# **FLEXI PRO Servo Drive**

# **CANopen for CAN and EtherCAT Drives**

## **Reference Manual**

**Manual Revision: 3.0 Firmware Version: 1.4.4**

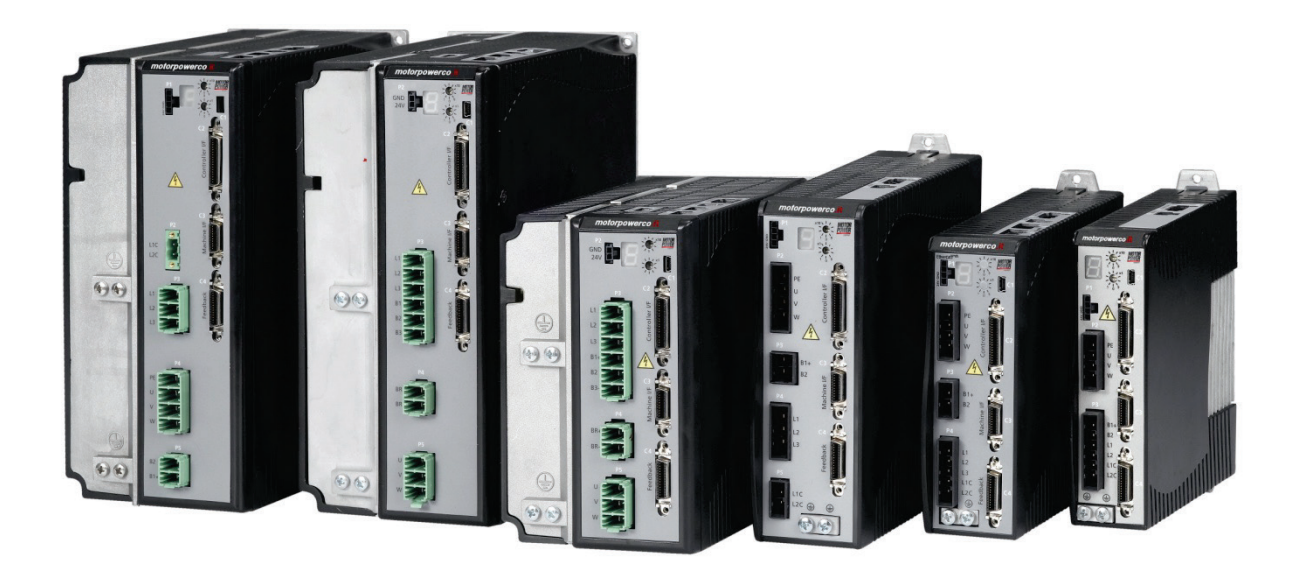

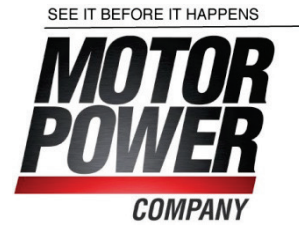

#### **Revision History**

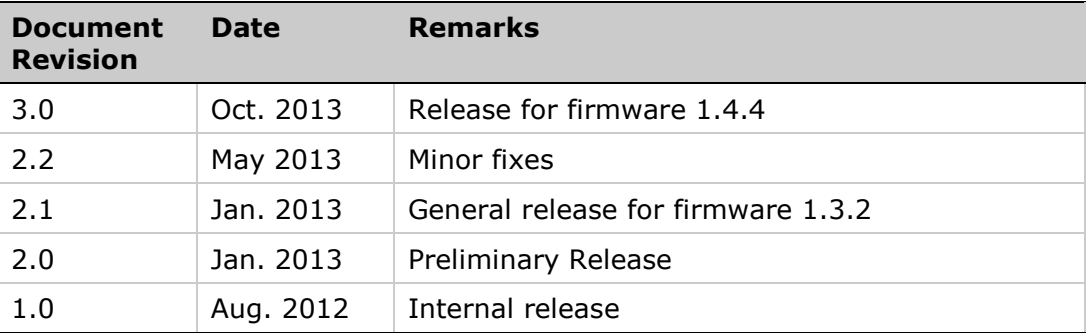

**Firmware Revision**  1.4.4

#### **Important Notice**

© 2013 Motor Power Company s.r.l.

All rights reserved. No part of this work may be reproduced or transmitted in any form or by any means without prior written permission of Motor Power Company.

#### **Disclaimer**

The information in this manual was accurate and reliable at the time of its release. Motor Power Company s.r.l. reserves the right to change the specifications of the product described in this manual without notice at any time.

#### **Trademarks**

CANopen and CiA are registered trademarks of the CAN in Automation User's Group

EtherCAT is a registered trademark and patented technology, licensed by Beckhoff Automation GmbH

EnDat is a registered trademark of Dr. Johannes Heidenhain GmbH

HIPERFACE is a registered trademark of Sick Stegmann Gmbh

Windows is a registered trademark of Microsoft Corporation

#### **Contact Information**

Motor Power Company s.r.l. Via Leonardo Da Vinci , 4 42024 Castelnovo Sotto Reggio Emilia - Italia

Tel: +39 0522 682710 Fax: +39 0522 683552

Website : [www.motorpowerco.com](http://www.motorpowerco.com/)

#### **Technical Support**

If you need assistance with the installation and configuration of the FLEXI PRO drive, contact Motor Power Company technical support: [info@motorpowerco.it](mailto:info@motorpowerco.it)

#### **Customer Service**

Motor Power Company is committed to delivering quality customer service and support for all our products. Our goal is to provide our customers with the information and resources so that they are available, without delay, if and when they are needed. In order to serve in the most effective way, we recommend that you contact your local sales representative for order status and delivery information, product information and literature, and application and field technical assistance. If you are unable to contact your local sales representative for any reason, please use the most relevant of the contact details below:

For technical support, contact: [info@motorpowerco.it](mailto:info@motorpowerco.it)

To order products, contac[tinfo@motorpowerco.it](mailto:info@motorpowerco.it)

For all other inquiries regarding FLEXI PRO drives or other Motor Power Company products, contact: [info@motorpowerco.it](mailto:info@motorpowerco.it)

## **Contents**

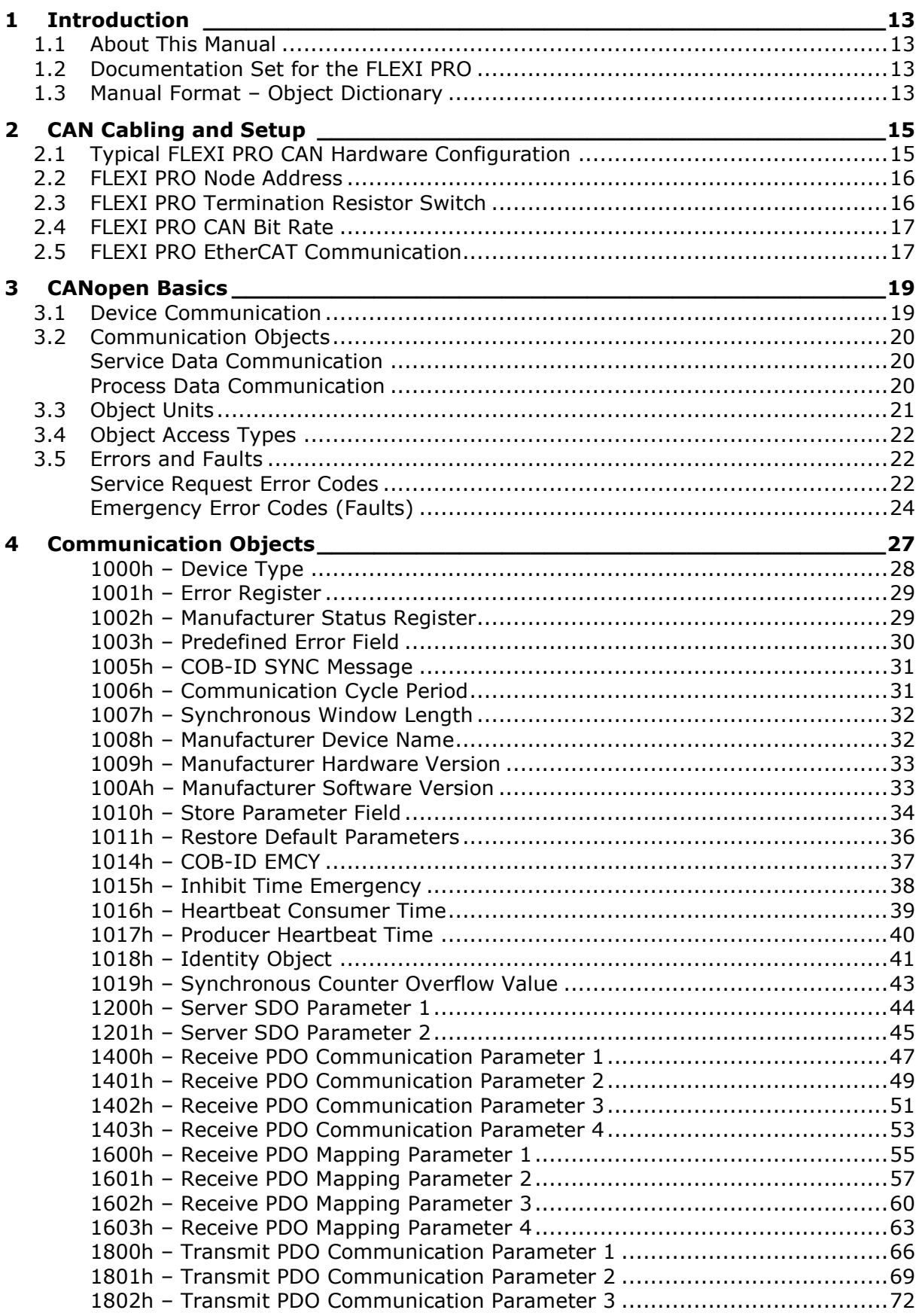

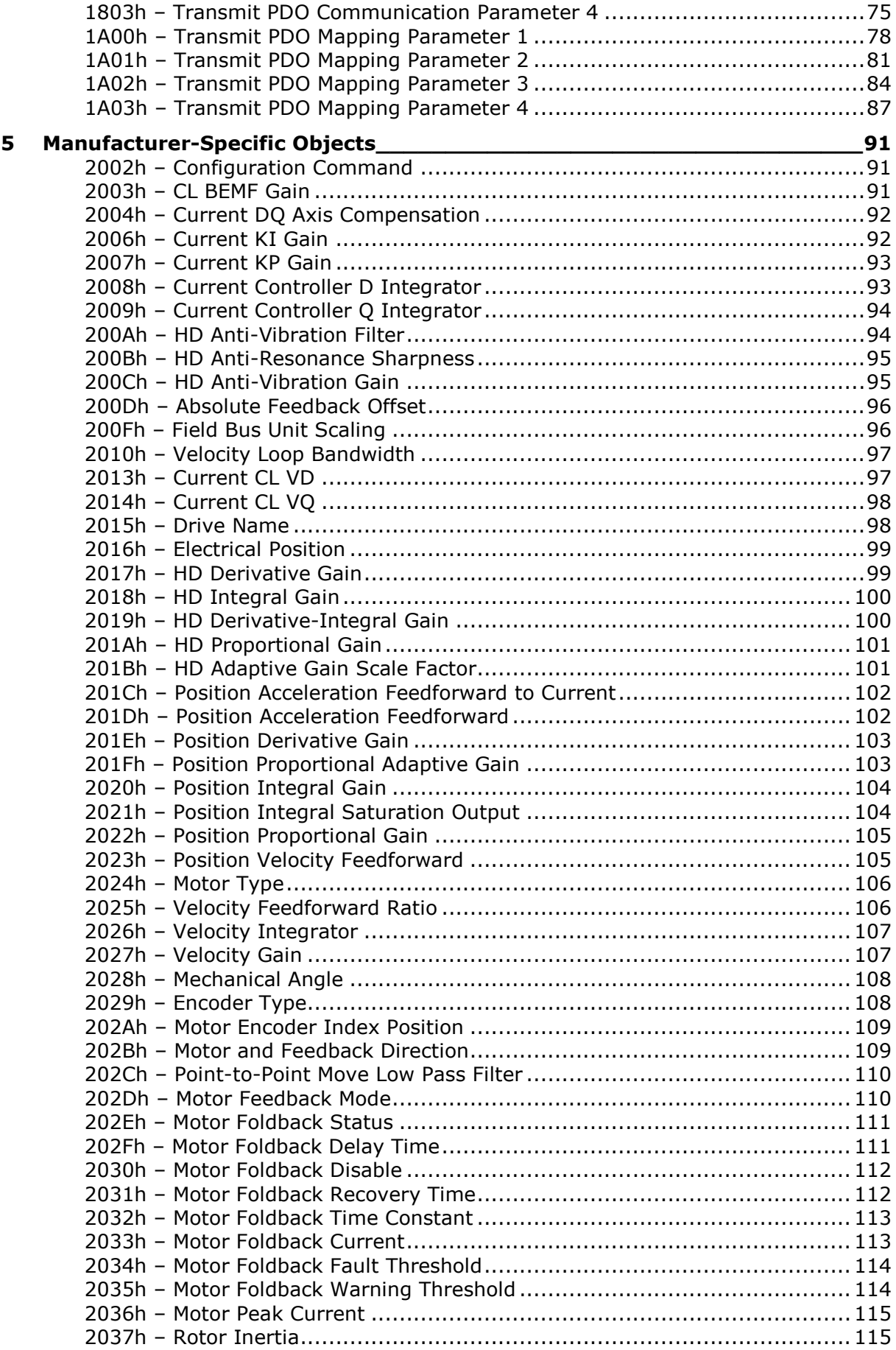

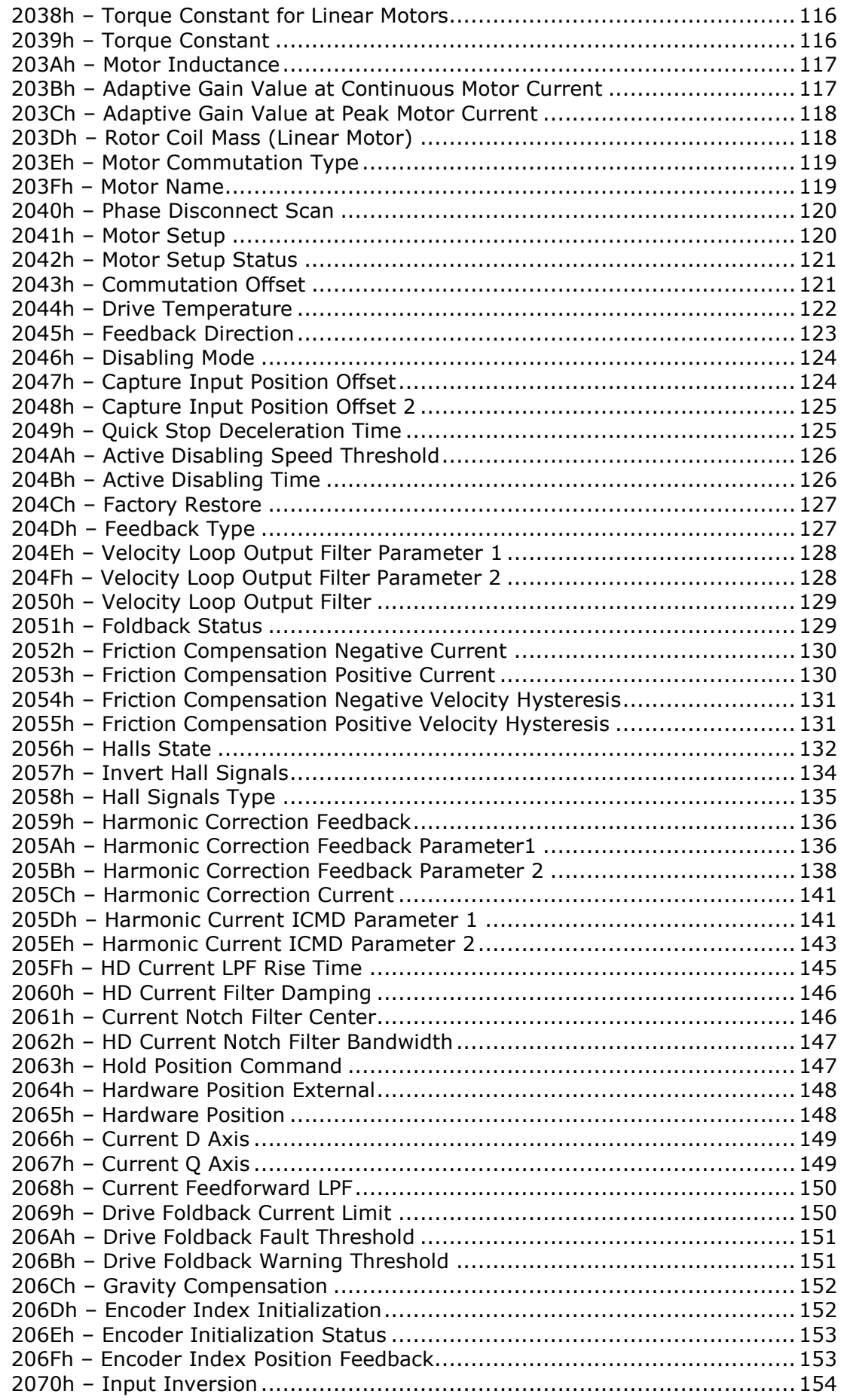

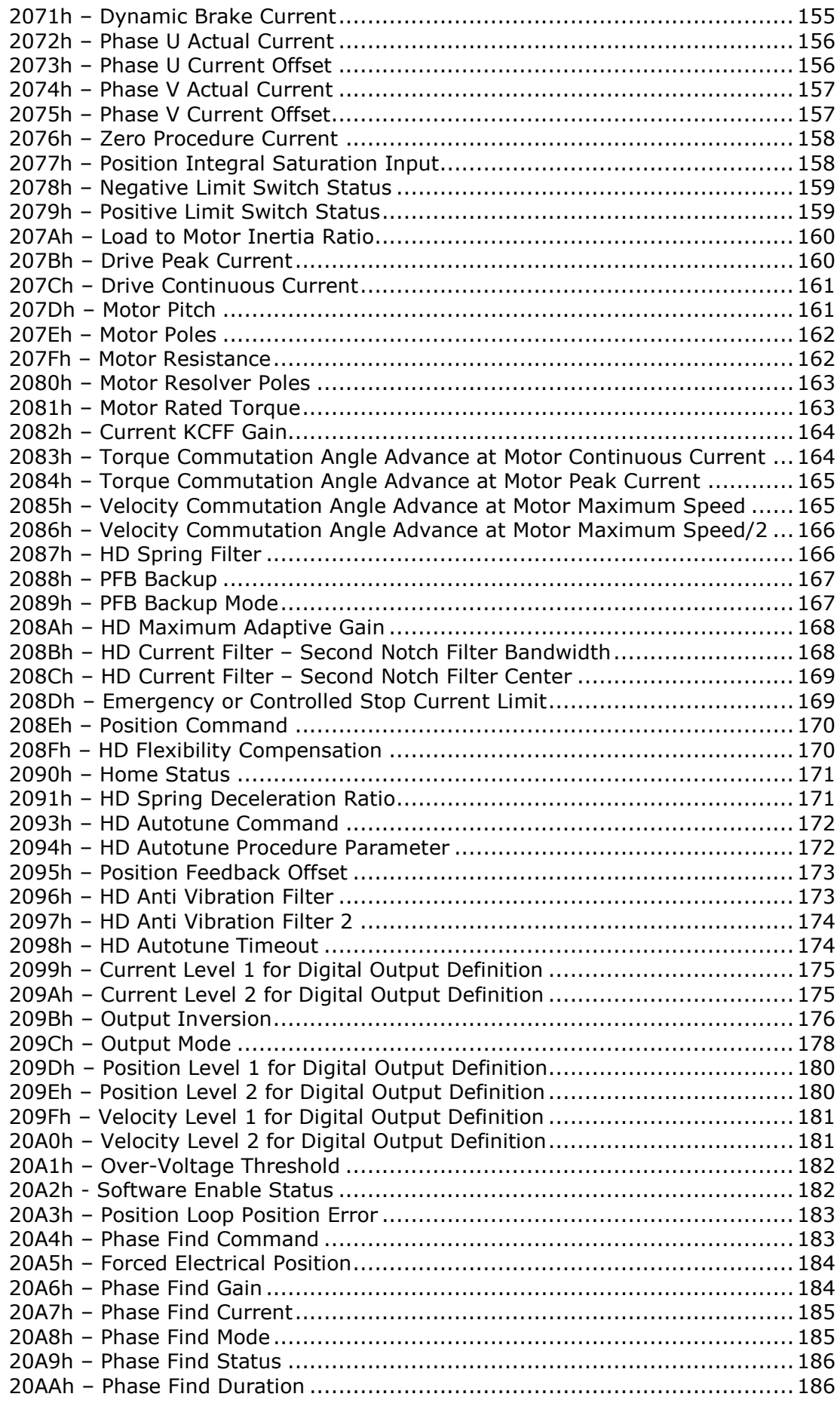

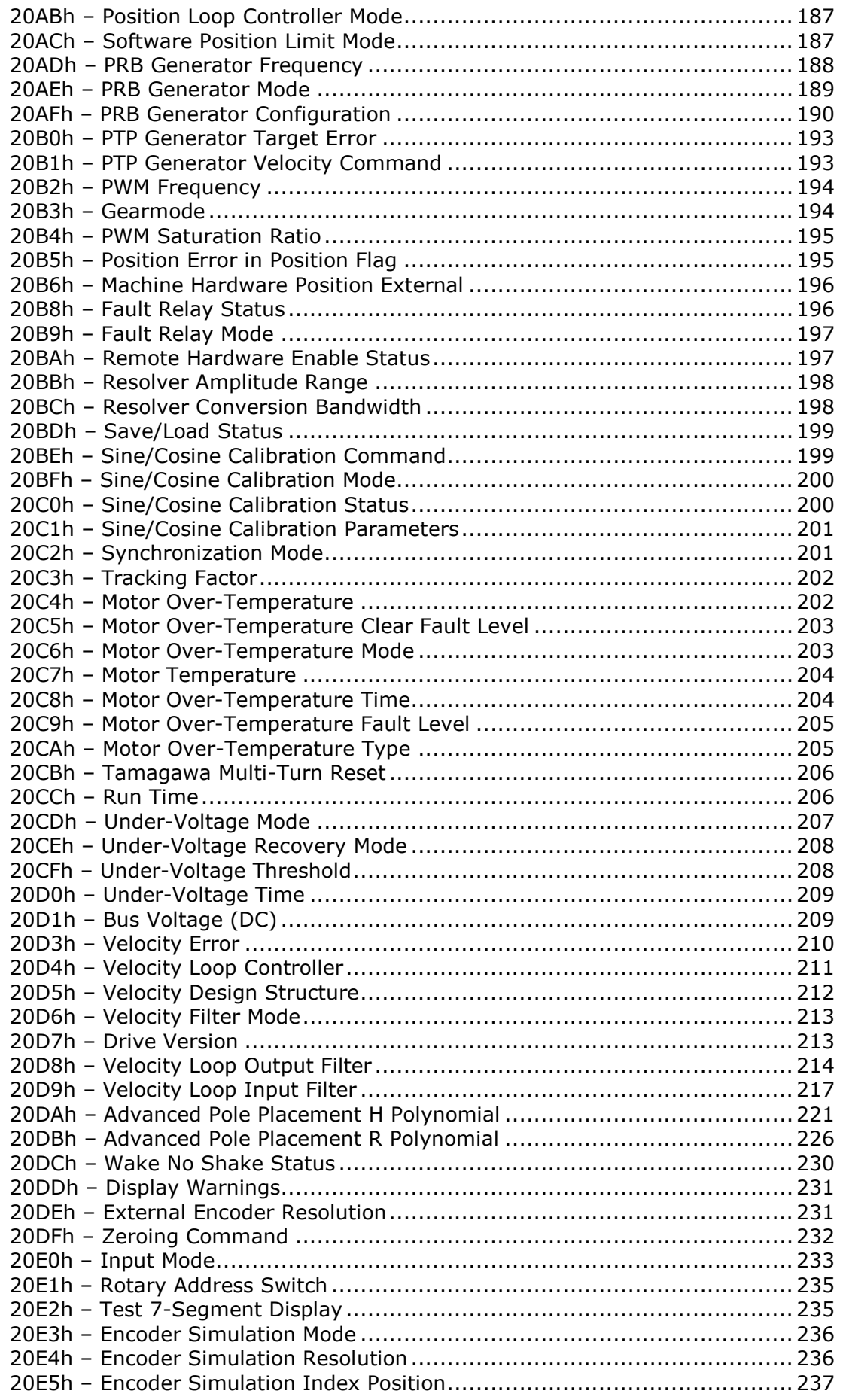

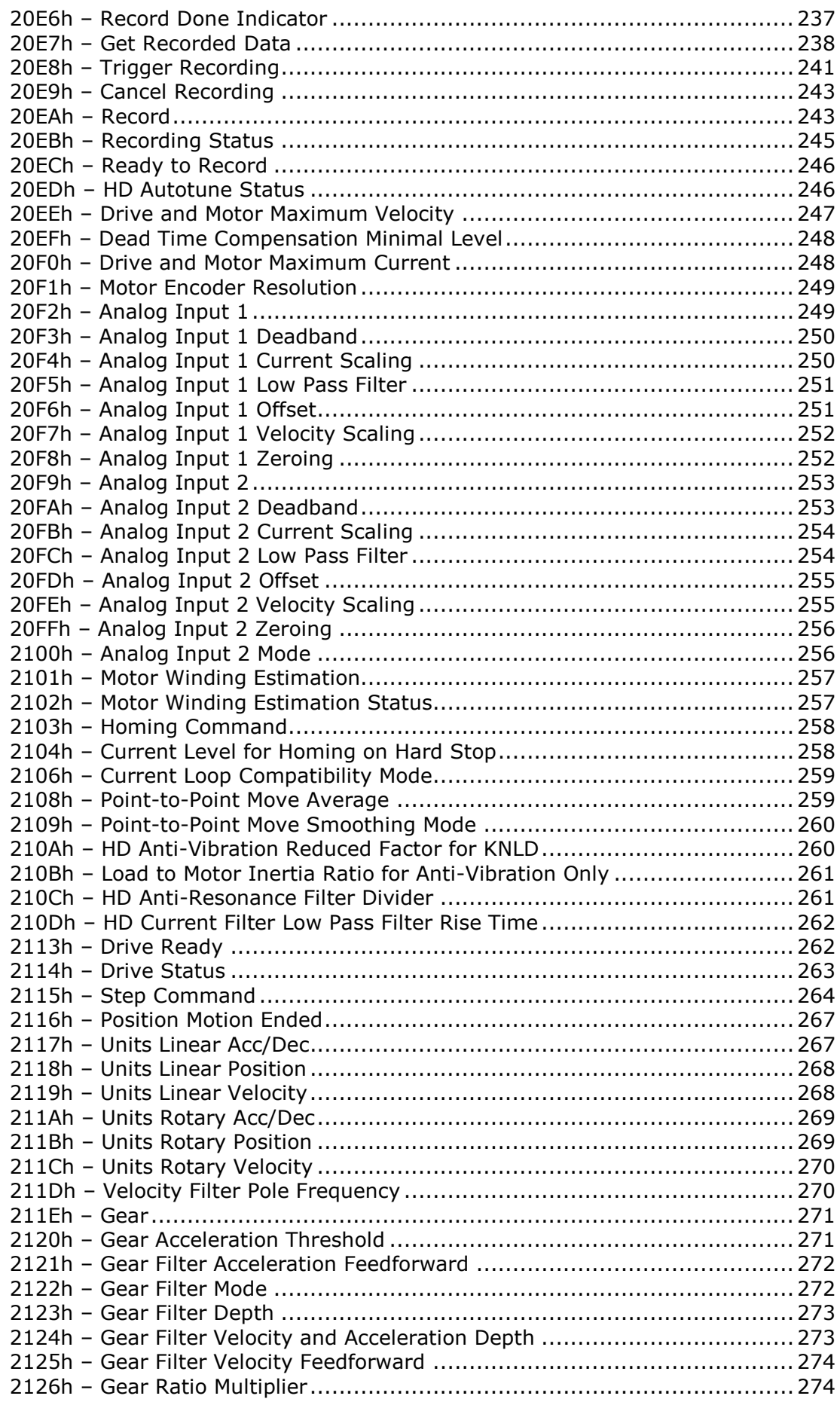

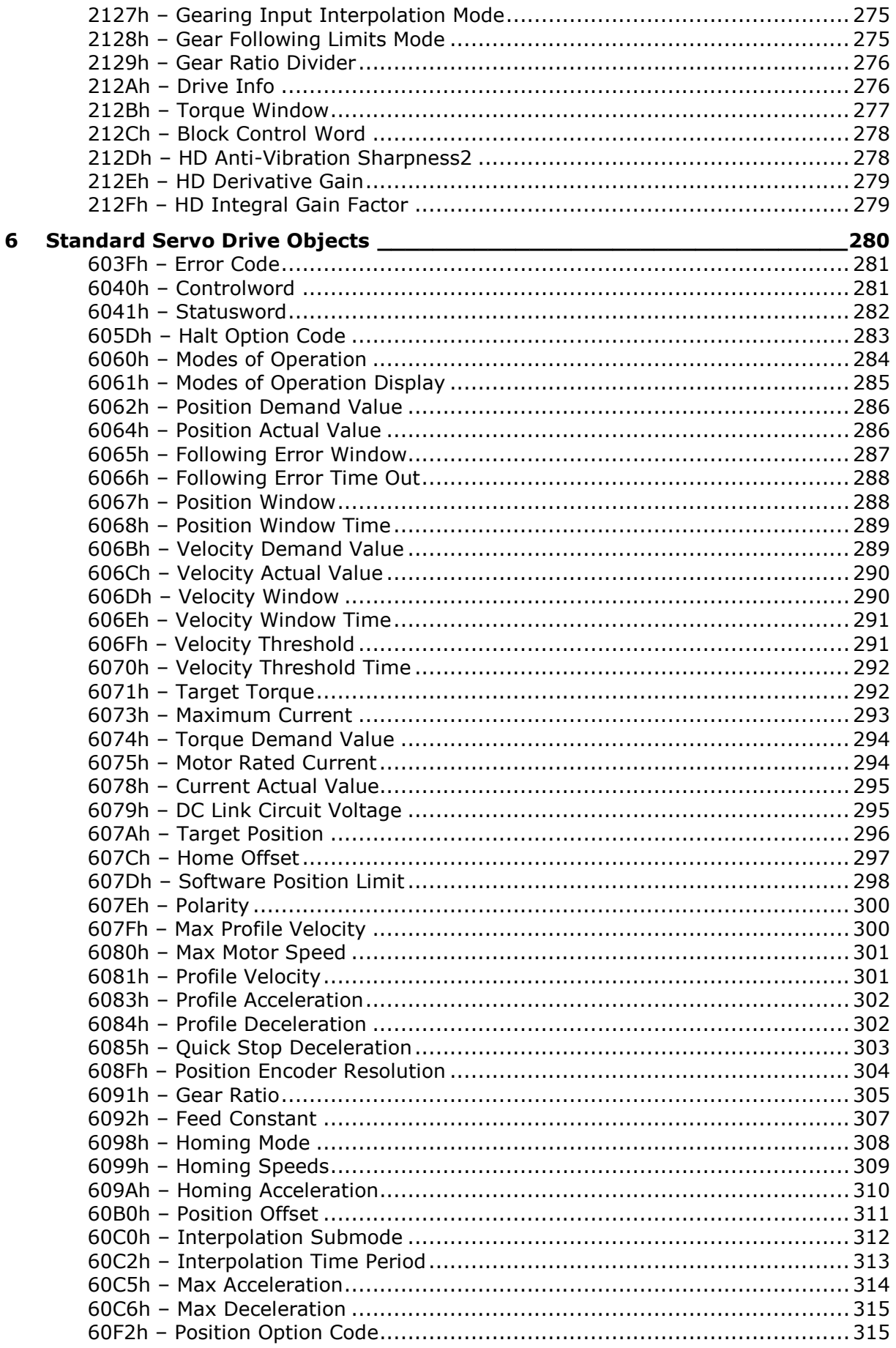

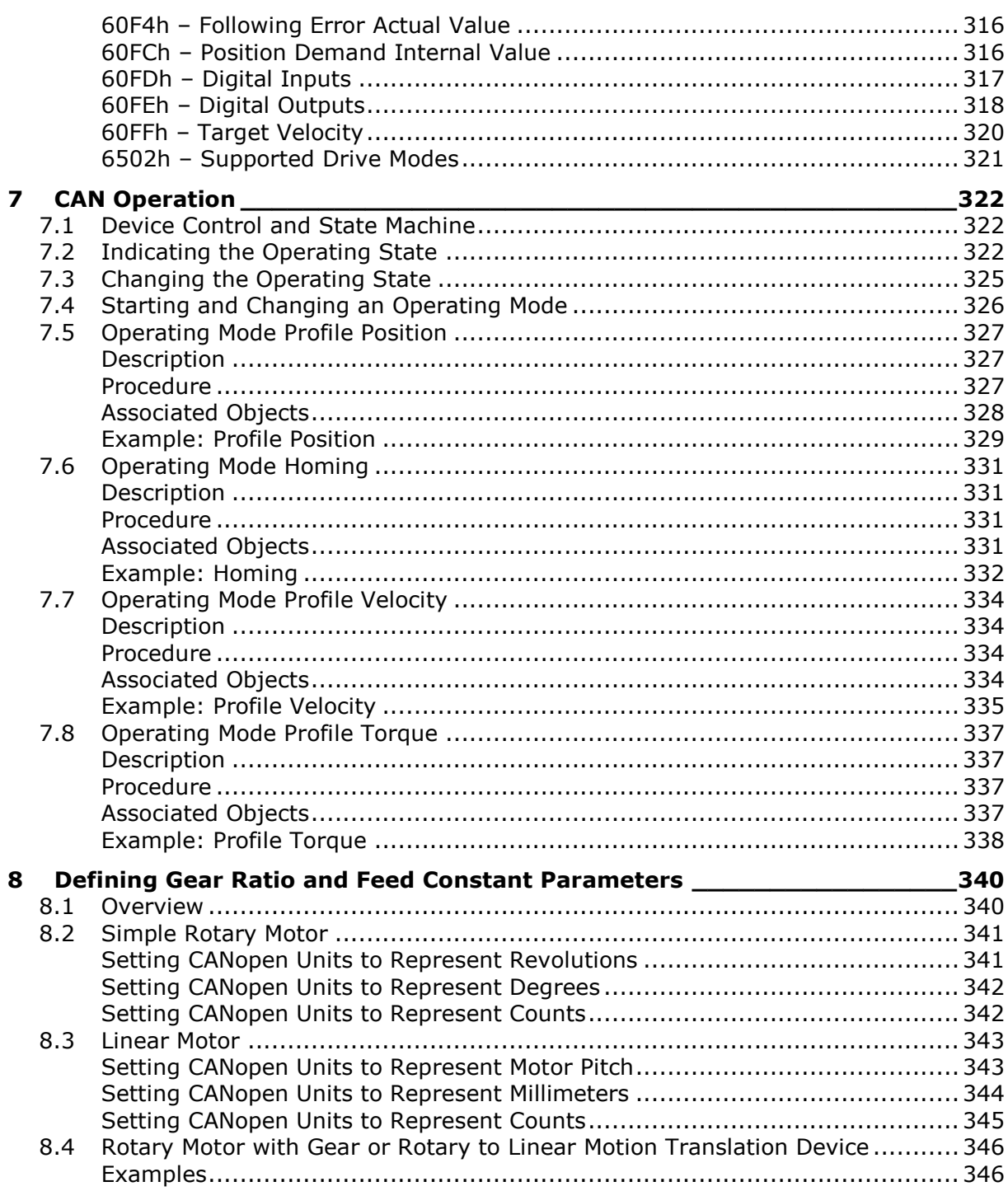

## <span id="page-12-0"></span>**1 Introduction**

## <span id="page-12-1"></span>**1.1 About This Manual**

FLEXI PRO drive functionality is configured using various commands and variables, which are communicated over the serial port or over CAN bus.

This manual describes the implementation of CiA 402 and 301 CANopen protocols in the FLEXI PRO digital servo drive. This manual is not meant to replace the CANopen specifications, or to reproduce them.

This manual is intended for skilled personnel who have been trained to work with the equipment described.

## <span id="page-12-2"></span>**1.2 Documentation Set for the FLEXI PRO**

This manual is part of a documentation set. The entire set consists of the following:

- **FLEXI PRO Quick Start Guide.** Basic setup and operation of the drive.
- **FLEXI PRO User Manual**. Hardware installation, configuration and operation.
- **FLEXI PRO VarCom Reference Manual**. Parameters and commands used to program the FLEXI PRO.
- **FLEXI PRO CANopen for CAN and EtherCAT Drives Reference Manual.**  FLEXI PRO implementation of CANopen protocol for CAN and EtherCAT.

## <span id="page-12-3"></span>**1.3 Manual Format – Object Dictionary**

The CAN objects are presented and described in the following format:

#### *nnnn***h - Object Name**

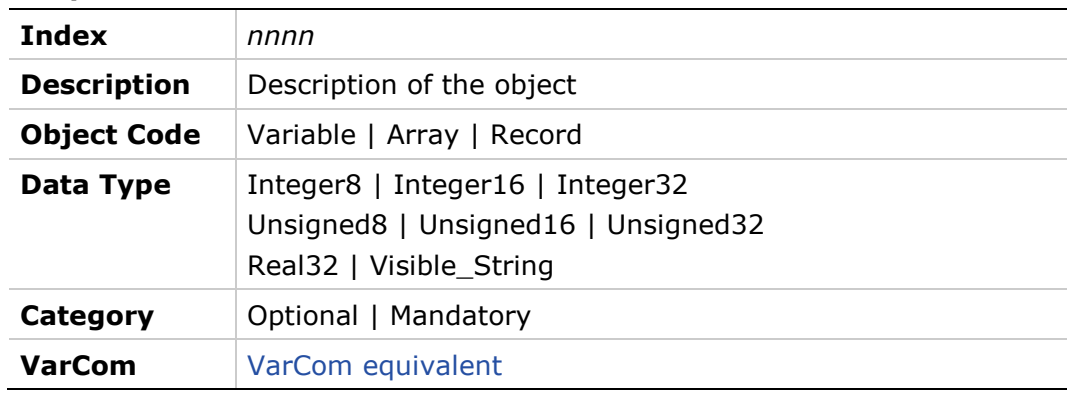

#### **Entry Description for Variable and Record Objects**

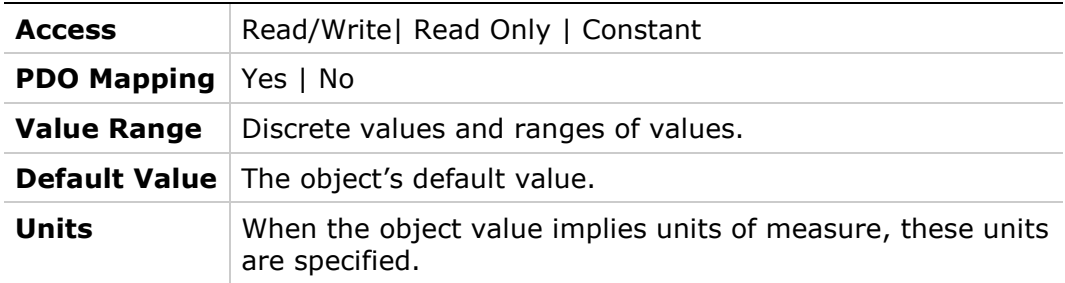

#### **Entry Description for Array Objects**

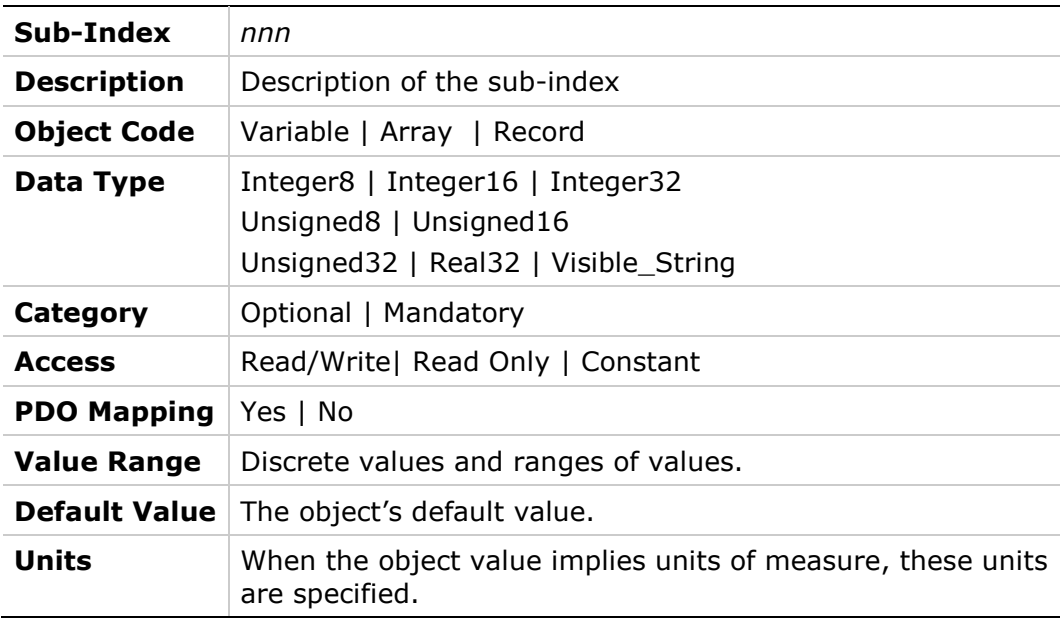

## <span id="page-14-0"></span>**2 CAN Cabling and Setup**

## <span id="page-14-1"></span>**2.1 Typical FLEXI PRO CAN Hardware Configuration**

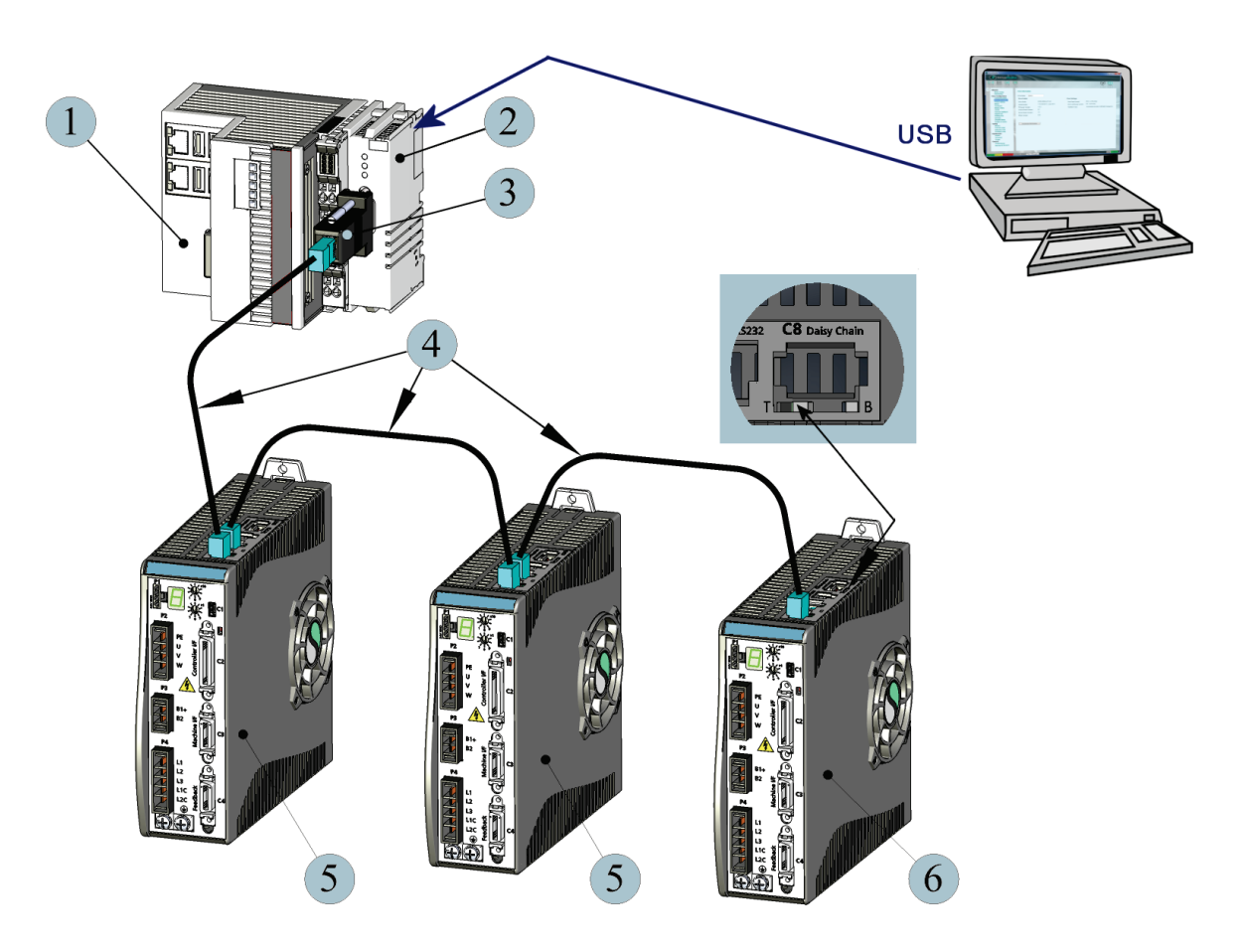

**Figure 2-1. Typical FLEXI PRO CAN Configuration**

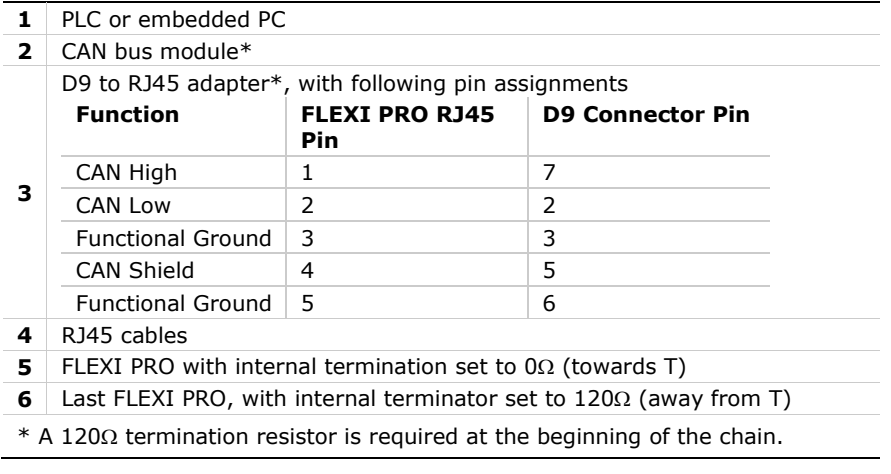

Be sure the required **EDS file** is installed in the controller. You can download the file from the Motor Power Company website or contact Technical Support.

<span id="page-15-0"></span>For additional information, refer to the *FLEXI PRO User Manual.*

## **2.2 FLEXI PRO Node Address**

Within the CANopen network, a unique node address (identification number) must be allocated to each individual CANopen device. The FLEXI PRO node address is set using two 10-position rotary switches, accessible from the front of the unit.

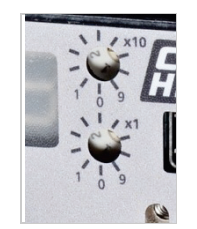

Each switch has 10 positions:

- The upper switch positions are set as tens: 10, 20, 30 … 90
- The lower switch positions are set as ones:  $0, 1, 2 ... 9$
- **Notes:** If two or more drives are connected to the network, address 0 cannot be used. Only a singular drive may have the address 0.

Two drives in the same network cannot have the same address.

## <span id="page-15-1"></span>**2.3 FLEXI PRO Termination Resistor Switch**

Note the Termination Resistor switch located on the top of the drive next to the daisy chain connector (C8). Using a small screwdriver or similar tool, set the switch to the correct position:

- **Towards T** (default): 120Ω termination resistor not in use.
- **Away from T**: Used when the drive is the last drive in a chain. The drive provides the 120Ω termination resistor between CAN high and CAN low.

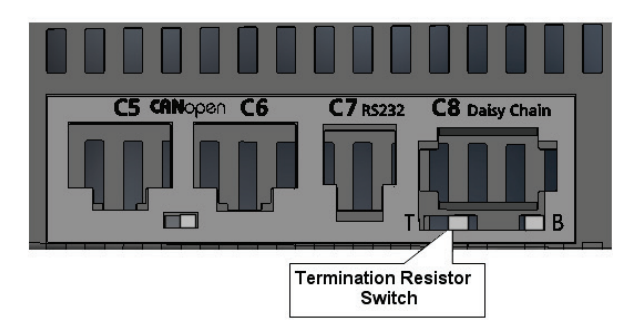

Using any RJ45 cables:

- Connect the host to the drive on interface **C5**.
- Connect the next node to interface **C6**.
- **Note:** A 120Ω termination resistor is also required at the beginning of the chain, on either the CAN bus module, or the D9 to RJ45 adapter.

For additional wiring information, refer to the *FLEXI PRO User Manual.*

<span id="page-16-0"></span>In addition, to enable CAN communication, the RS-232 (VarCom) command COMMODE must be set to 1.

## **2.4 FLEXI PRO CAN Bit Rate**

FLEXI PRO has an automatic bit rate detection mechanism that is executed on power up. During the initialization phase the drive listens to messages on the bus and automatically adjusts its bit rate setting.

Once the bit rate is determined, the drive's status becomes pre-operational, and the drive transmits a boot up message containing the drive's node ID.

For the automatic bit rate detection mechanism to work, there must be bus traffic. This means that a master and at least one slave must be present on the bus and communicating at the same bit rate.

It is also possible to set the manual bit rate using the RS-232 (VarCom) command CANBITRATE. This command takes one of the following values:

- 1 for 125 kilobit per second
- 2 for 250 kilobit per second
- 3 for 500 kilobit per second
- 4 for 1000 kilobit per second (1 megabit)

<span id="page-16-1"></span>After setting the CANBITRATE value, you must issue a RS-232 (VarCom) command SAVE, and then power cycle the drive. The bit rate will then be set.

## **2.5 FLEXI PRO EtherCAT Communication**

Using any RJ45 cables:

- Connect the host to the drive on interface **C5**.
- Connect the next node to interface **C6**.

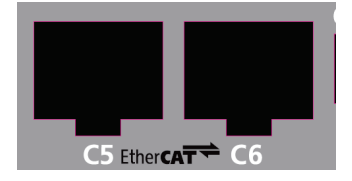

Be sure the required **XML file** is installed in the controller. You can download the file from the Motor Power Company website or contact Technical Support.

For additional information, refer to the *FLEXI PRO User Manual*.

## <span id="page-18-0"></span>**3 CANopen Basics**

## <span id="page-18-1"></span>**3.1 Device Communication**

The FLEXI PRO communication interface follows the CiA CANopen specifications [\(can-cia.org\)](http://www.can-cia.org/), as follows:

- DS-301: Communication Profile for Industrial Systems
- DS 402: Device Profile for Drives and Motion Control

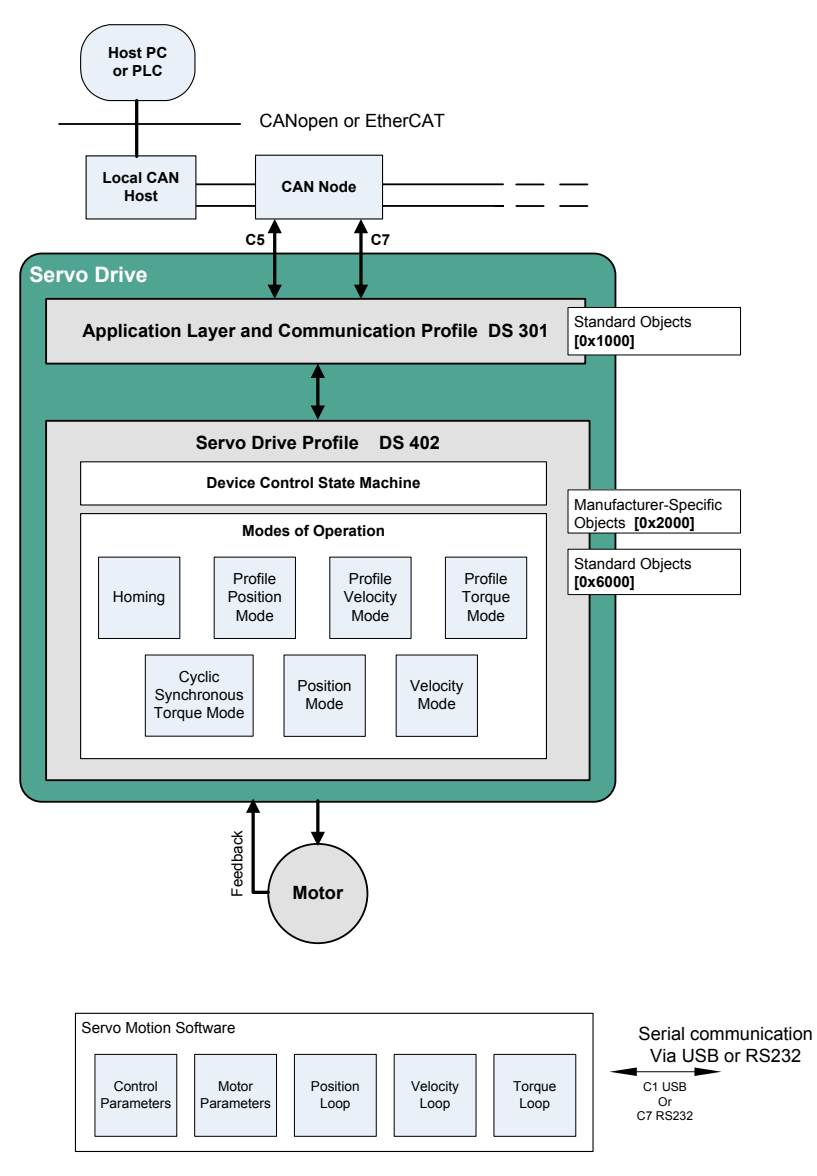

**Figure 3-1. Communication Architecture**

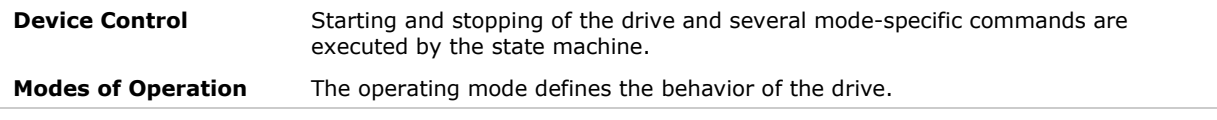

## <span id="page-19-0"></span>**3.2 Communication Objects**

Communication objects are used for exchanging process and service data, for process or system time synchronization, for error state supervision, and for control and monitoring of node states. These objects are defined by their structure, transmission types and their CAN identifier.

#### <span id="page-19-1"></span>**Service Data Communication**

Service data objects (SDOs) provides direct access to object entries in the CANopen device object dictionary. As these object entries contain data of arbitrary size and data type, the SDOs are used to transfer multiple data sets (each containing an arbitrary large block of data) from a client to a server and vice versa. The client controls, via a multiplexer (index and sub-index of the object dictionary), which data set is transferred. The content of the data set is defined within the object dictionary.

In general, an SDO is transferred as a sequence of segments. Prior to transferring the segments there is an initialization phase in which client and server prepare for transferring the segments. For SDOs, it is also possible to transfer a data set of up to four bytes during the initialization phase. This mechanism is called SDO expedited transfer.

The client always initiates an SDO transfer for any type of transfer. The owner of the accessed object dictionary is the server of the SDO. Either the client or the server can take the initiative to abort the transfer of an SDO.

By means of an SDO, a peer-to-peer communication channel between two CANopen devices is established. A CANopen device supports more than one SDO. One supported Server-SDO is the default case (Default SDO).

#### <span id="page-19-2"></span>**Process Data Communication**

Process data objects (PDOs) perform real-time data transfer. The transfer of PDOs is performed without any protocol overhead.

The PDOs correspond to objects in the object dictionary and provide the interface to the application objects. Data type and mapping of application objects into a PDO is determined by a corresponding default PDO mapping structure within the object dictionary. FLEXI PRO supports variable PDO mapping; therefore, the number of PDOs and the mapping of application objects into a PDO may be transmitted to a CANopen device during the configuration process, by applying the SDO services to the corresponding objects of the object dictionary.

PDOs are used for both data transmission and data reception – termed Transmit-PDO (TPDO) and Receive-PDO (RPDO), respectively. CANopen devices supporting TPDO are PDO producers, and CANopen devices supporting RPDO are called PDO consumers. FLEXI PRO supports both. The PDO communication parameter describes the communication capabilities of the PDO. The PDO mapping parameter contains information about the contents of the PDO.

For each PDO, a pair of communication and mapping parameters is mandatory.

By default 4 TPDOs and 4 RPDOs are implemented in the FLEXI PRO:

- TPDO 1 Statusword, 6041h, 16 bits
- TPDO 2 Position actual value, 6064h, 32 bits and Velocity actual value, 606Ch, 32 bits
- TPDO 3 –Current actual value, 6077h, 16 bits
- TPDO 4 Digital inputs, 60FDh, 32 bits
- RPDO  $1$  Controlword, 6040h, 16 bits
- RPDO 2 Target position, 607Ah, 32 bits and Target velocity, 6081h, 32 bits
- RPDO 3 Target velocity, 60FFh, 32 bits
- RPDO 4 Target torque, 6071h, 16 bits

## <span id="page-20-0"></span>**3.3 Object Units**

#### **Table 3-1. Unit Dimensions**

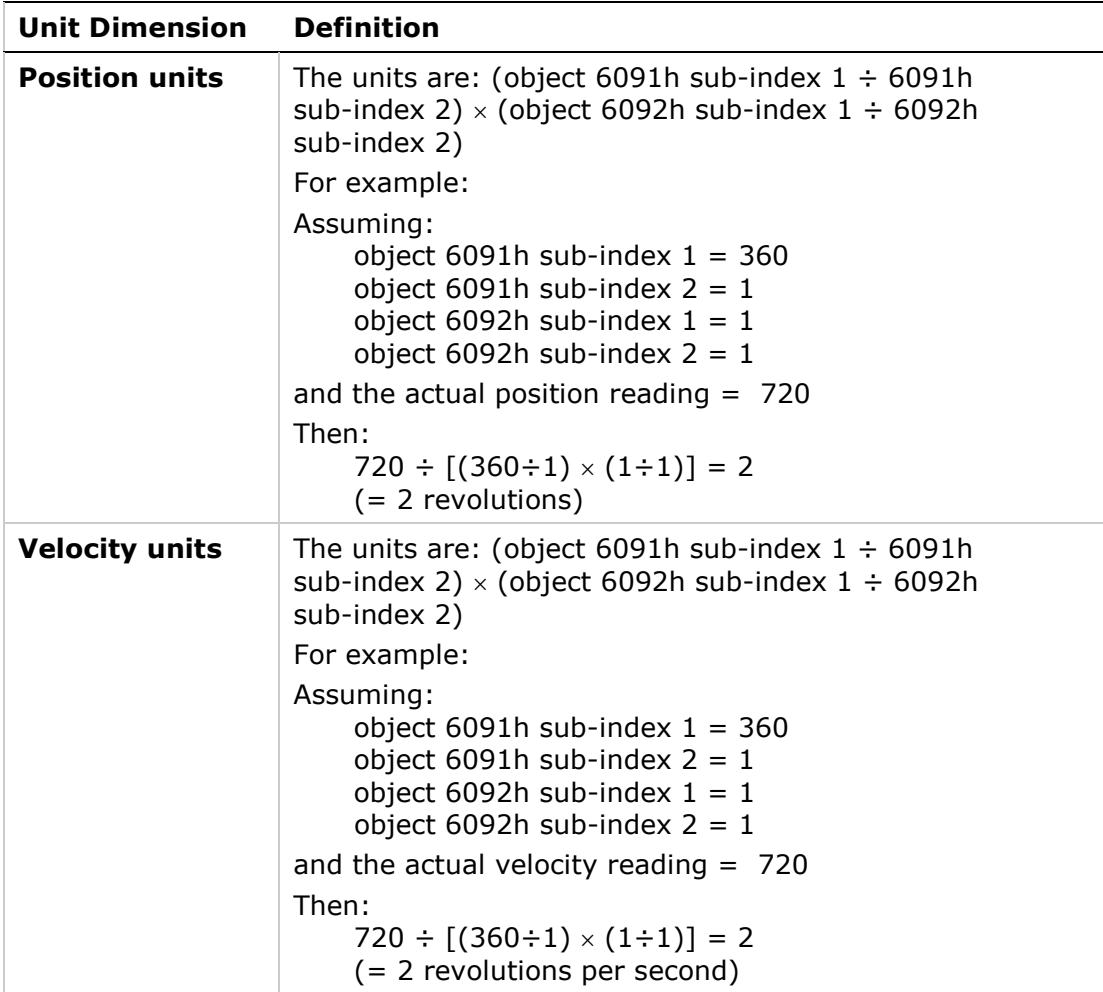

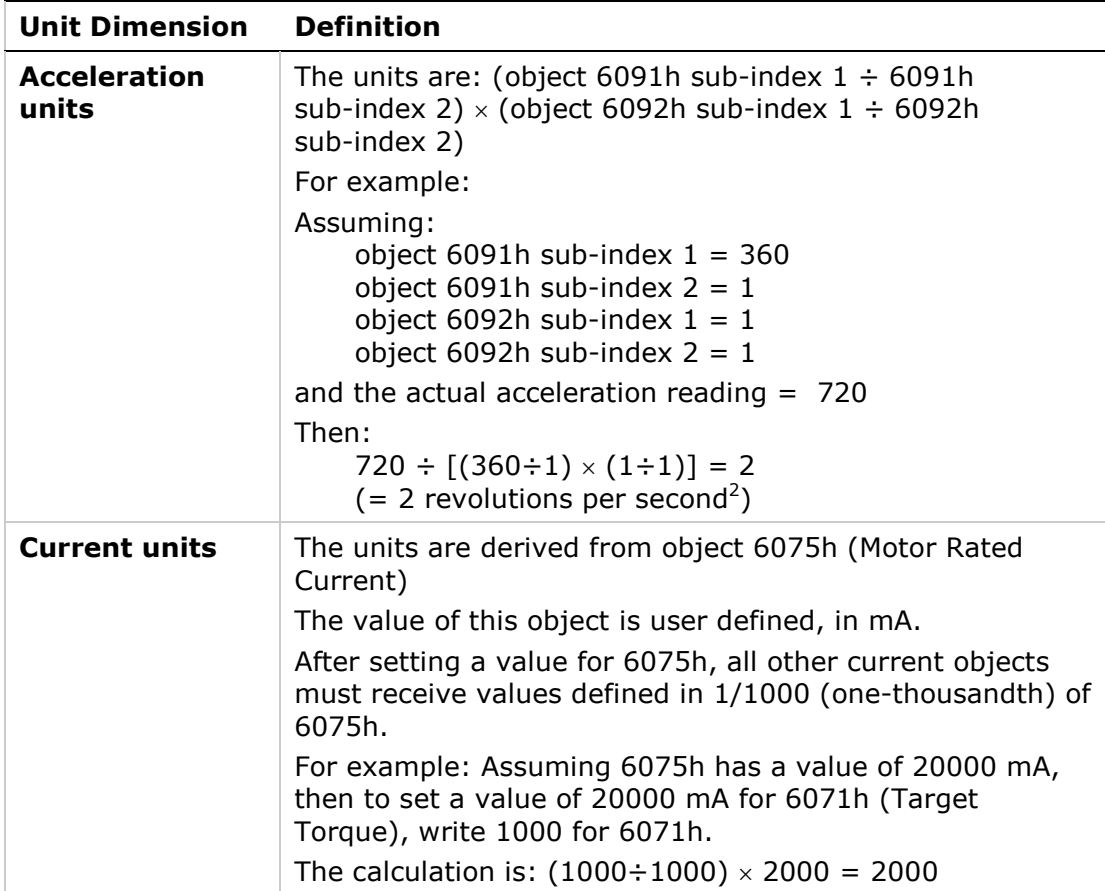

## <span id="page-21-0"></span>**3.4 Object Access Types**

#### **Table 3-2. Object Access Types**

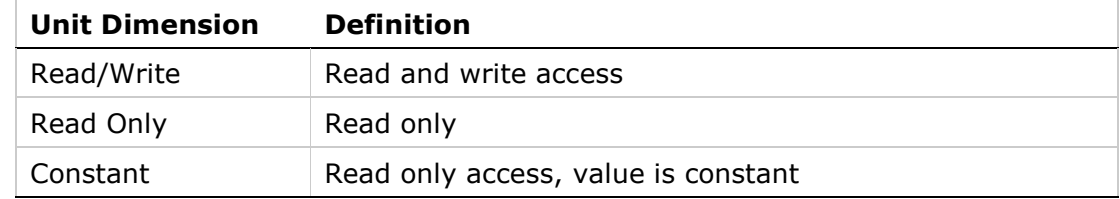

## <span id="page-21-1"></span>**3.5 Errors and Faults**

#### <span id="page-21-2"></span>**Service Request Error Codes**

[Table 3-3](#page-22-0) lists the service request error (abort) codes, which the drive sends to the master device when the master issues an invalid SDO request to the FLEXI PRO.

For example, if you write a parameter value to the drive, but the value is higher than allowed, the drive will respond by sending error code: 0604004Dh (value is out of range).

#### <span id="page-22-0"></span>**Table 3-3. Service Request Error Codes**

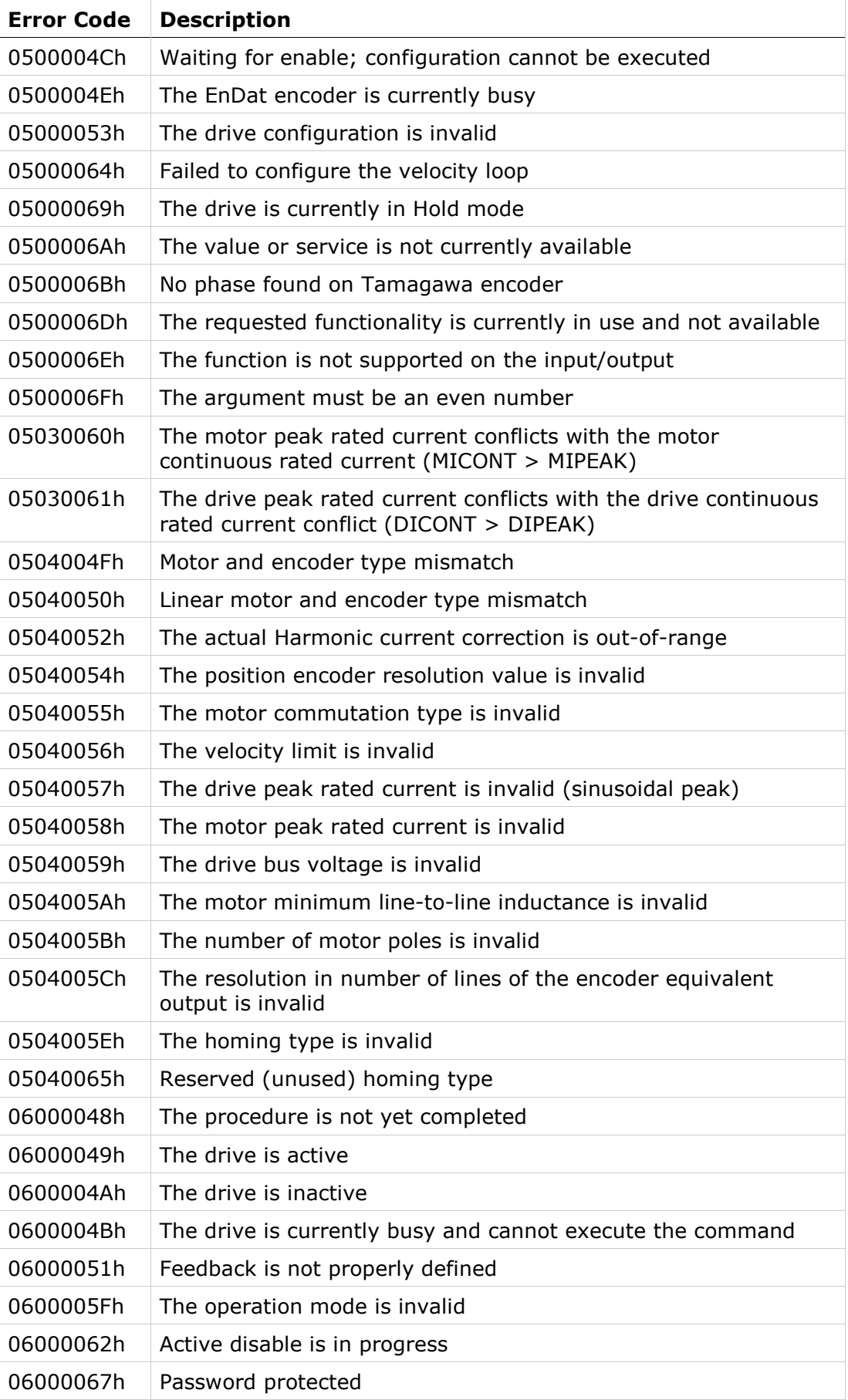

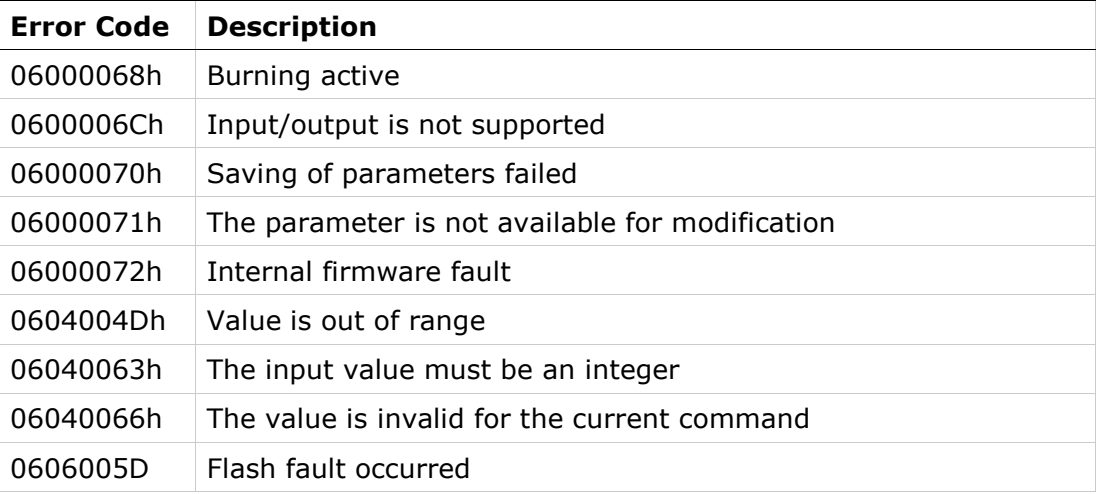

#### <span id="page-23-0"></span>**Emergency Error Codes (Faults)**

Upon detection of device-internal errors, the FLEXI PRO will transmit emergency message frames over the CANopen network using COB-ID EMCY. An emergency message frame will be transmitted only once per error event and consists of the error code and the actual state of the Error Register object.

#### **Table 3-4. Emergency Message Frame**

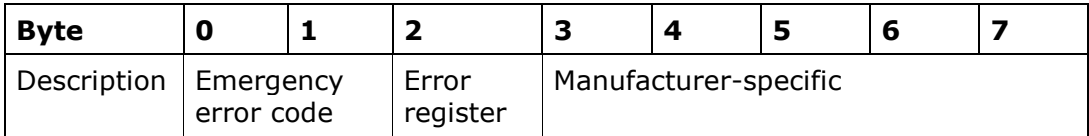

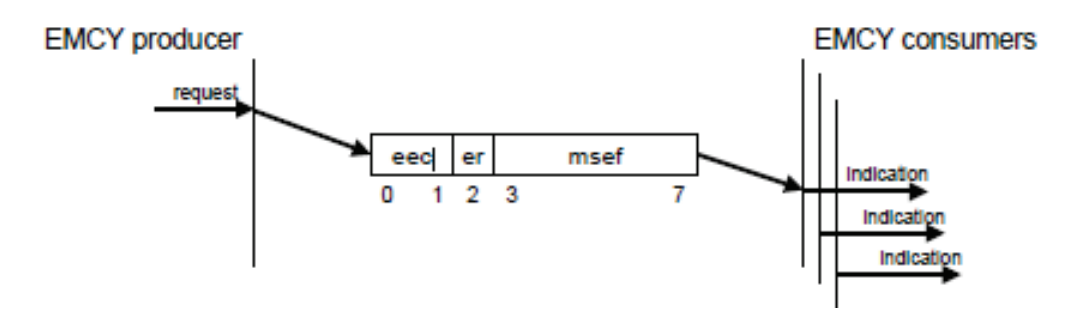

[Table 3-5](#page-23-1) lists the fault (emergency error) codes. When an illegal state occurs in the drive, the FLEXI PRO sends the code to the master device as object 603Fh (Error Code).

Whenever the value of 603Fh is not zero, there is a fault in the drive. The CANopen state machine enters Fault mode, and the FLEXI PRO cannot be enabled.

If, for example, the Motor Feedback interface cable is unplugged from the FLEXI PRO, the motion control of the drive will not function; the drive will send the code 7383h (A/B line break fault) to the master device as object 603Fh (Error Code).

#### <span id="page-23-1"></span>**Table 3-5. Emergency Error Codes (Faults)**

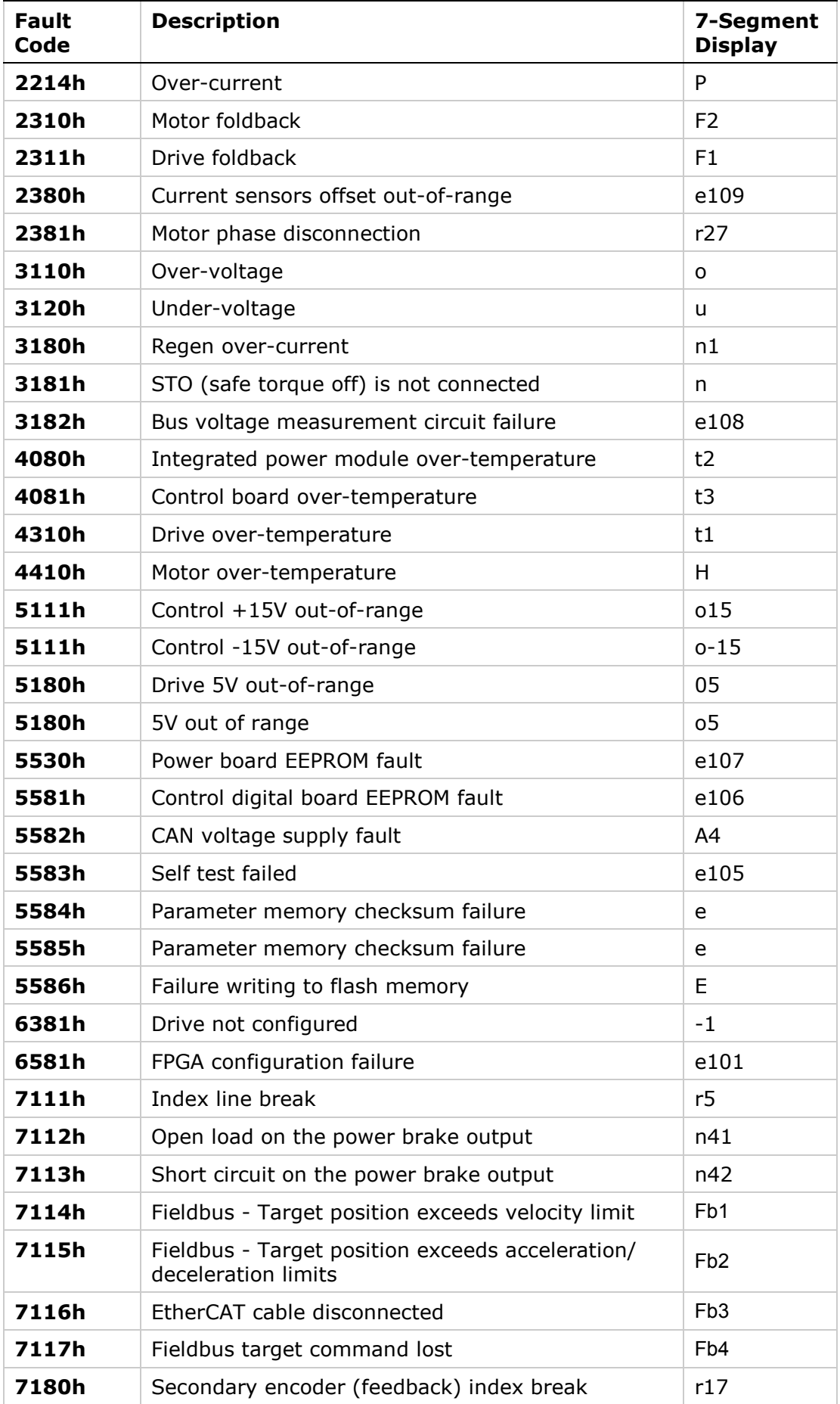

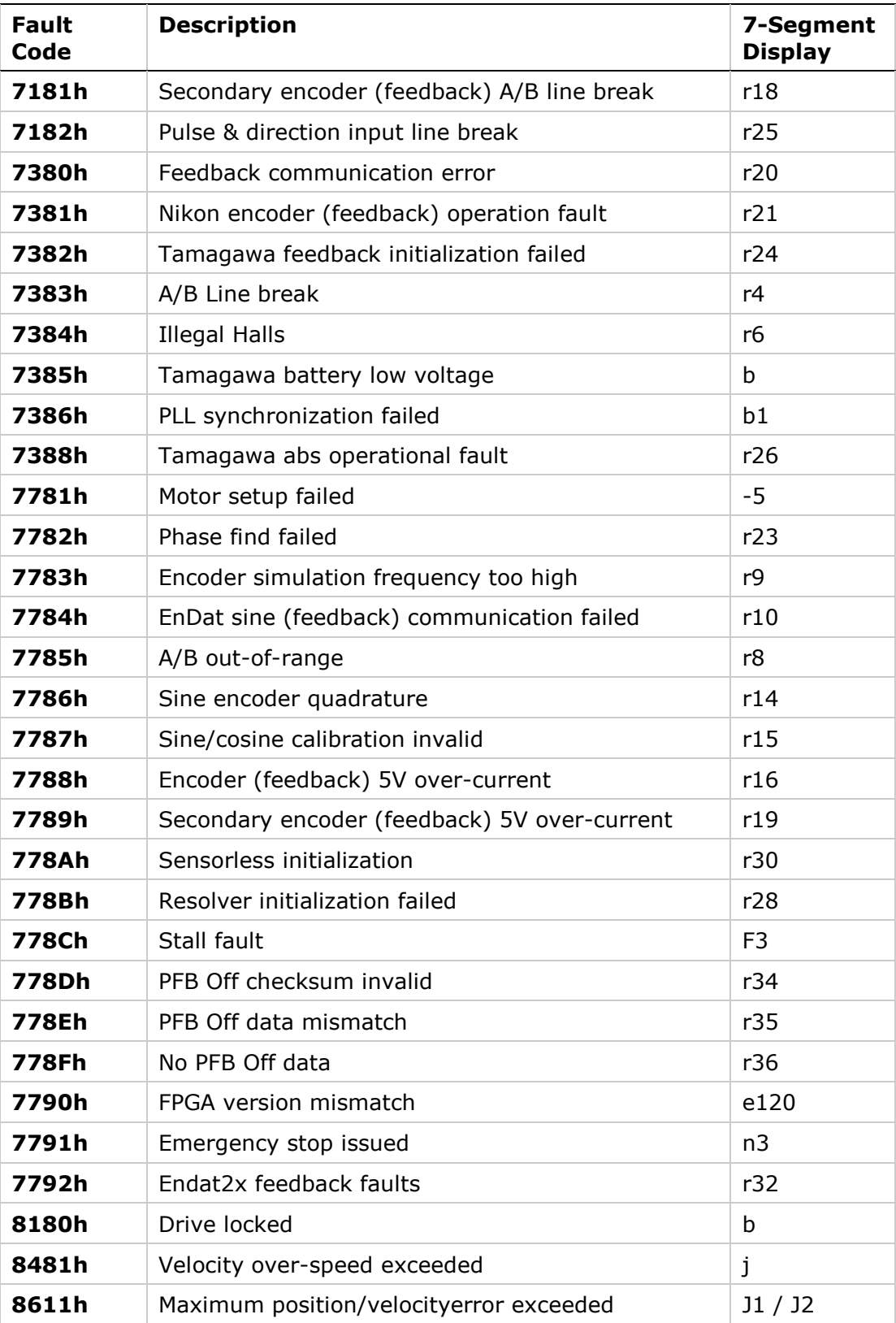

## <span id="page-26-0"></span>**4 Communication Objects**

The following communication profile objects have been implemented in FLEXI PRO.

For more information, refer to the specific CAN documentation.

1000h - Device Type

1001h - Error Register

1002h - Manufacturer Status Register

1003h - Predefined Error Field

1005h - COB-ID SYNC Message

1006h - Communication Cycle Period

1007h - Synchronous Window Length

1008h - Manufacturer Device Name

1009h - Manufacturer Hardware Version

100Ah - Manufacturer Software Version

1010h - Store Parameter Field

1011h - Restore Default Parameters

- 1014h COB-ID EMCY
- 1015h Inhibit Time Emergency
- 1016h Heartbeat Consumer Time
- 1017h Producer Heartbeat Time

1018h - Identity Object

1019h - Synchronous Counter Overflow Value

1200h - Server SDO Parameter 1

1201h - Server SDO Parameter 2

- 1400h Receive PDO Communication Parameter 1
- 1401h Receive PDO Communication Parameter 2
- 1402h Receive PDO Communication Parameter 3
- 1403h Receive PDO Communication Parameter 4
- 1600h Receive PDO Mapping Parameter 1
- 1601h Receive PDO Mapping Parameter 2
- 1602h Receive PDO Mapping Parameter 3
- 1603h Receive PDO Mapping Parameter 4
- 1800h Transmit PDO Communication Parameter 1
- 1801h Transmit PDO Communication Parameter 2
- 1802h Transmit PDO Communication Parameter 3
- 1803h Transmit PDO Communication Parameter 4
- 1A00h Transmit PDO Mapping Parameter 1
- 1A01h Transmit PDO Mapping Parameter 2
- 1A02h Transmit PDO Mapping Parameter 3
- 1A03h Transmit PDO Mapping Parameter 4

#### <span id="page-27-0"></span>**1000h – Device Type**

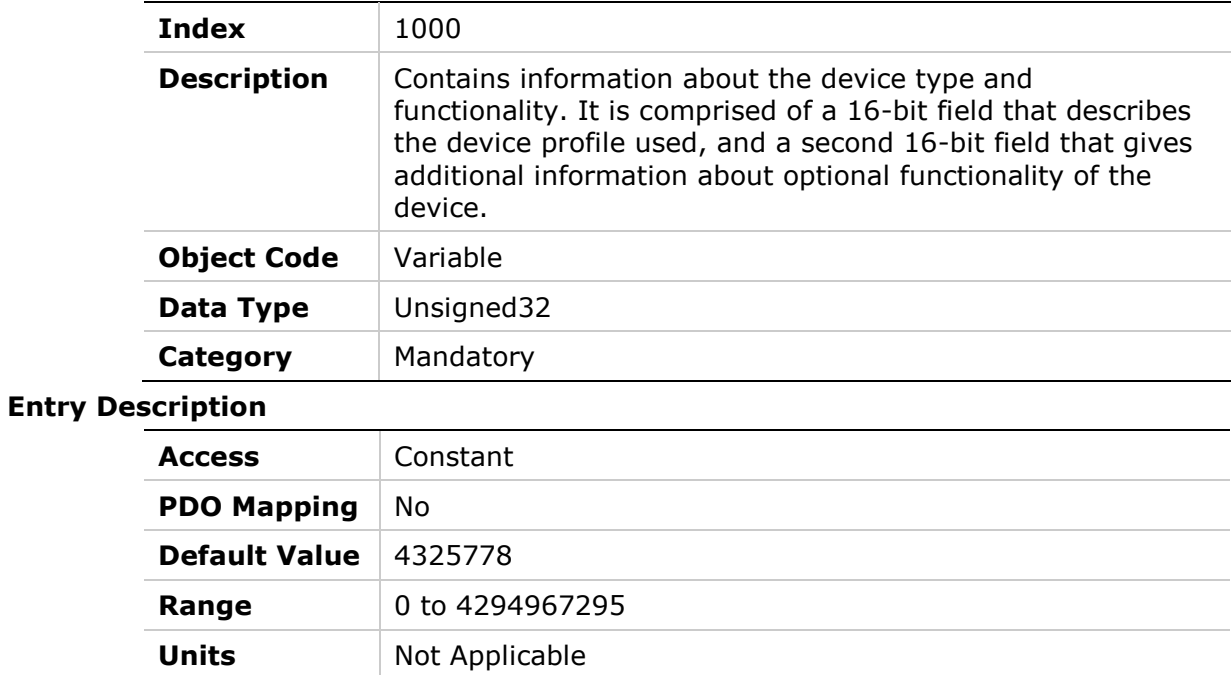

## <span id="page-28-0"></span>**1001h – Error Register**

#### **Object Description**

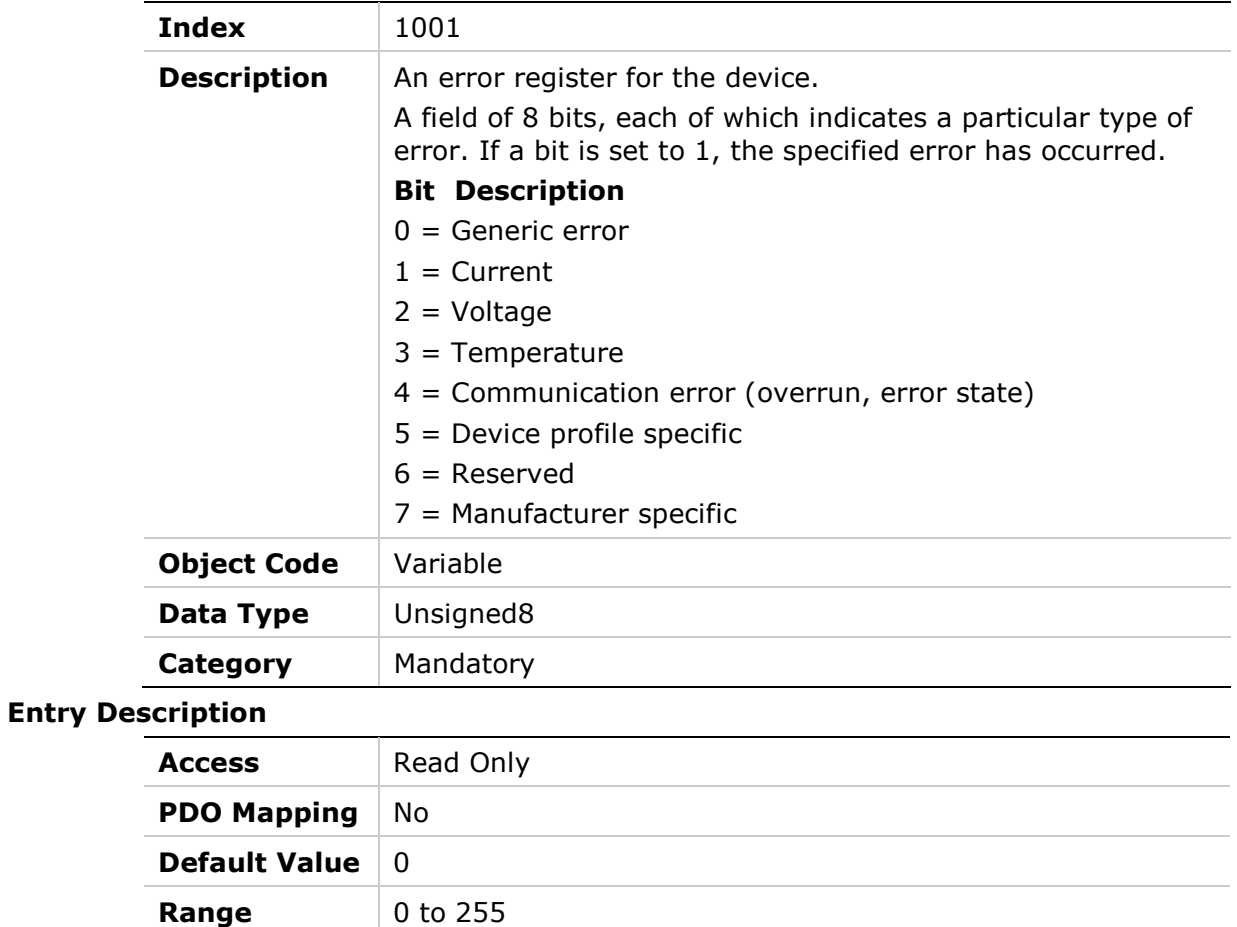

### <span id="page-28-1"></span>**1002h – Manufacturer Status Register**

**Units** Not Applicable

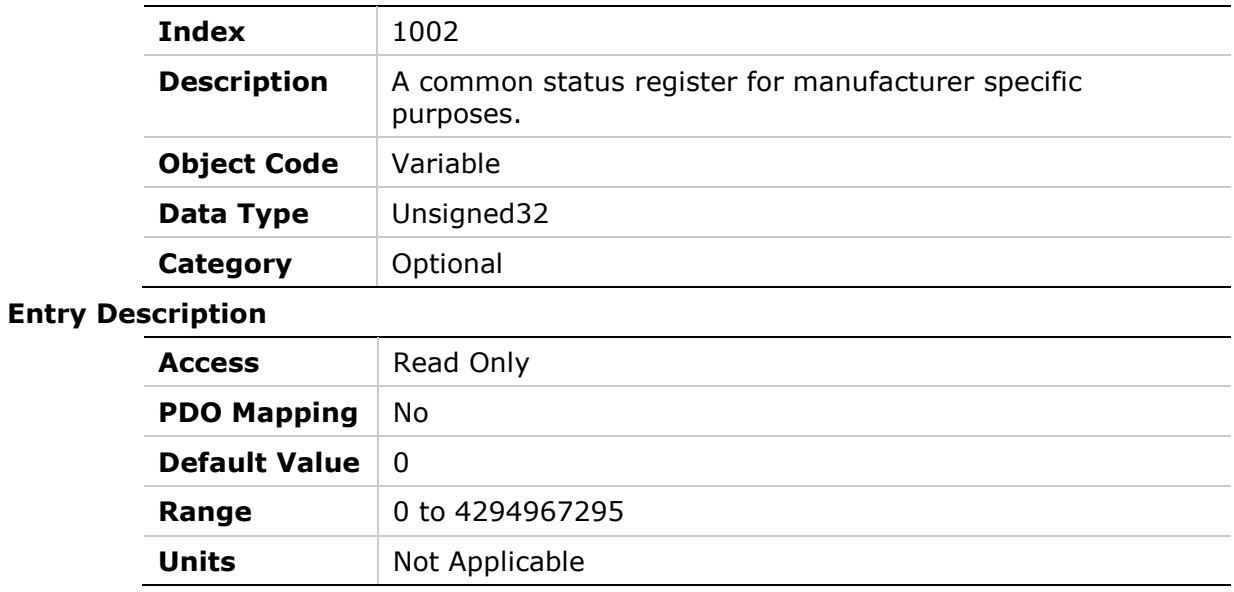

## <span id="page-29-0"></span>**1003h – Predefined Error Field**

#### **Object Description**

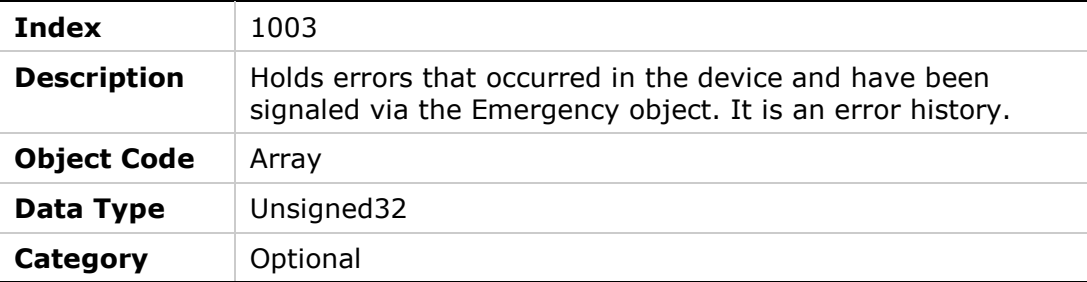

#### **Entry Description**

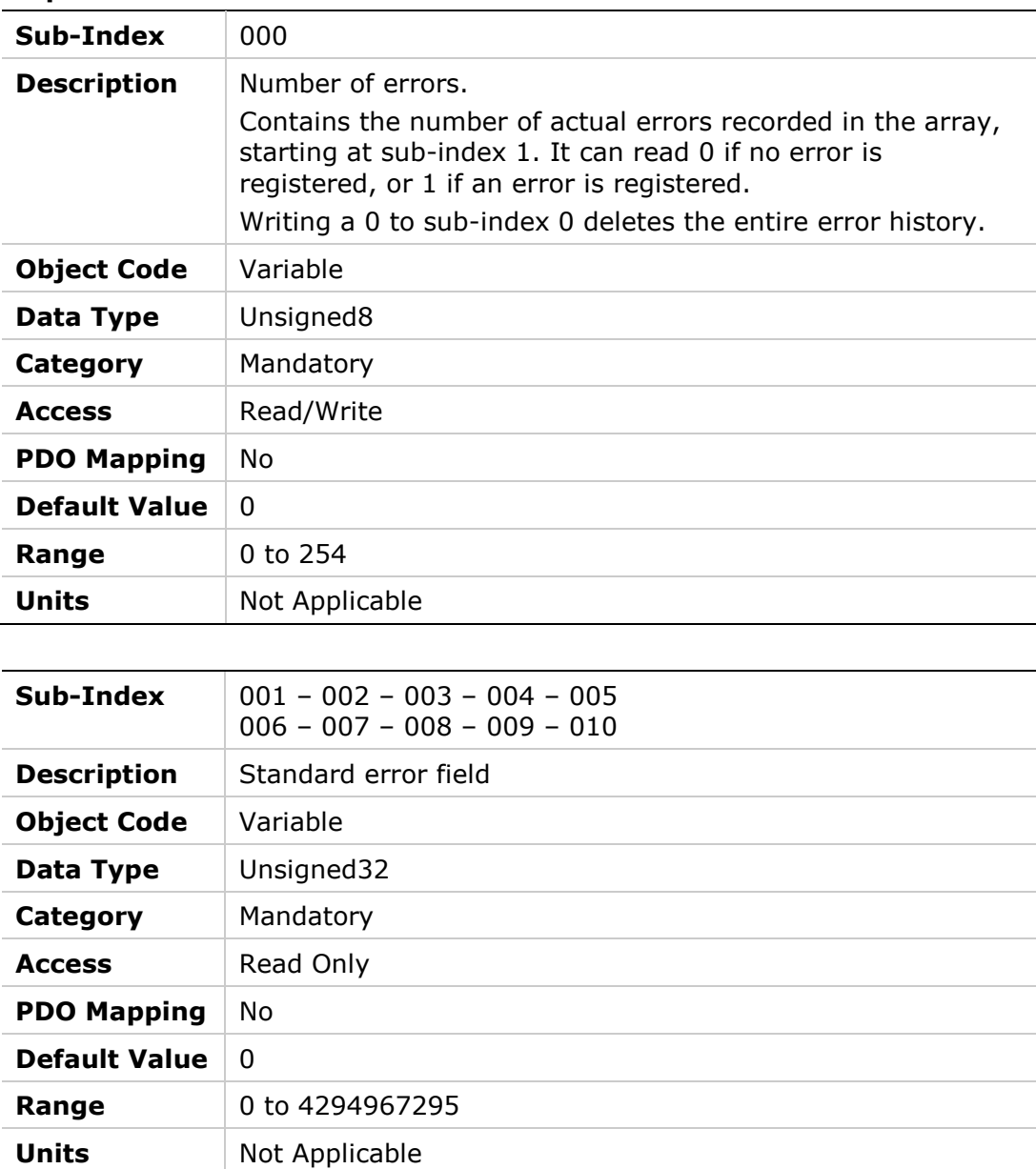

## <span id="page-30-0"></span>**1005h – COB-ID SYNC Message**

#### **Object Description**

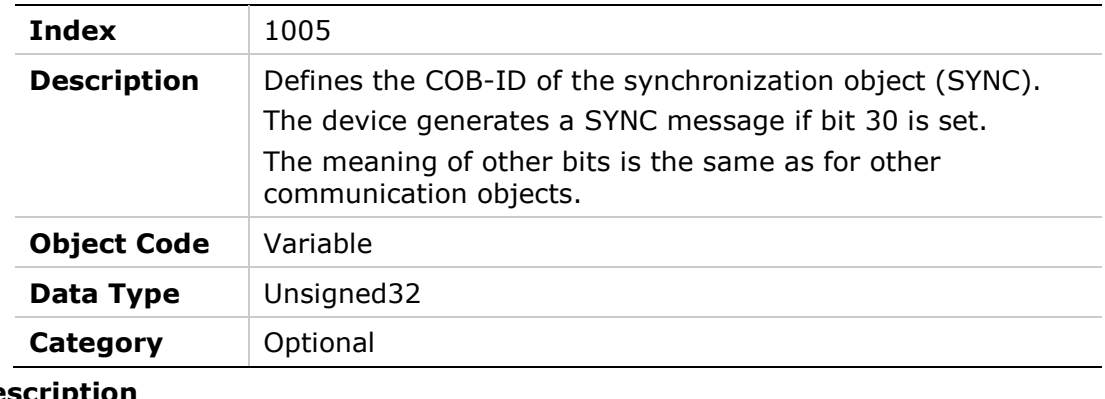

#### **Entry De**

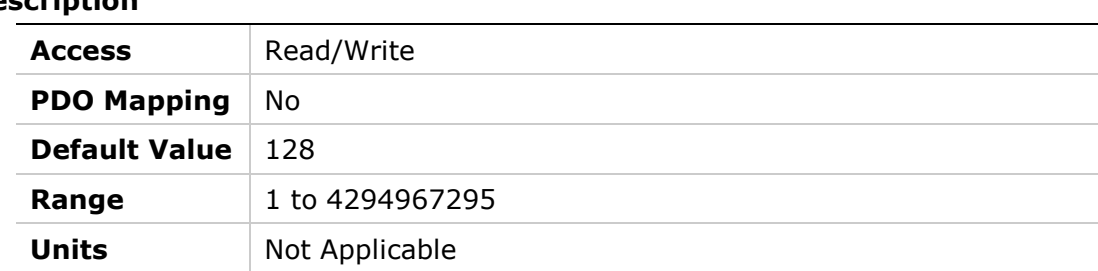

## <span id="page-30-1"></span>**1006h – Communication Cycle Period**

#### **Object Description**

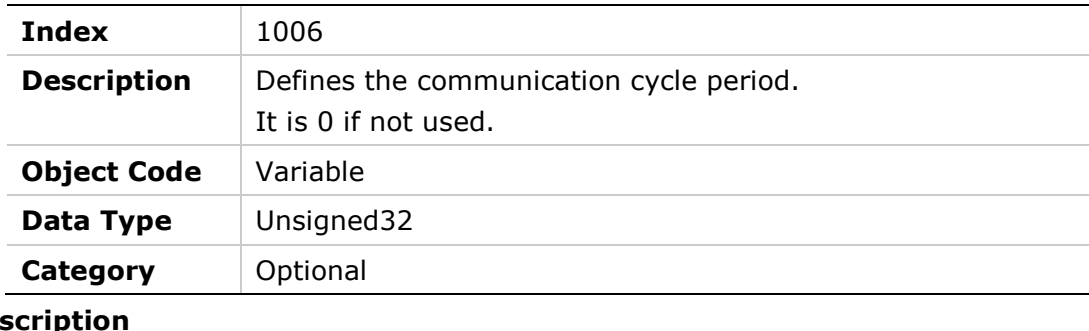

## **Entry Des**

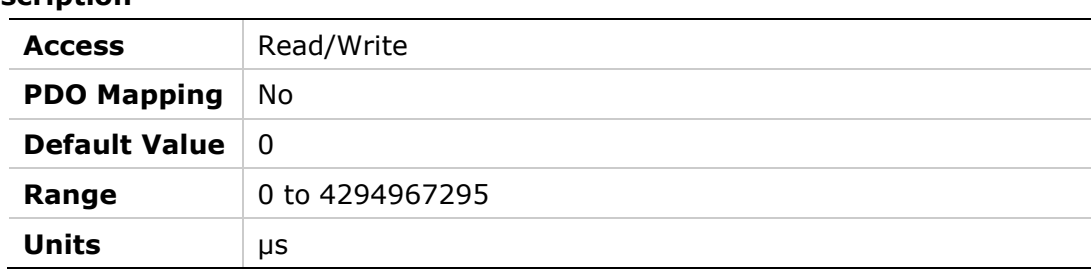

## <span id="page-31-0"></span>**1007h – Synchronous Window Length**

#### **Object Description**

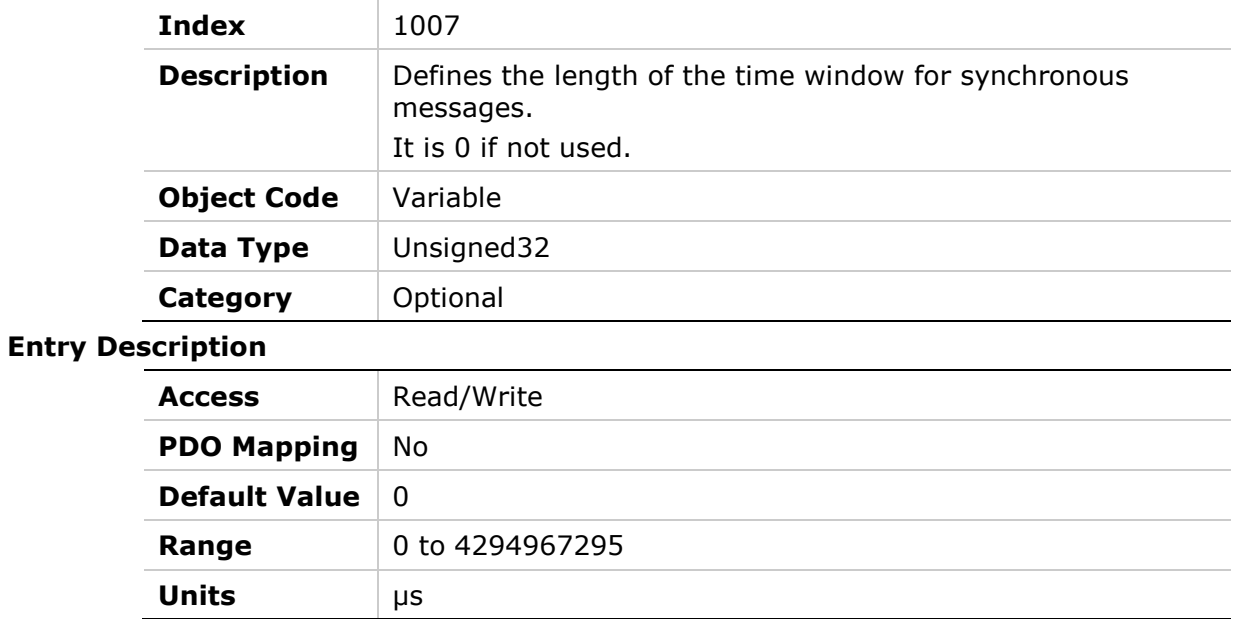

## <span id="page-31-1"></span>**1008h – Manufacturer Device Name**

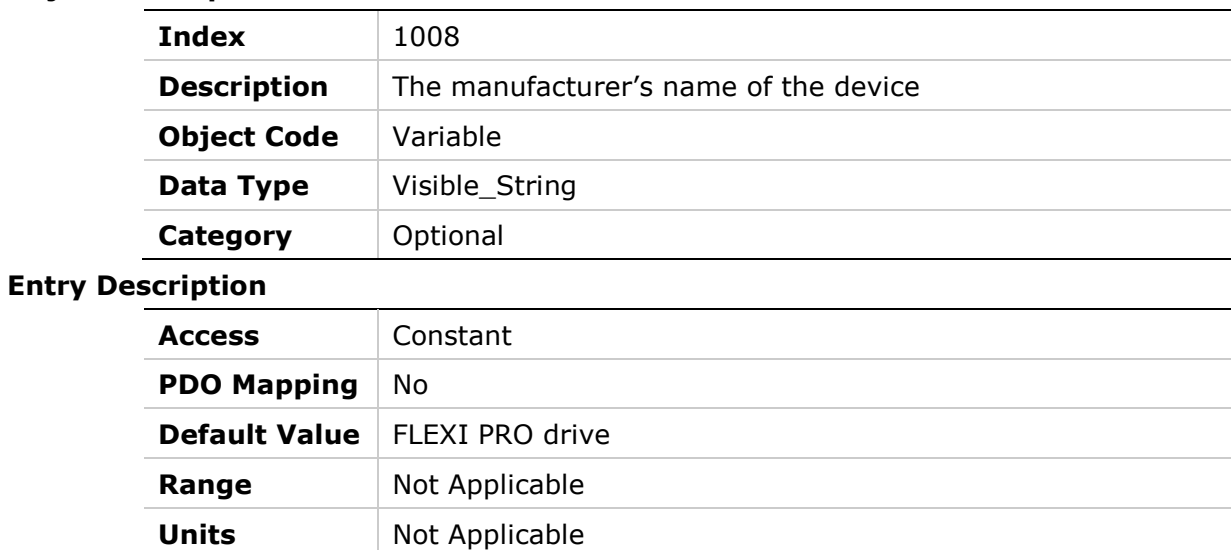

### <span id="page-32-0"></span>**1009h – Manufacturer Hardware Version**

#### **Object Description**

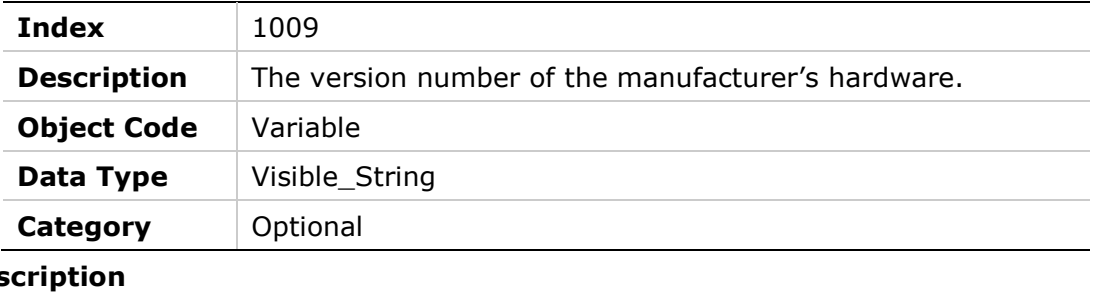

## **Entry Des** Access Constant **PDO Mapping** No **Default Value** | Control:00 Power:00 **Range** Not Applicable **Units** Not Applicable

#### <span id="page-32-1"></span>**100Ah – Manufacturer Software Version**

#### **Object Description**

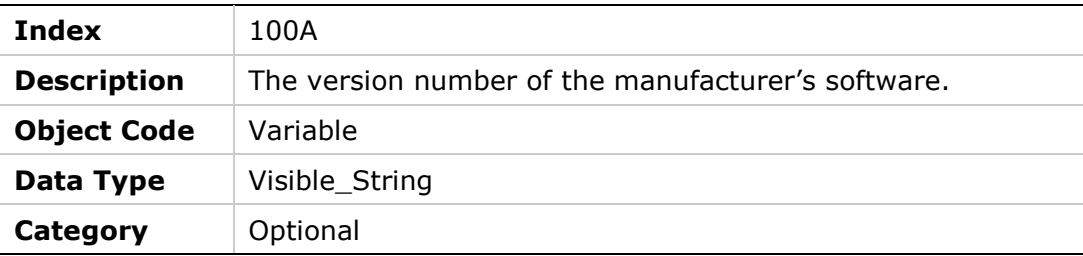

#### **Entry Description**

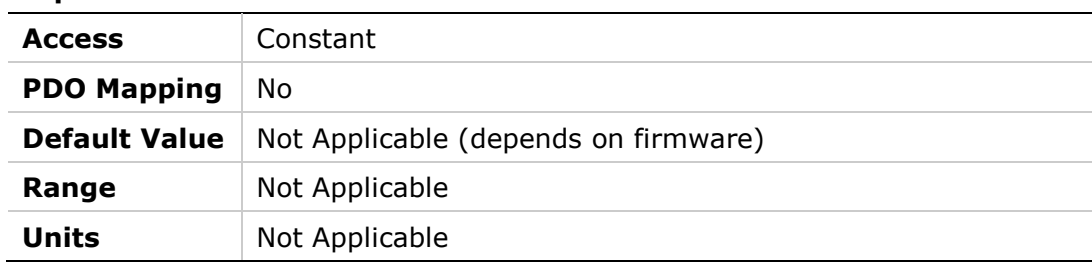

#### <span id="page-33-0"></span>**1010h – Store Parameter Field**

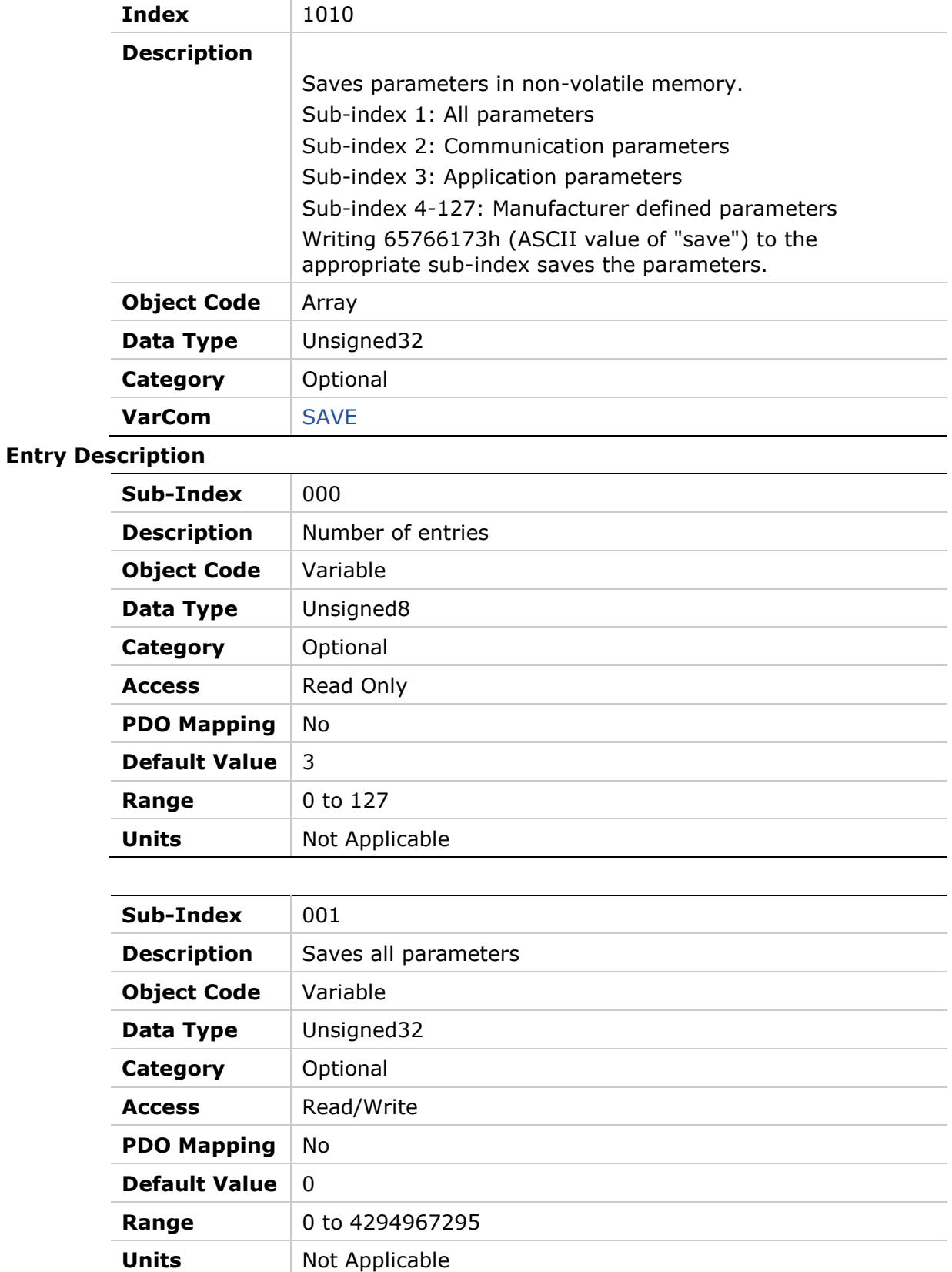

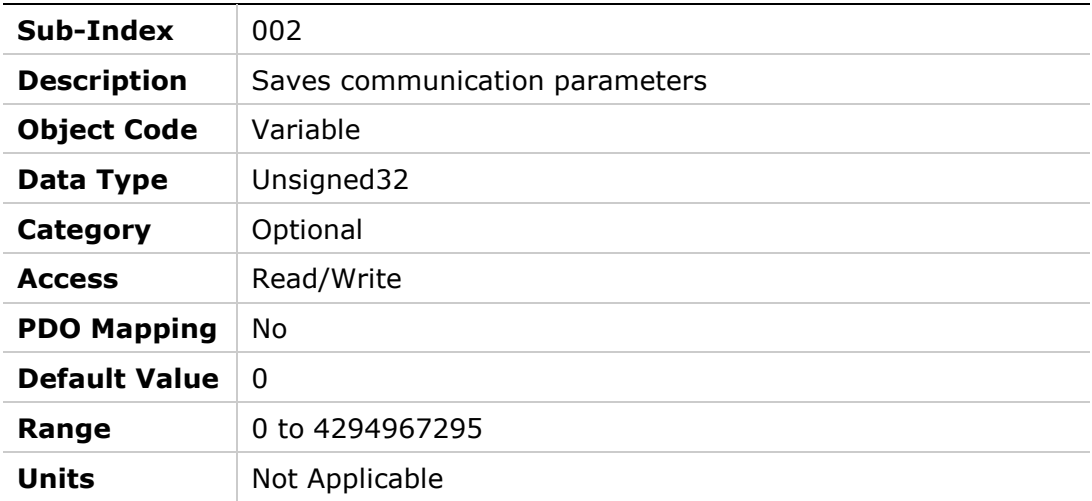

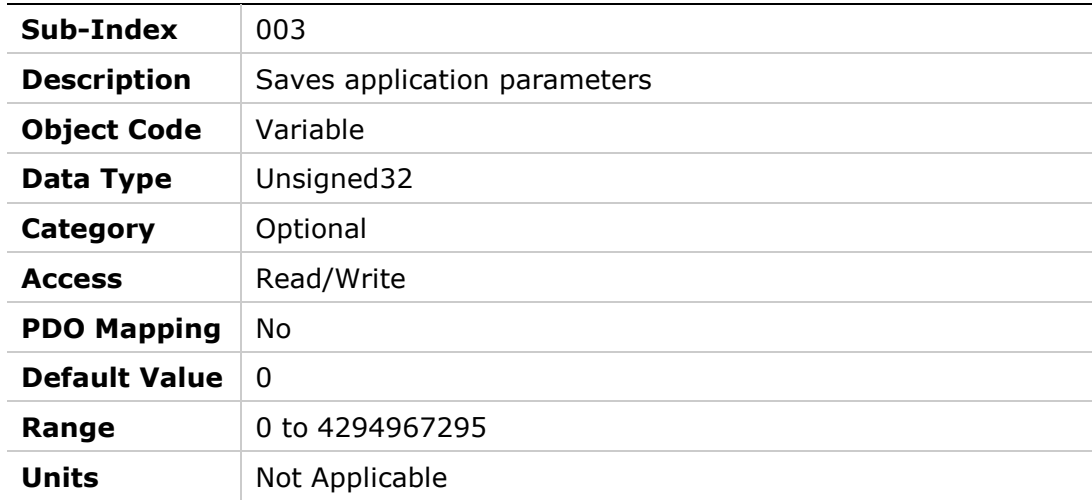

### <span id="page-35-0"></span>**1011h – Restore Default Parameters**

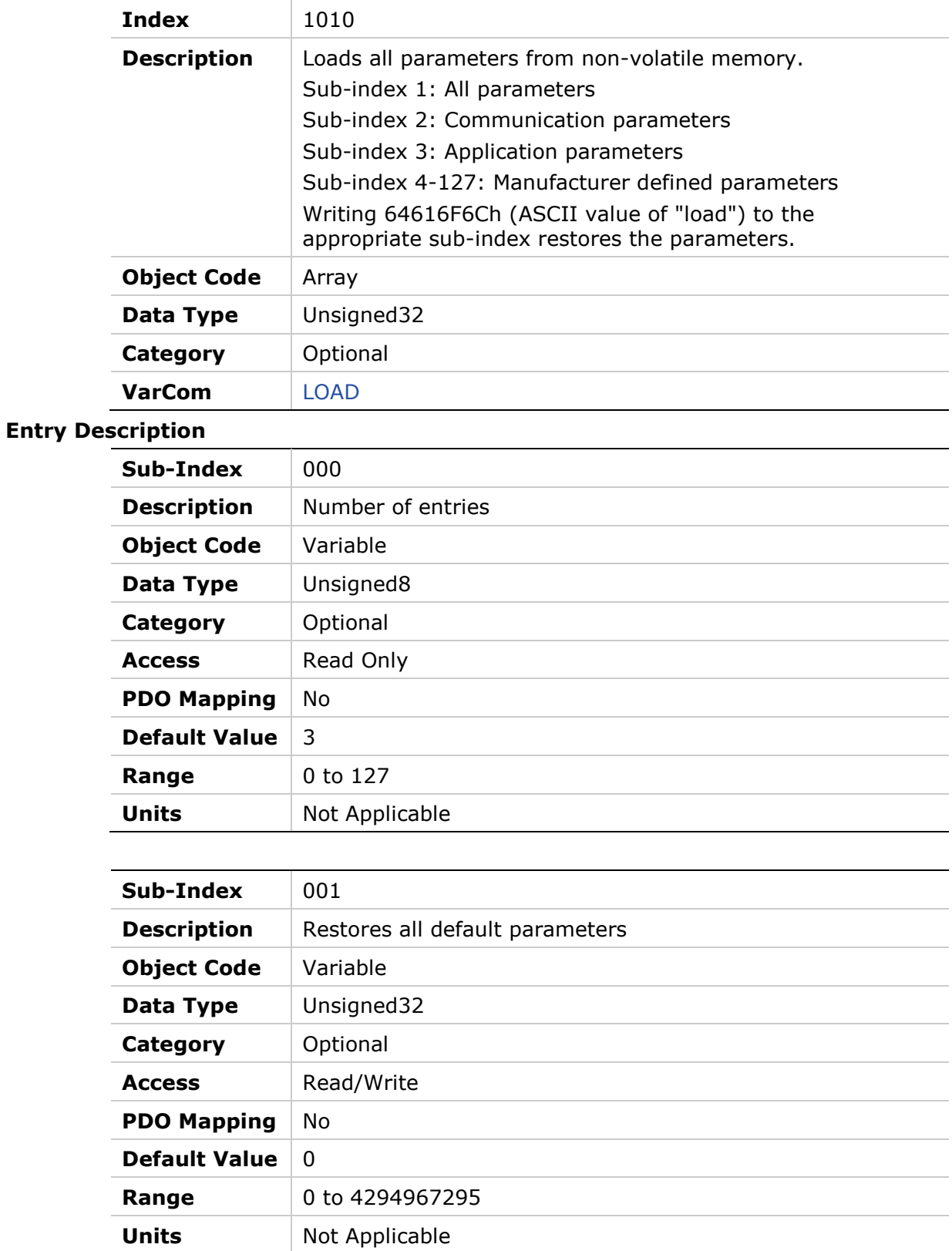
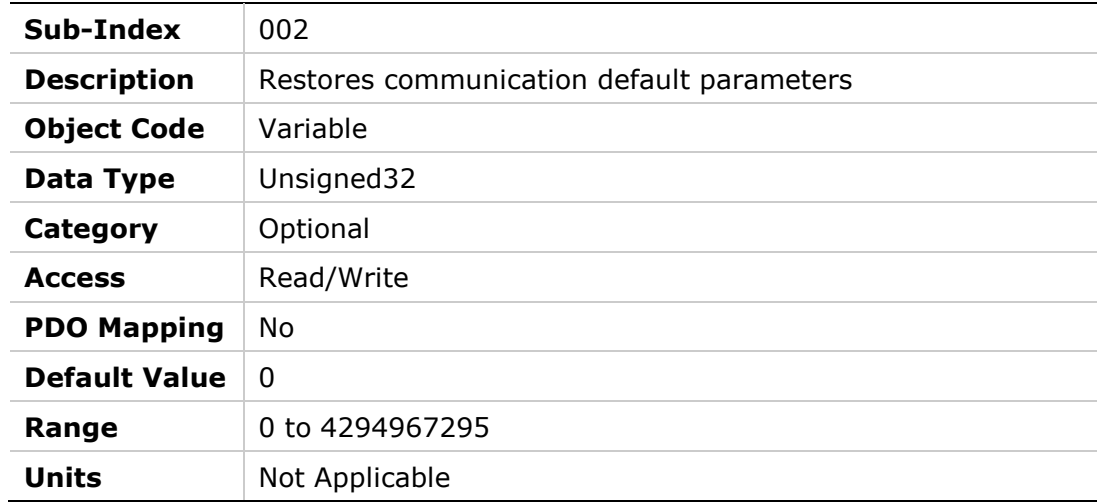

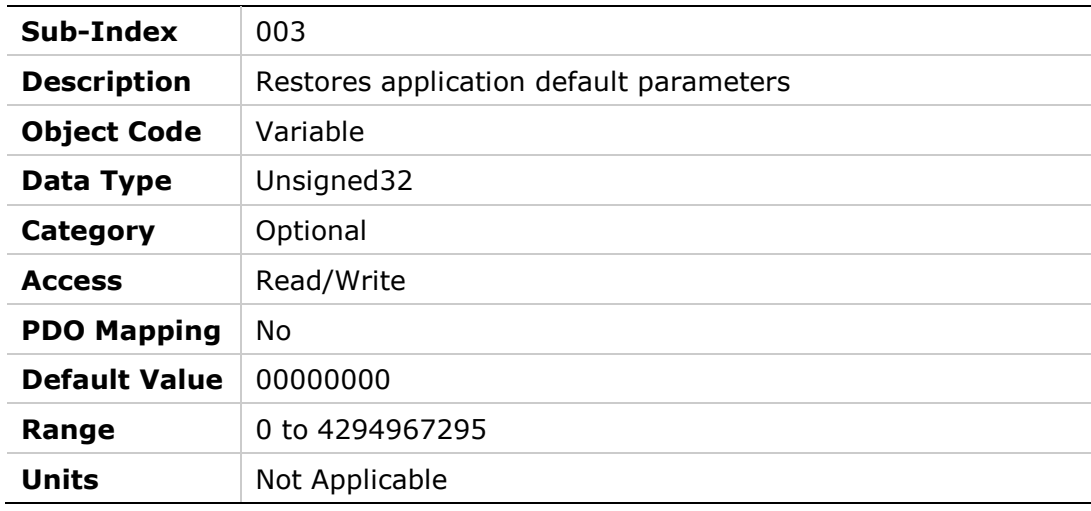

## **1014h – COB-ID EMCY**

### **Object Description**

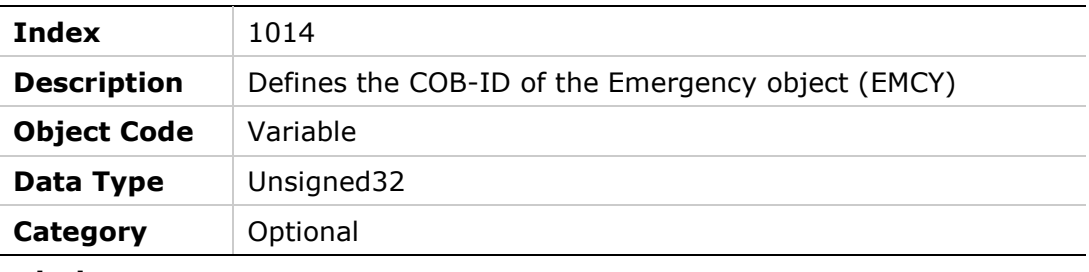

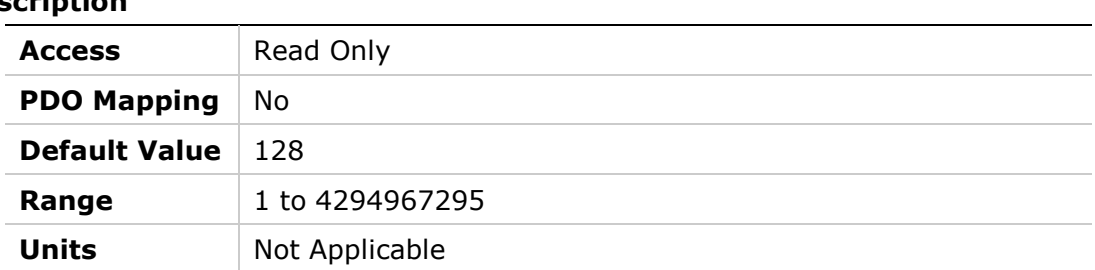

## **1015h – Inhibit Time Emergency**

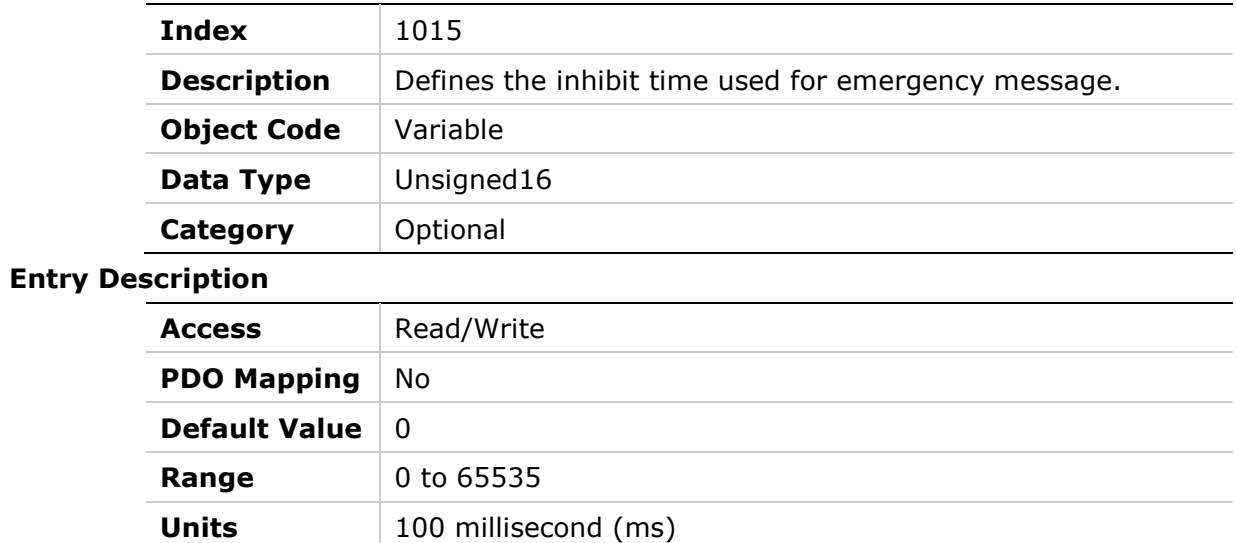

# **1016h – Heartbeat Consumer Time**

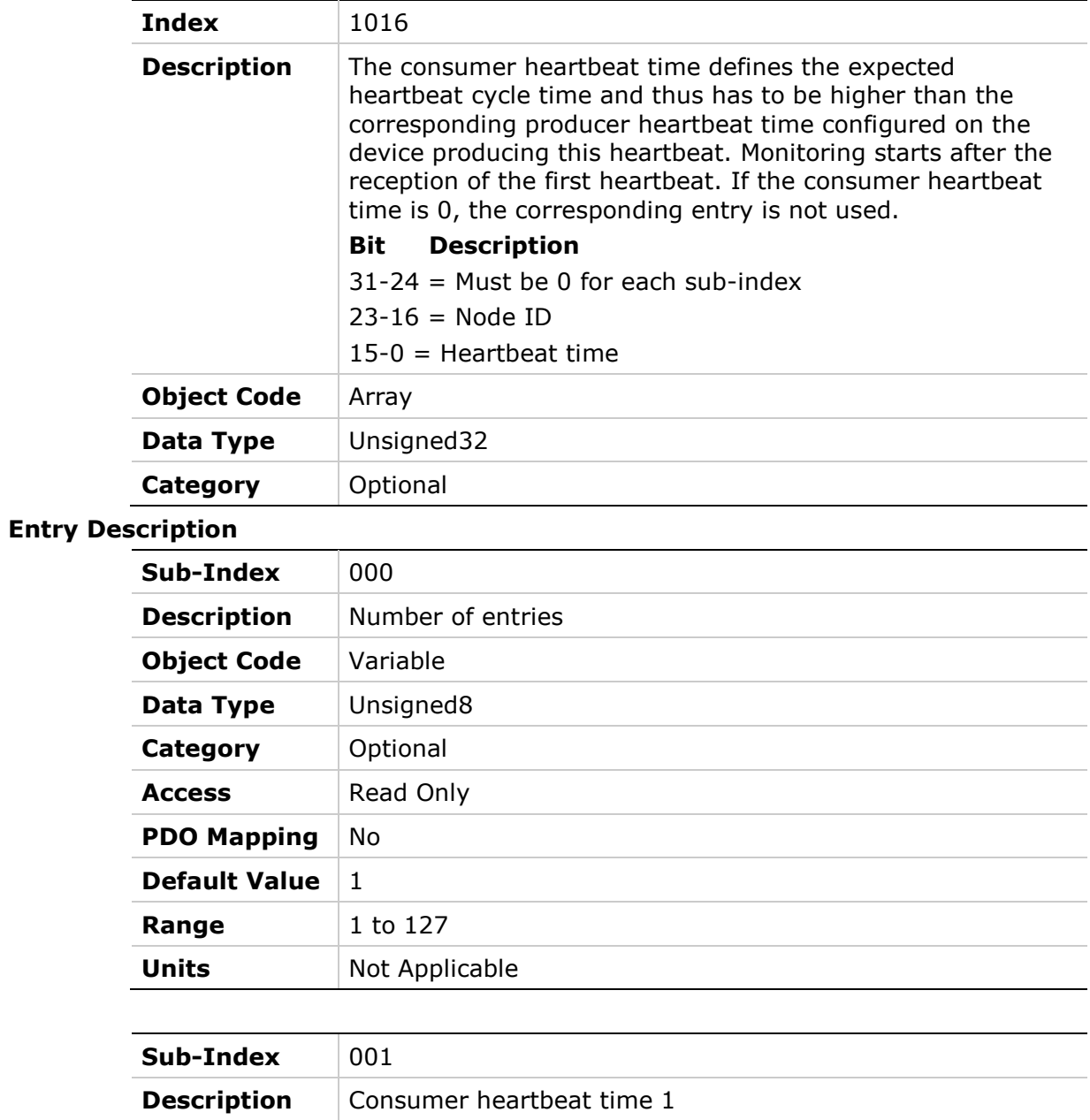

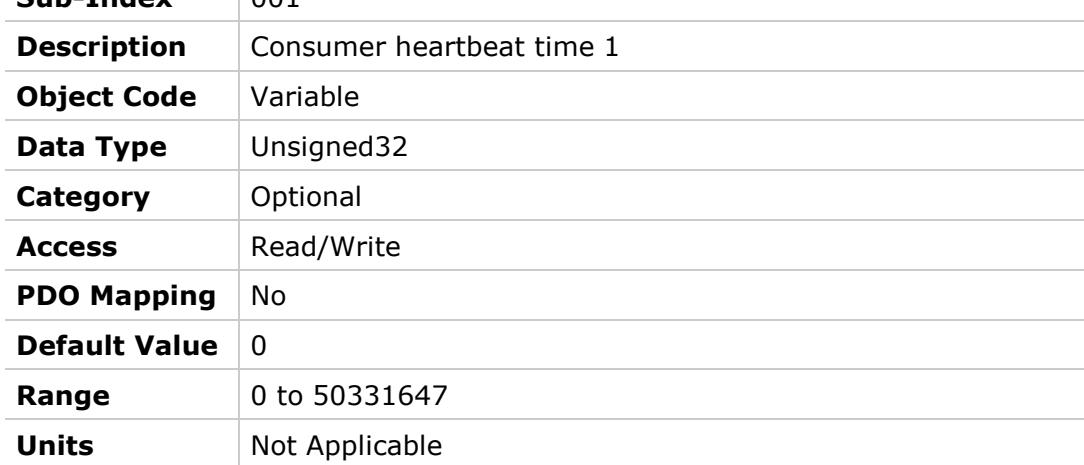

## **1017h – Producer Heartbeat Time**

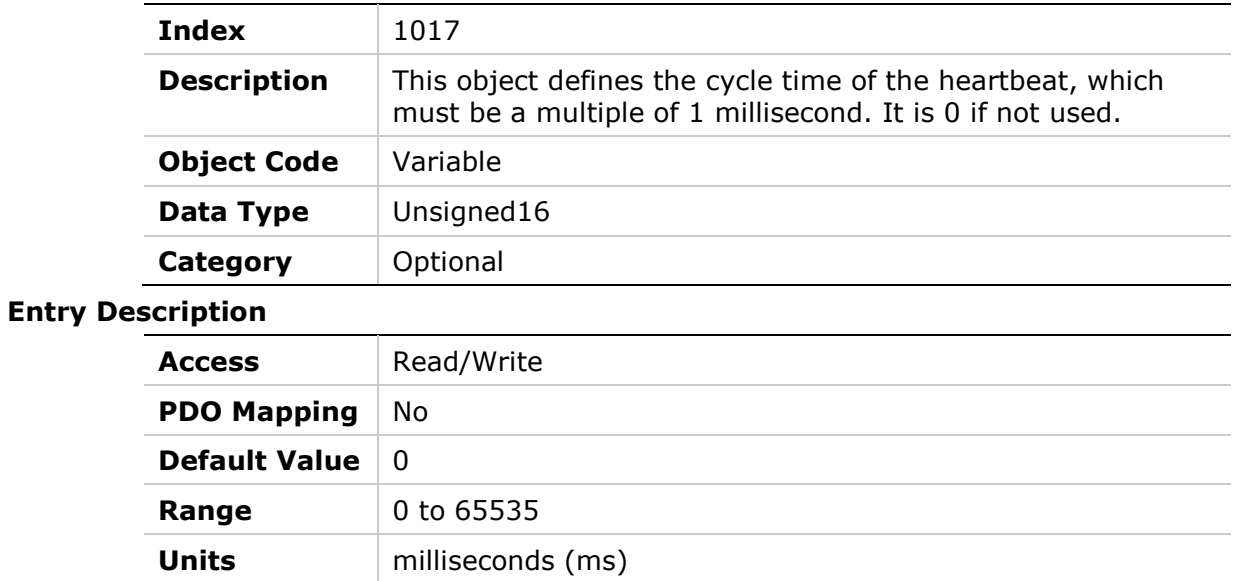

# **1018h – Identity Object**

## **Object Description**

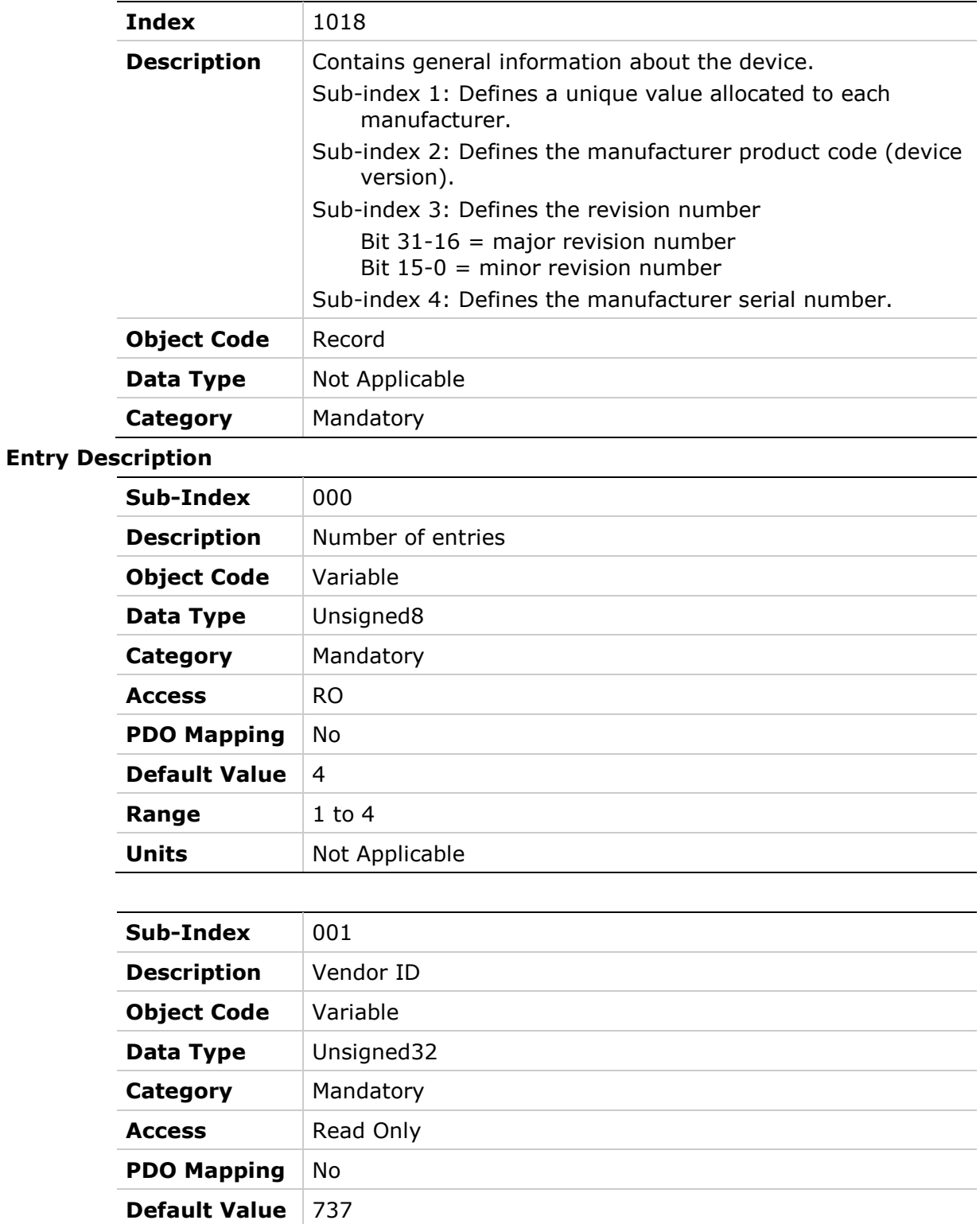

**Range** 0 to 4294967295 **Units** Not Applicable

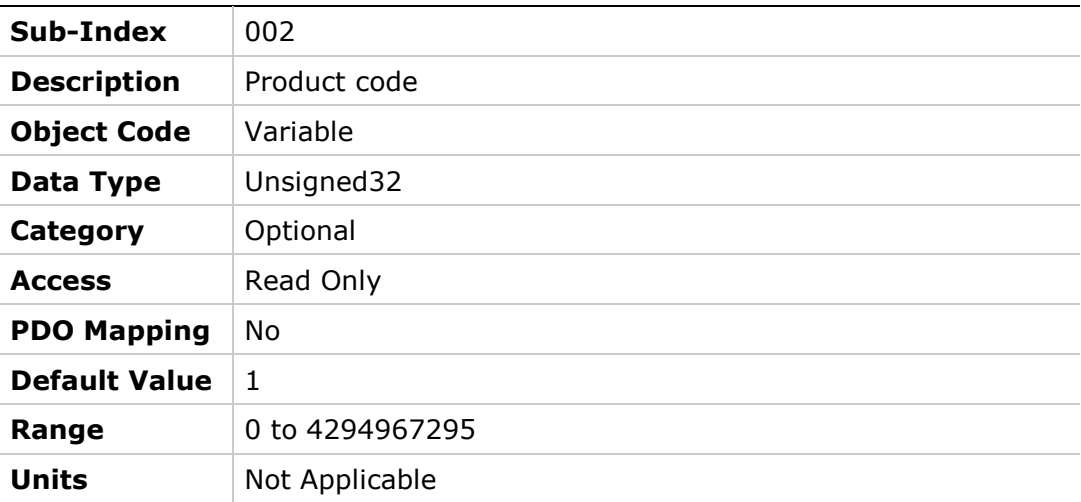

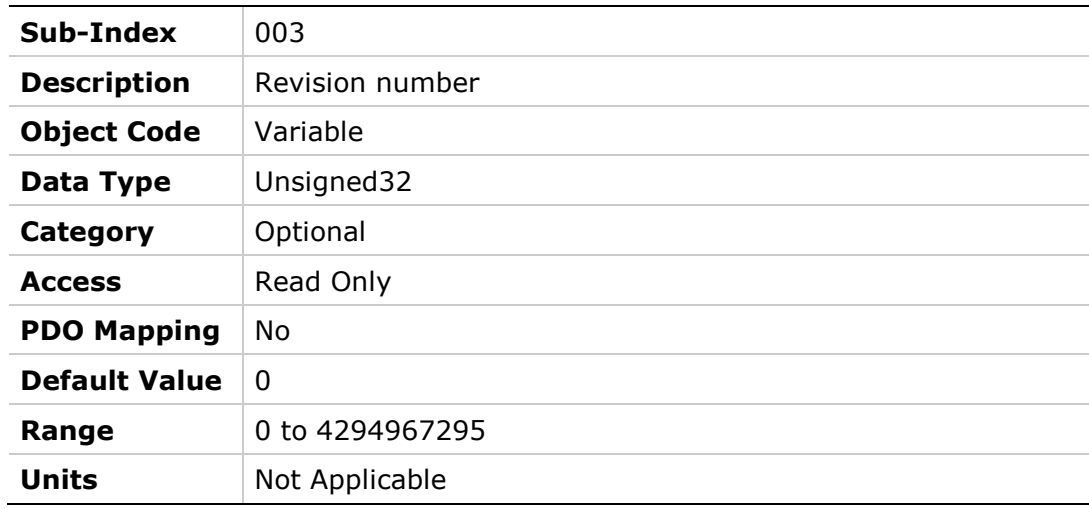

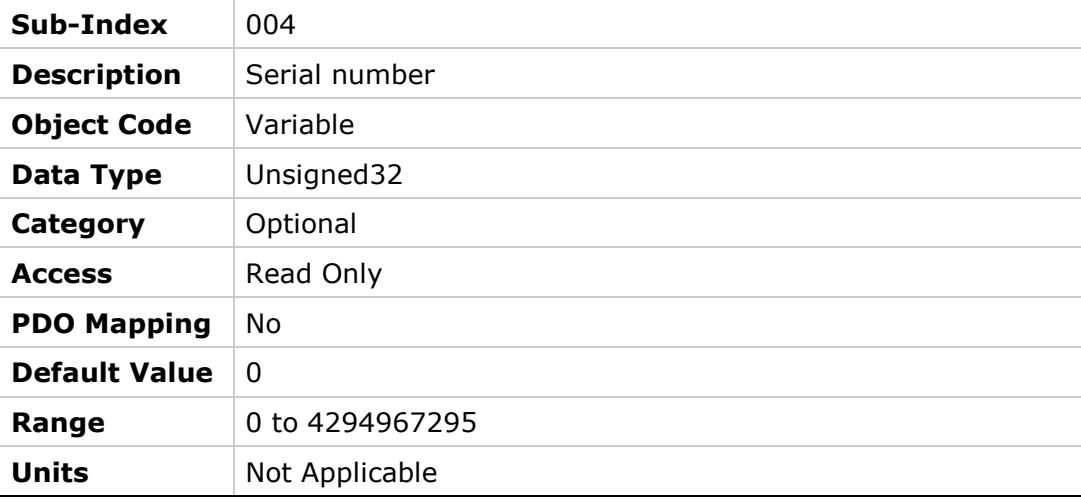

## **1019h – Synchronous Counter Ov**e**rflow Value**

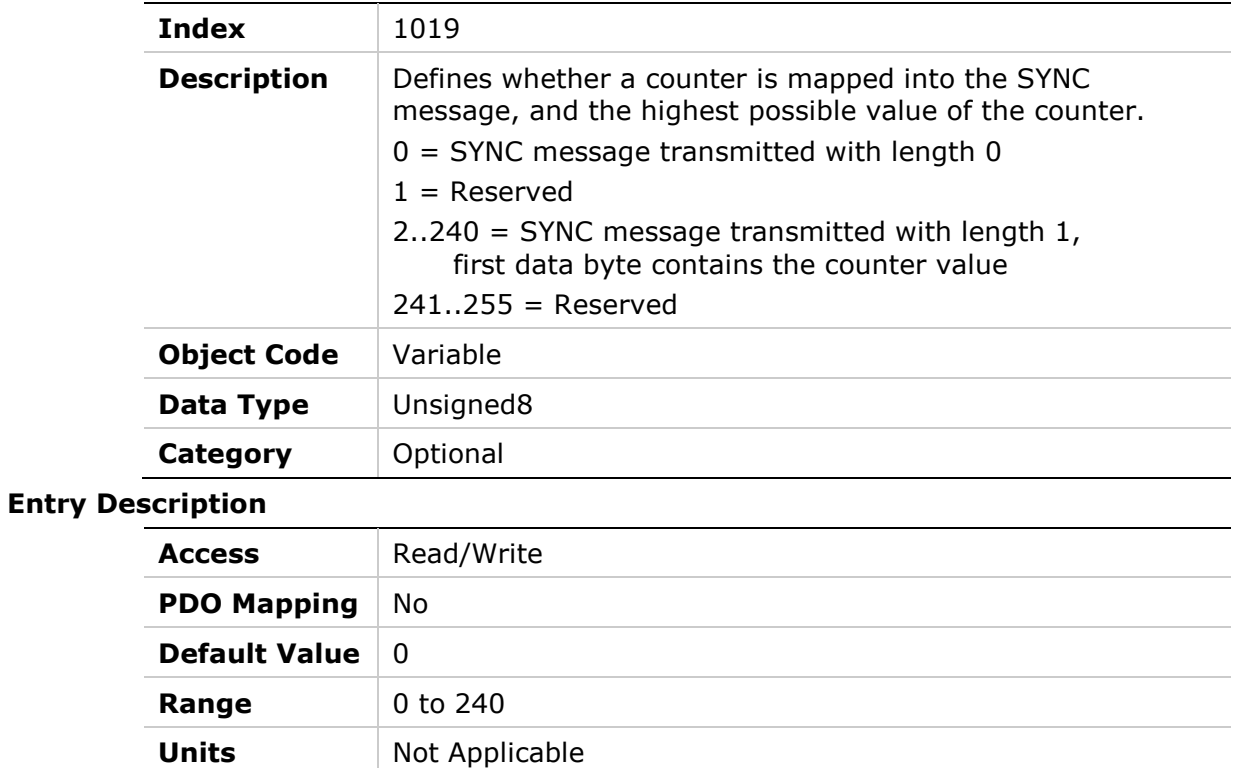

## **1200h – Server SDO Parameter 1**

#### **Object Description**

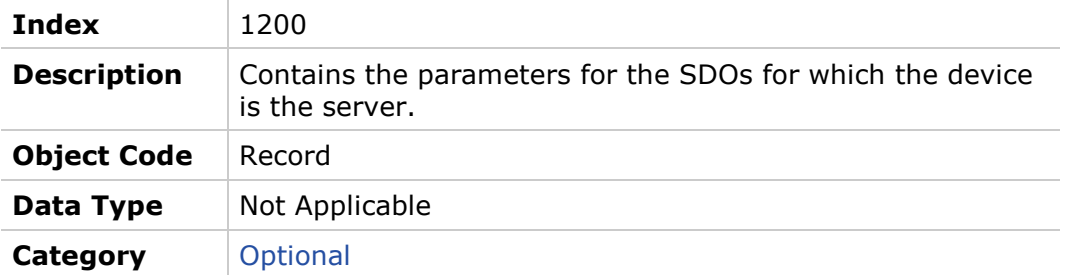

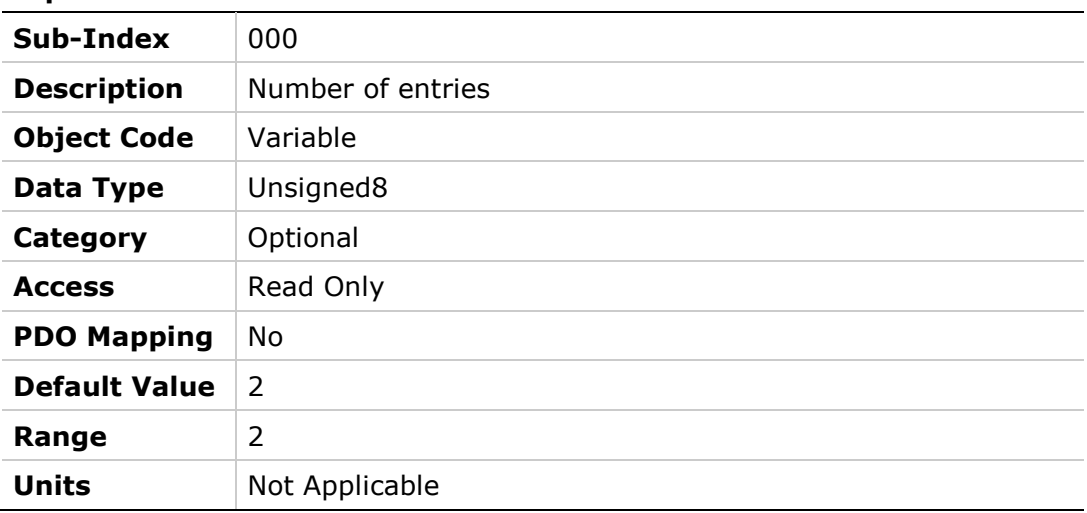

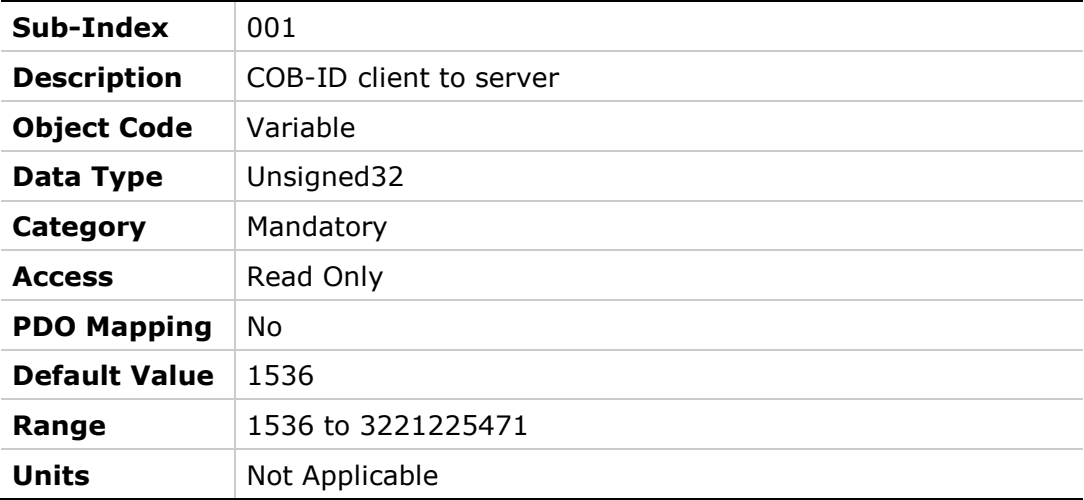

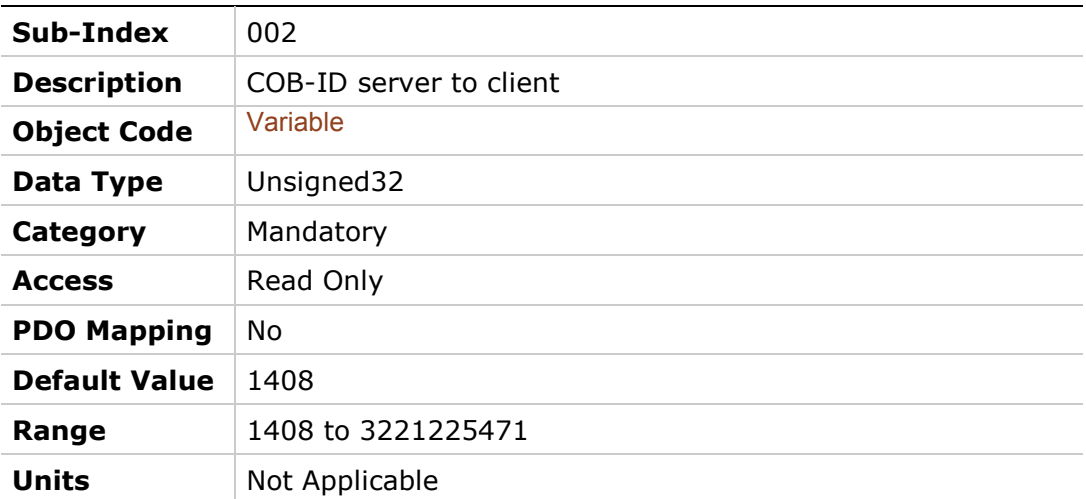

## **1201h – Server SDO Parameter 2**

#### **Object Description**

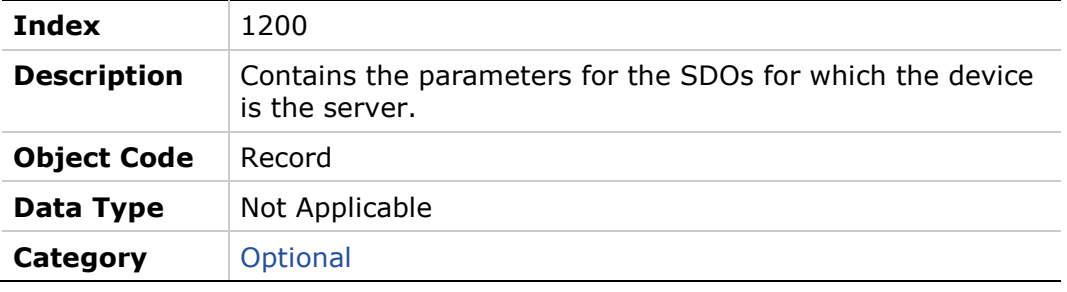

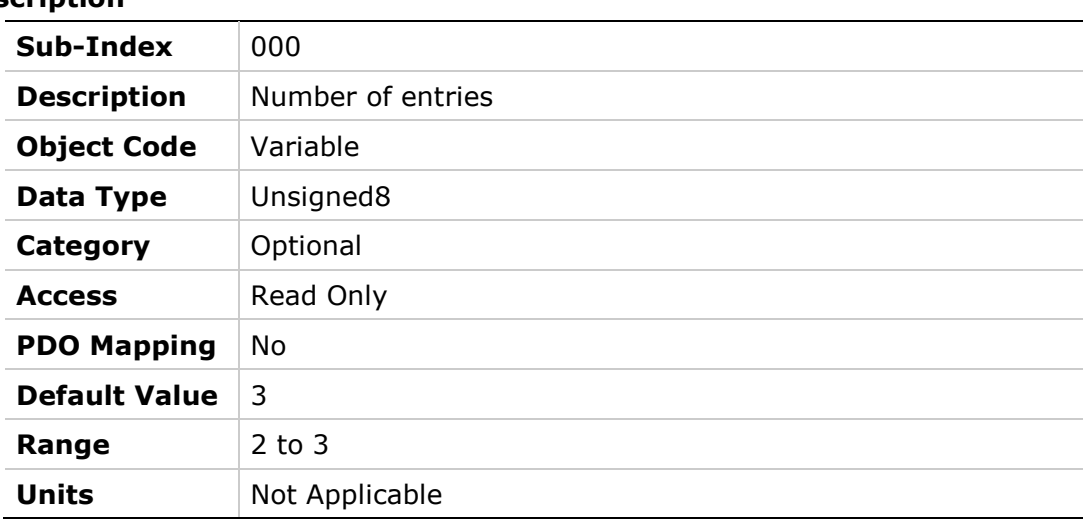

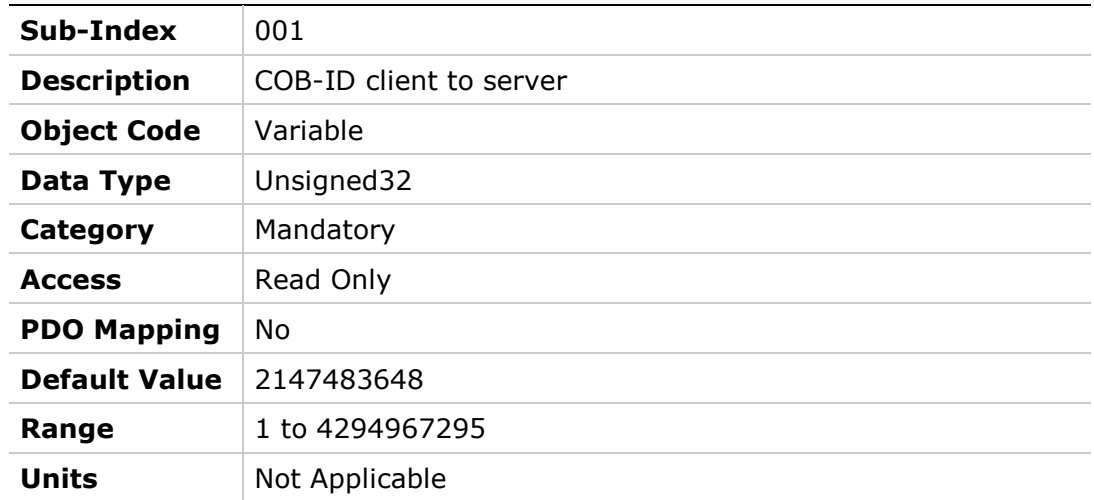

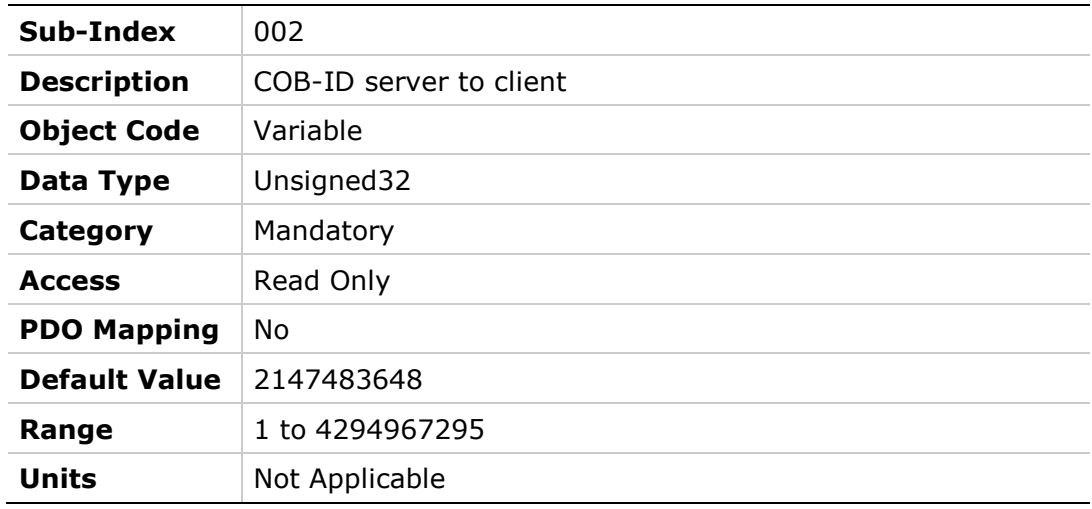

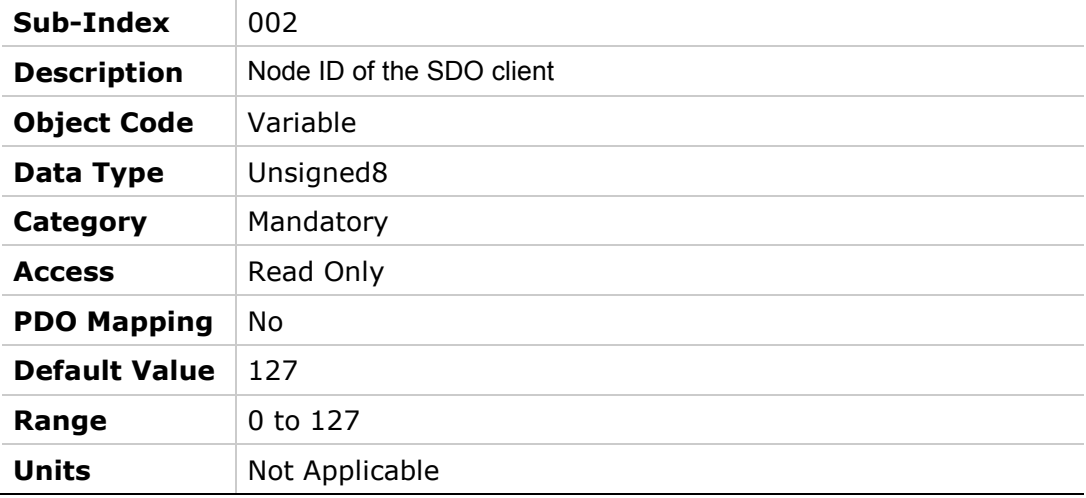

### **Object Description**

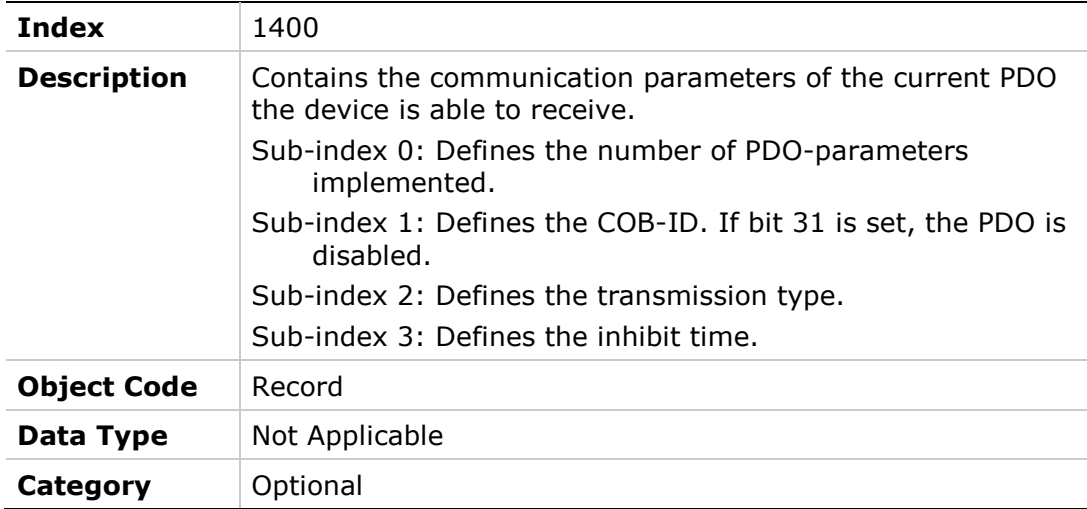

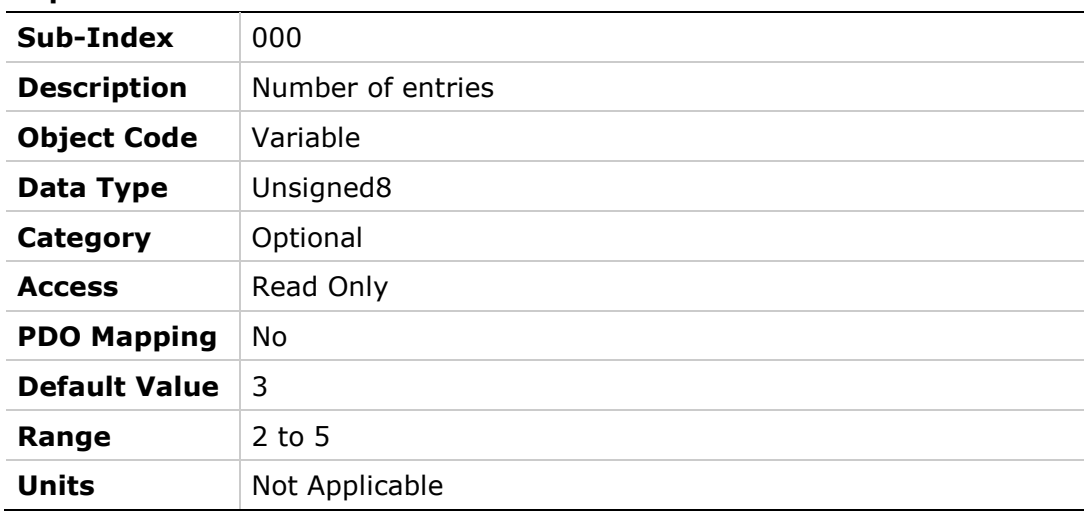

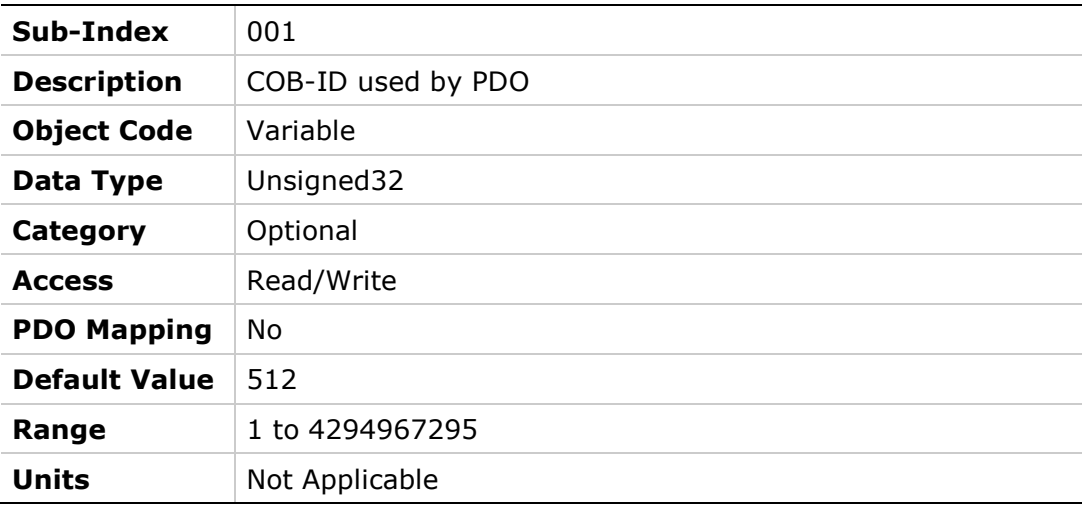

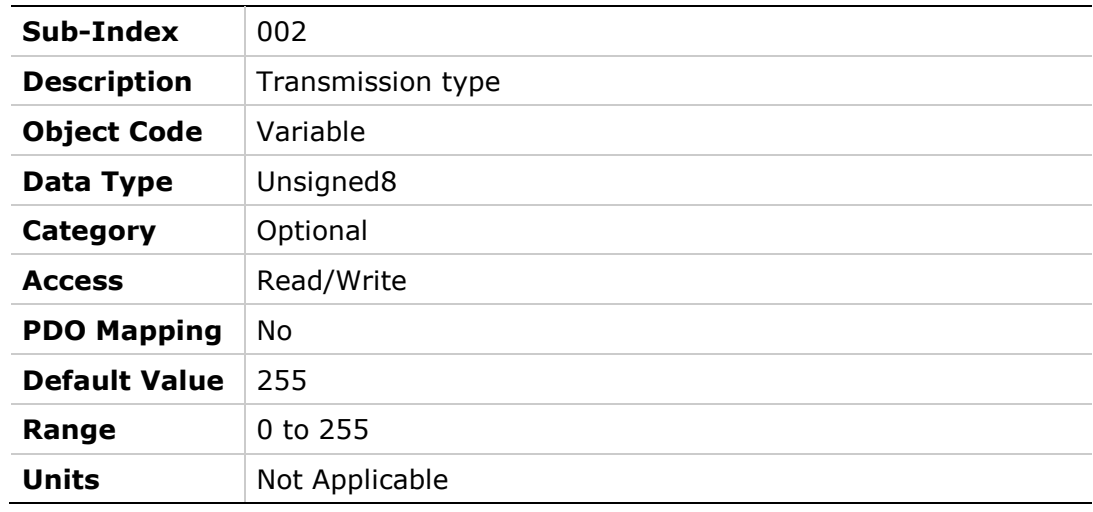

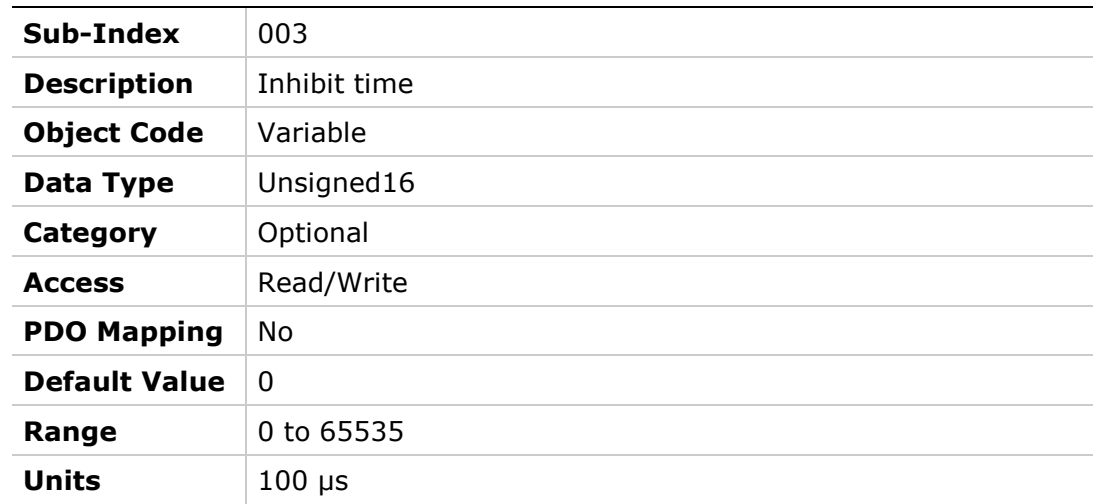

### **Object Description**

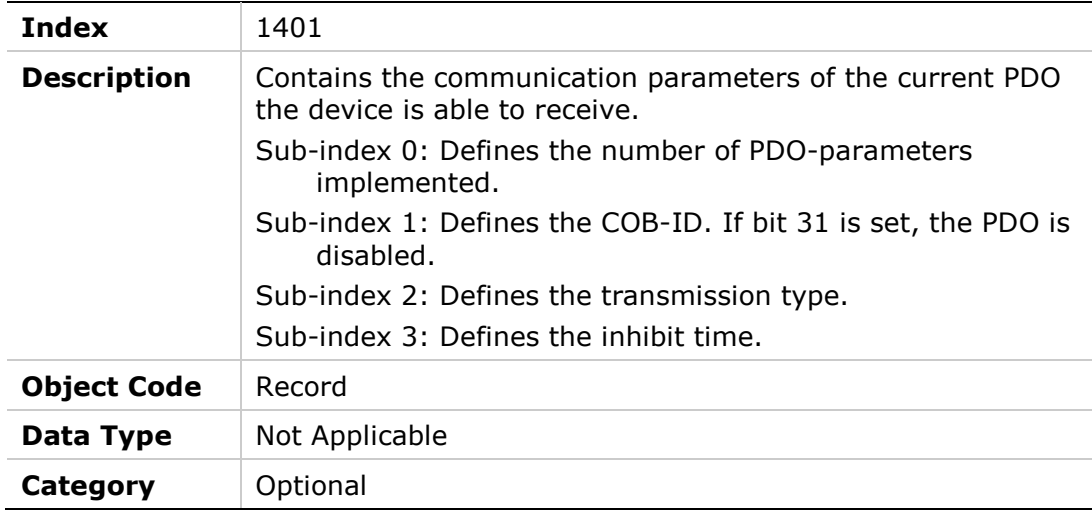

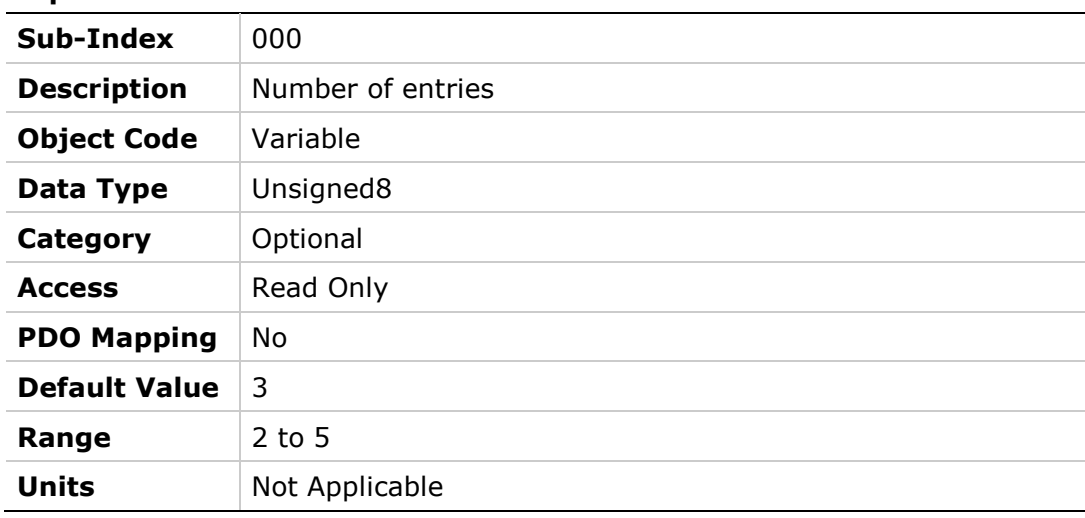

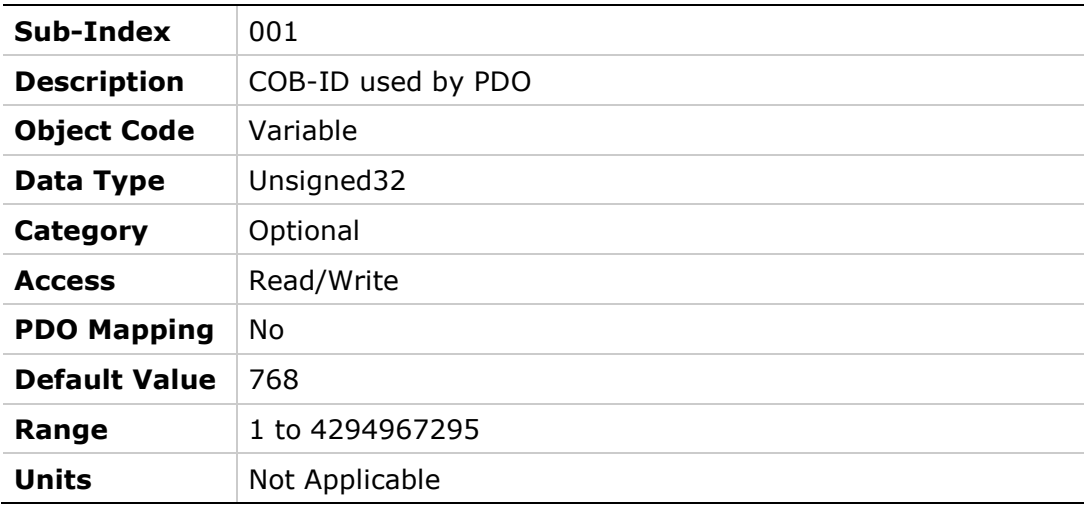

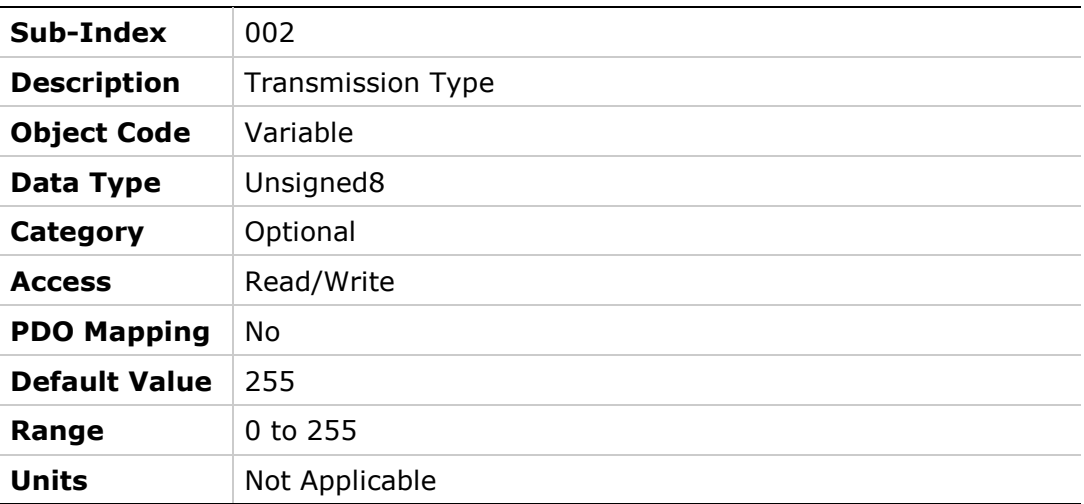

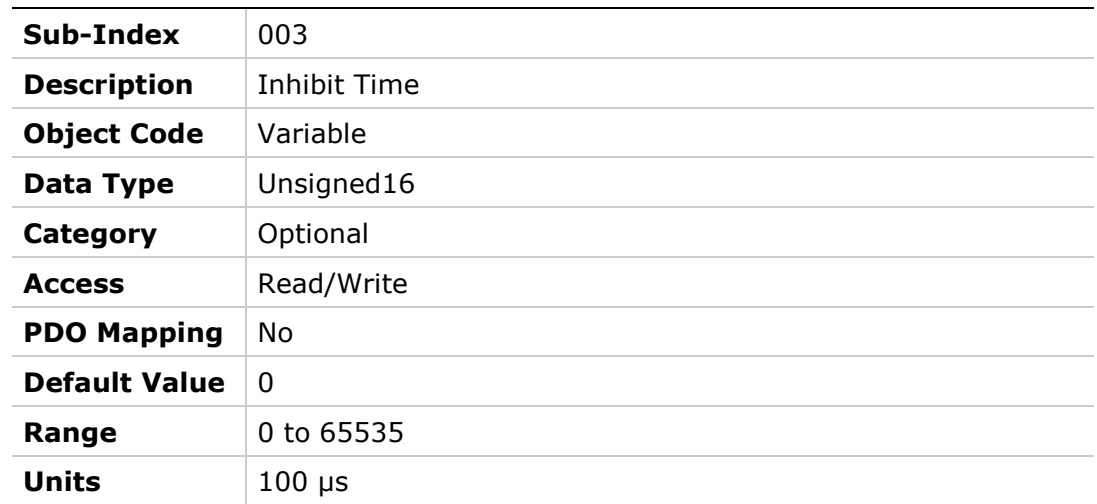

### **Object Description**

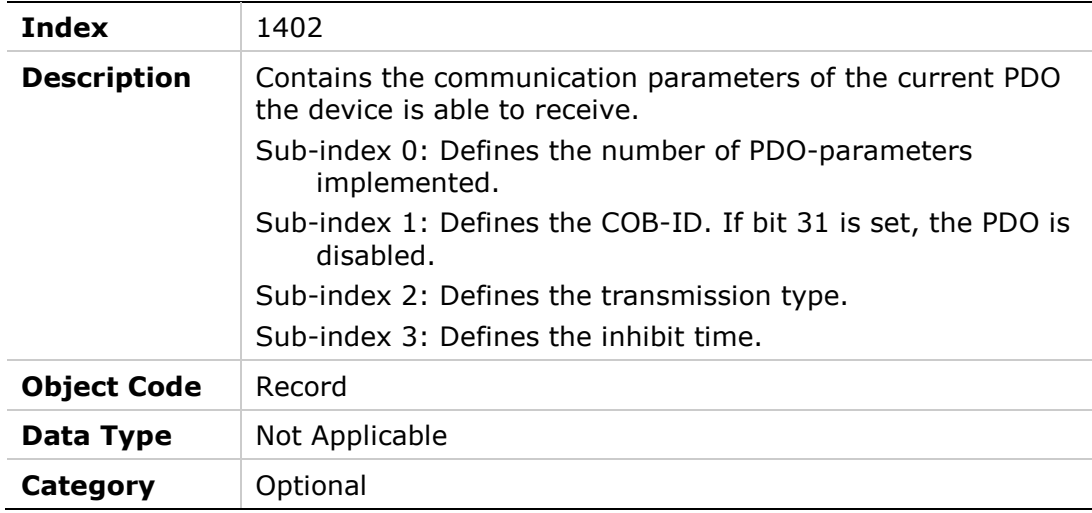

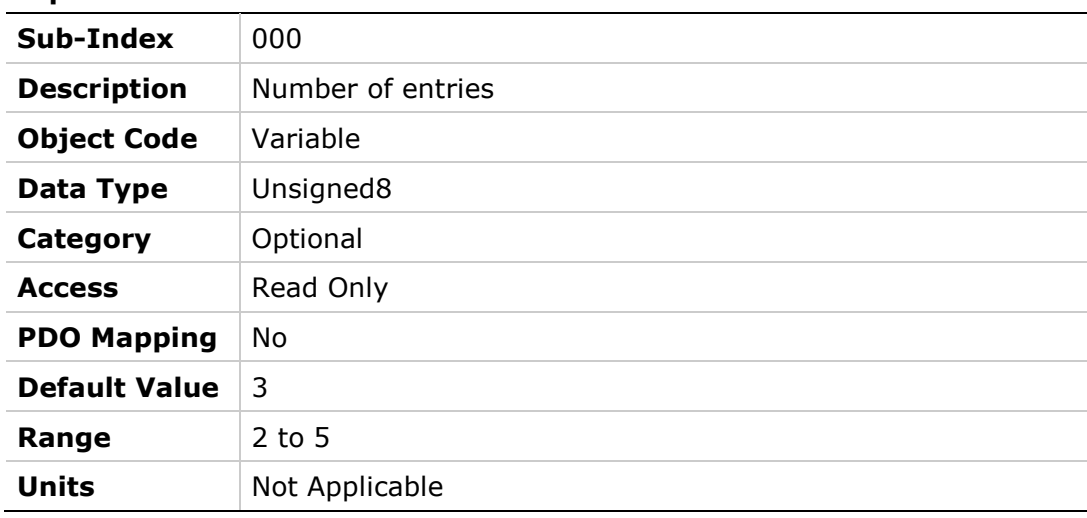

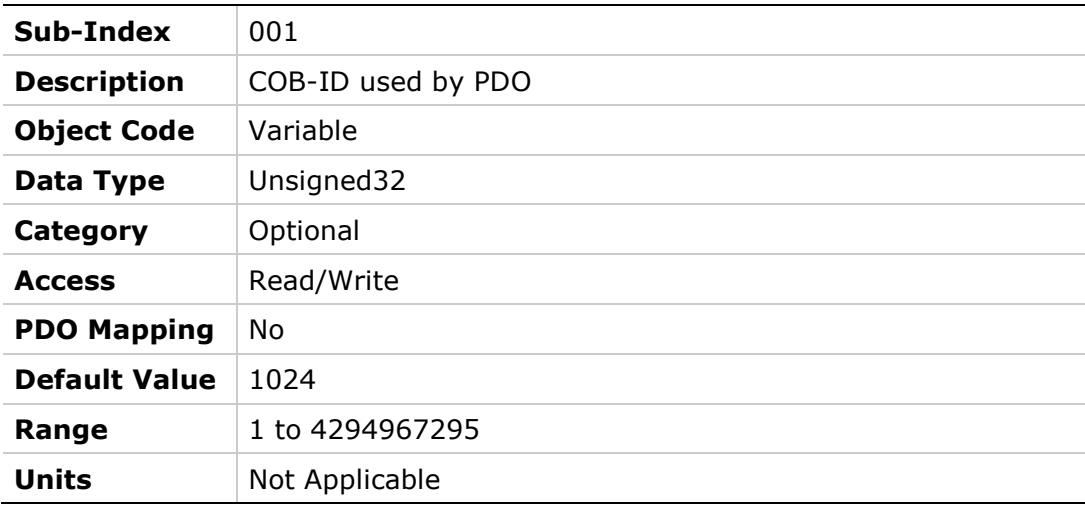

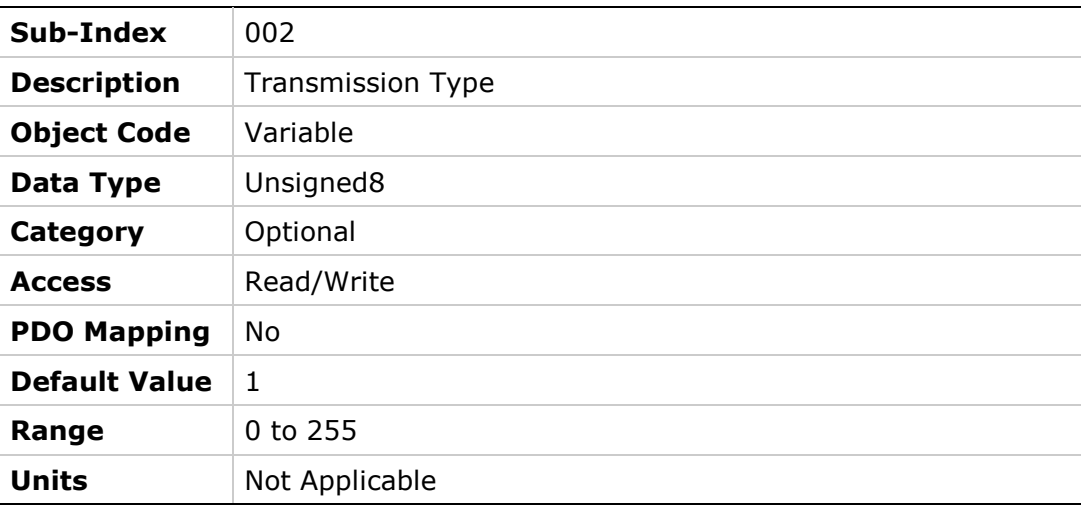

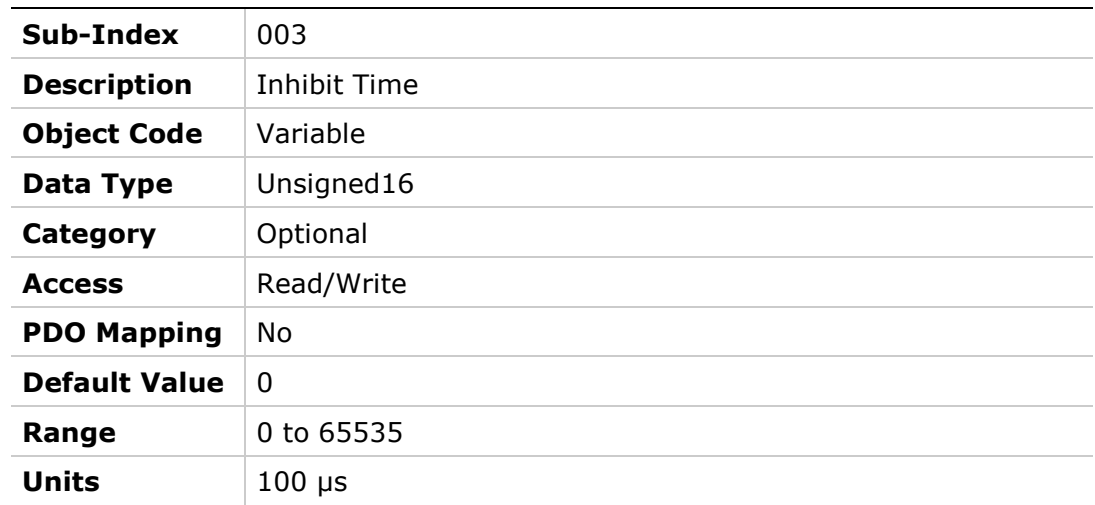

### **Object Description**

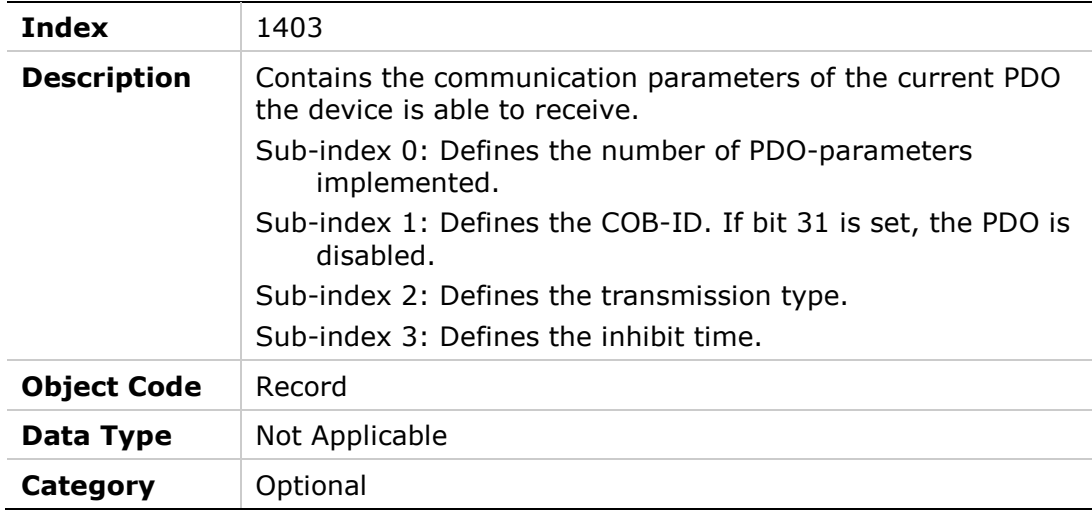

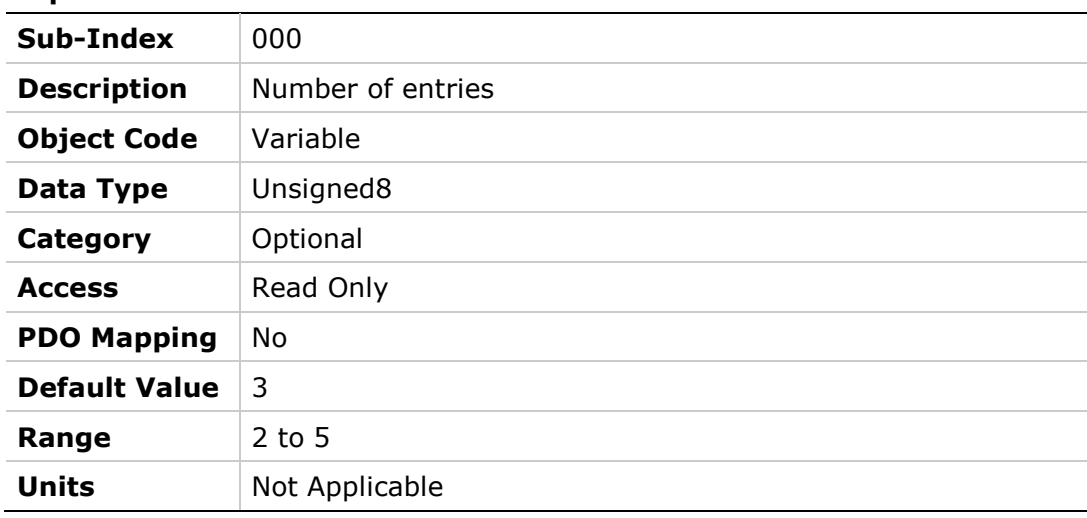

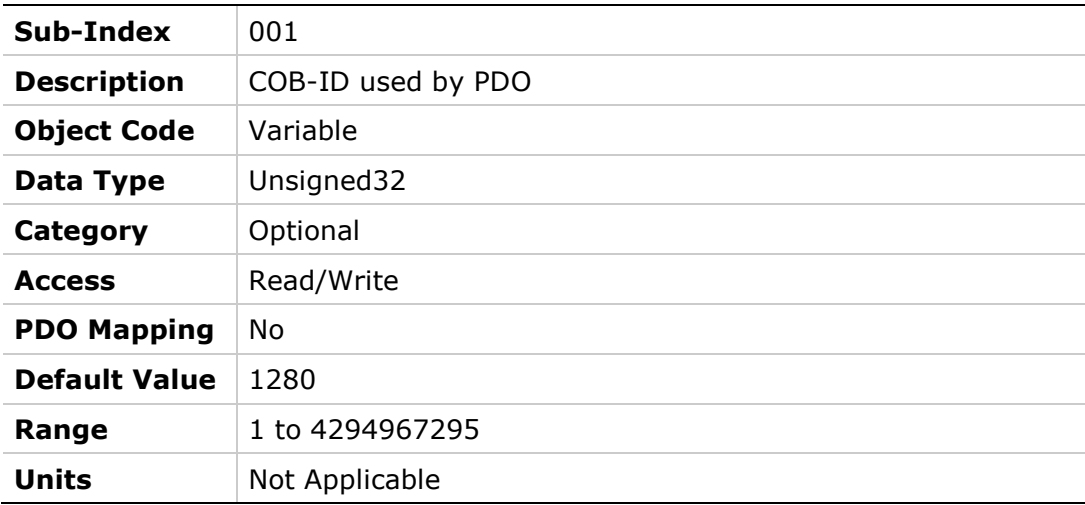

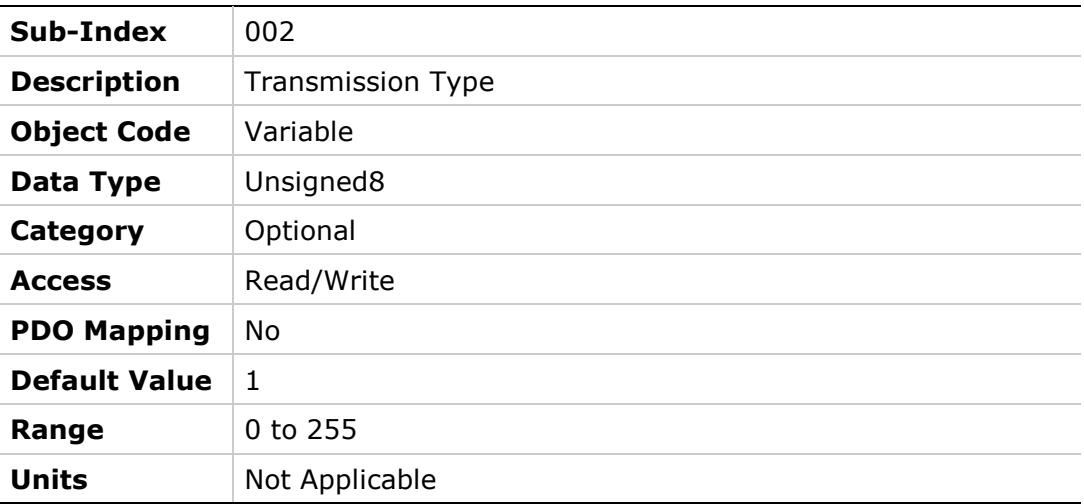

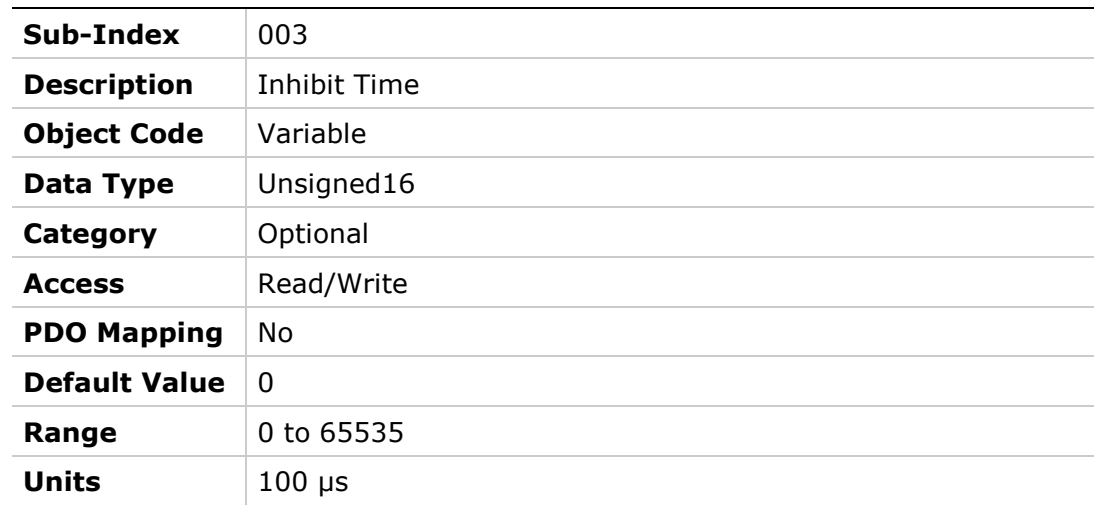

**Entry** 

# **1600h – Receive PDO Mapping Parameter 1**

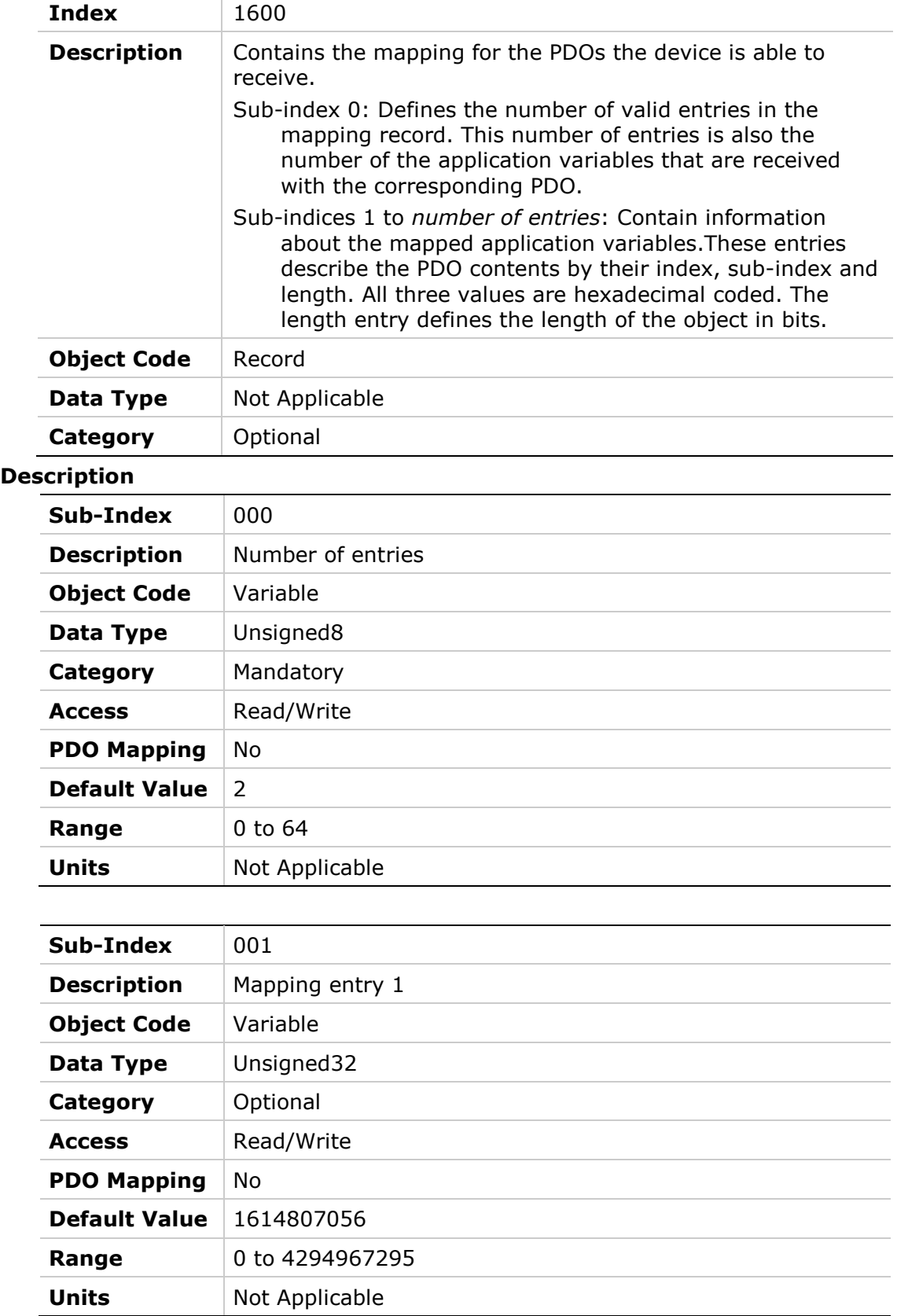

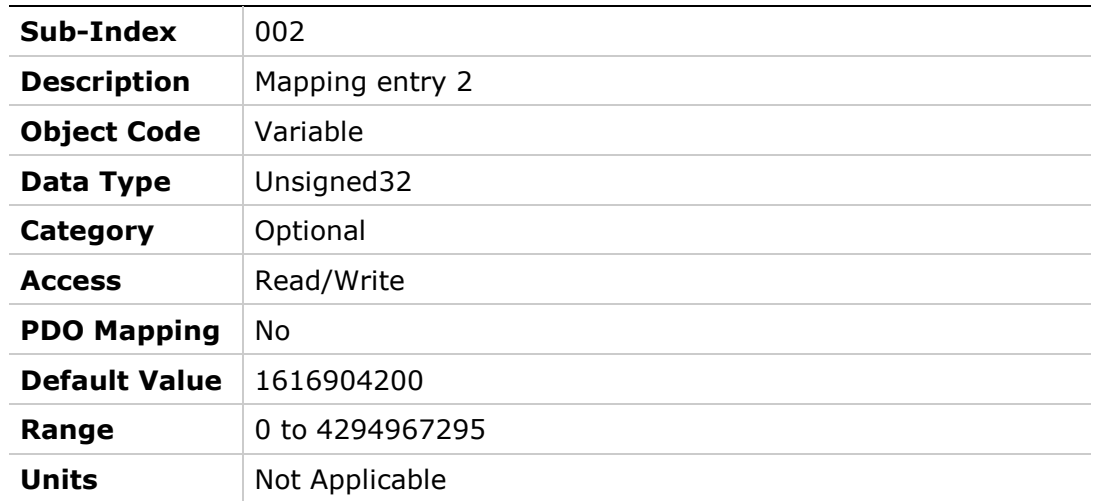

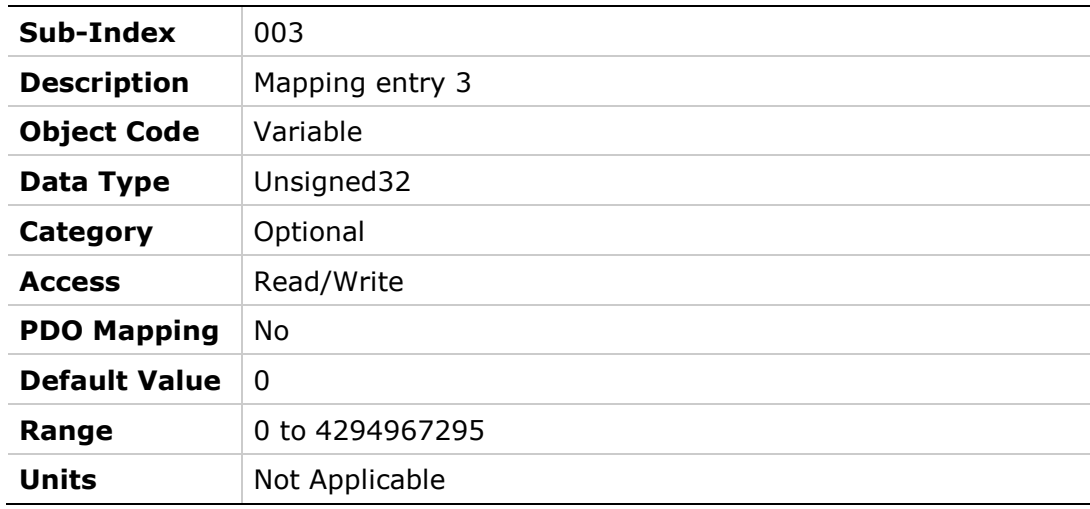

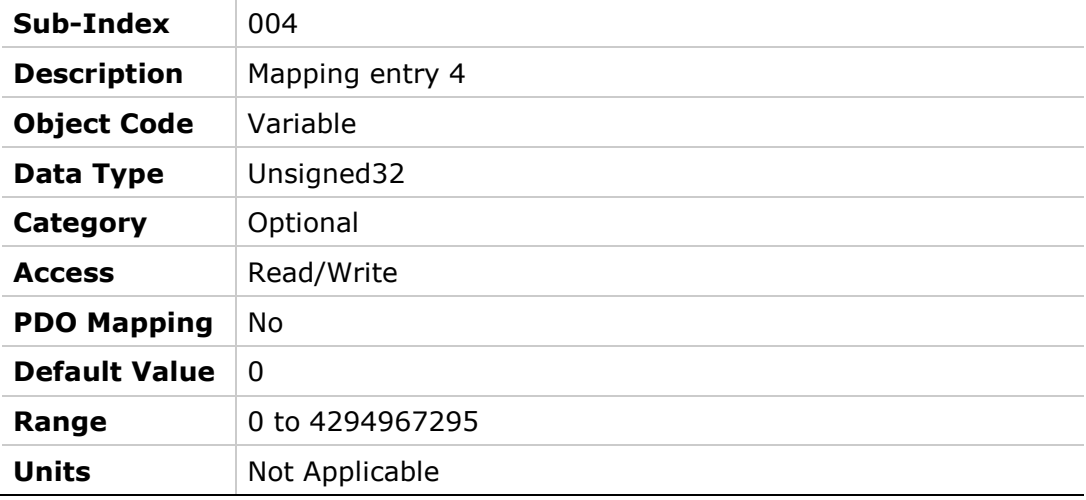

# **1601h – Receive PDO Mapping Parameter 2**

## **Object Description**

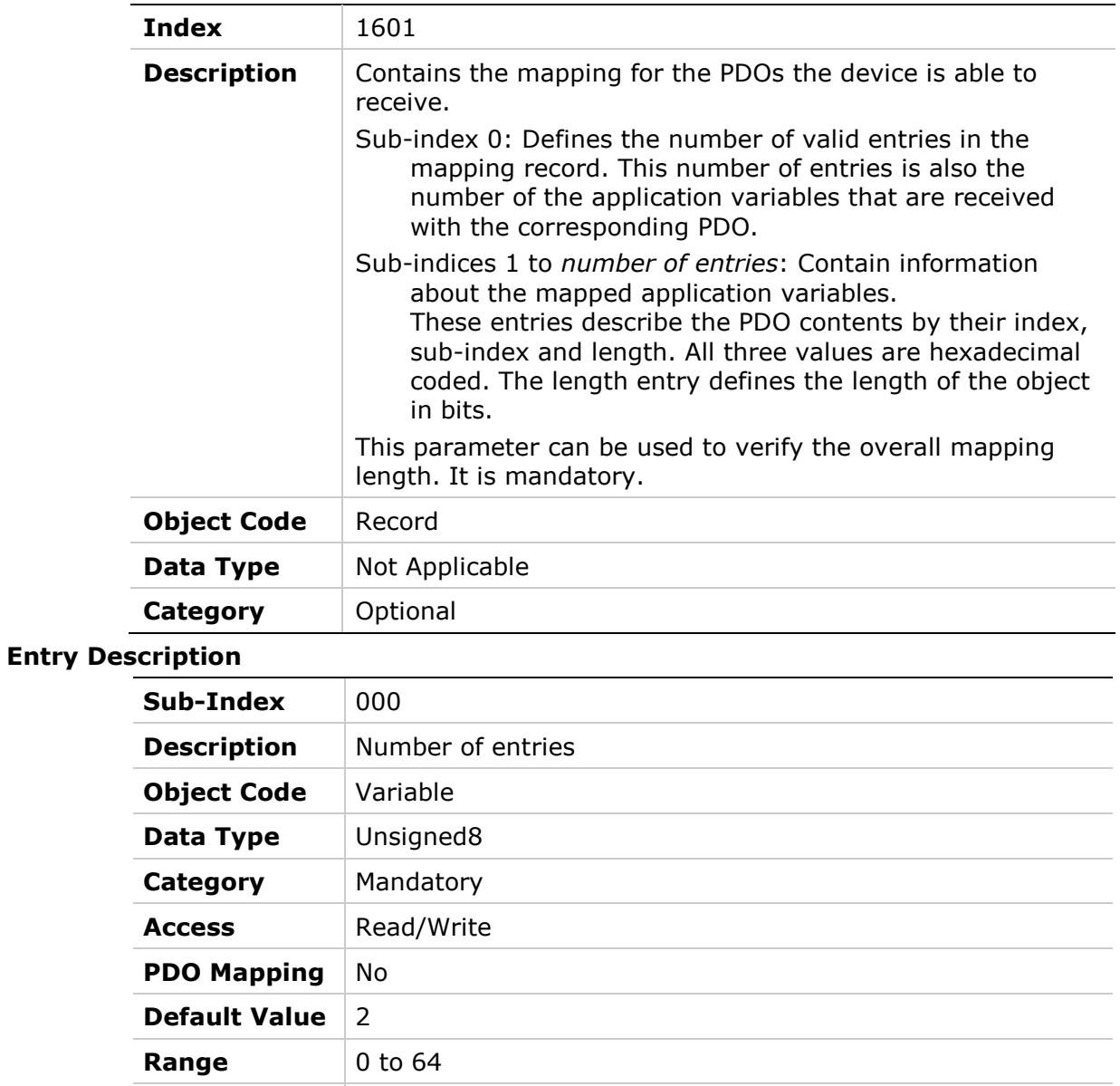

**Units** Not Applicable

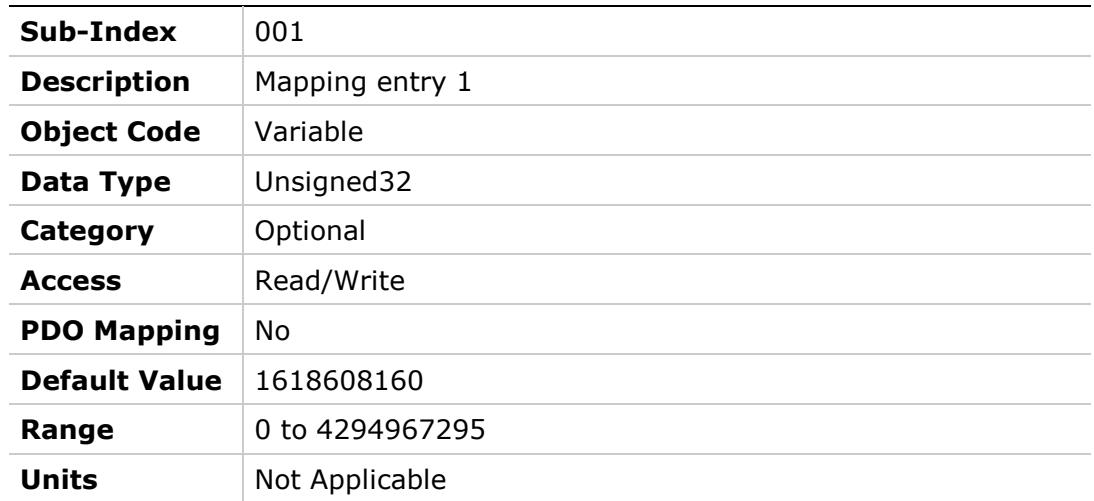

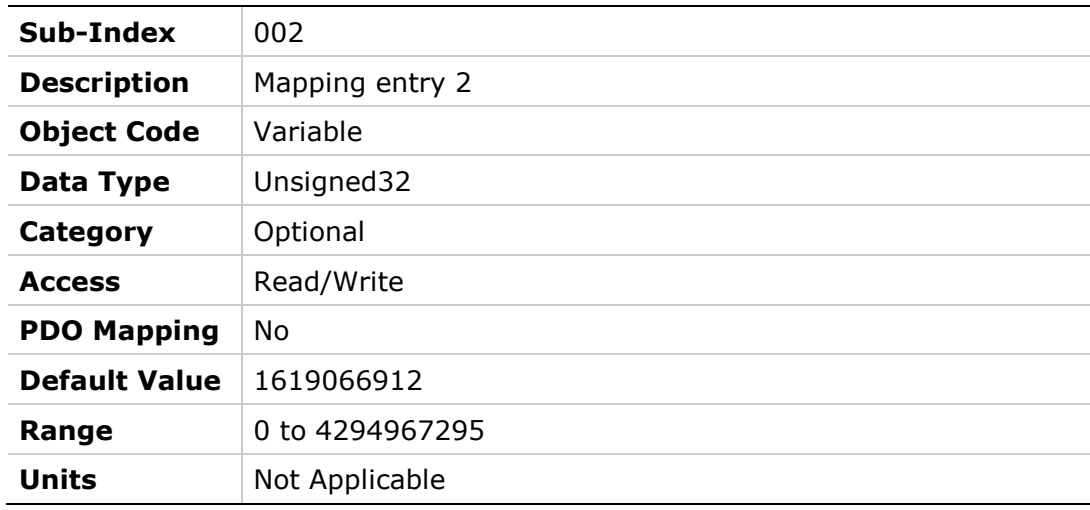

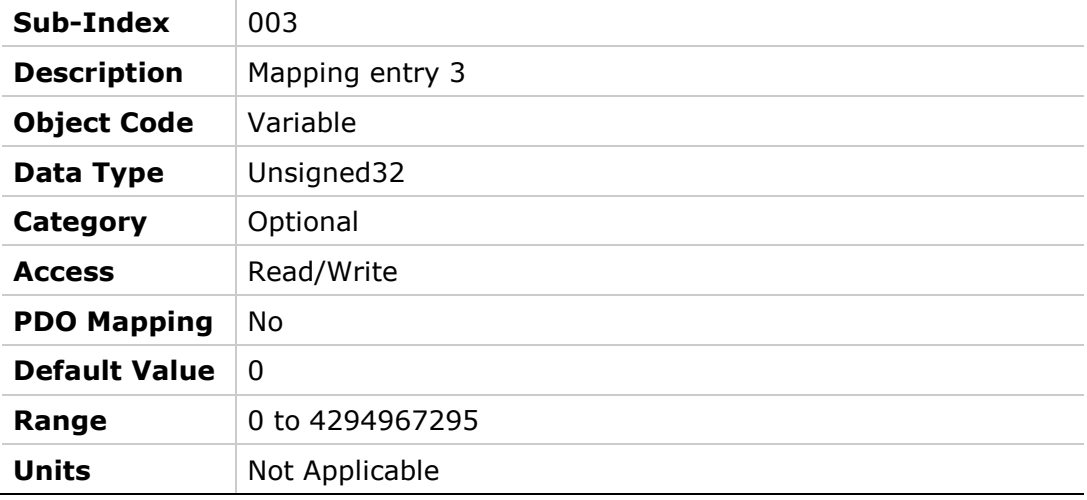

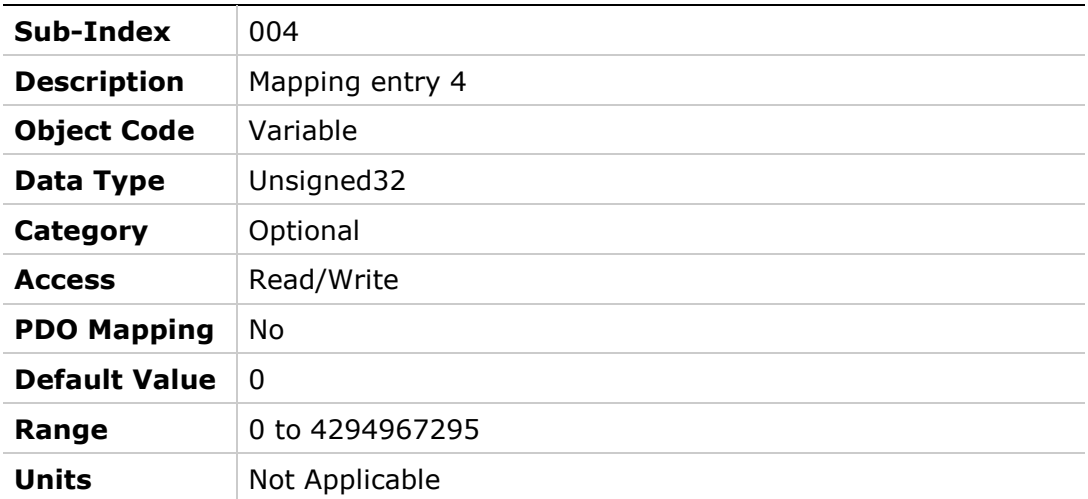

## **1602h – Receive PDO Mapping Parameter 3**

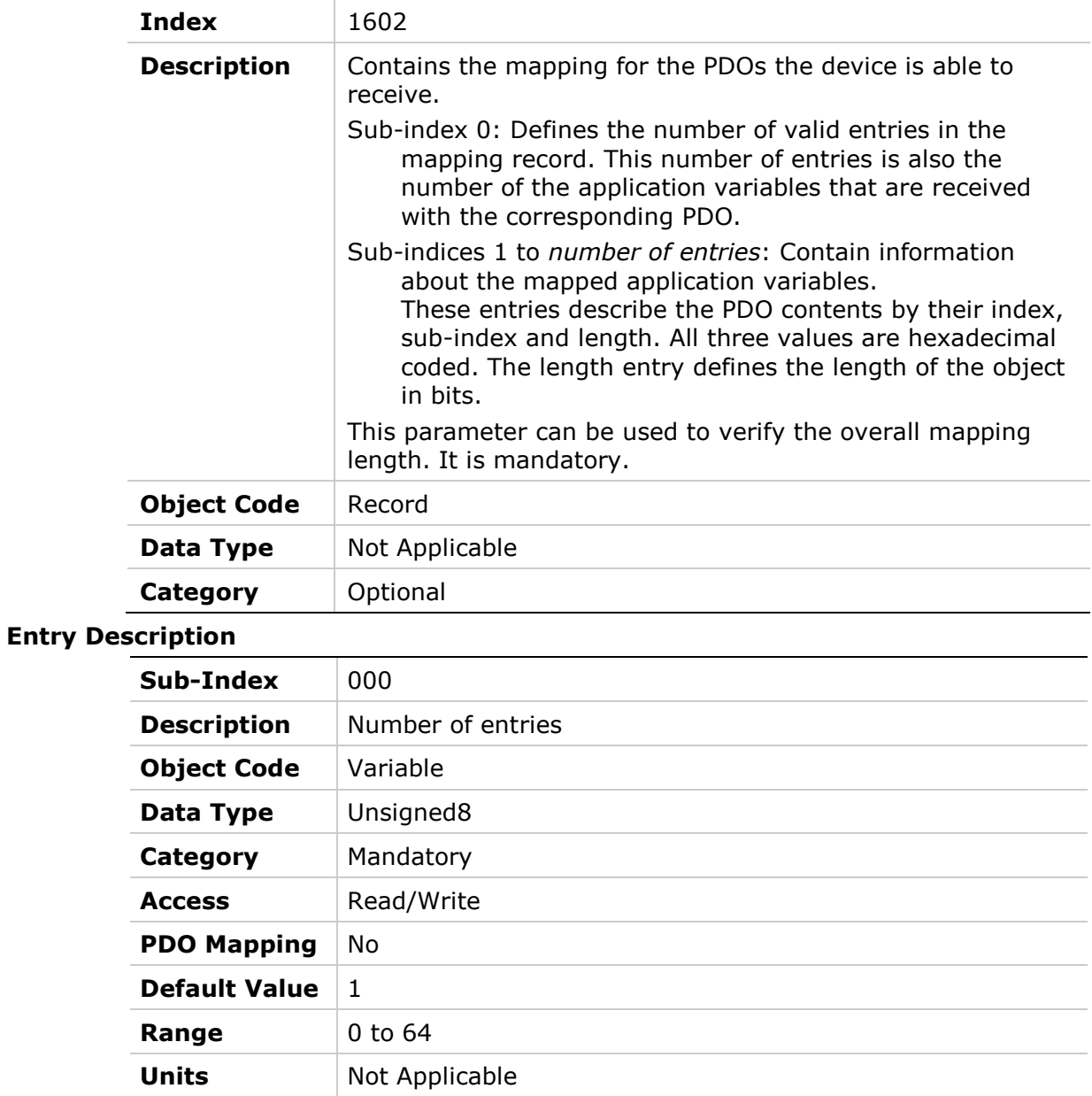

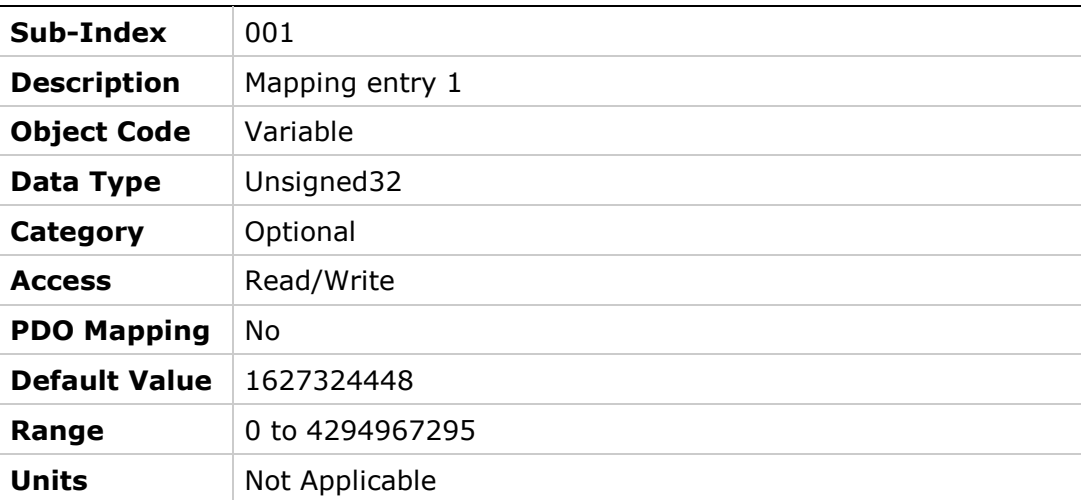

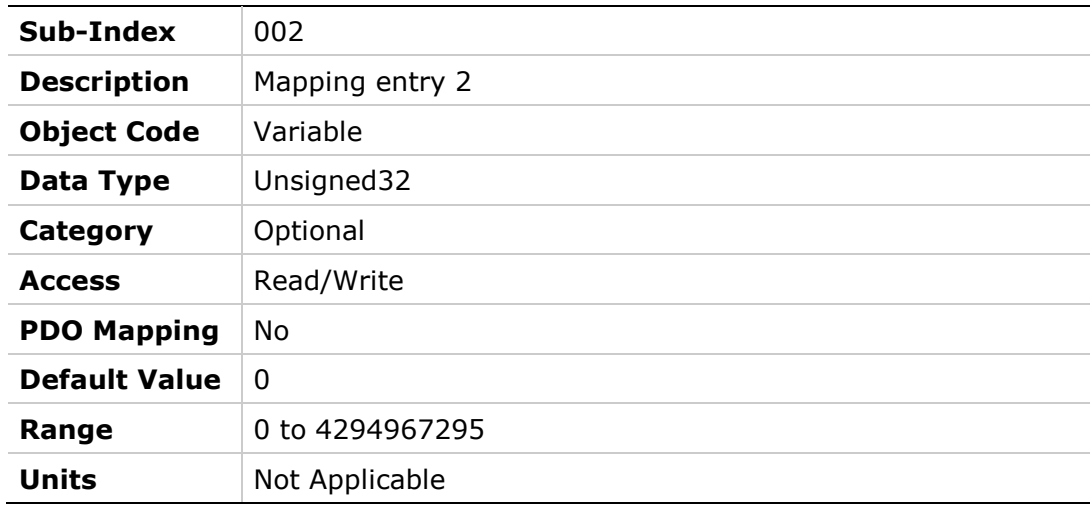

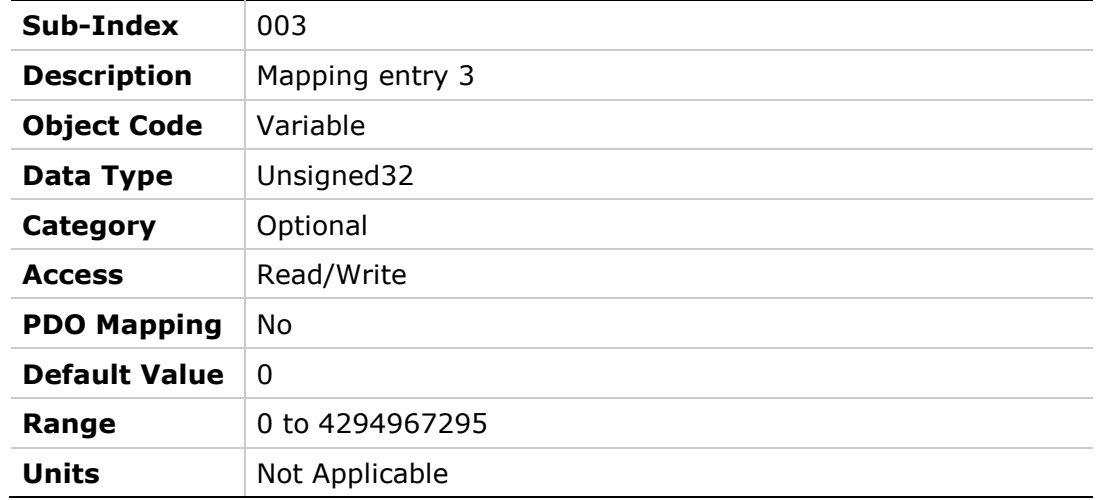

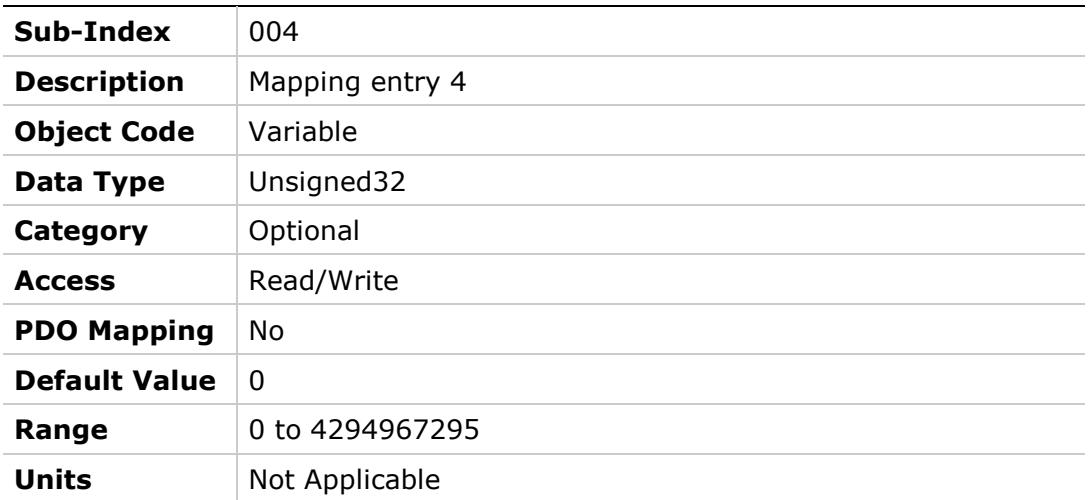

# **1603h – Receive PDO Mapping Parameter 4**

## **Object Description**

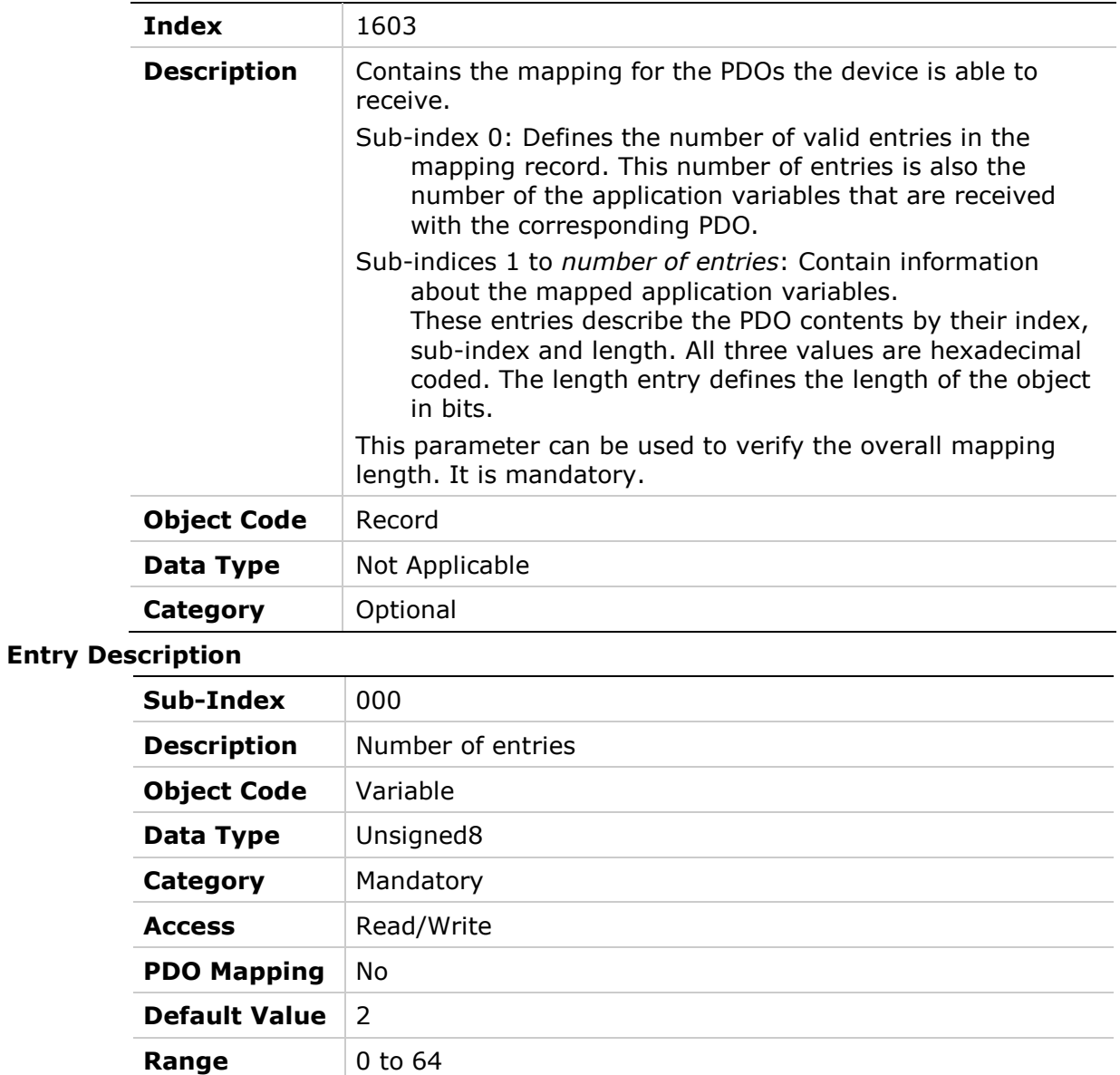

**Units** Not Applicable

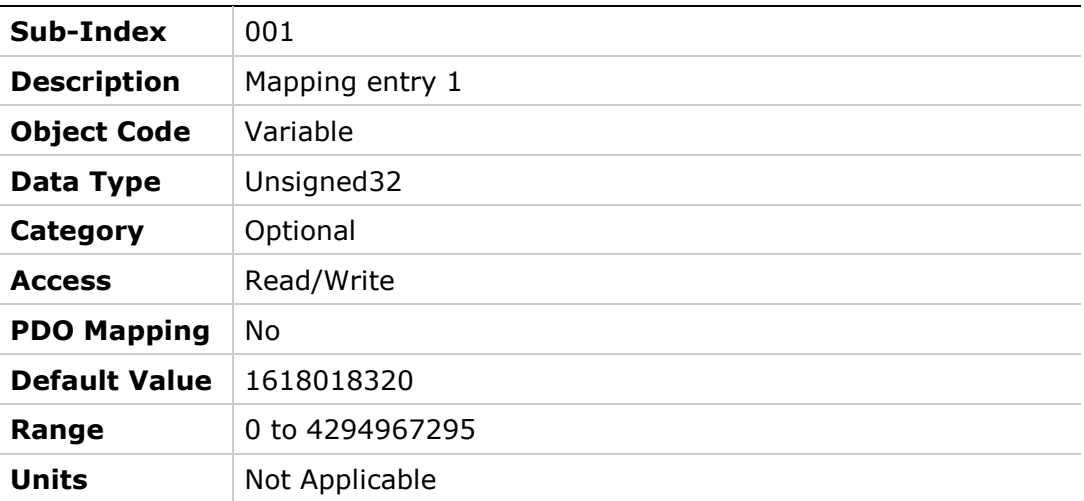

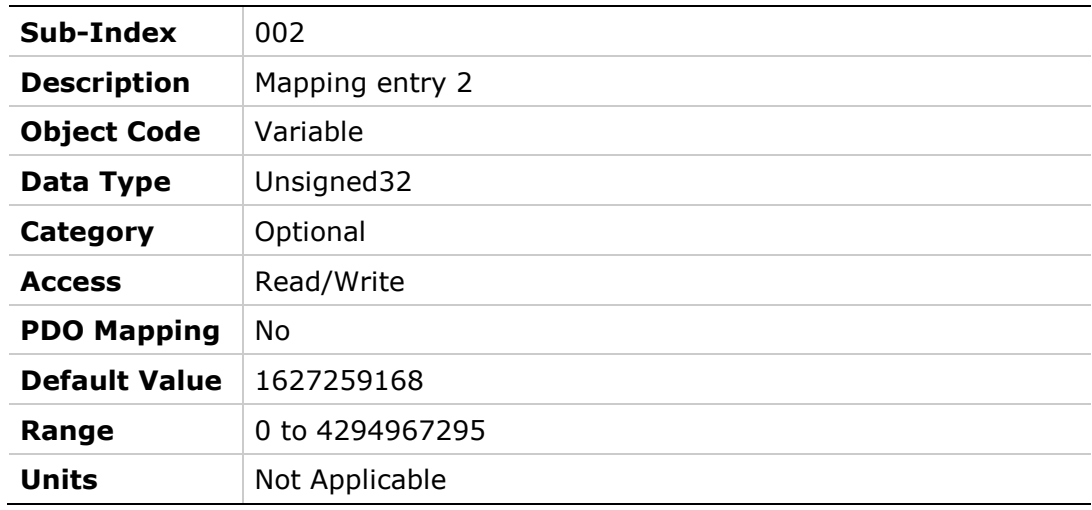

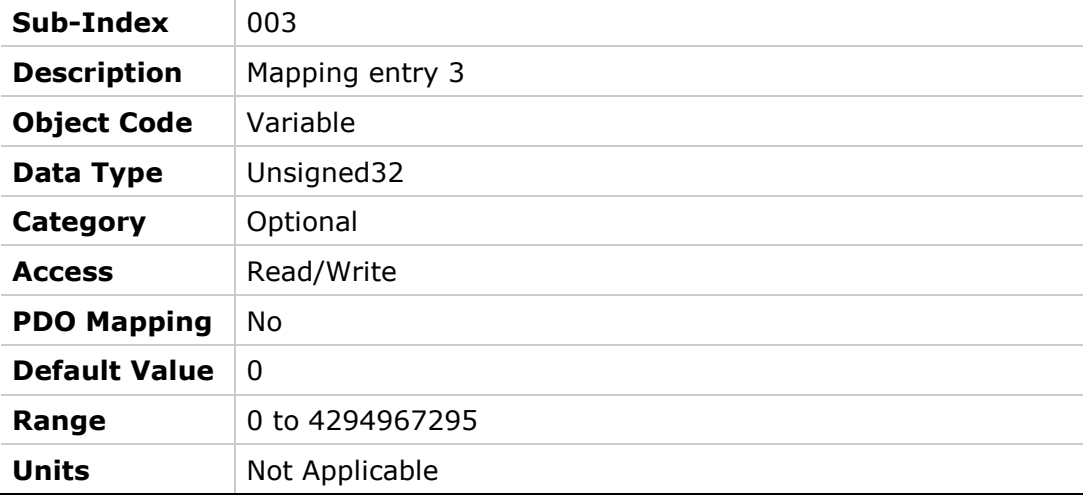

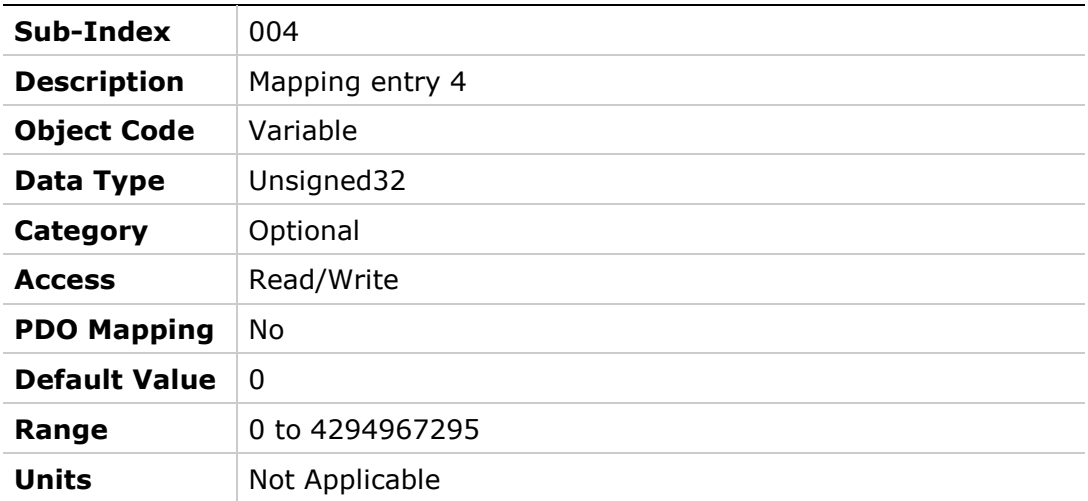

## **1800h – Transmit PDO Communication Parameter 1**

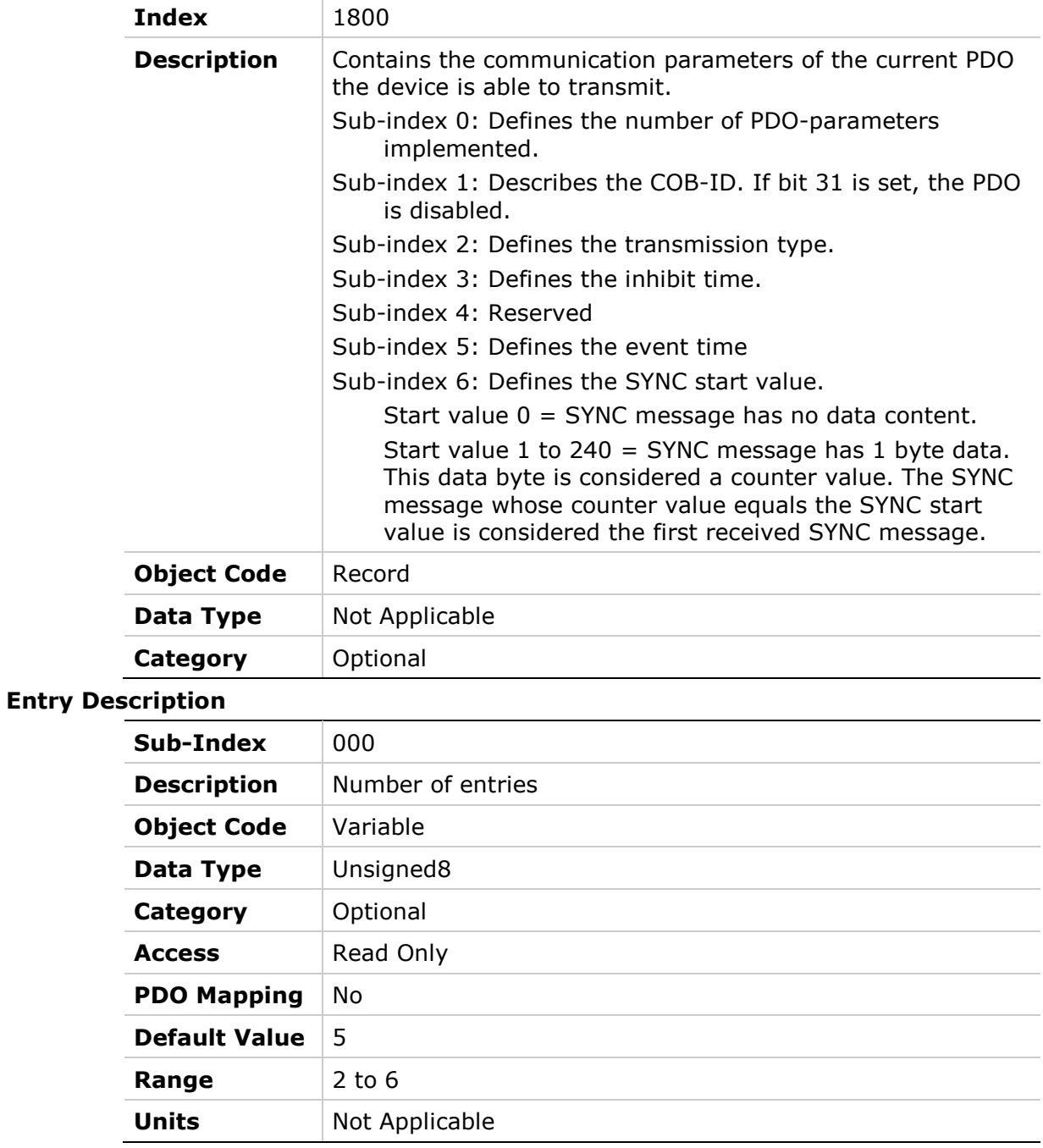

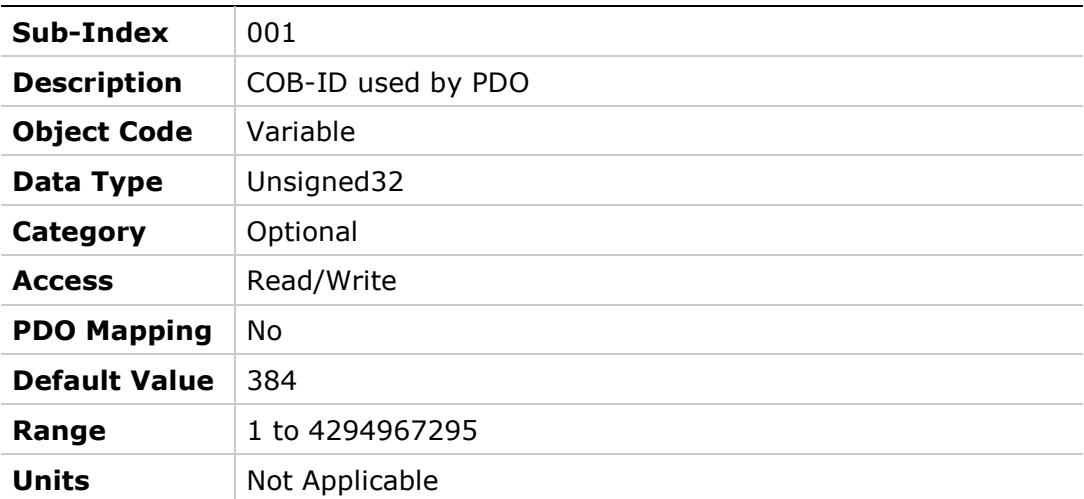

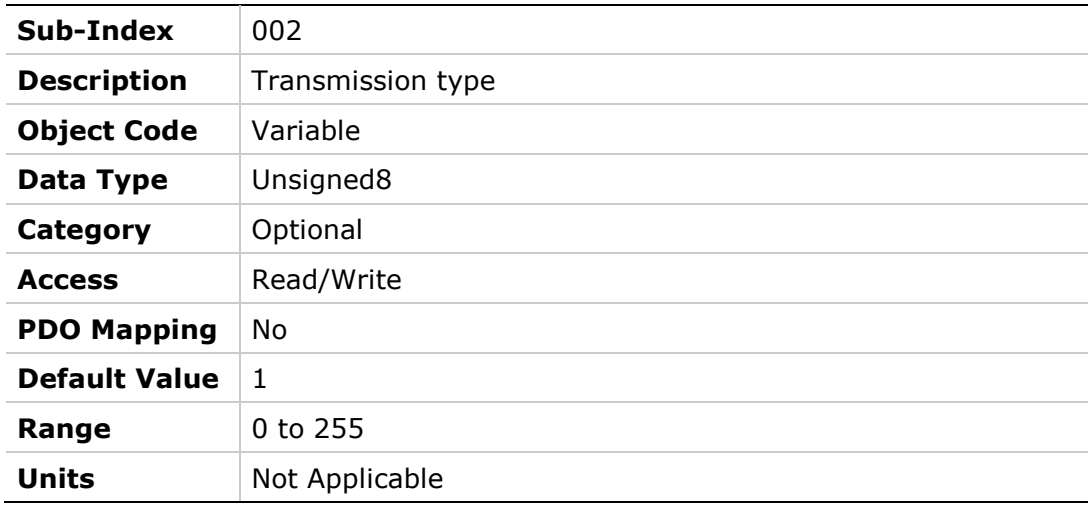

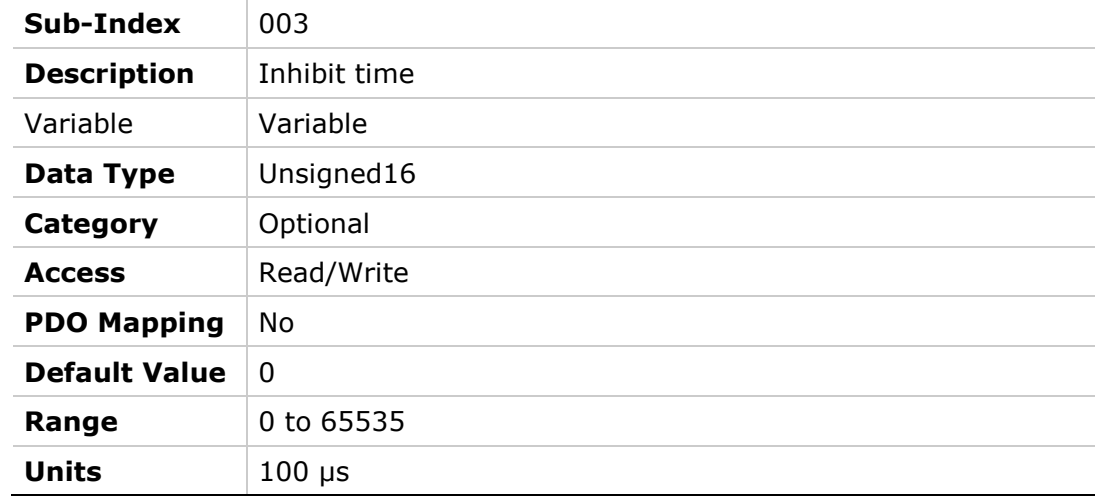

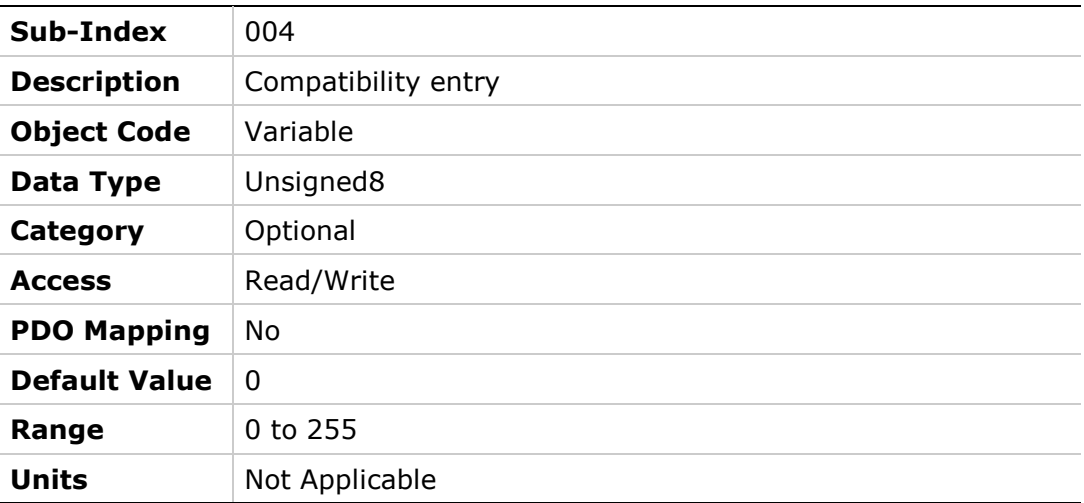

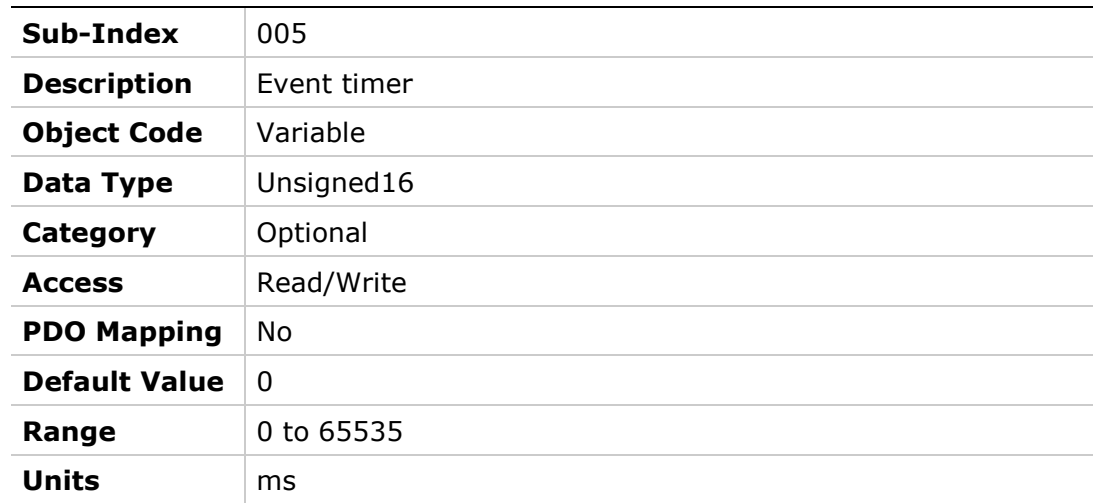

# **1801h – Transmit PDO Communication Parameter 2**

### **Object Description**

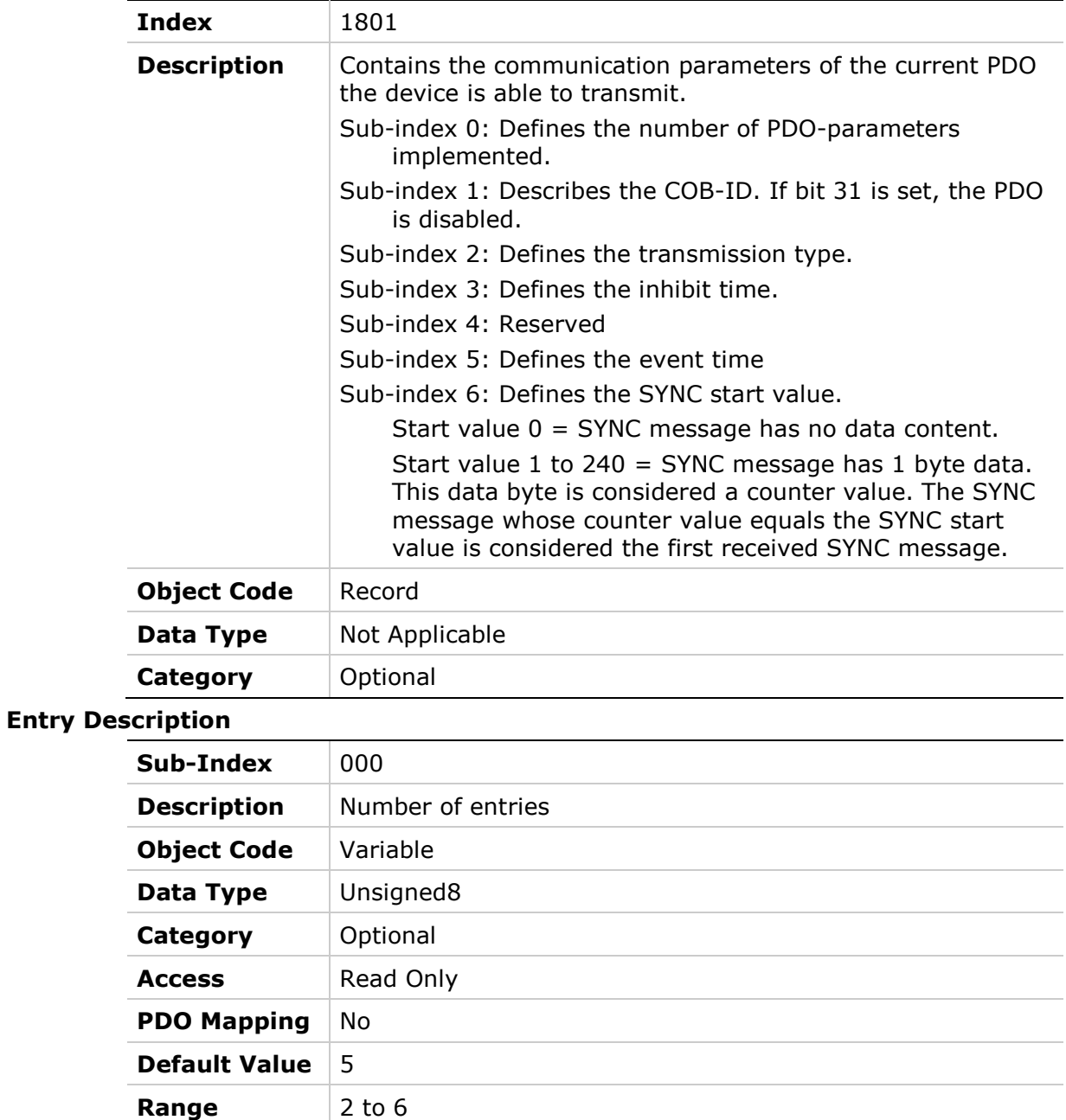

**Units** Not Applicable

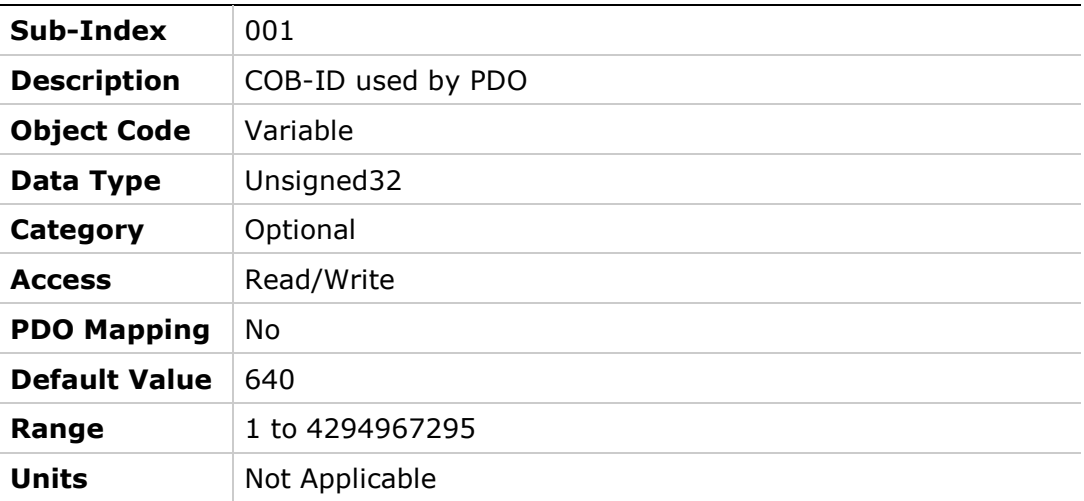

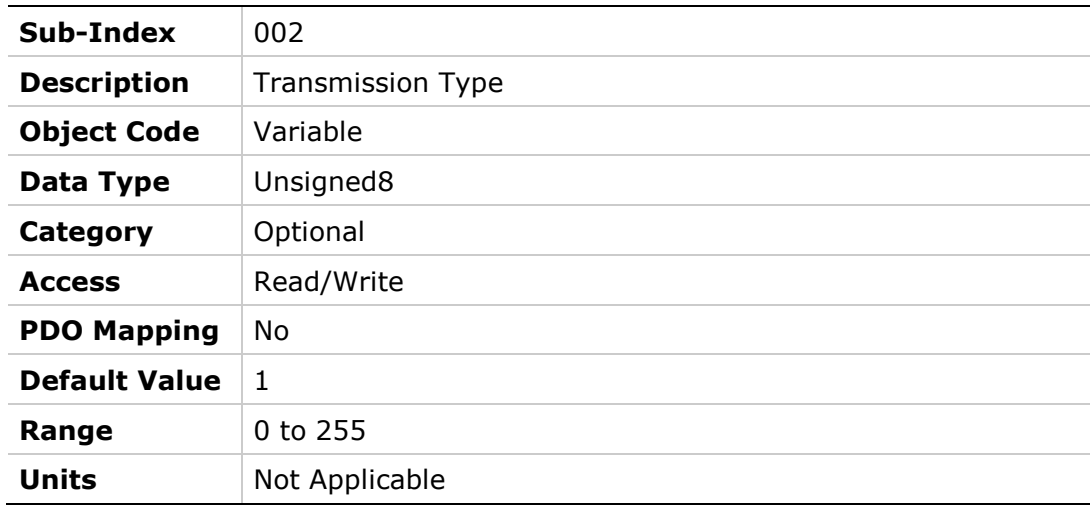

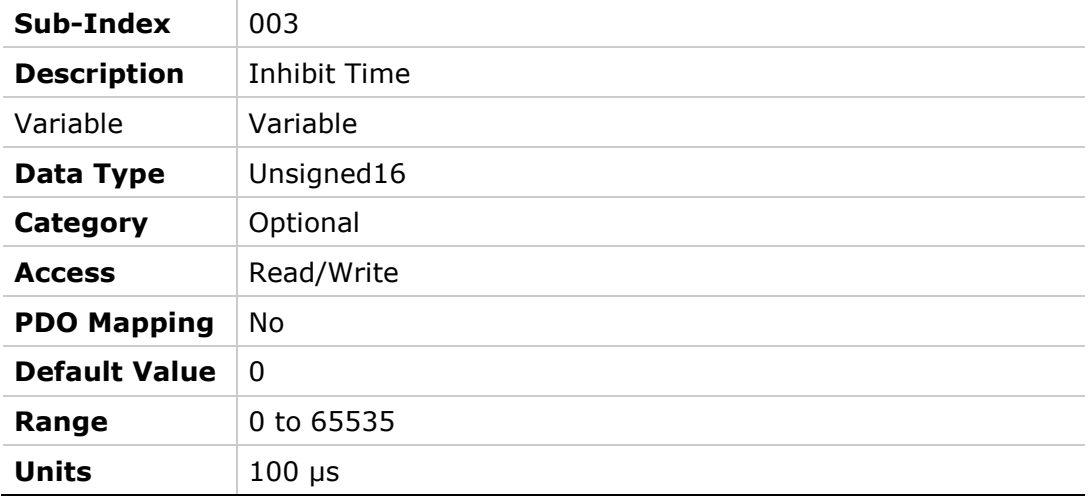

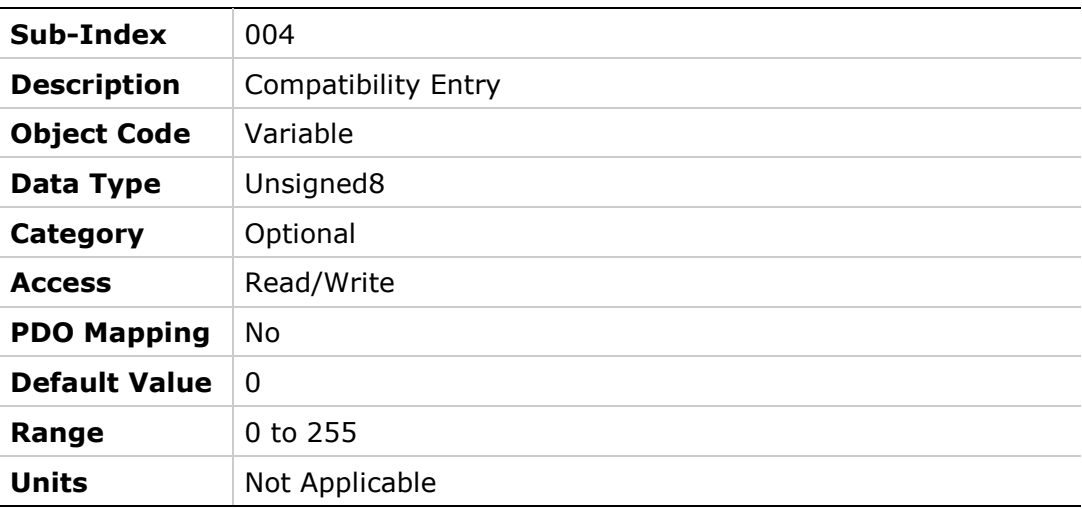

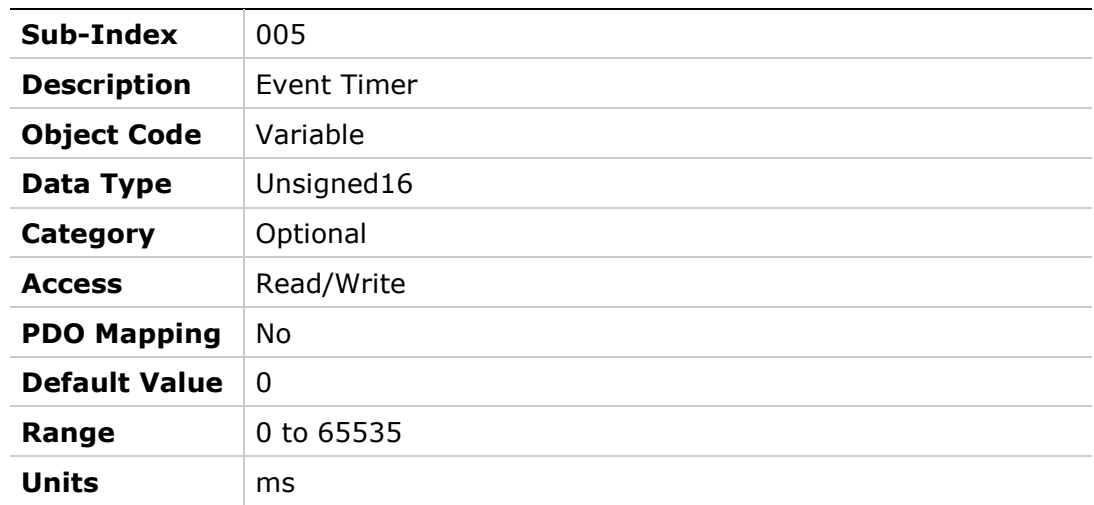

## **1802h – Transmit PDO Communication Parameter 3**

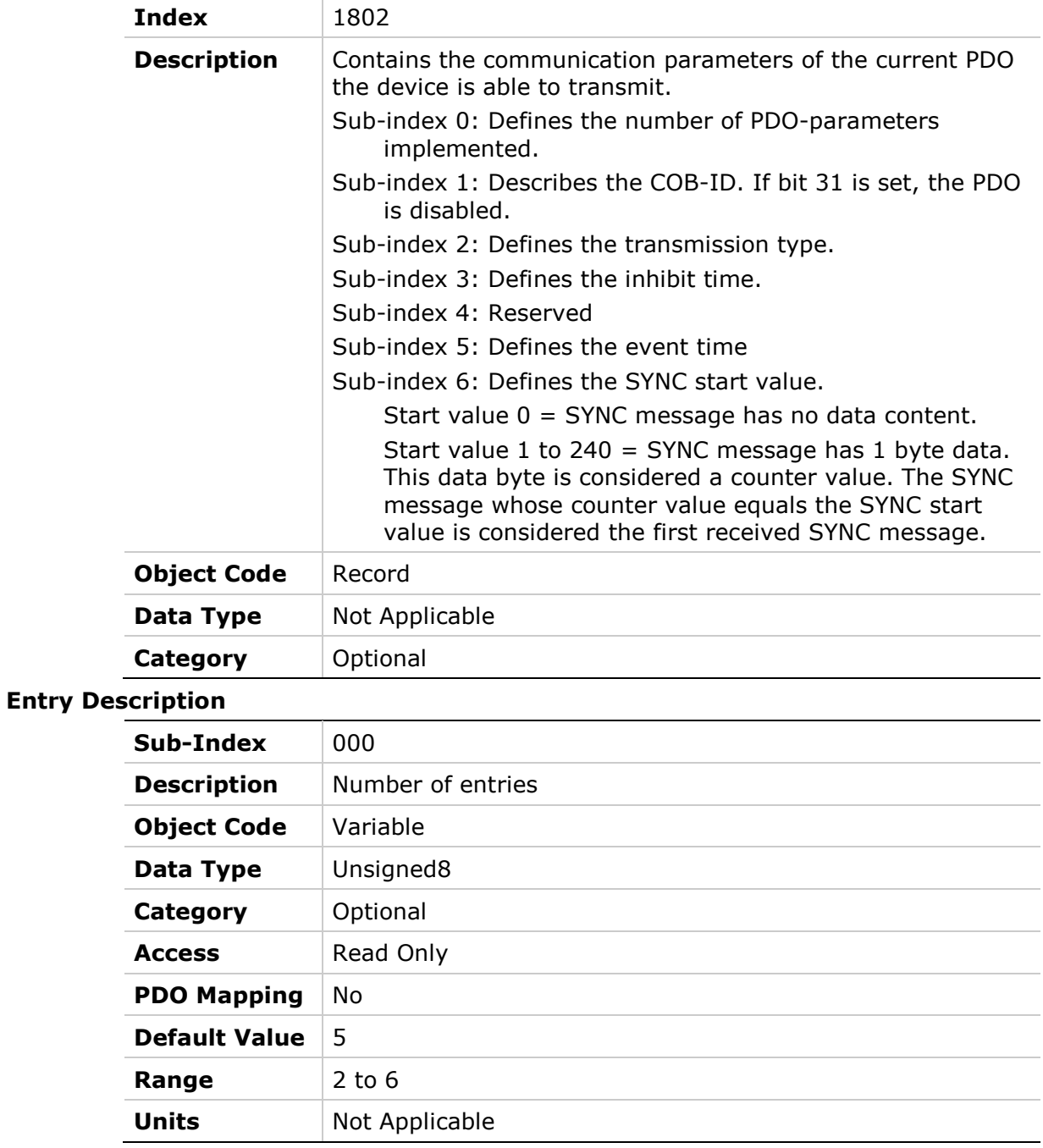
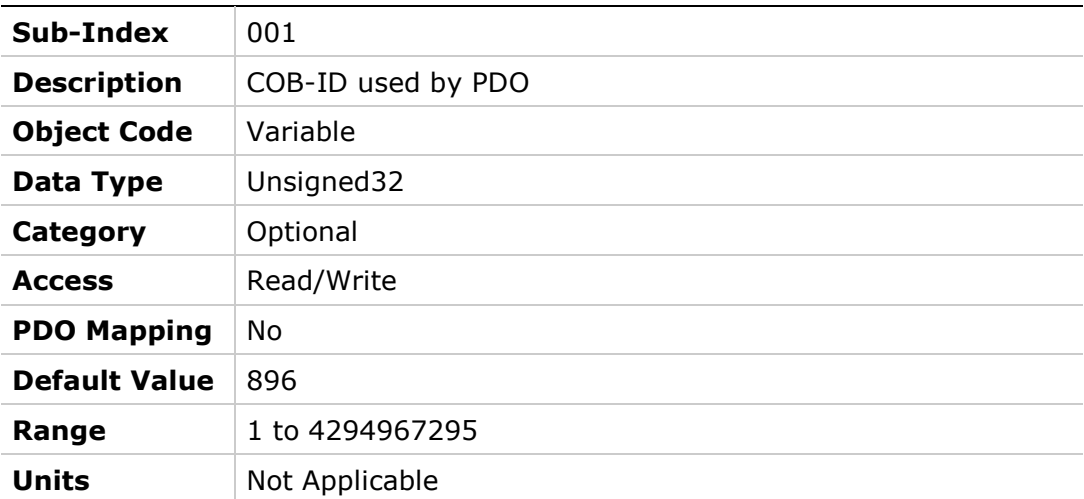

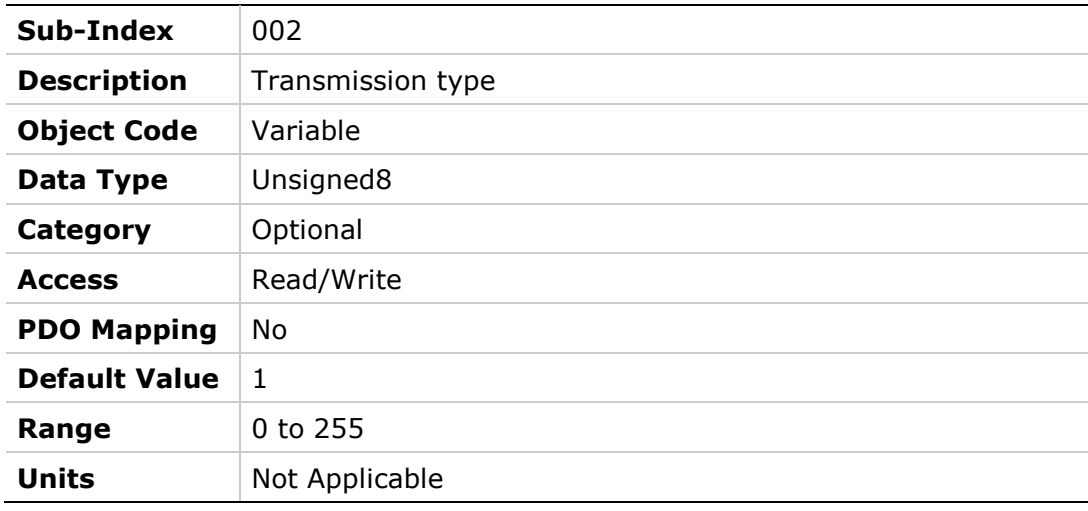

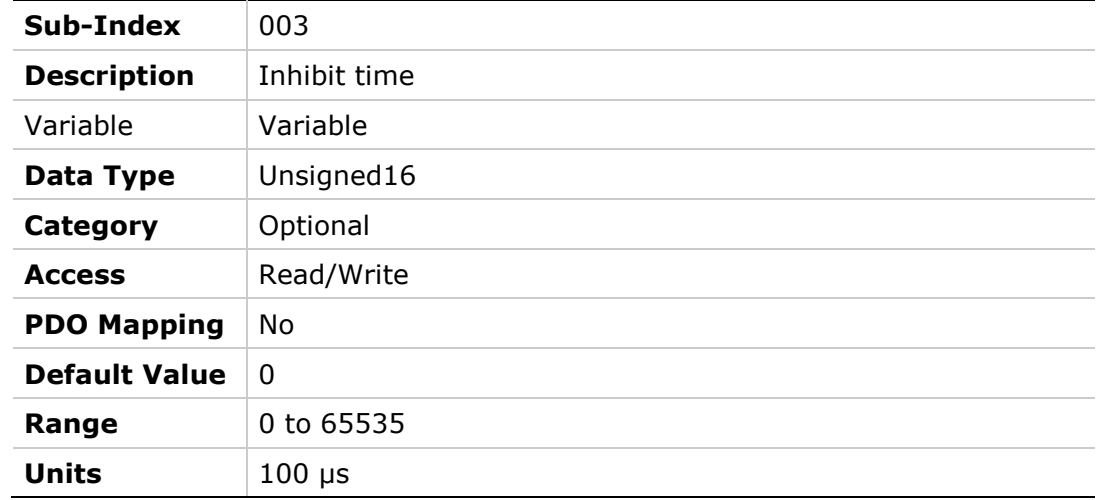

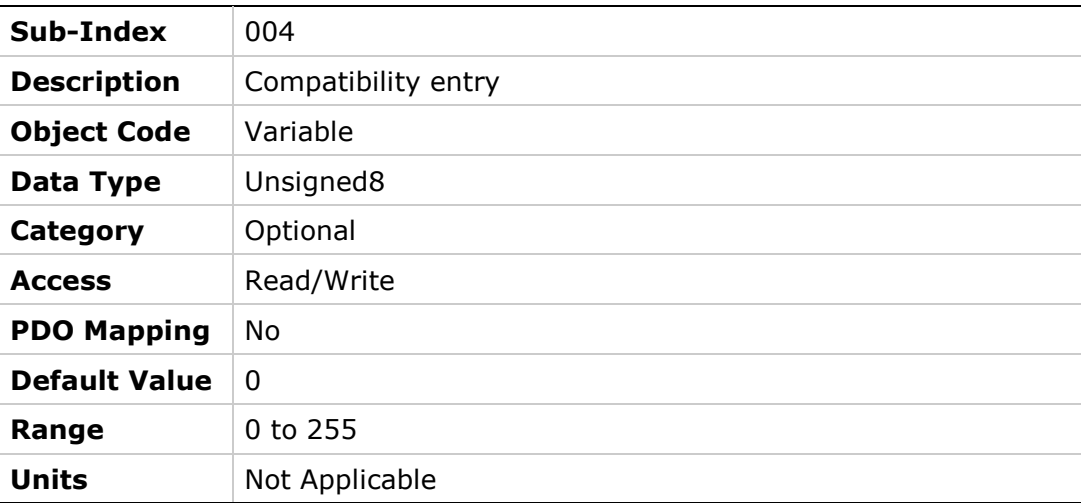

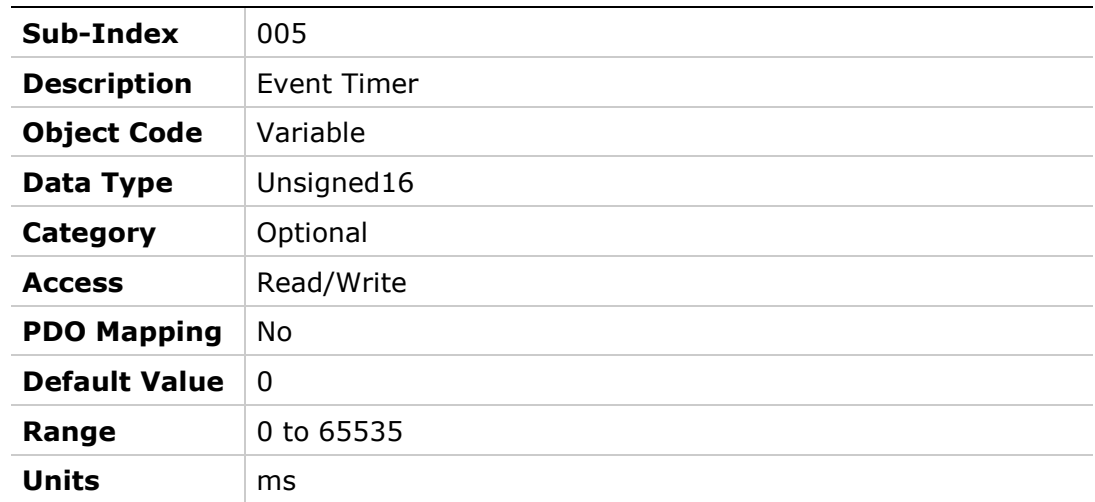

# **1803h – Transmit PDO Communication Parameter 4**

### **Object Description**

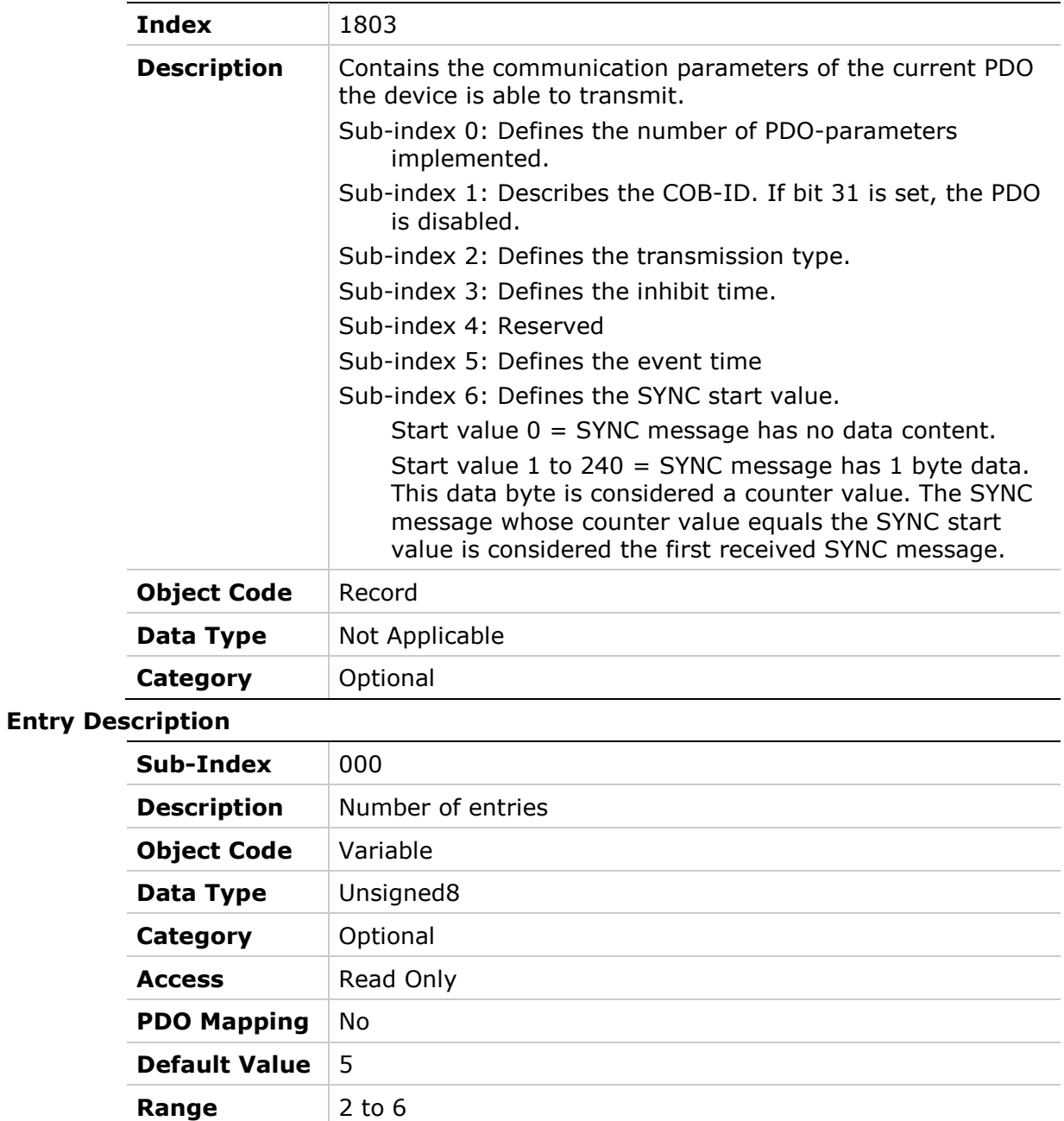

**Units** Not Applicable

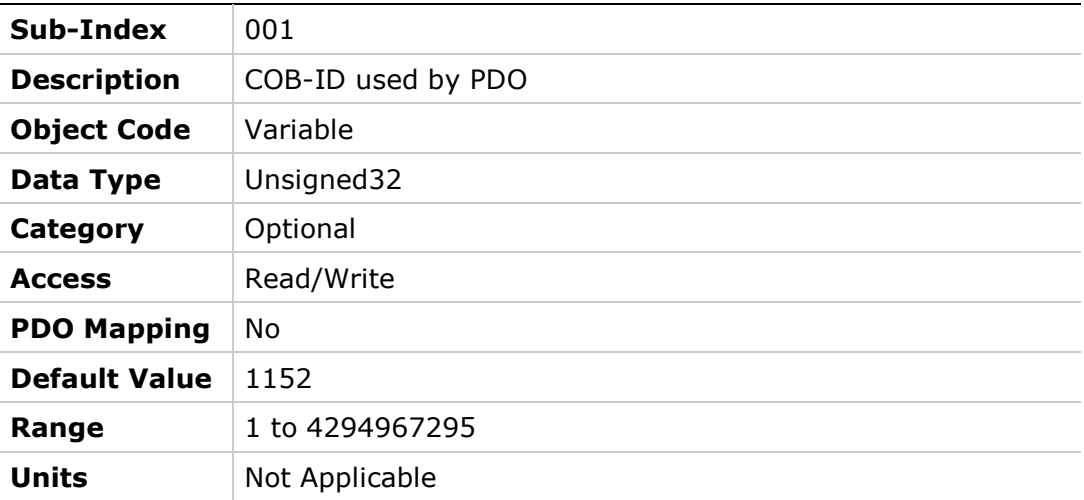

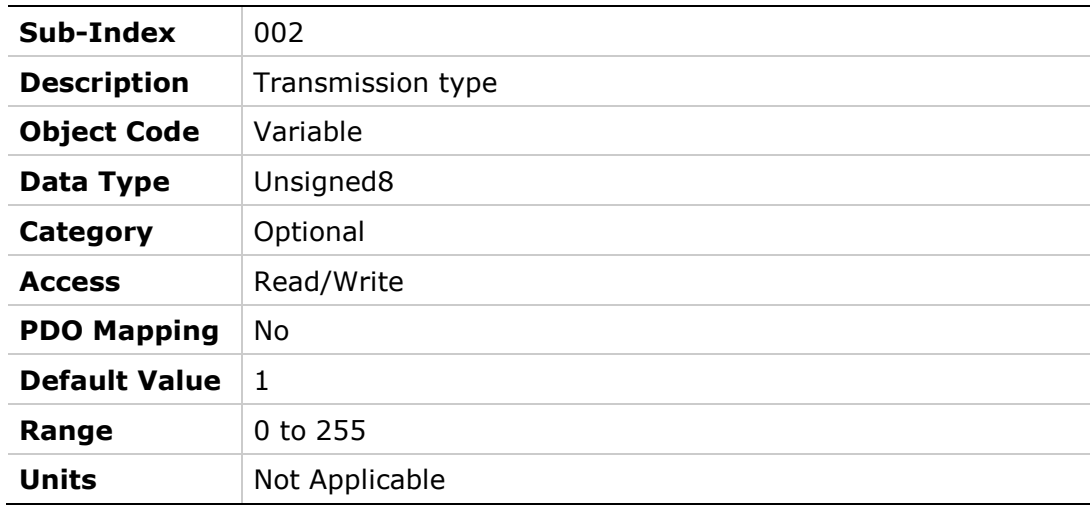

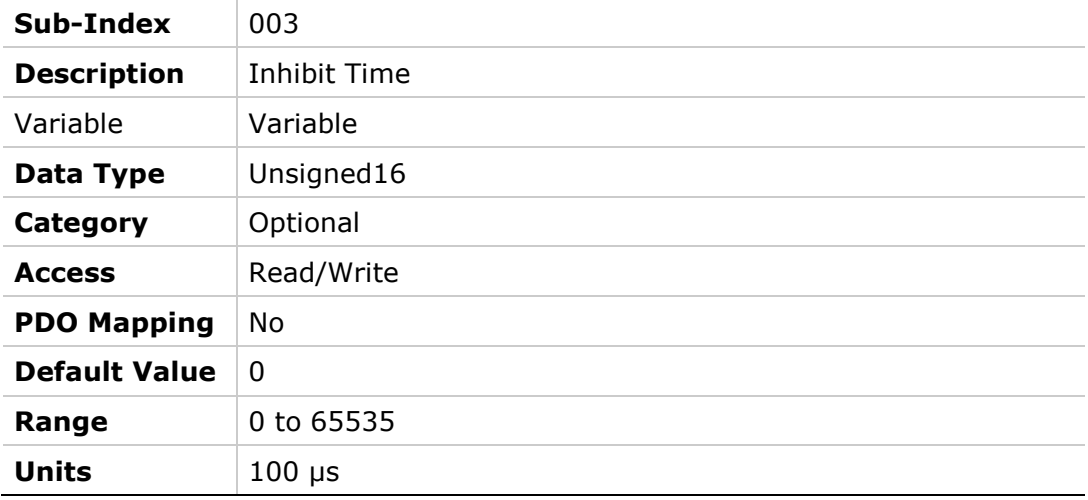

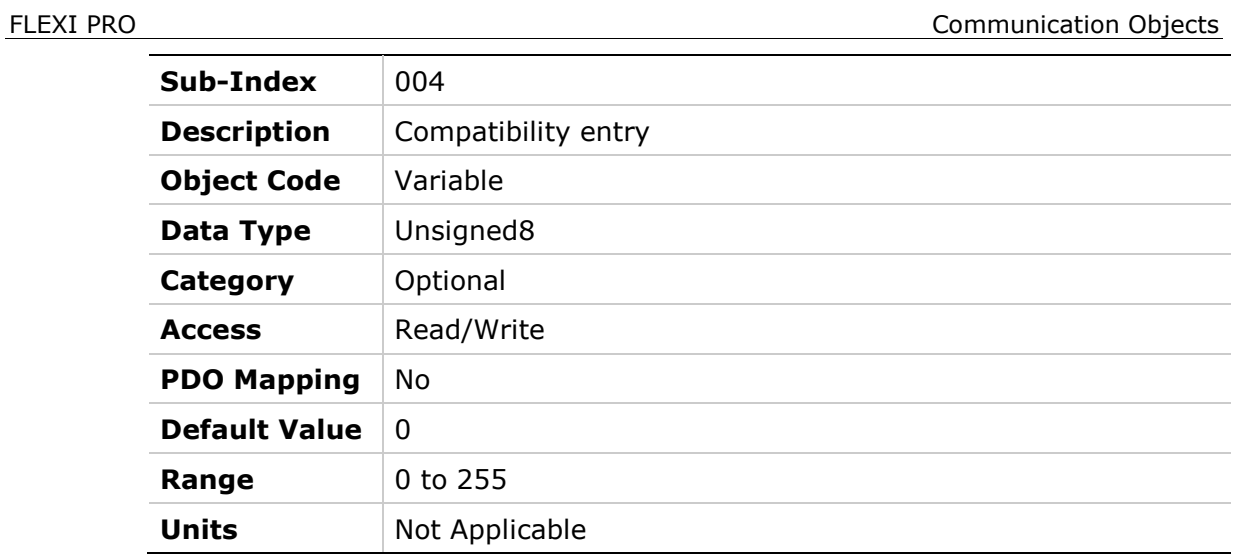

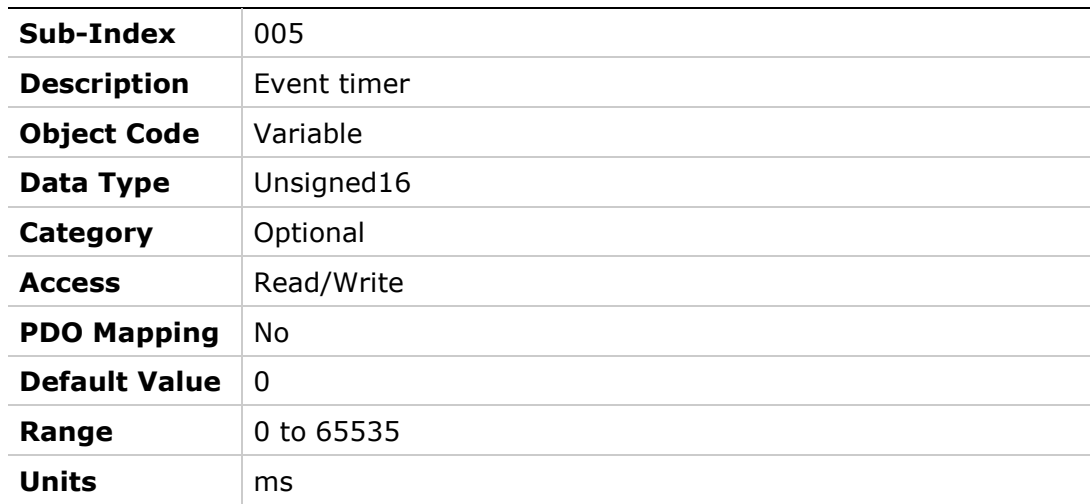

### **1A00h – Transmit PDO Mapping Parameter 1**

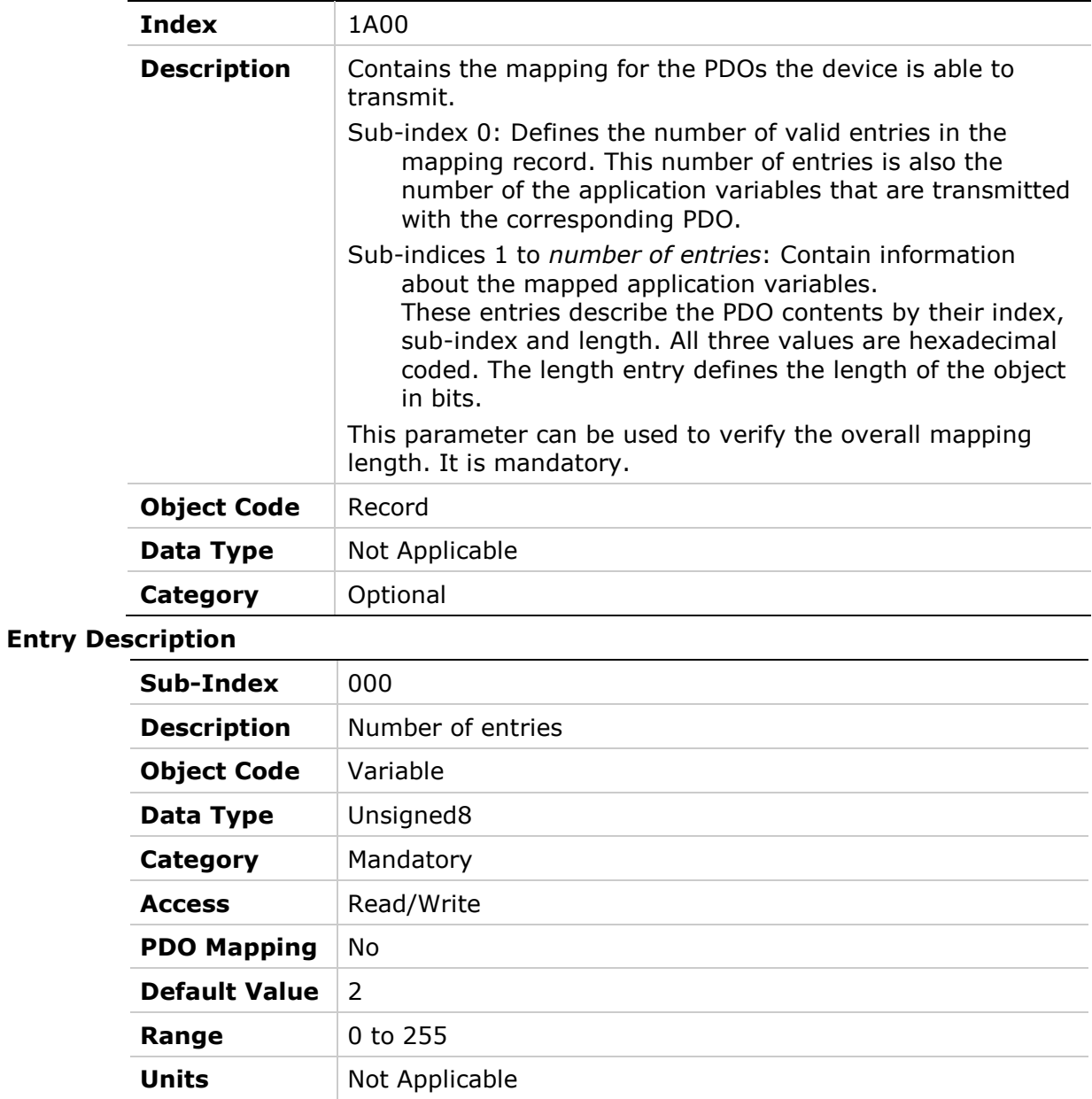

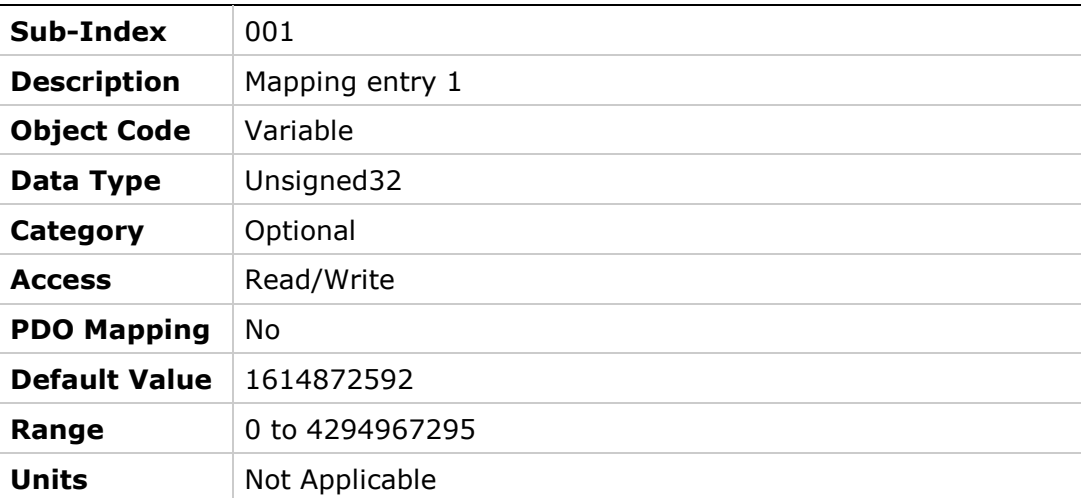

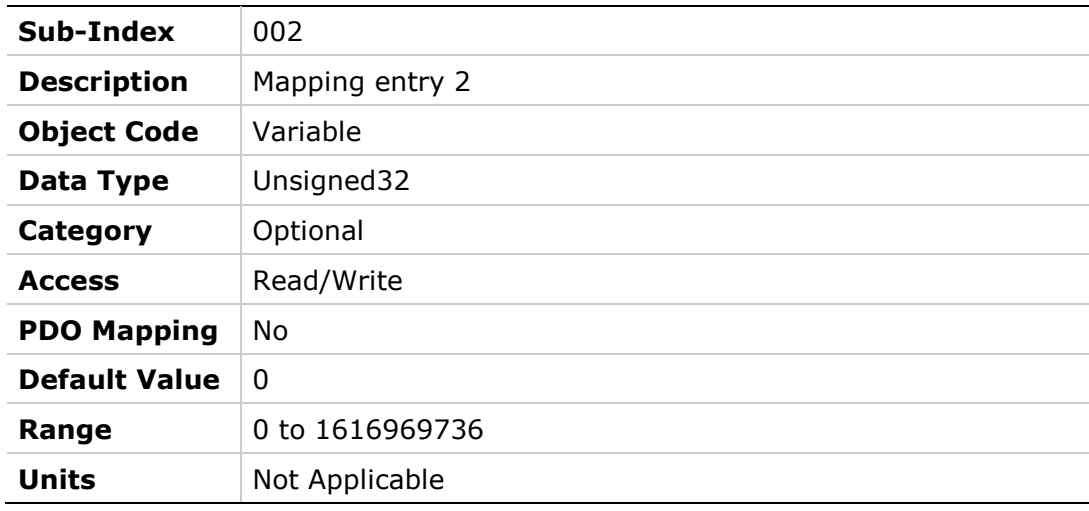

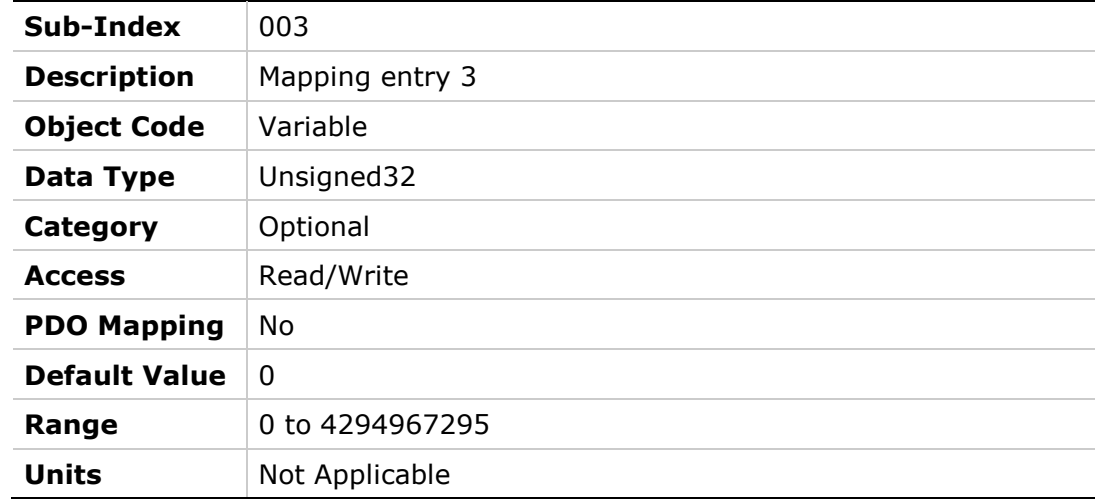

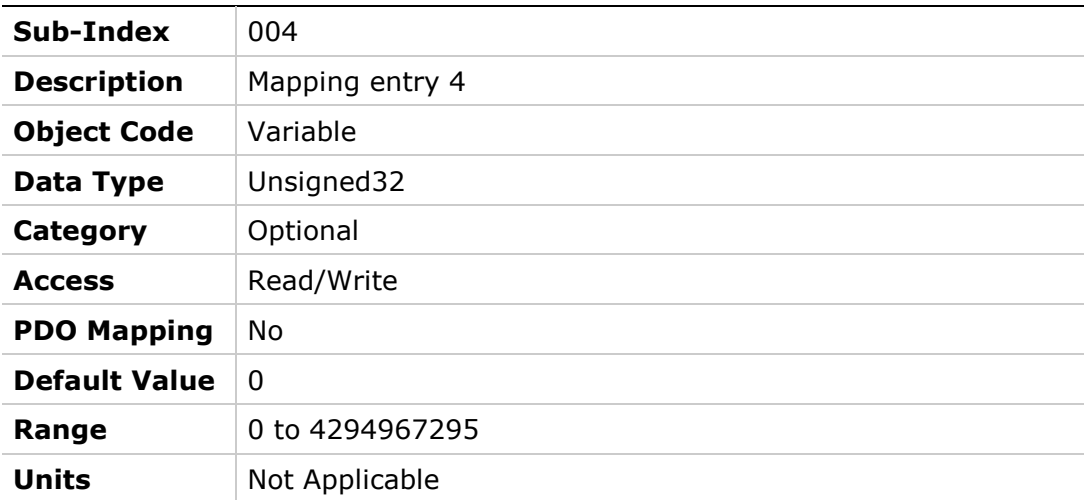

# **1A01h – Transmit PDO Mapping Parameter 2**

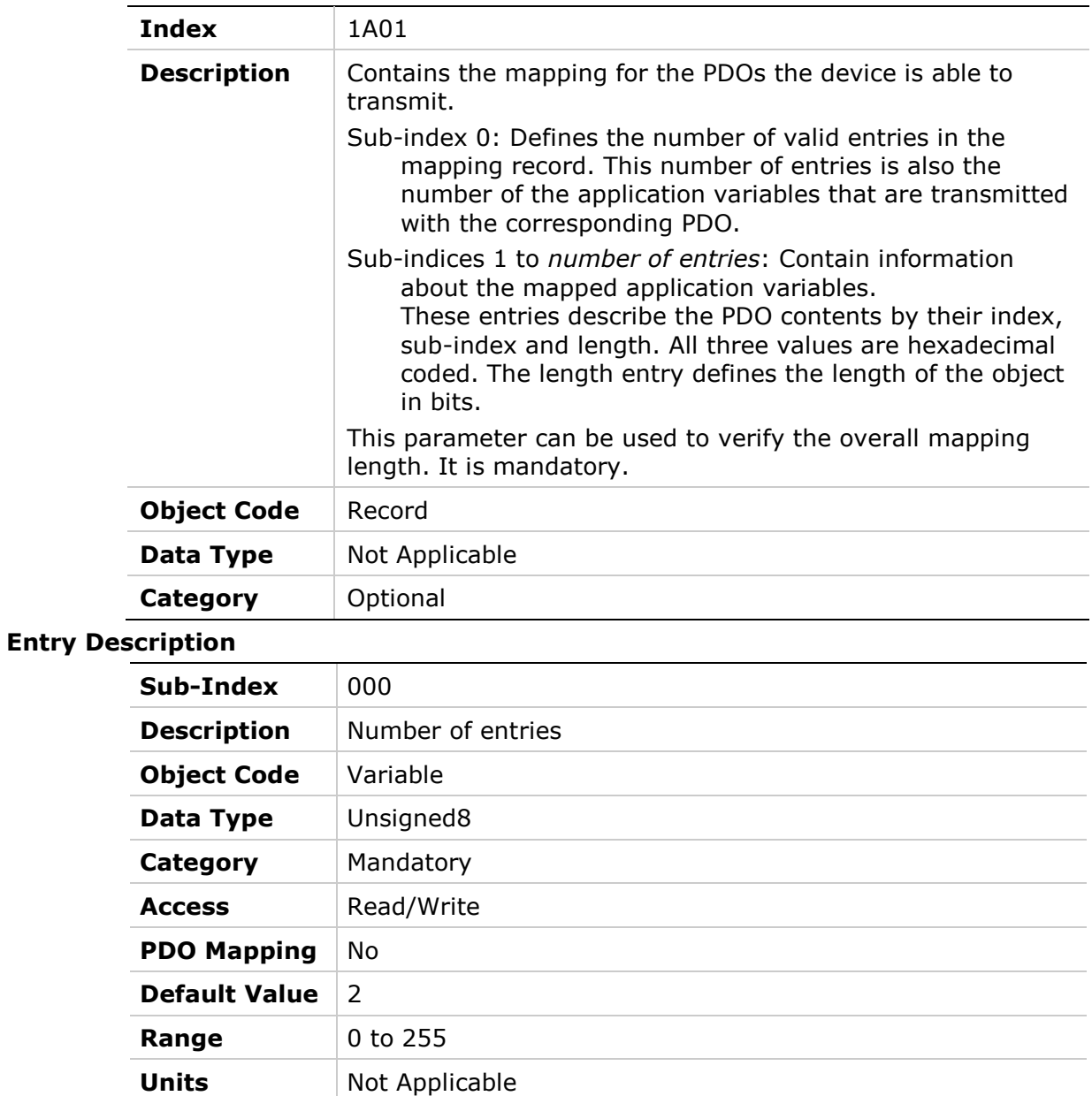

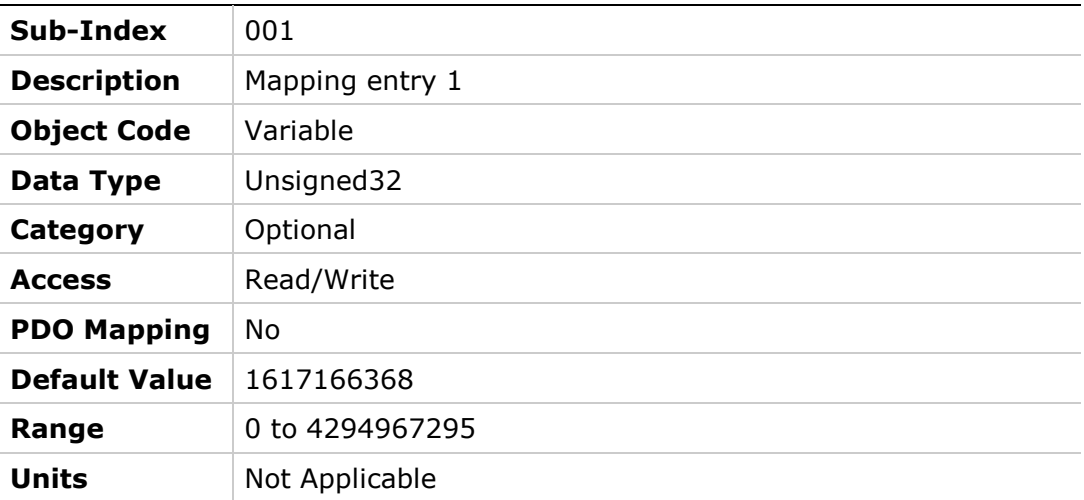

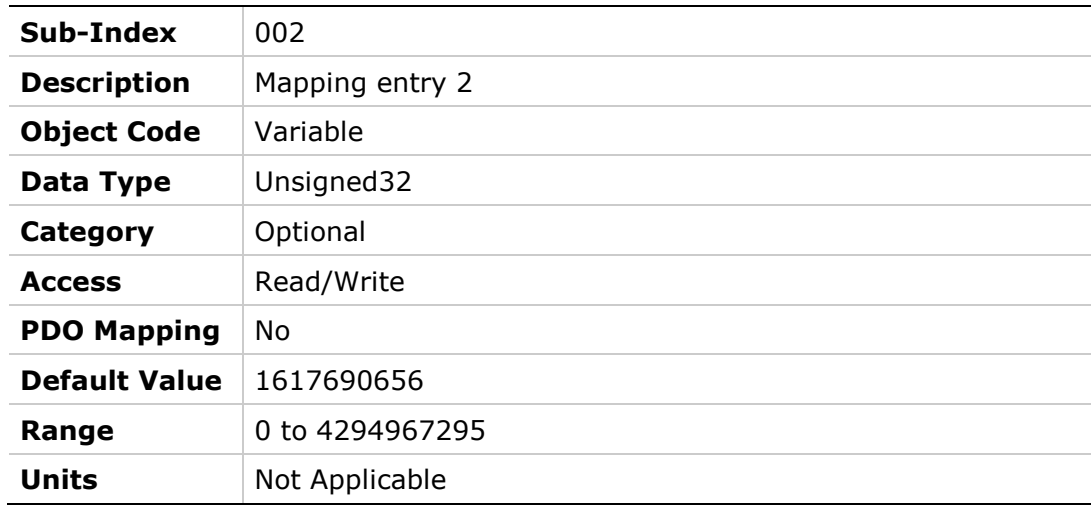

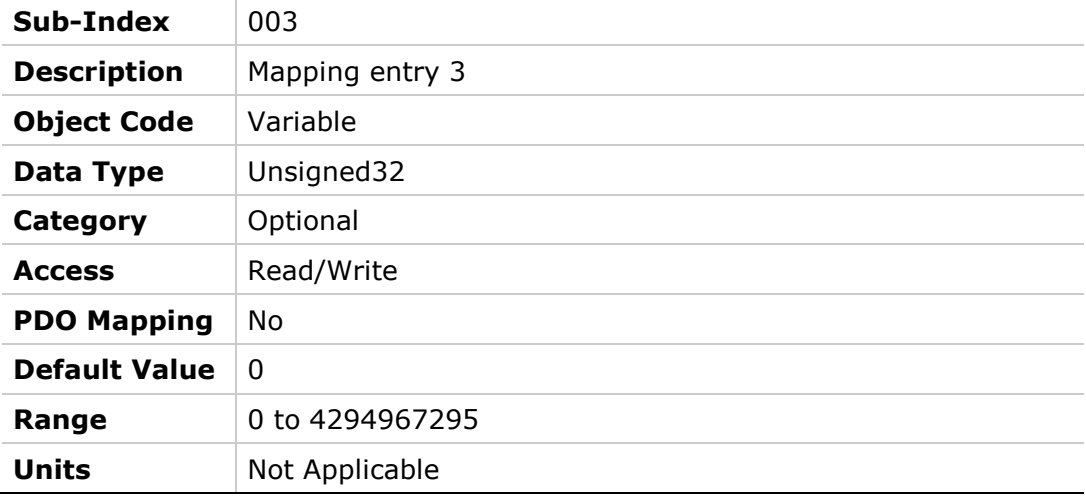

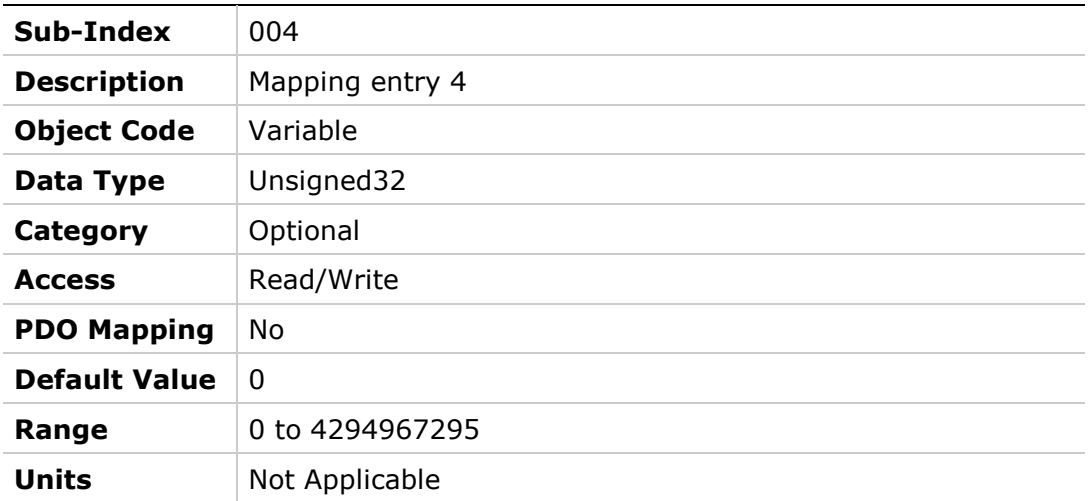

### **1A02h – Transmit PDO Mapping Parameter 3**

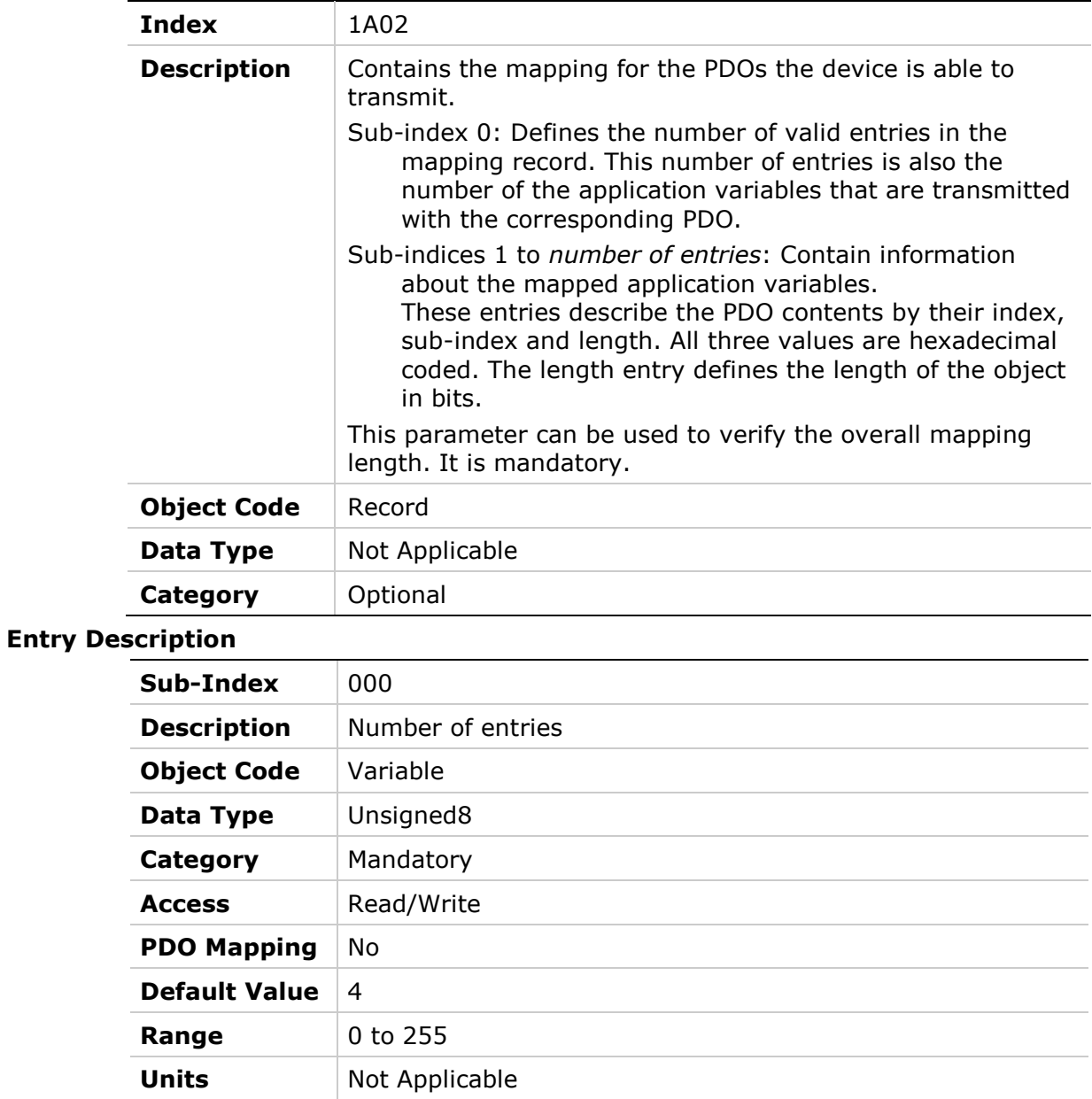

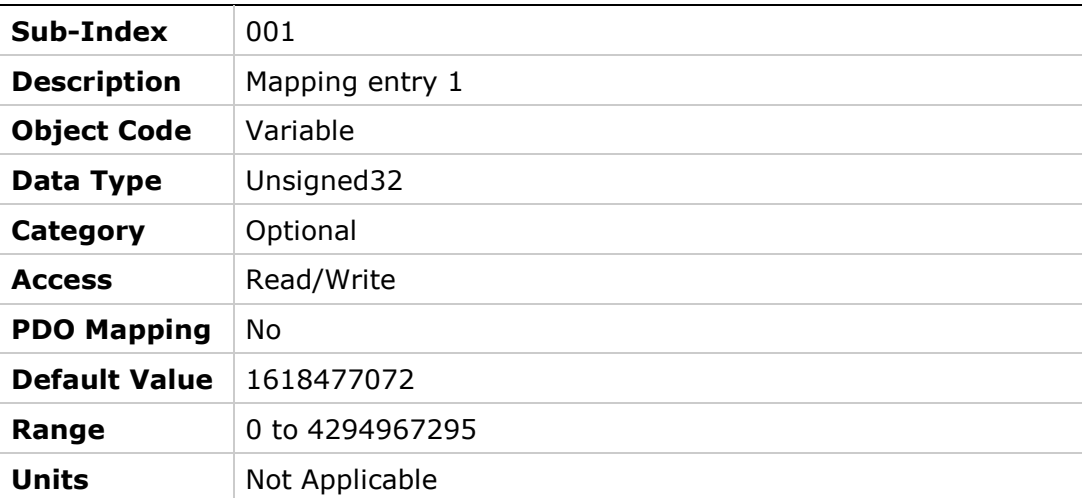

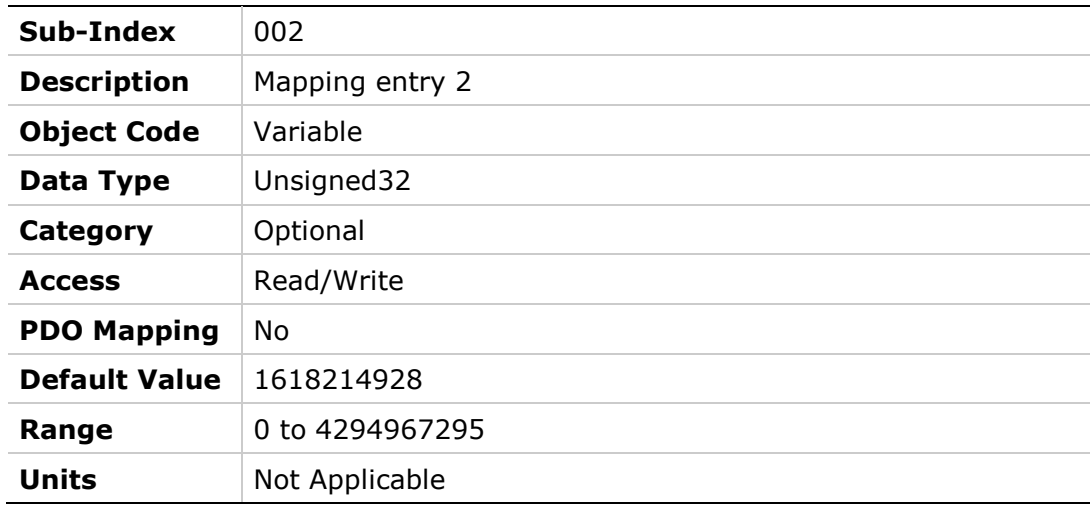

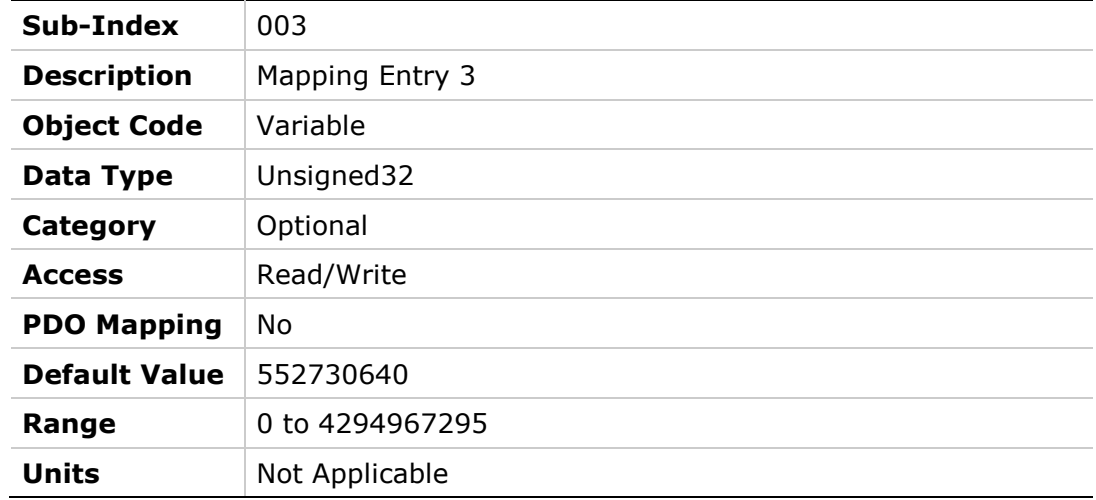

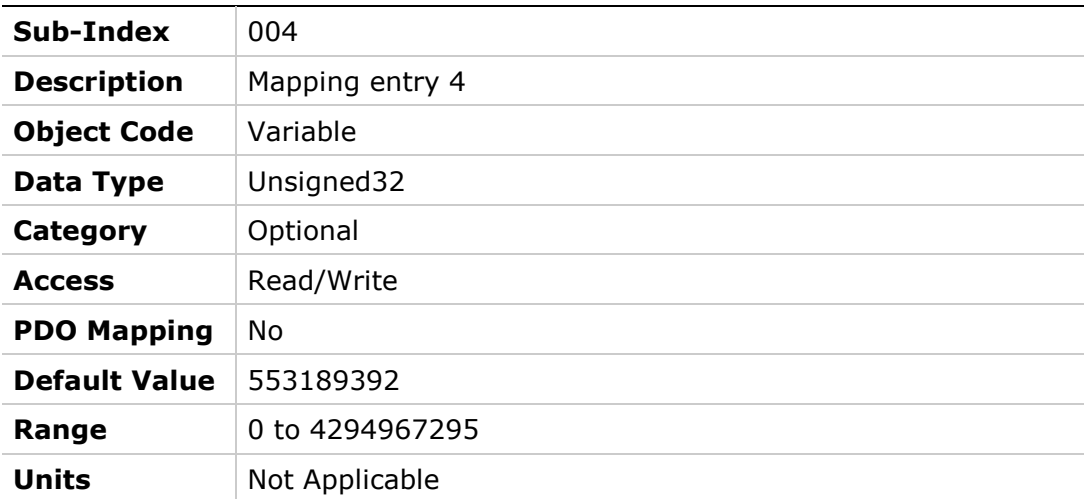

# **1A03h – Transmit PDO Mapping Parameter 4**

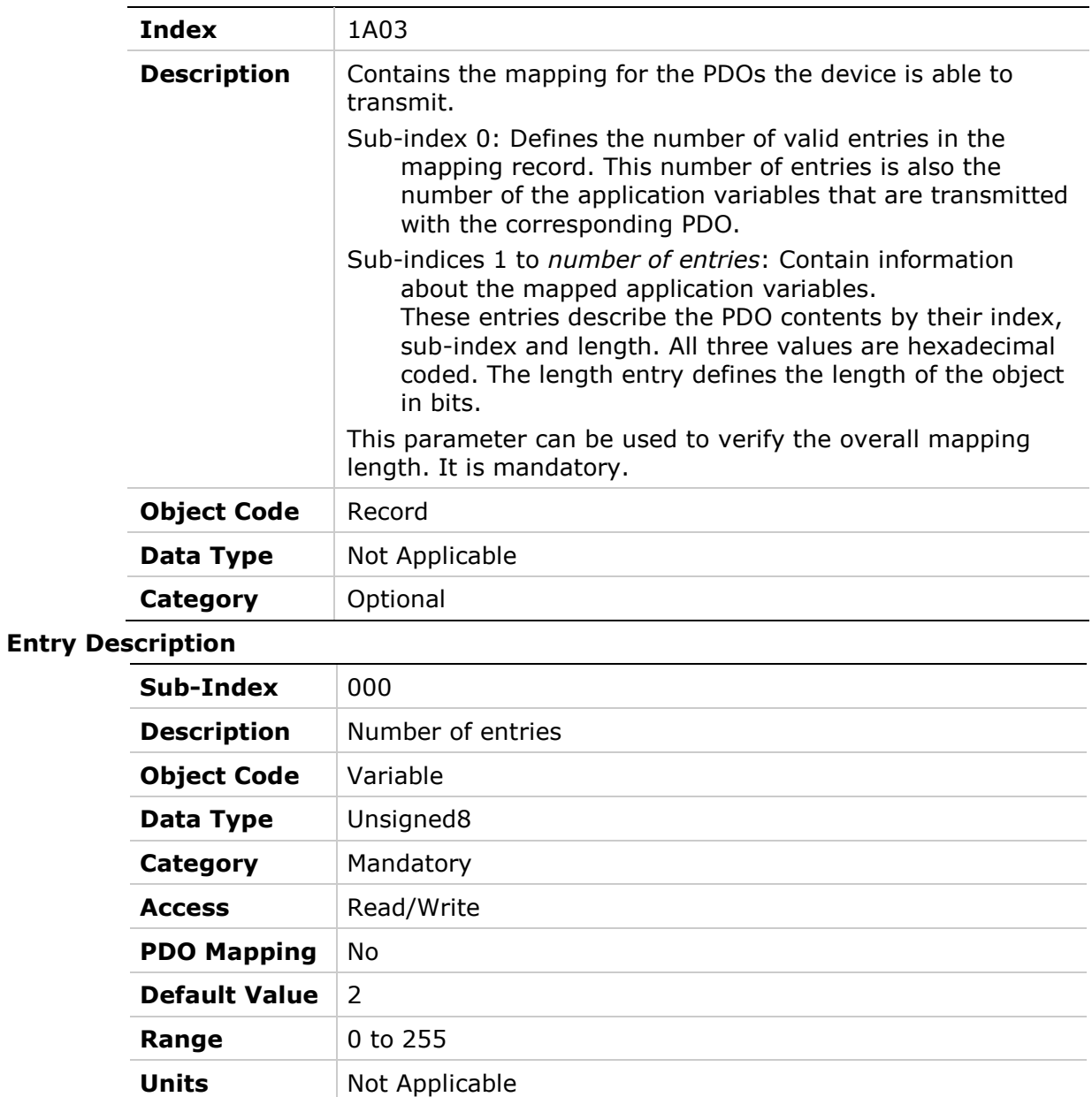

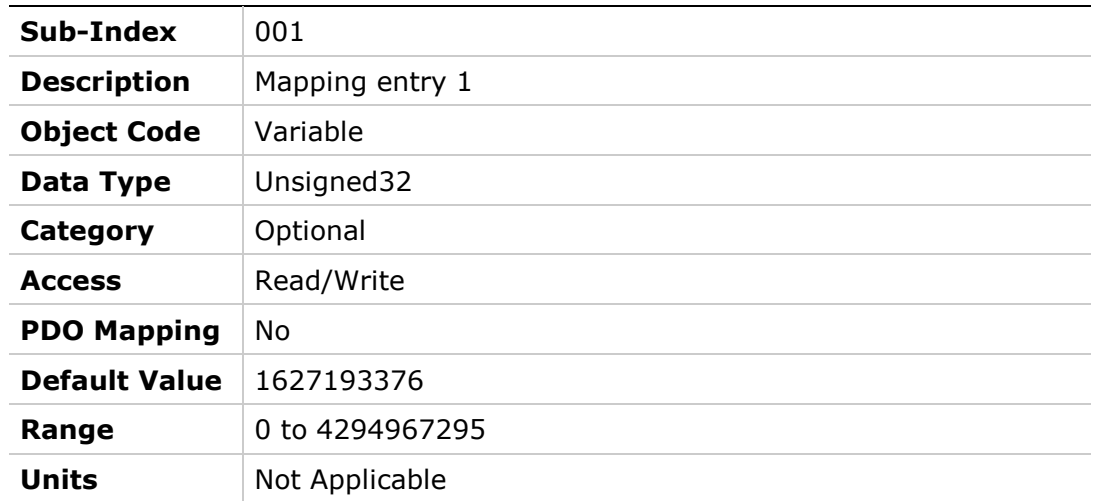

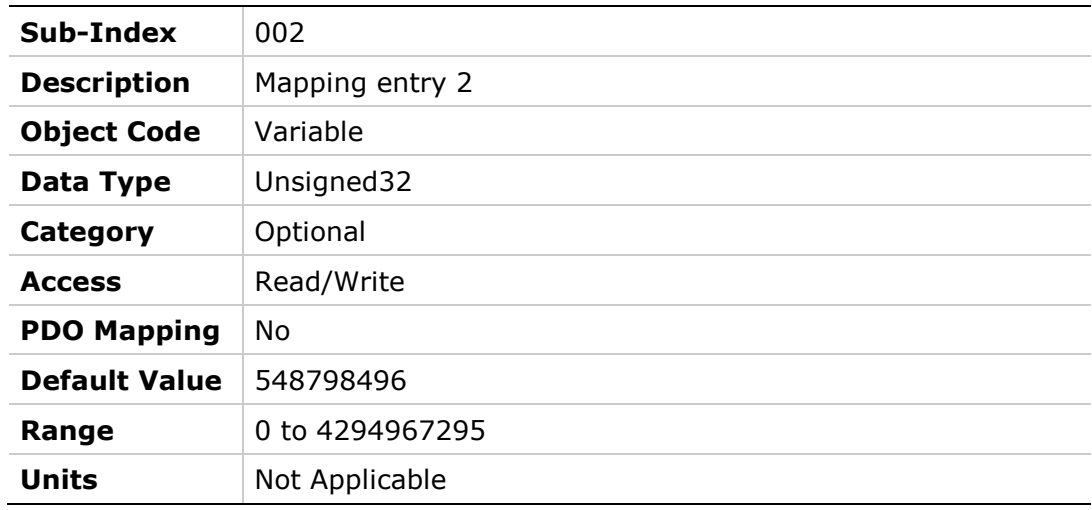

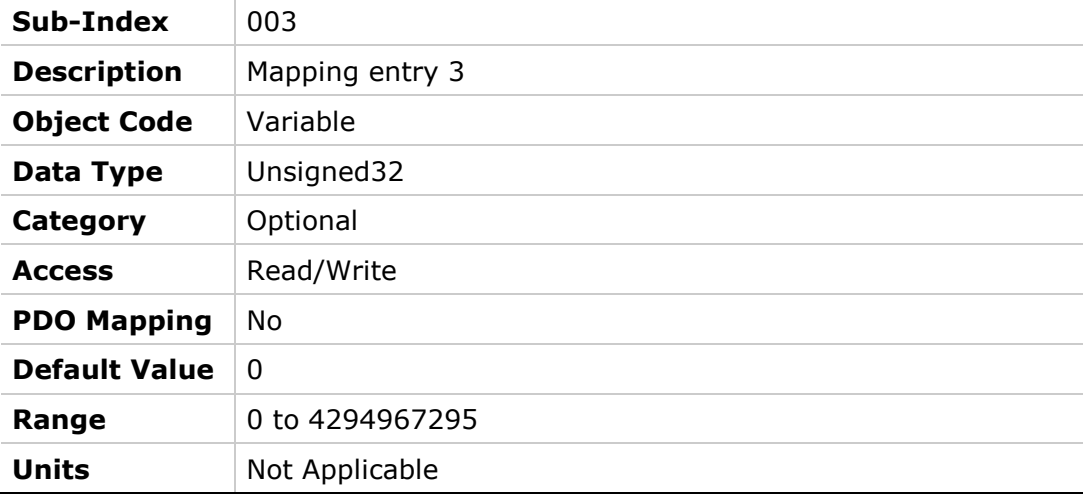

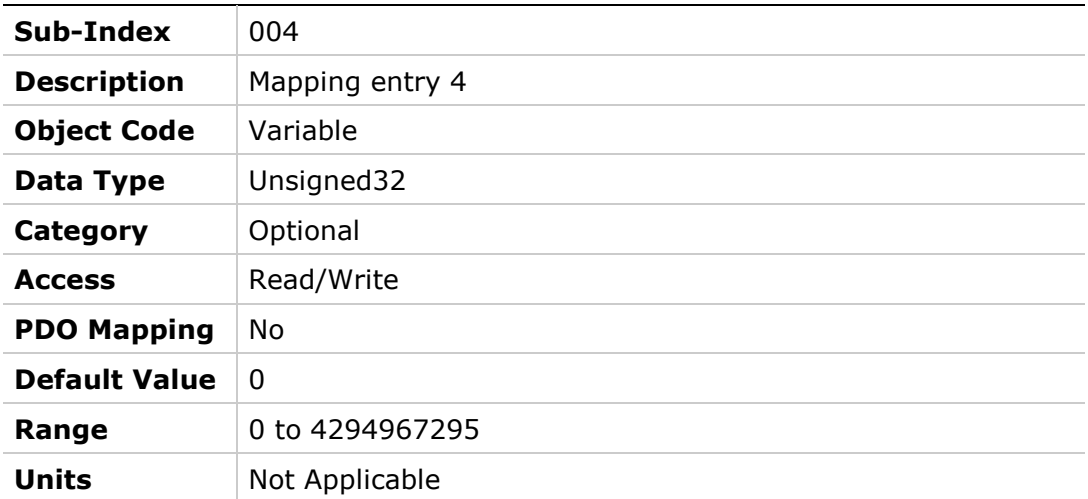

# **5 Manufacturer-Specific Objects**

## **2002h – Configuration Command**

#### **Object Description**

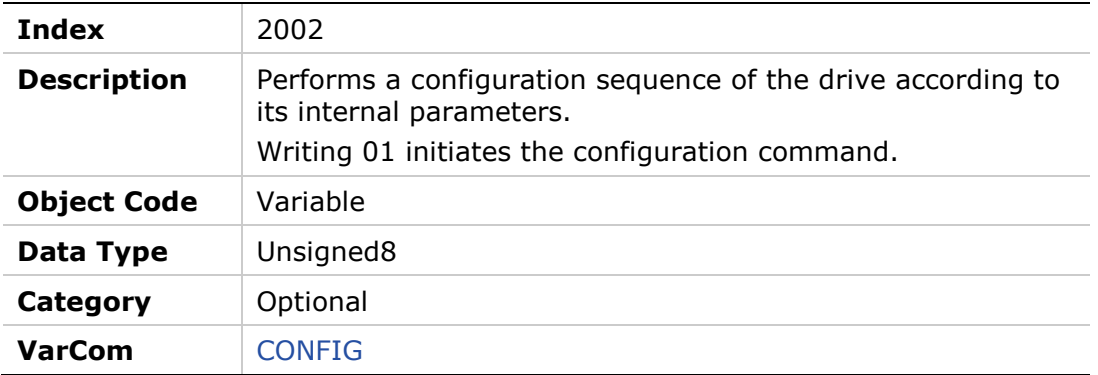

#### **Entry Description**

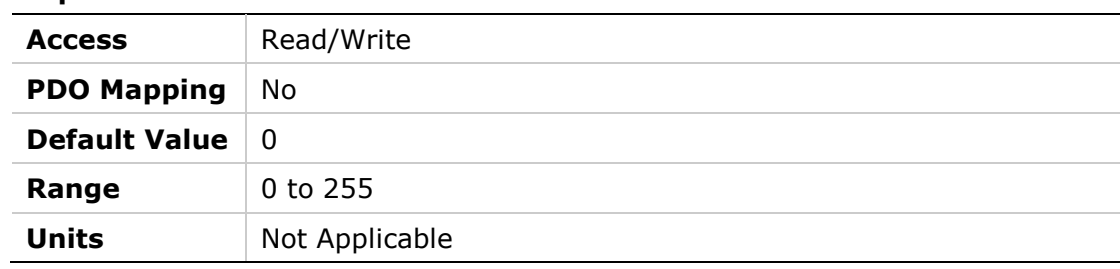

### **2003h – CL BEMF Gain**

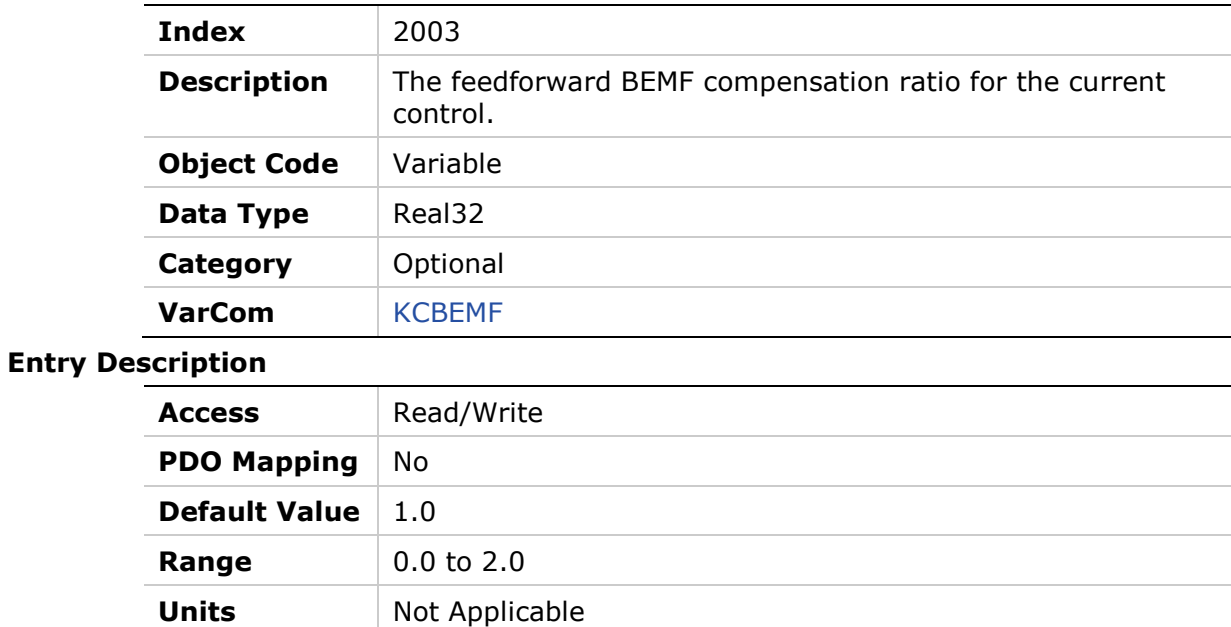

# **2004h – Current DQ Axis Compensation**

#### **Object Description**

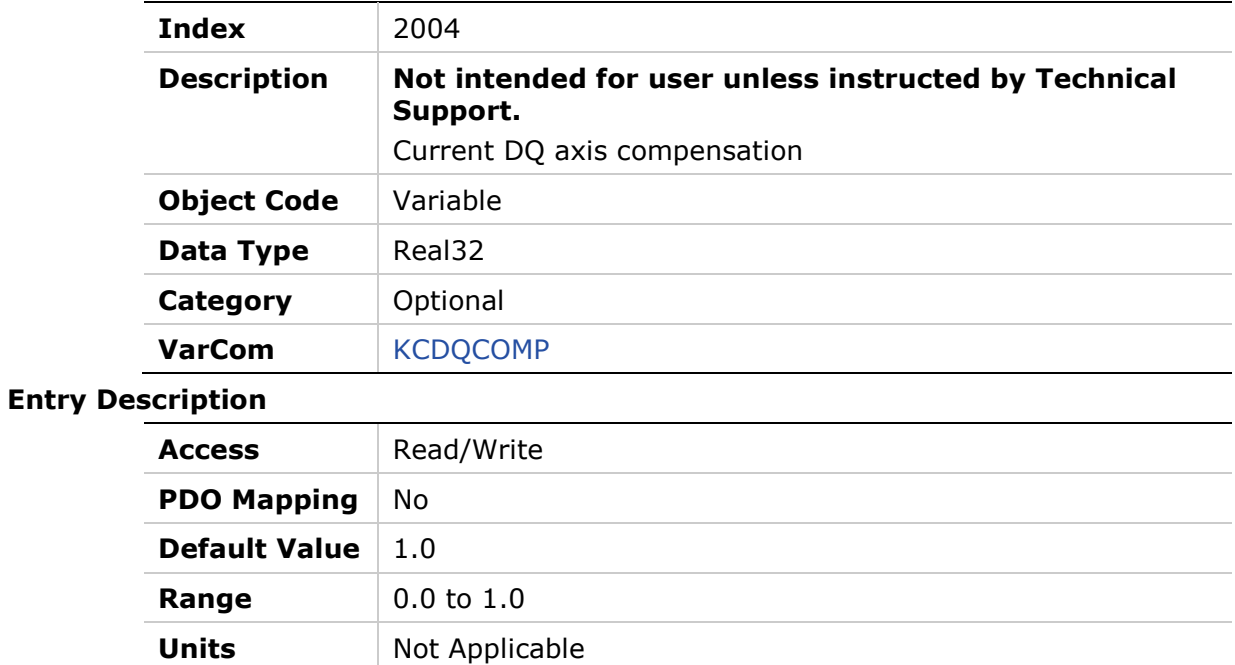

# **2006h – Current KI Gain**

### **Object Description**

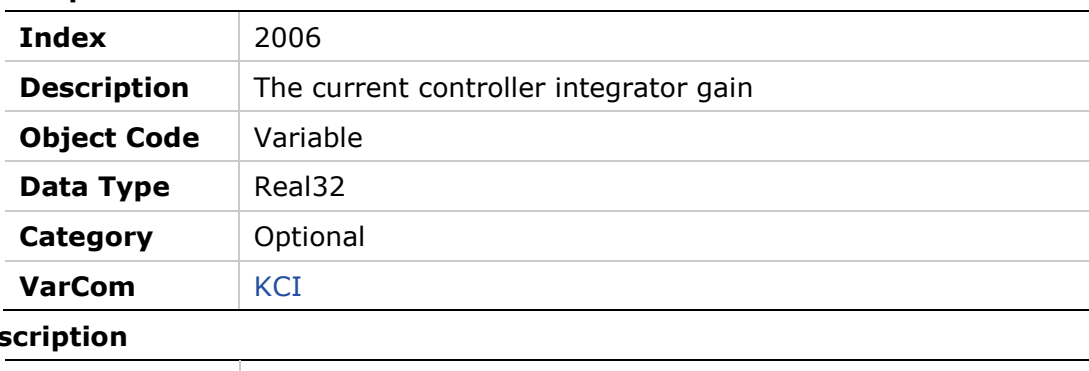

# **Entry Des**

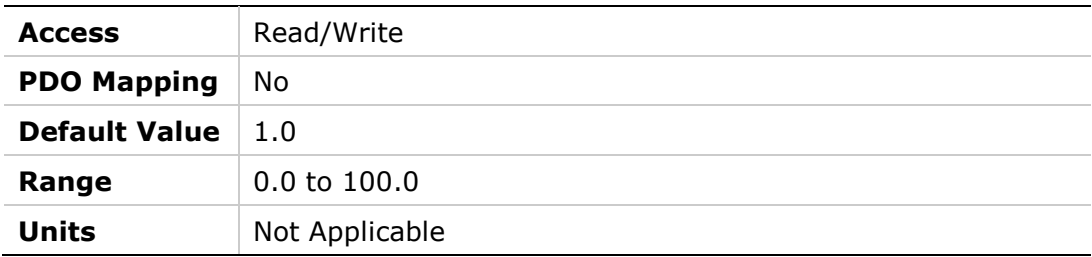

### **2007h – Current KP Gain**

### **Object Description**

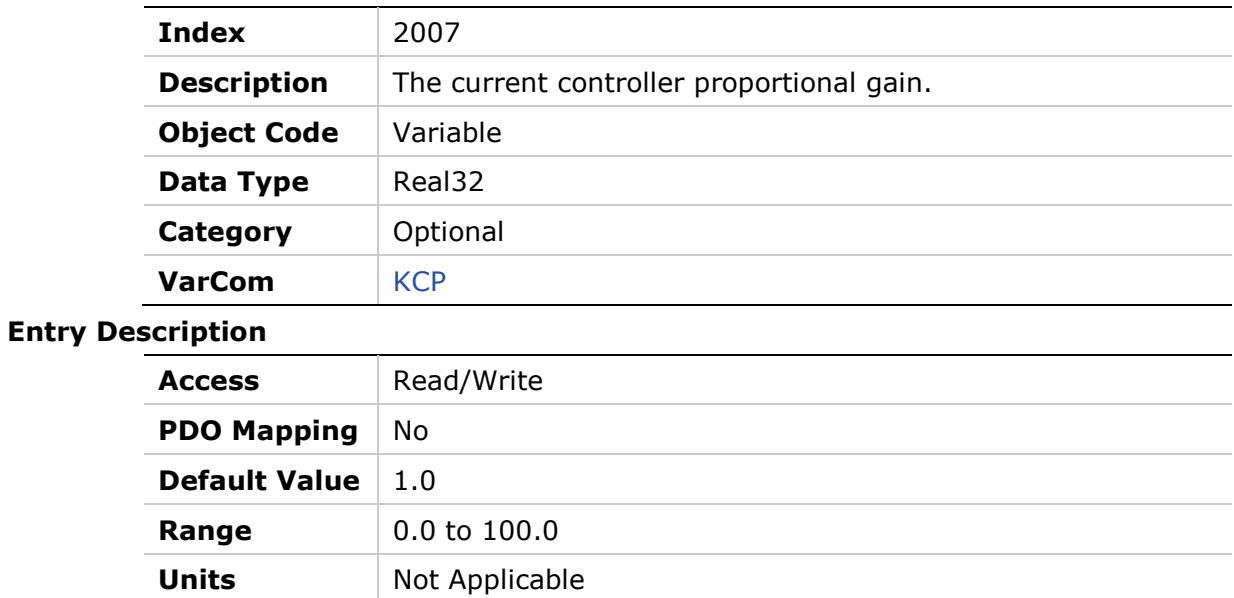

### **2008h – Current Controller D Integrator**

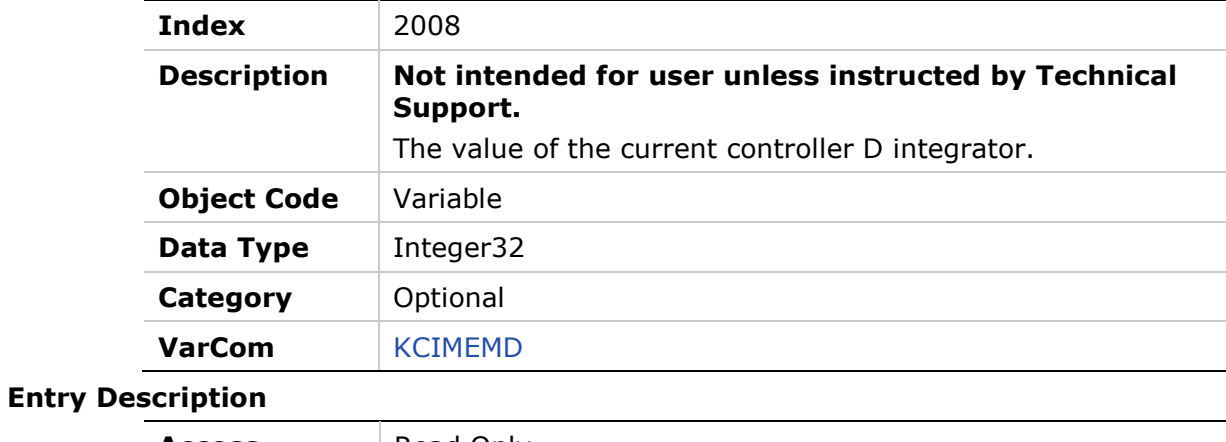

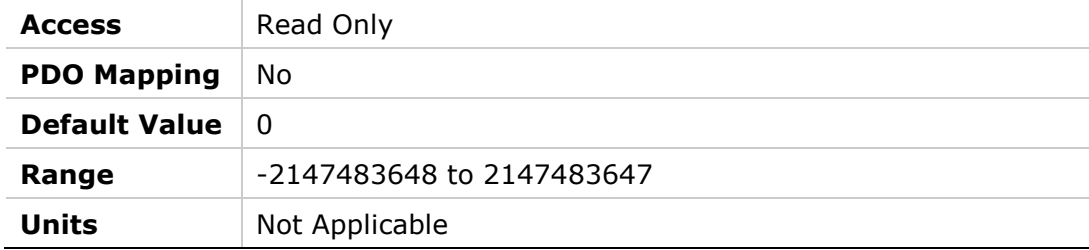

### **2009h – Current Controller Q Integrator**

#### **Object Description**

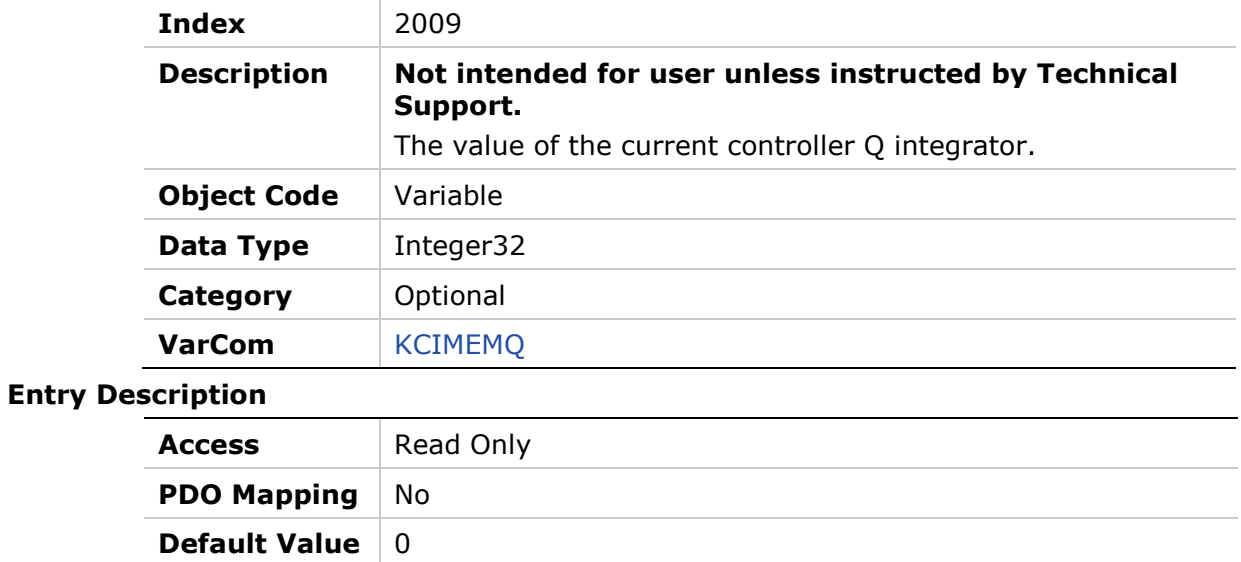

# **Range** -2147483648to 2147483647 **Units** Not Applicable

### **200Ah – HD Anti-Vibration Filter**

#### **Object Description**

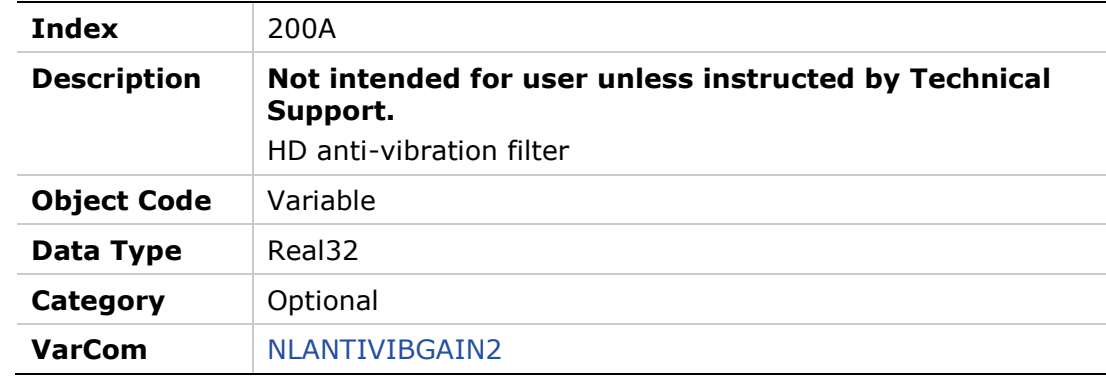

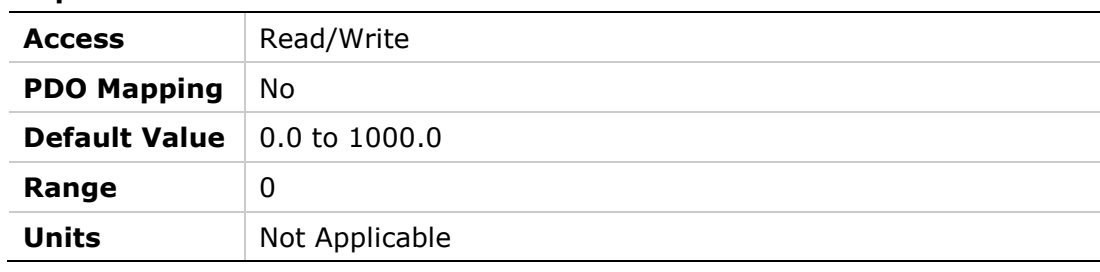

### **200Bh – HD Anti-Resonance Sharpness**

#### **Object Description**

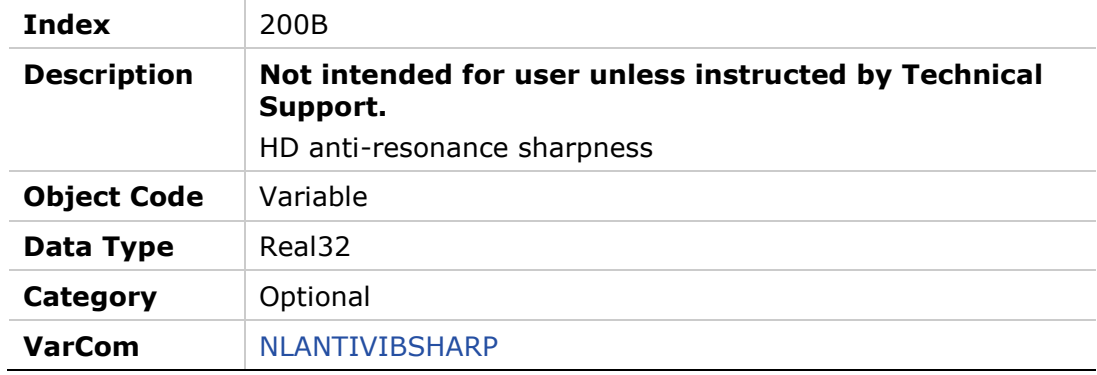

#### **Entry Description**

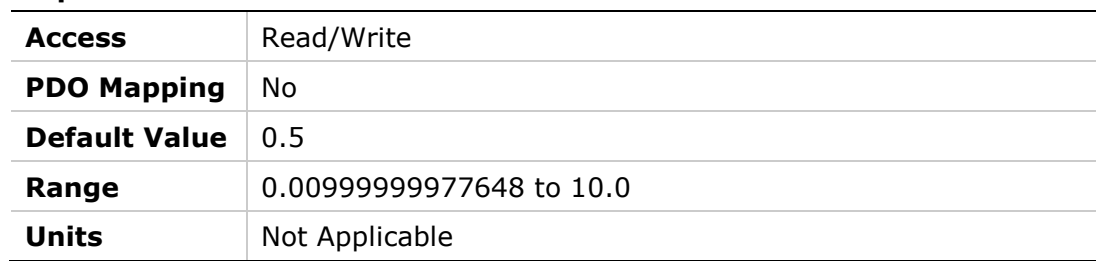

# **200Ch – HD Anti-Vibration Gain**

### **Object Description**

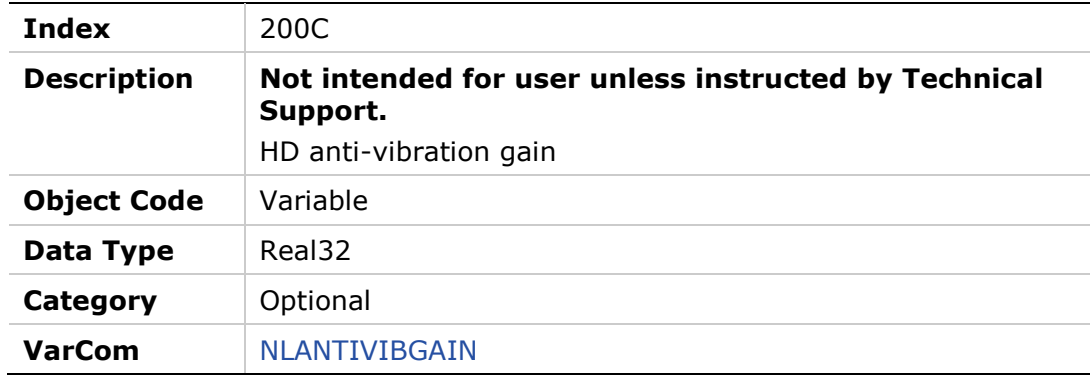

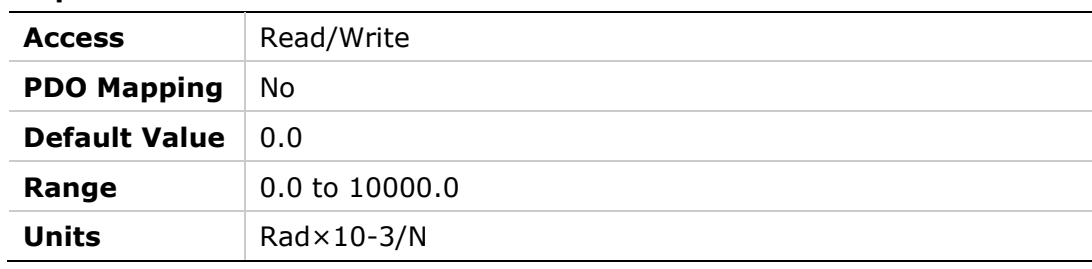

#### **200Dh – Absolute Feedback Offset**

#### **Object Description**

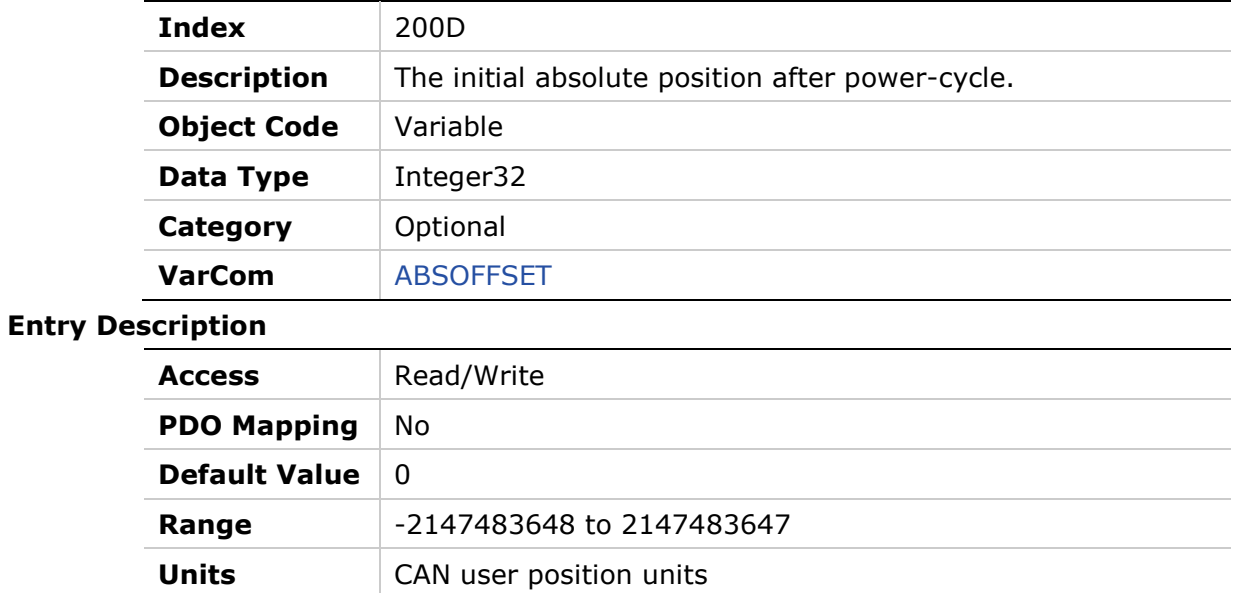

# **200Fh – Field Bus Unit Scaling**

### **Object Description**

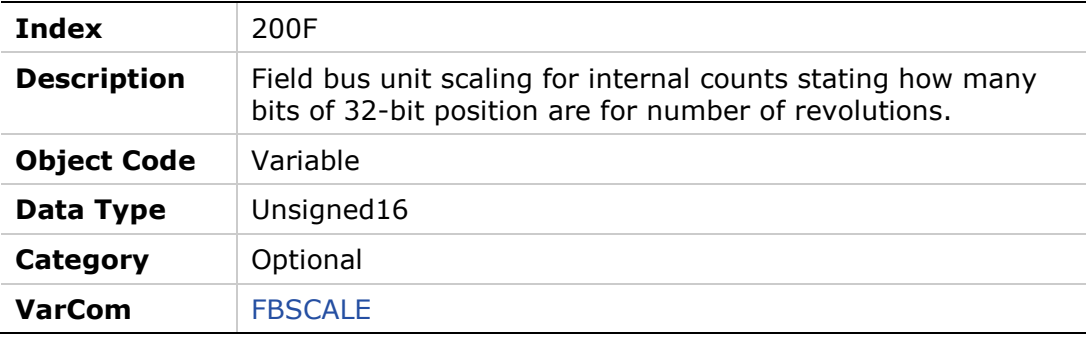

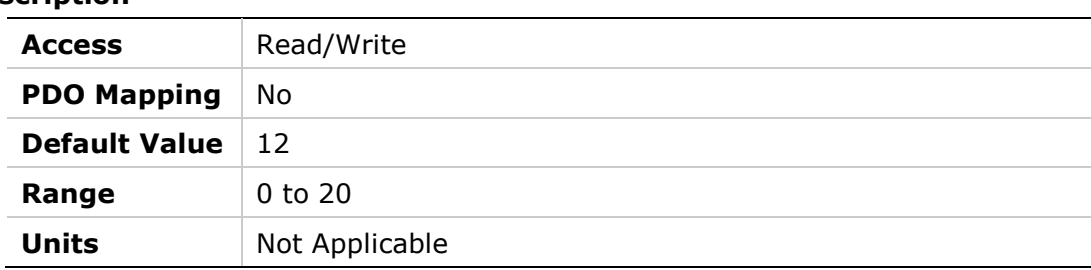

### **2010h – Velocity Loop Bandwidth**

#### **Object Description**

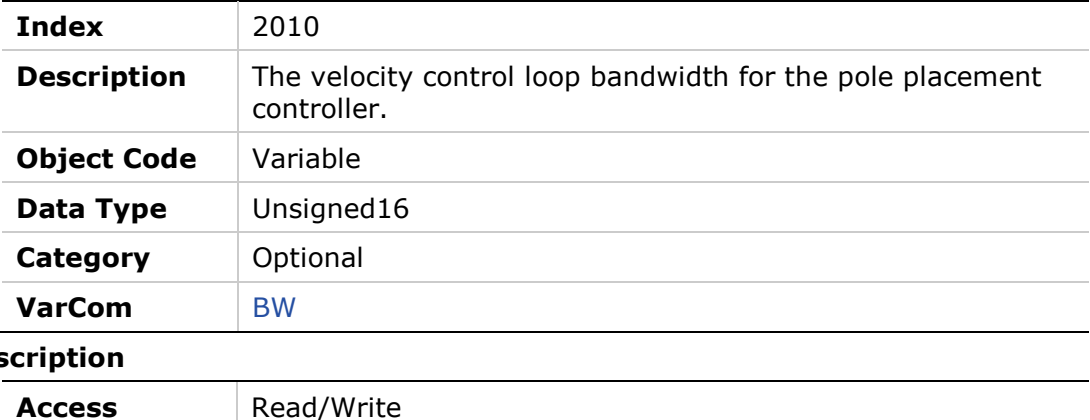

#### **Entry** Des

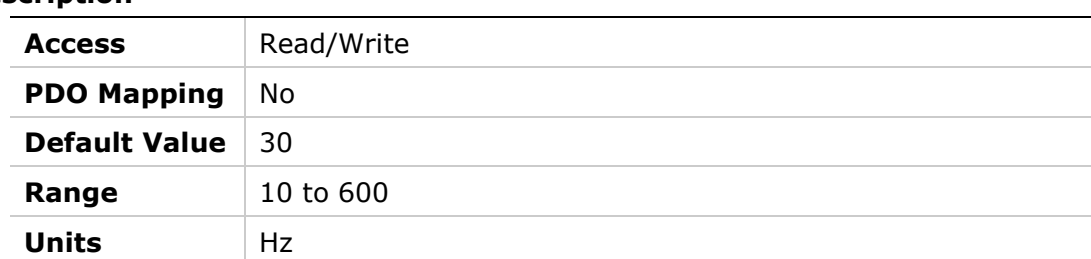

### **2013h – Current CL VD**

#### **Object Description**

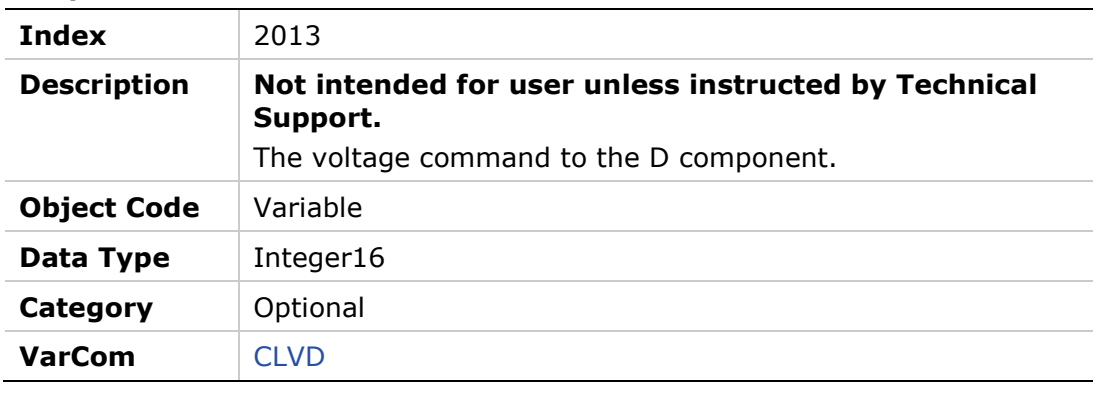

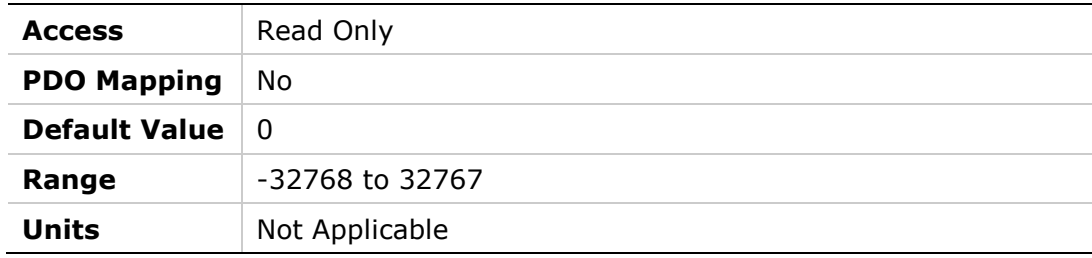

### **2014h – Current CL VQ**

### **Object Description**

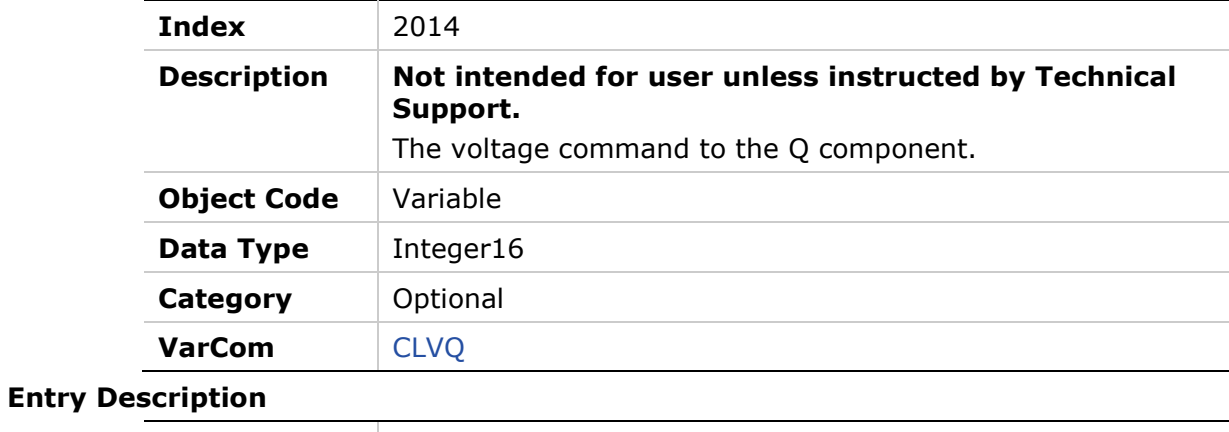

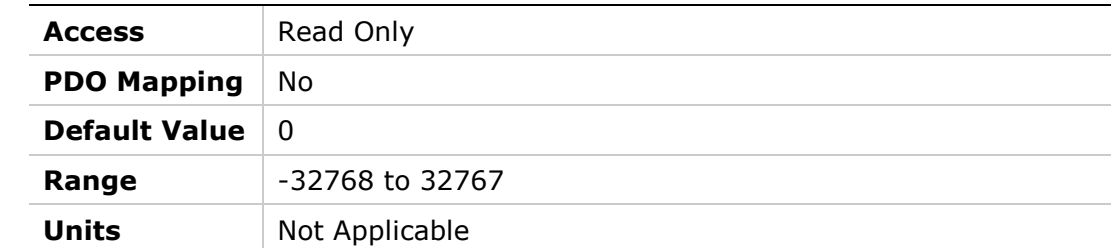

### **2015h – Drive Name**

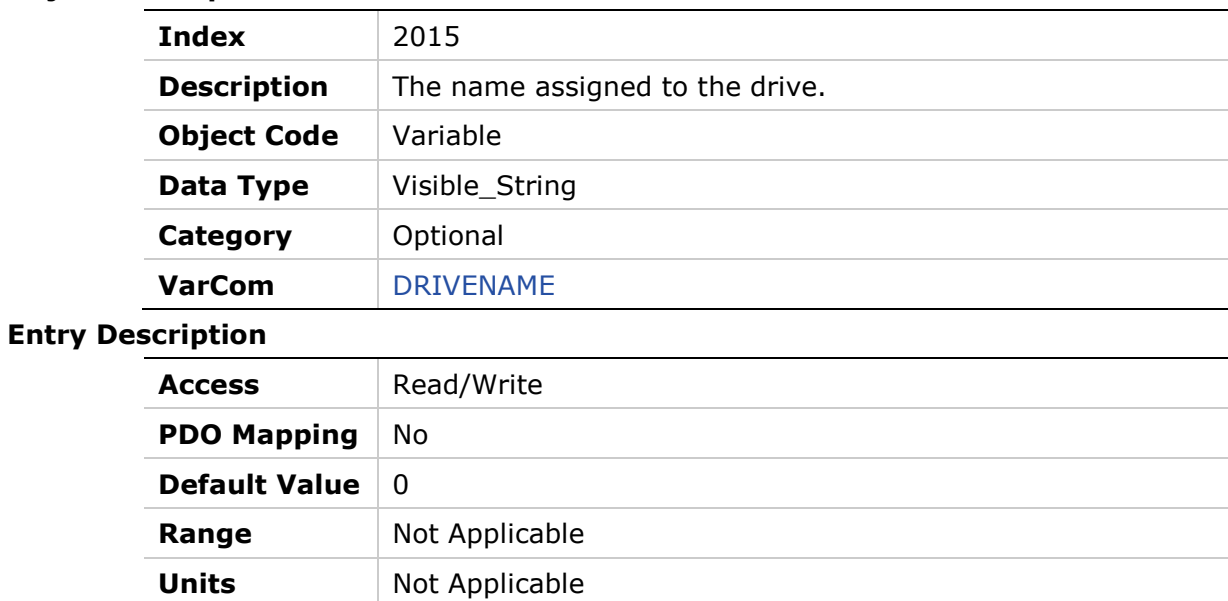

# **2016h – Electrical Position**

### **Object Description**

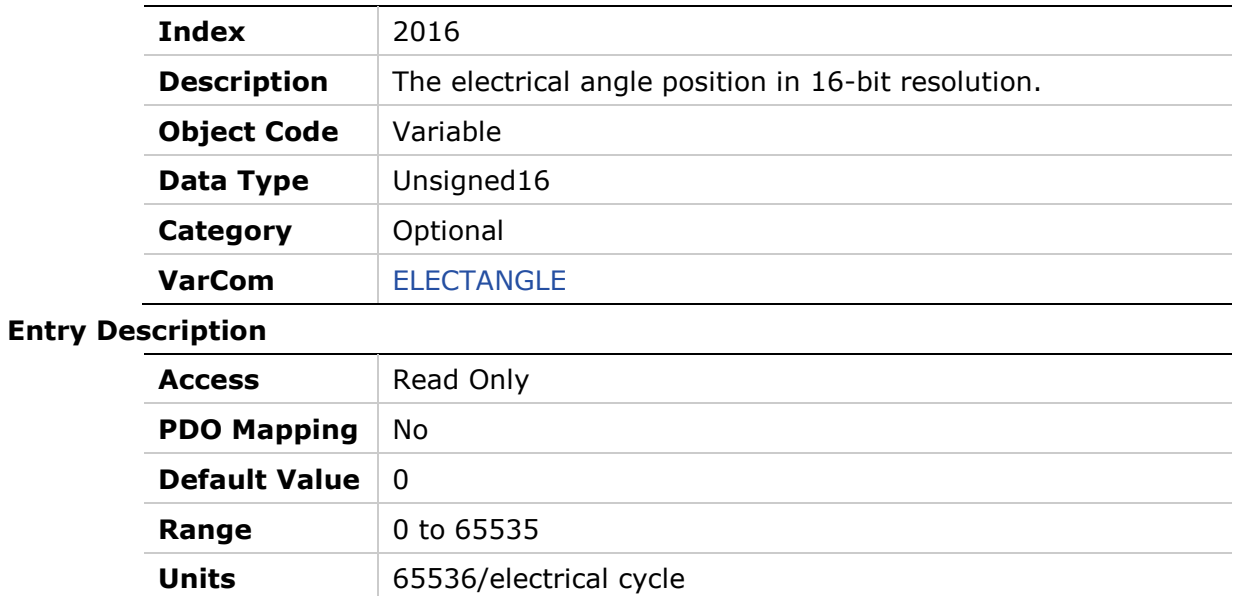

#### **2017h – HD Derivative Gain**

#### **Object Description**

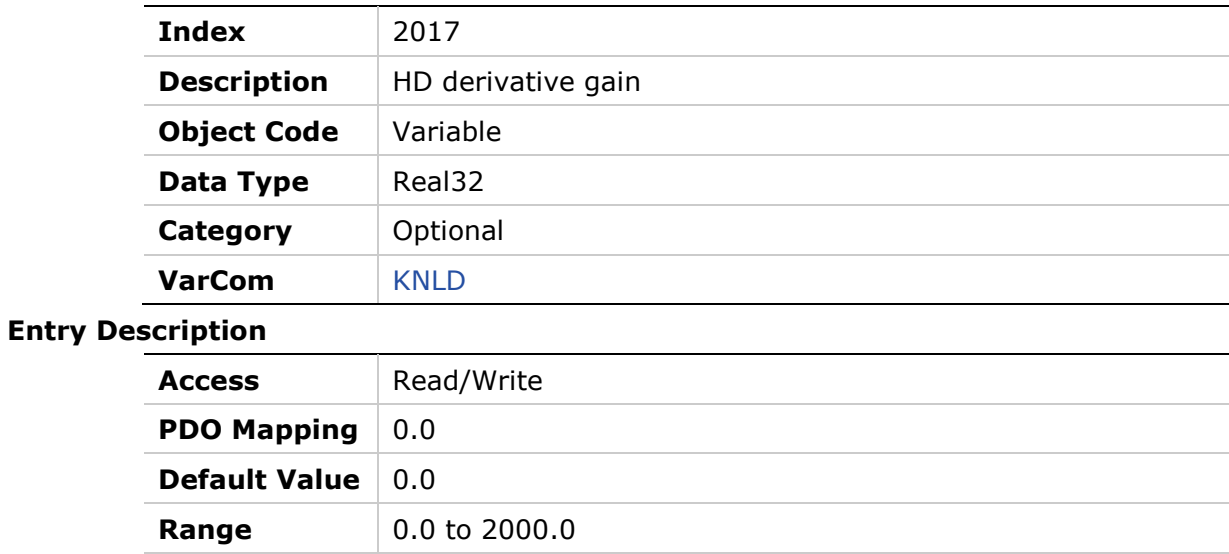

**Units** hertz (Hz)

### **2018h – HD Integral Gain**

#### **Object Description**

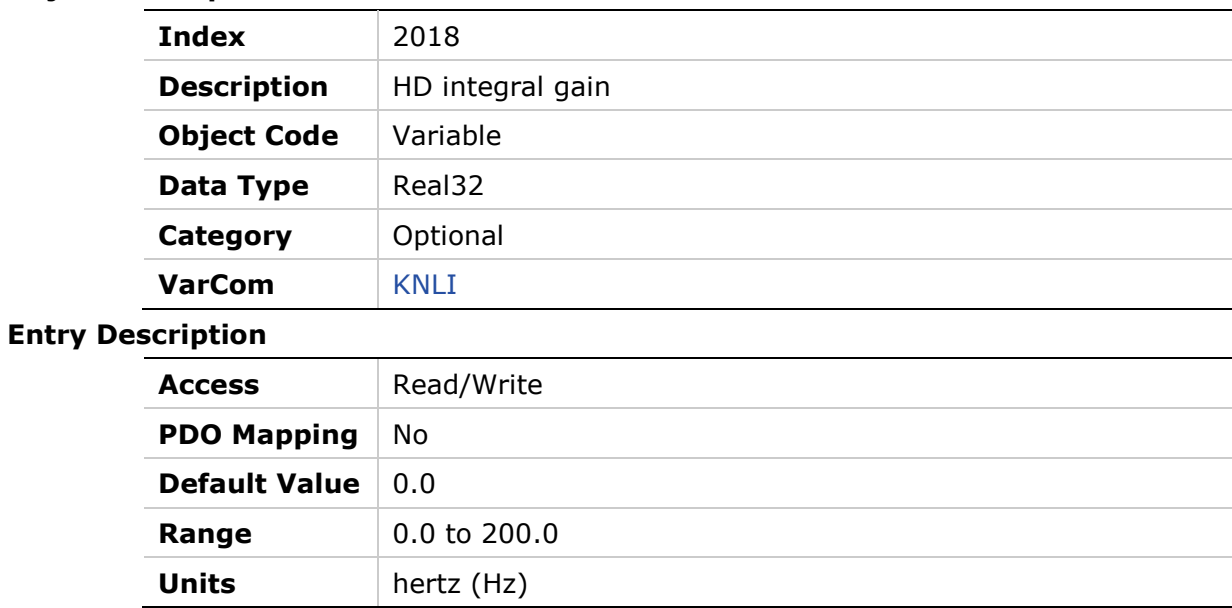

# **2019h – HD Derivative-Integral Gain**

### **Object Description**

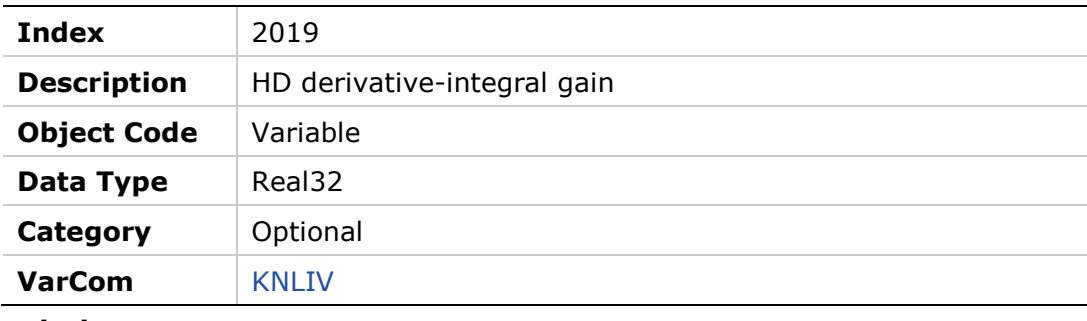

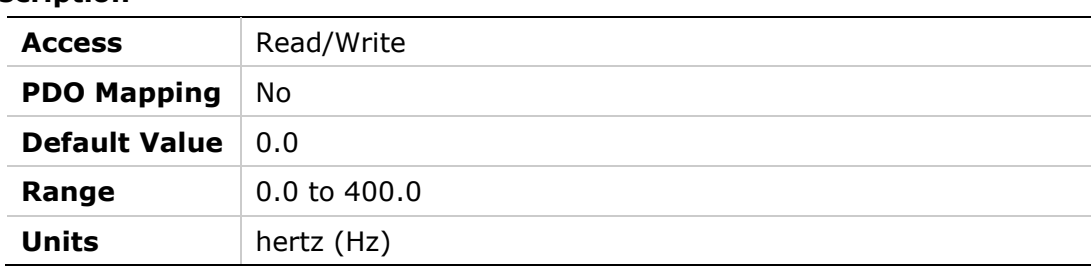

**Entry** 

### **201Ah – HD Proportional Gain**

### **Object Description**

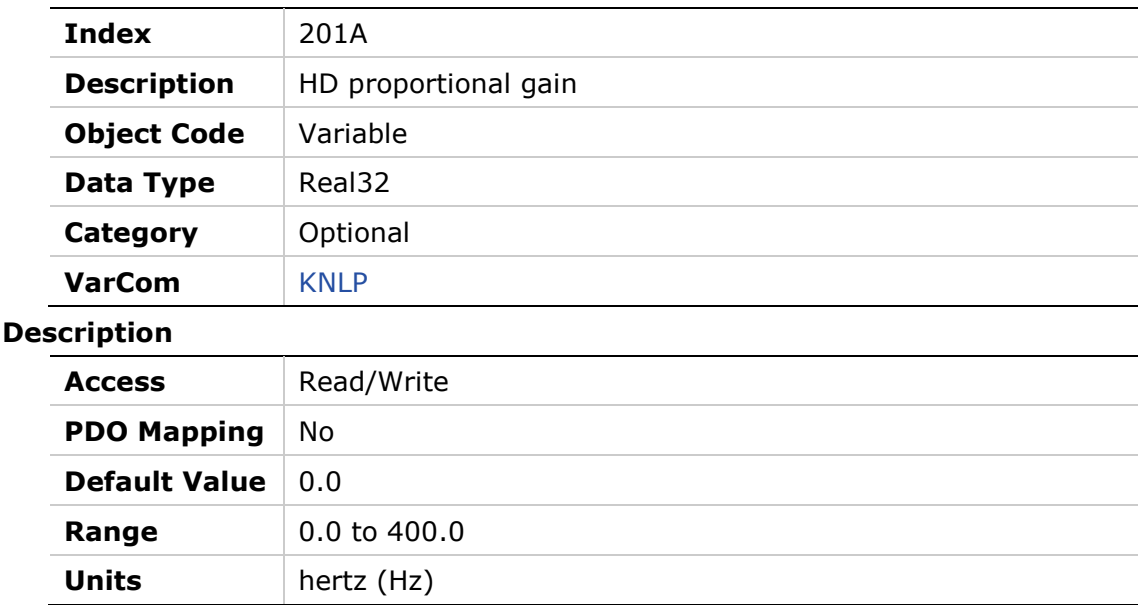

### **201Bh – HD Adaptive Gain Scale Factor**

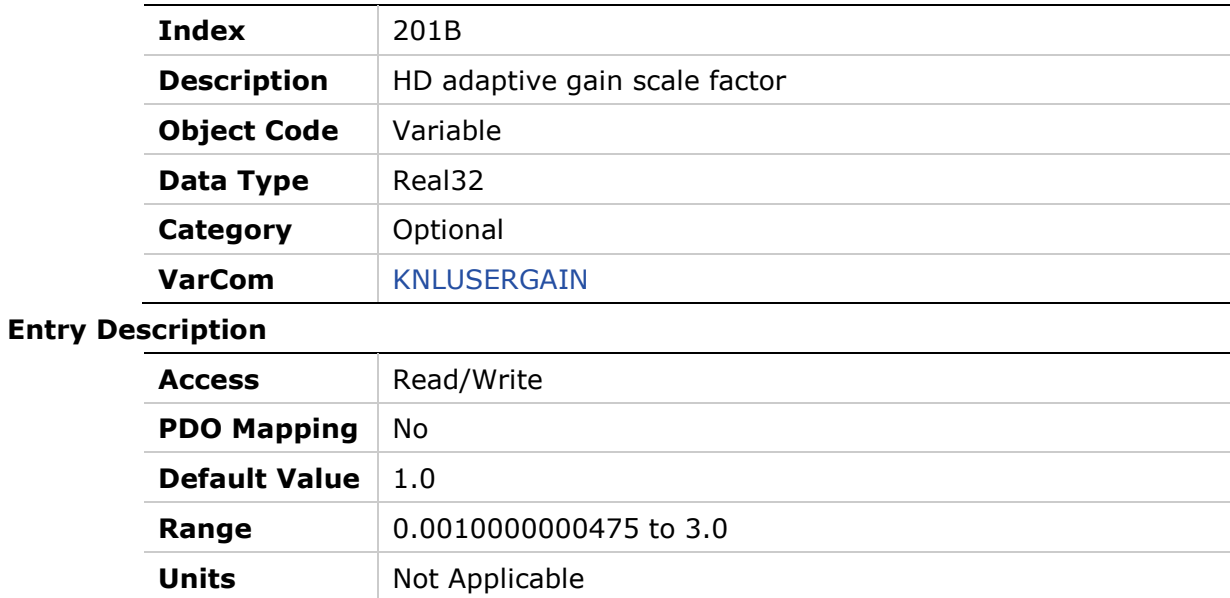

# **201Ch – Position Acceleration Feedforward to Current Object Description**

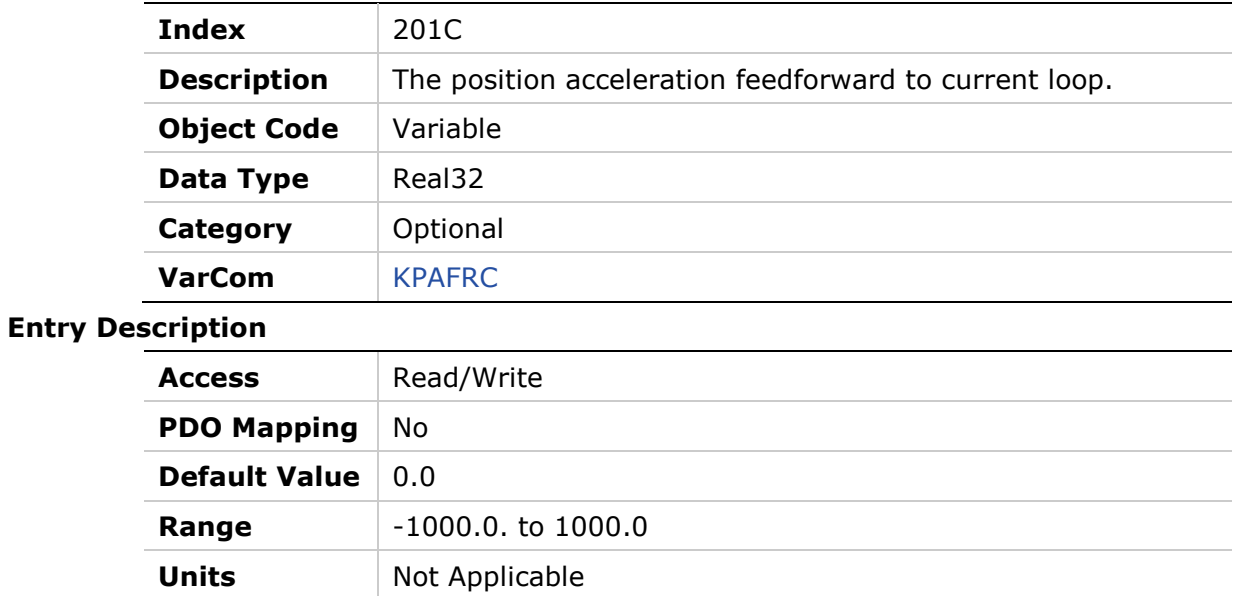

# **201Dh – Position Acceleration Feedforward**

### **Object Description**

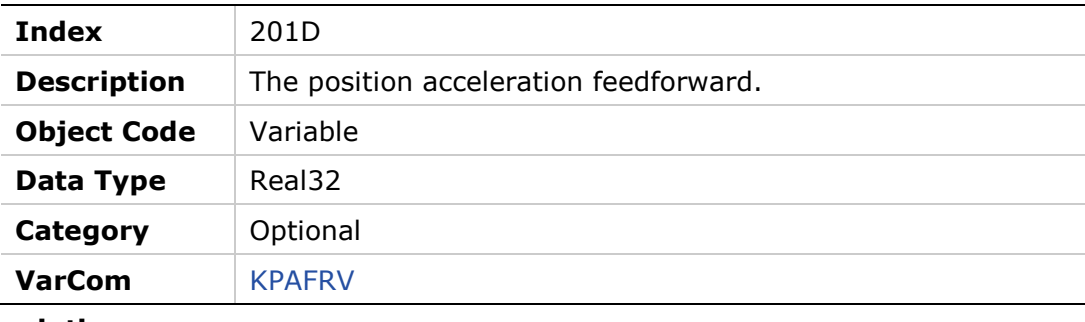

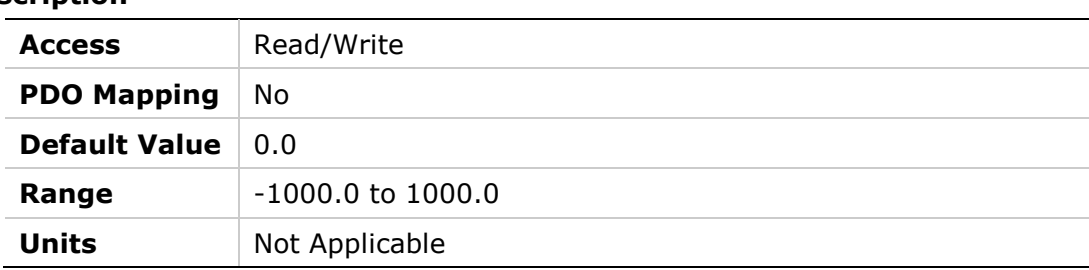

# **201Eh – Position Derivative Gain**

#### **Object Description**

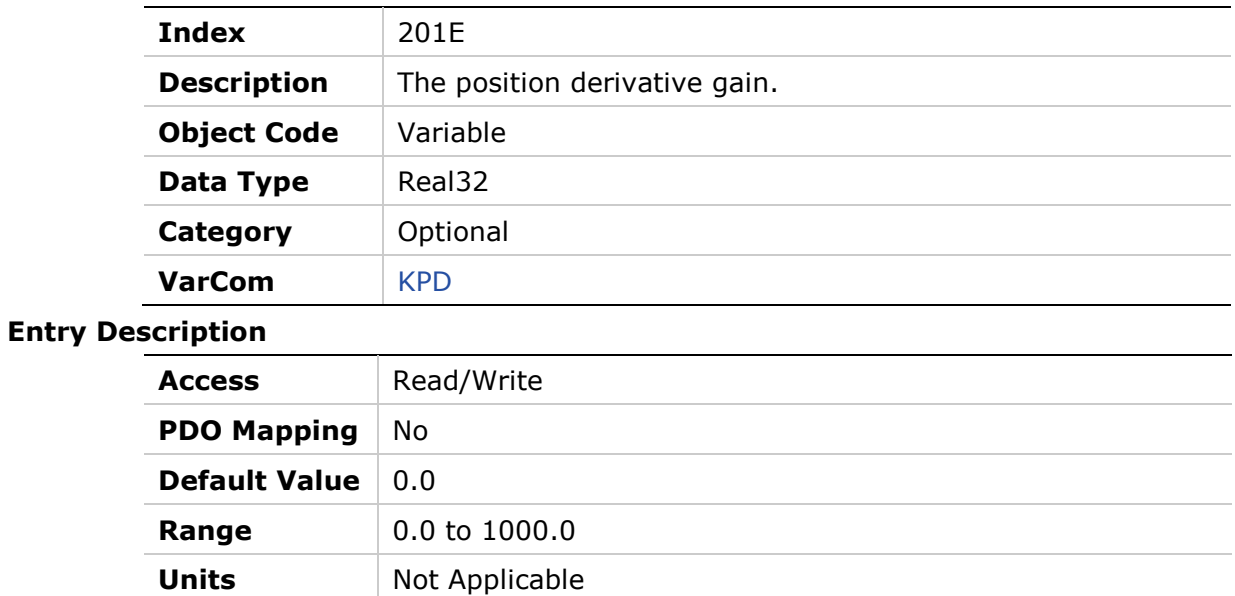

### **201Fh – Position Proportional Adaptive Gain**

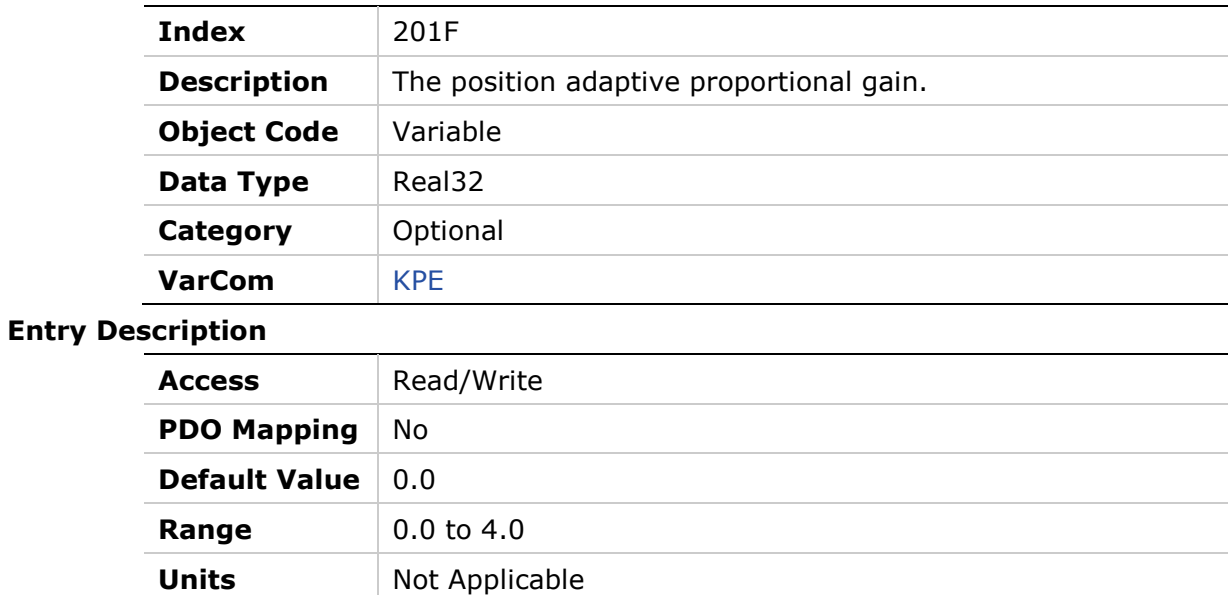

# **2020h – Position Integral Gain**

#### **Object Description**

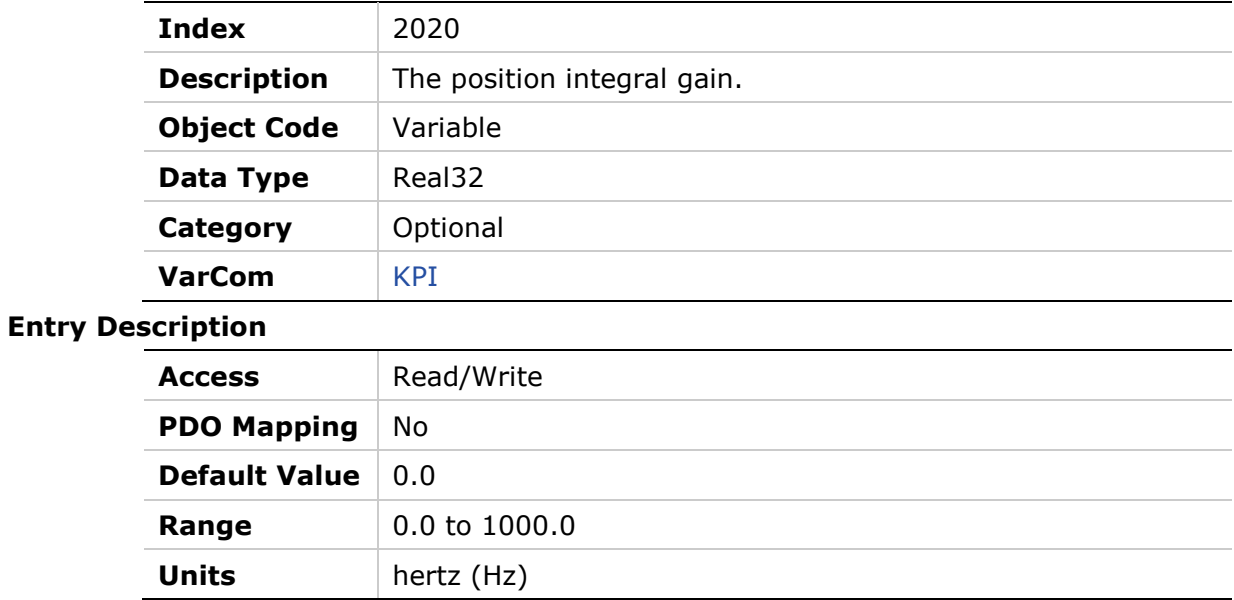

# **2021h – Position Integral Saturation Output**

#### **Object Description**

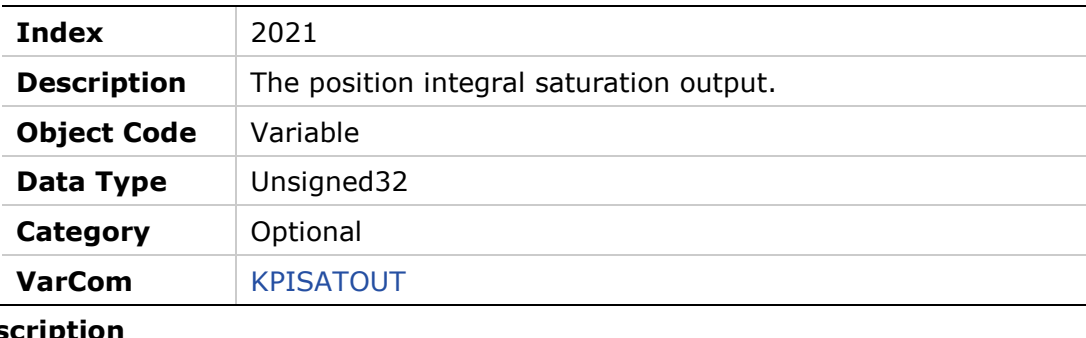

#### **Entry Des**

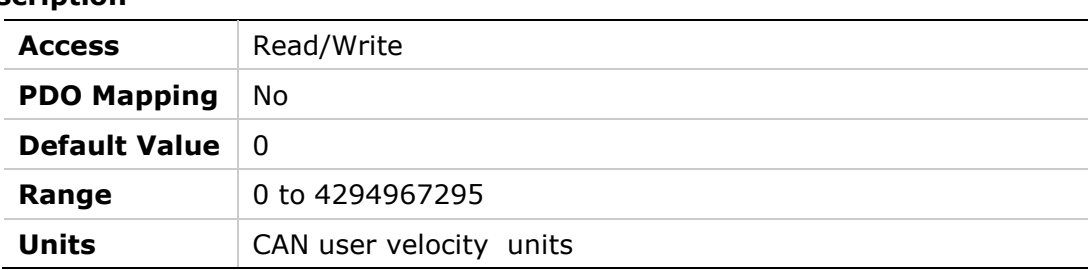

### **2022h – Position Proportional Gain**

#### **Object Description**

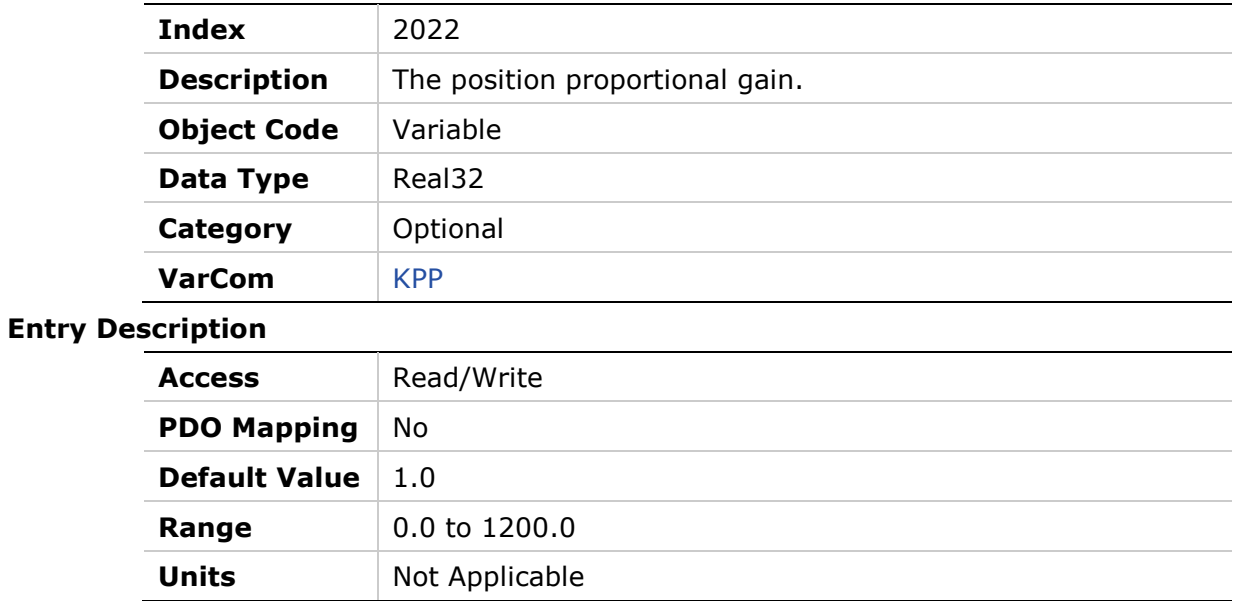

### **2023h – Position Velocity Feedforward**

#### **Object Description**

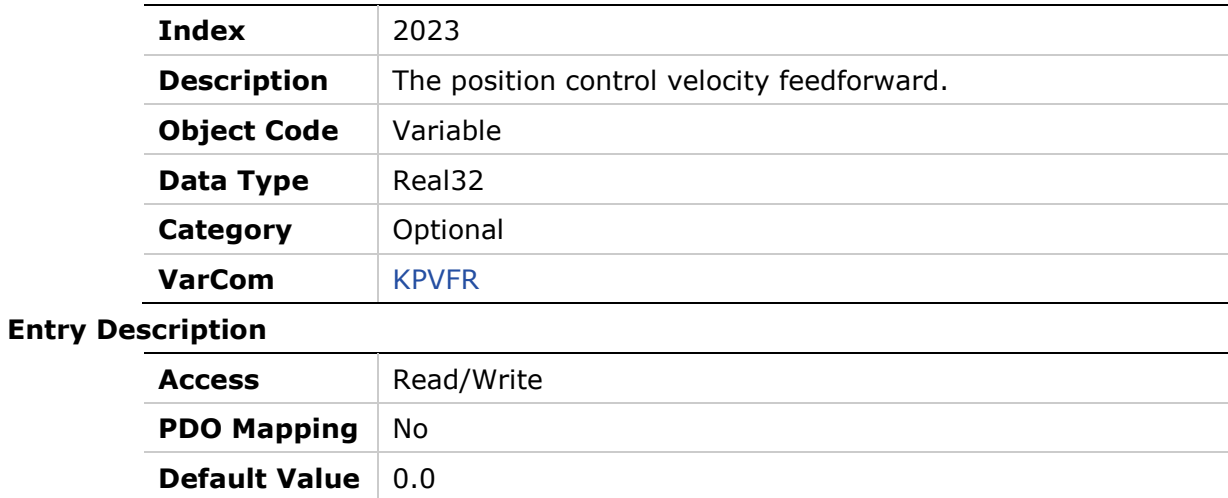

**Range**  $-1000.0$  to 1000.0

**Units** Not Applicable

#### **2024h – Motor Type**

#### **Object Description**

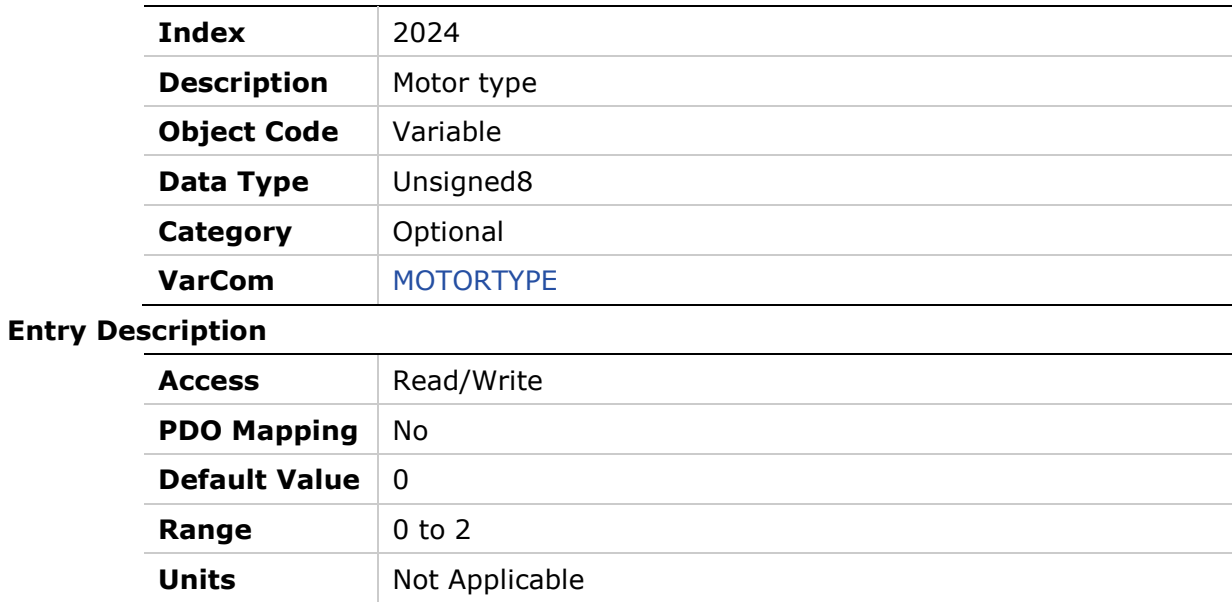

# **2025h – Velocity Feedforward Ratio**

### **Object Description**

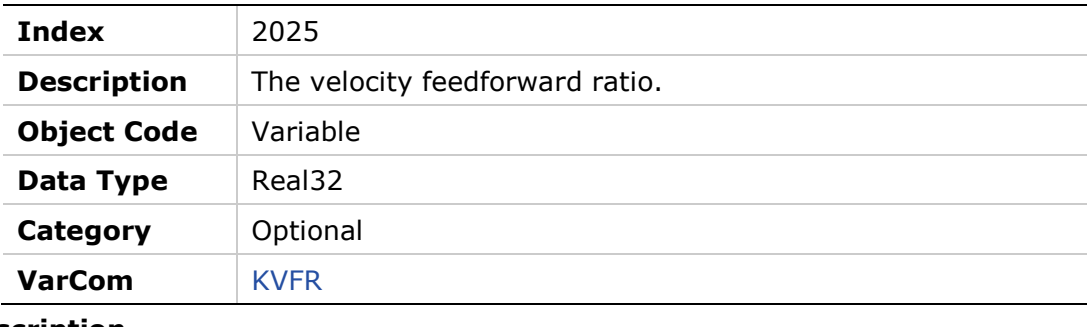

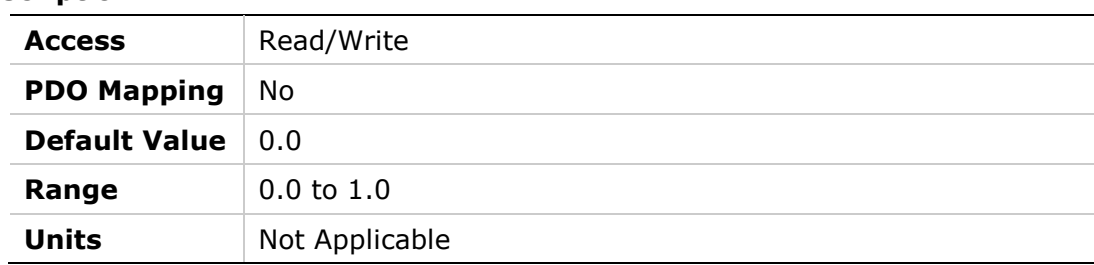

### **2026h – Velocity Integrator**

### **Object Description**

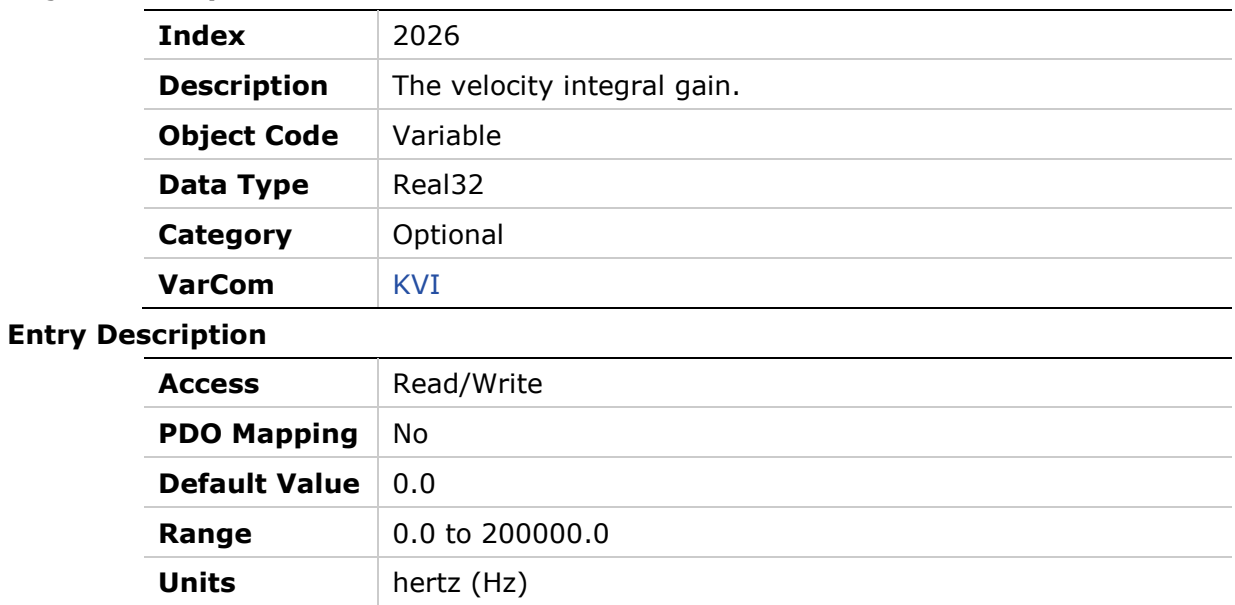

### **2027h – Velocity Gain**

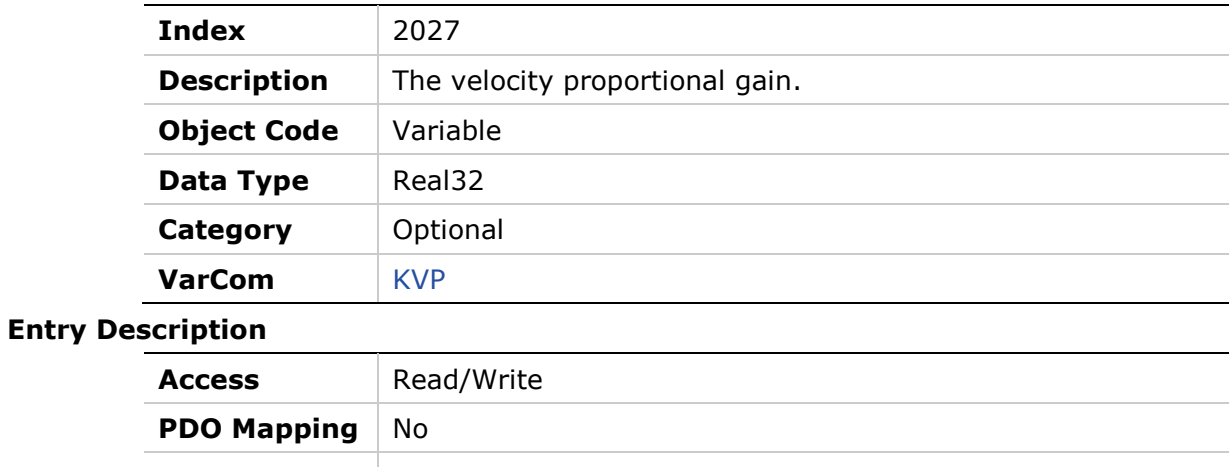

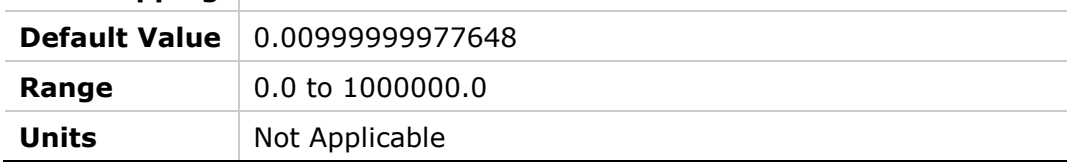

### **2028h – Mechanical Angle**

#### **Object Description**

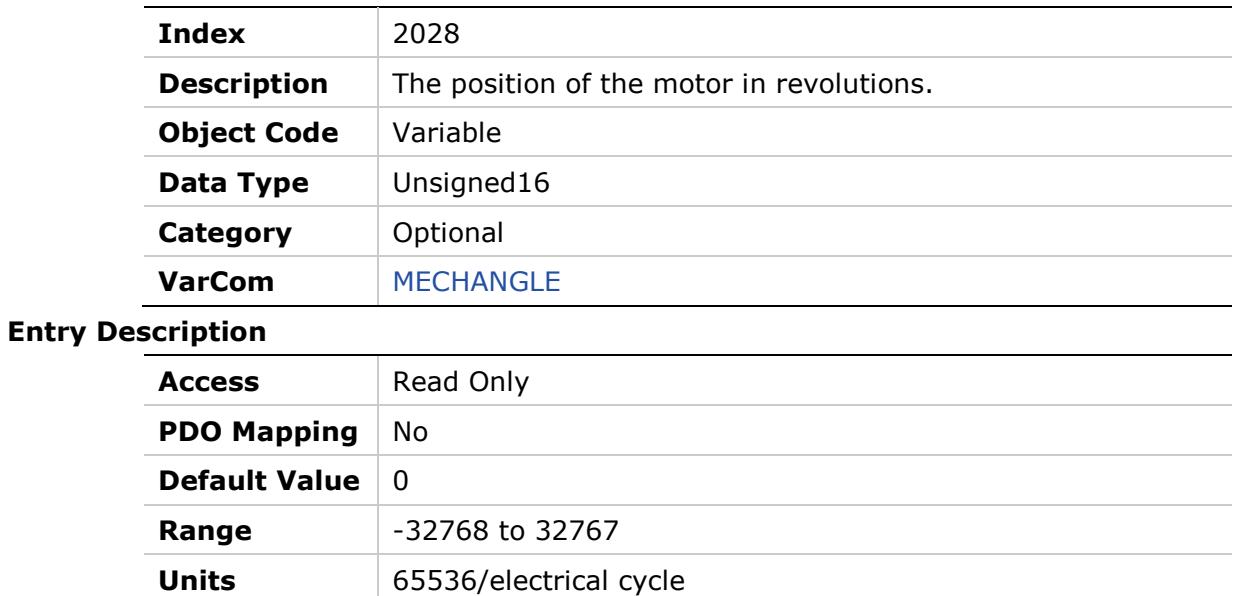

# **2029h – Encoder Type**

### **Object Description**

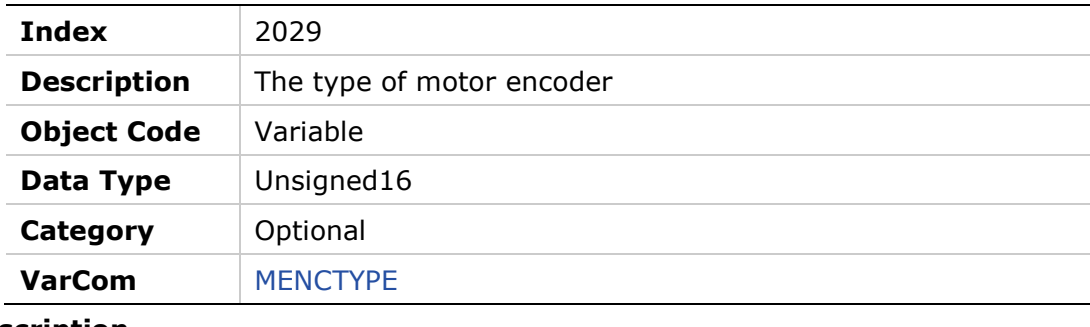

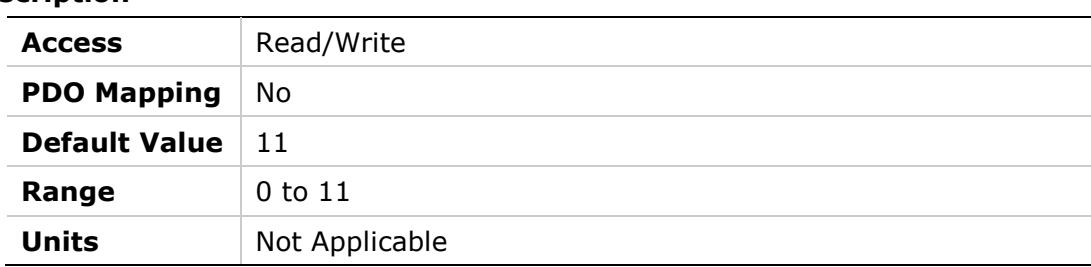
## **202Ah – Motor Encoder Index Position**

### **Object Description**

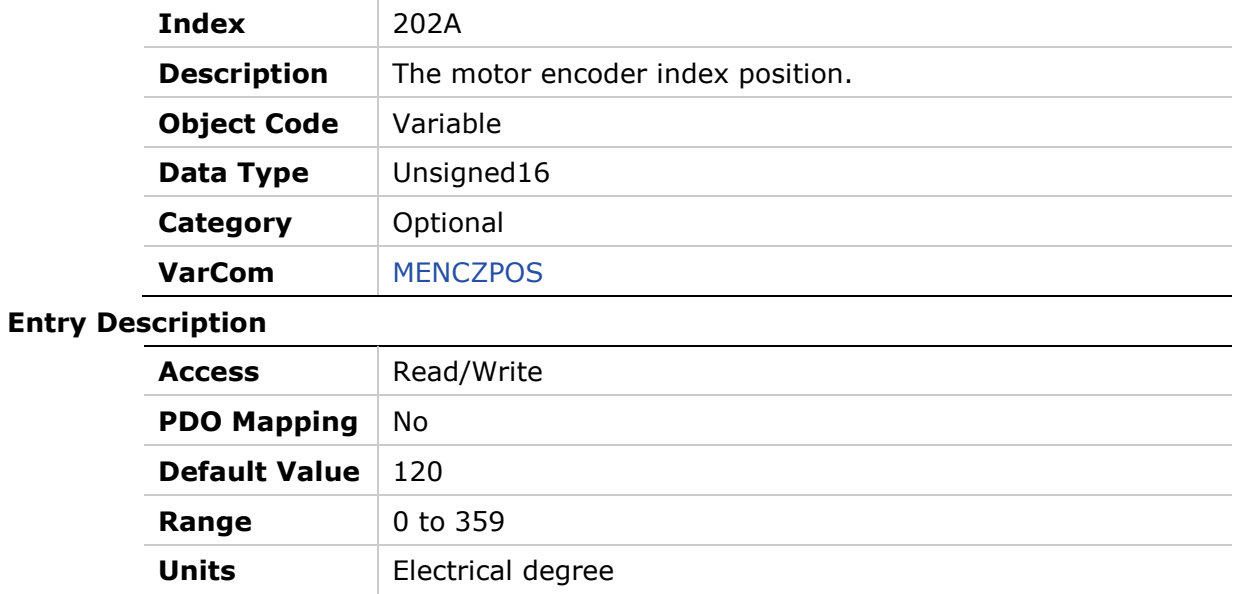

## **202Bh – Motor and Feedback Direction**

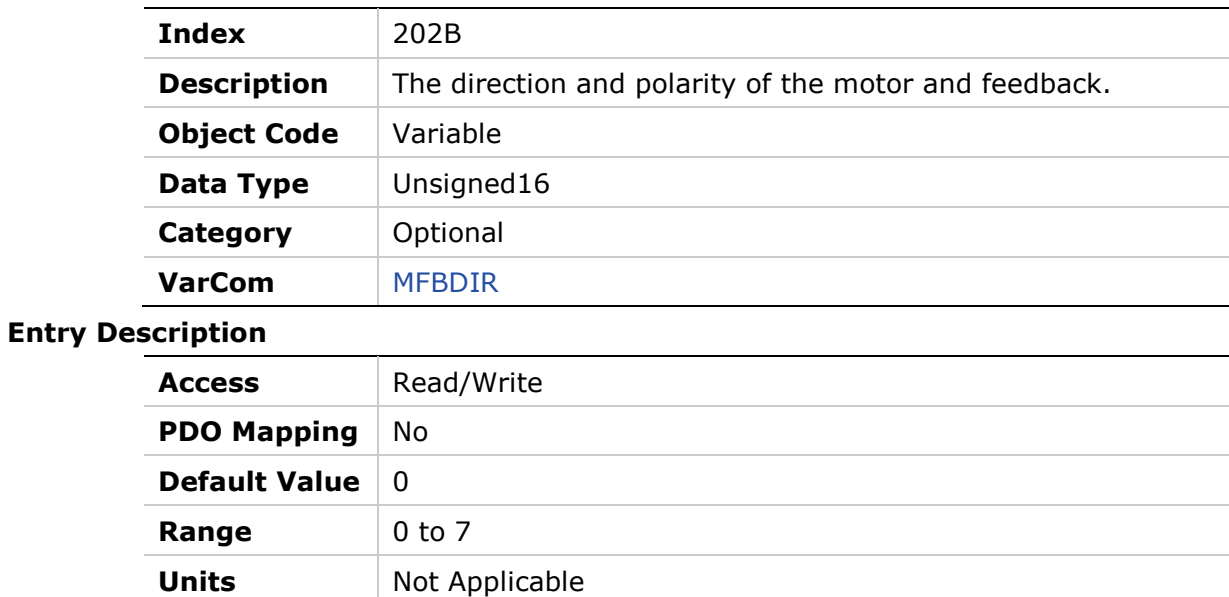

### **202Ch – Point-to-Point Move Low Pass Filter**

#### **Object Description**

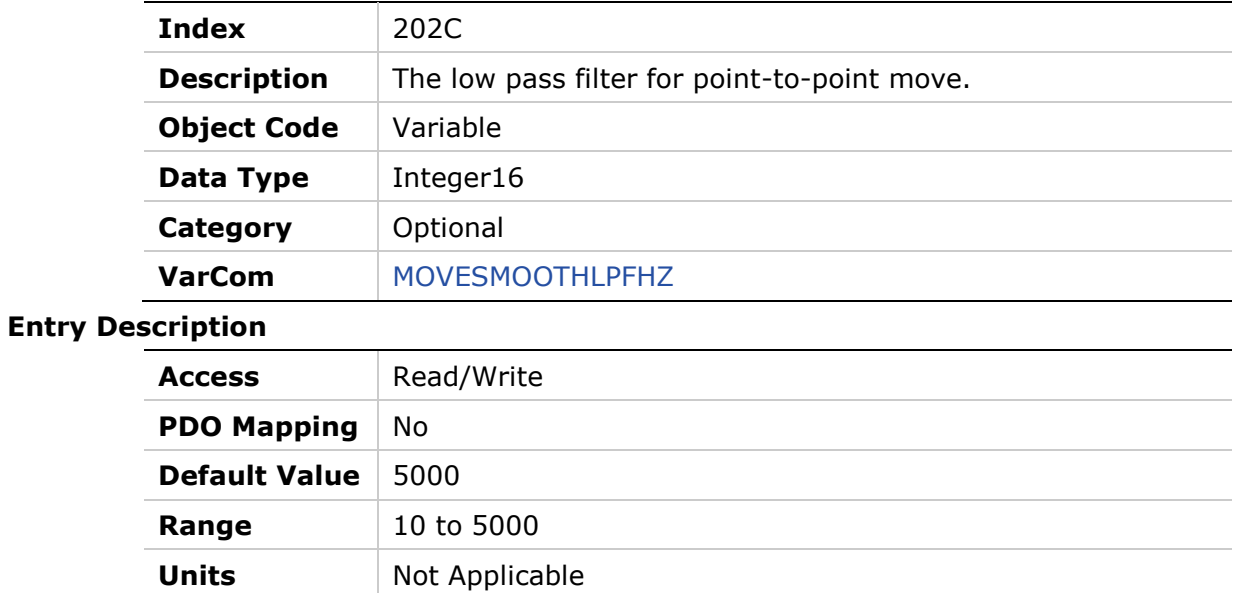

## **202Dh – Motor Feedback Mode**

#### **Object Description**

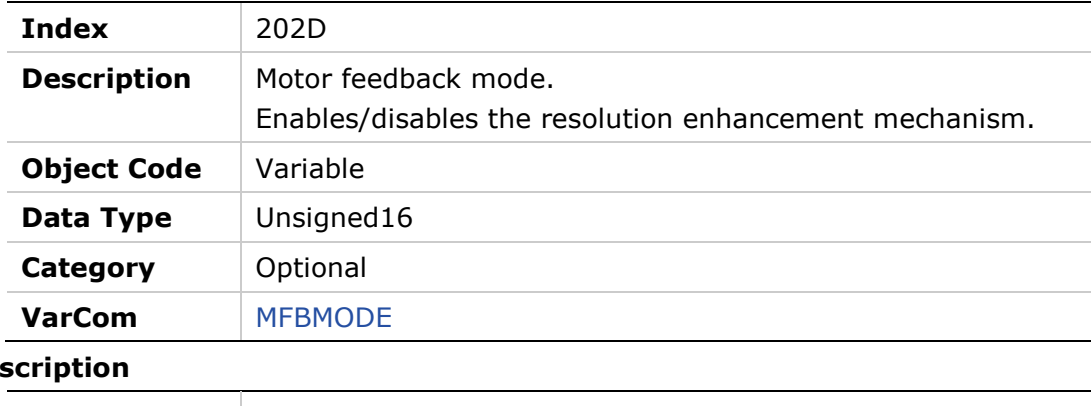

# **Entry Des** Access Read/Write **PDO Mapping** No **Default Value** | 1 **Range** 0 to 1 **Units** Not Applicable

# **202Eh – Motor Foldback Status**

#### **Object Description**

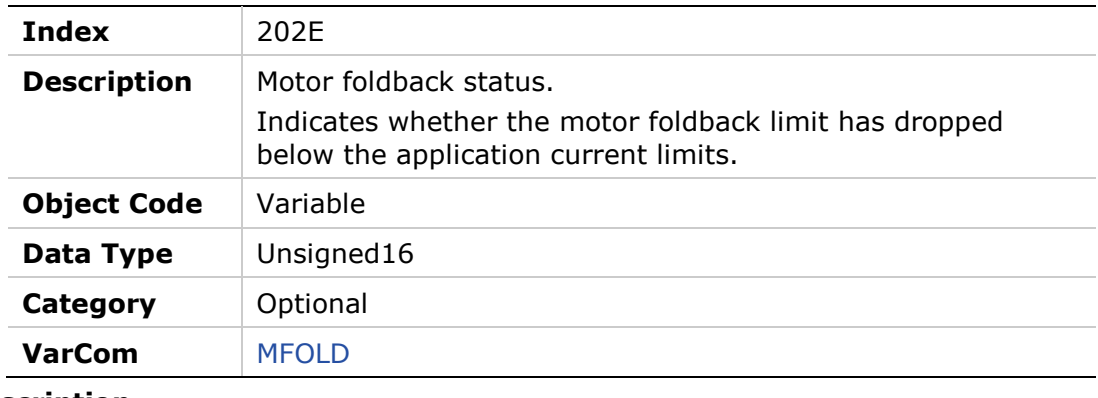

#### **Entry Description**

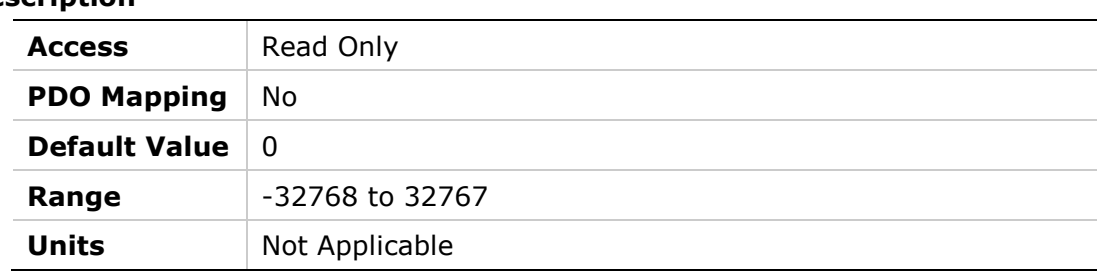

## **202Fh – Motor Foldback Delay Time**

#### **Object Description**

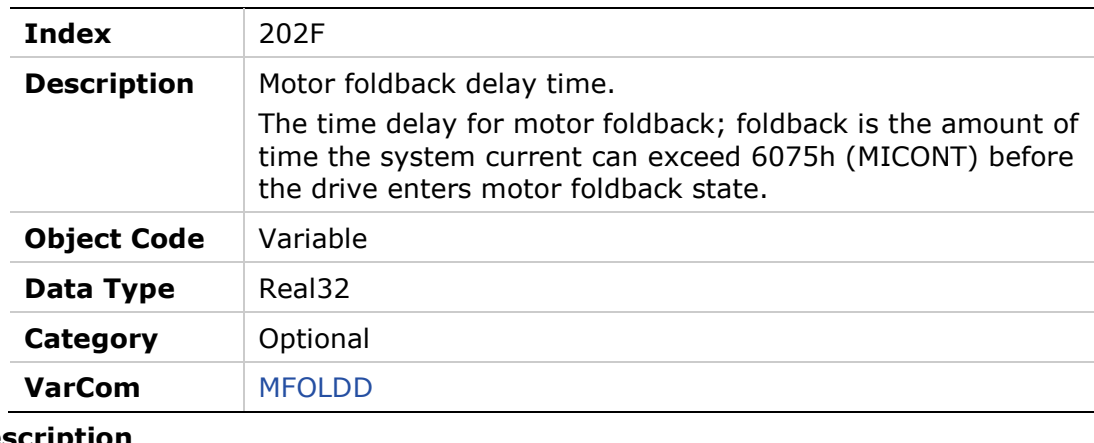

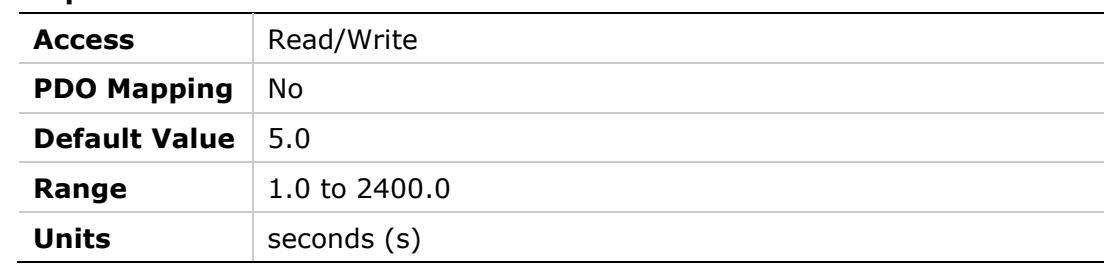

### **2030h – Motor Foldback Disable**

#### **Object Description**

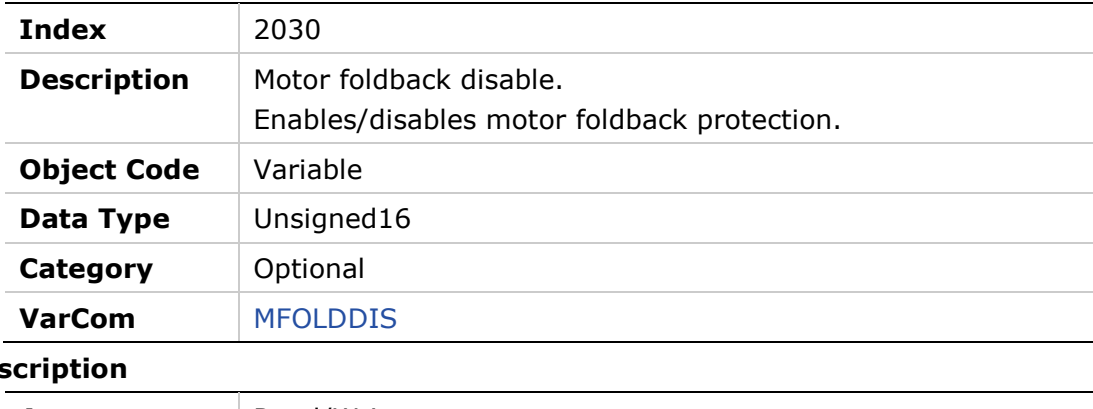

### **Entry Des**

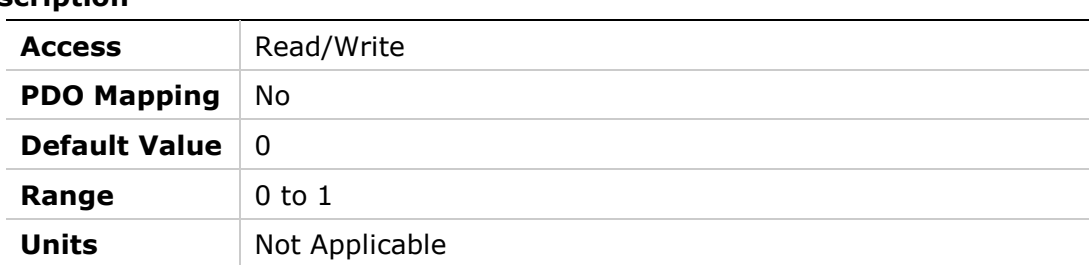

## **2031h – Motor Foldback Recovery Time**

#### **Object Description**

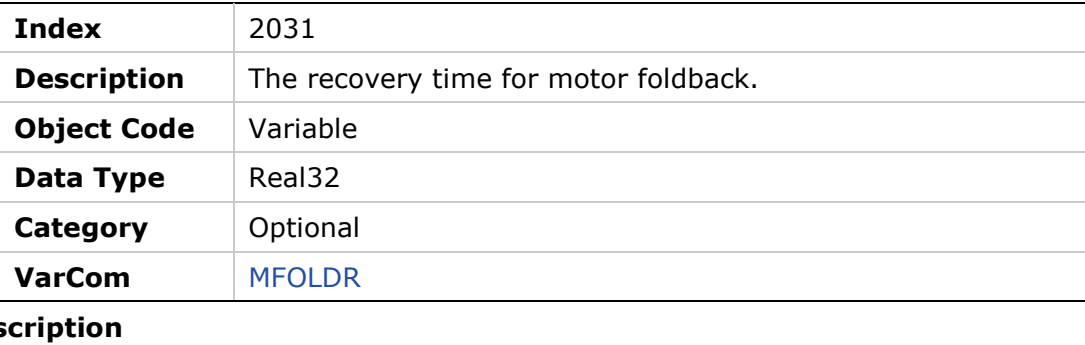

### **Entry Des**

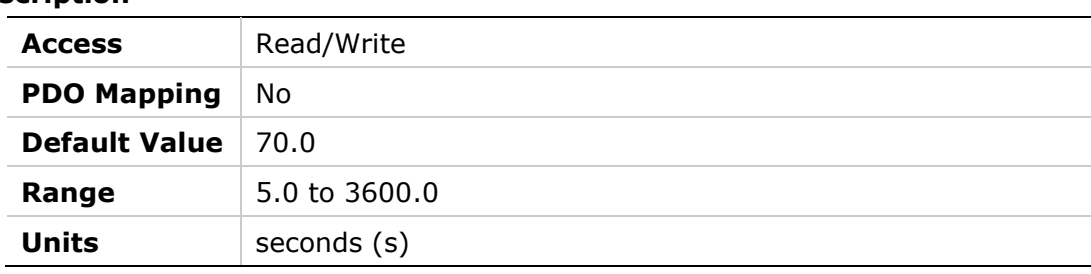

## **2032h – Motor Foldback Time Constant**

### **Object Description**

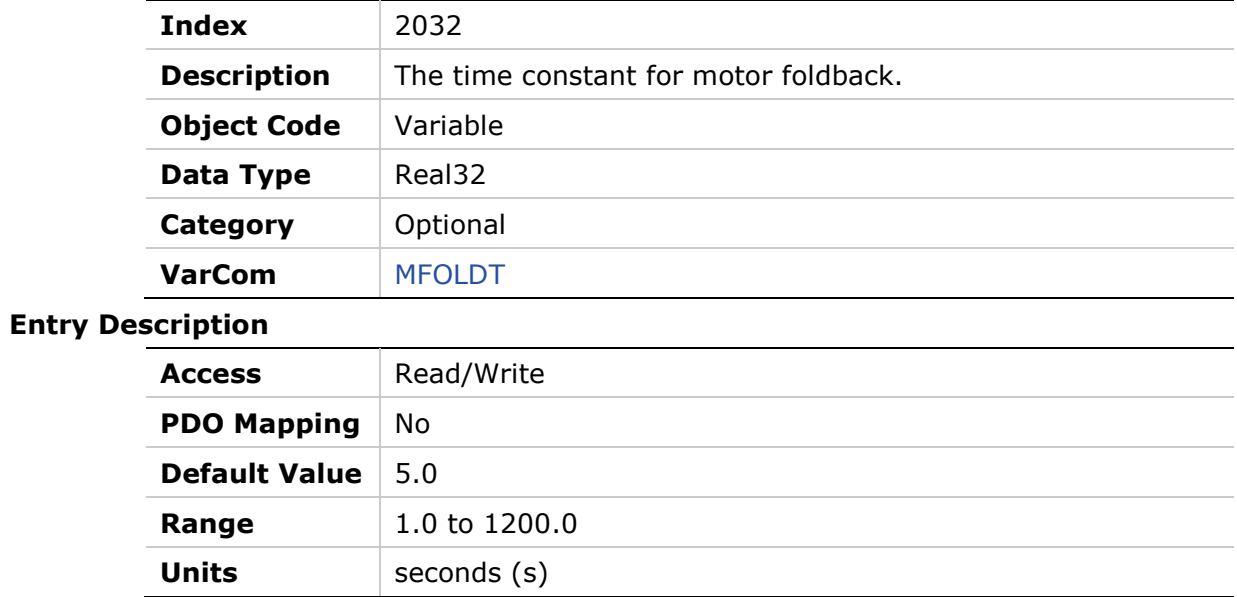

## **2033h – Motor Foldback Current**

#### **Object Description**

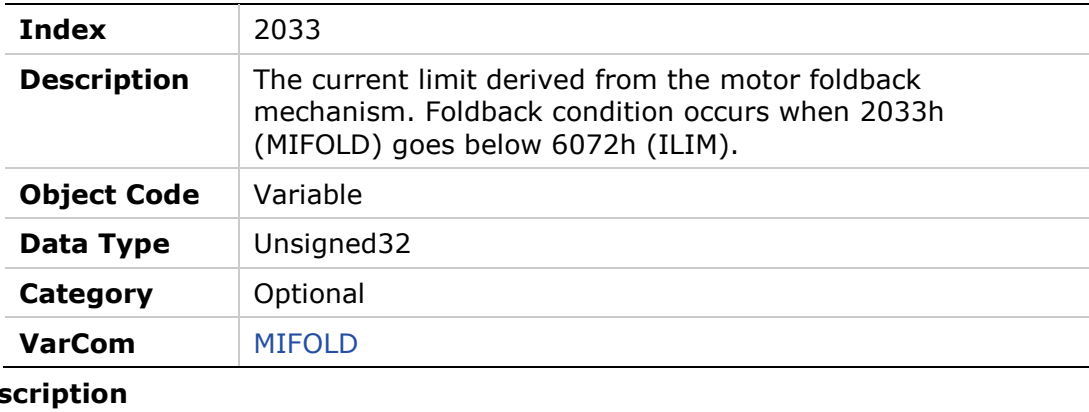

#### **Entry Des**

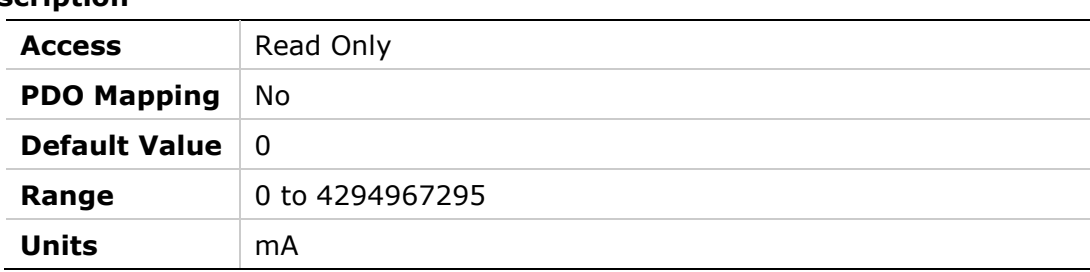

### **2034h – Motor Foldback Fault Threshold**

#### **Object Description**

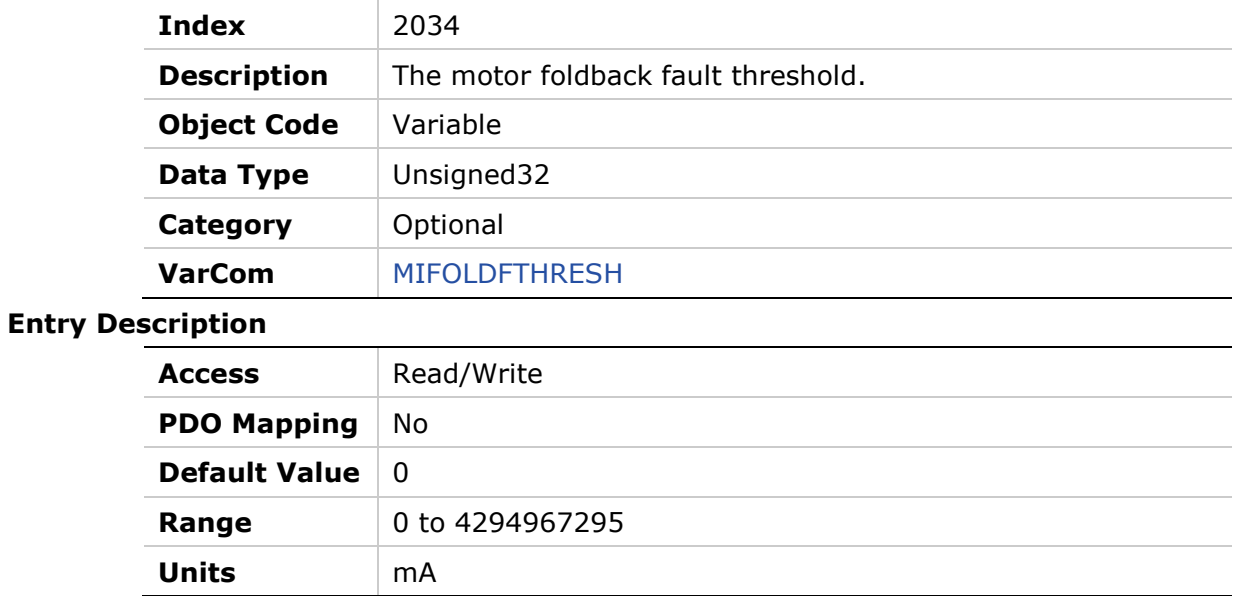

## **2035h – Motor Foldback Warning Threshold**

#### **Object Description**

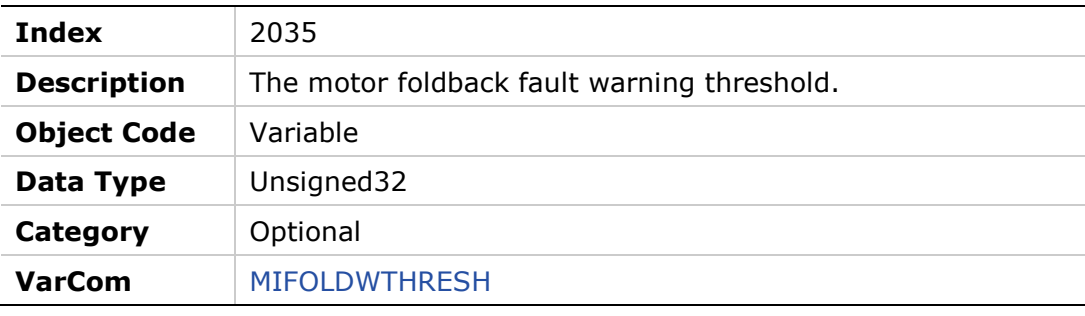

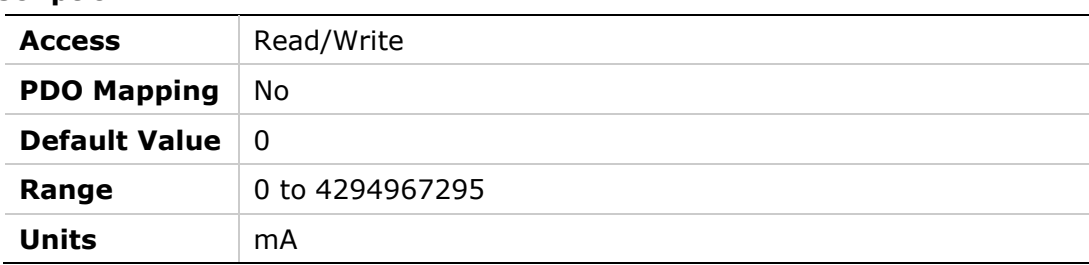

## **2036h – Motor Peak Current**

### **Object Description**

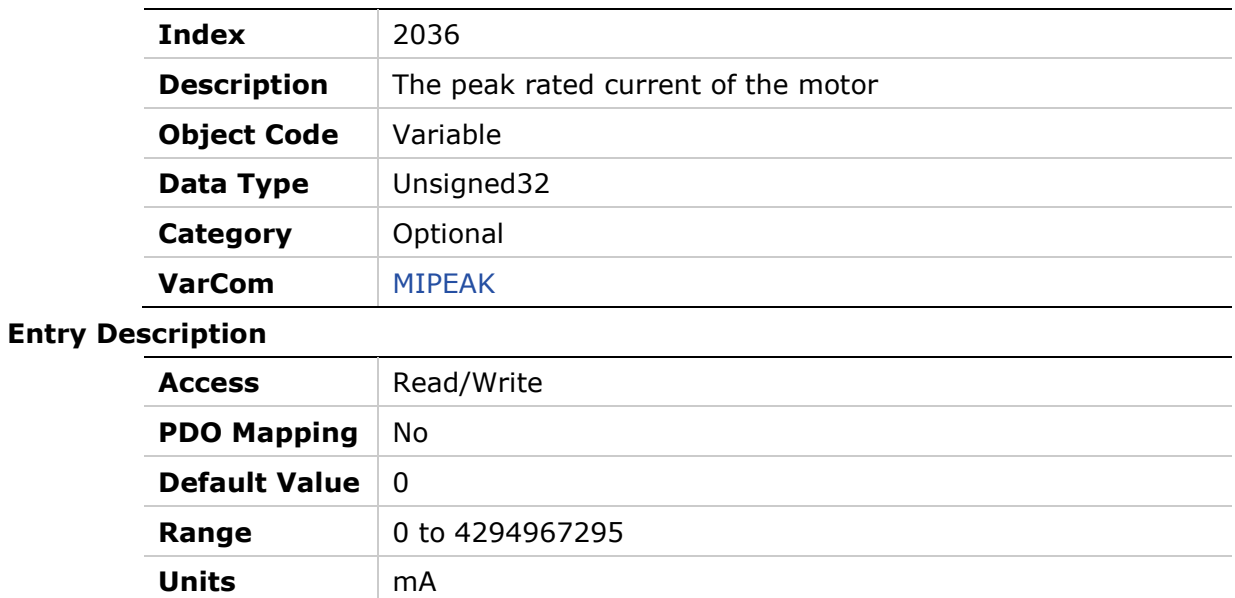

### **2037h – Rotor Inertia**

#### **Object Description**

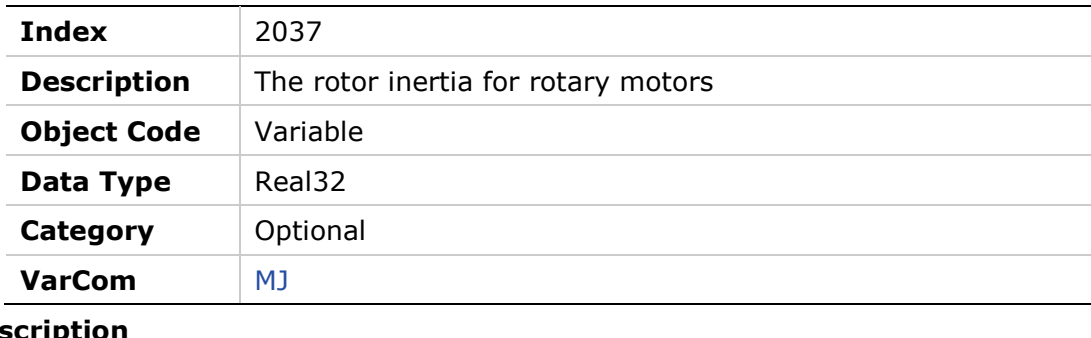

## **Entry Des**

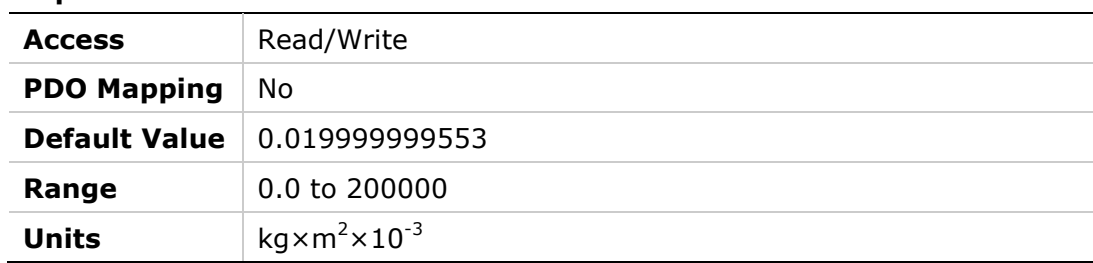

# **2038h – Torque Constant for Linear Motors**

## **Object Description**

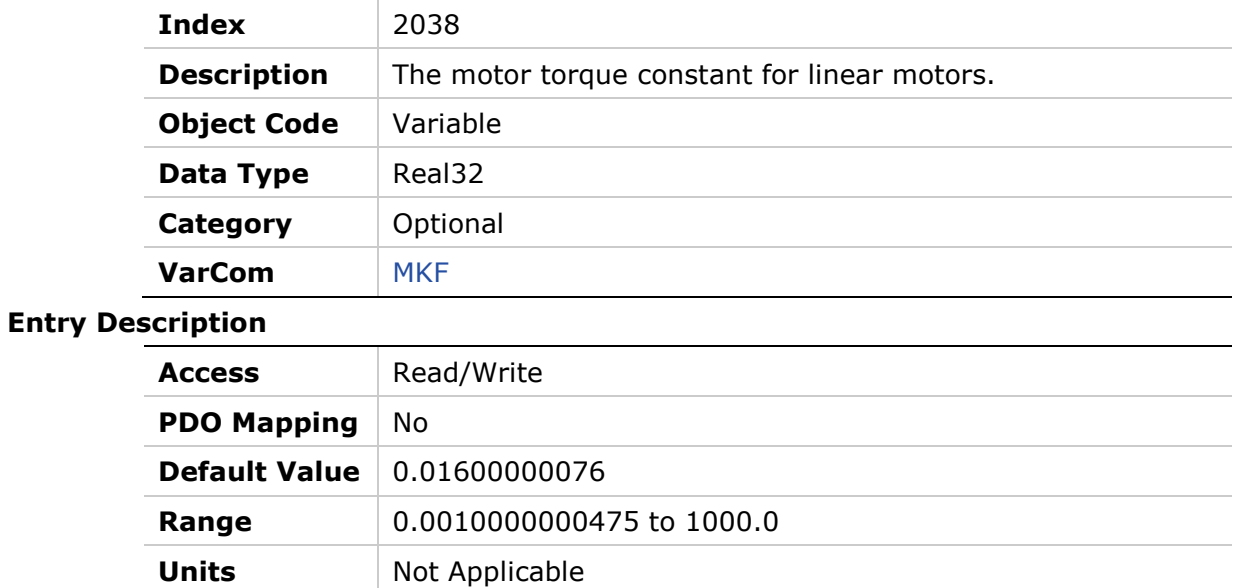

## **2039h – Torque Constant**

### **Object Description**

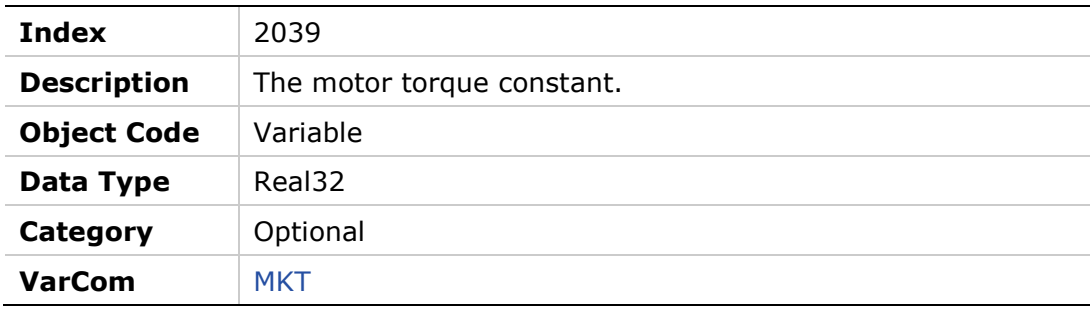

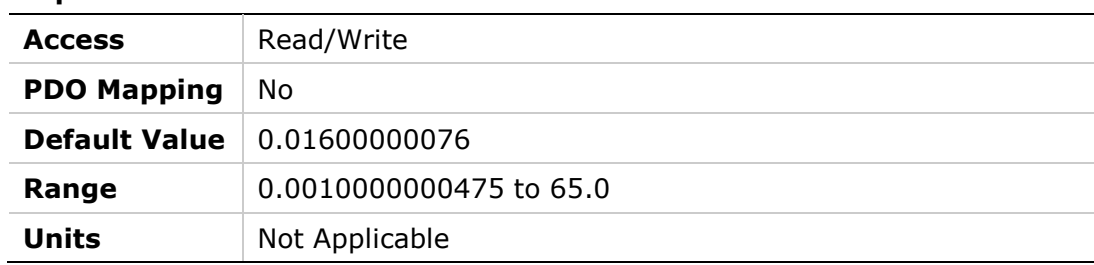

## **203Ah – Motor Inductance**

#### **Object Description**

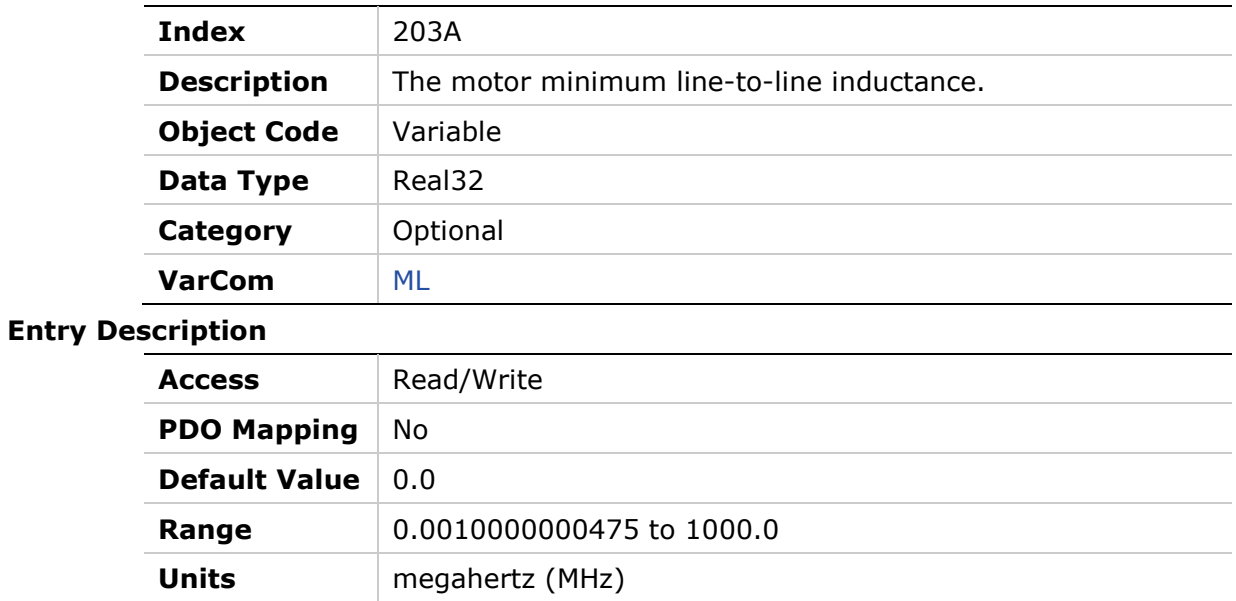

# **203Bh – Adaptive Gain Value at Continuous Motor Current**

#### **Object Description**

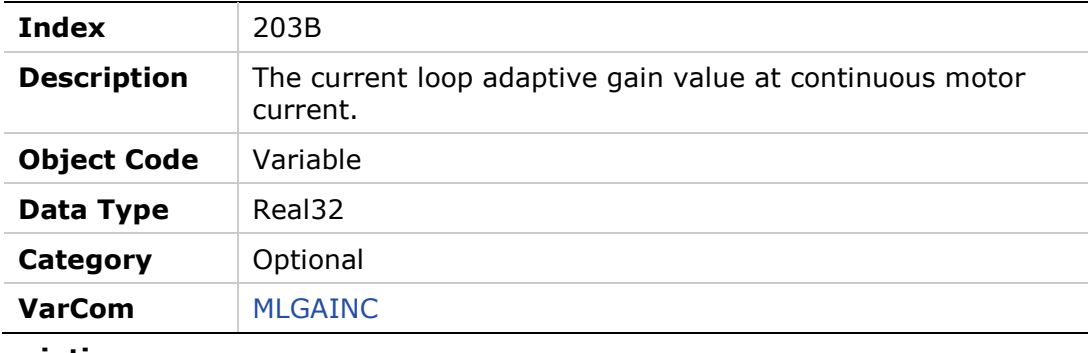

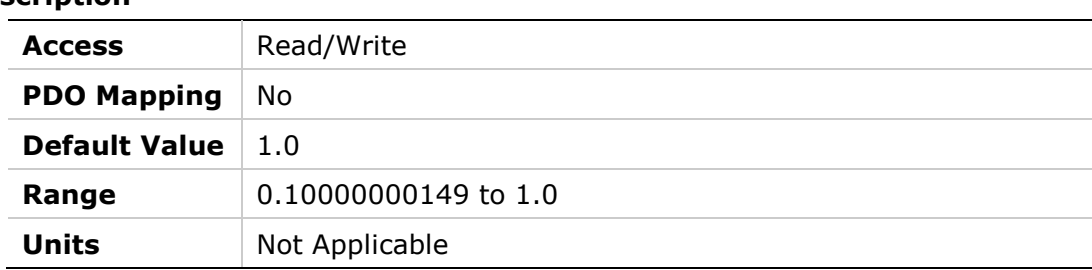

## **203Ch – Adaptive Gain Value at Peak Motor Current**

## **Object Description**

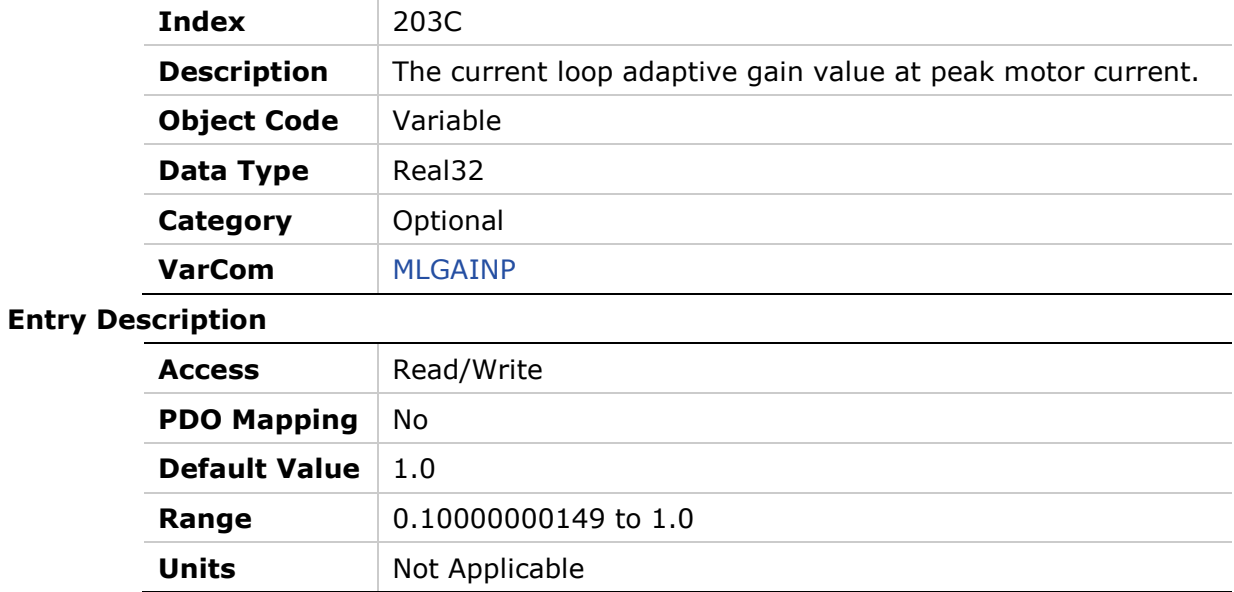

## **203Dh – Rotor Coil Mass (Linear Motor)**

### **Object Description**

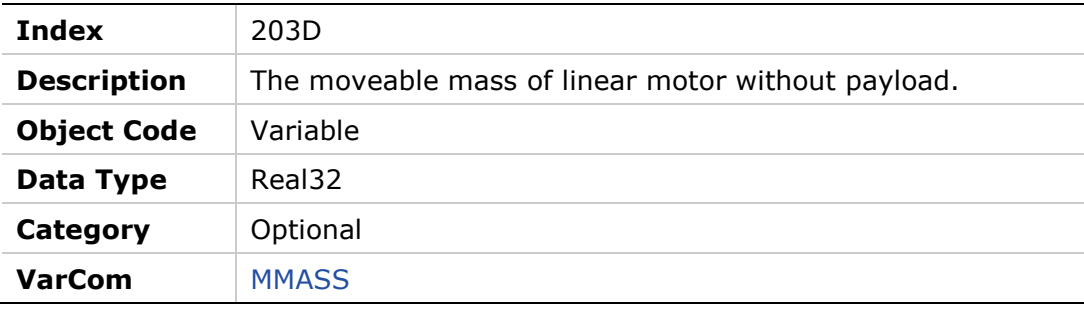

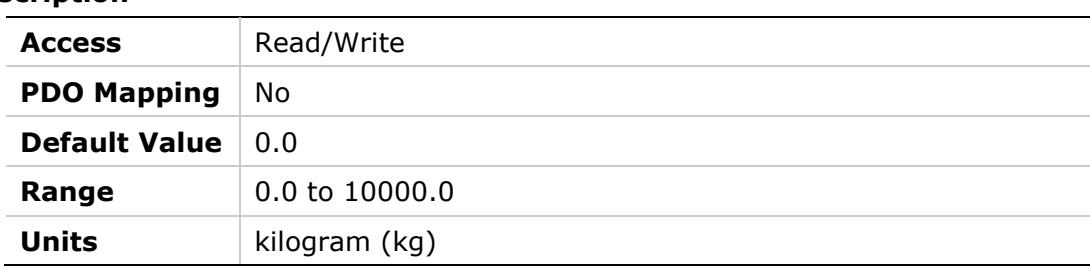

## **203Eh – Motor Commutation Type**

### **Object Description**

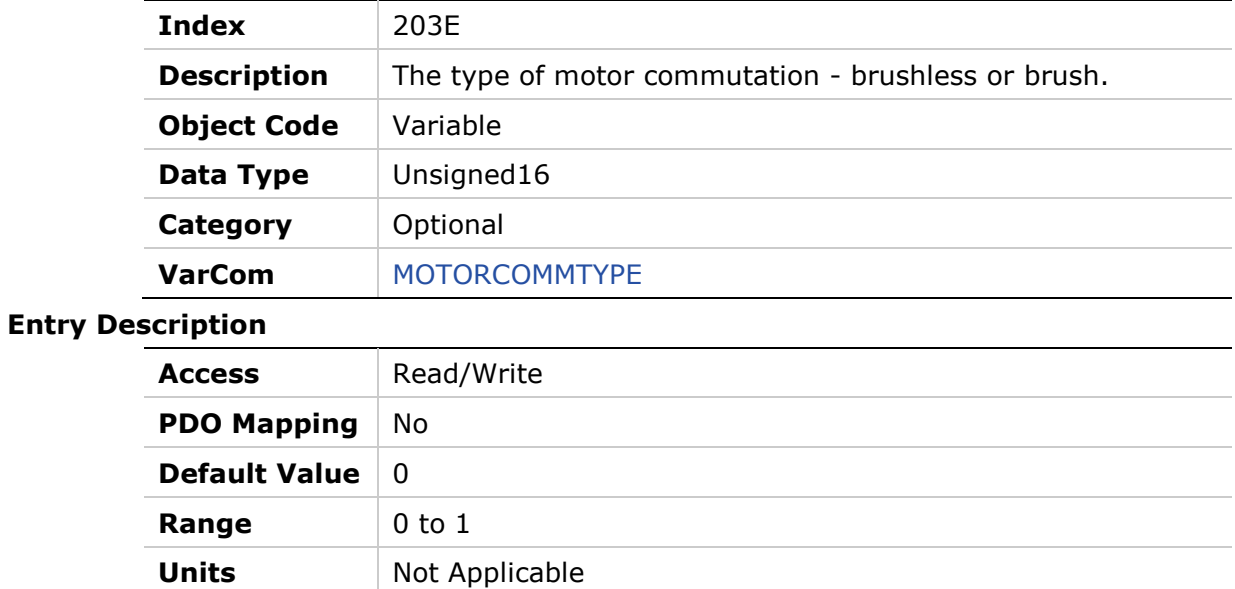

### **203Fh – Motor Name**

#### **Object Description**

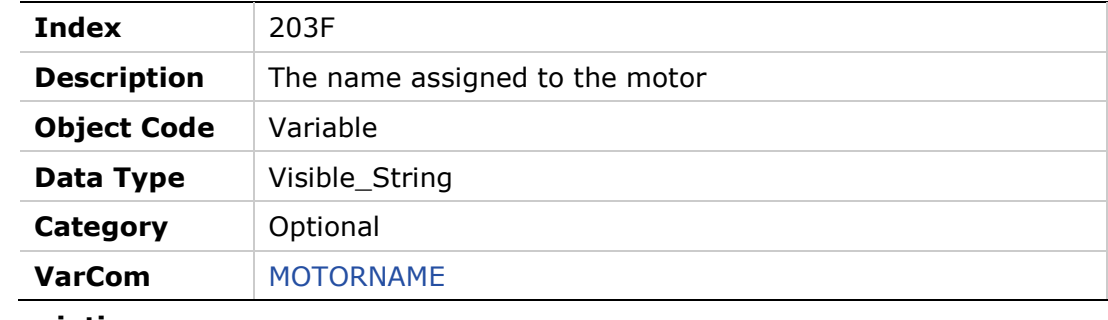

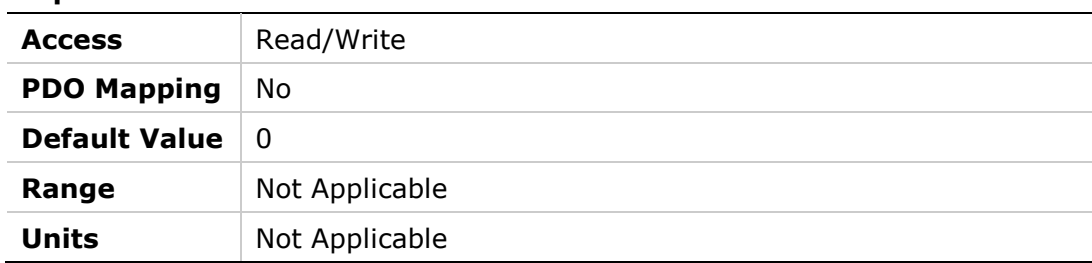

#### **2040h – Phase Disconnect Scan**

#### **Object Description**

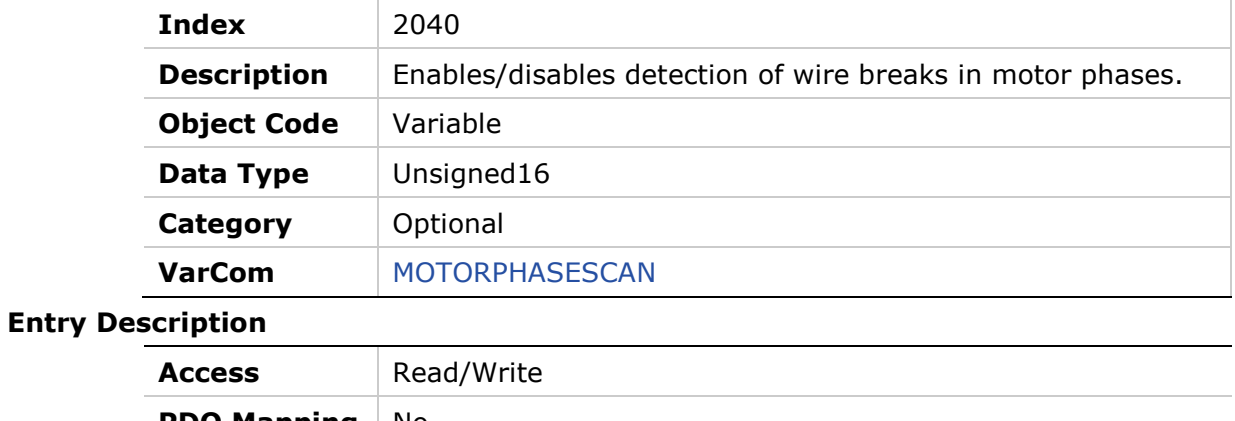

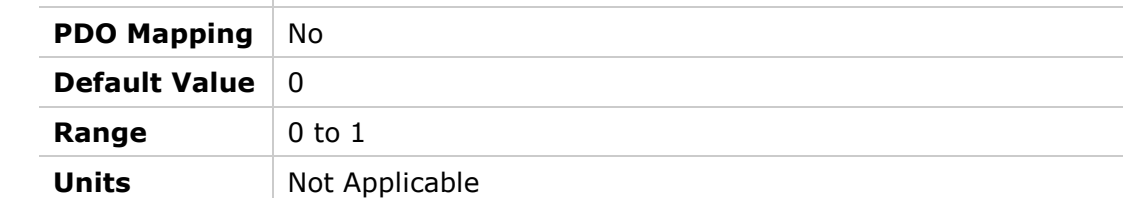

## **2041h – Motor Setup**

#### **Object Description**

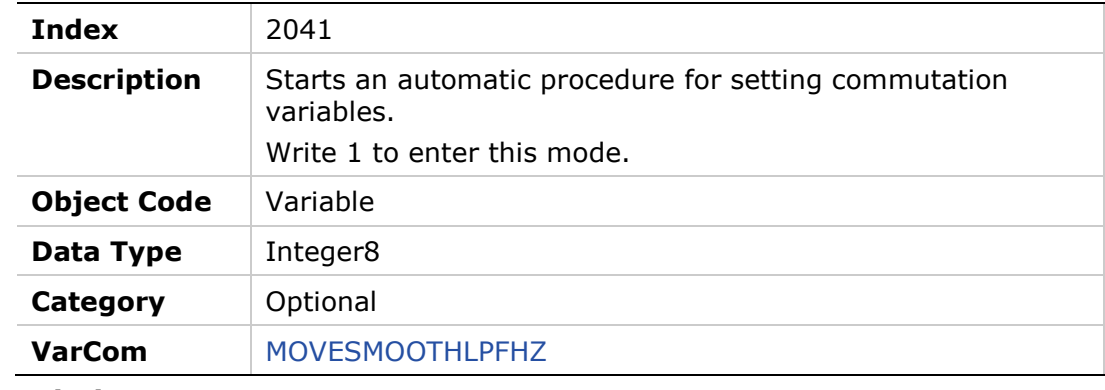

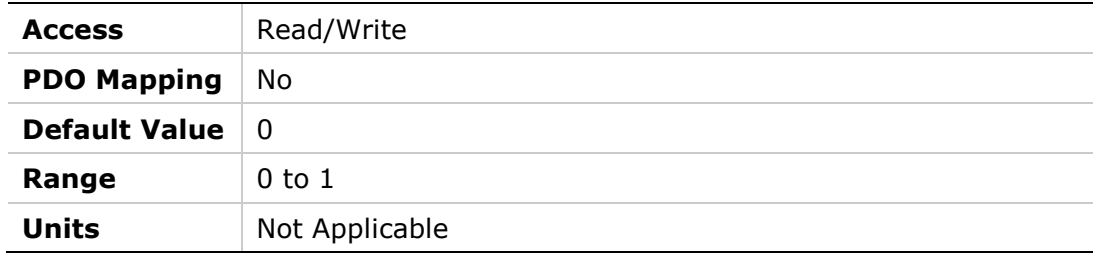

## **2042h – Motor Setup Status**

#### **Object Description**

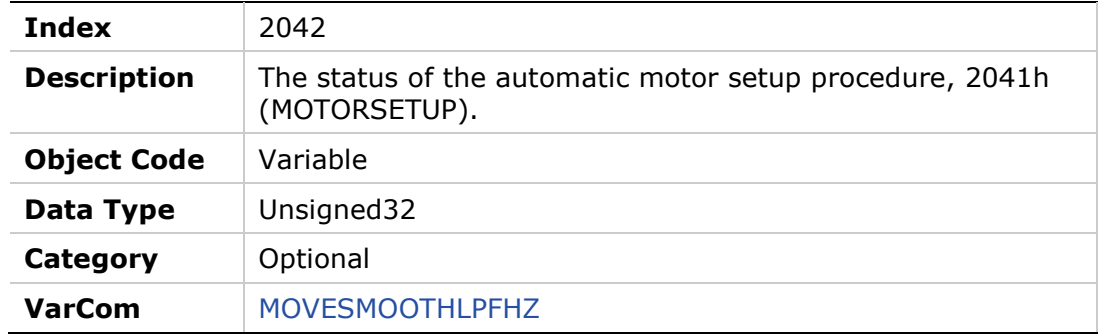

#### **Entry Description**

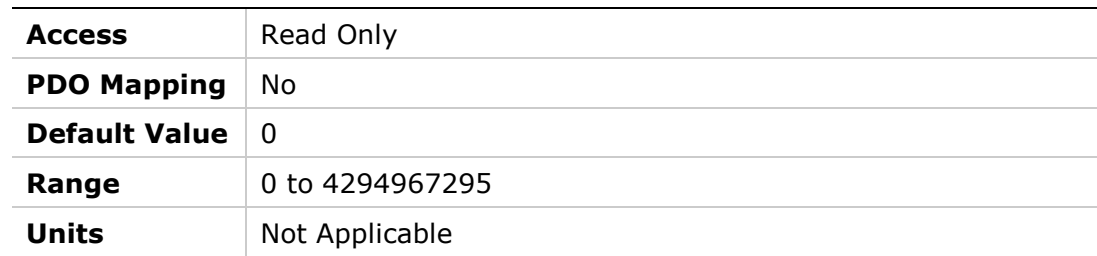

## **2043h – Commutation Offset**

### **Object Description**

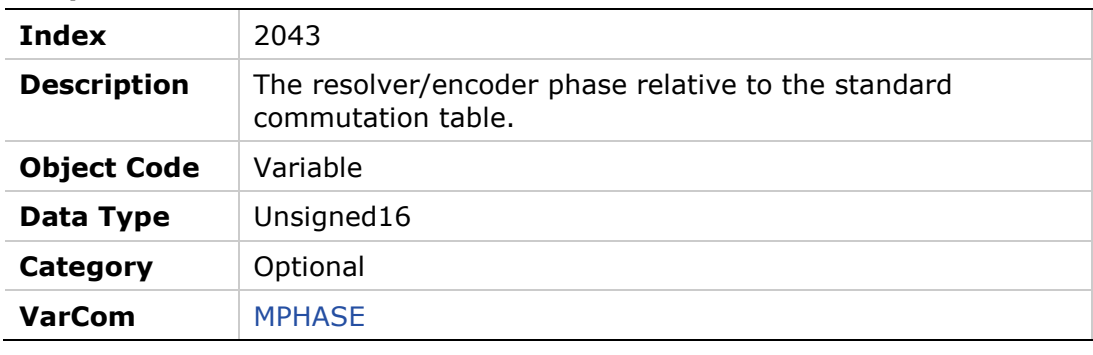

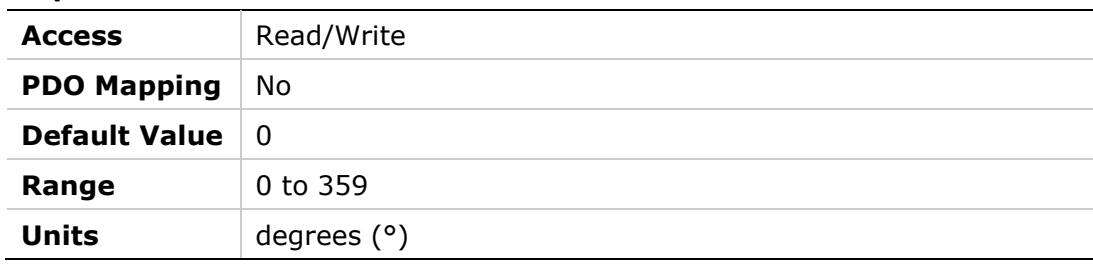

## **2044h – Drive Temperature**

## **Object Description**

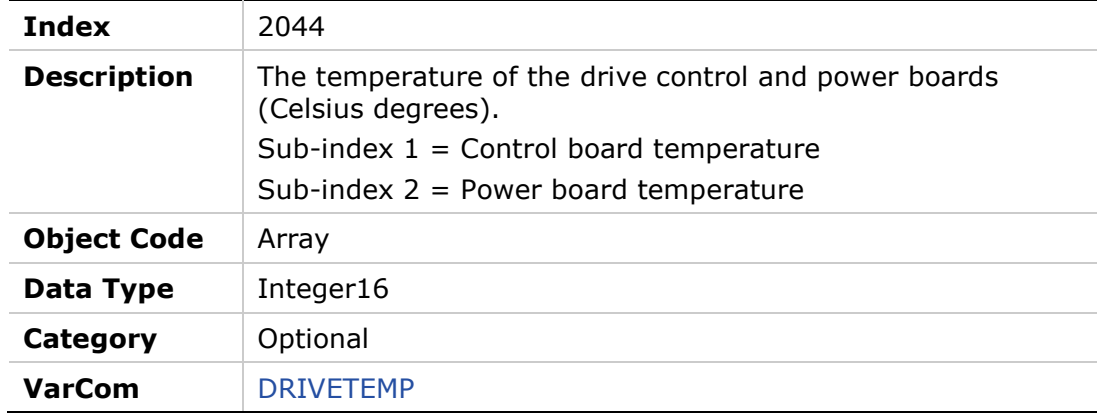

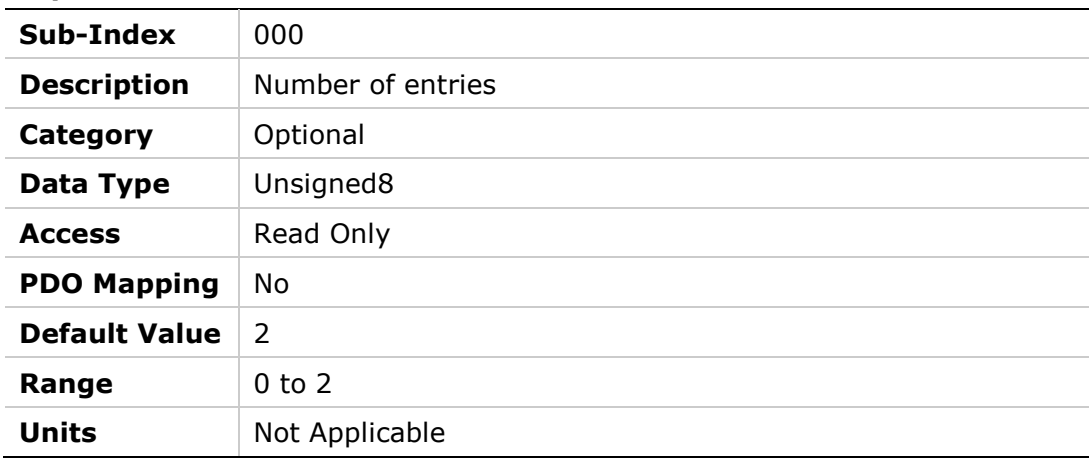

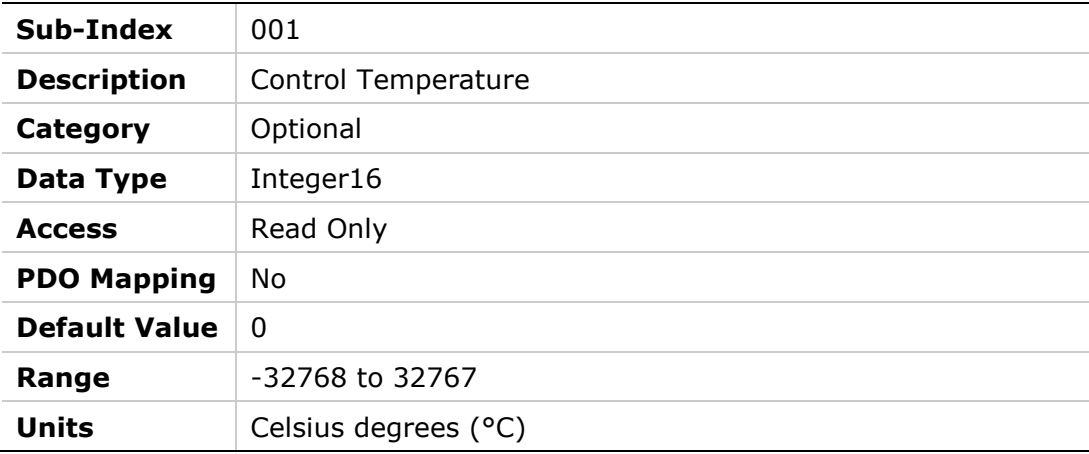

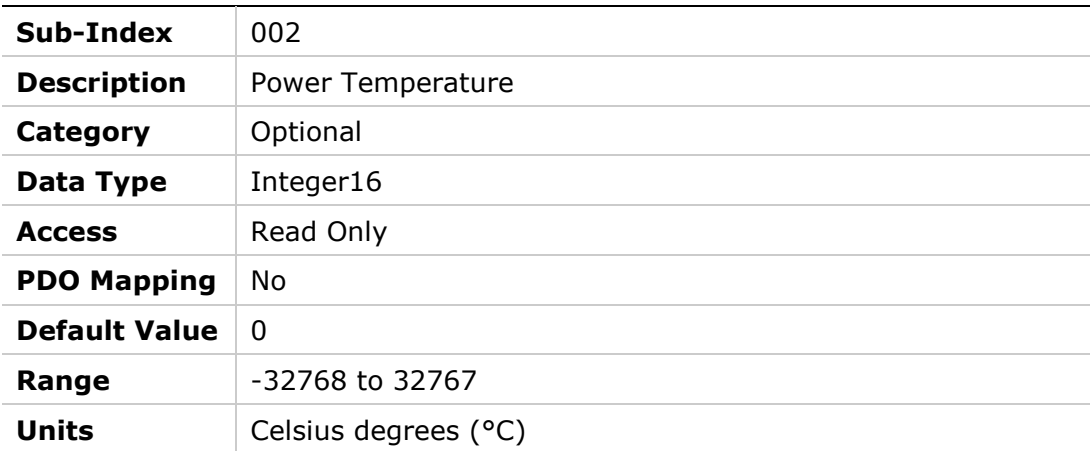

## **2045h – Feedback Direction**

#### **Object Description**

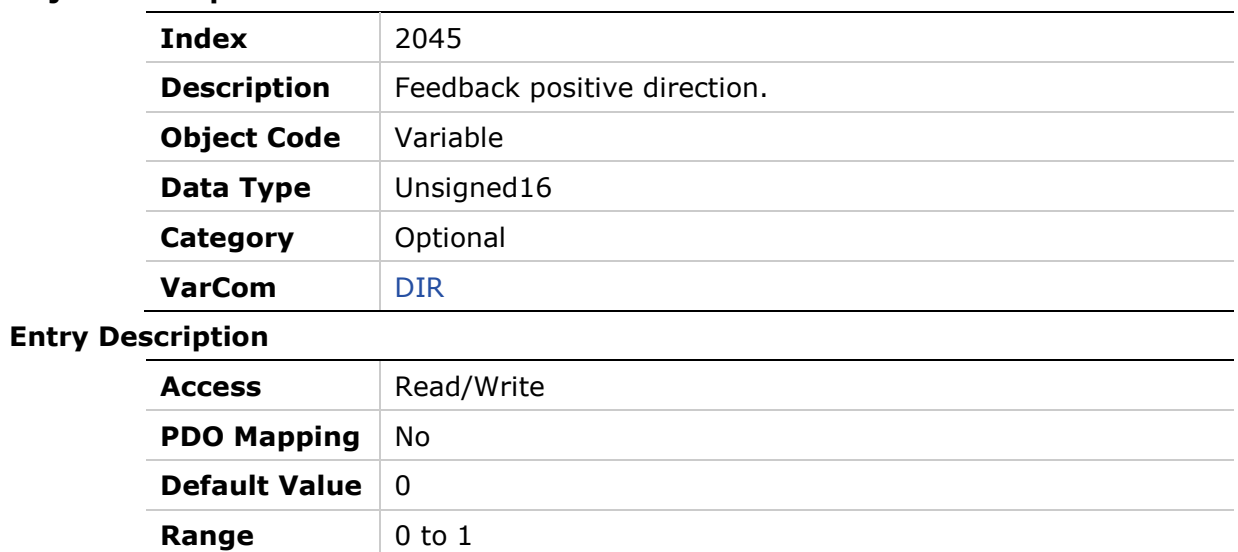

**Units** Not Applicable

## **2046h – Disabling Mode**

### **Object Description**

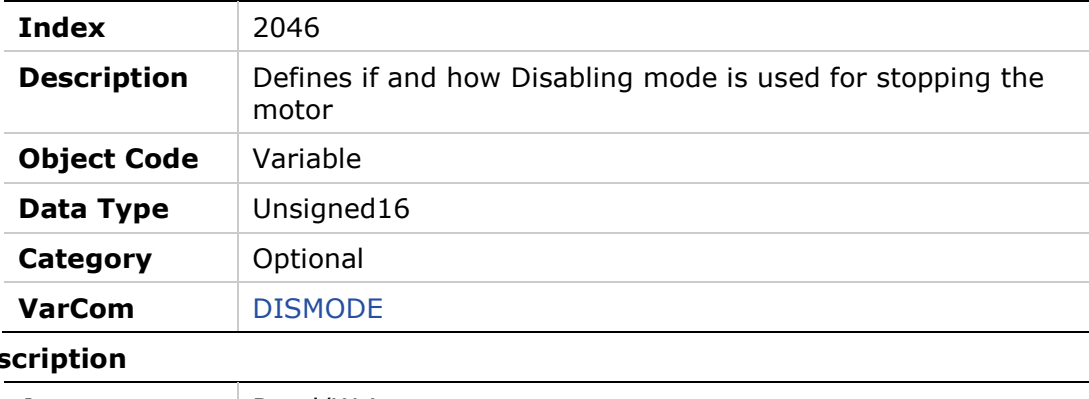

## **Entry Des**

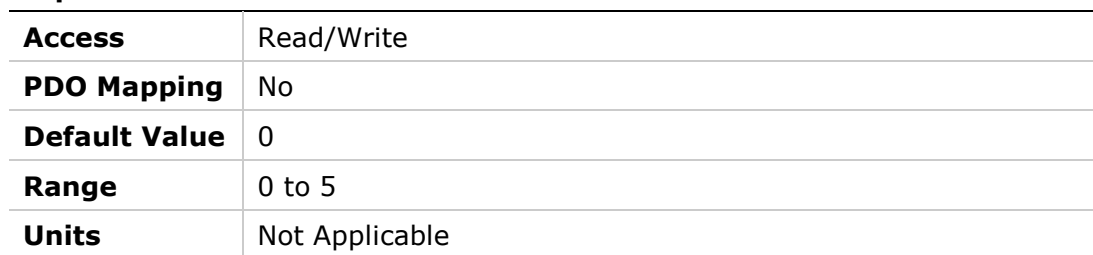

## **2047h – Capture Input Position Offset**

### **Object Description**

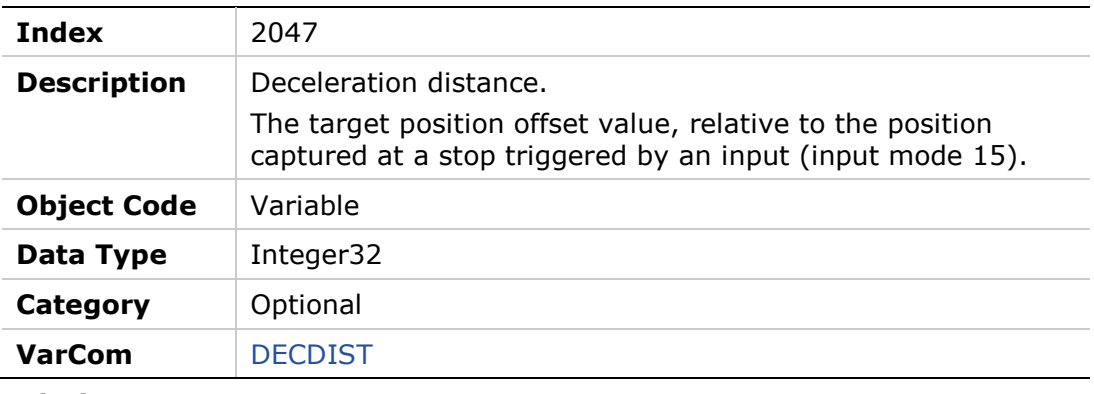

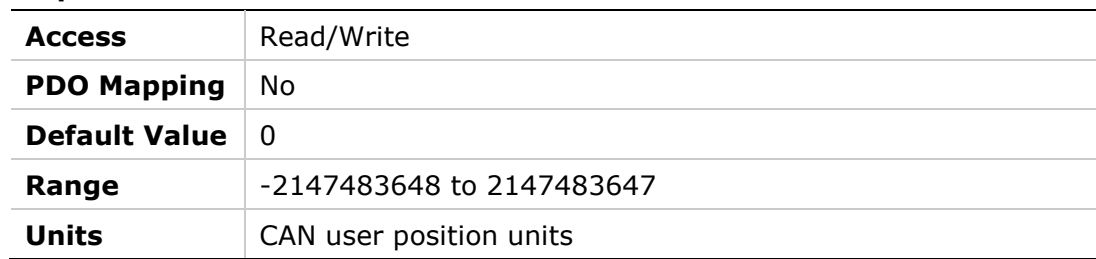

## **2048h – Capture Input Position Offset 2**

### **Object Description**

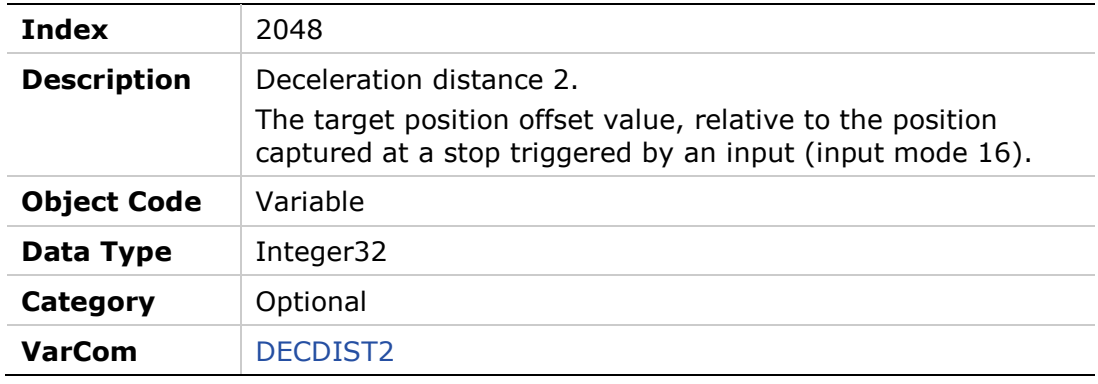

#### **Entry Description**

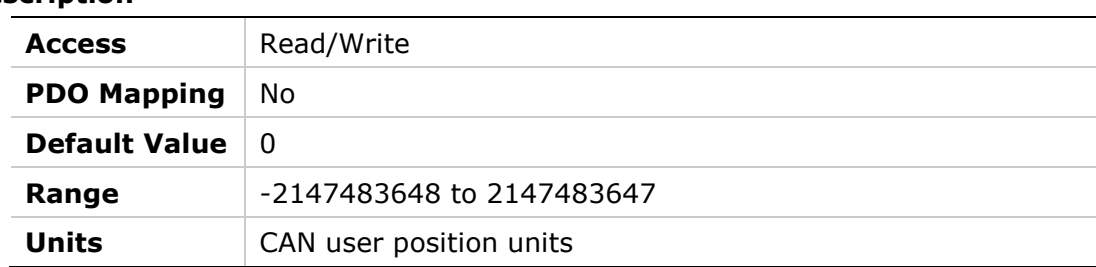

## **2049h – Quick Stop Deceleration Time**

#### **Object Description**

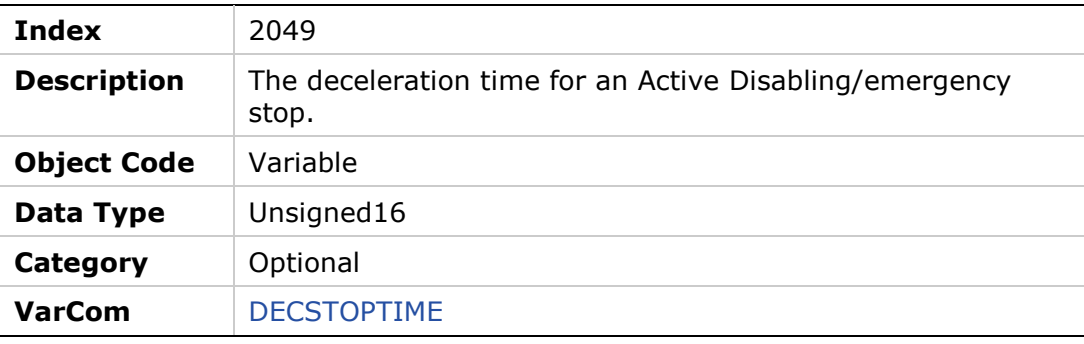

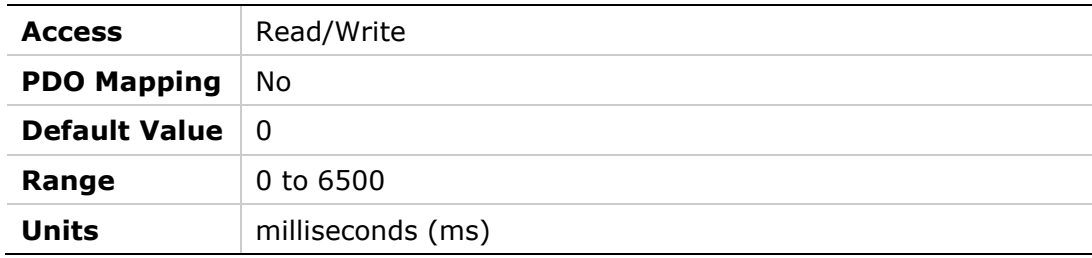

## **204Ah – Active Disabling Speed Threshold**

#### **Object Description**

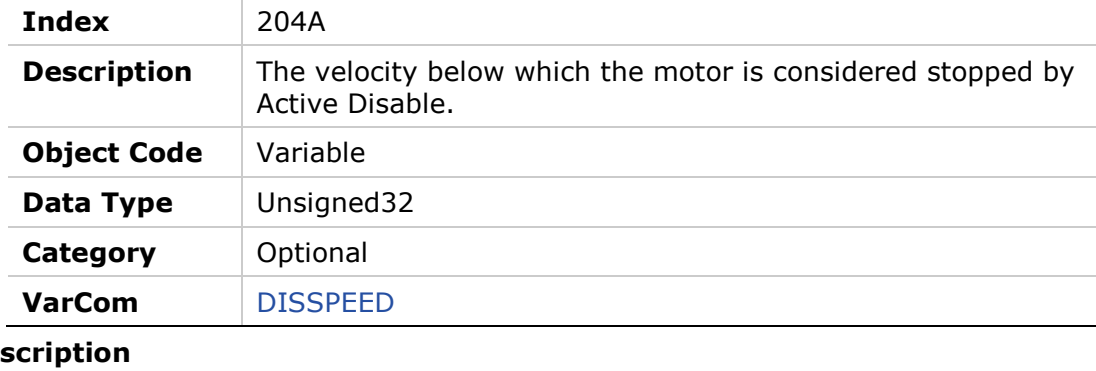

### **Entry Dese**

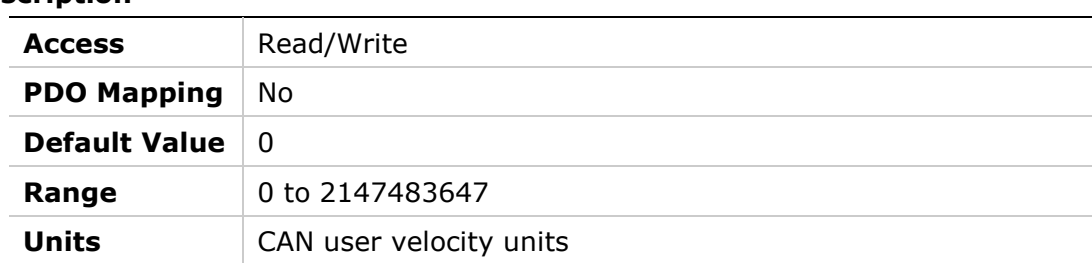

## **204Bh – Active Disabling Time**

### **Object Description**

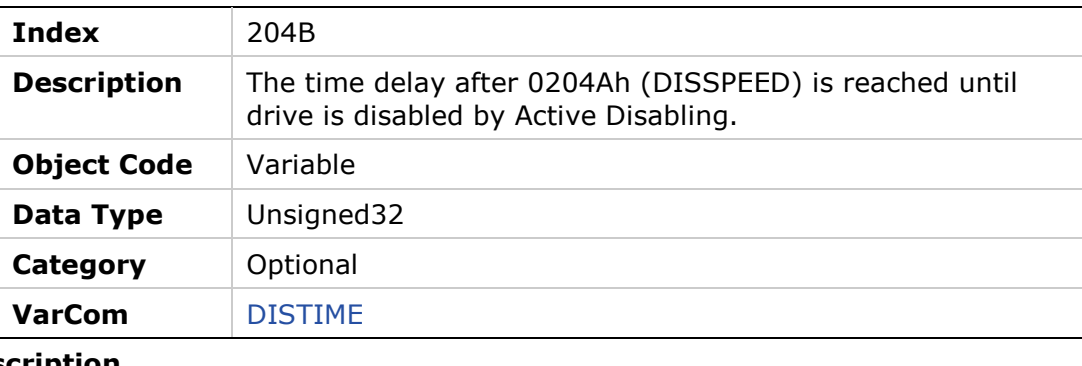

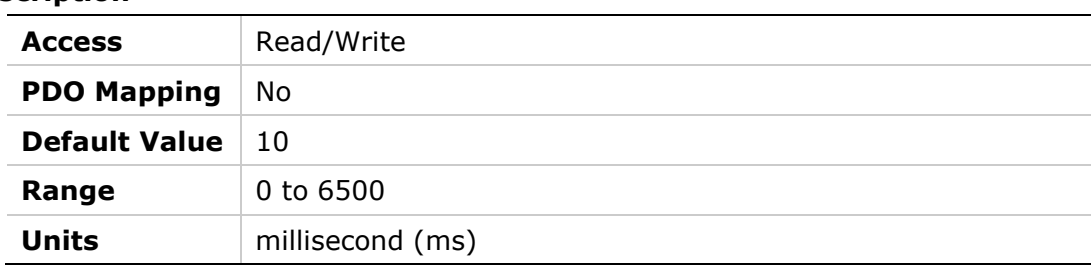

## **204Ch – Factory Restore**

#### **Object Description**

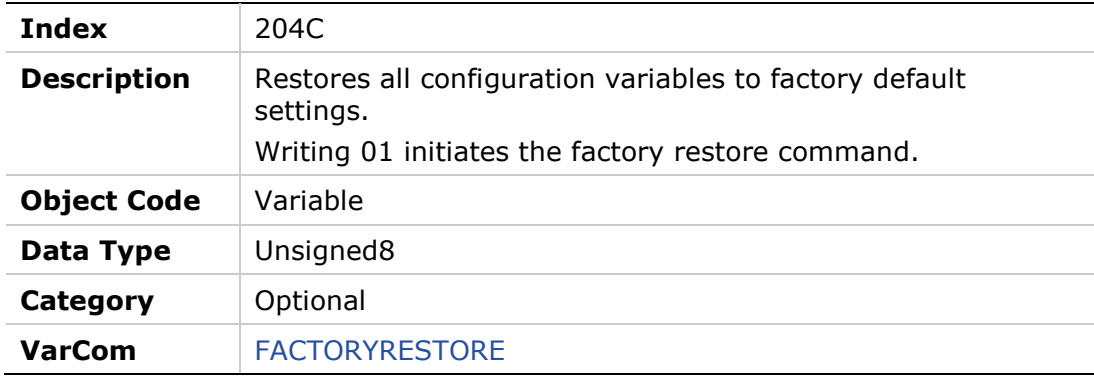

#### **Entry Description**

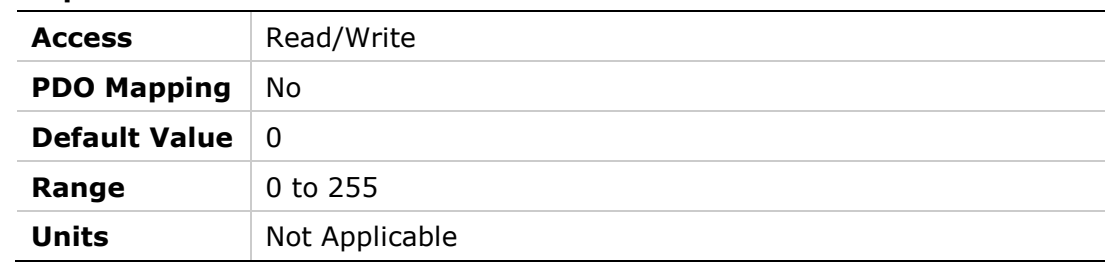

## **204Dh – Feedback Type**

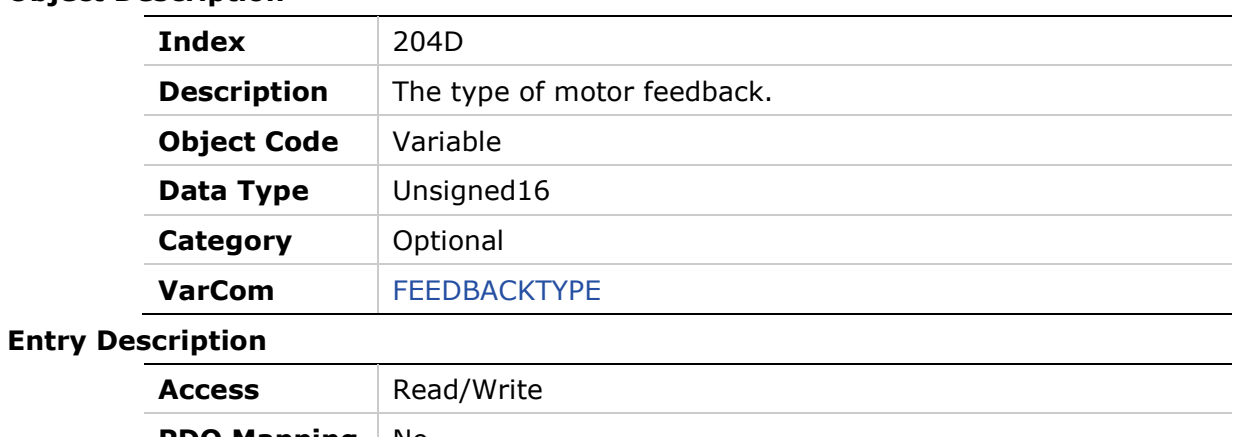

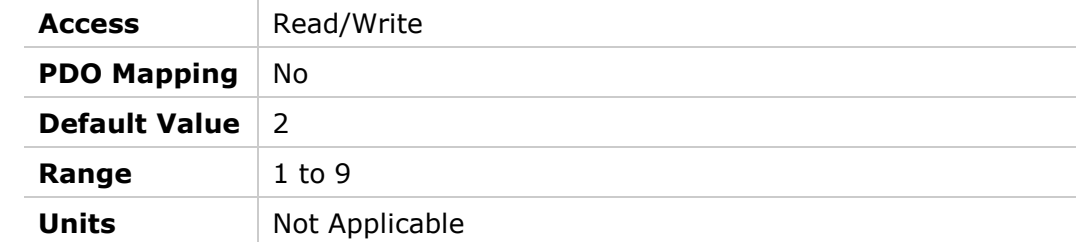

## **204Eh – Velocity Loop Output Filter Parameter 1**

### **Object Description**

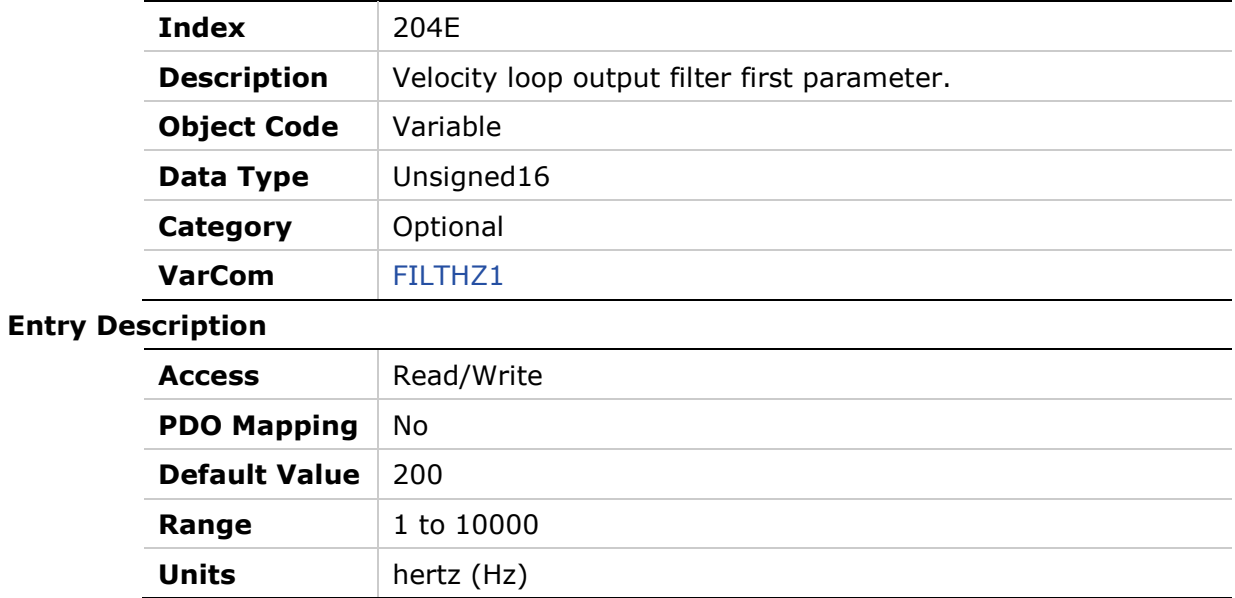

## **204Fh – Velocity Loop Output Filter Parameter 2**

### **Object Description**

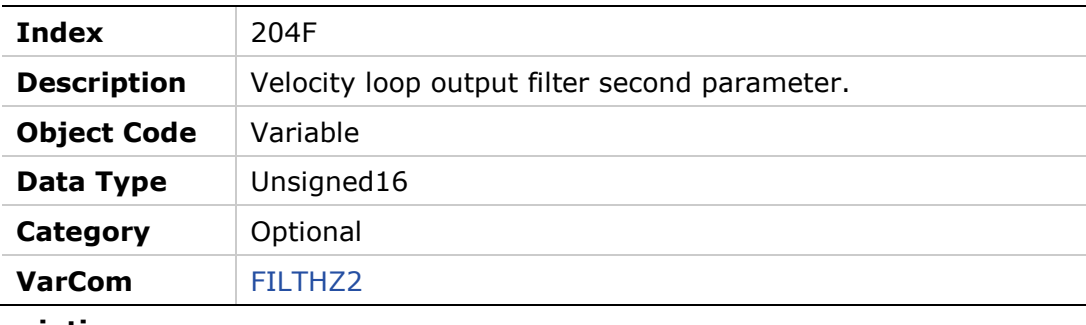

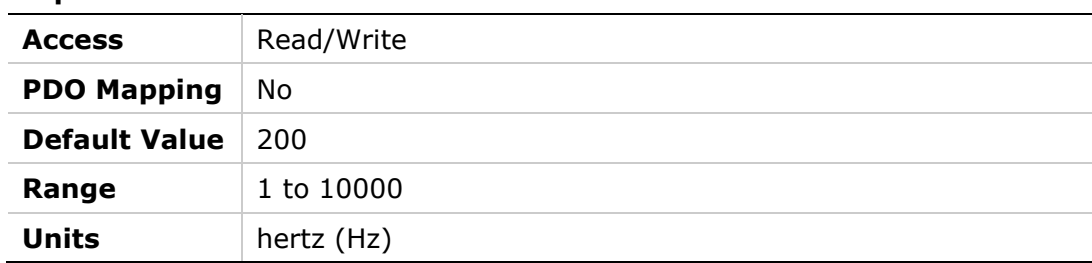

## **2050h – Velocity Loop Output Filter**

# **Object Description**

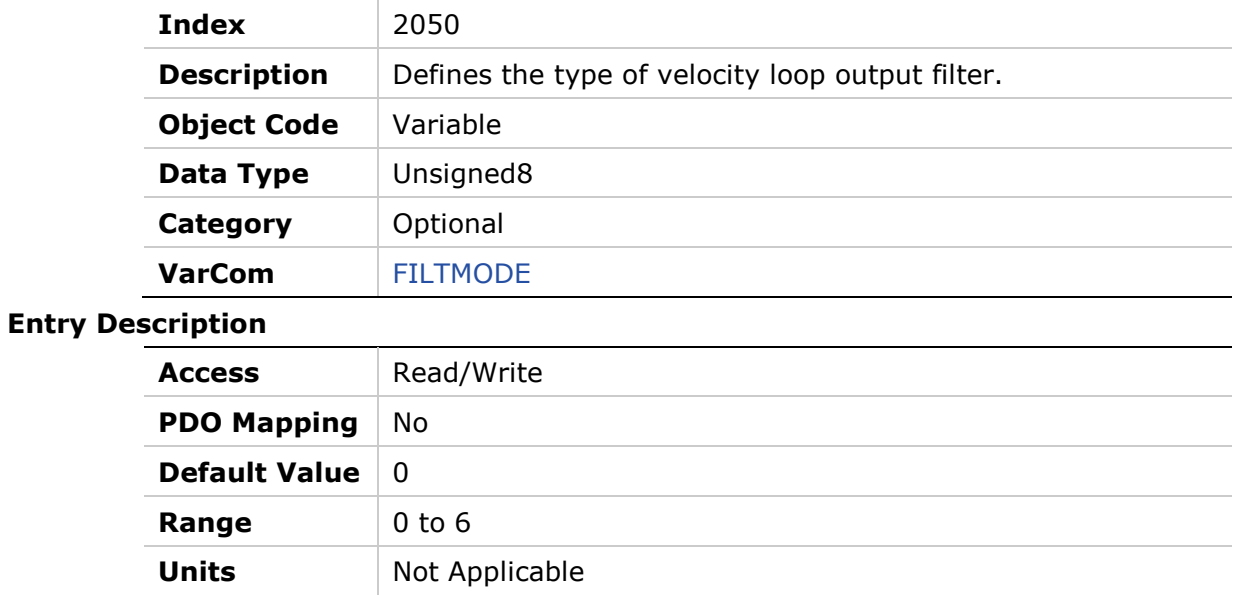

## **2051h – Foldback Status**

#### **Object Description**

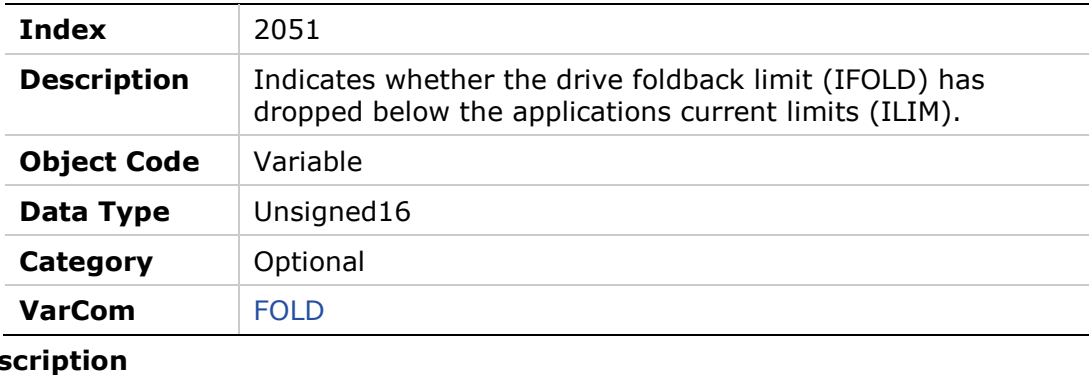

### **Entry Des**

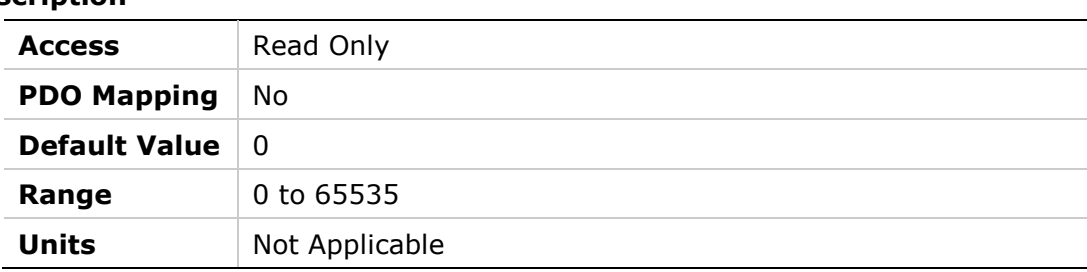

## **2052h – Friction Compensation Negative Current**

#### **Object Description**

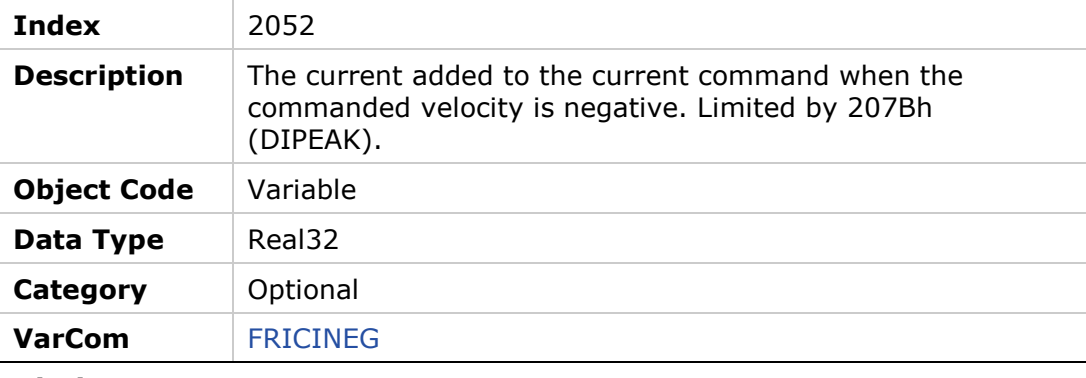

#### **Entry Description**

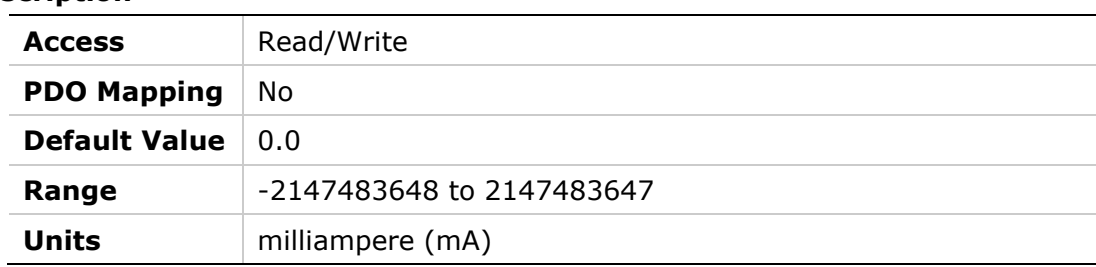

## **2053h – Friction Compensation Positive Current**

#### **Object Description**

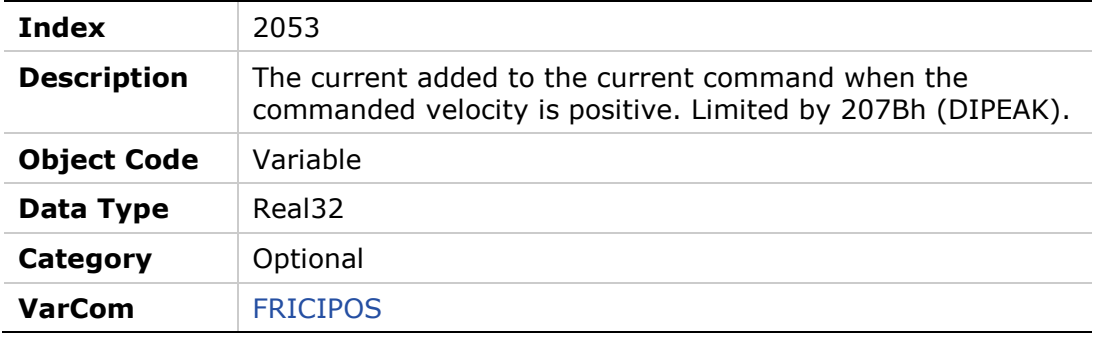

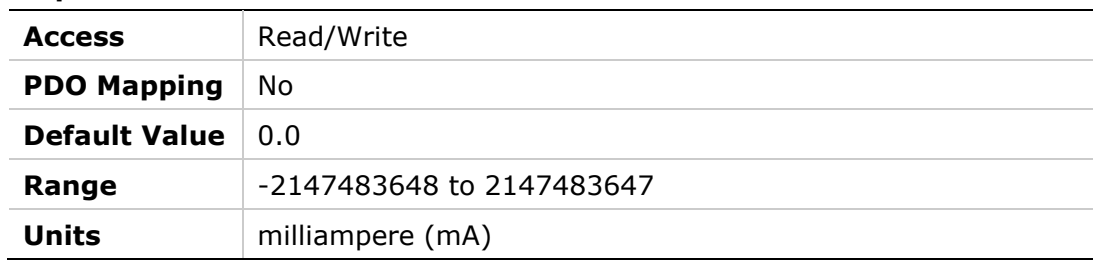

## **2054h – Friction Compensation Negative Velocity Hysteresis**

#### **Object Description**

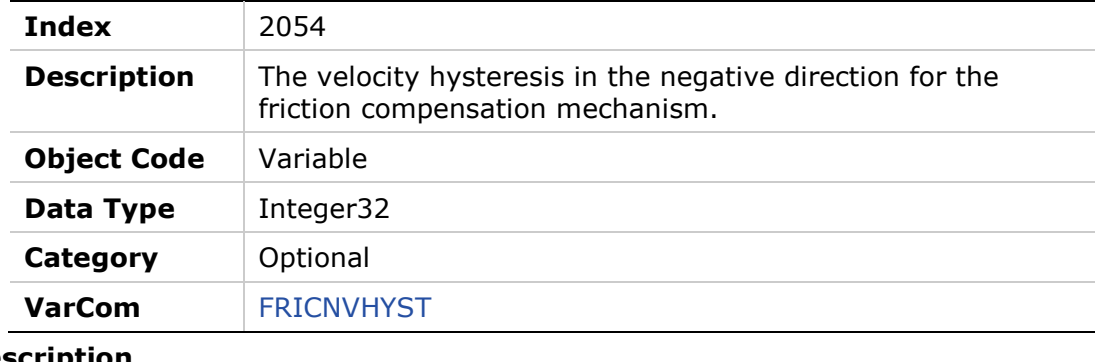

#### **Entry Des**

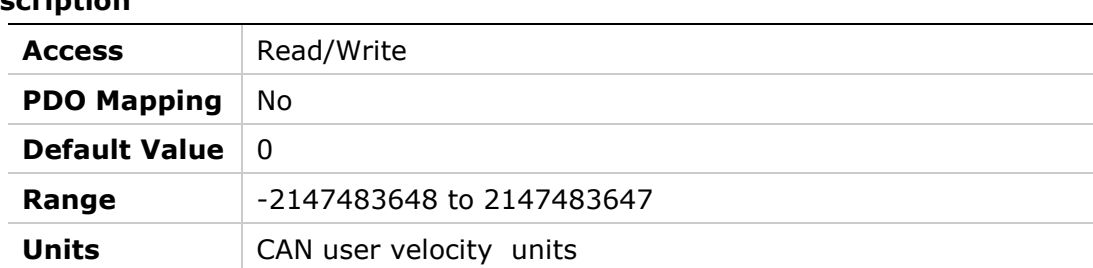

## **2055h – Friction Compensation Positive Velocity Hysteresis**

### **Object Description**

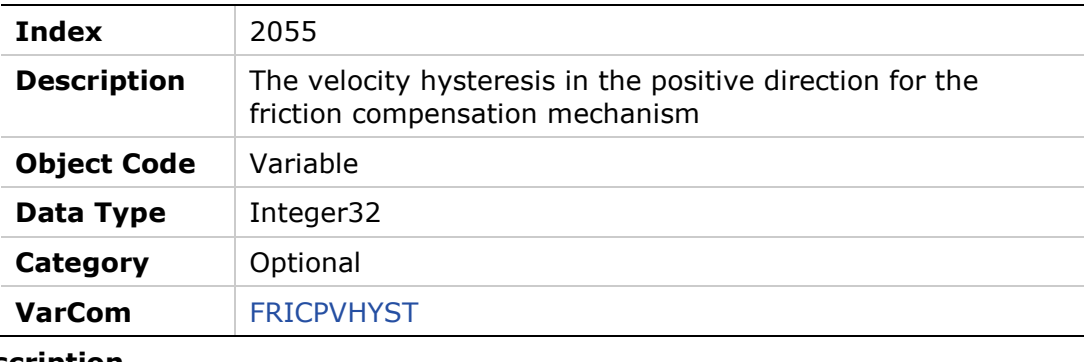

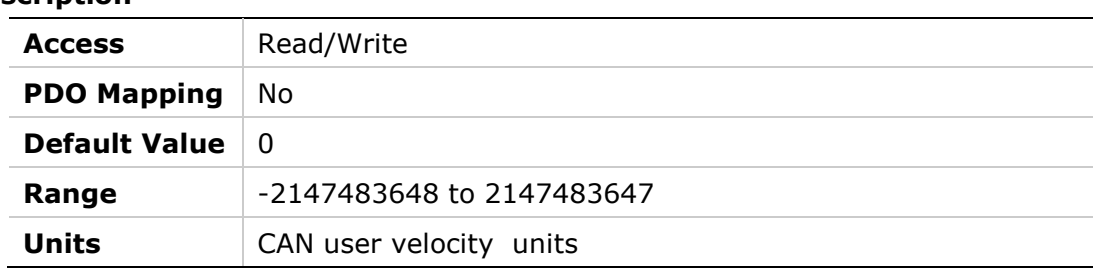

### **2056h – Halls State**

## **Object Description**

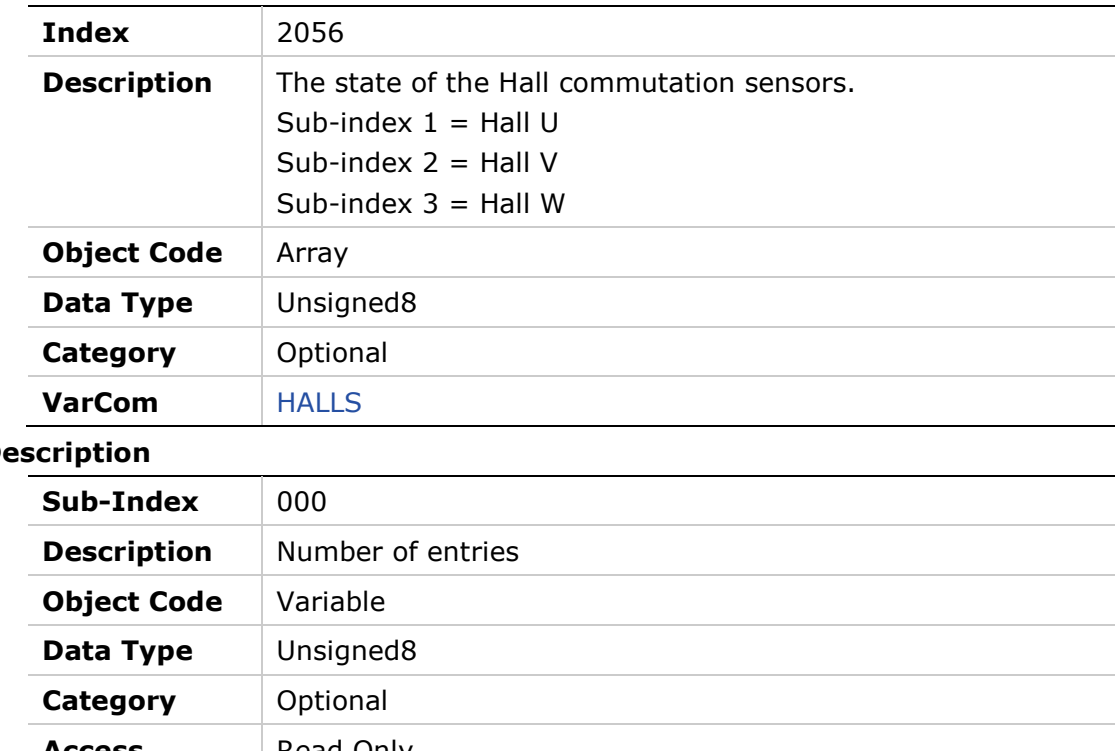

## **Entry Des**

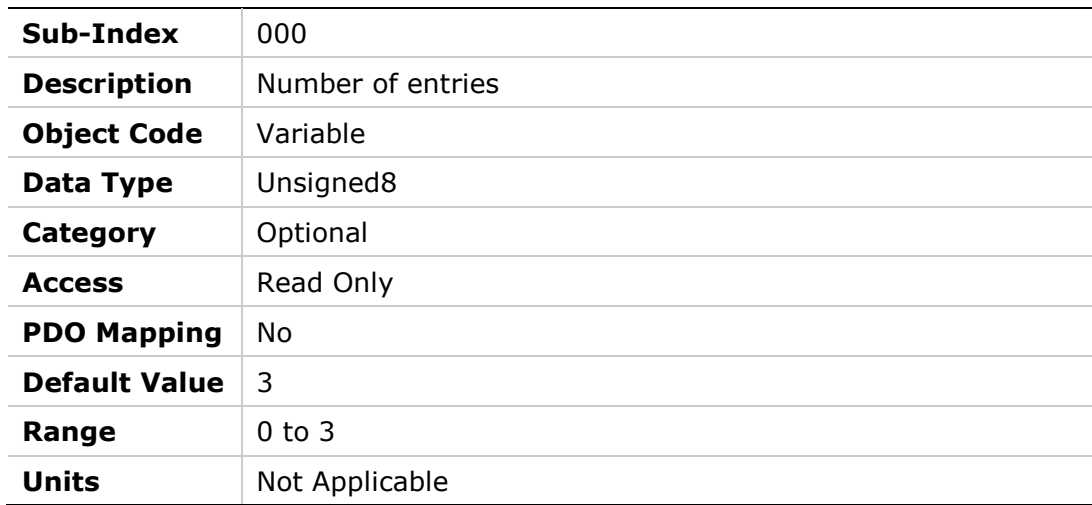

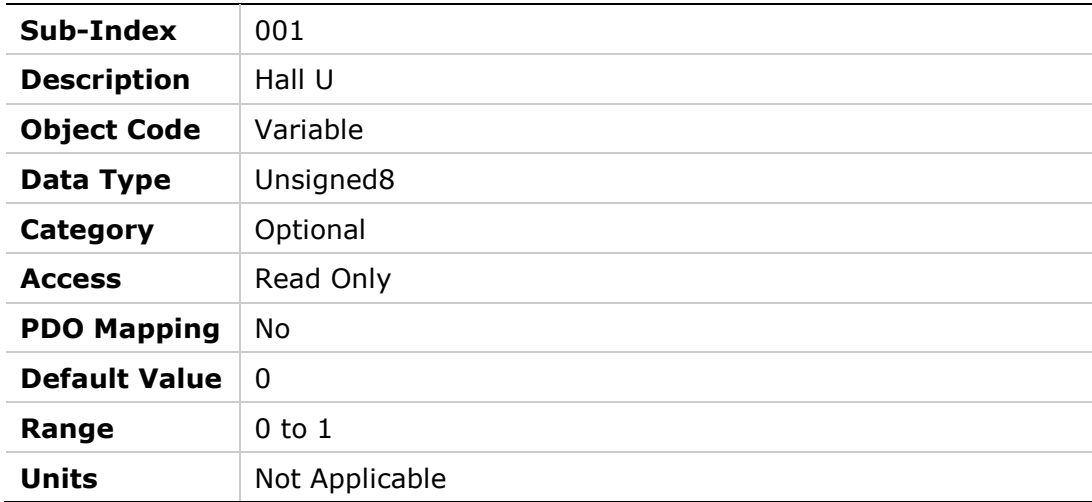

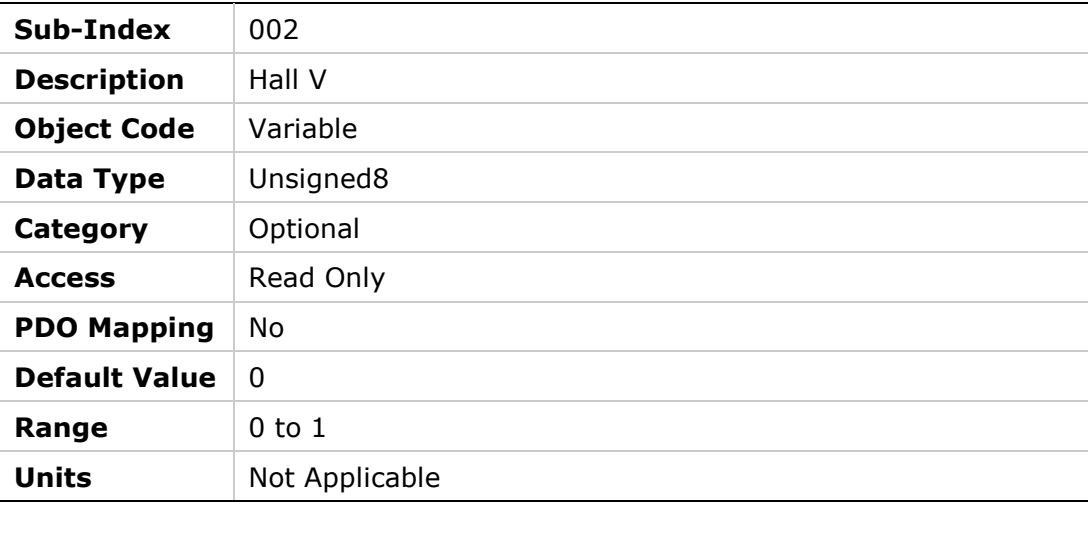

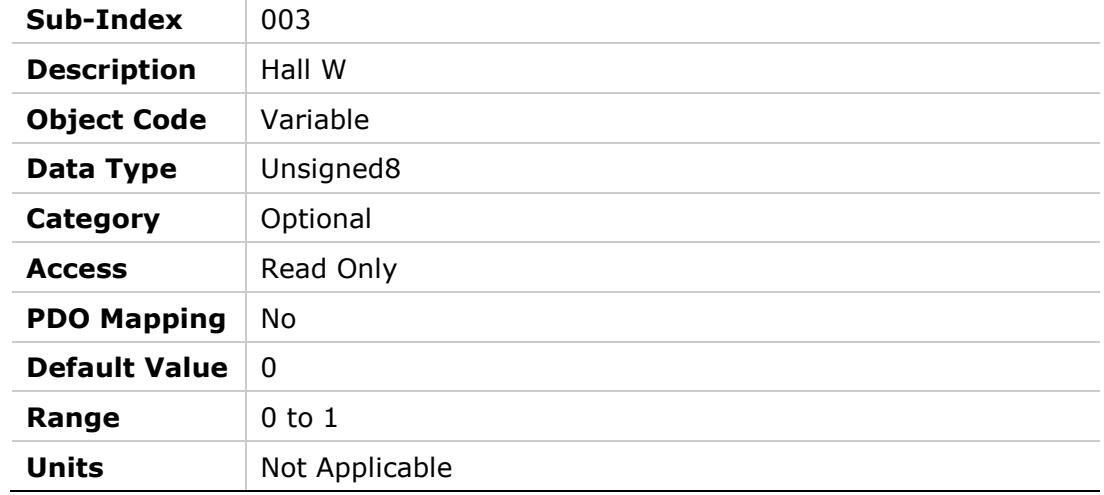

## **2057h – Invert Hall Signals**

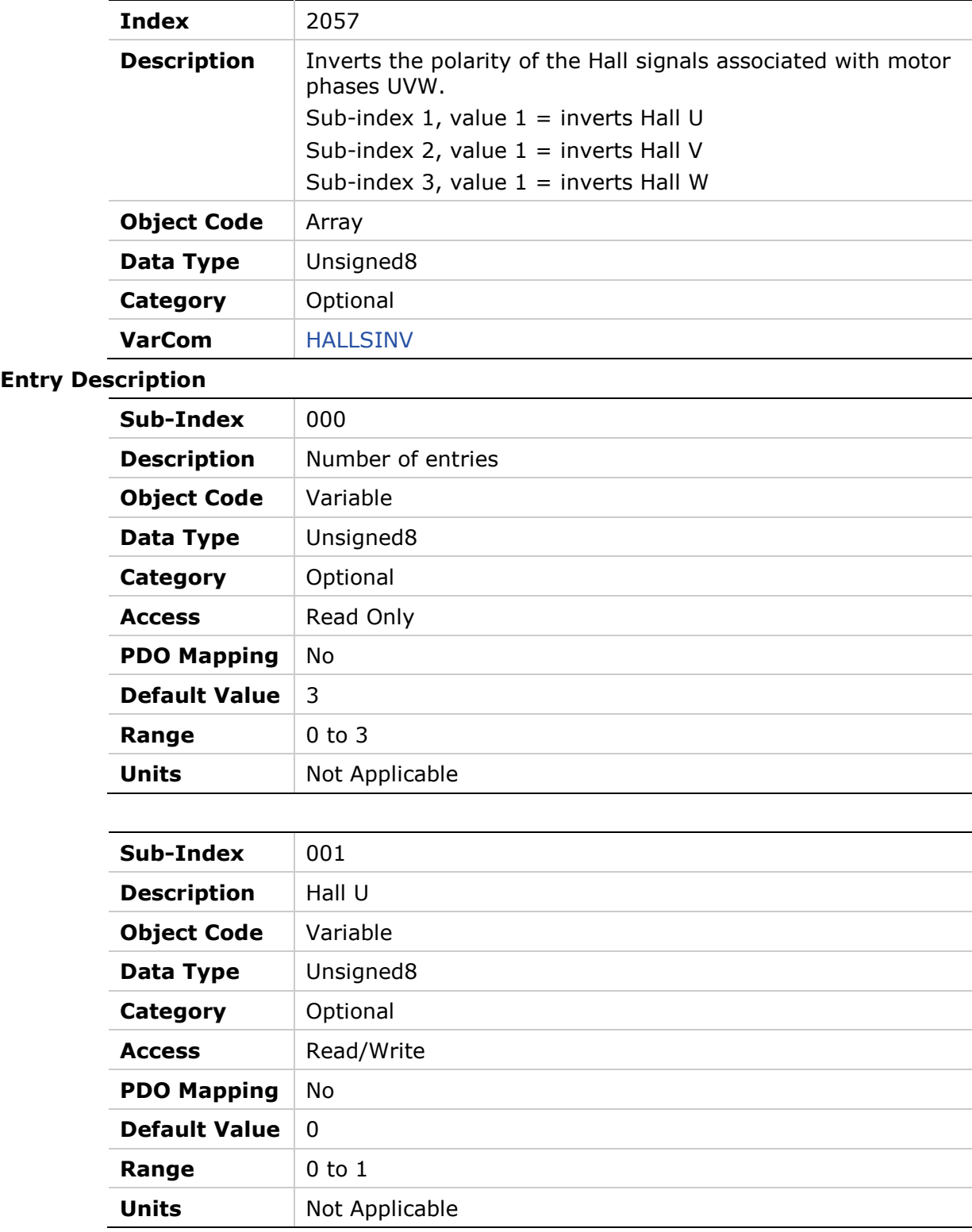

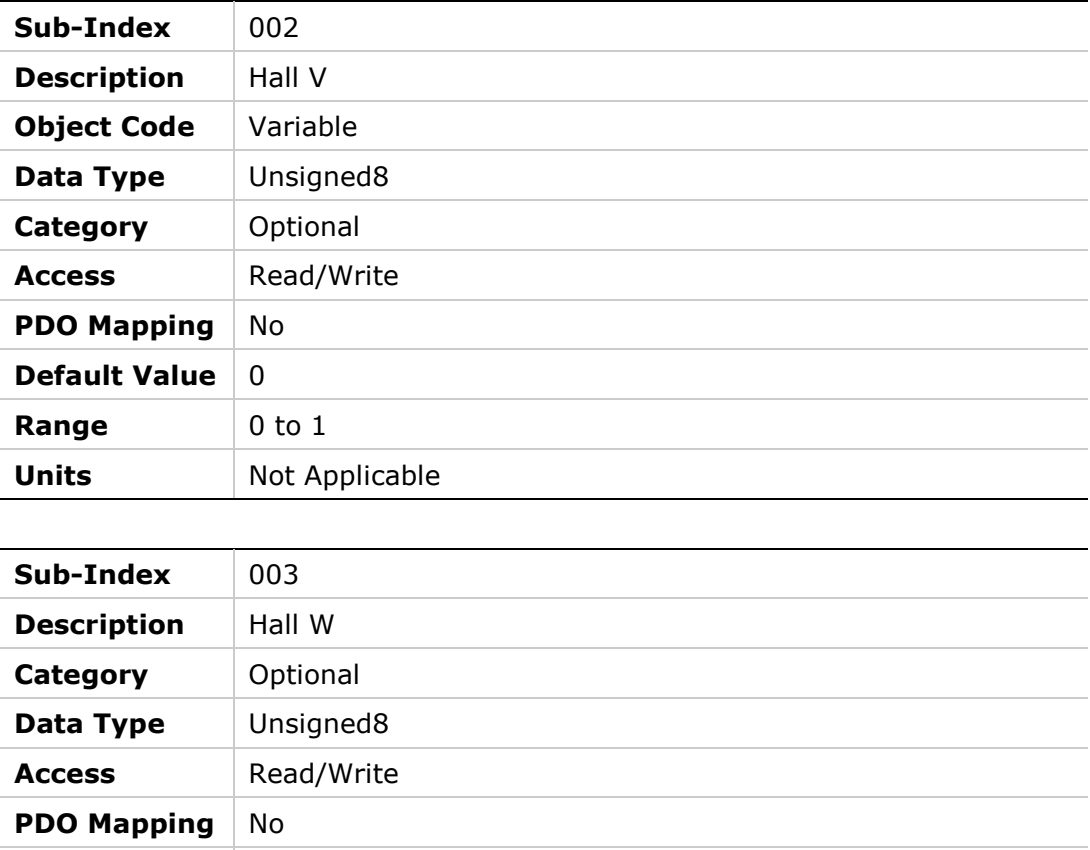

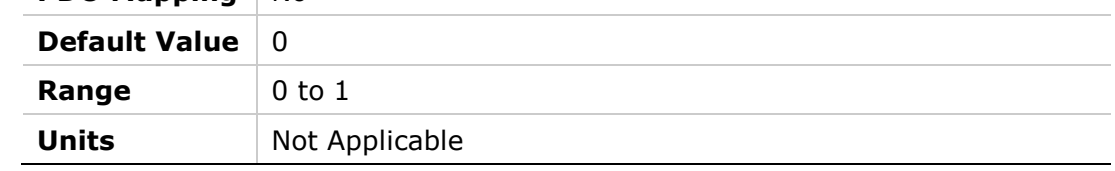

## **2058h – Hall Signals Type**

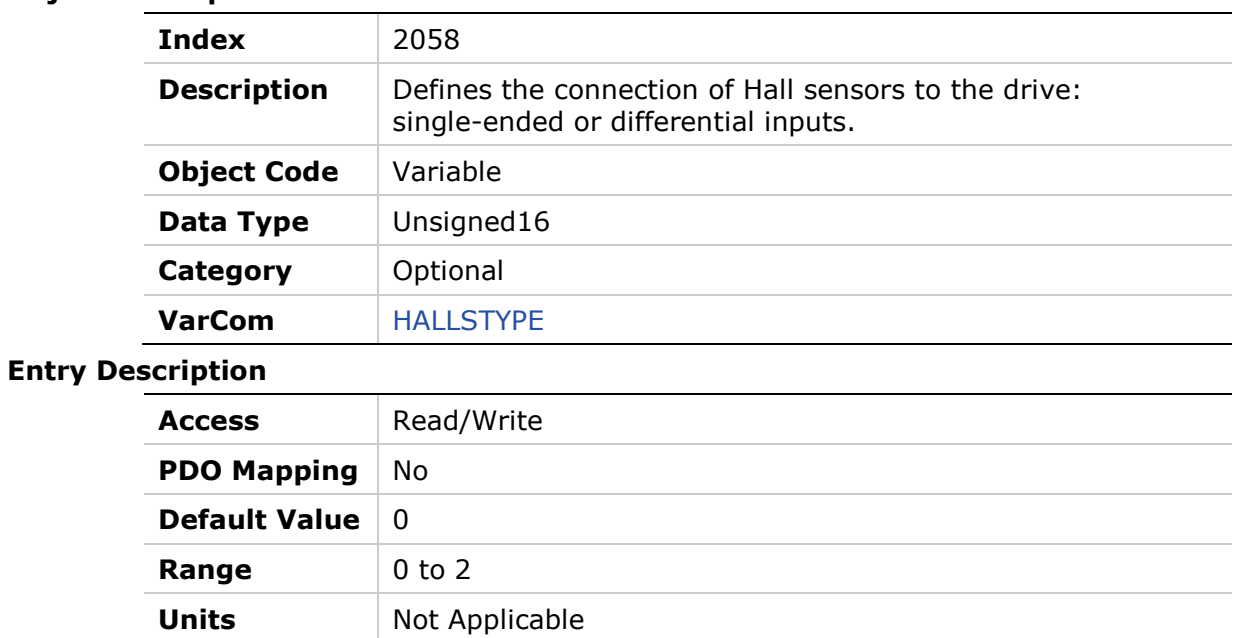

## **2059h – Harmonic Correction Feedback**

#### **Object Description**

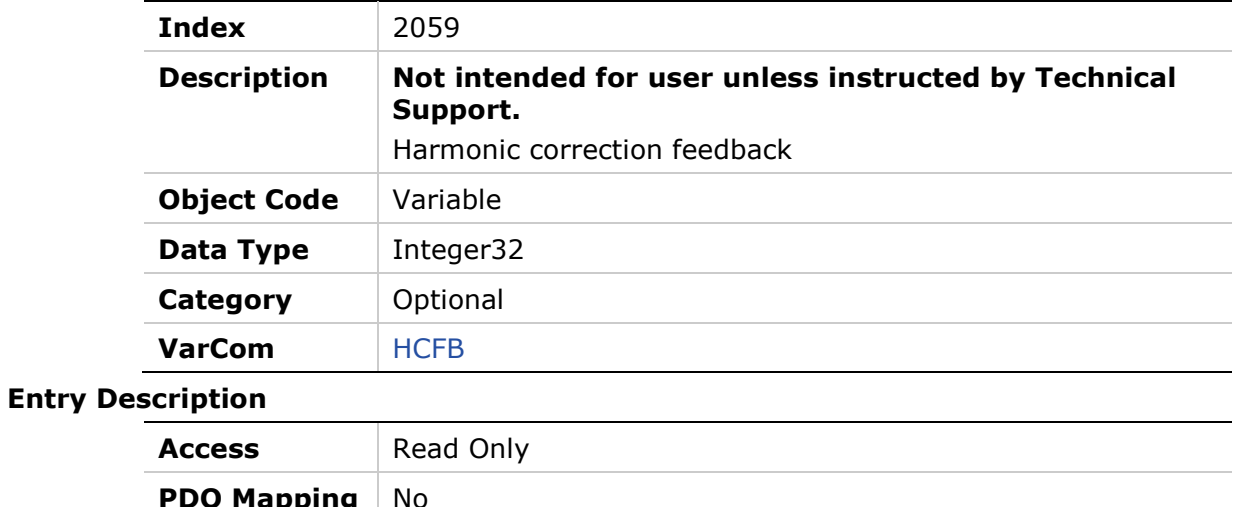

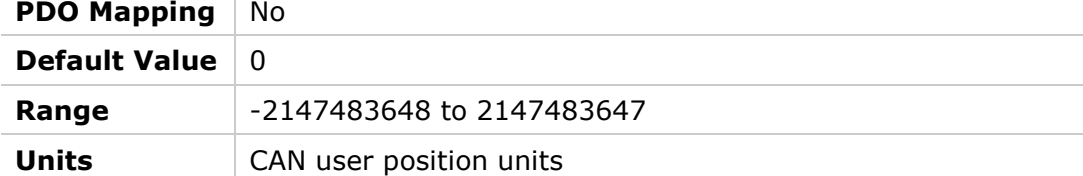

## **205Ah – Harmonic Correction Feedback Parameter1**

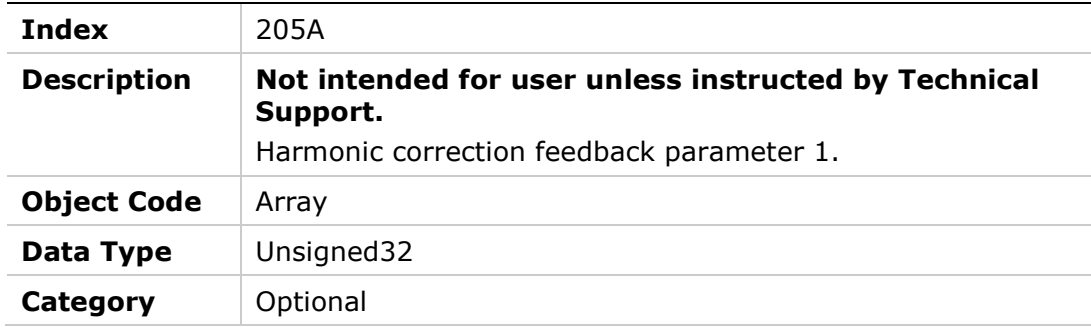

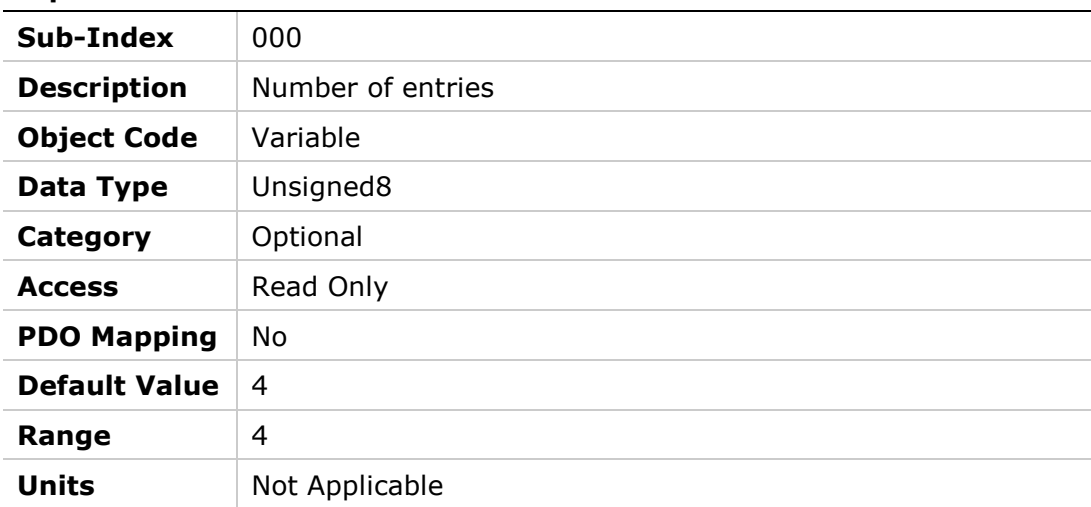

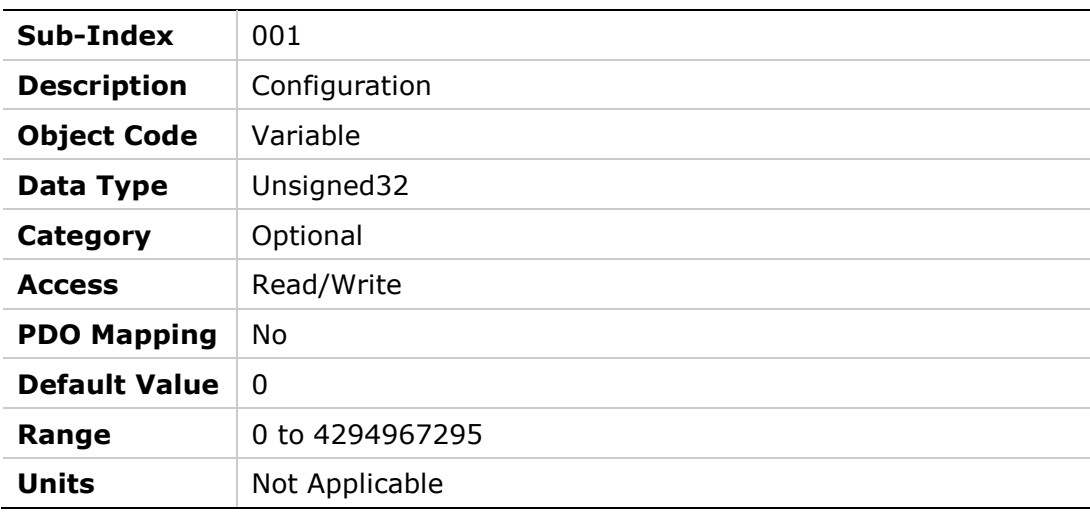

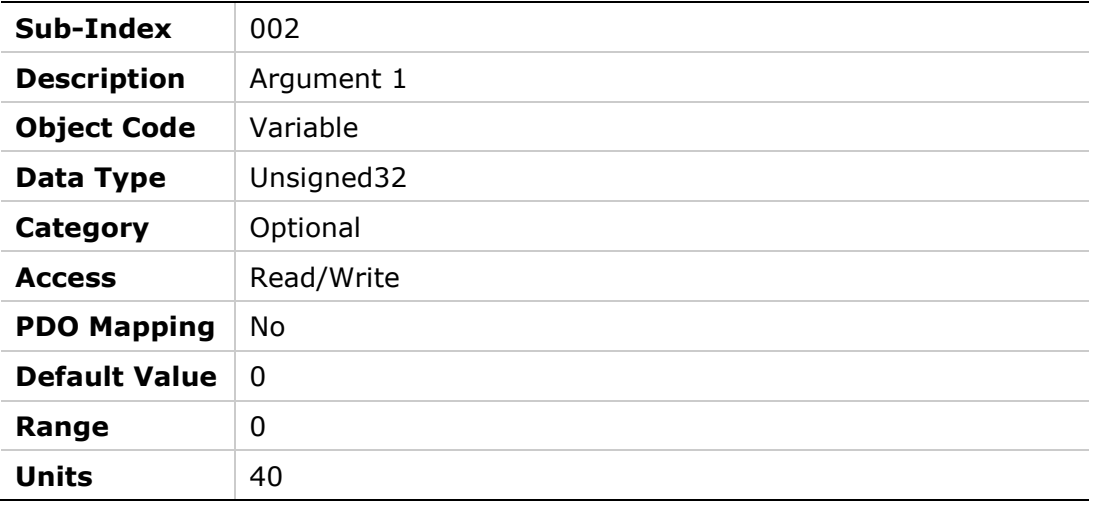

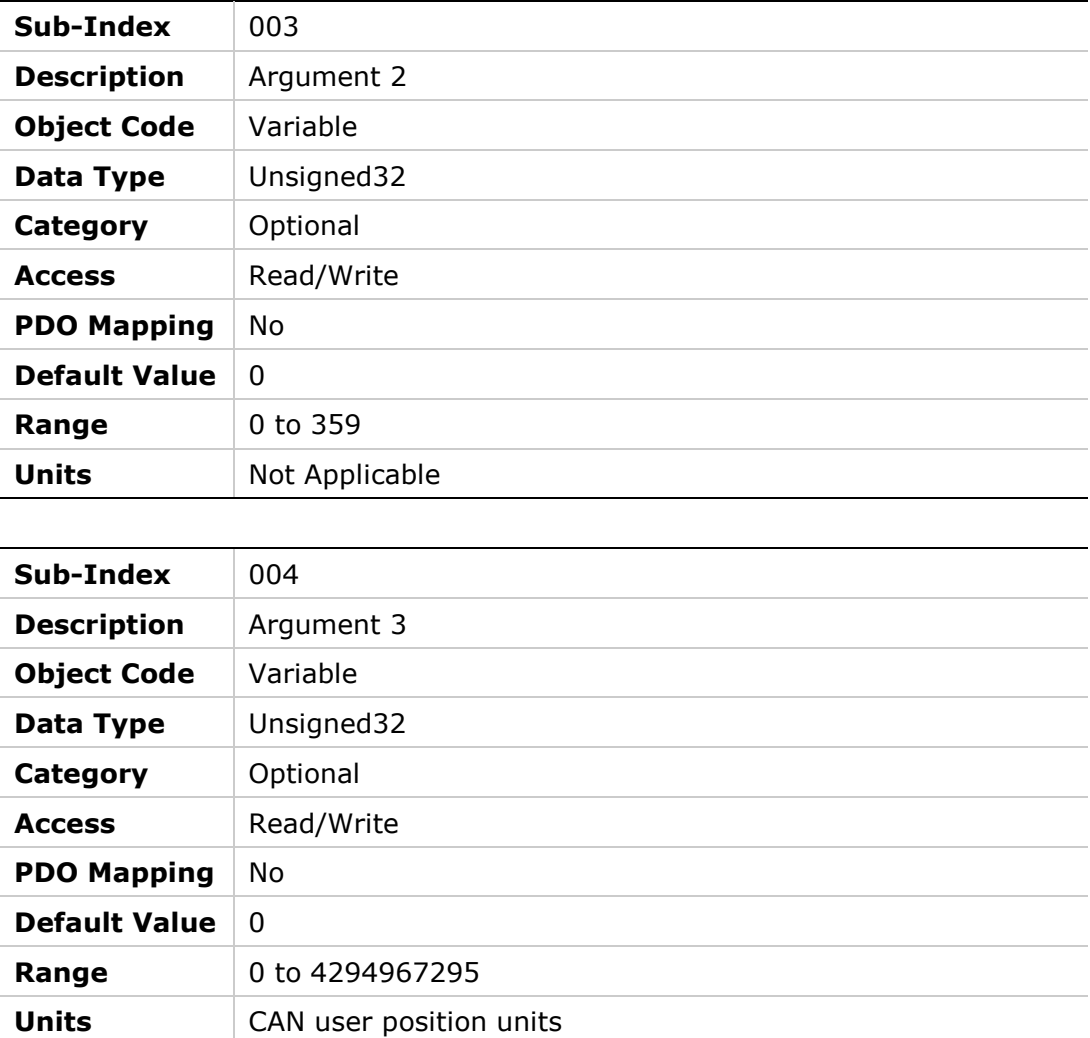

# **205Bh – Harmonic Correction Feedback Parameter 2**

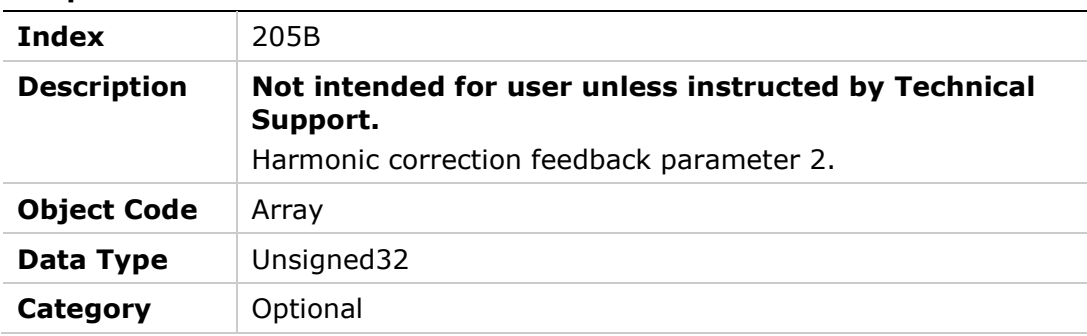

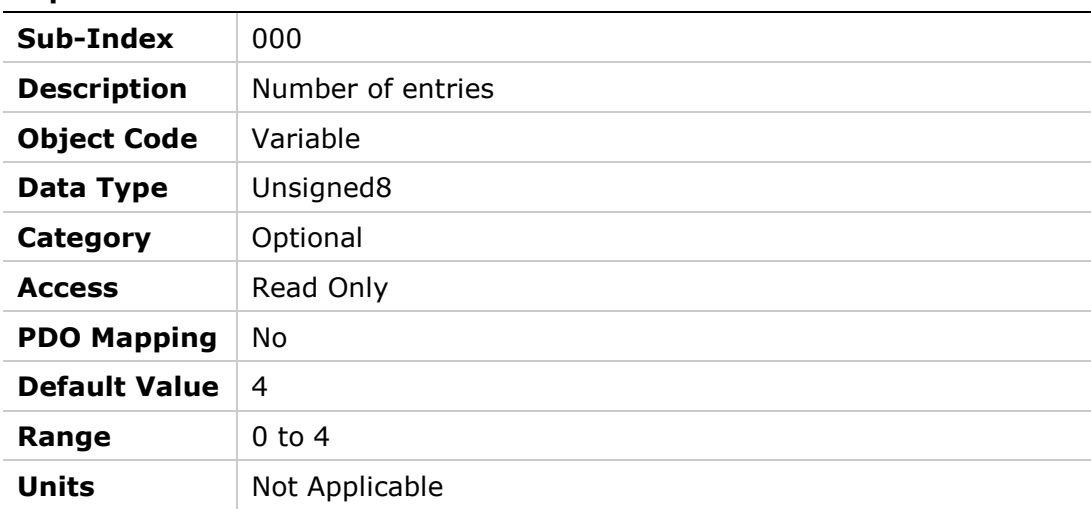

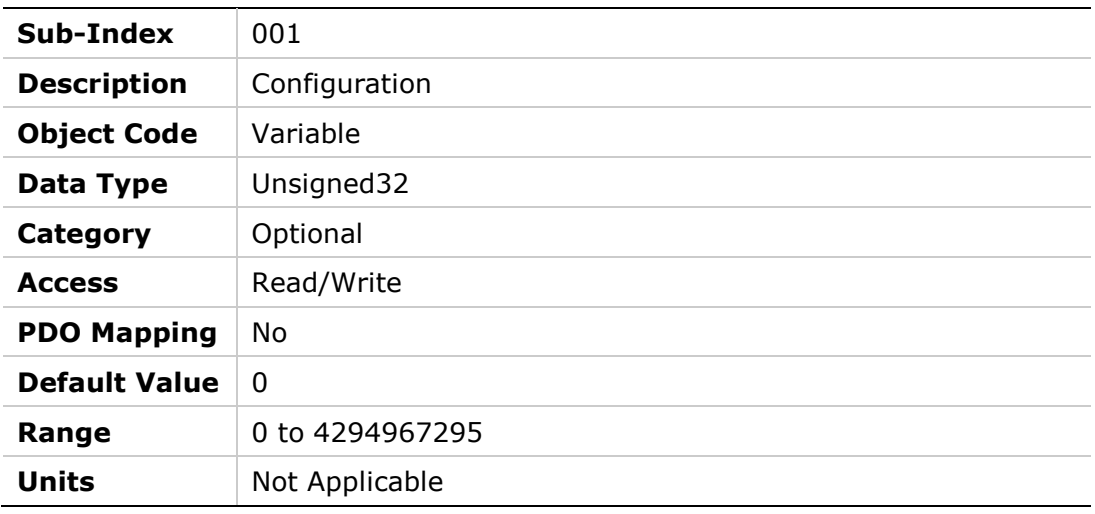

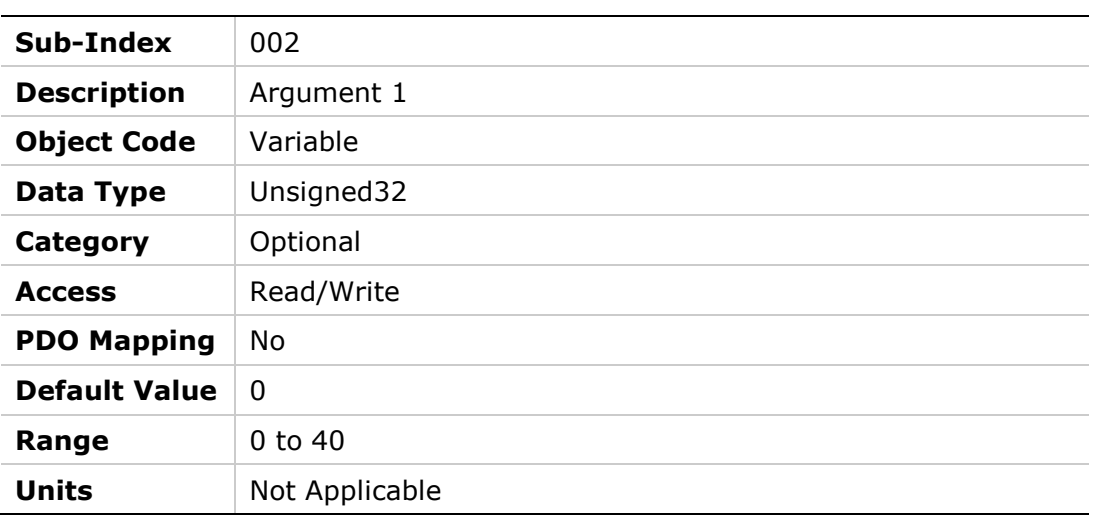

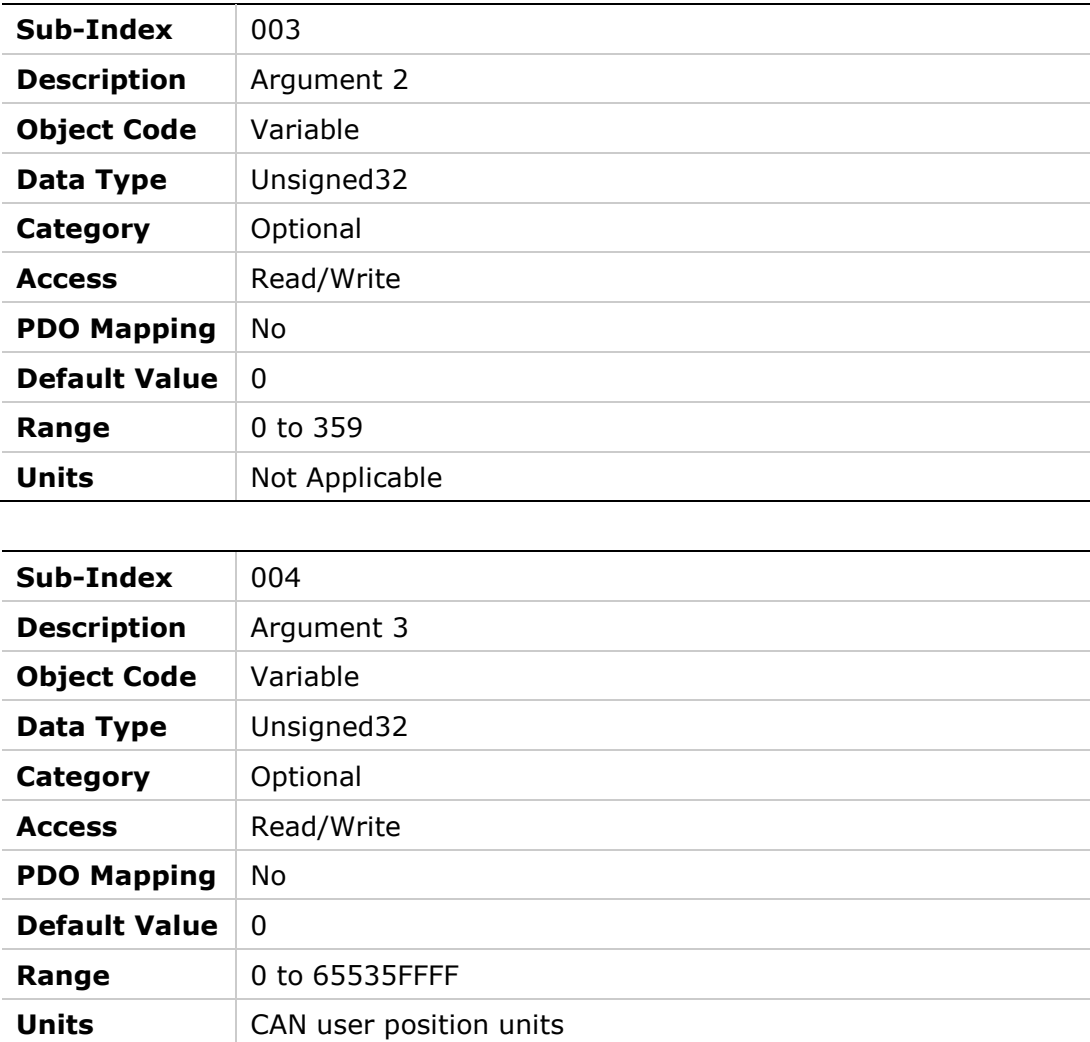

## **205Ch – Harmonic Correction Current**

### **Object Description**

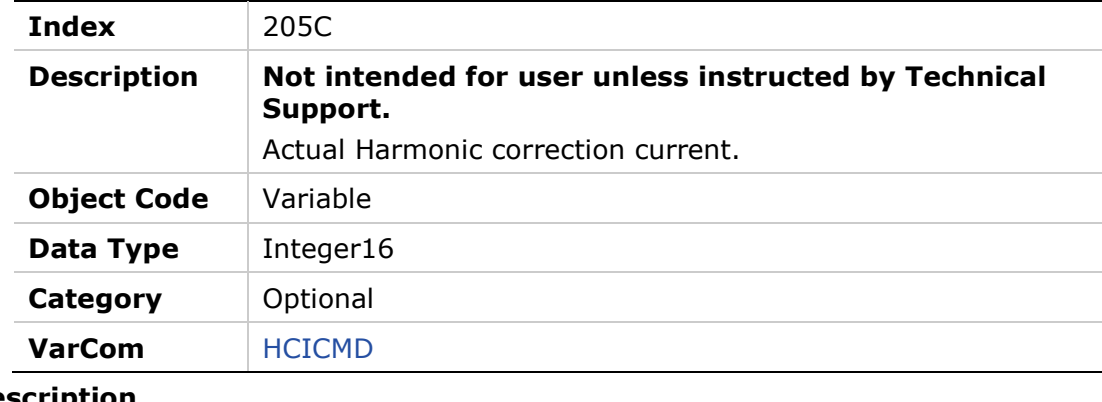

#### **Entry De**

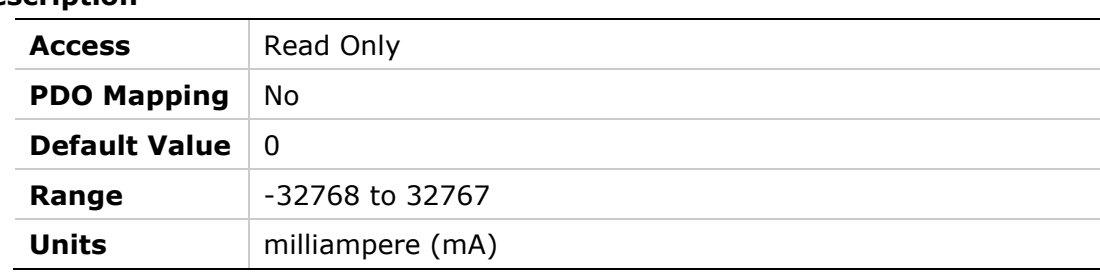

## **205Dh – Harmonic Current ICMD Parameter 1**

#### **Object Description**

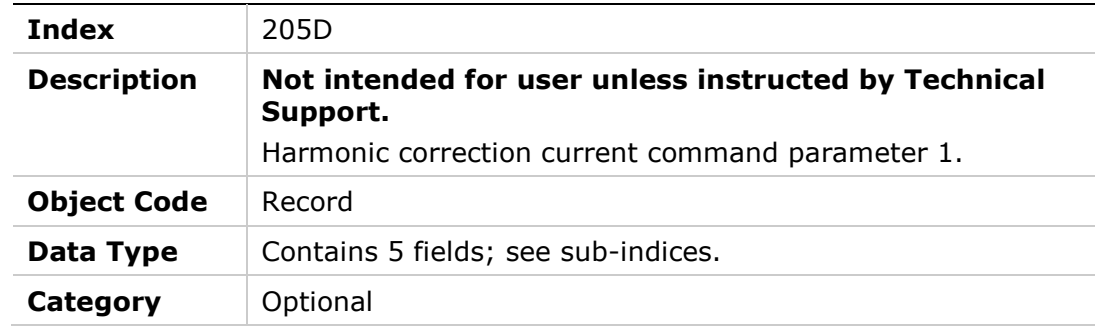

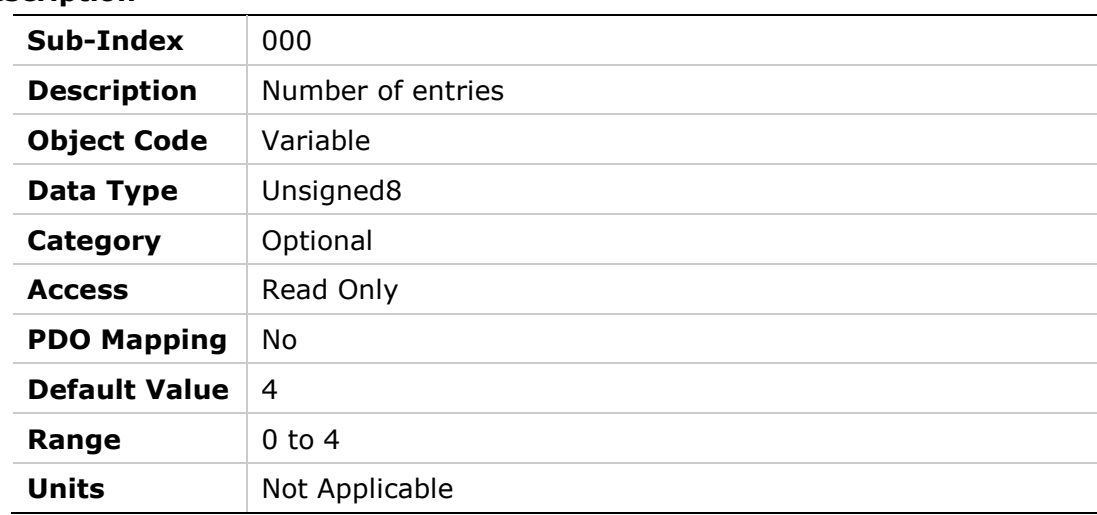

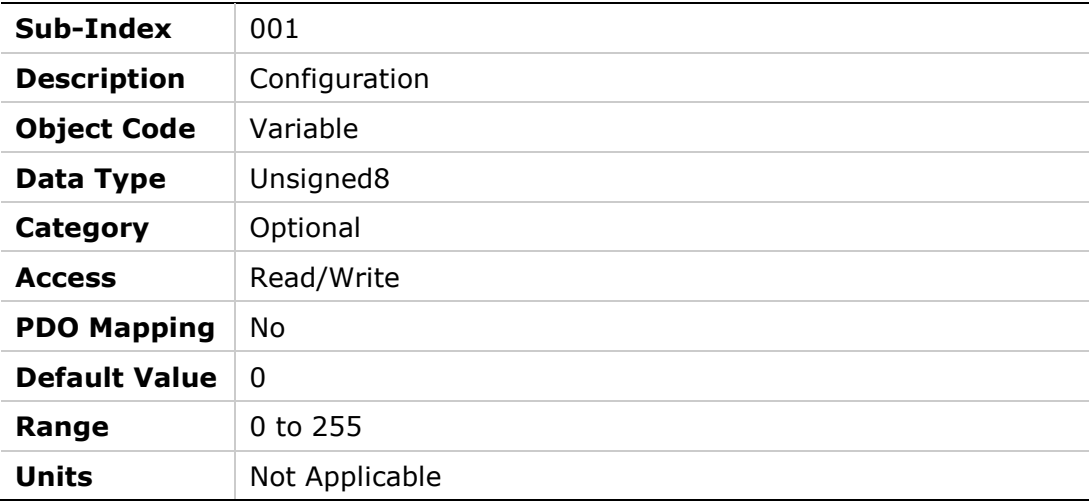

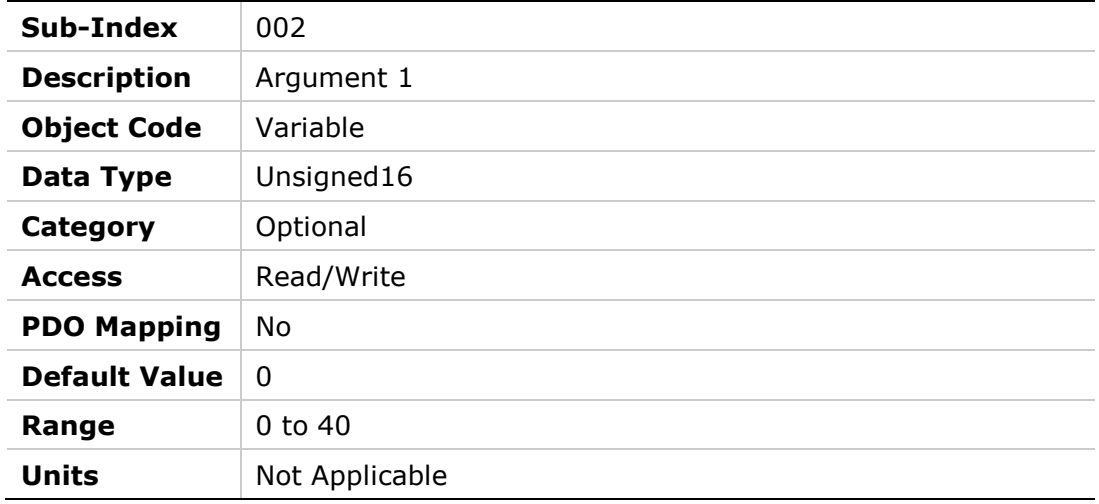

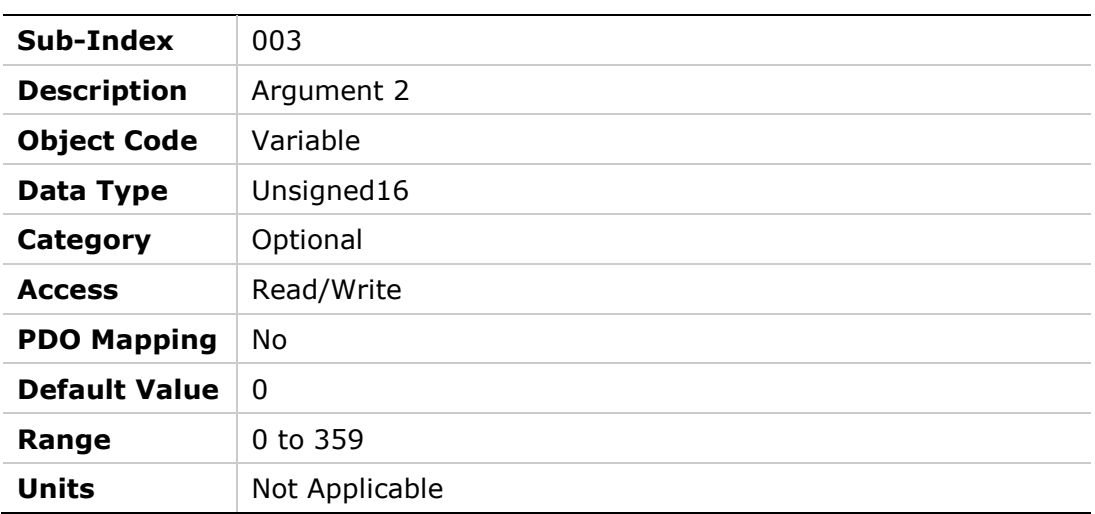

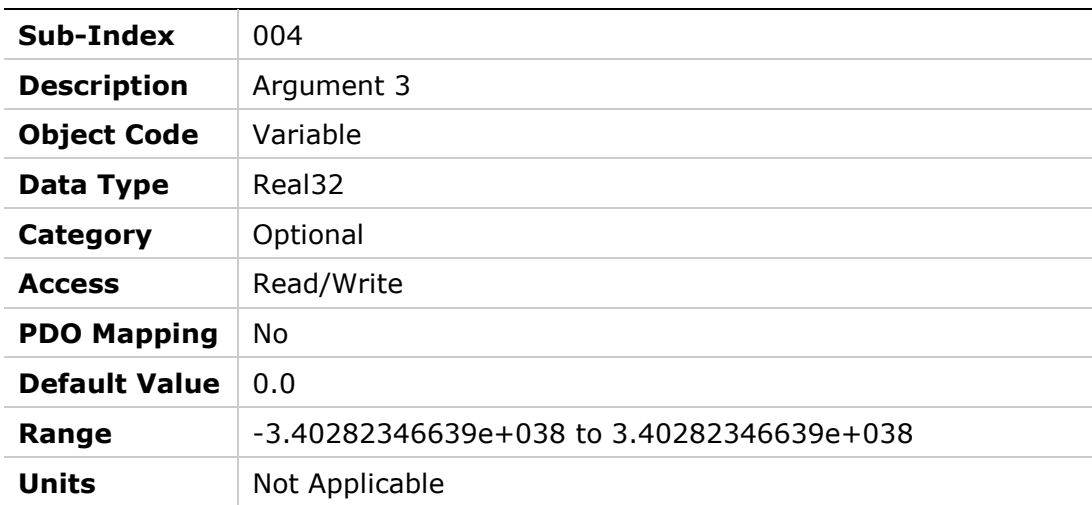

## **205Eh – Harmonic Current ICMD Parameter 2**

#### **Object Description**

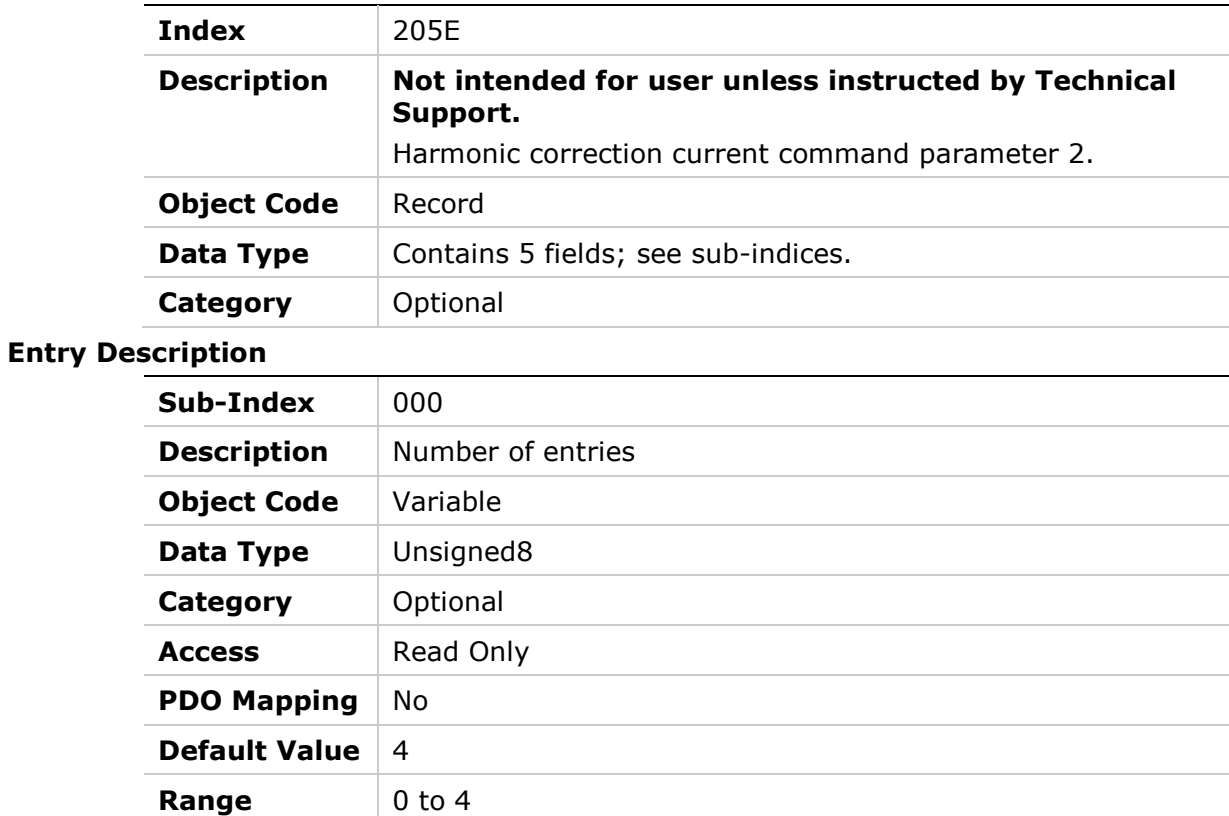

**Units** Not Applicable

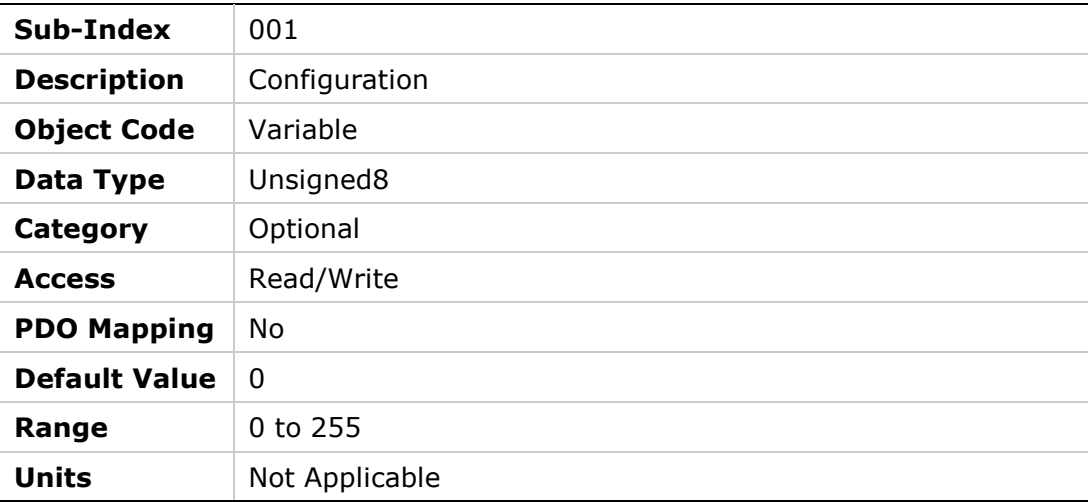

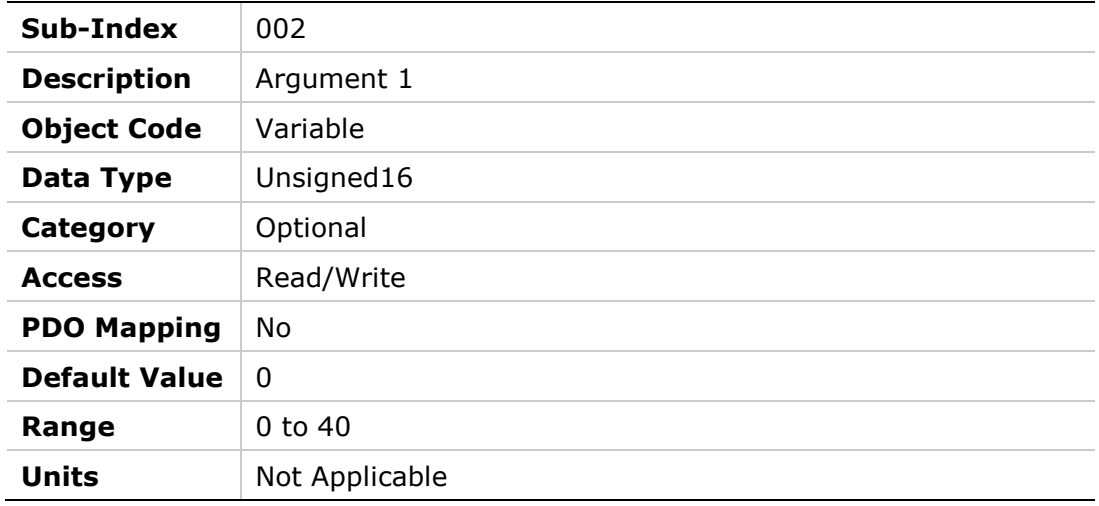

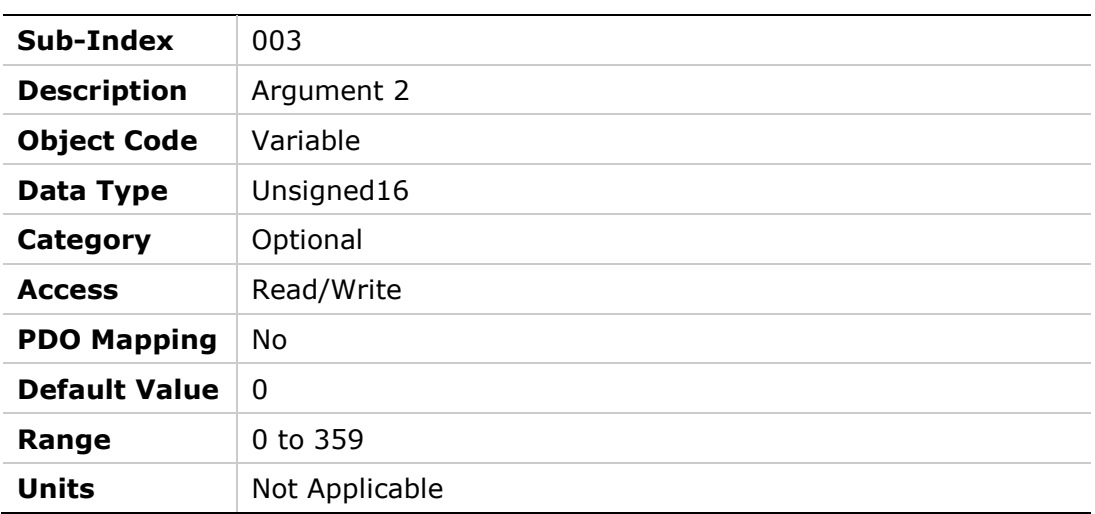
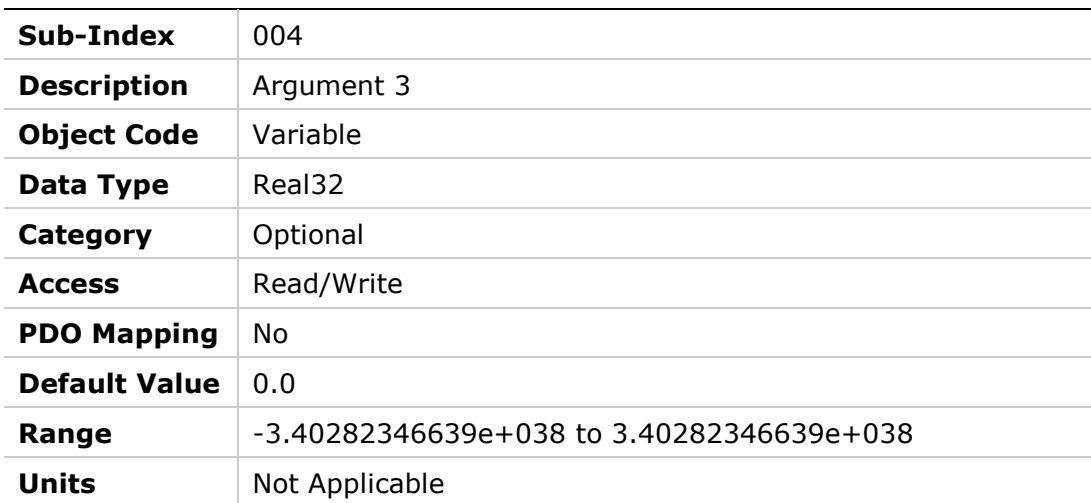

## **205Fh – HD Current LPF Rise Time**

#### **Object Description**

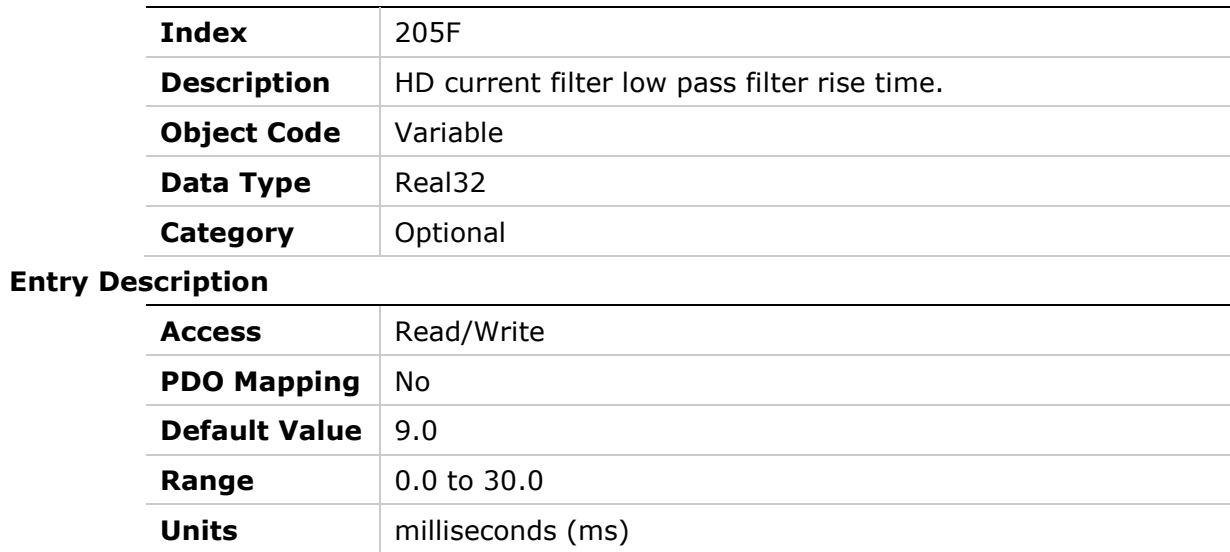

## **2060h – HD Current Filter Damping**

#### **Object Description**

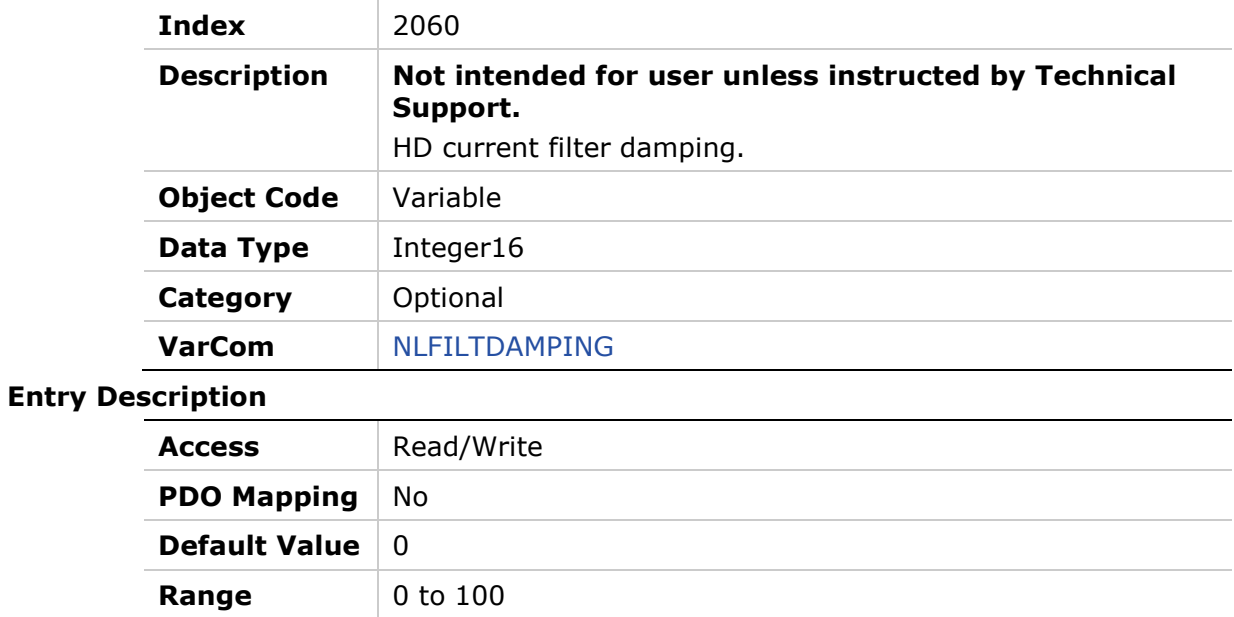

## **2061h – Current Notch Filter Center**

**Units** percentage (%)

### **Object Description**

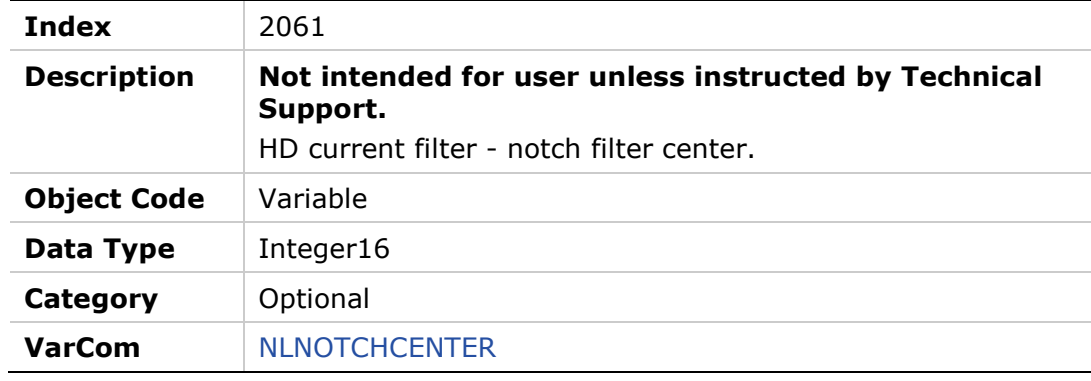

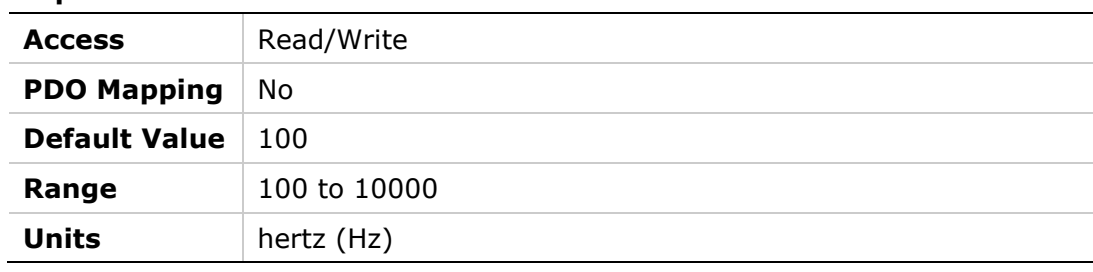

## **2062h – HD Current Notch Filter Bandwidth**

## **Object Description**

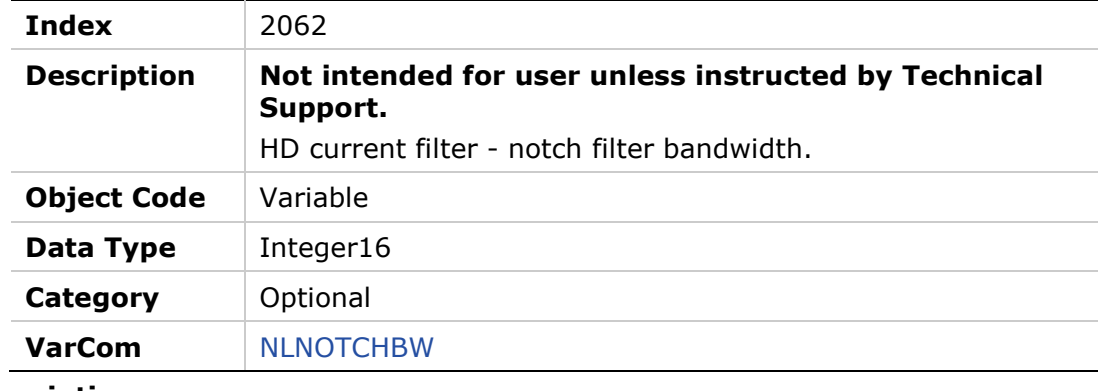

#### **Entry Description**

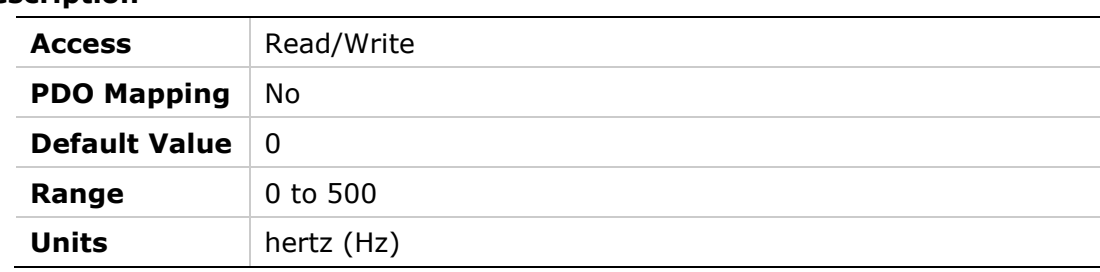

## **2063h – Hold Position Command**

#### **Object Description**

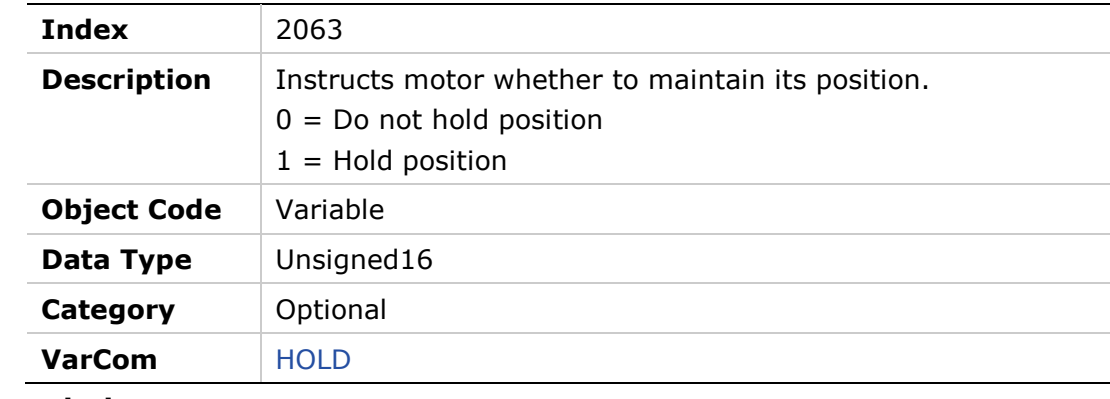

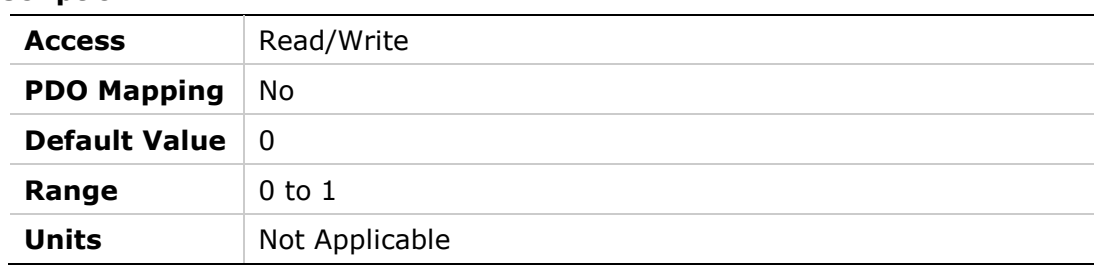

### **2064h – Hardware Position External**

#### **Object Description**

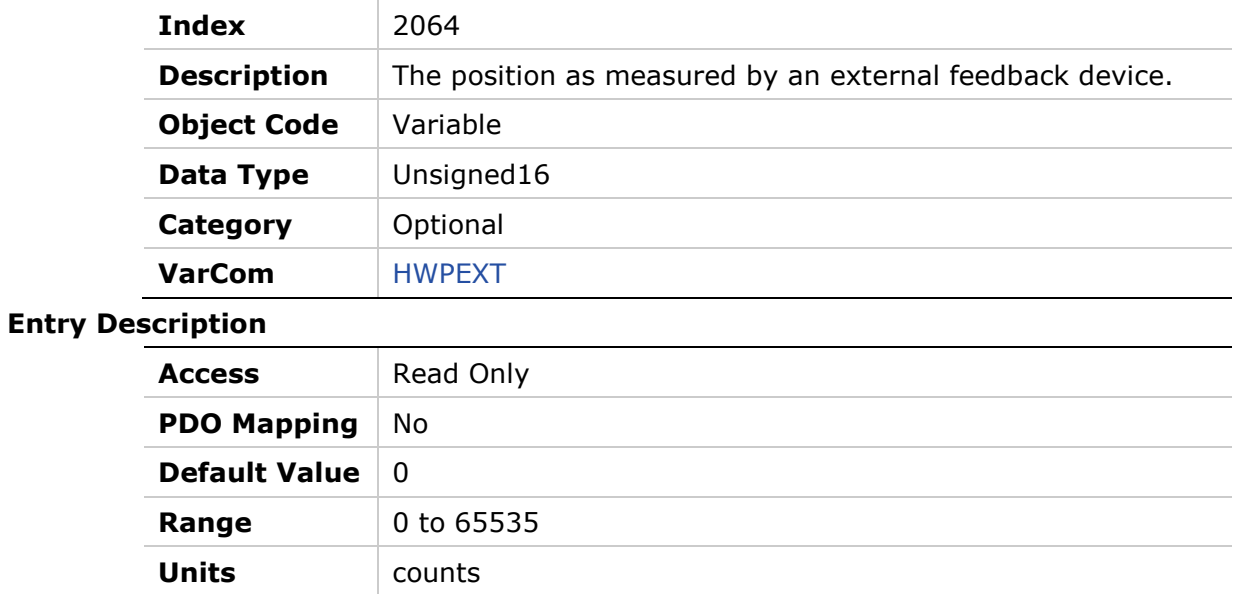

## **2065h – Hardware Position**

## **Object Description**

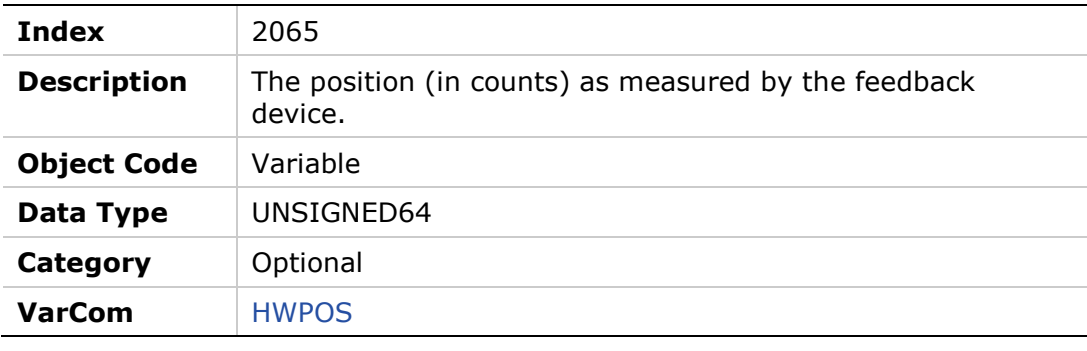

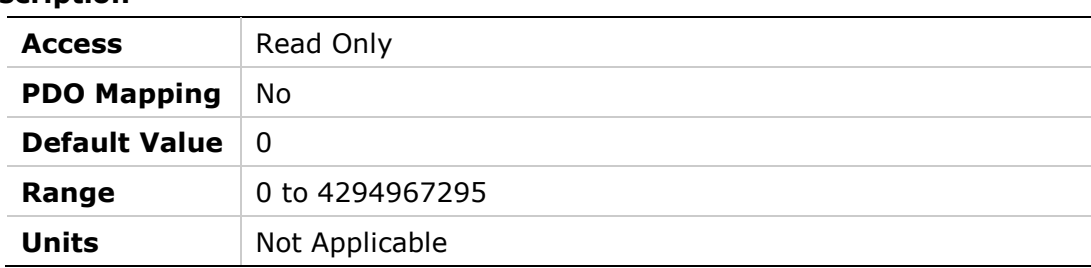

# **2066h – Current D Axis**

## **Object Description**

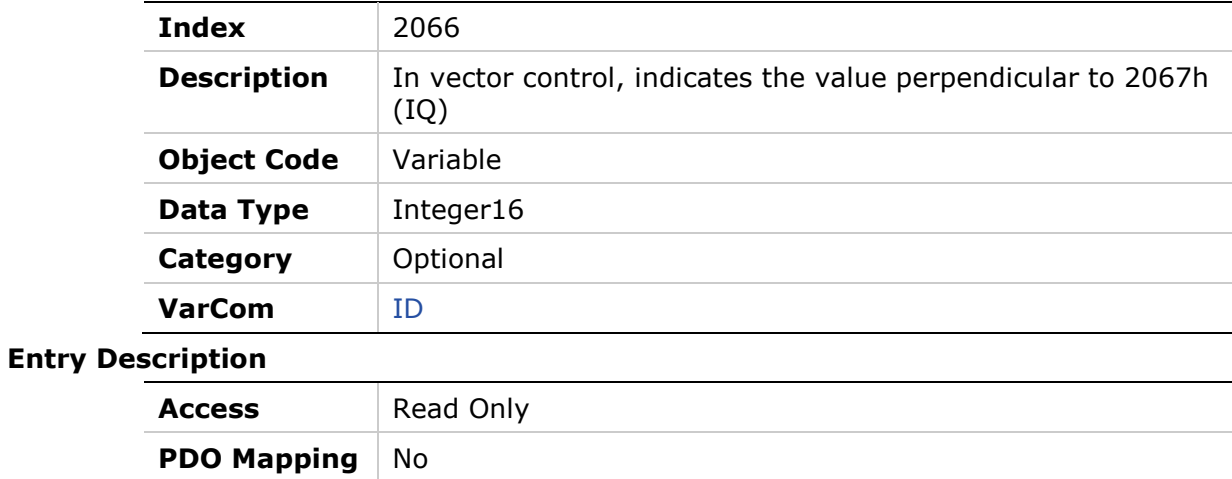

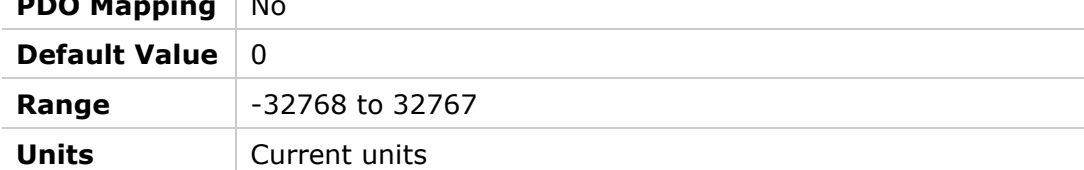

## **2067h – Current Q Axis**

## **Object Description**

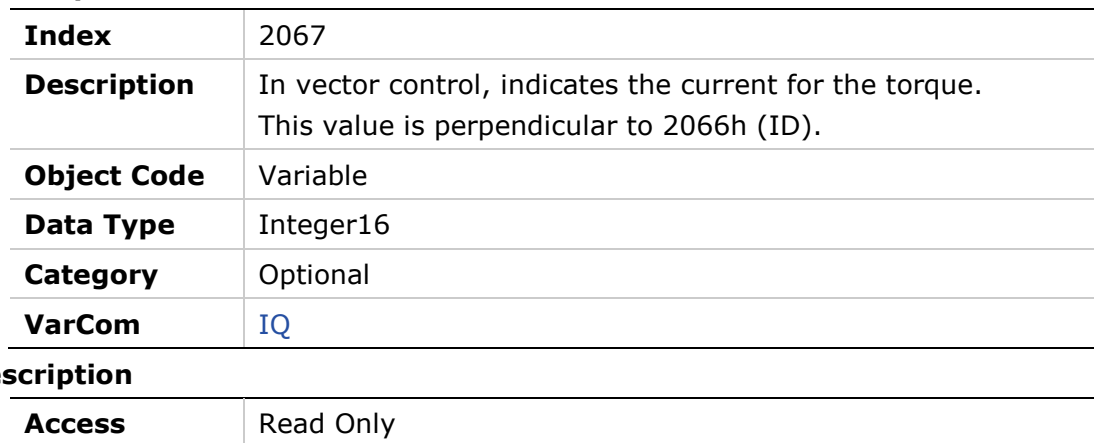

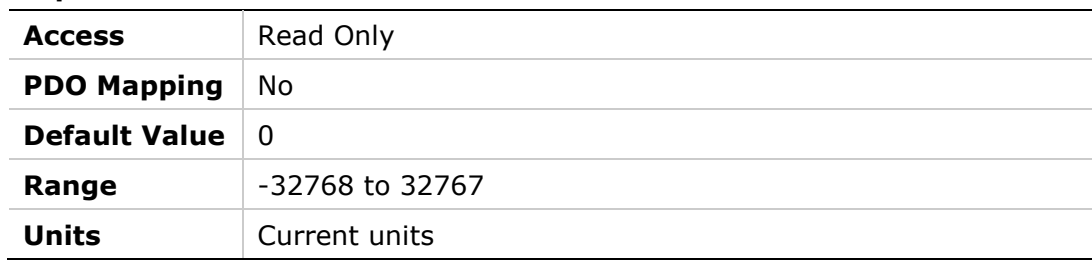

## **2068h – Current Feedforward LPF**

#### **Object Description**

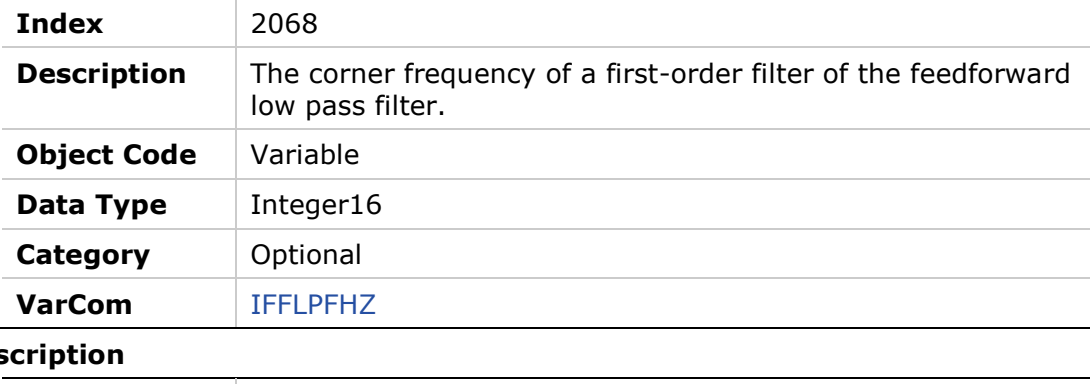

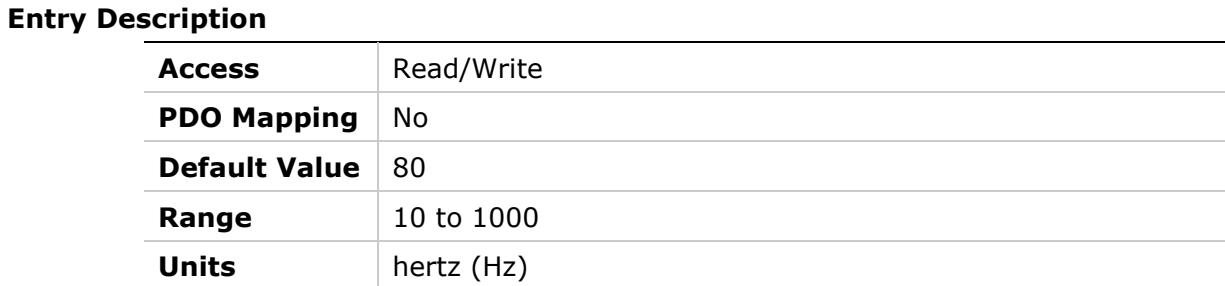

## **2069h – Drive Foldback Current Limit**

## **Object Description**

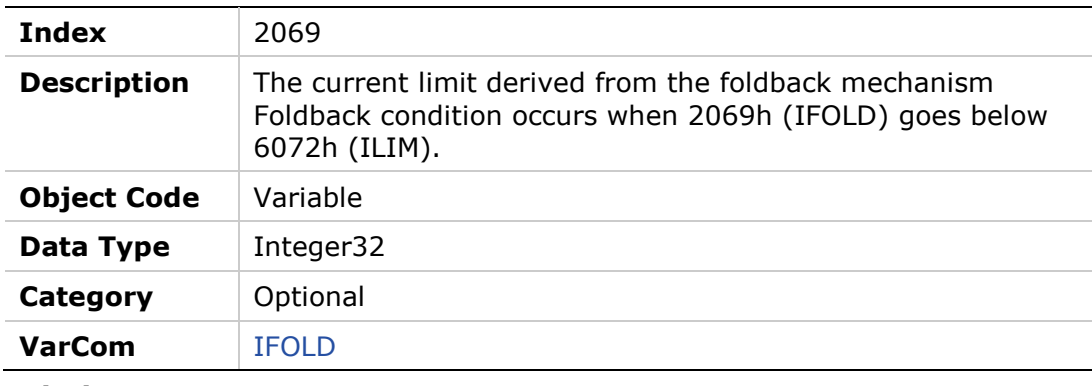

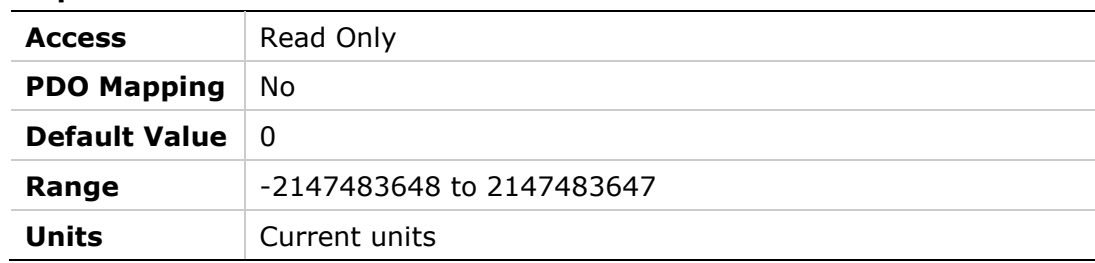

## **206Ah – Drive Foldback Fault Threshold**

## **Object Description**

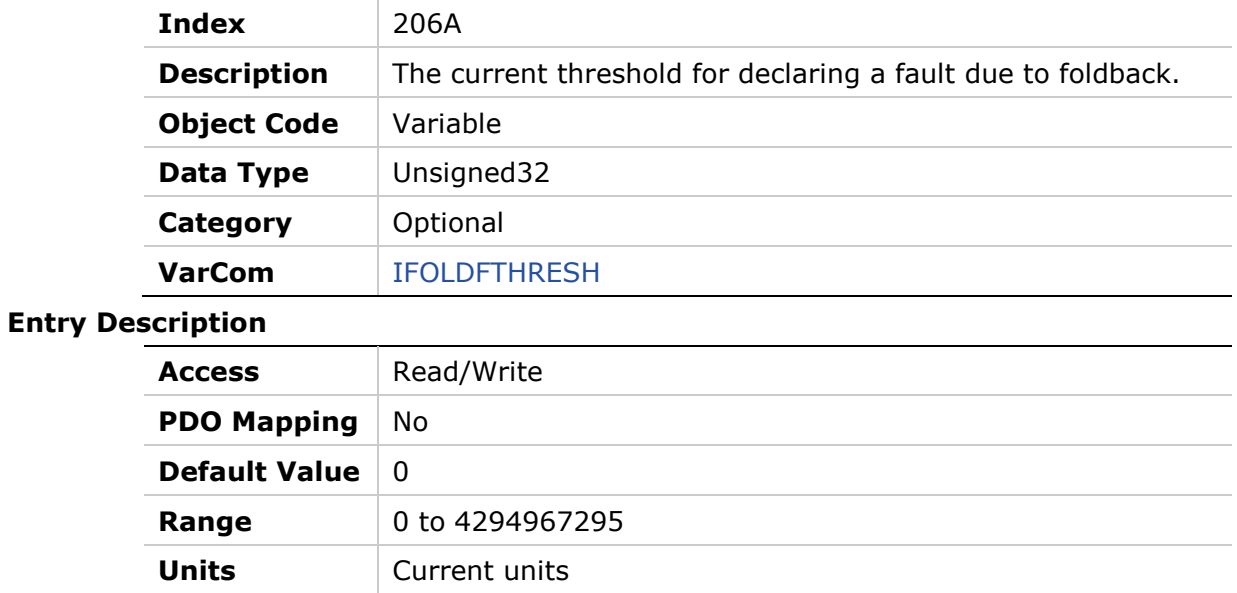

## **206Bh – Drive Foldback Warning Threshold**

#### **Object Description**

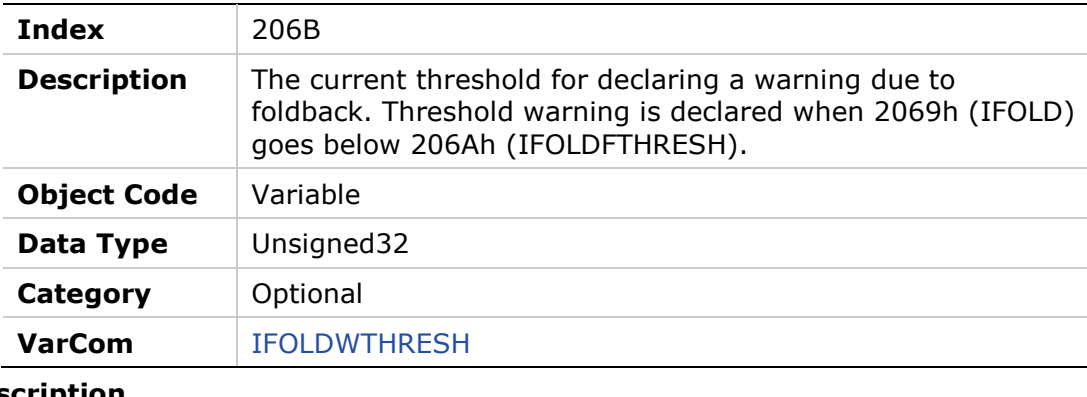

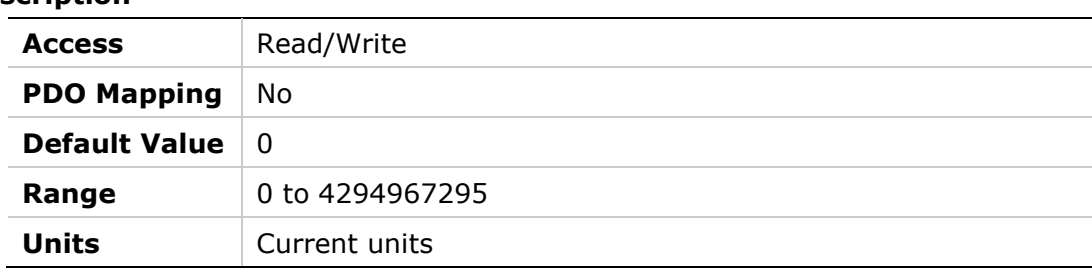

## **206Ch – Gravity Compensation**

## **Object Description**

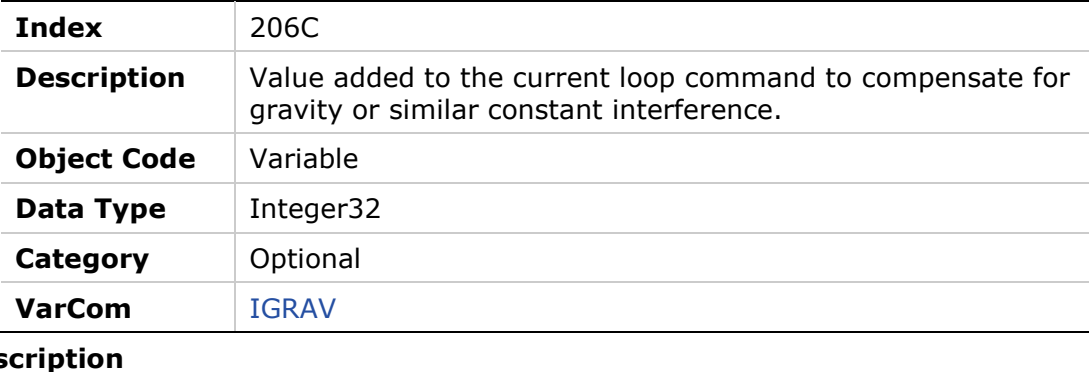

### **Entry Des**

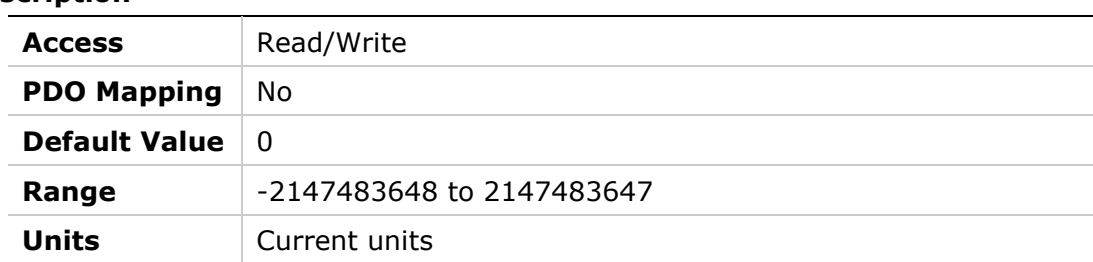

## **206Dh – Encoder Index Initialization**

## **Object Description**

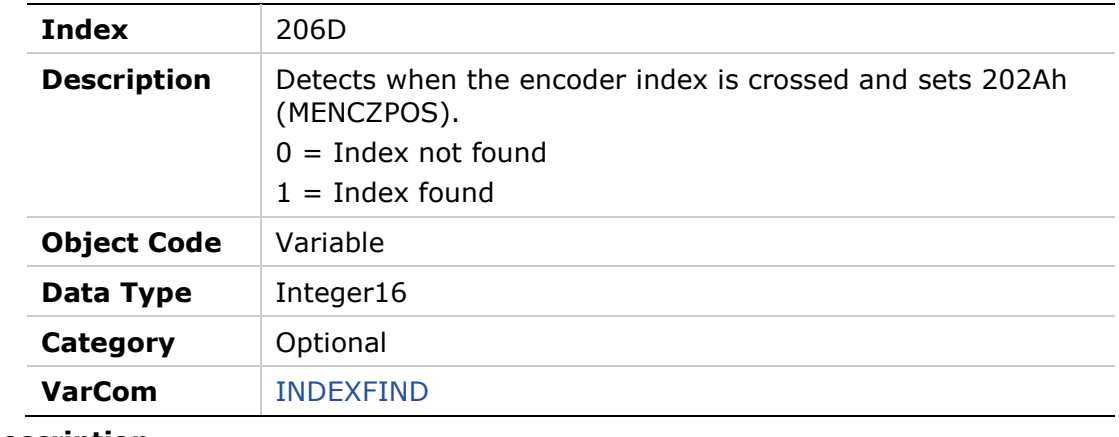

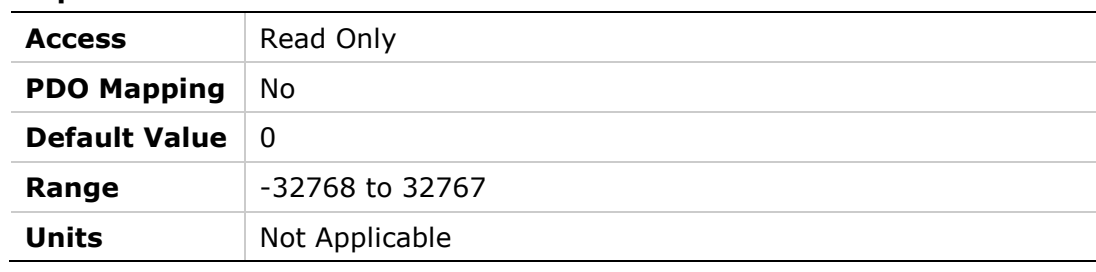

## **206Eh – Encoder Initialization Status**

## **Object Description**

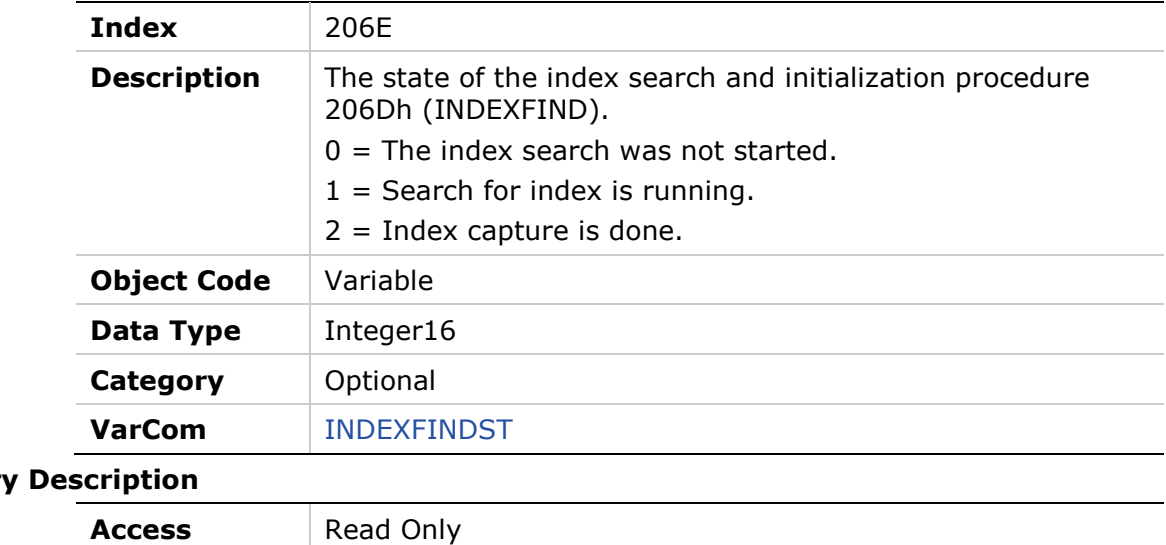

### **Entry**

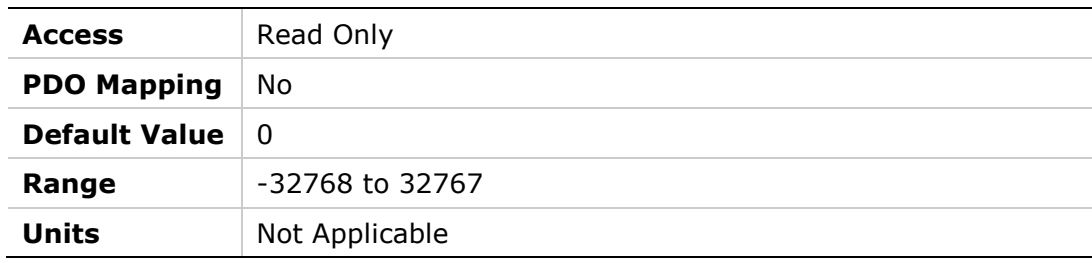

## **206Fh – Encoder Index Position Feedback**

## **Object Description**

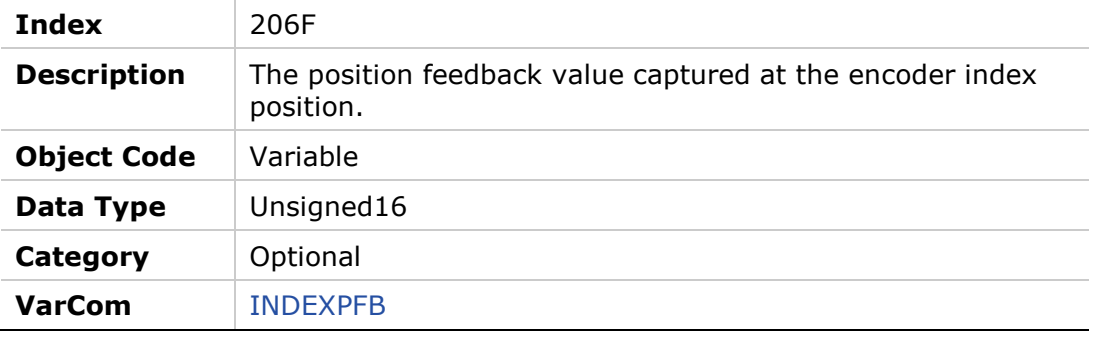

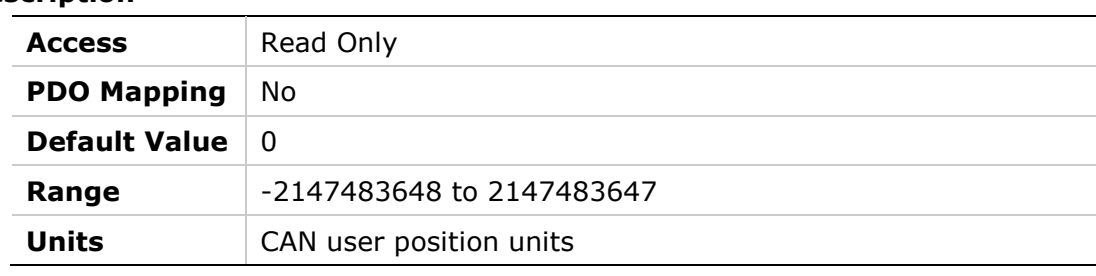

## **2070h – Input Inversion**

## **Object Description**

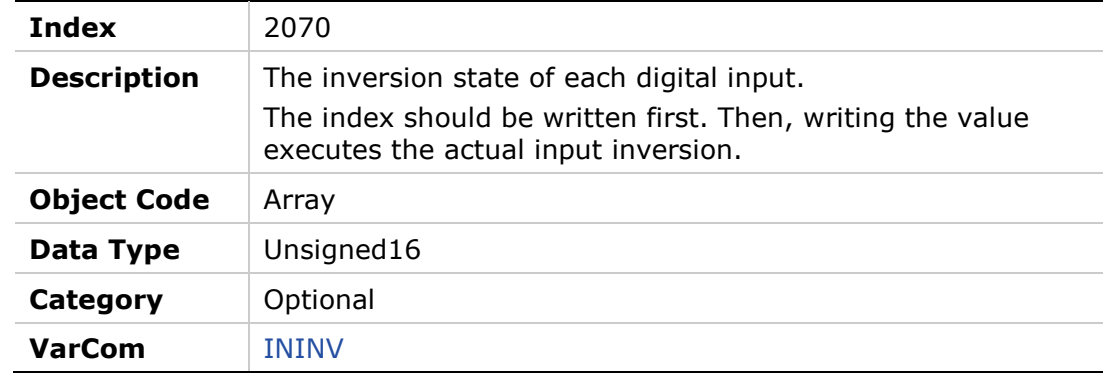

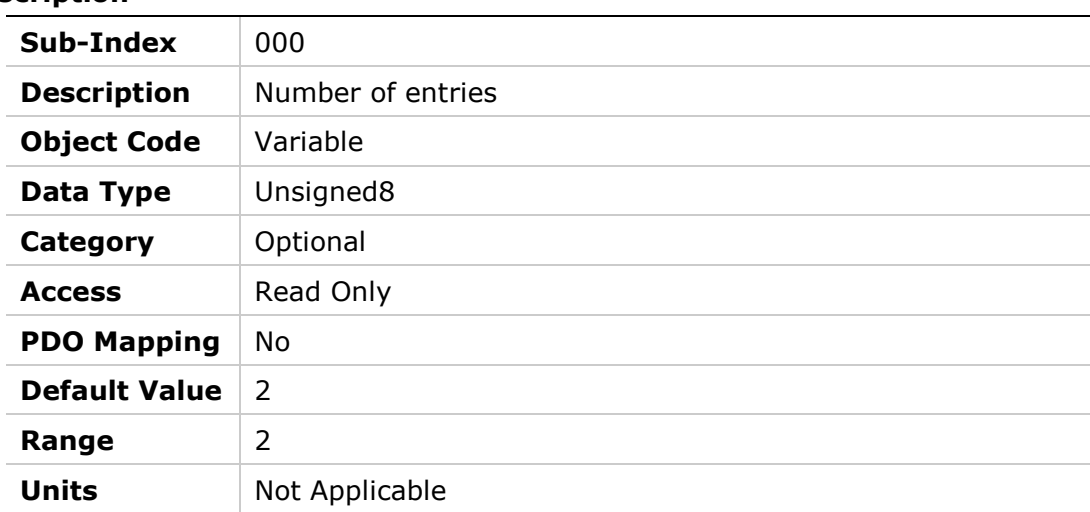

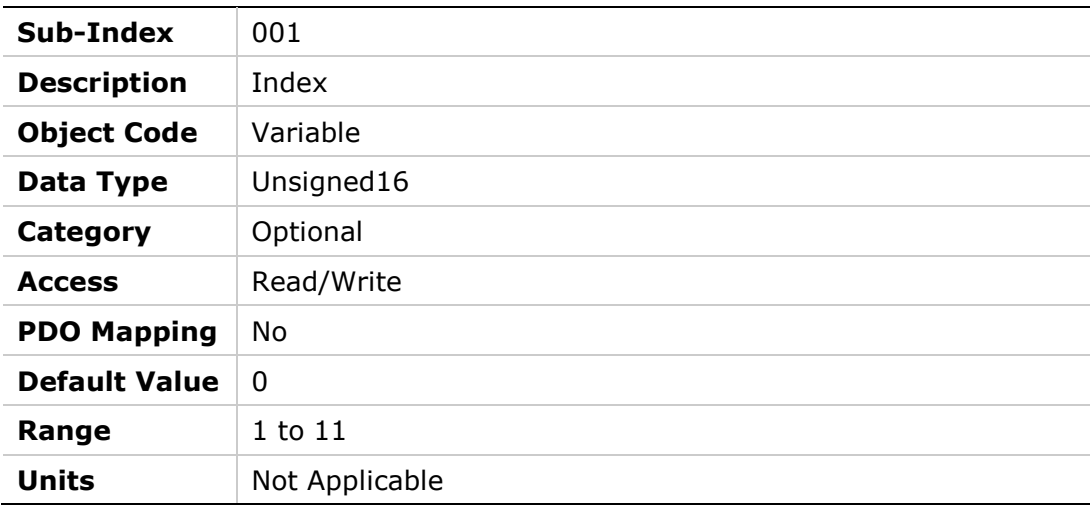

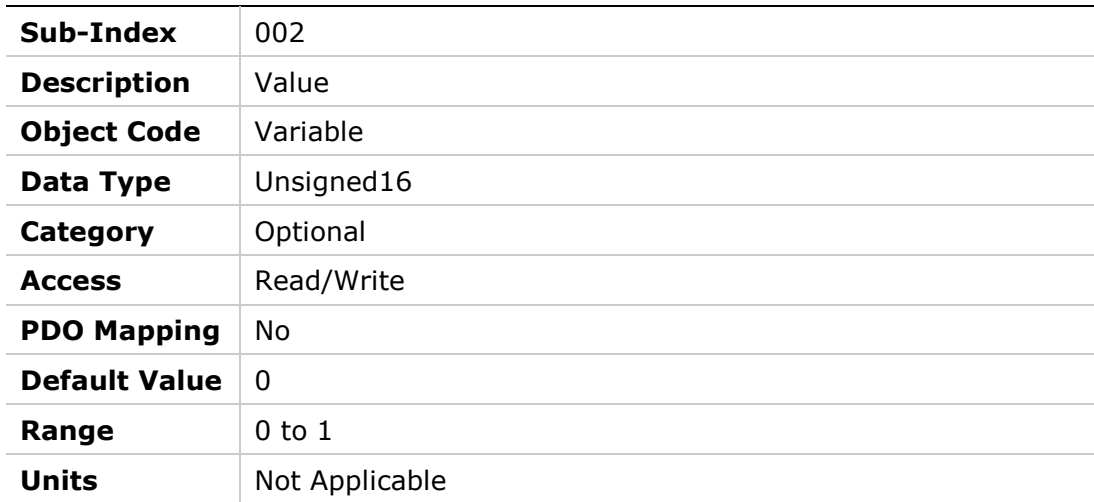

## **2071h – Dynamic Brake Current**

#### **Object Description**

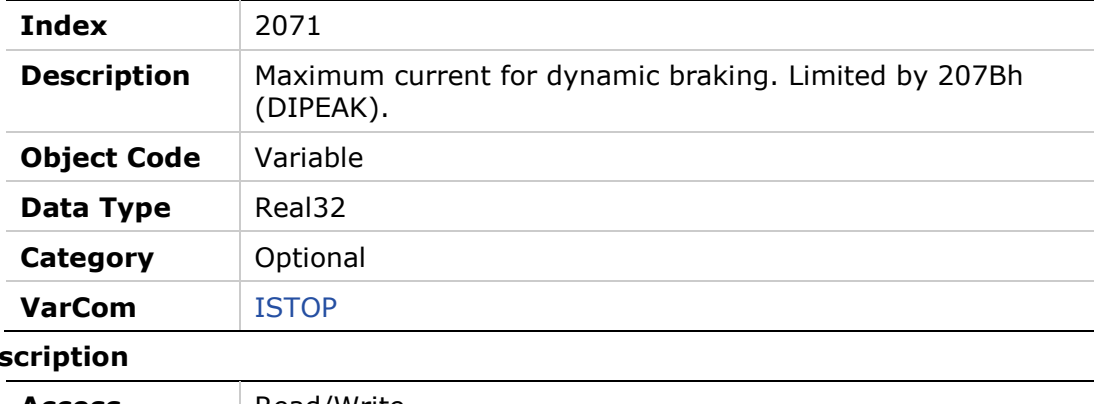

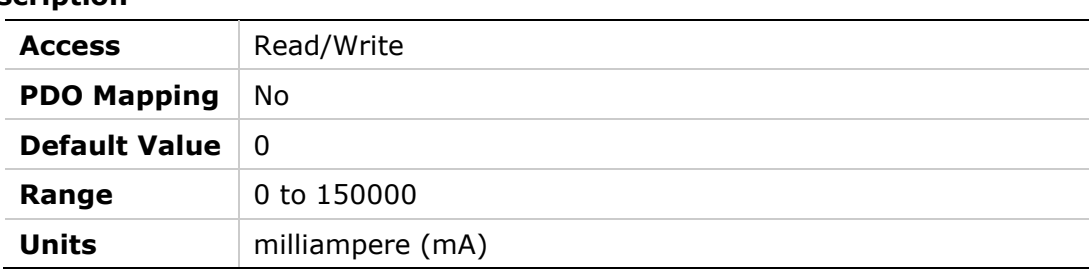

### **2072h – Phase U Actual Current**

## **Object Description**

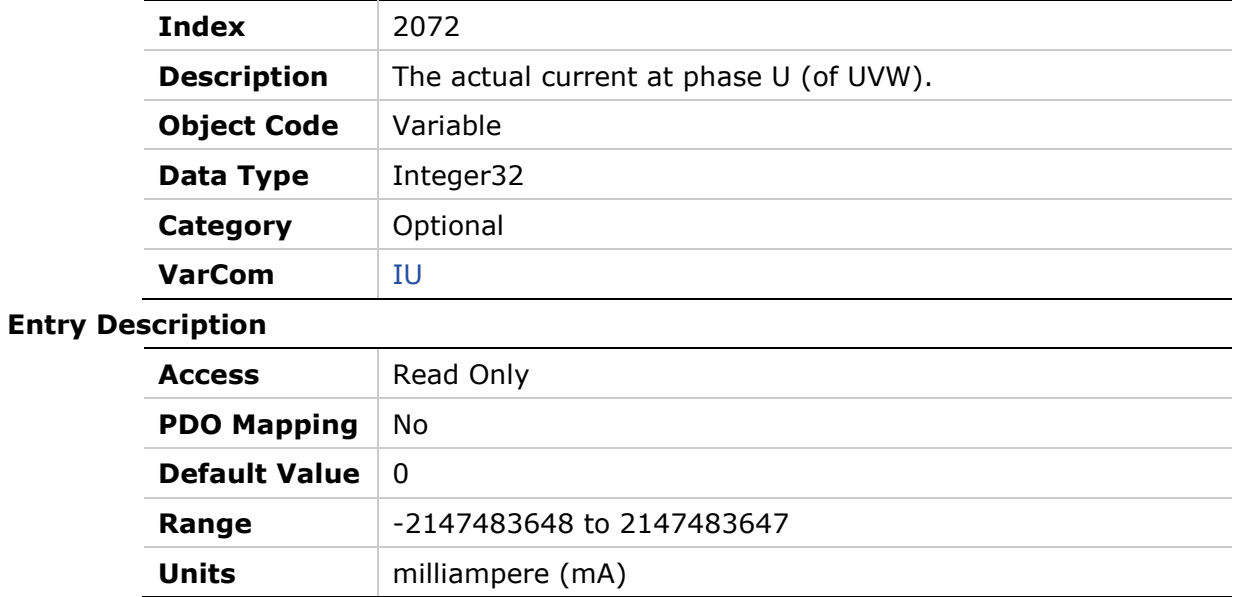

## **2073h – Phase U Current Offset**

## **Object Description**

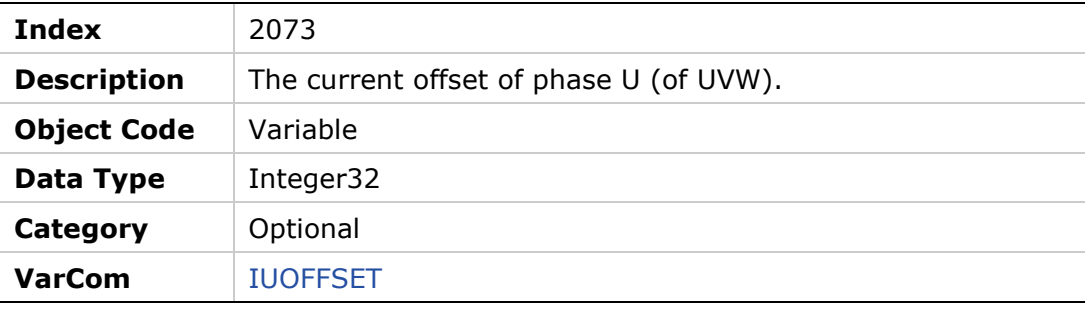

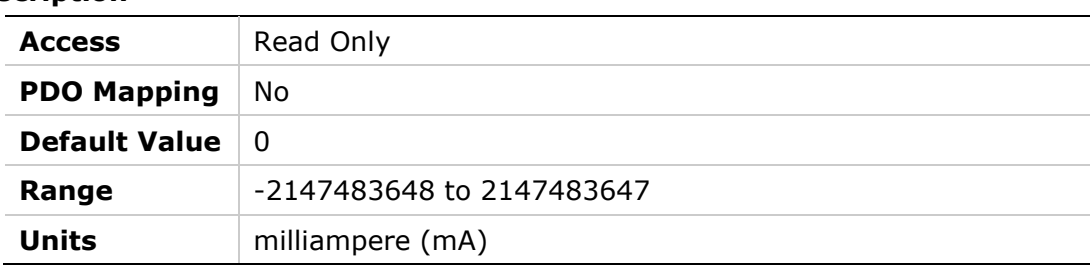

## **2074h – Phase V Actual Current**

#### **Object Description**

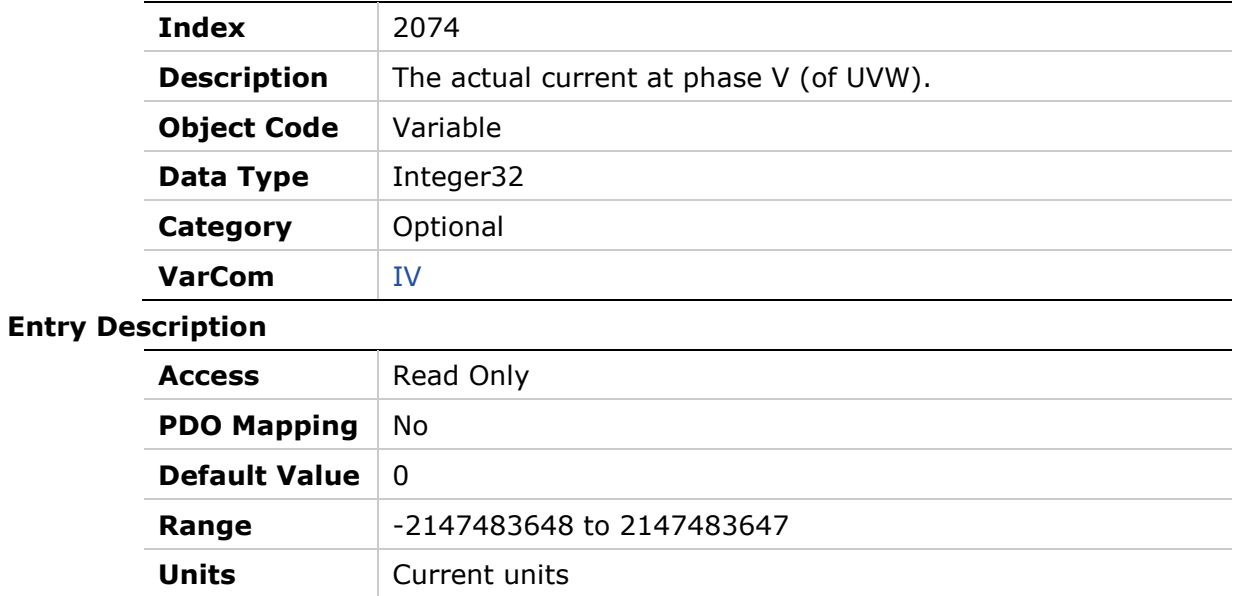

## **2075h – Phase V Current Offset**

#### **Object Description**

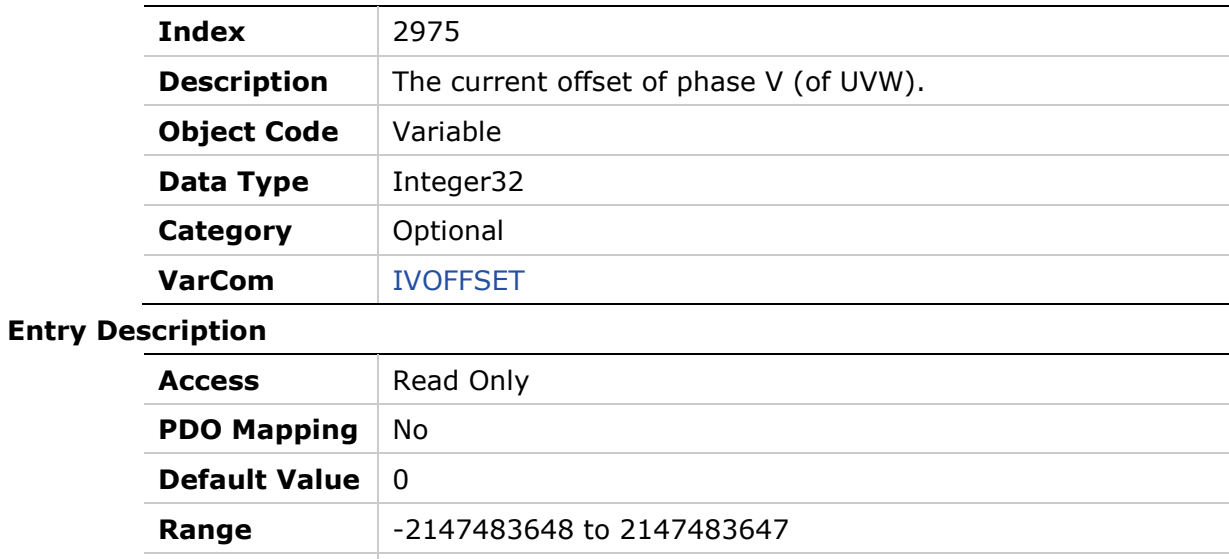

**Units** milliampere (mA)

## **2076h – Zero Procedure Current**

#### **Object Description**

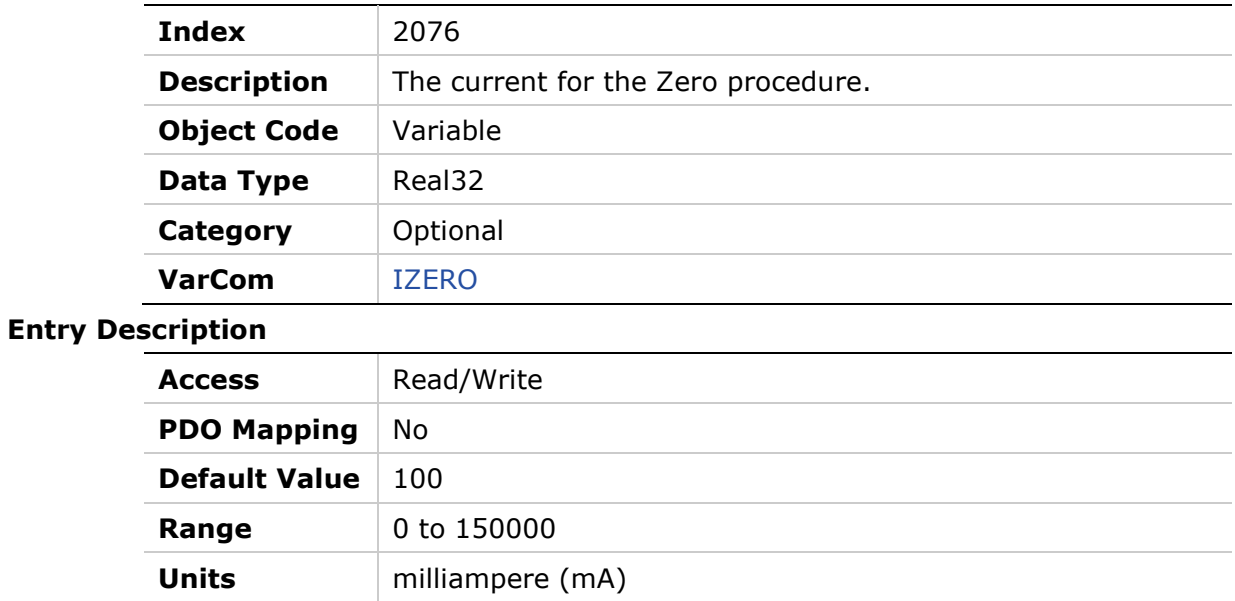

## **2077h – Position Integral Saturation Input**

## **Object Description**

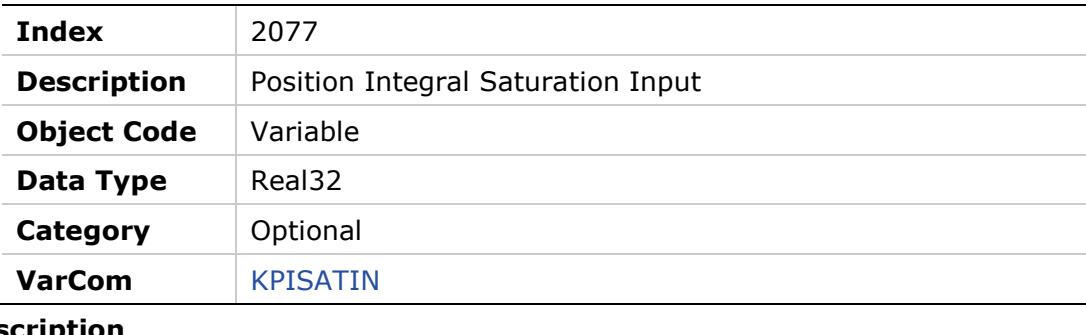

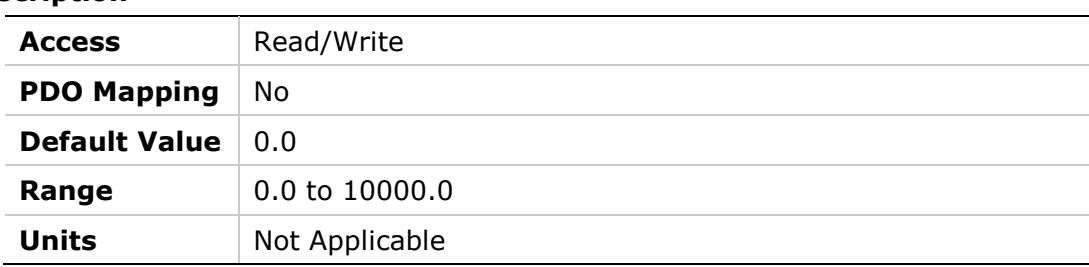

## **2078h – Negative Limit Switch Status**

## **Object Description**

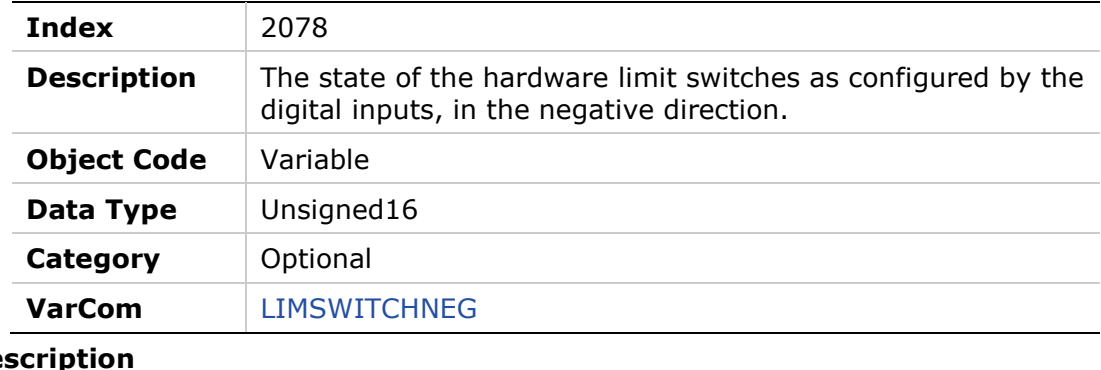

### **Entry Des**

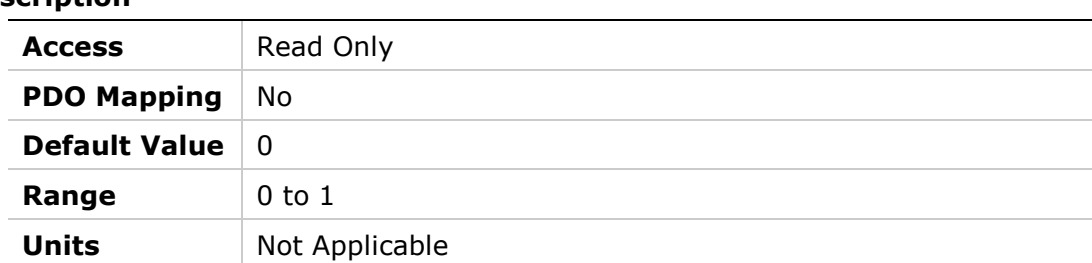

## **2079h – Positive Limit Switch Status**

#### **Object Description**

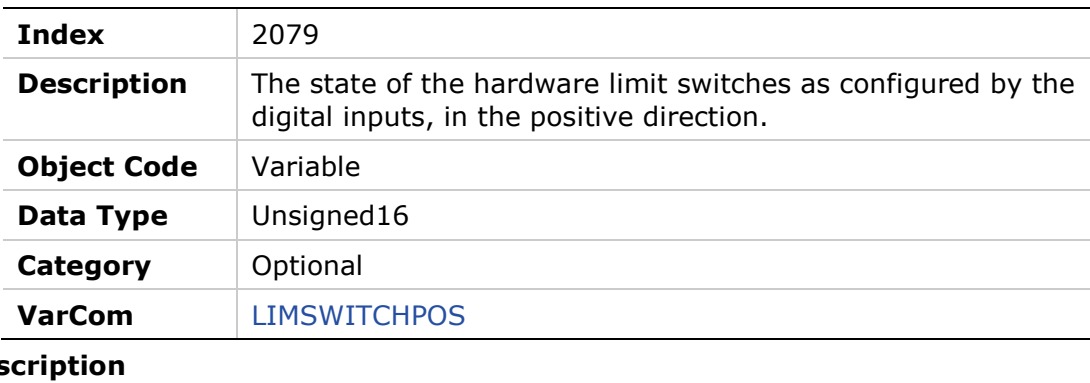

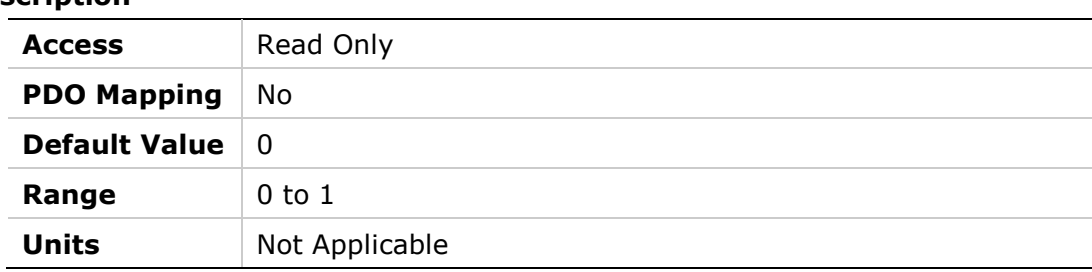

### **207Ah – Load to Motor Inertia Ratio**

#### **Object Description**

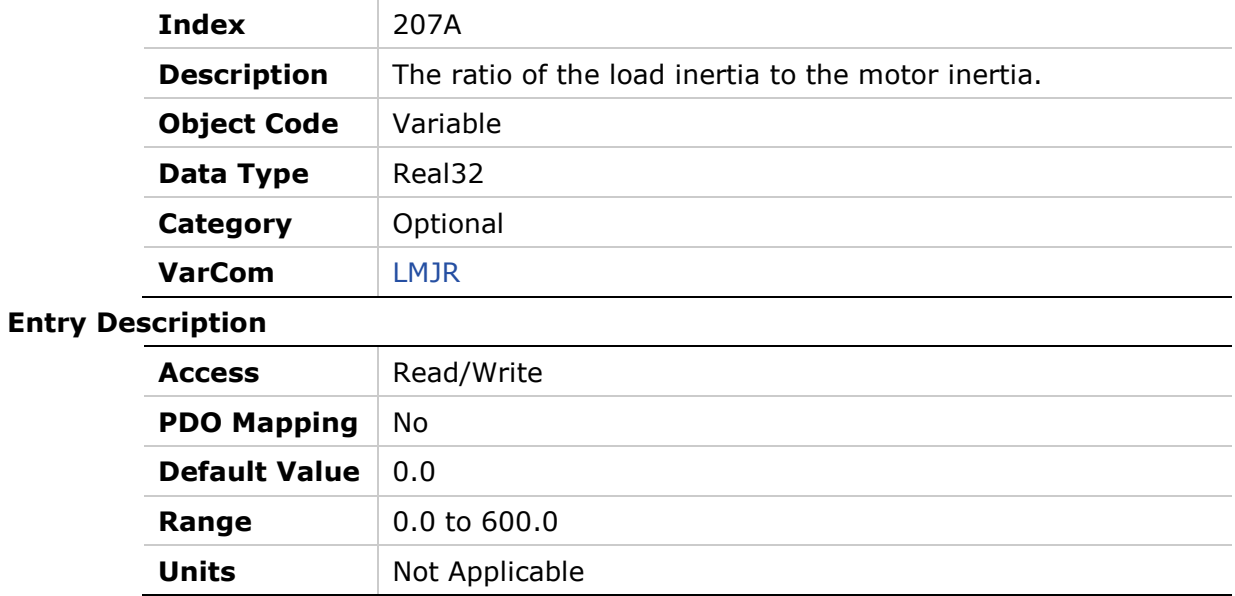

## **207Bh – Drive Peak Current**

## **Object Description**

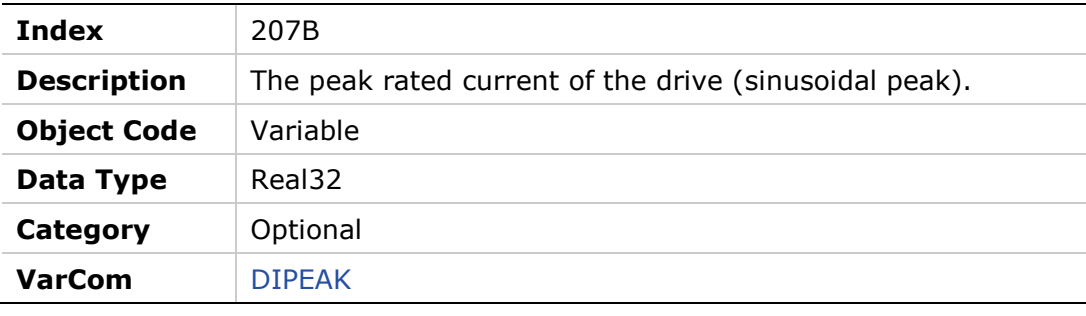

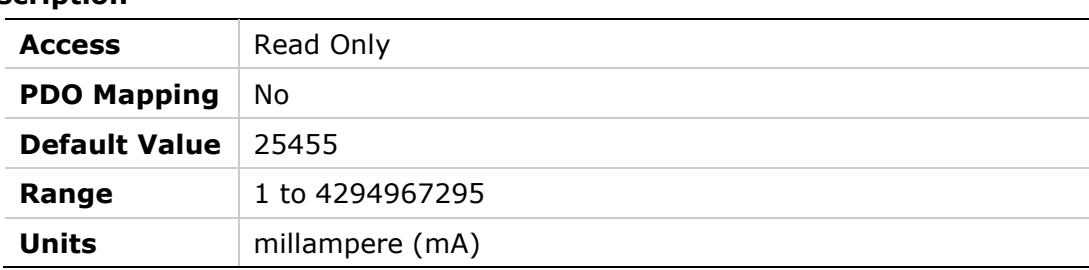

## **207Ch – Drive Continuous Current**

## **Object Description**

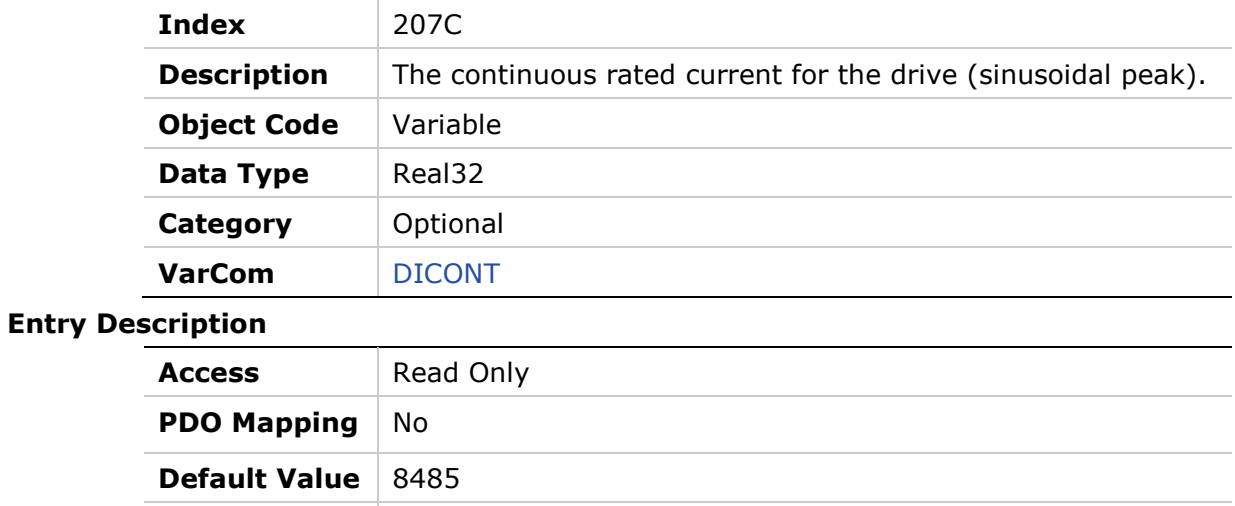

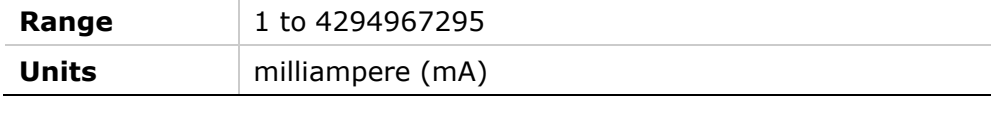

## **207Dh – Motor Pitch**

#### **Object Description**

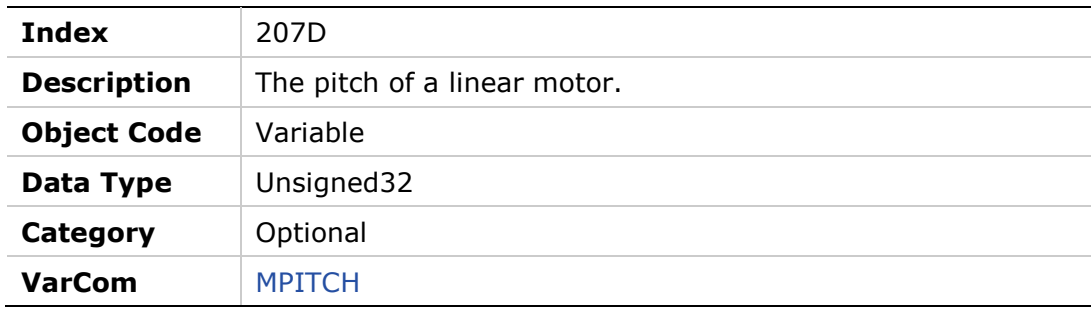

#### **Entry Description**

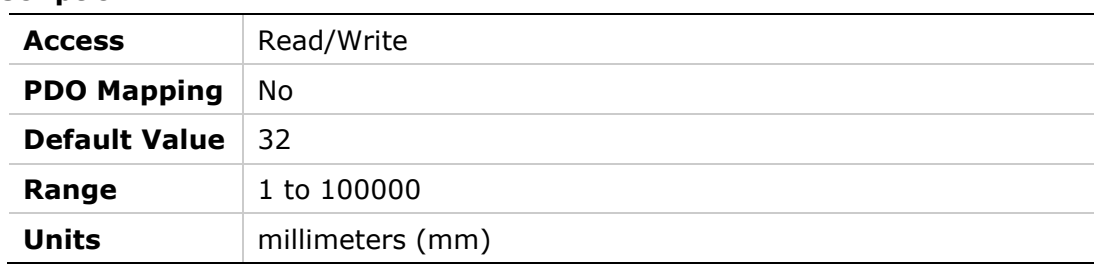

<u> The Common State State State State State State State State State State State State State State State State State State State State State State State State State State State State State State State State State State State</u>

### **207Eh – Motor Poles**

#### **Object Description**

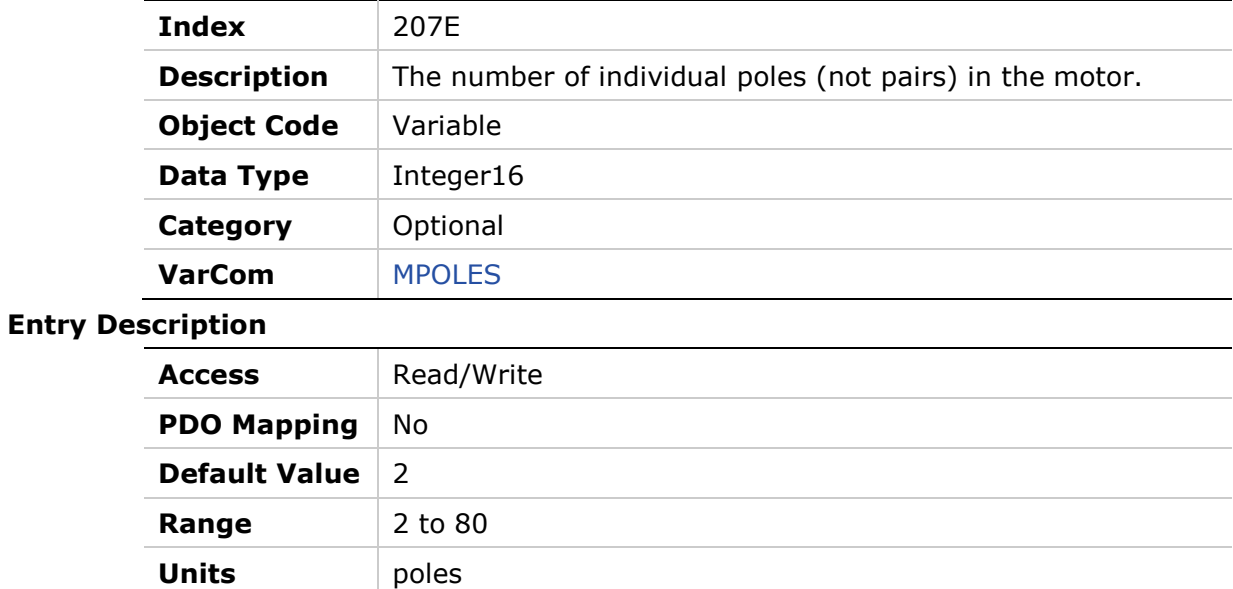

## **207Fh – Motor Resistance**

## **Object Description**

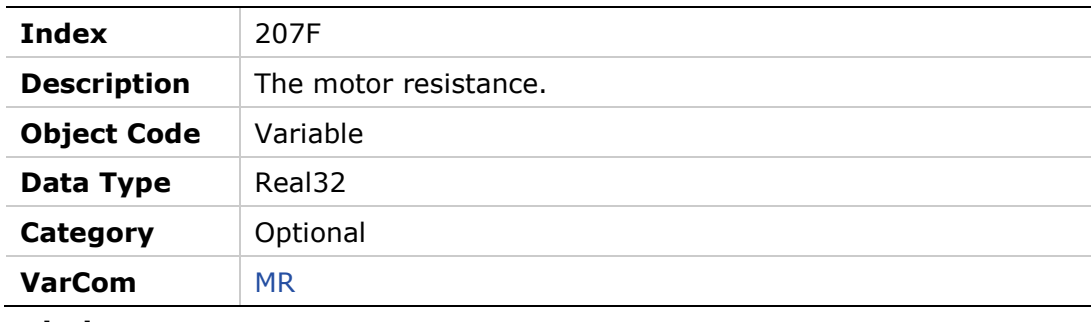

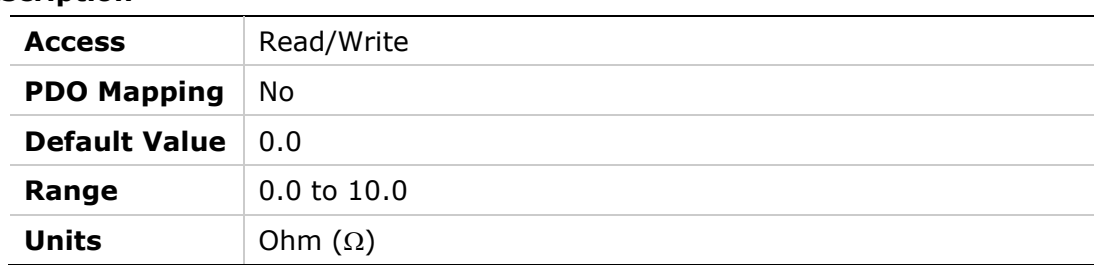

## **2080h – Motor Resolver Poles**

#### **Object Description**

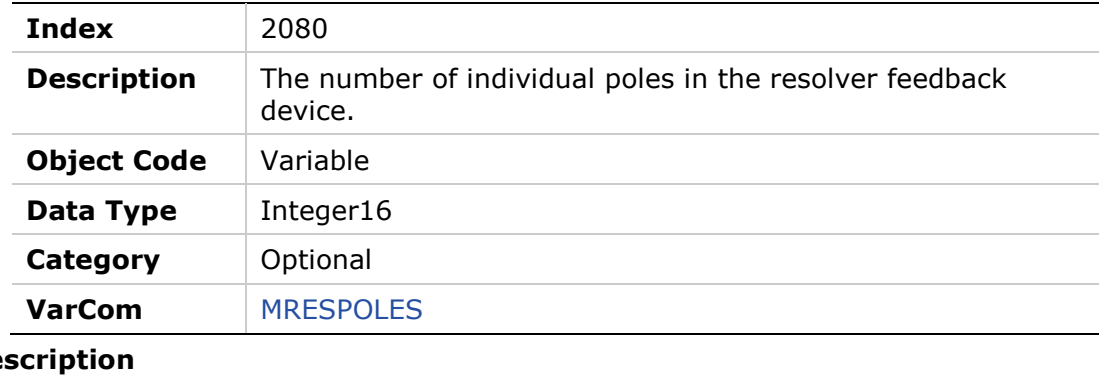

## **Entry Des**

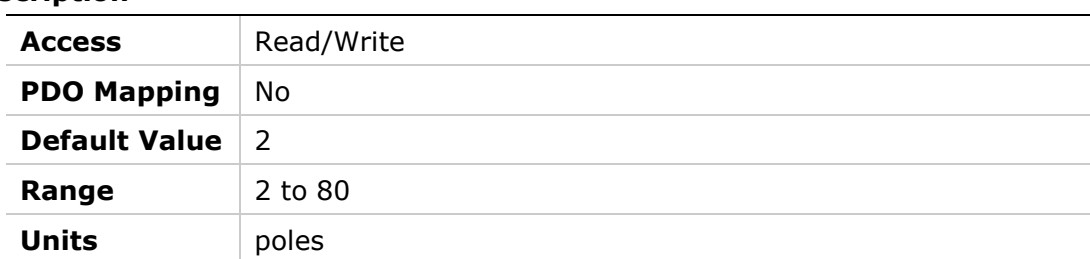

## **2081h – Motor Rated Torque**

#### **Object Description**

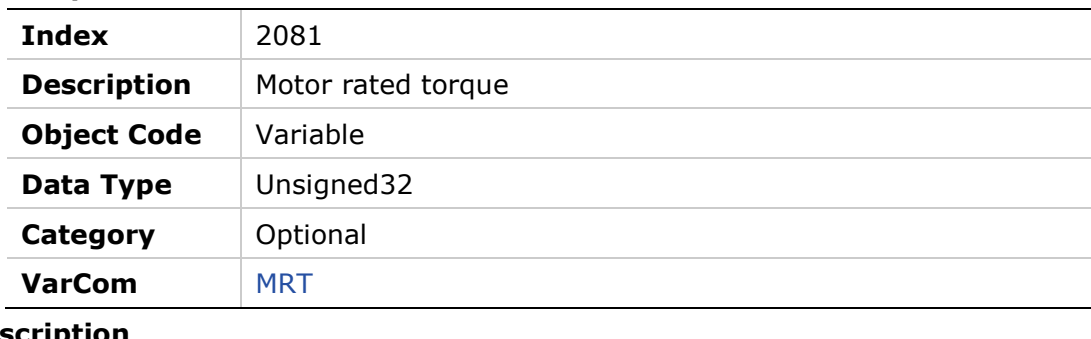

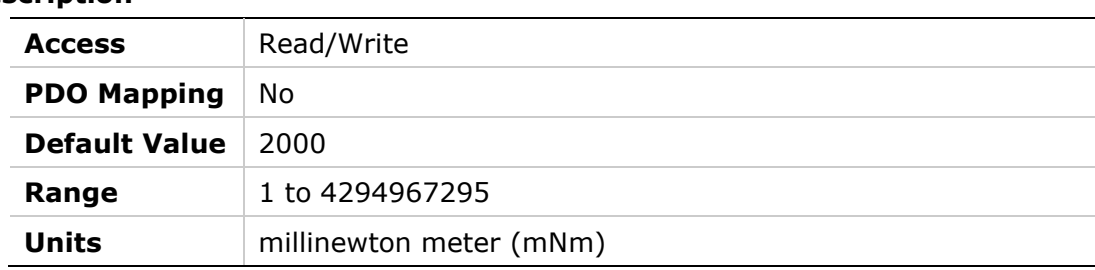

## **2082h – Current KCFF Gain**

#### **Object Description**

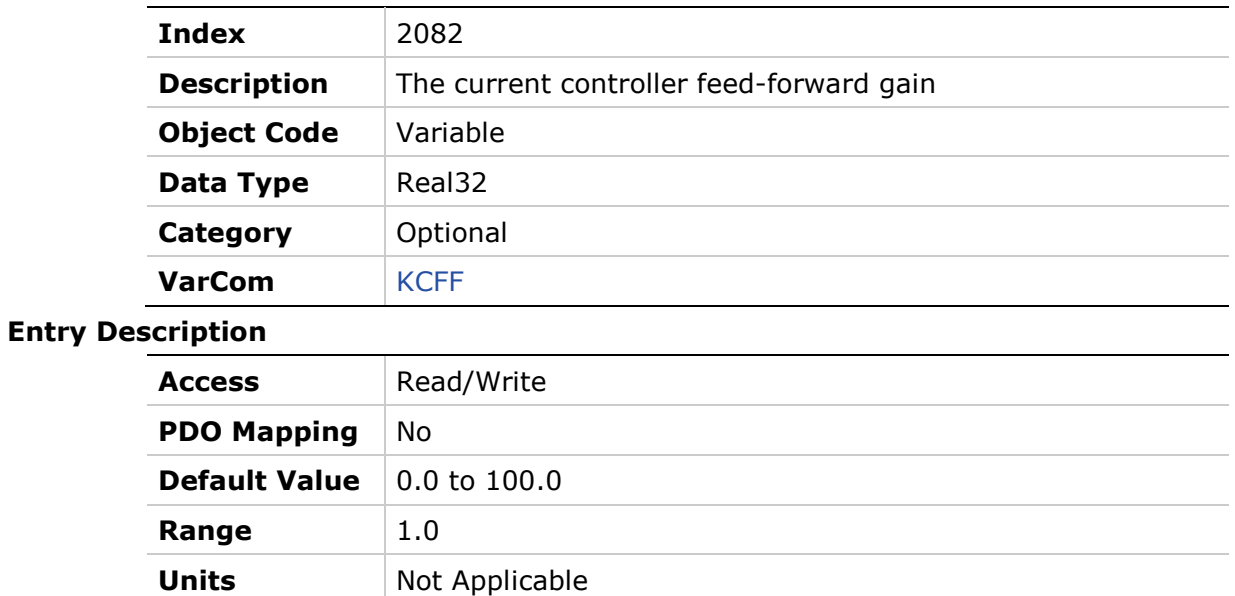

## **2083h – Torque Commutation Angle Advance at Motor Continuous Current**

#### **Object Description**

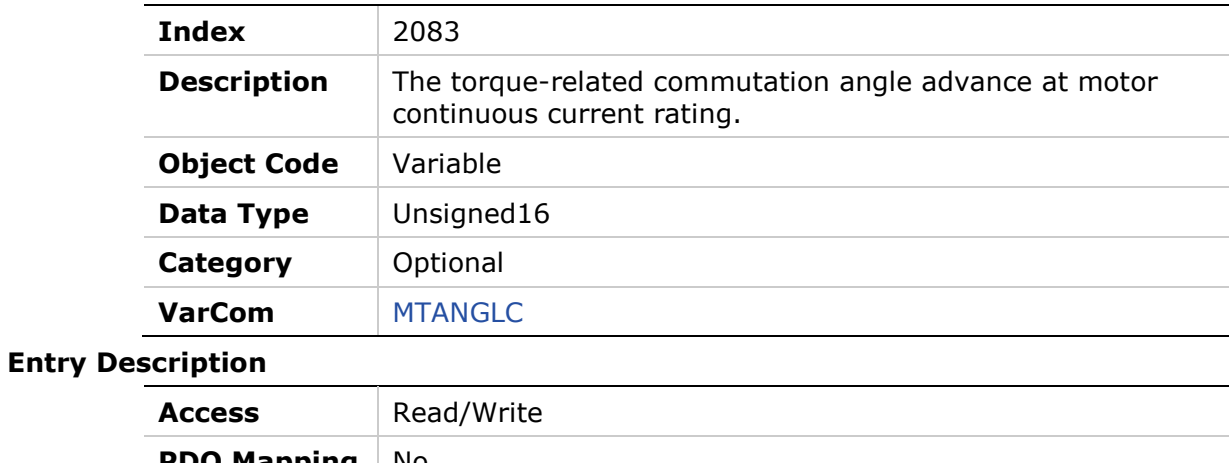

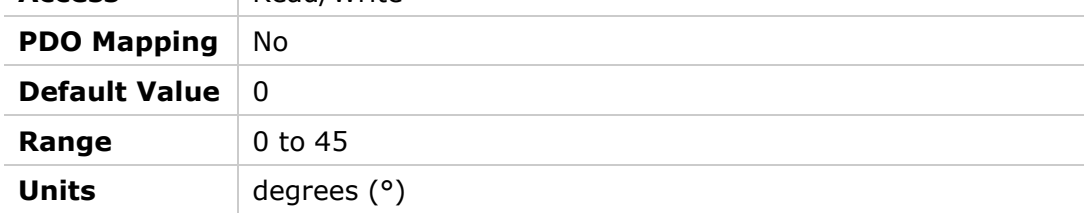

## **2084h – Torque Commutation Angle Advance at Motor Peak Current**

#### **Object Description**

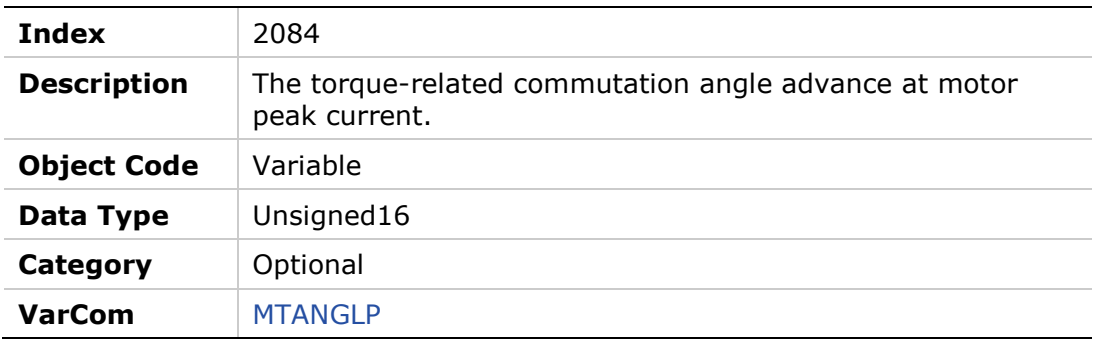

#### **Entry Description**

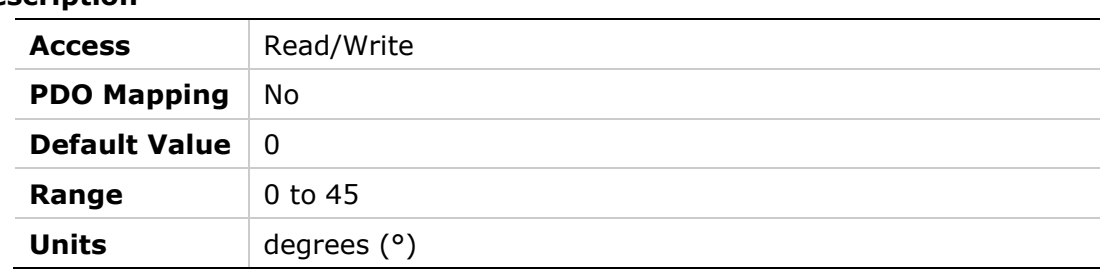

## **2085h – Velocity Commutation Angle Advance at Motor Maximum Speed**

### **Object Description**

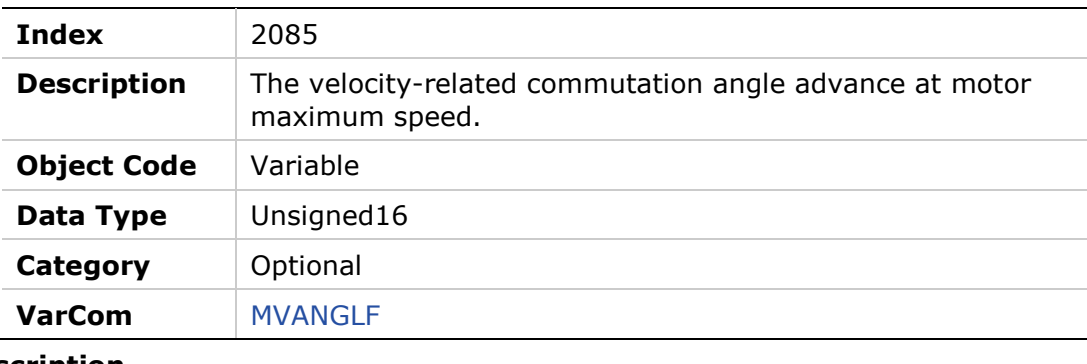

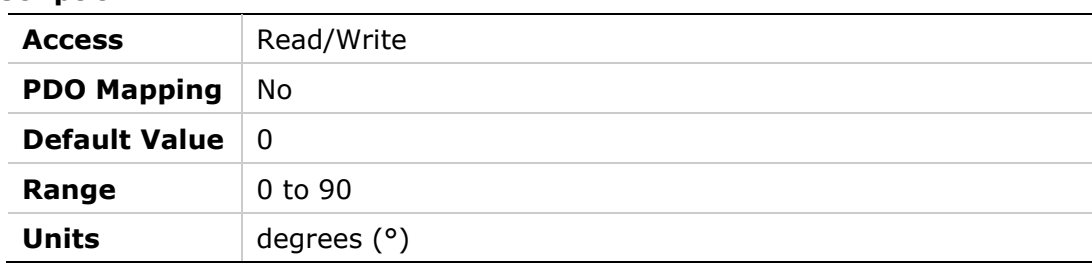

## **2086h – Velocity Commutation Angle Advance at Motor Maximum Speed/2**

#### **Object Description**

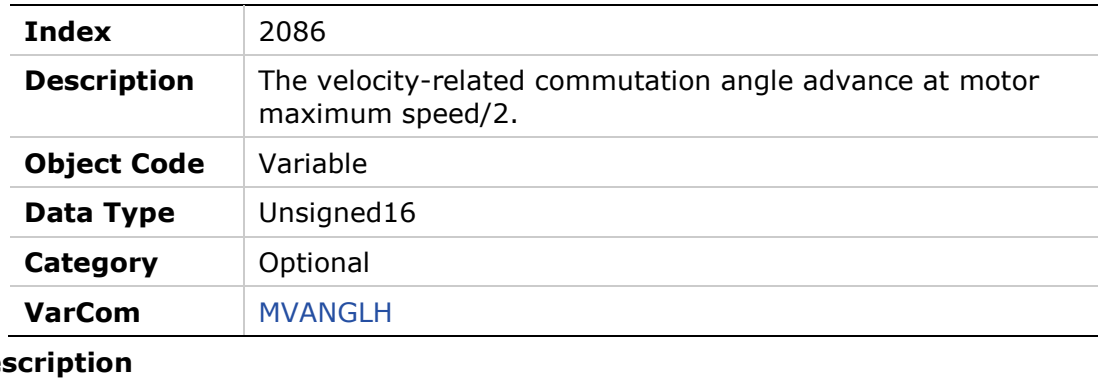

#### **Entry Des**

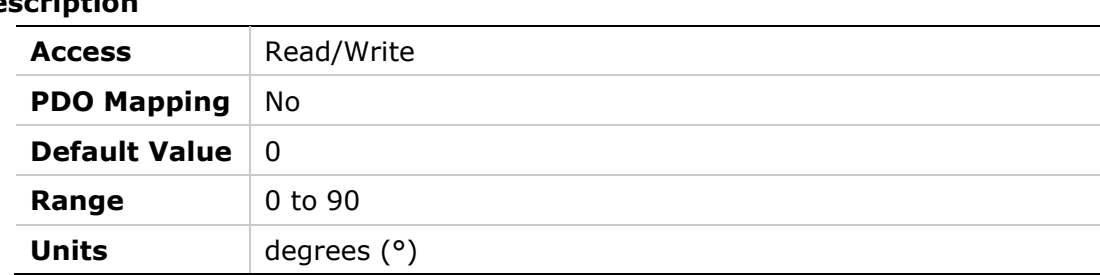

## **2087h – HD Spring Filter**

#### **Object Description**

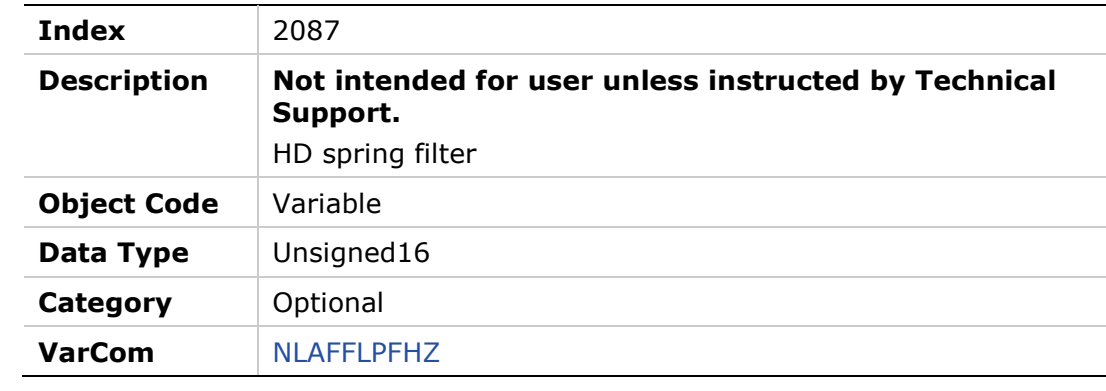

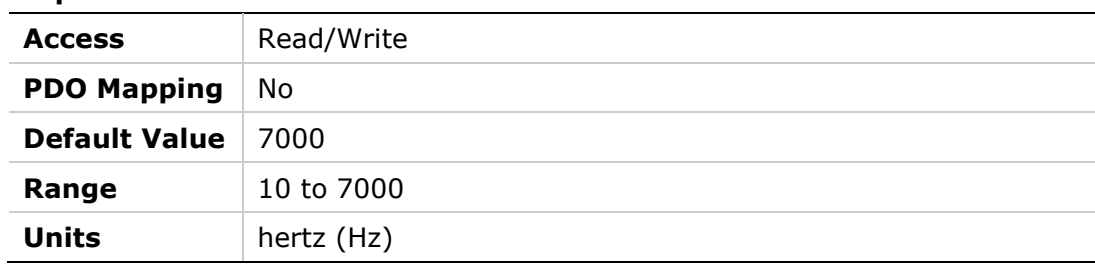

## **2088h – PFB Backup**

#### **Object Description**

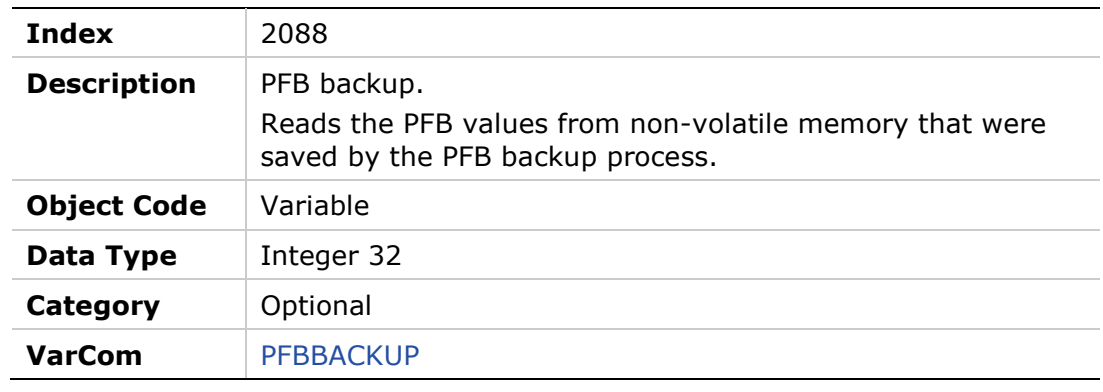

### **Entry Description**

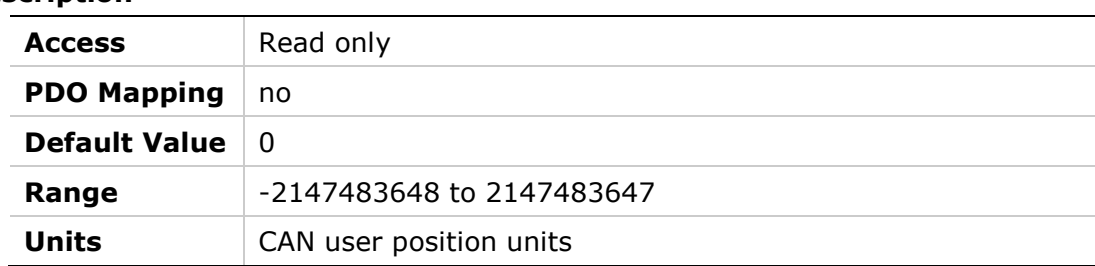

## **2089h – PFB Backup Mode**

#### **Object Description**

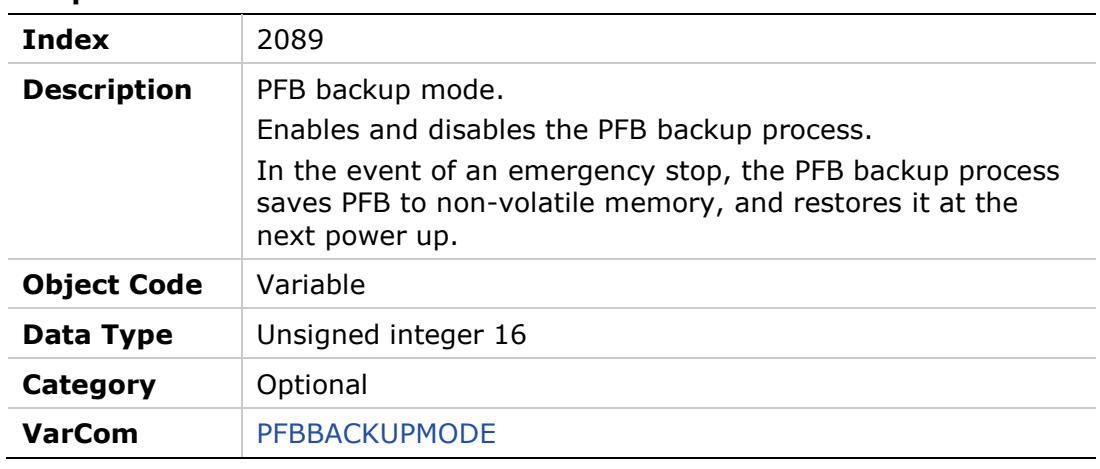

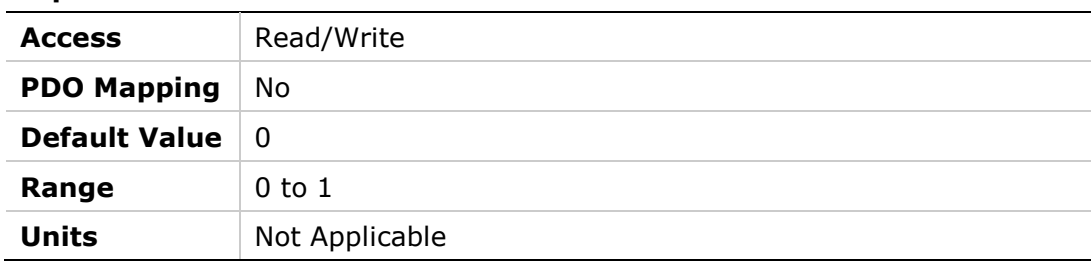

## **208Ah – HD Maximum Adaptive Gain**

#### **Object Description**

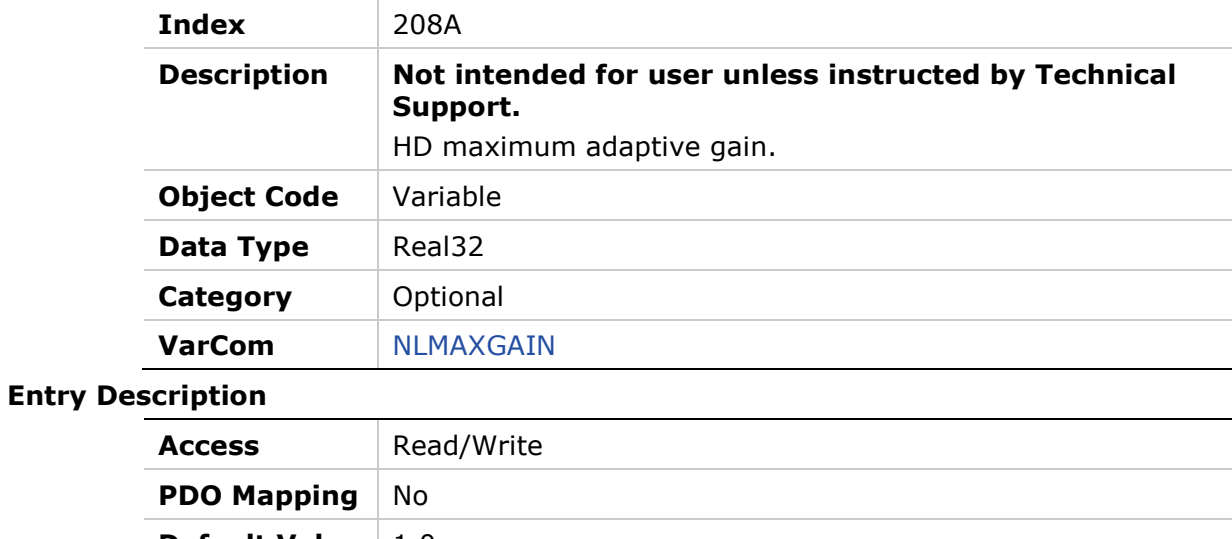

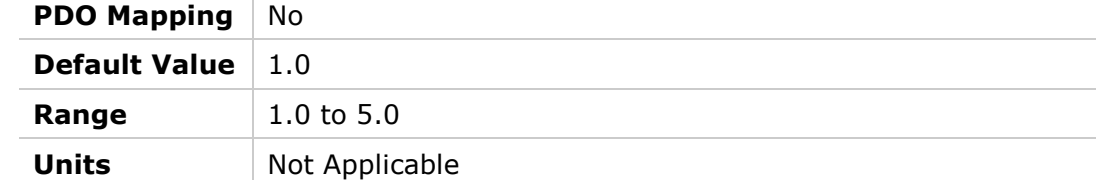

## **208Bh – HD Current Filter – Second Notch Filter Bandwidth**

### **Object Description**

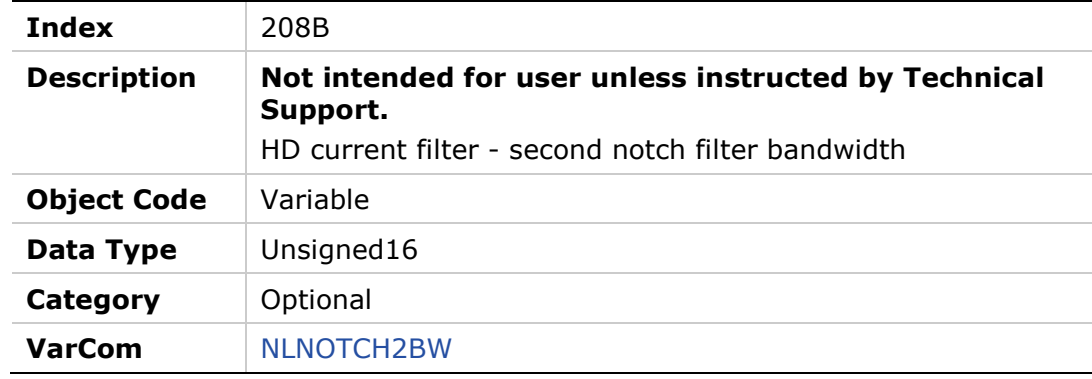

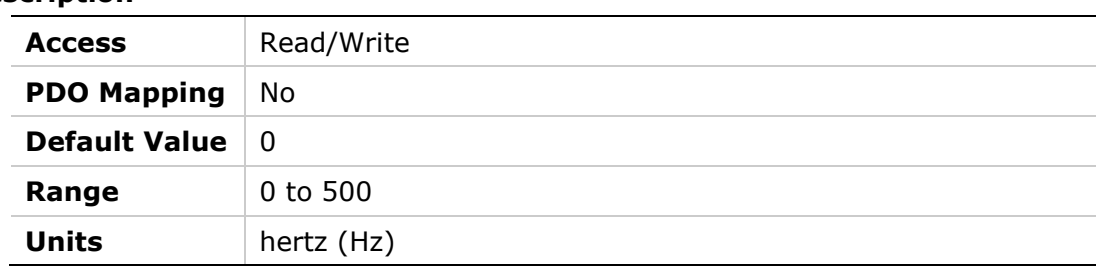

## **208Ch – HD Current Filter – Second Notch Filter Center**

### **Object Description**

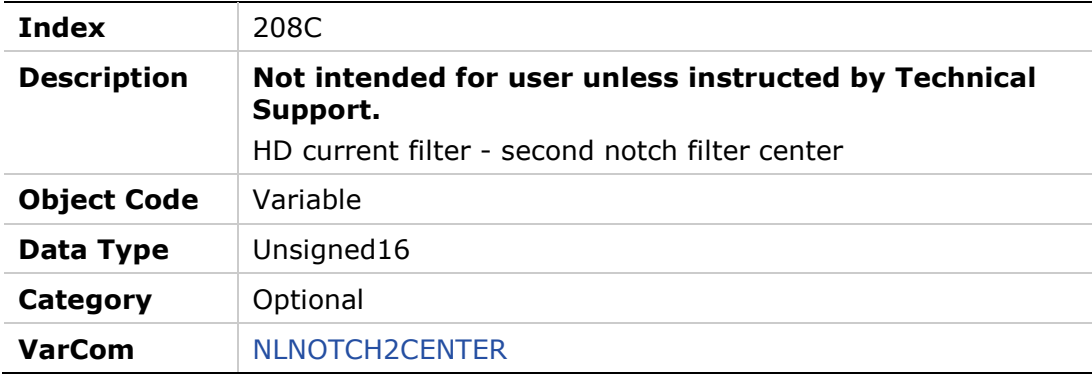

#### **Entry Description**

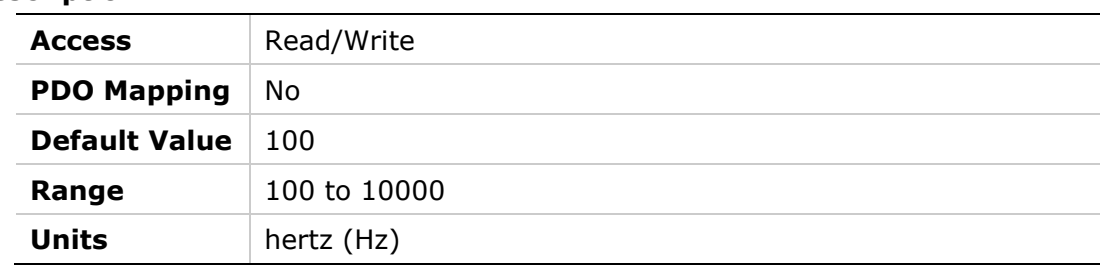

## **208Dh – Emergency or Controlled Stop Current Limit**

#### **Object Description**

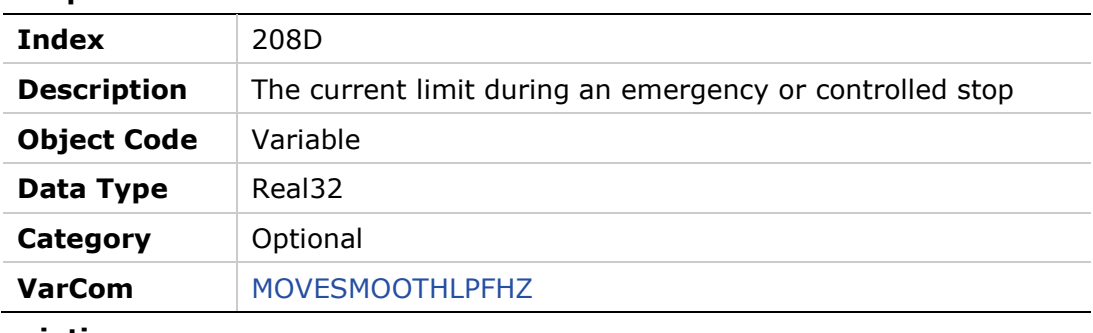

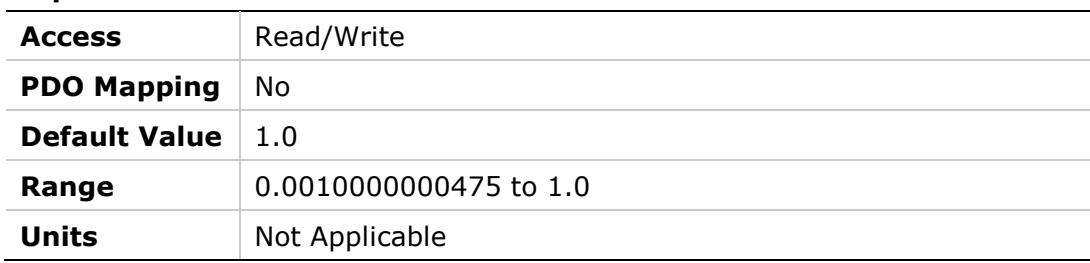

### **208Eh – Position Command**

#### **Object Description**

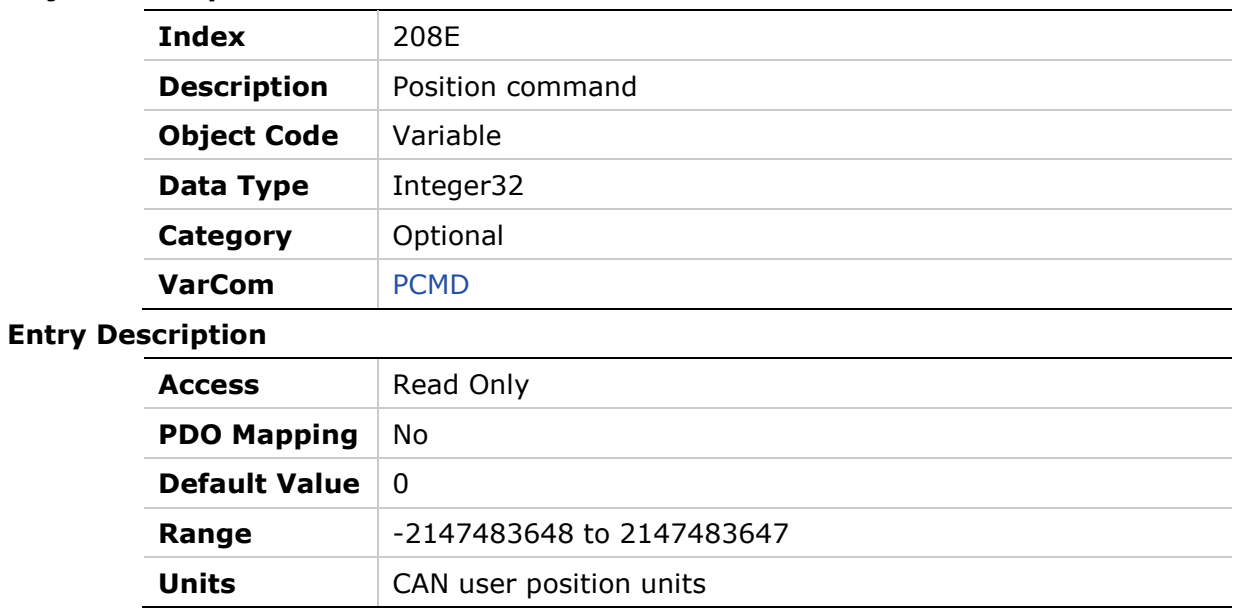

## **208Fh – HD Flexibility Compensation**

## **Object Description**

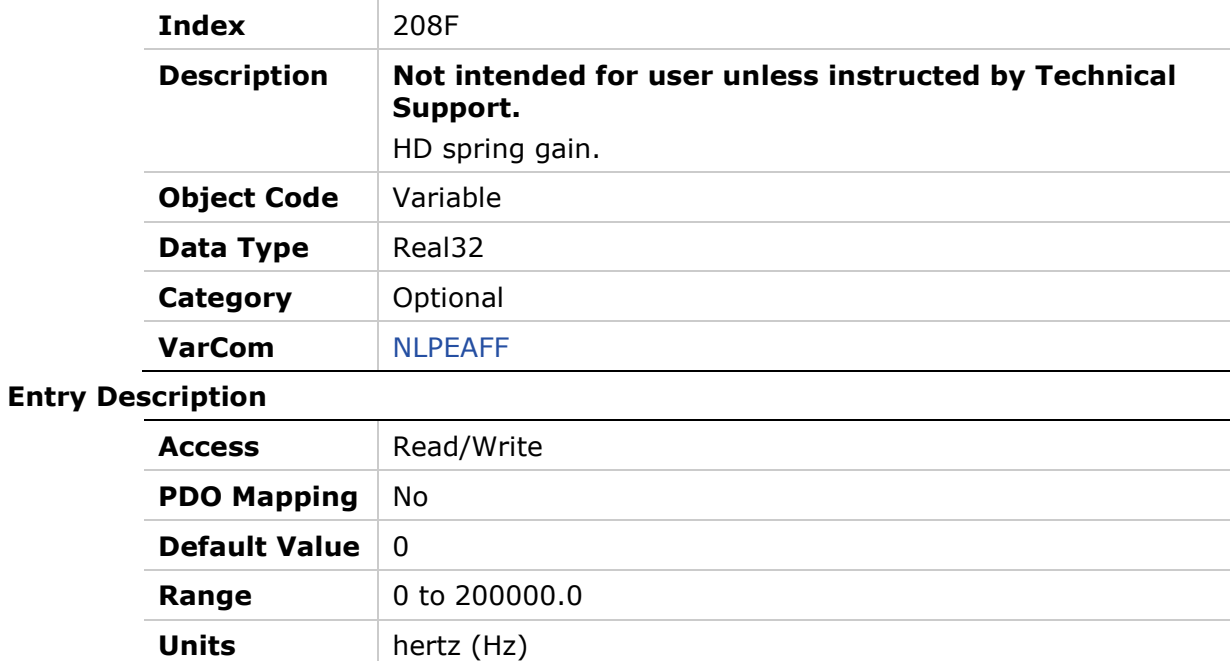

## **2090h – Home Status**

#### **Object Description**

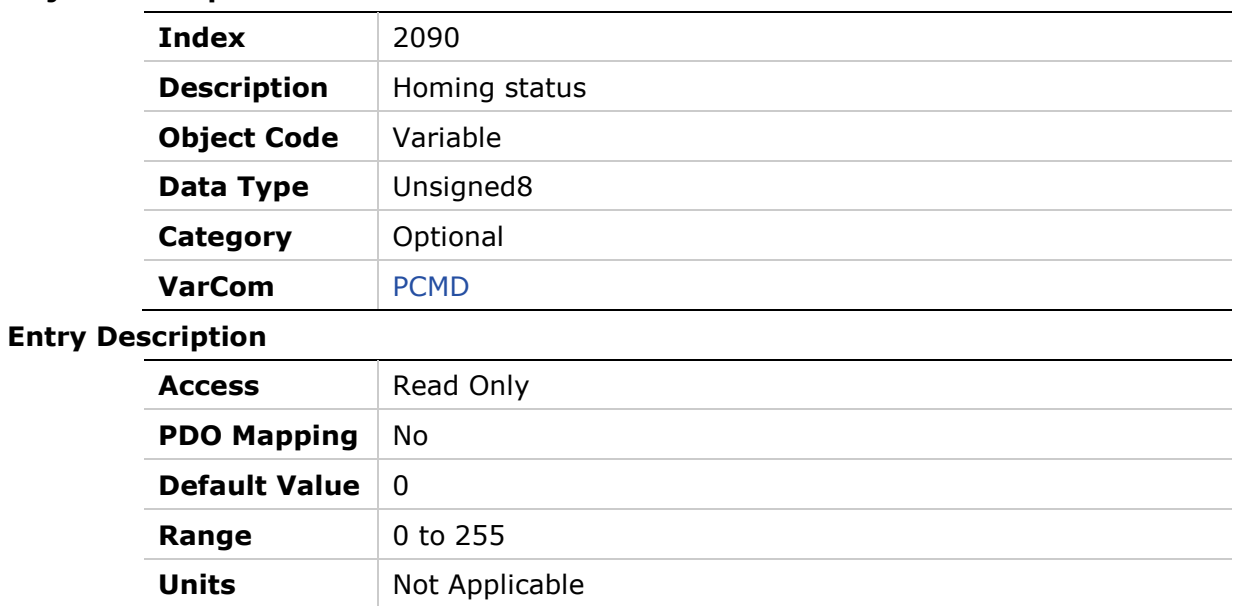

## **2091h – HD Spring Deceleration Ratio**

#### **Object Description**

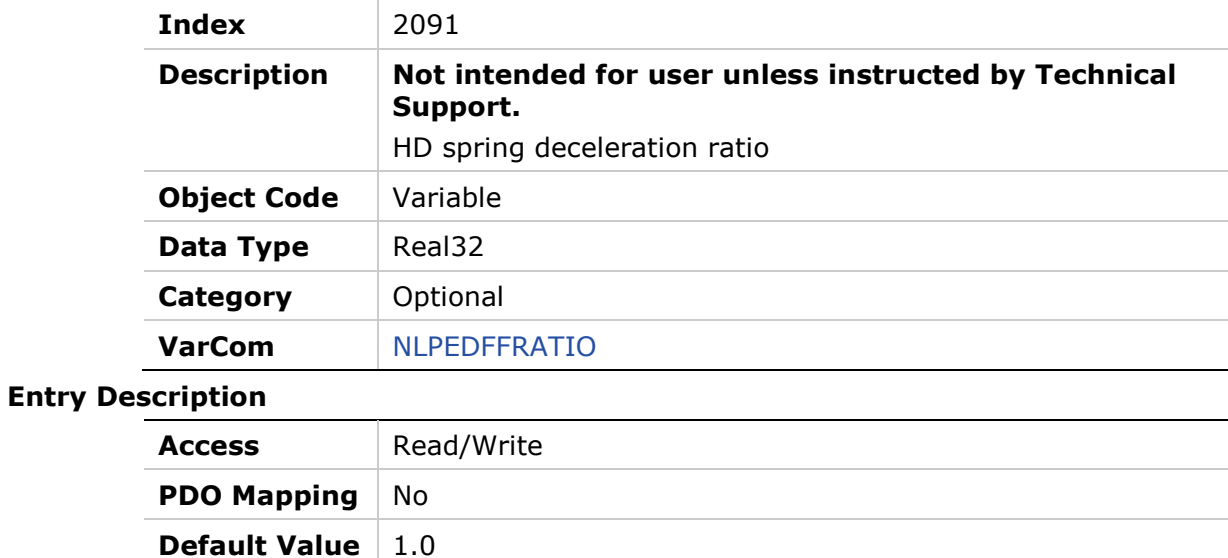

**Range** 0 to 1.99899995327

**Units** Not Applicable

### **2093h – HD Autotune Command**

#### **Object Description**

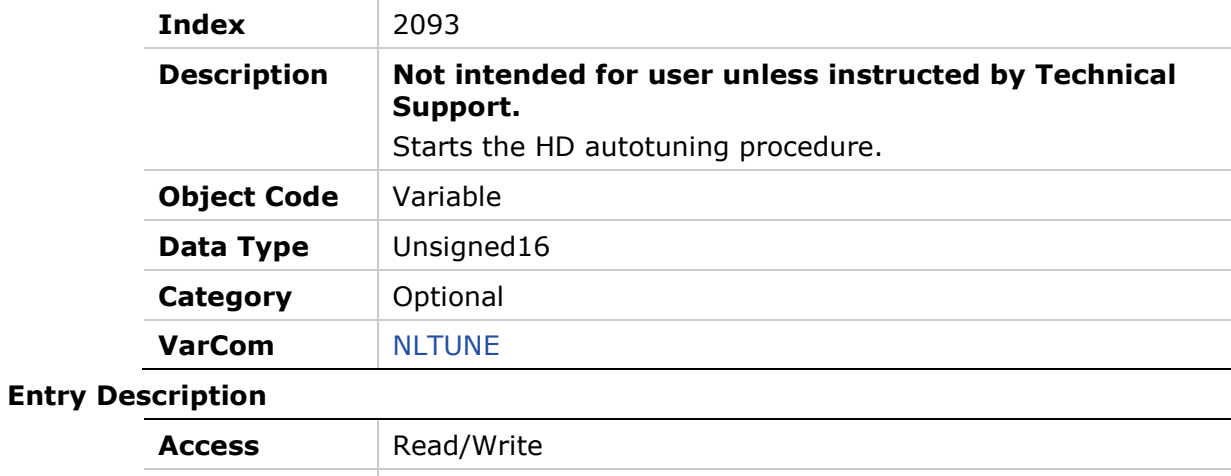

# **PDO Mapping** No **Default Value** 0 **Range** 0 to 3 **Units** Not Applicable

## **2094h – HD Autotune Procedure Parameter**

### **Object Description**

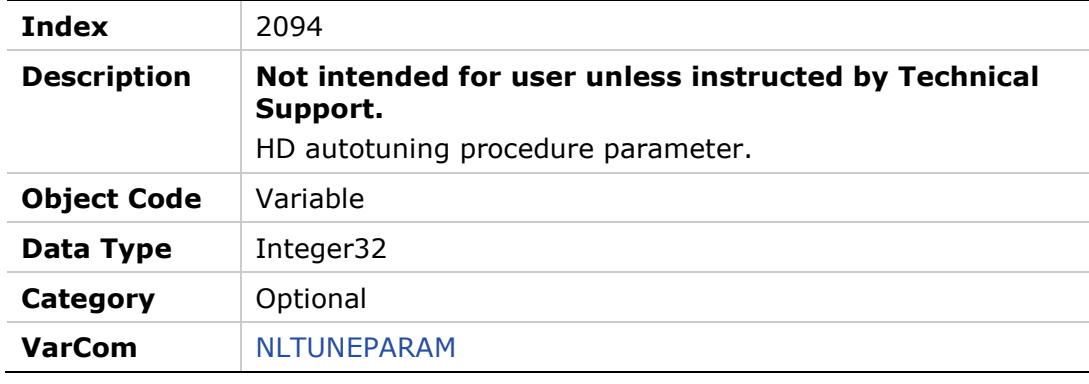

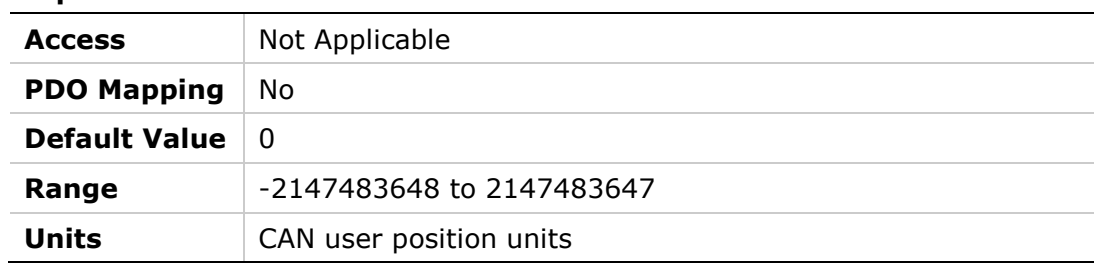

## **2095h – Position Feedback Offset**

## **Object Description**

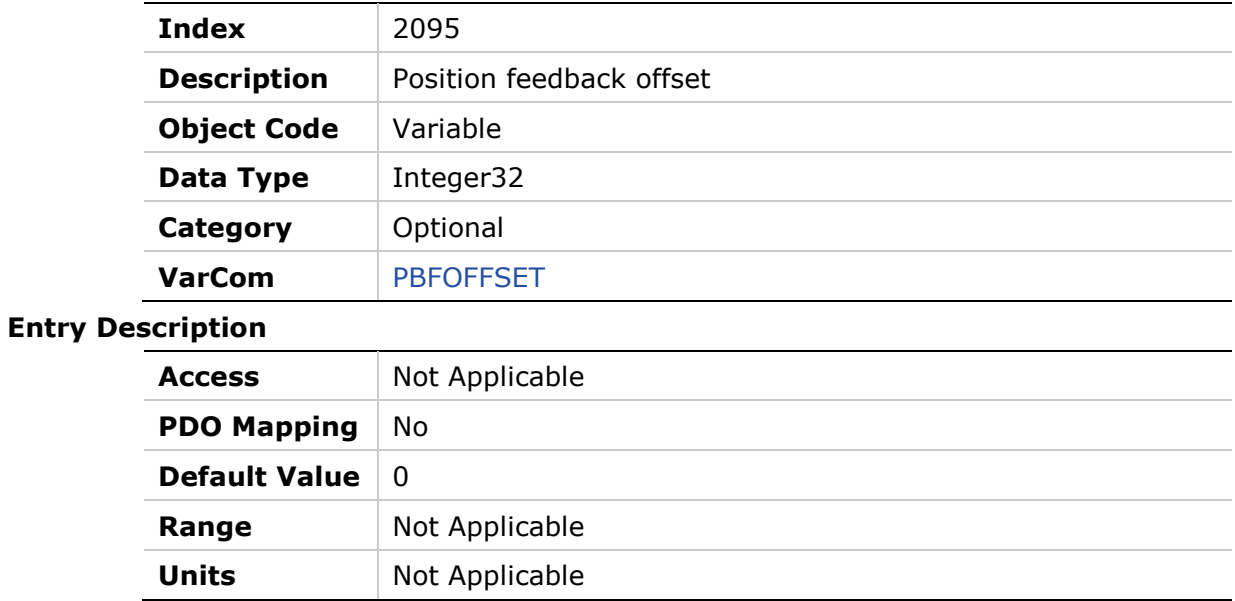

## **2096h – HD Anti Vibration Filter**

### **Object Description**

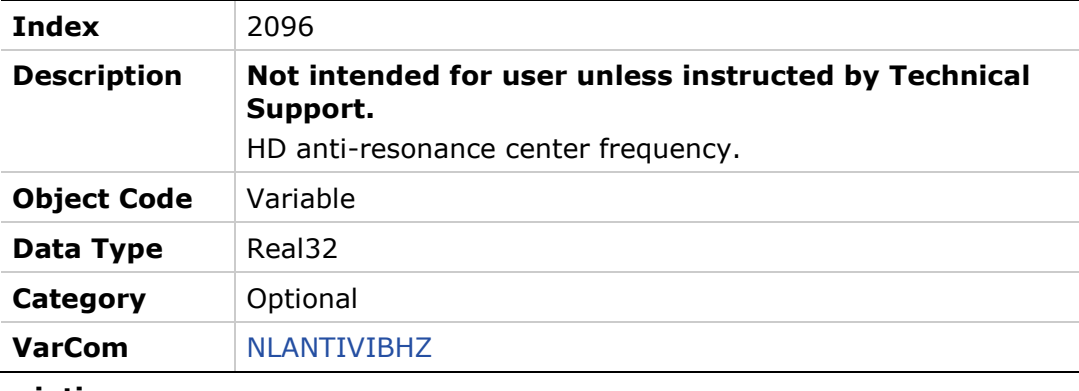

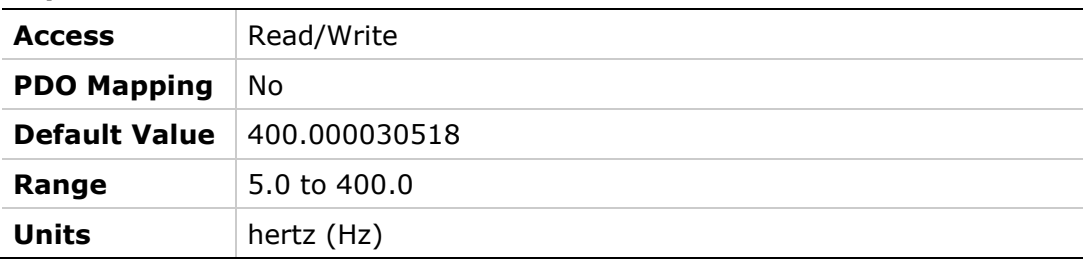

## **2097h – HD Anti Vibration Filter 2**

#### **Object Description**

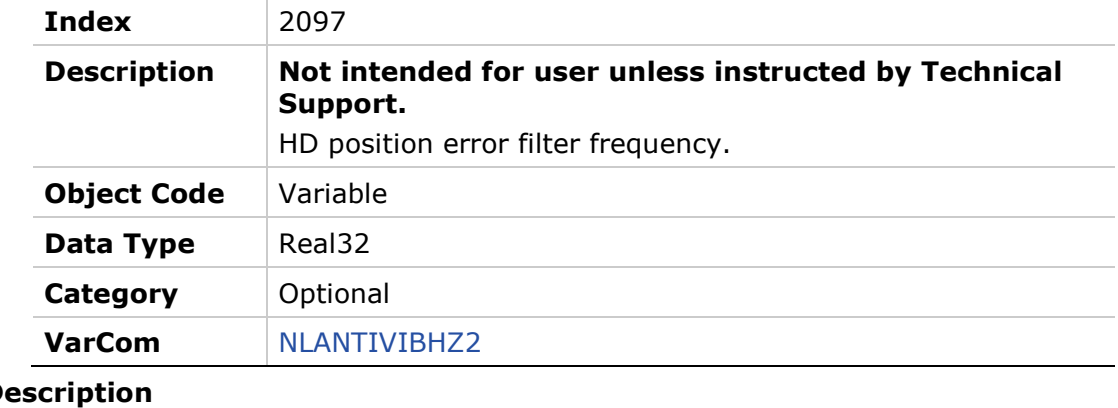

### **Entry De**

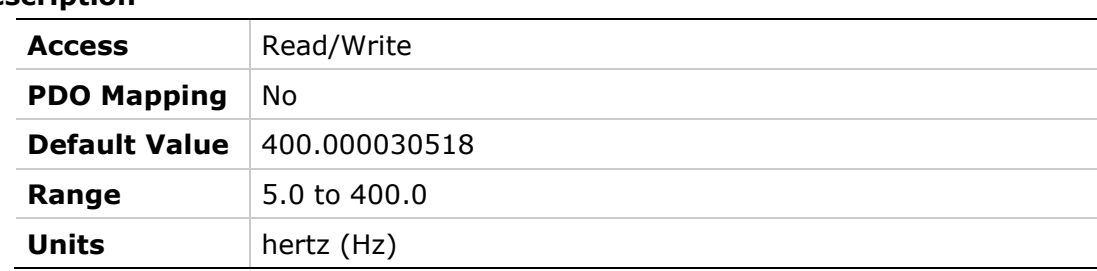

## **2098h – HD Autotune Timeout**

### **Object Description**

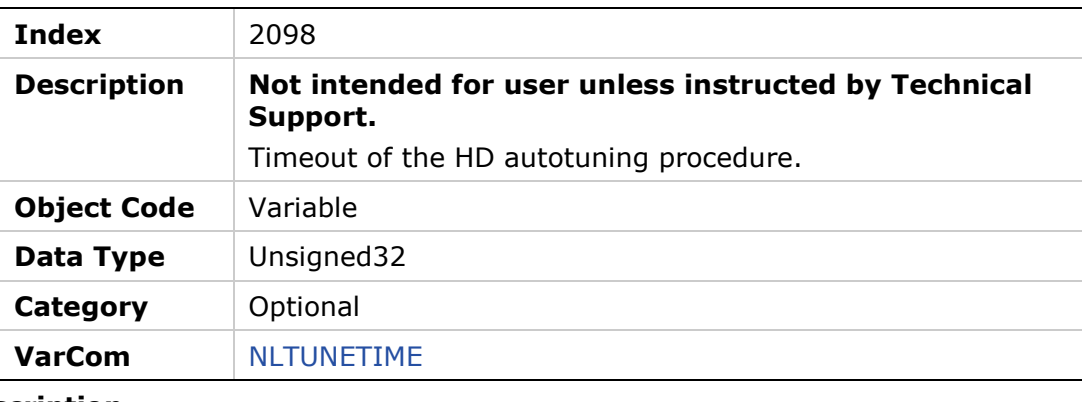

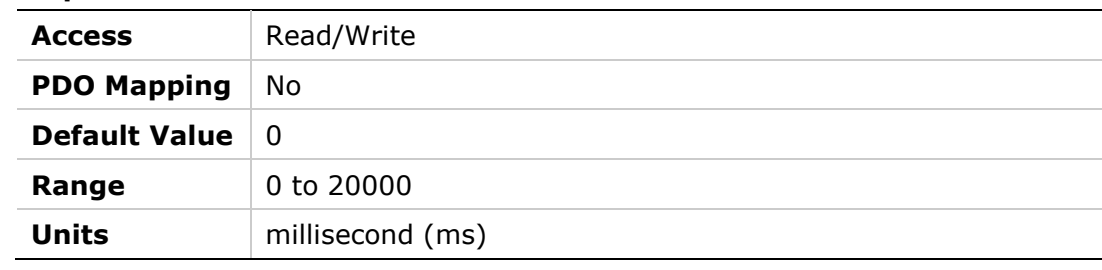

## **2099h – Current Level 1 for Digital Output Definition**

#### **Object Description**

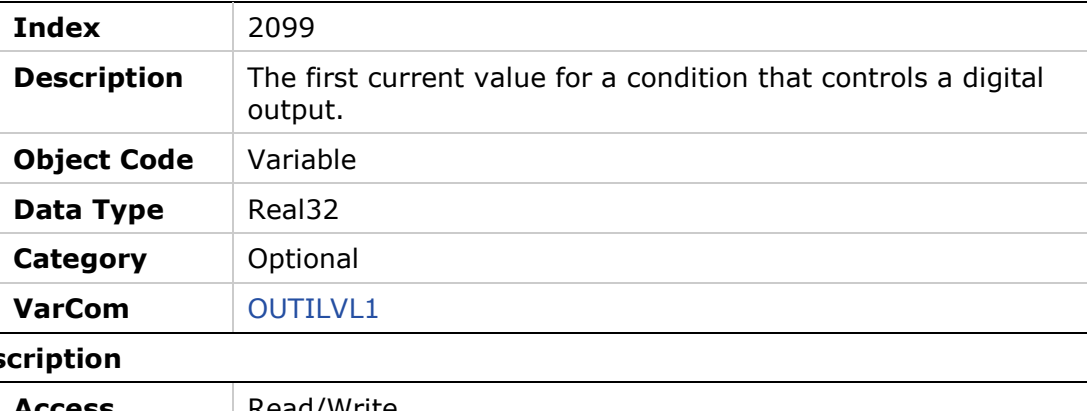

## **Entry Des**

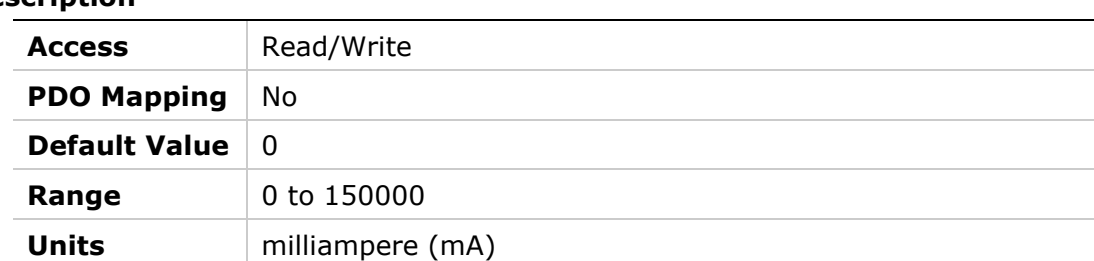

## **209Ah – Current Level 2 for Digital Output Definition**

## **Object Description**

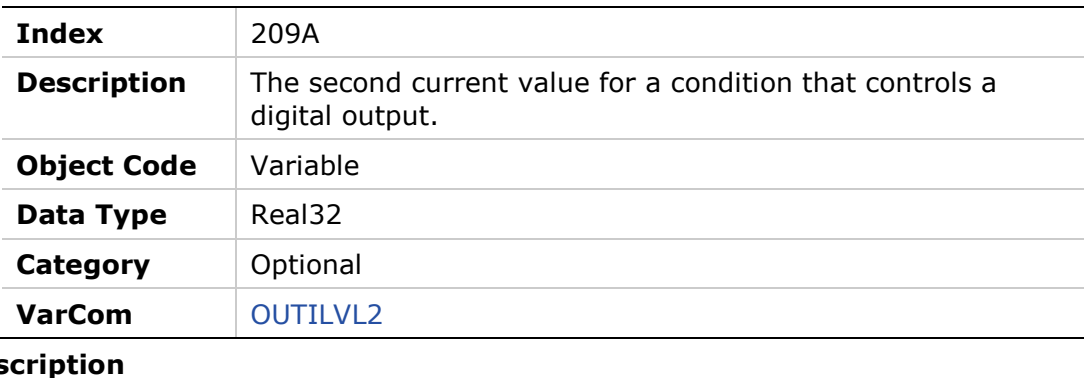

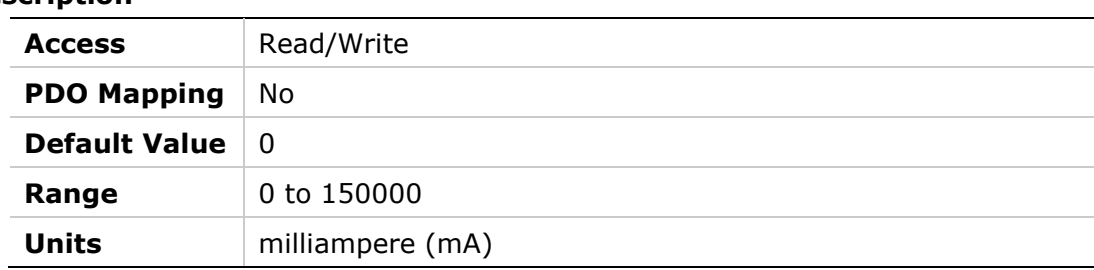

## **209Bh – Output Inversion**

## **Object Description**

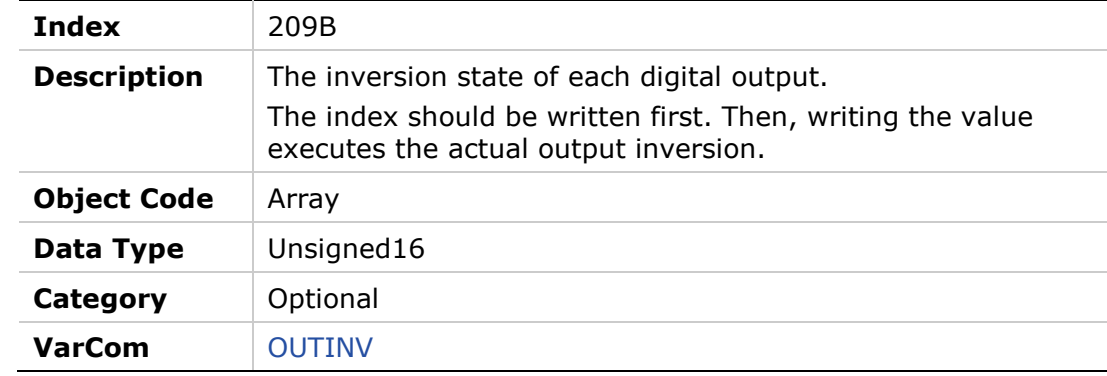

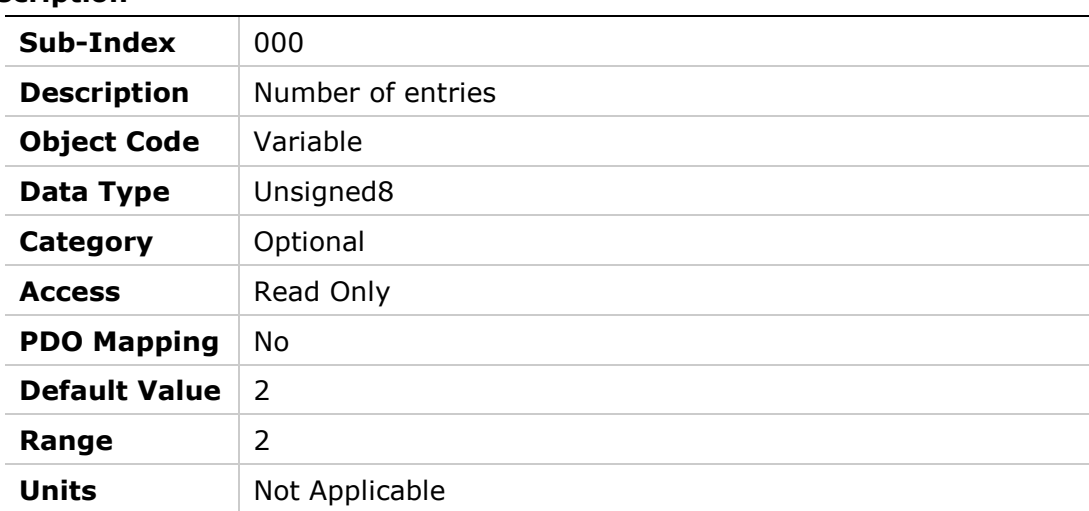

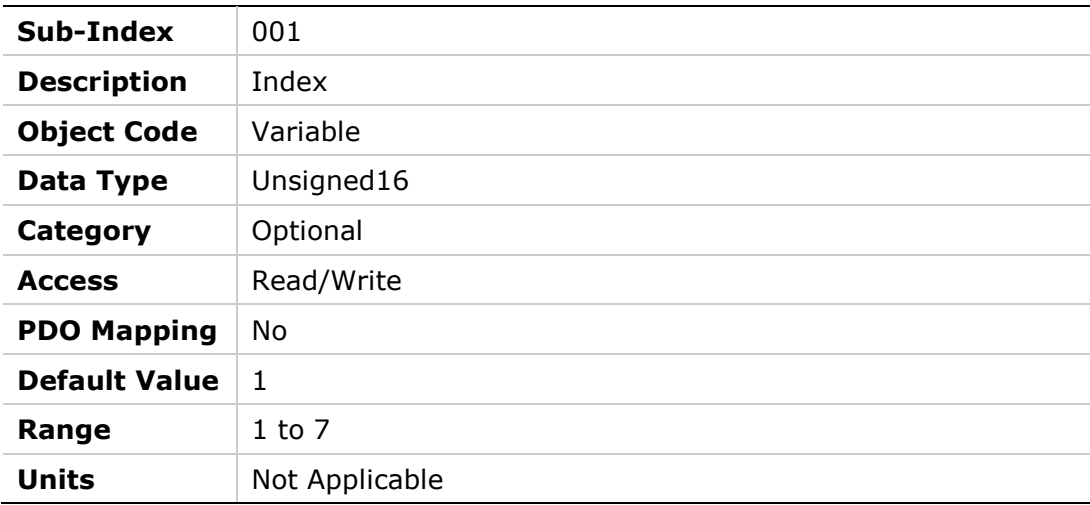

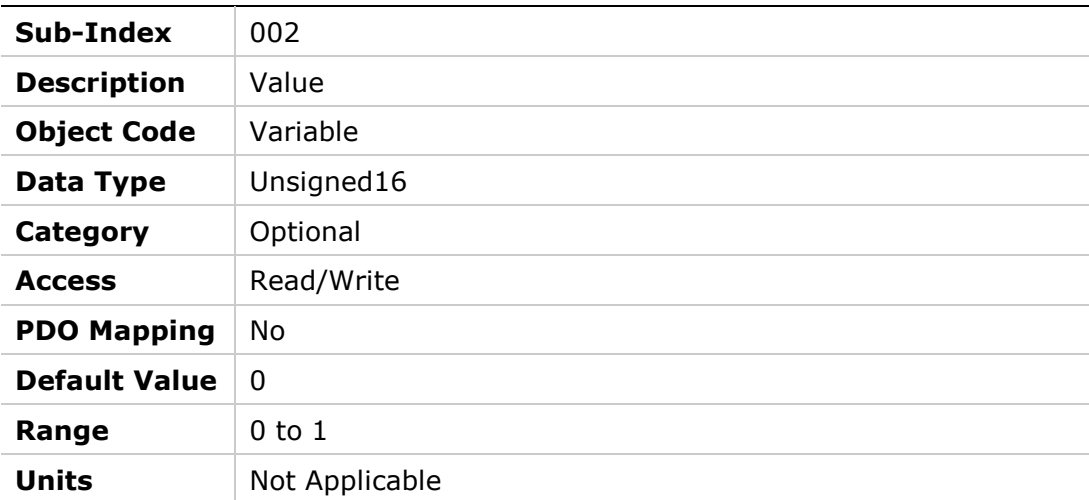

## **209Ch – Output Mode**

## **Object Description**

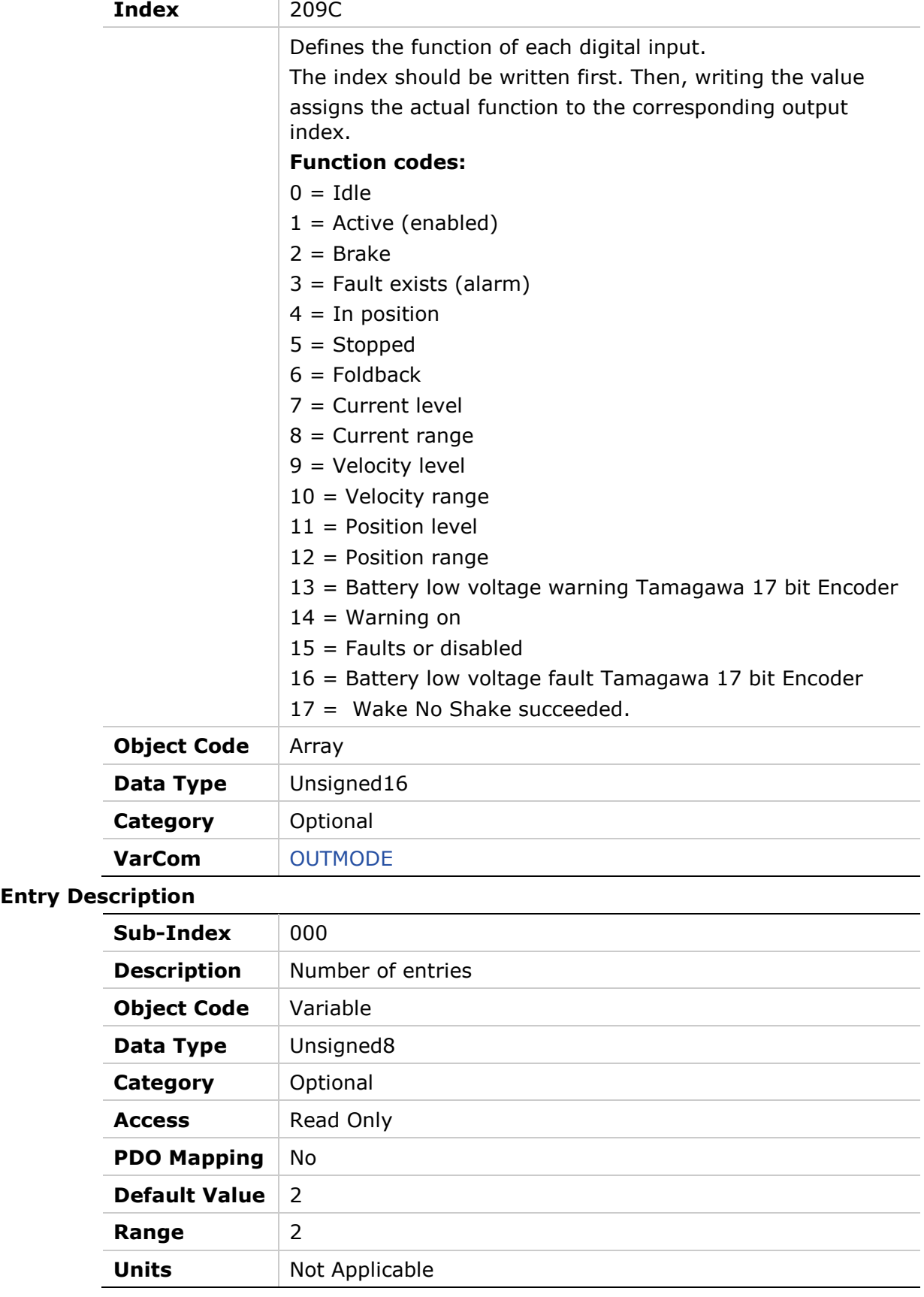

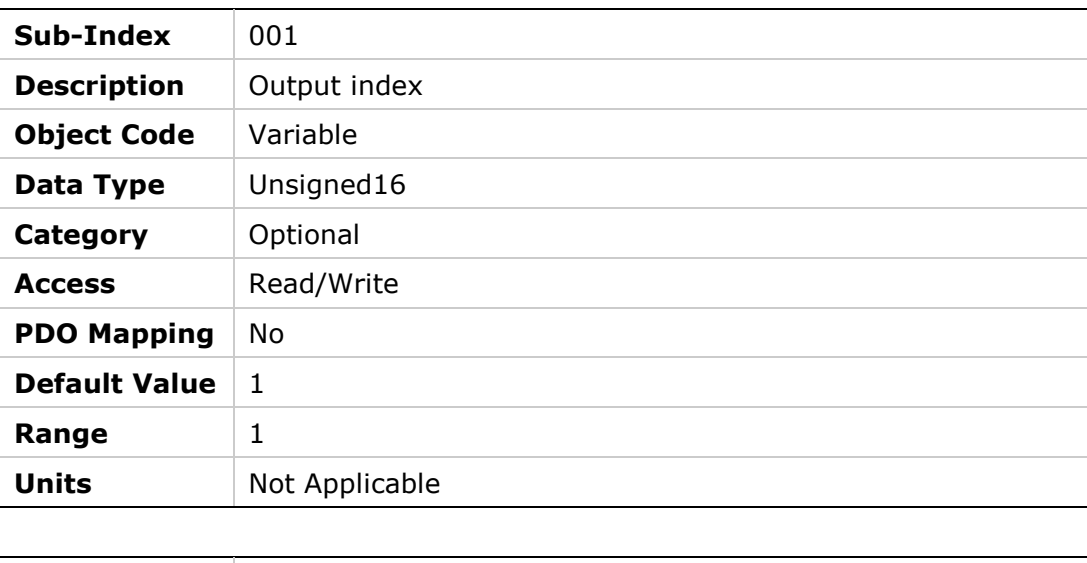

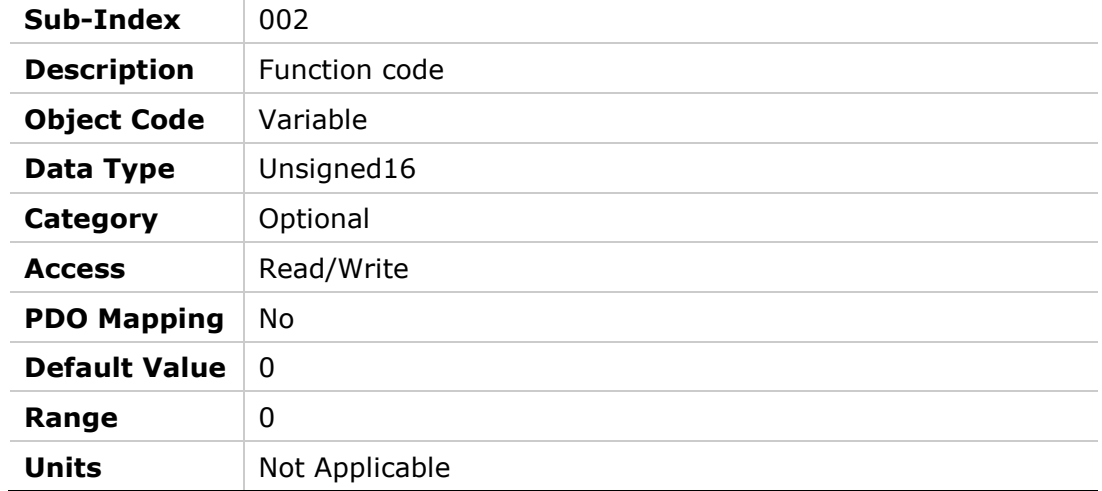

# **209Dh – Position Level 1 for Digital Output Definition**

#### **Object Description**

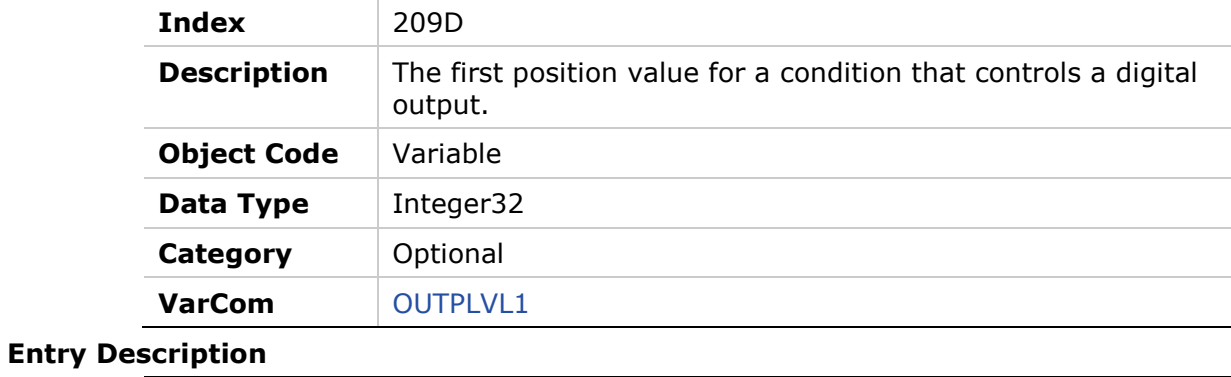

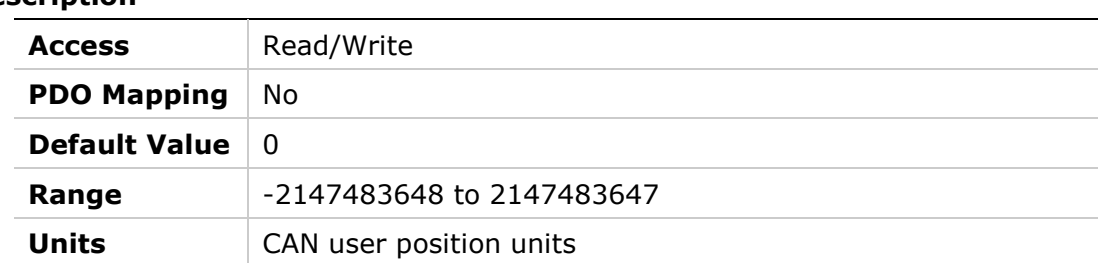

## **209Eh – Position Level 2 for Digital Output Definition**

## **Object Description**

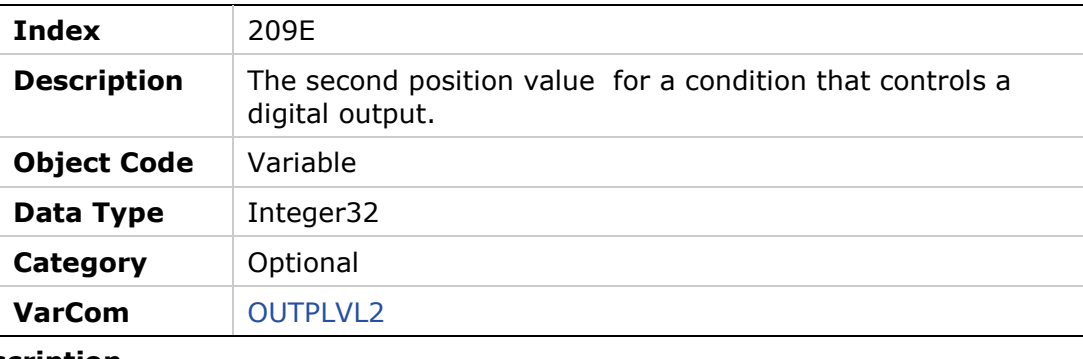

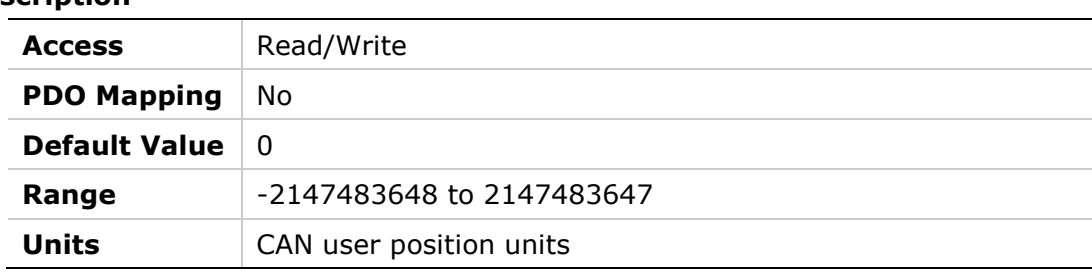
# **209Fh – Velocity Level 1 for Digital Output Definition**

### **Object Description**

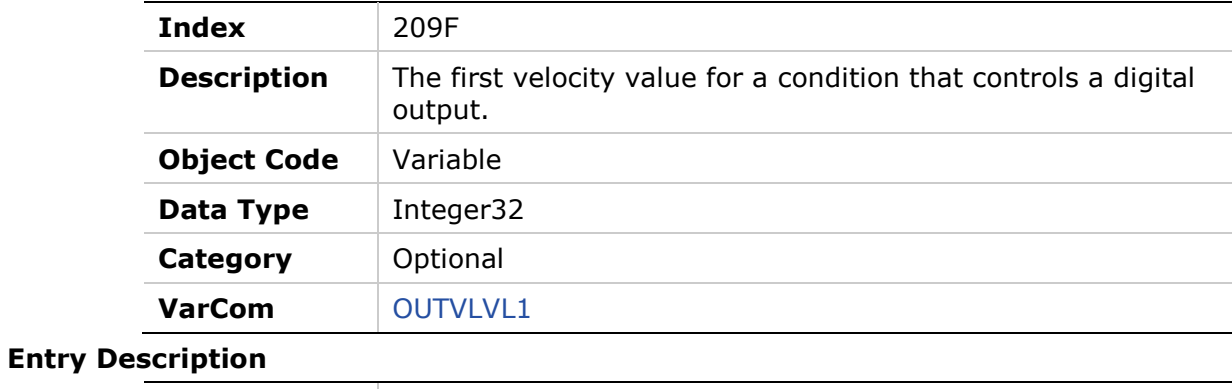

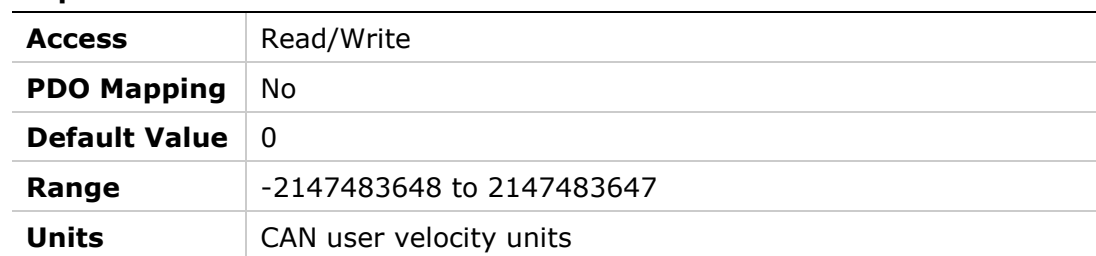

# **20A0h – Velocity Level 2 for Digital Output Definition**

### **Object Description**

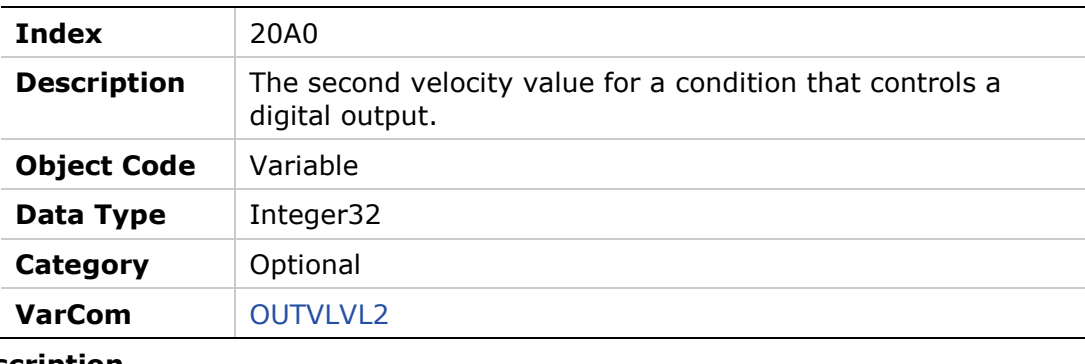

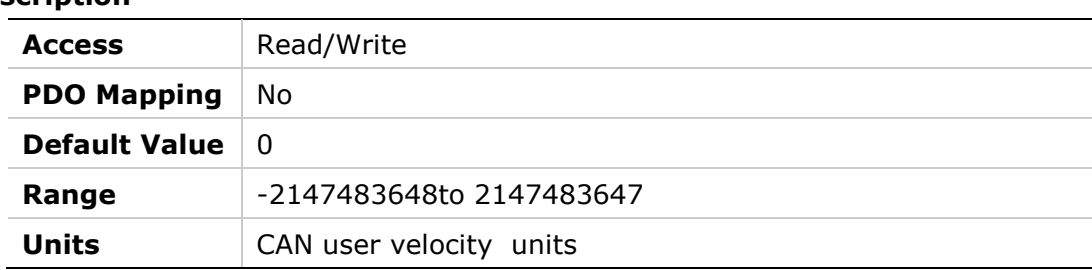

### **20A1h – Over-Voltage Threshold**

### **Object Description**

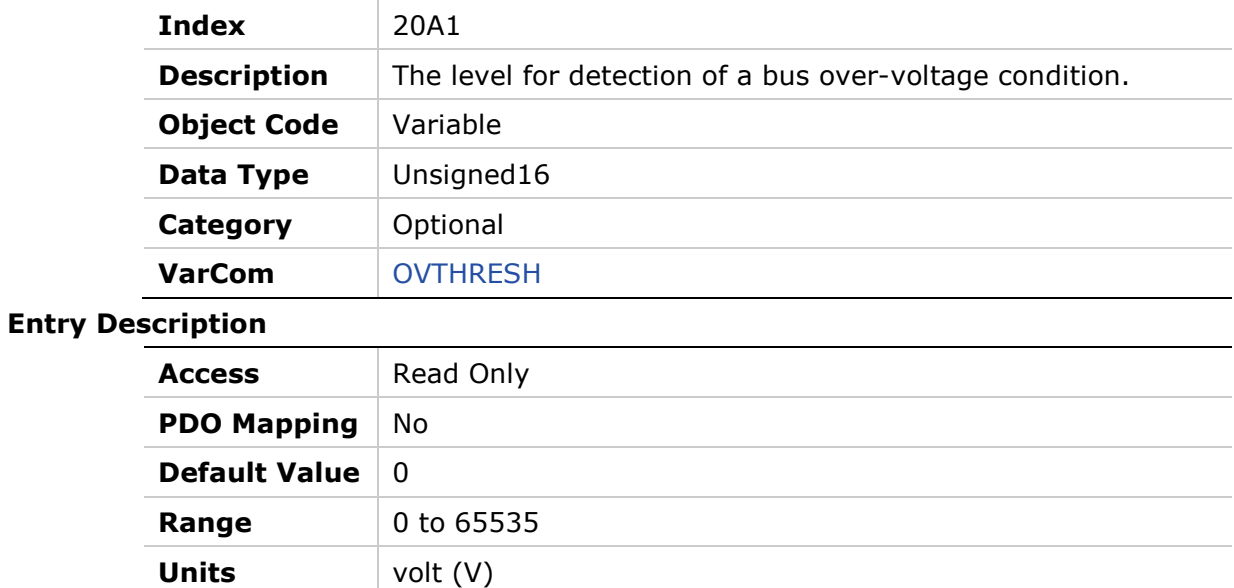

# **20A2h - Software Enable Status**

# **Object Description**

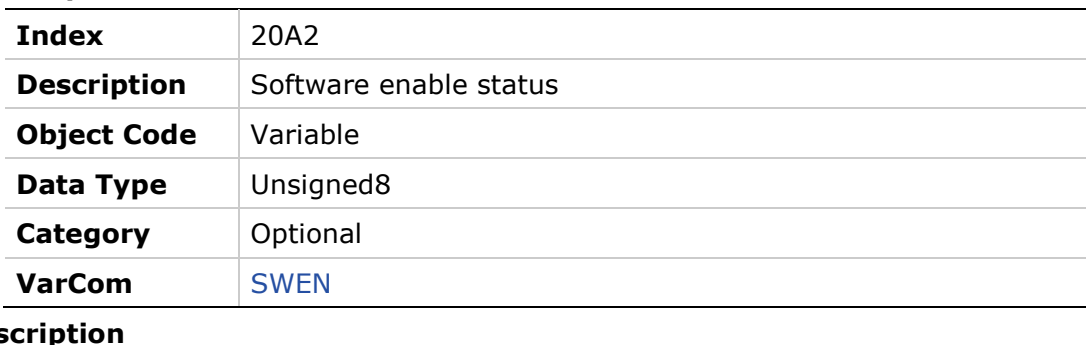

# **Entry Des**

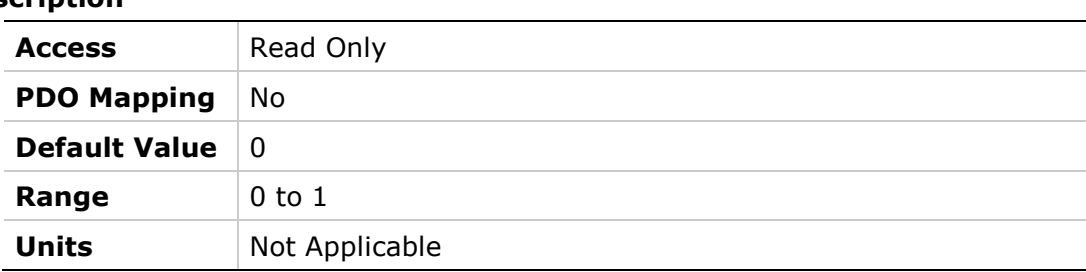

# **20A3h – Position Loop Position Error**

#### **Object Description**

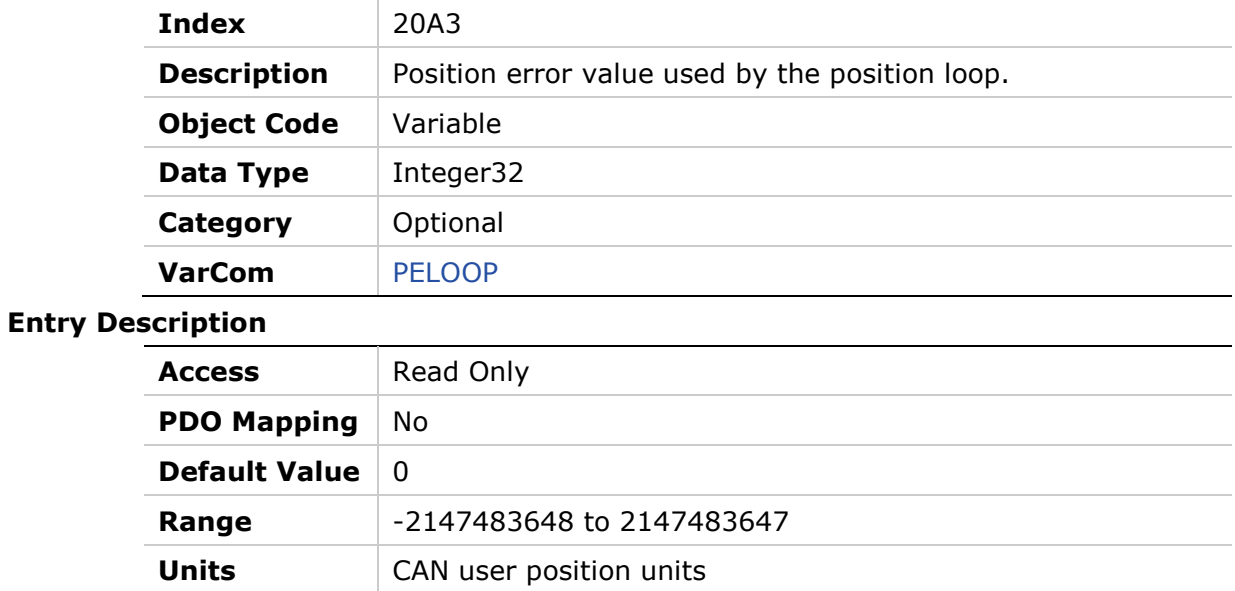

# **20A4h – Phase Find Command**

#### **Object Description**

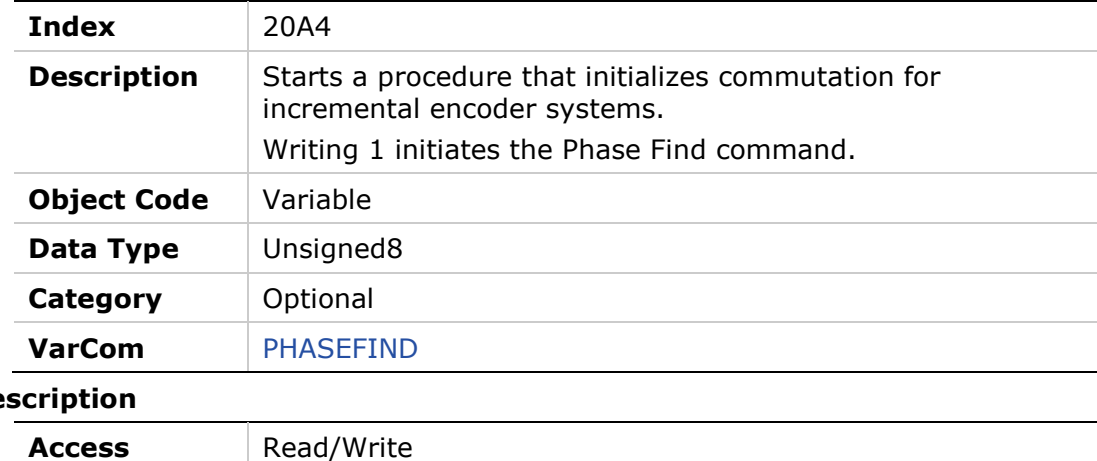

### **Entry De**

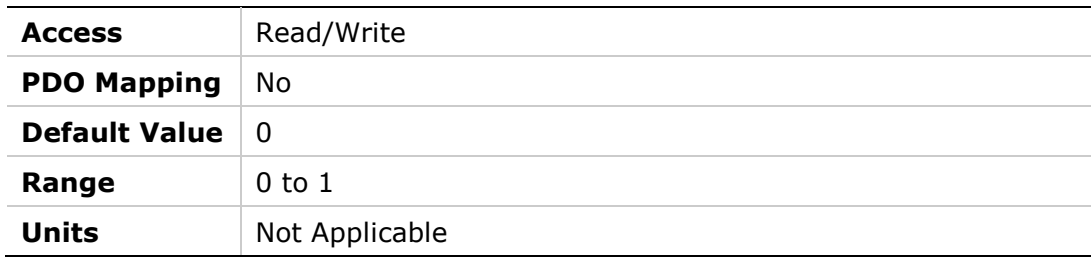

### **20A5h – Forced Electrical Position**

#### **Object Description**

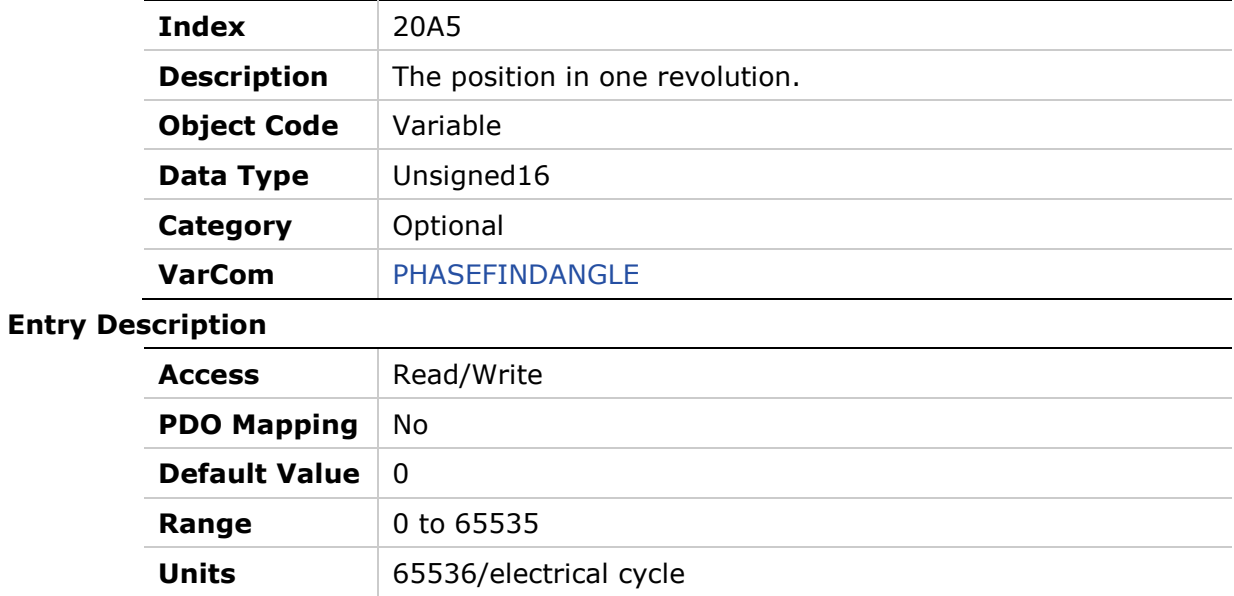

# **20A6h – Phase Find Gain**

### **Object Description**

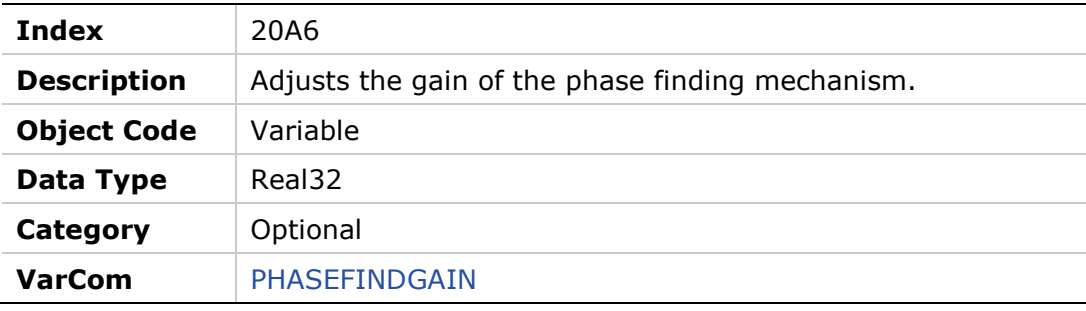

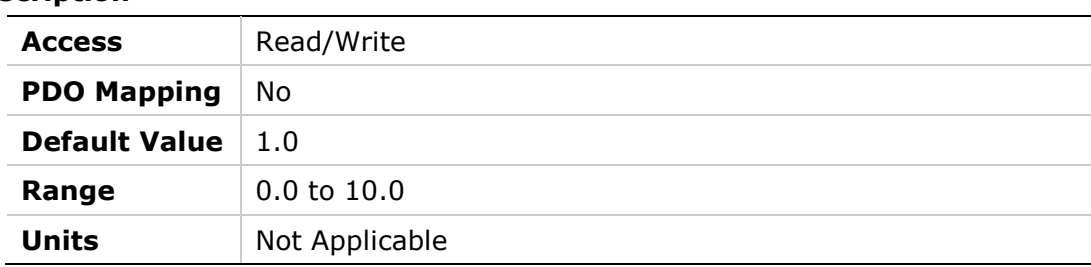

# **20A7h – Phase Find Current**

# **Object Description**

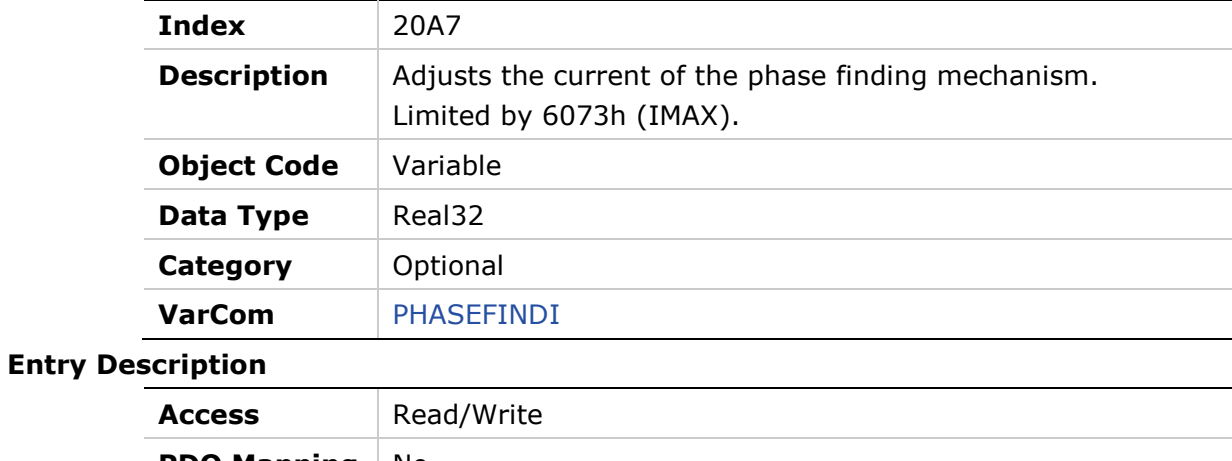

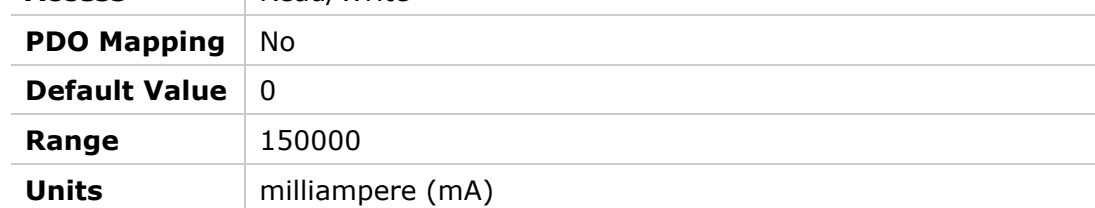

# **20A8h – Phase Find Mode**

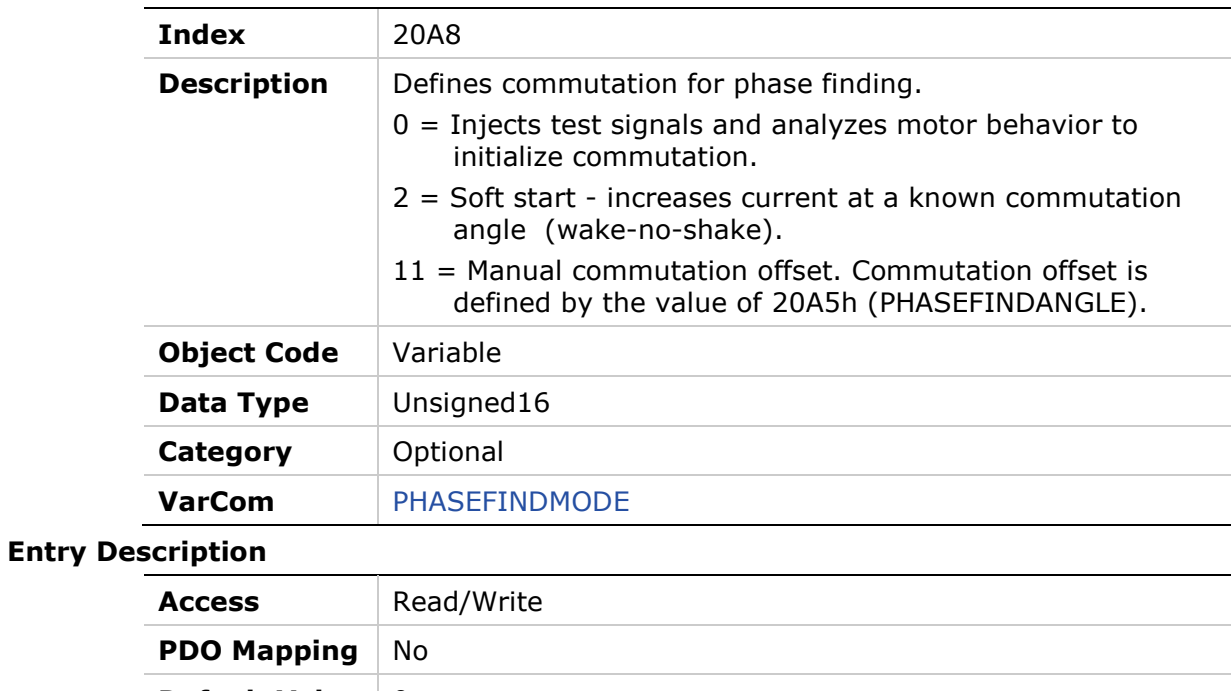

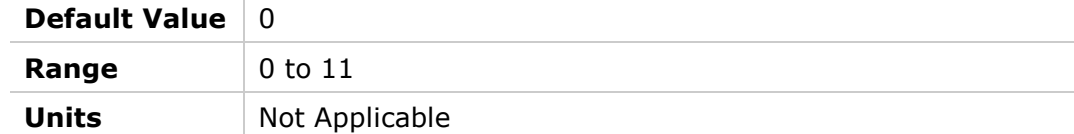

# **20A9h – Phase Find Status**

# **Object Description**

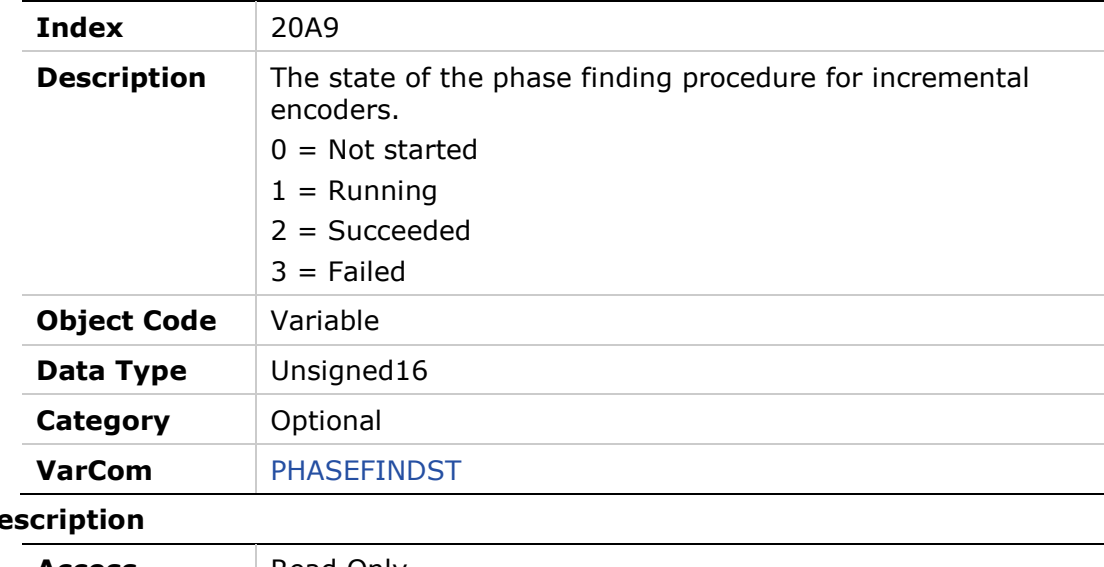

### **Entry De**

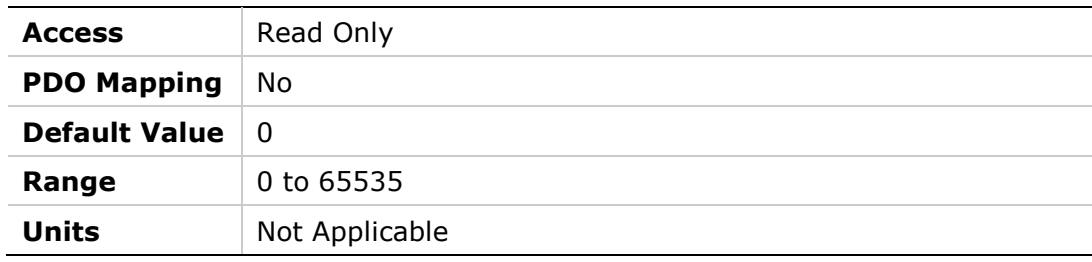

# **20AAh – Phase Find Duration**

### **Object Description**

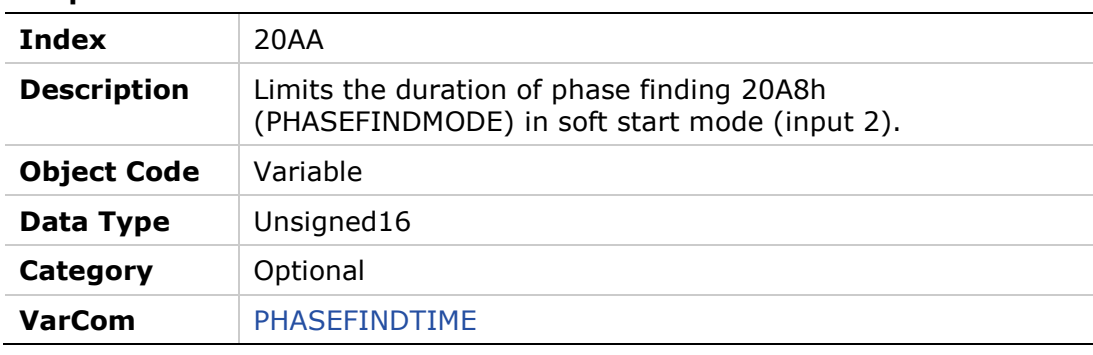

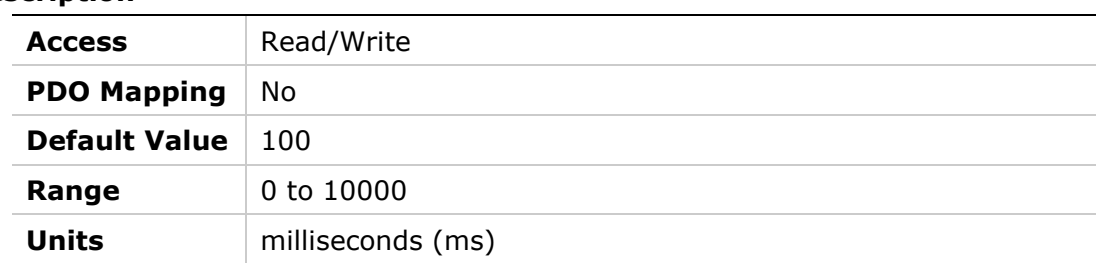

# **20ABh – Position Loop Controller Mode**

#### **Object Description**

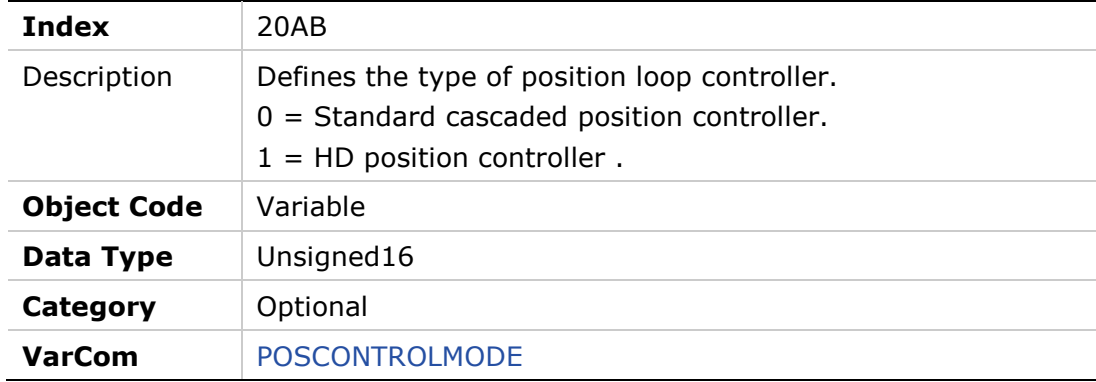

### **Entry Description**

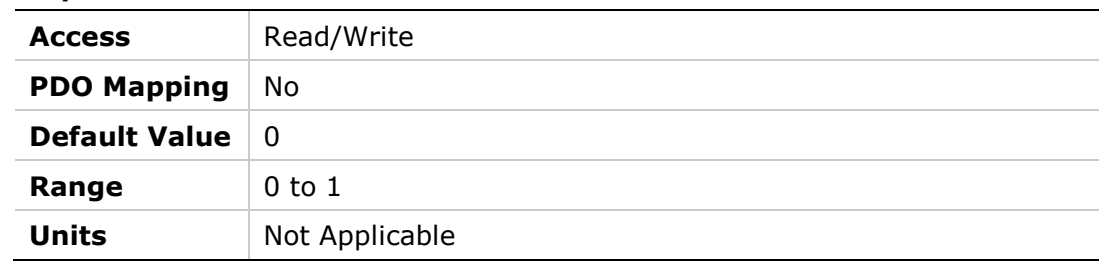

# **20ACh – Software Position Limit Mode**

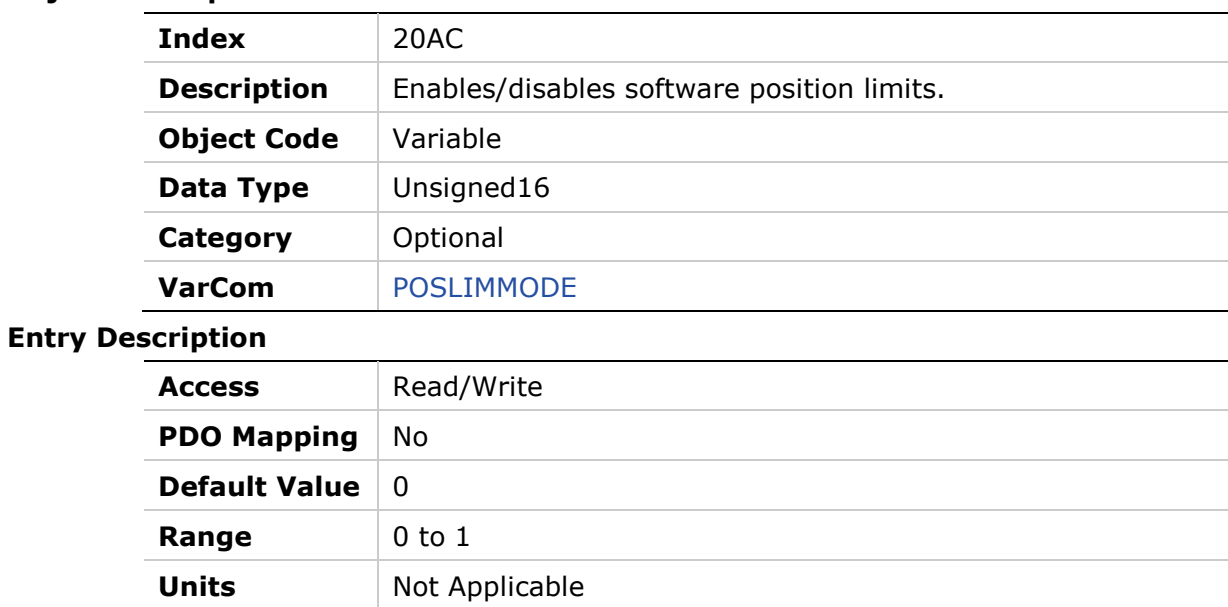

# **20ADh – PRB Generator Frequency**

### **Object Description**

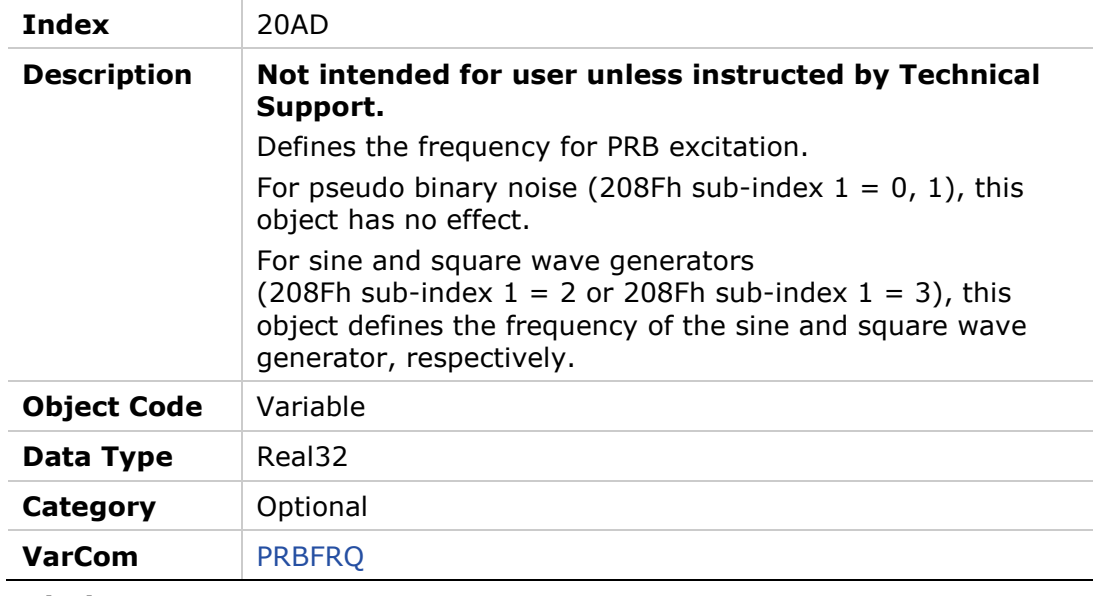

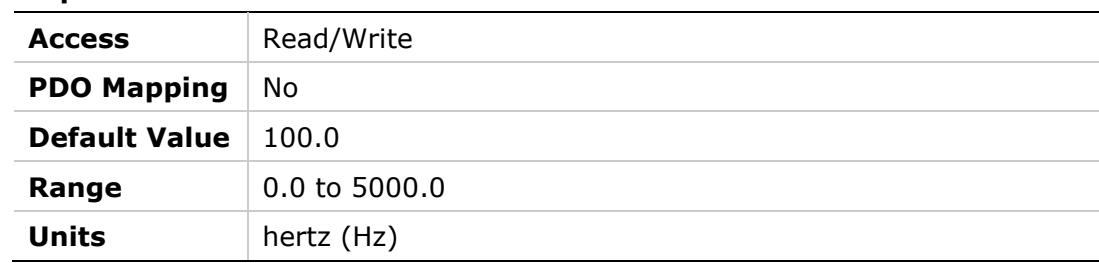

# **20AEh – PRB Generator Mode**

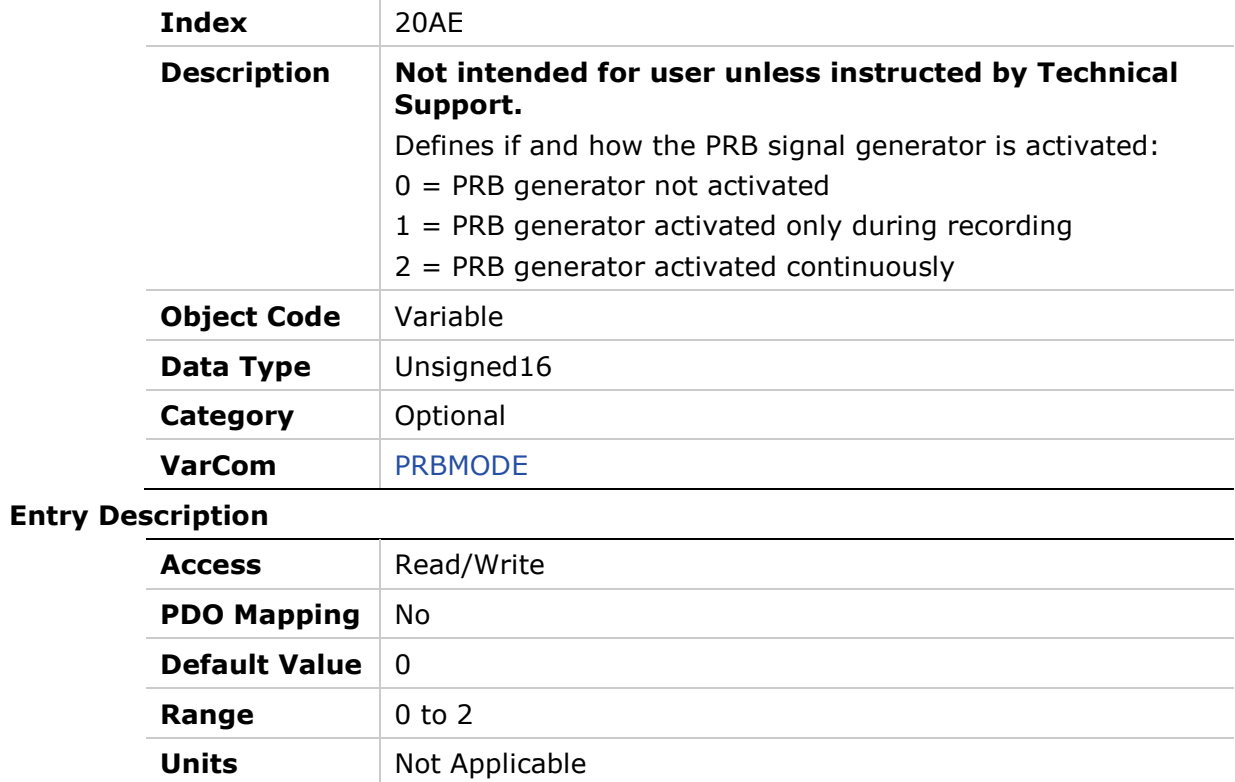

# **20AFh – PRB Generator Configuration**

**Default Value** 5 **Range** 5

**Units** Not Applicable

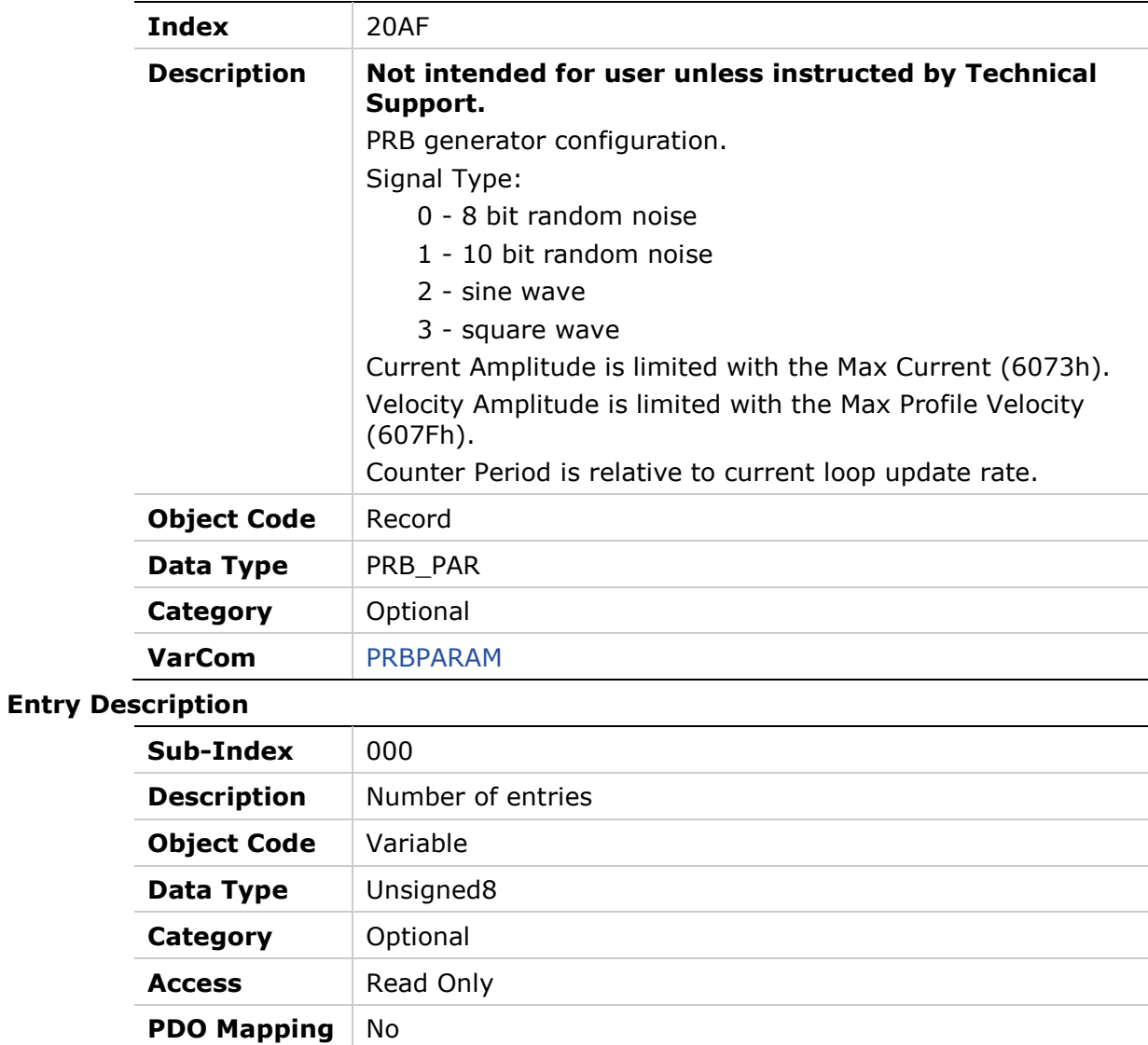

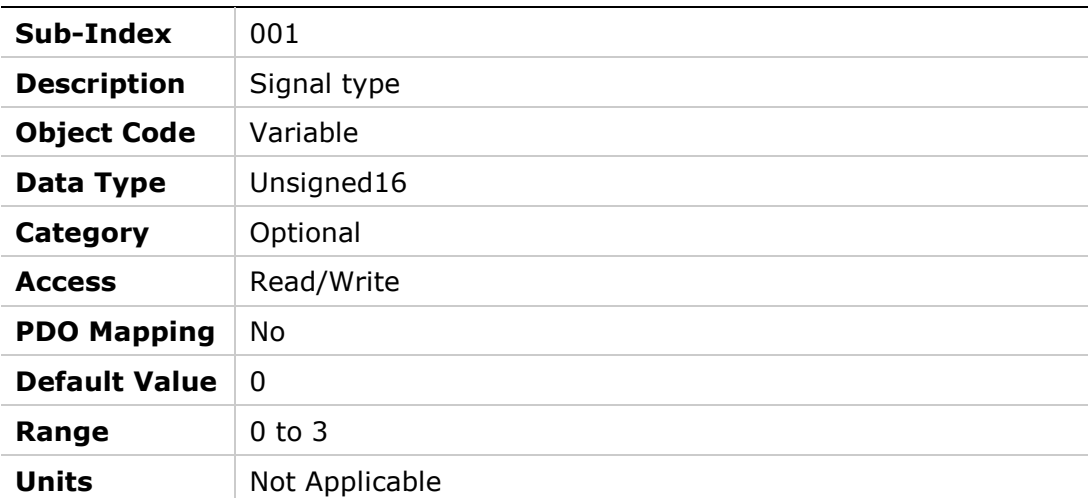

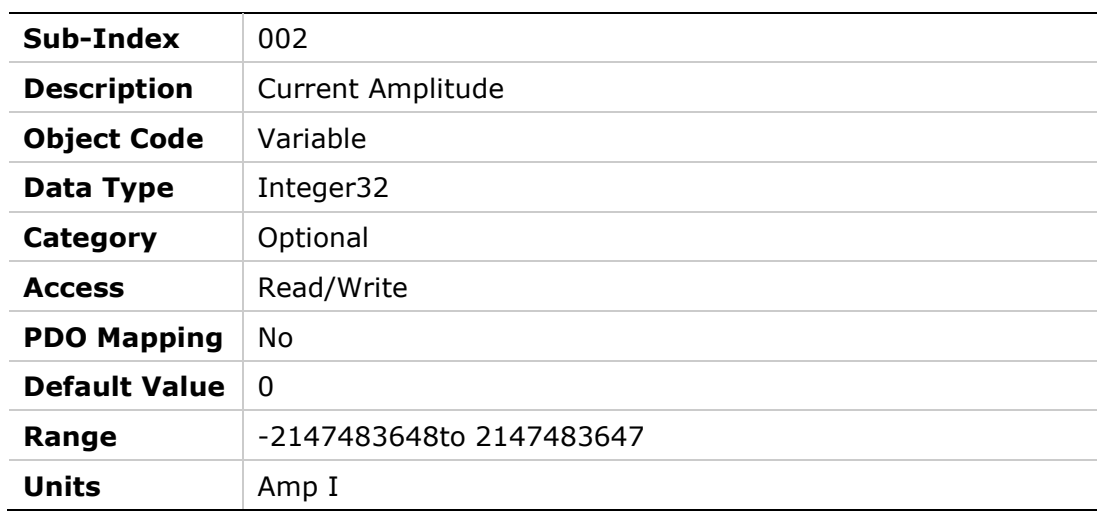

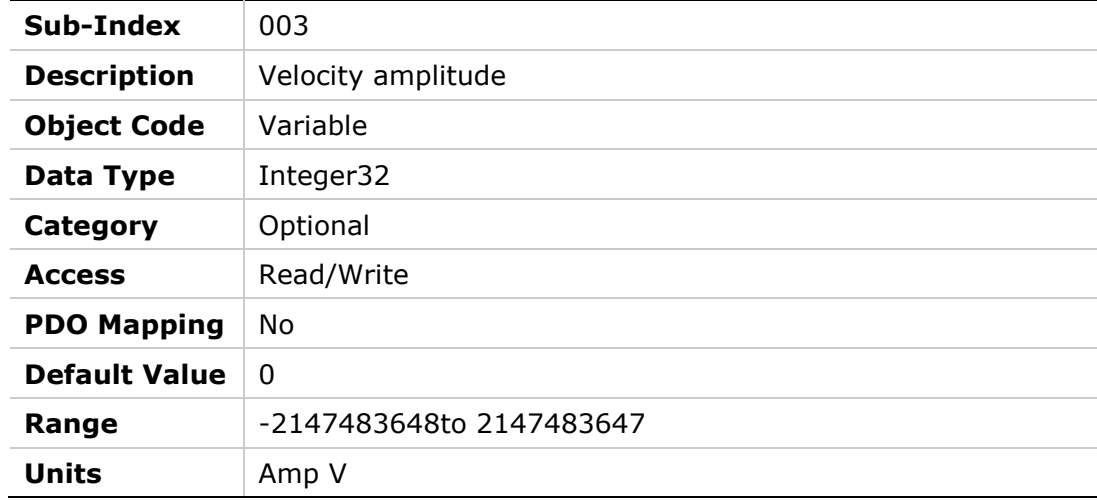

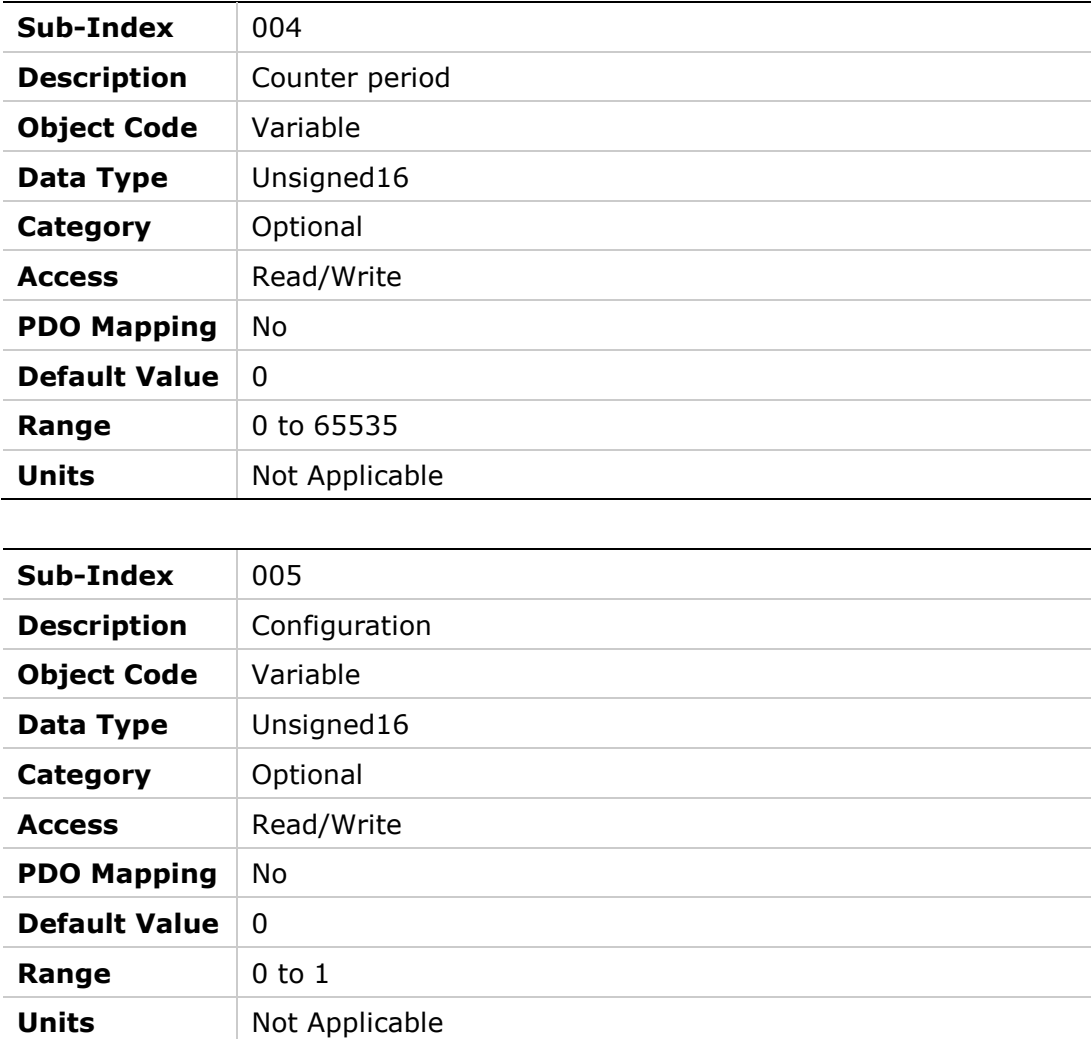

# **20B0h – PTP Generator Target Error**

#### **Object Description**

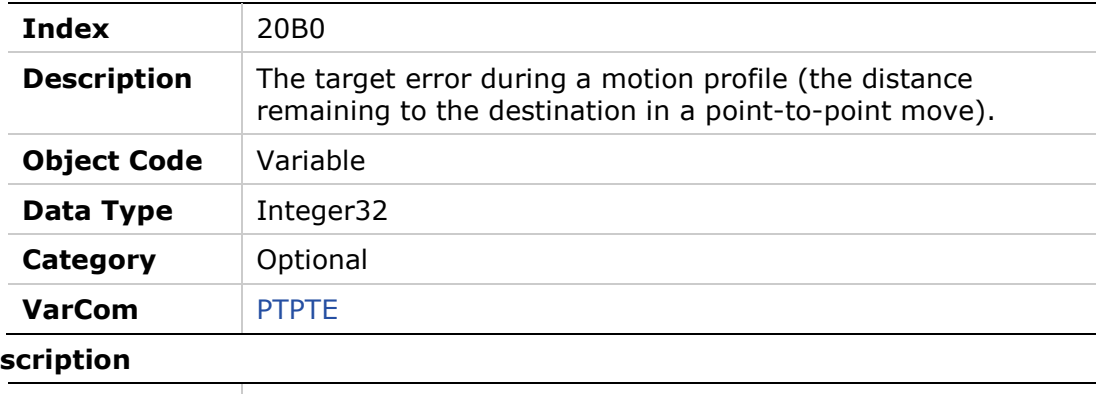

# **Entry Desc Access** Read Only **PDO Mapping** No

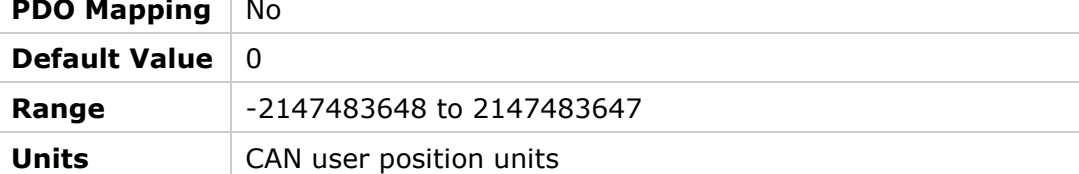

# **20B1h – PTP Generator Velocity Command**

#### **Object Description**

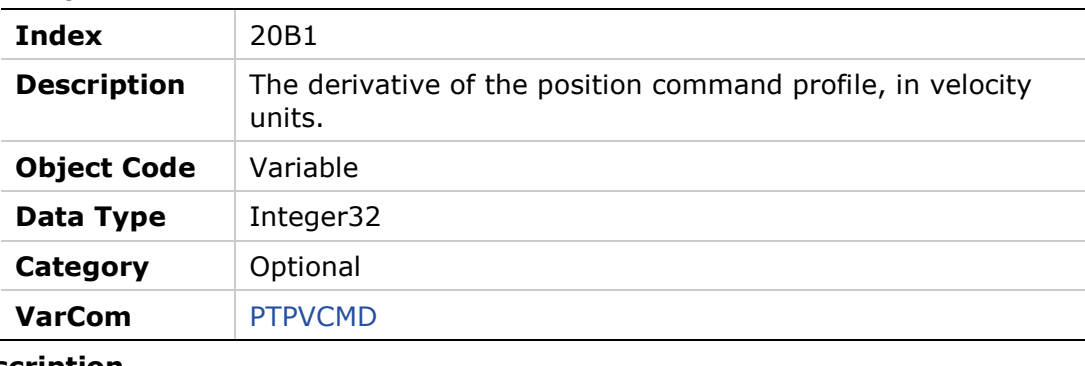

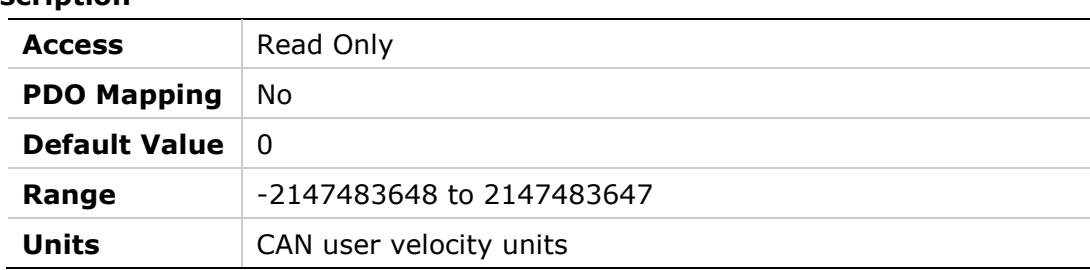

### **20B2h – PWM Frequency**

### **Object Description**

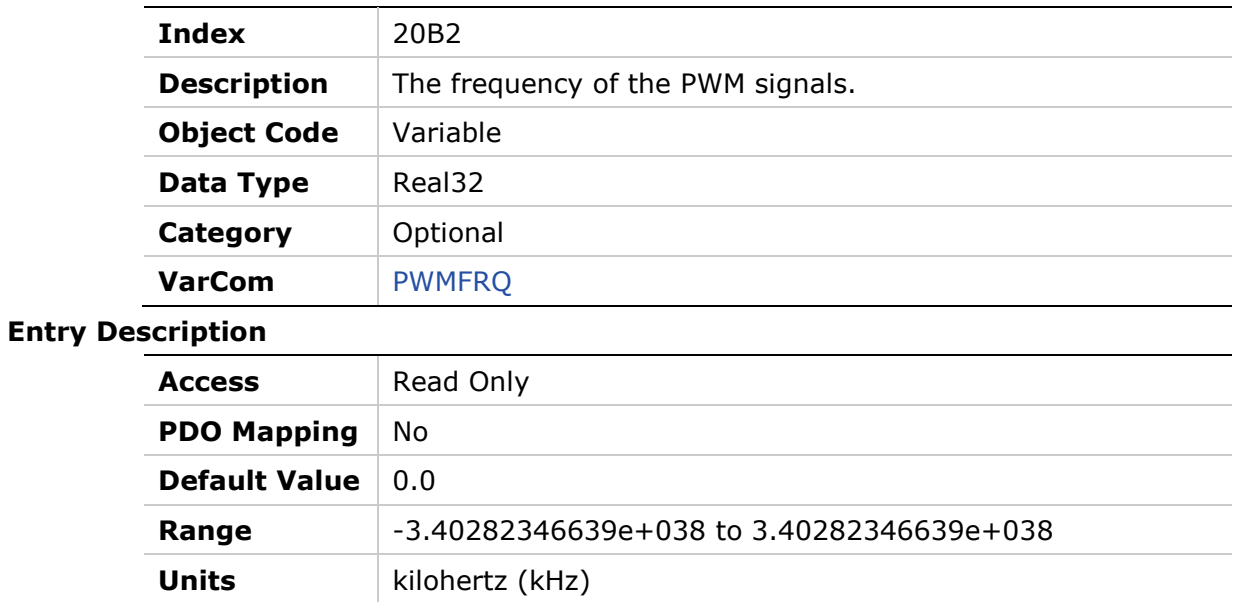

# **20B3h – Gearmode**

# **Object Description**

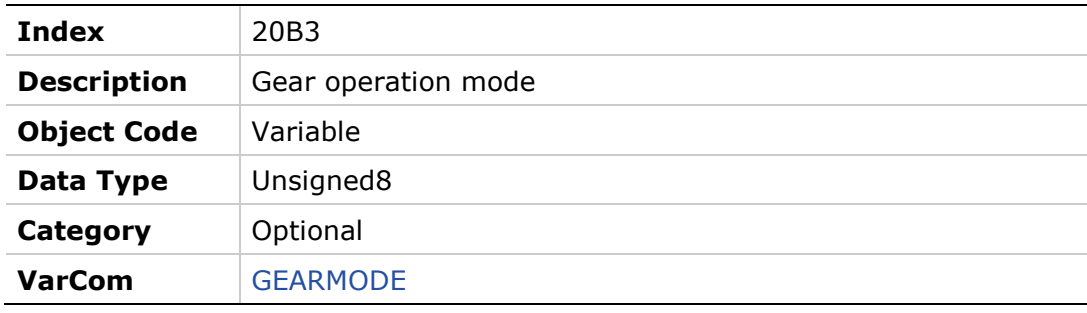

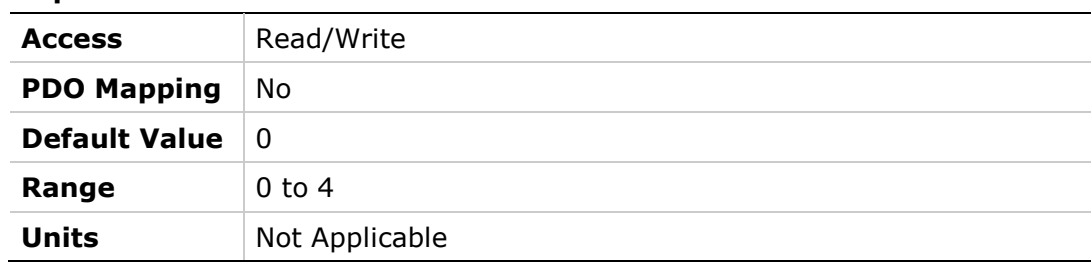

# **20B4h – PWM Saturation Ratio**

### **Object Description**

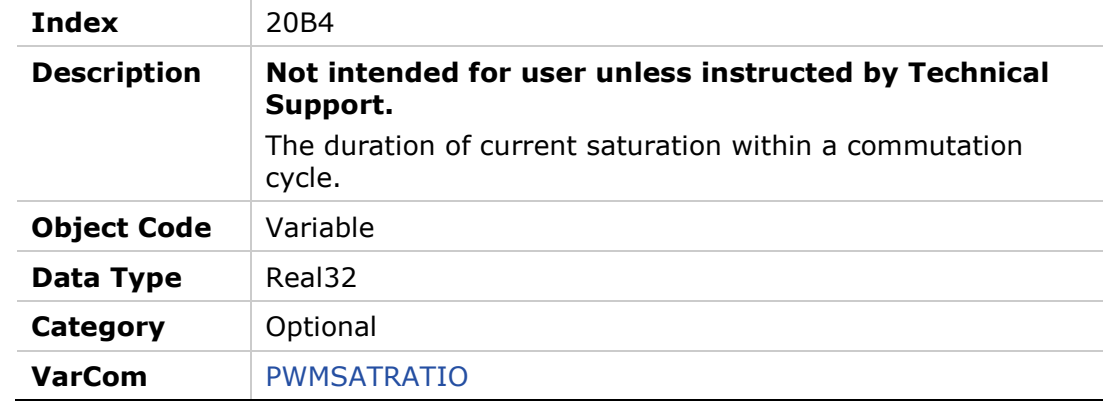

#### **Entry Description**

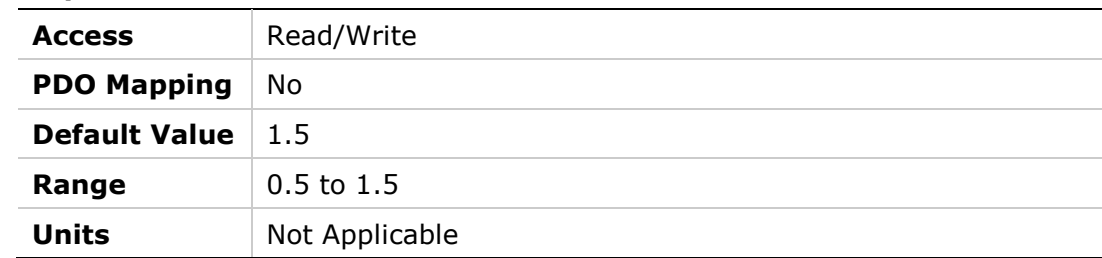

# **20B5h – Position Error in Position Flag**

### **Object Description**

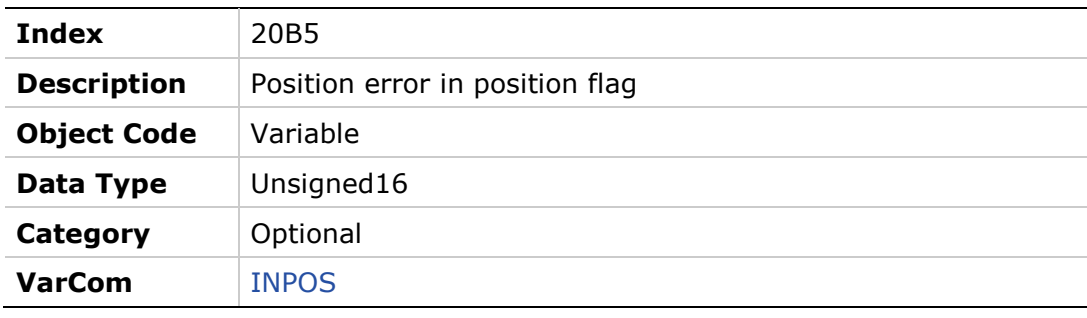

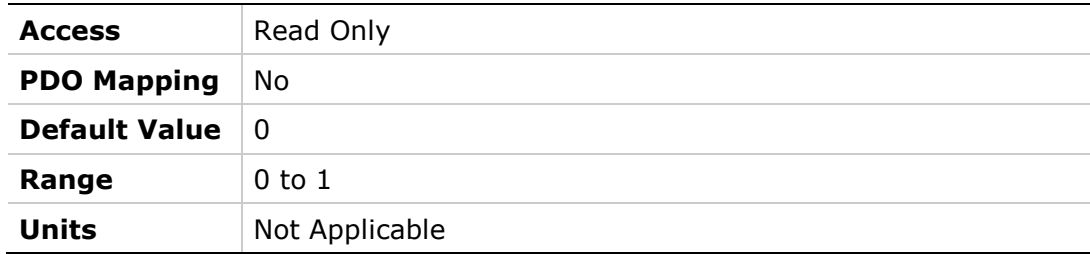

### **20B6h – Machine Hardware Position External**

#### **Object Description**

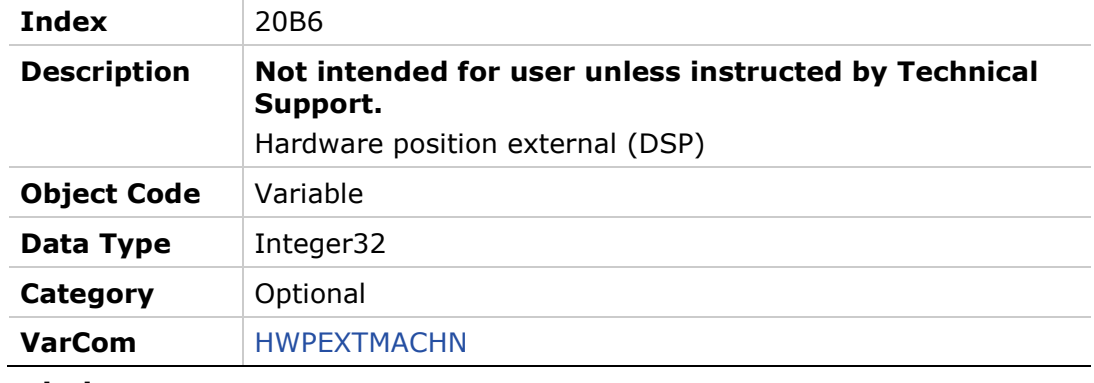

### **Entry Description**

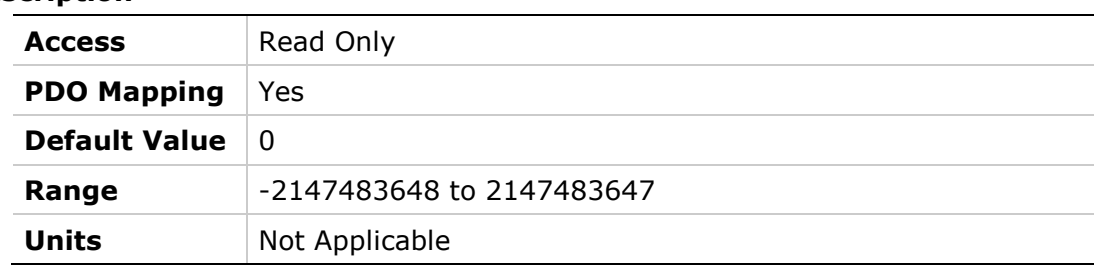

# **20B8h – Fault Relay Status**

### **Object Description**

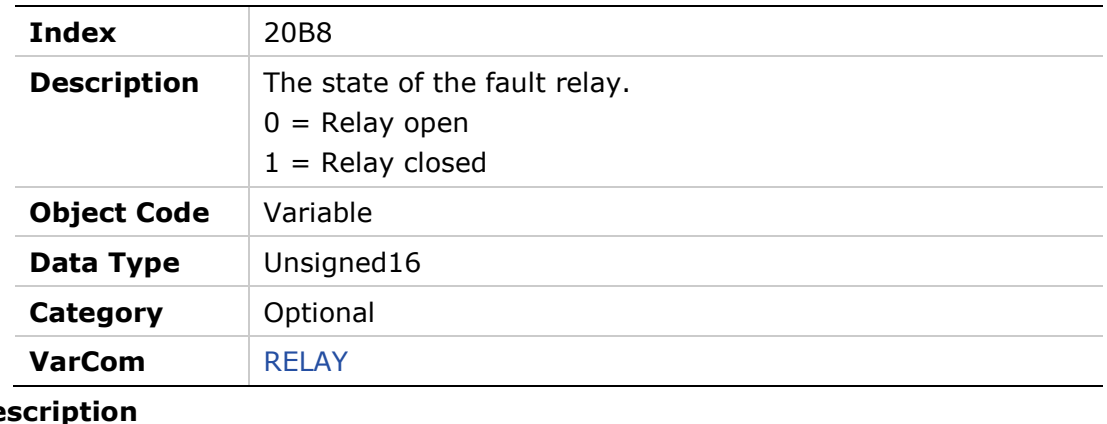

#### **Entry De**

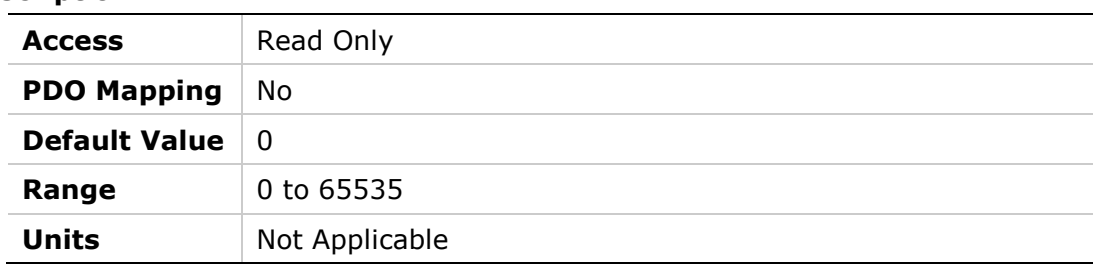

# **20B9h – Fault Relay Mode**

### **Object Description**

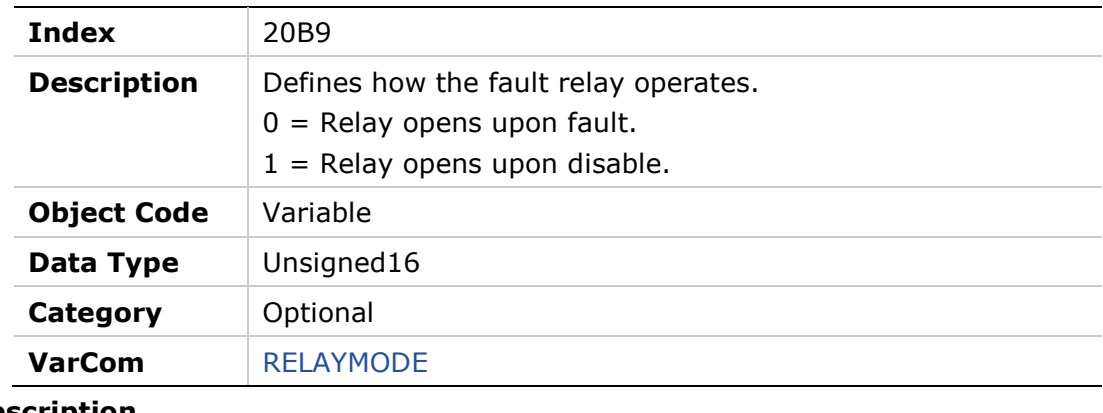

### **Entry Description**

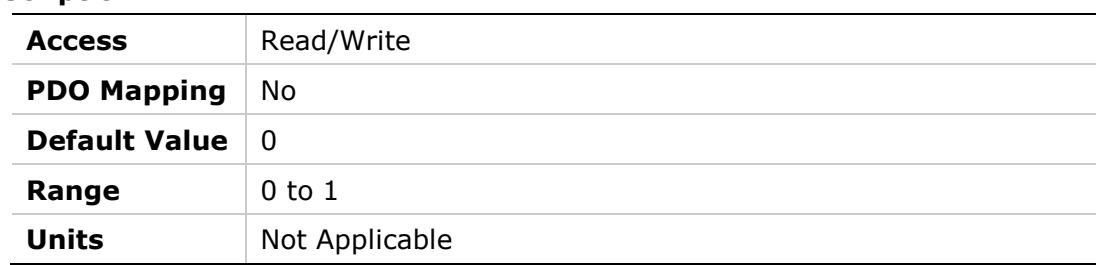

# **20BAh – Remote Hardware Enable Status**

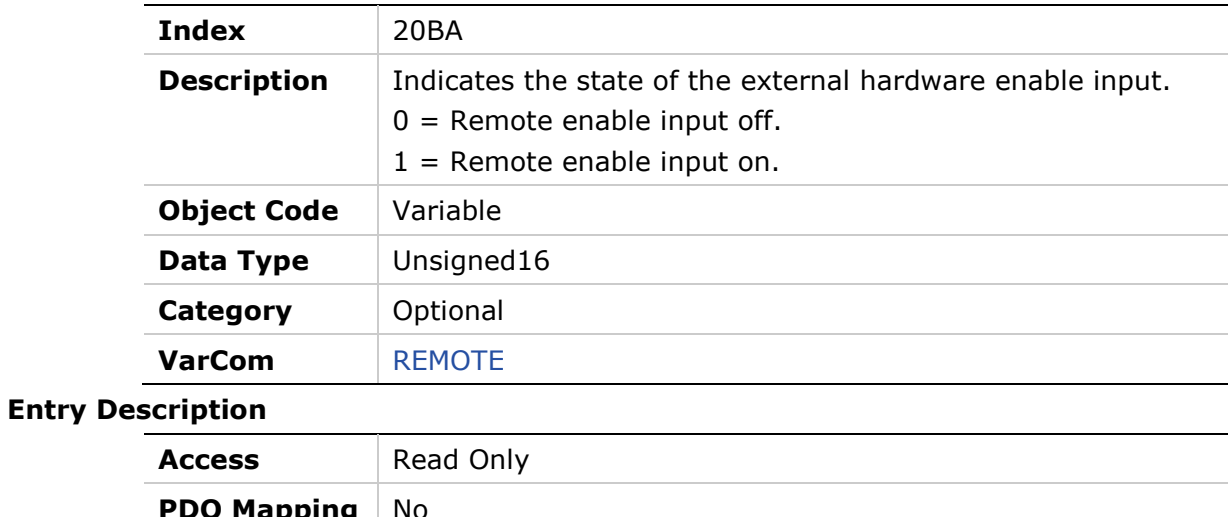

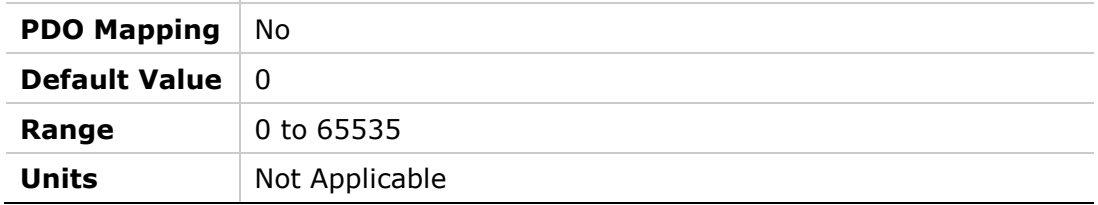

# **20BBh – Resolver Amplitude Range**

#### **Object Description**

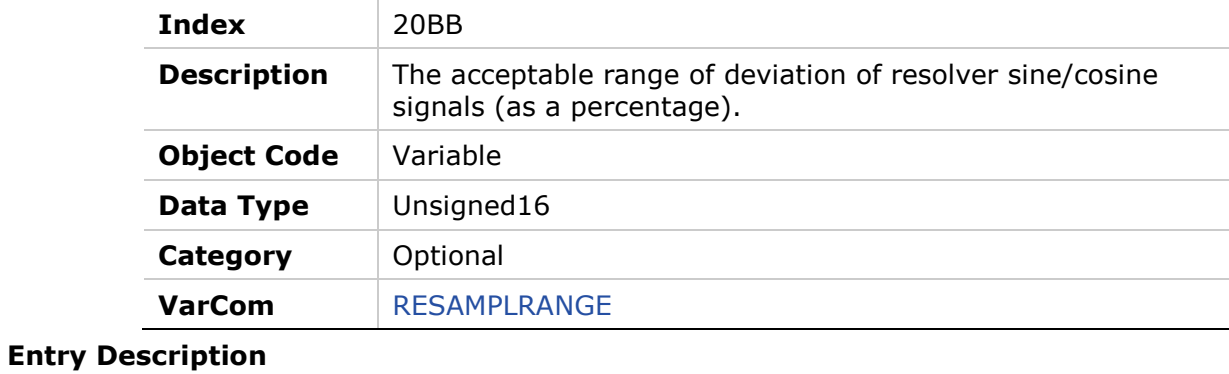

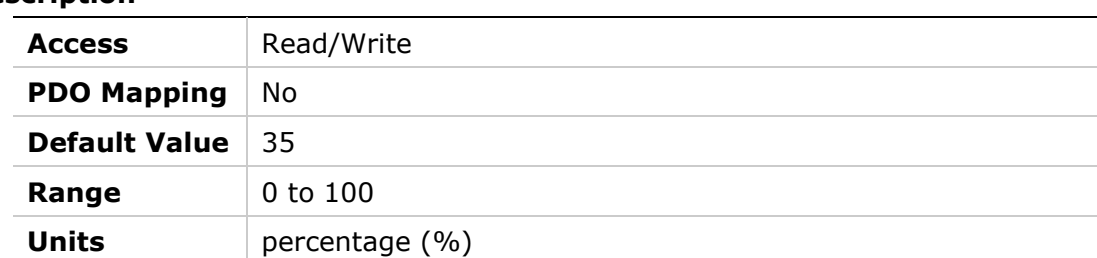

# **20BCh – Resolver Conversion Bandwidth**

### **Object Description**

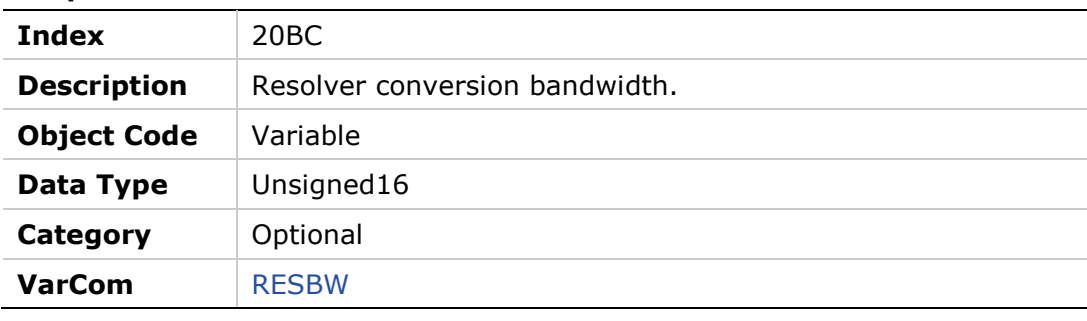

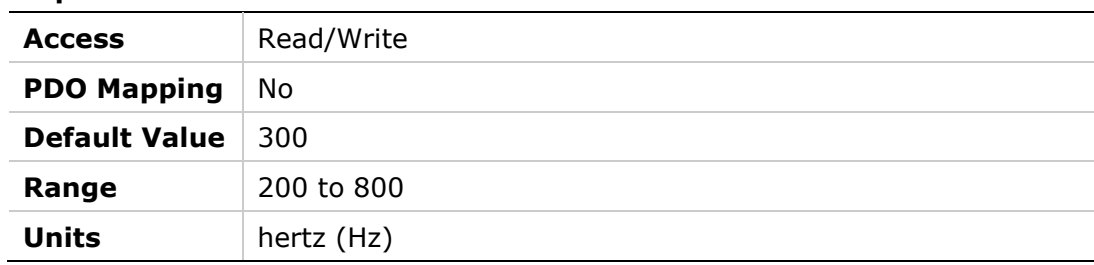

**Entry** 

# **20BDh – Save/Load Status**

### **Object Description**

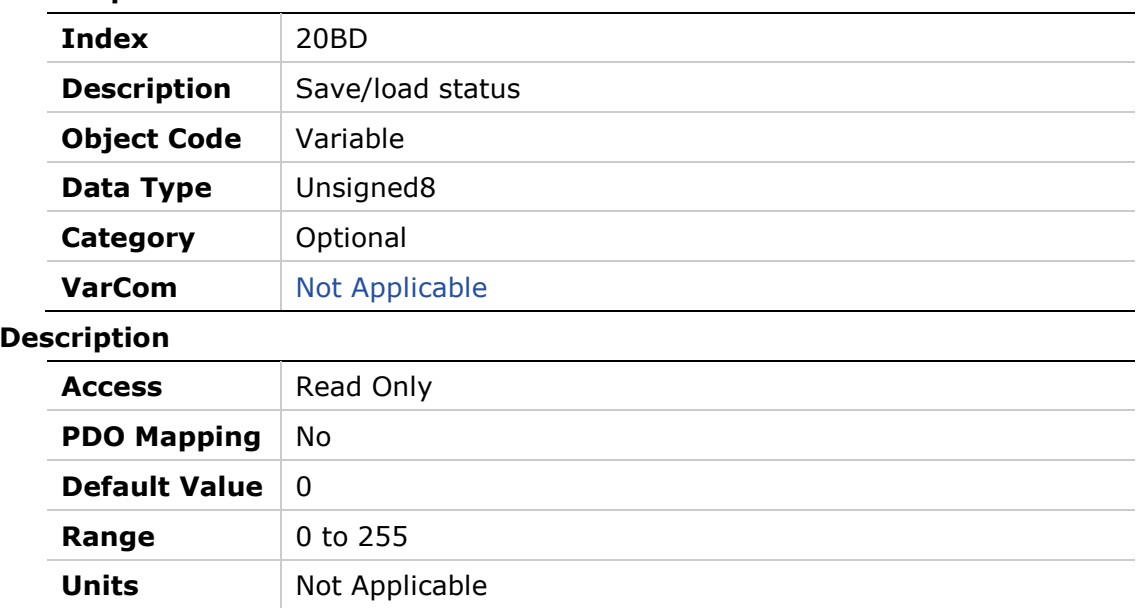

# **20BEh – Sine/Cosine Calibration Command**

#### **Object Description**

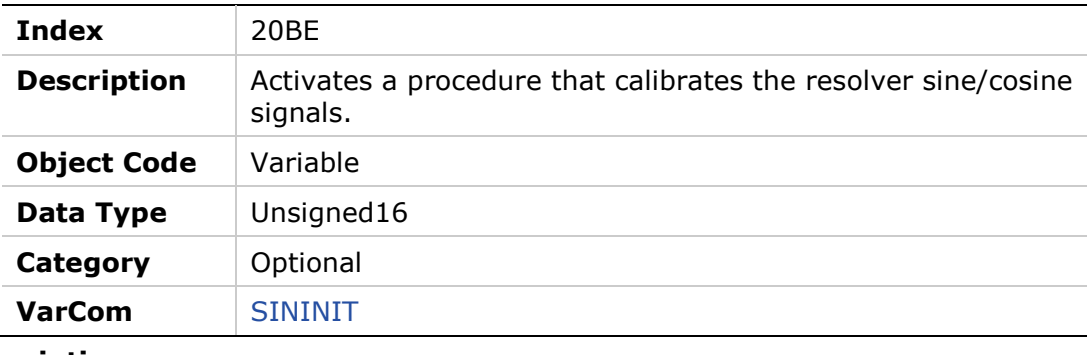

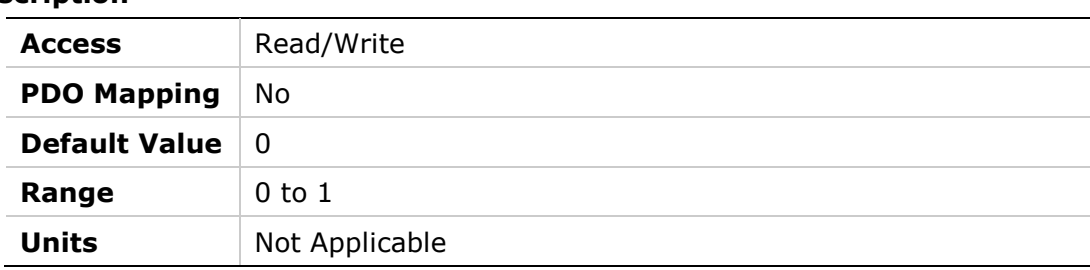

### **20BFh – Sine/Cosine Calibration Mode**

#### **Object Description**

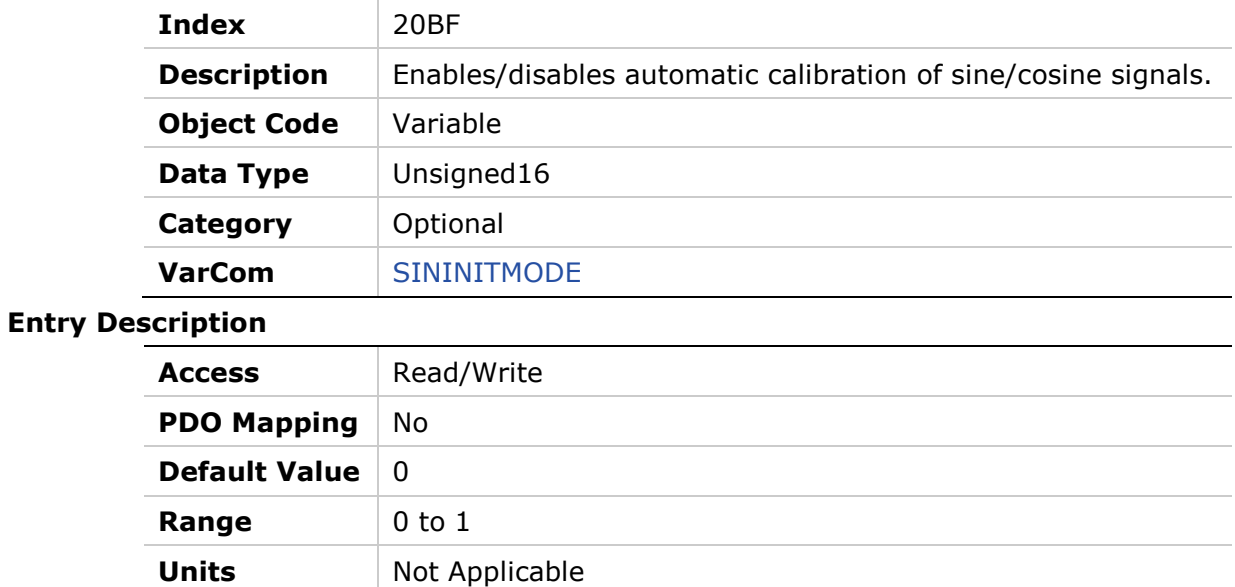

# **20C0h – Sine/Cosine Calibration Status**

### **Object Description**

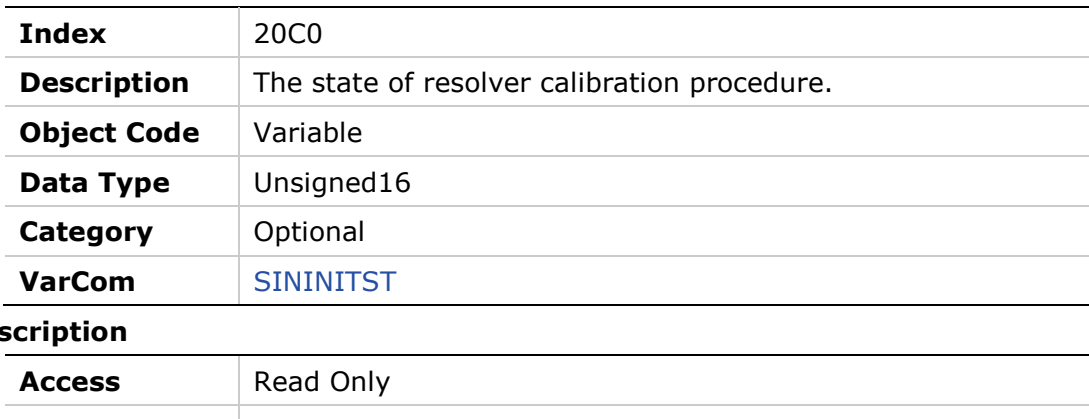

# **Entry Des**

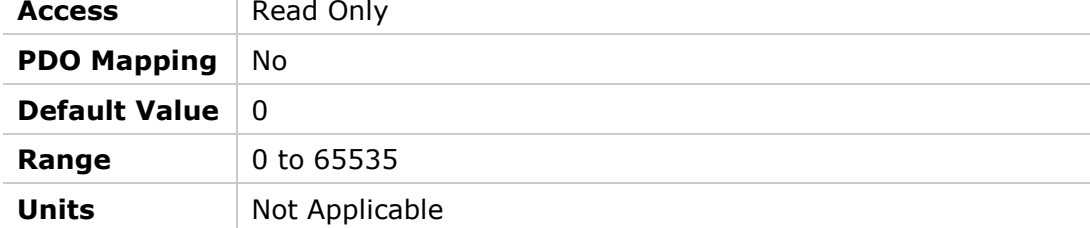

# **20C1h – Sine/Cosine Calibration Parameters**

### **Object Description**

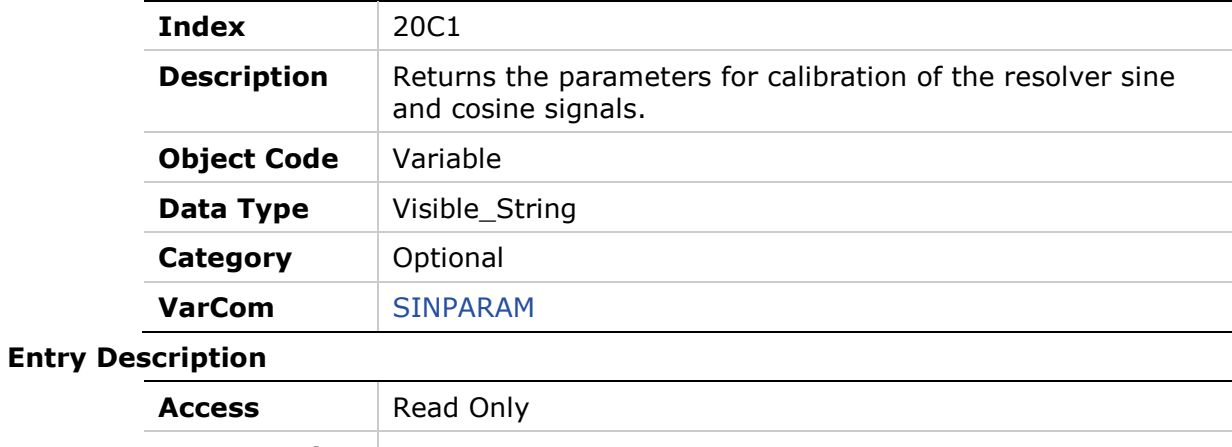

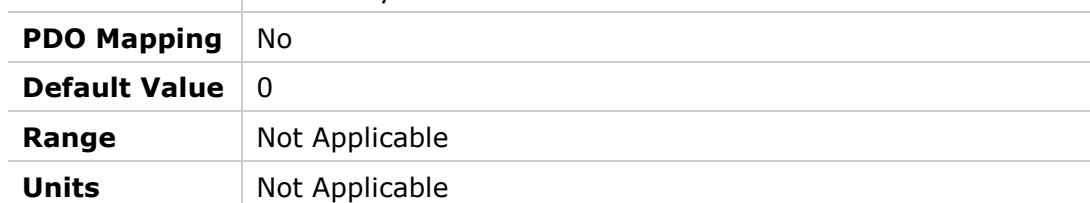

# **20C2h – Synchronization Mode**

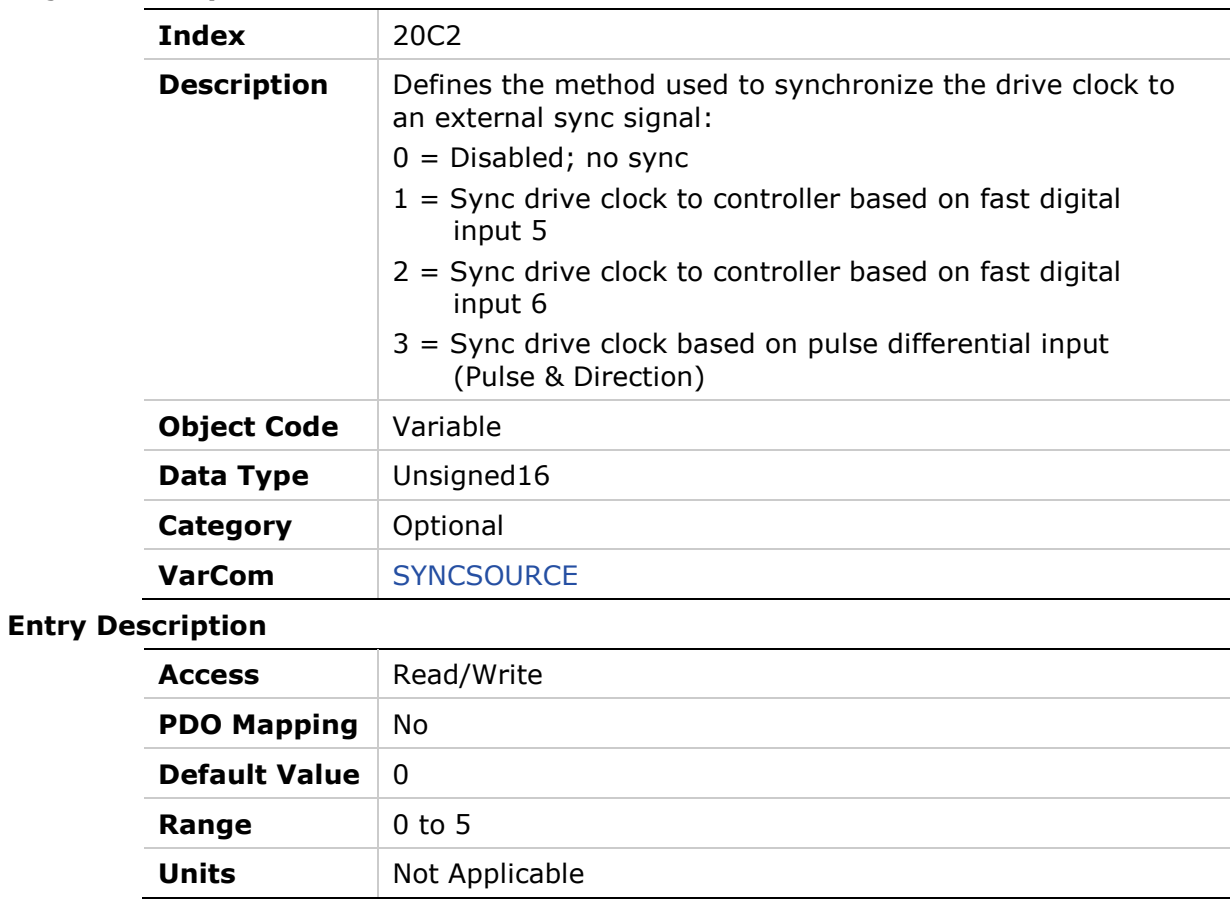

# **20C3h – Tracking Factor**

### **Object Description**

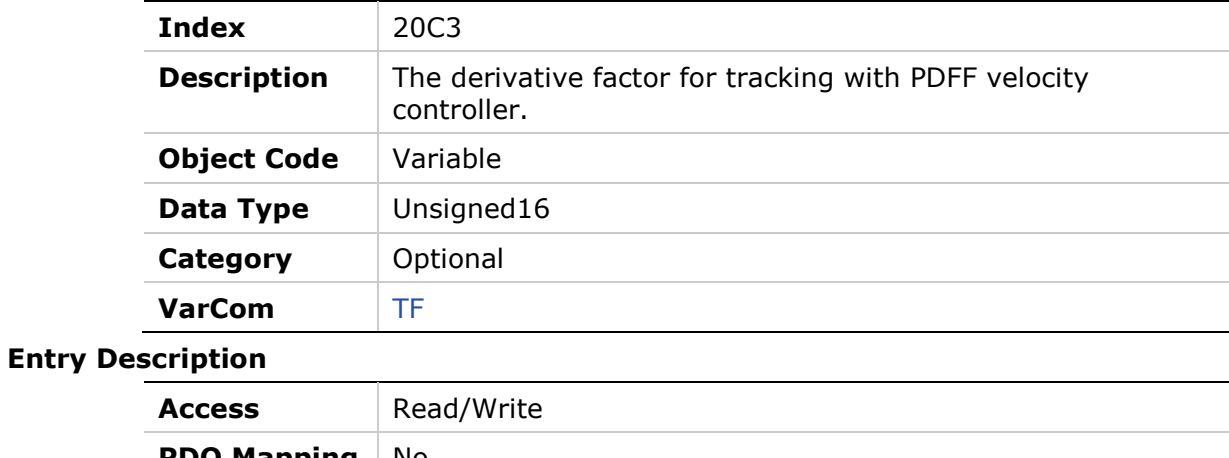

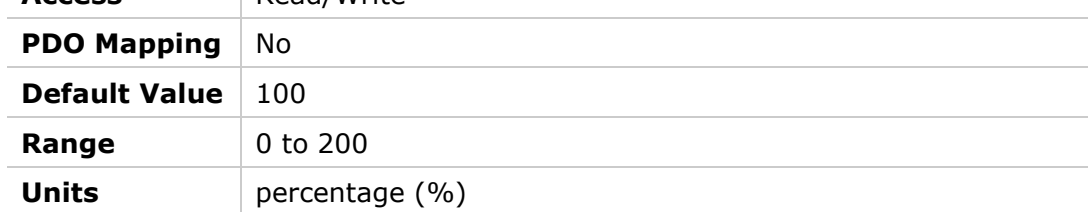

# **20C4h – Motor Over-Temperature**

### **Object Description**

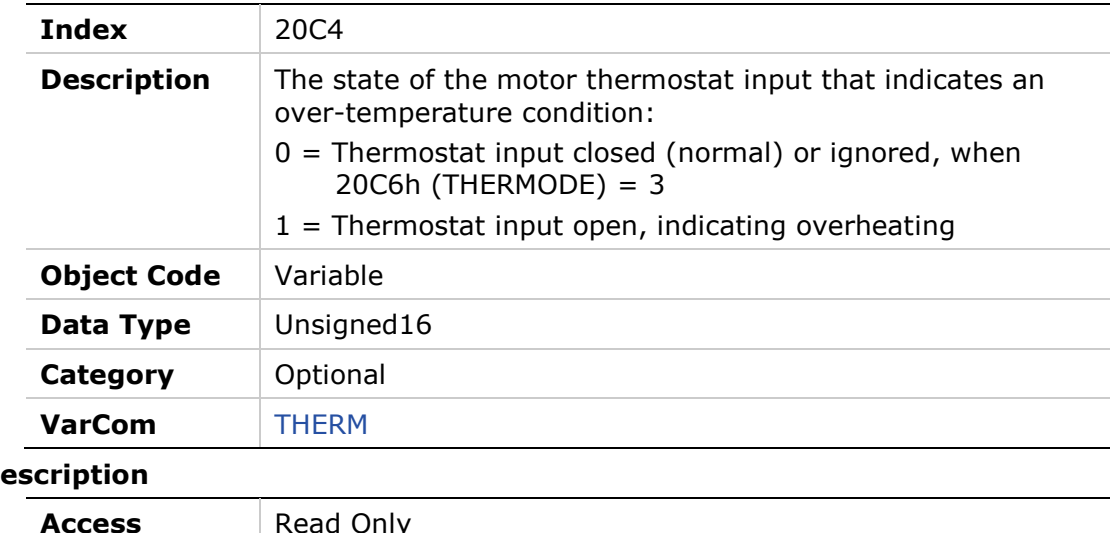

# **Entry De**

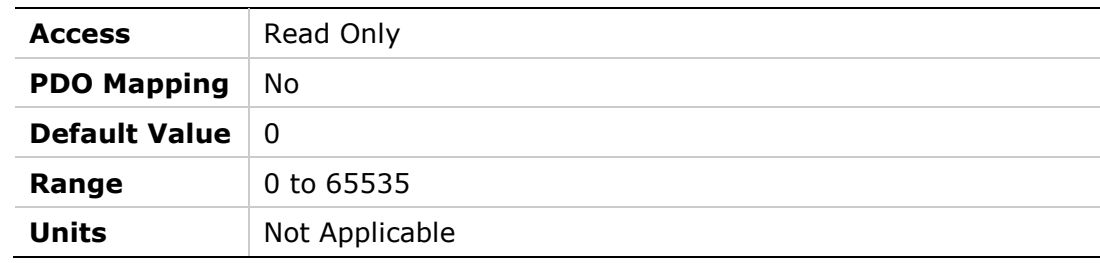

# **20C5h – Motor Over-Temperature Clear Fault Level**

#### **Object Description**

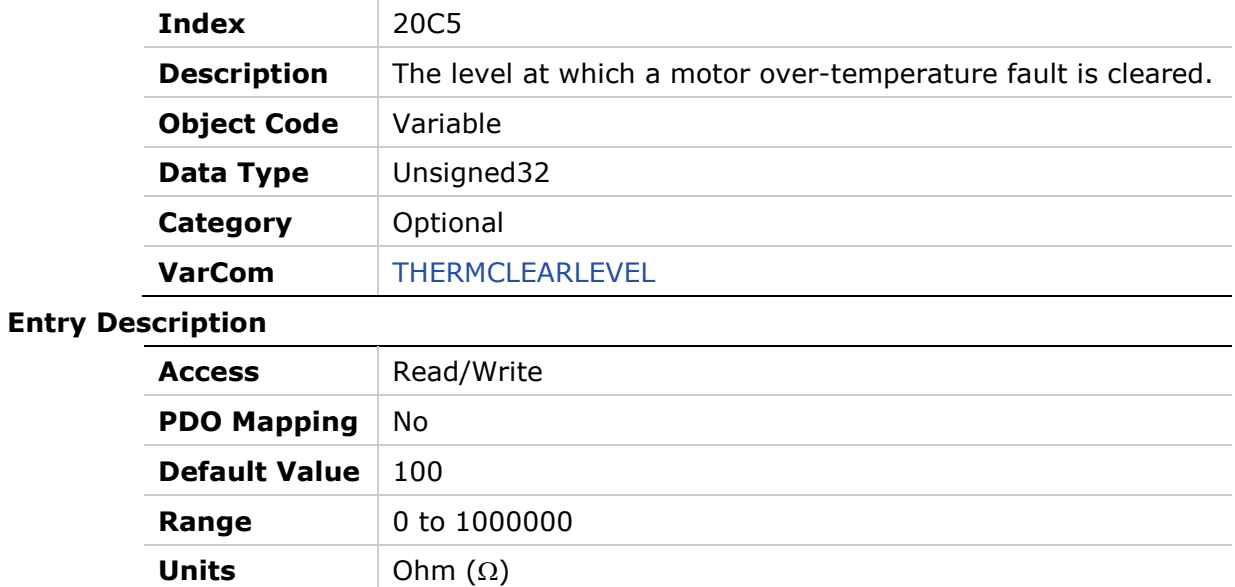

# **20C6h – Motor Over-Temperature Mode**

#### **Object Description**

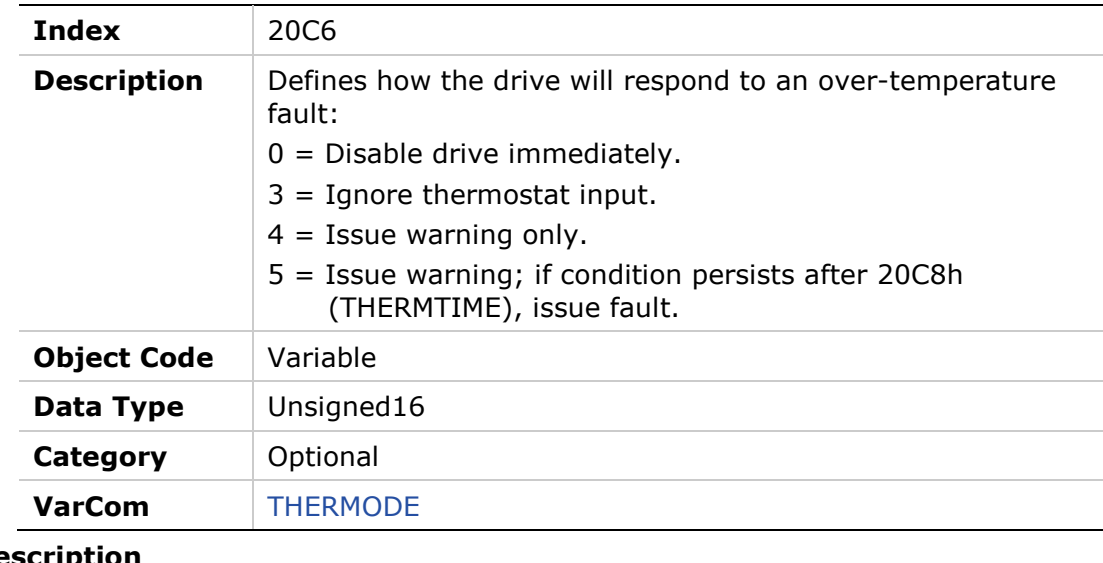

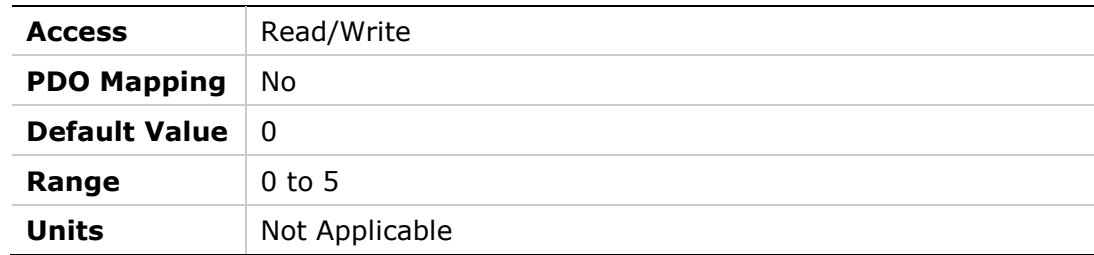

# **20C7h – Motor Temperature**

### **Object Description**

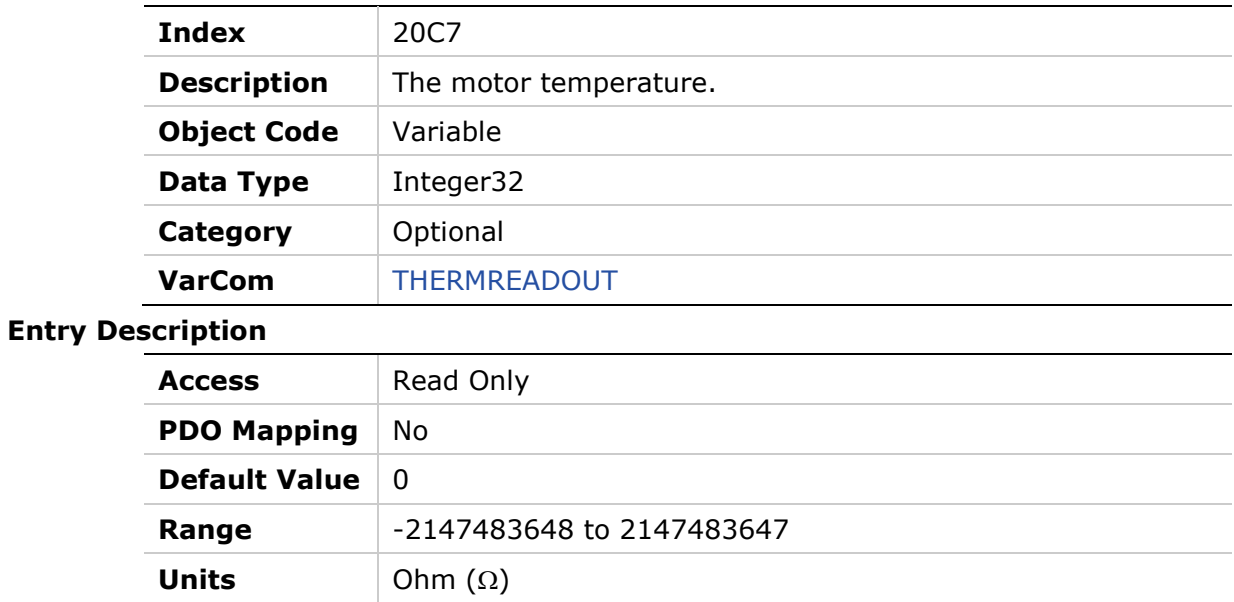

# **20C8h – Motor Over-Temperature Time**

### **Object Description**

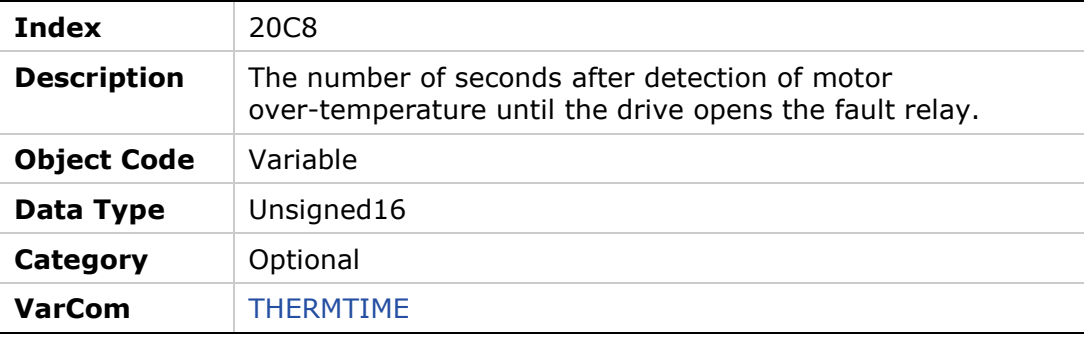

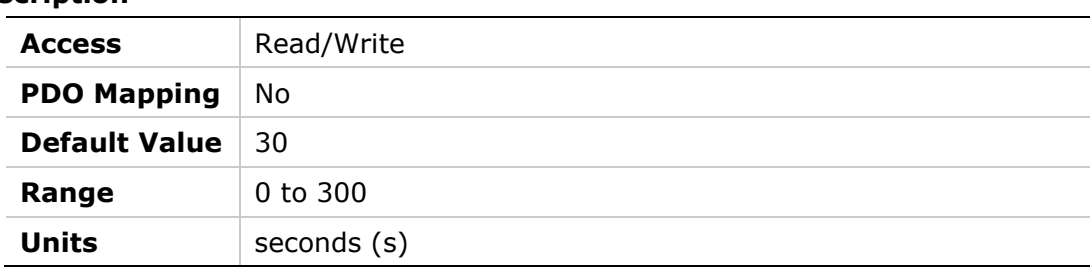

# **20C9h – Motor Over-Temperature Fault Level**

#### **Object Description**

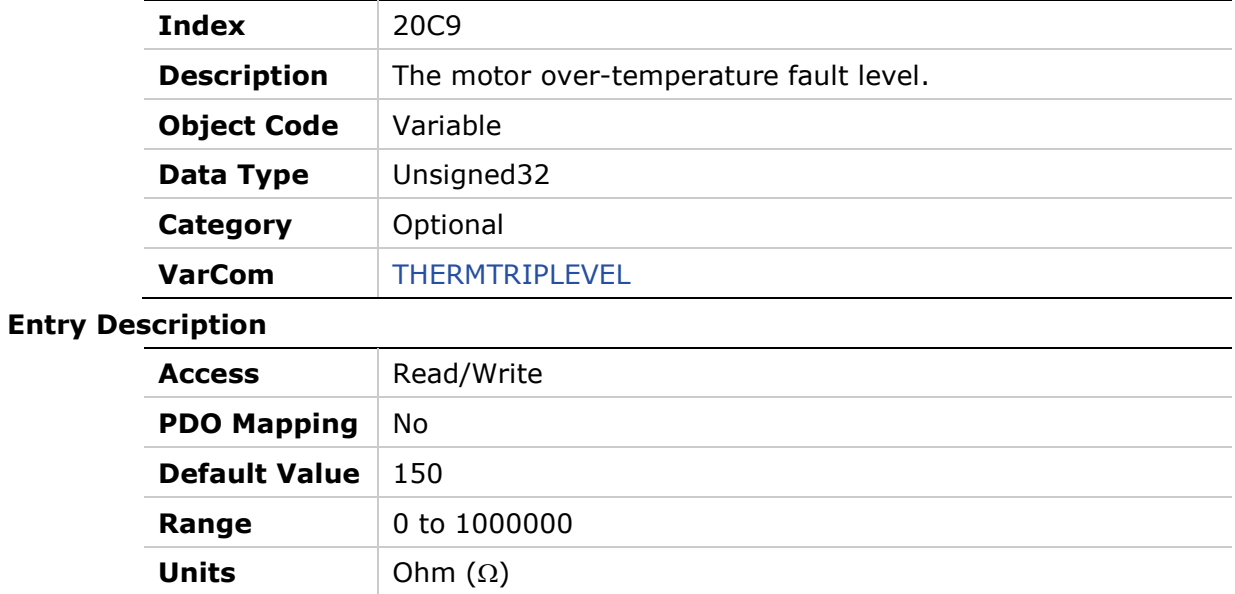

# **20CAh – Motor Over-Temperature Type**

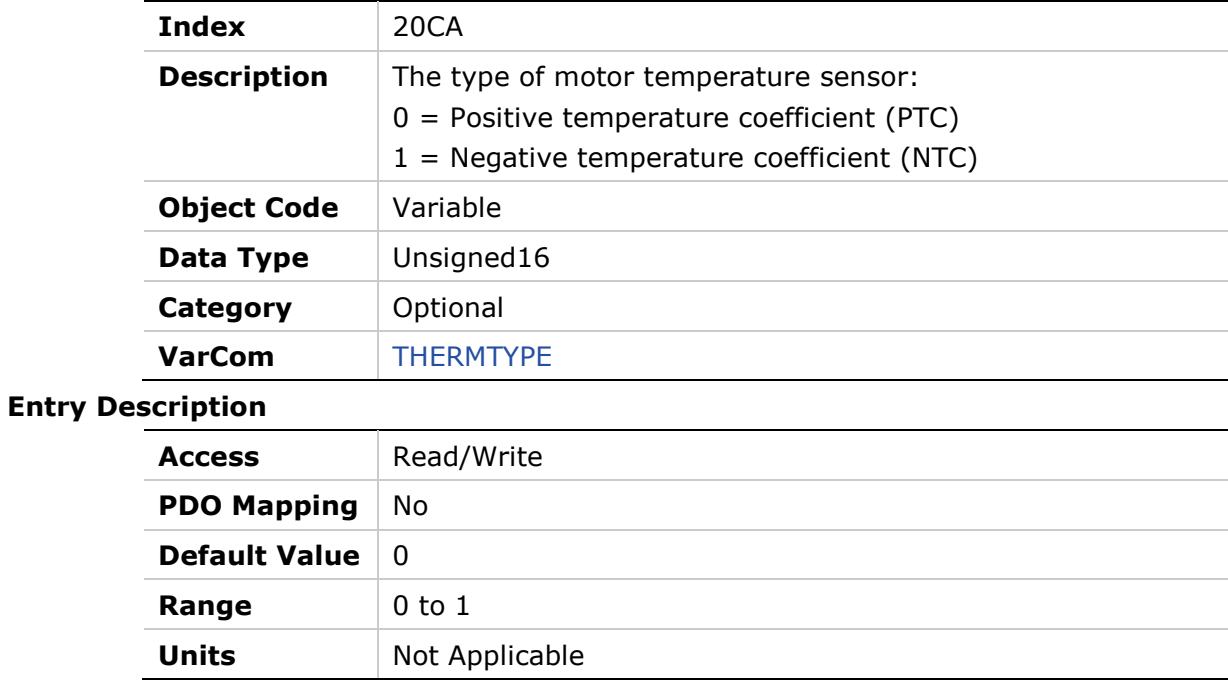

### **20CBh – Tamagawa Multi-Turn Reset**

#### **Object Description**

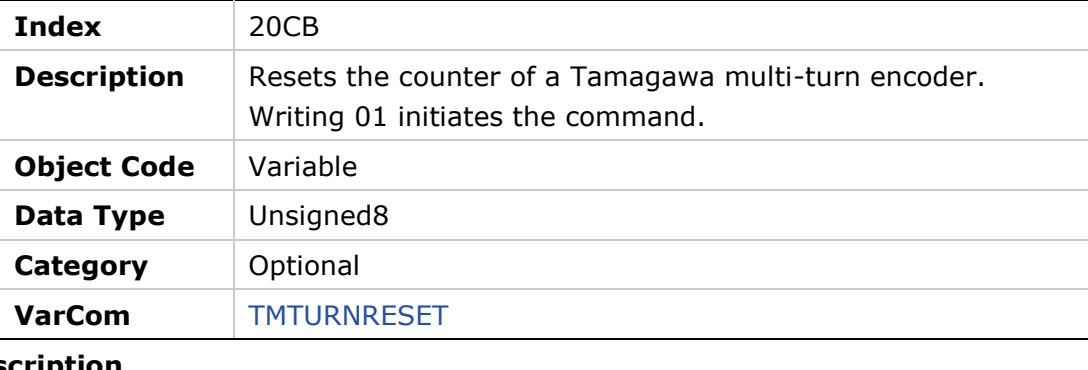

### **Entry Description**

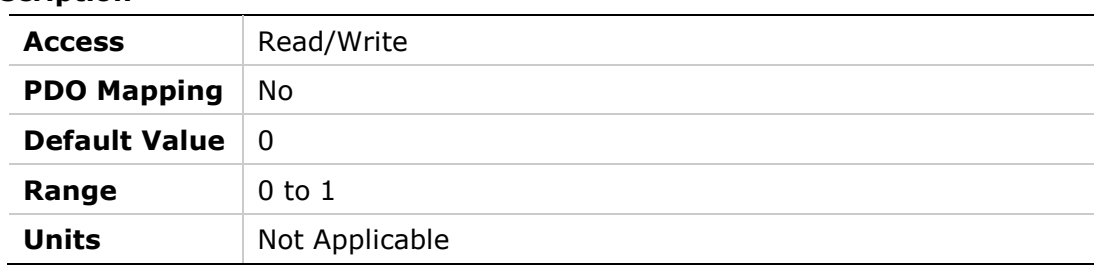

# **20CCh – Run Time**

#### **Object Description**

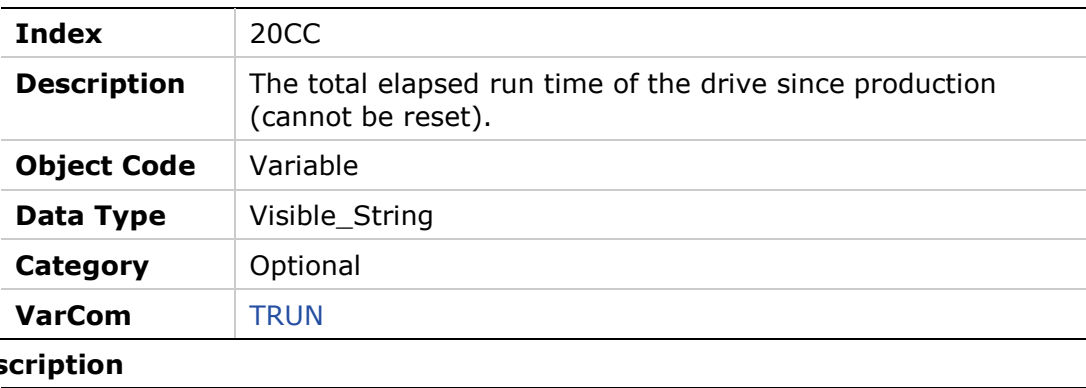

# **Entry Des**

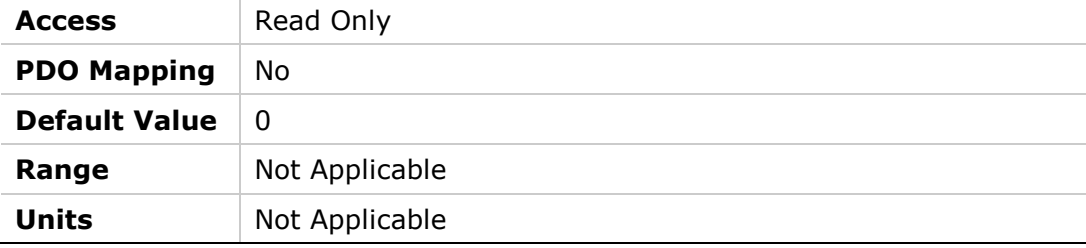

# **20CDh – Under-Voltage Mode**

# **Object Description**

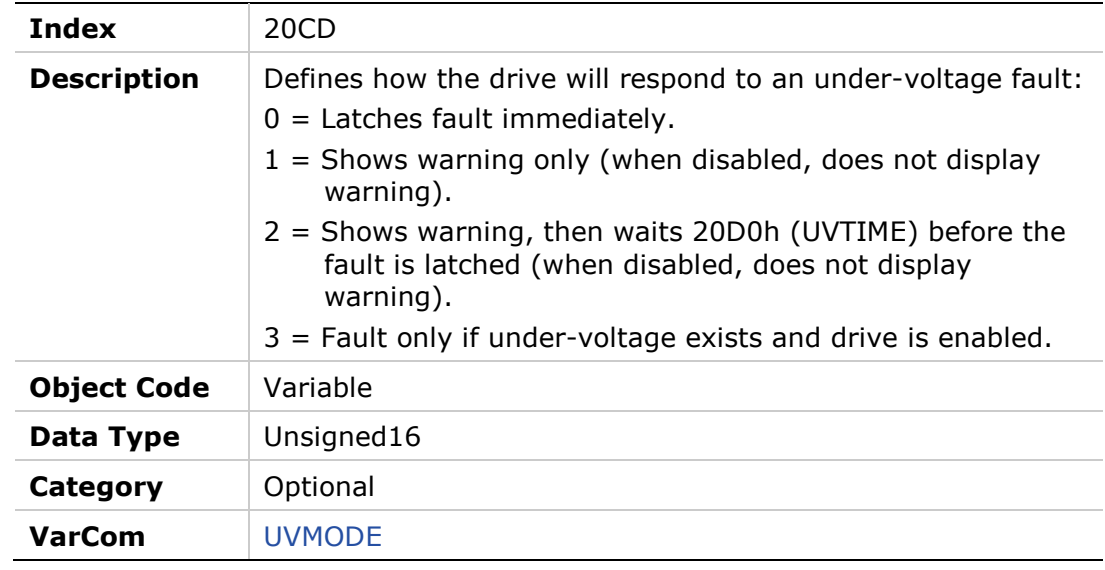

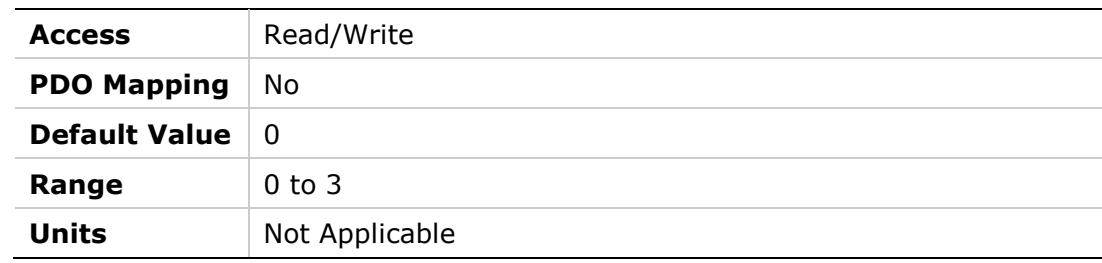

### **20CEh – Under-Voltage Recovery Mode**

#### **Object Description**

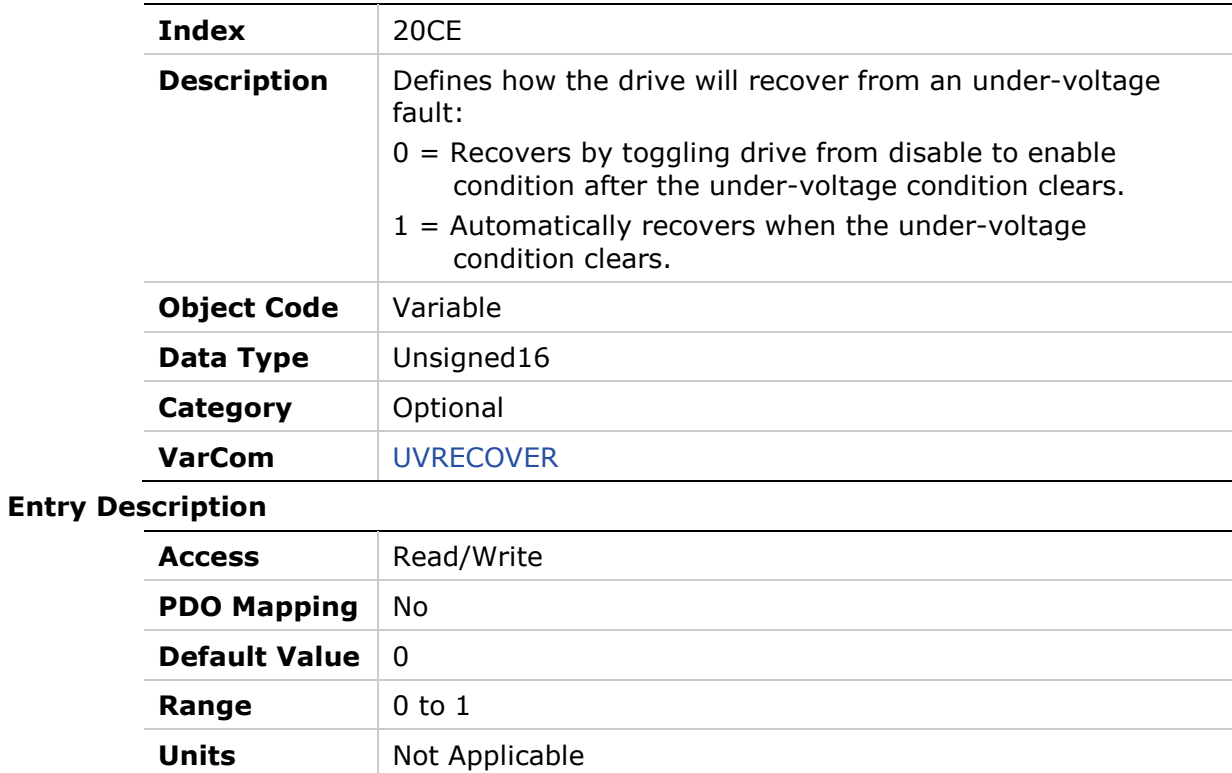

# **20CFh – Under-Voltage Threshold**

#### **Object Description**

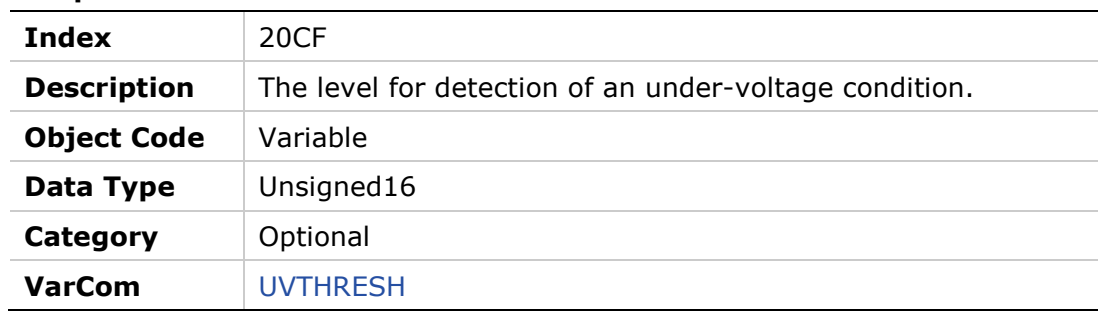

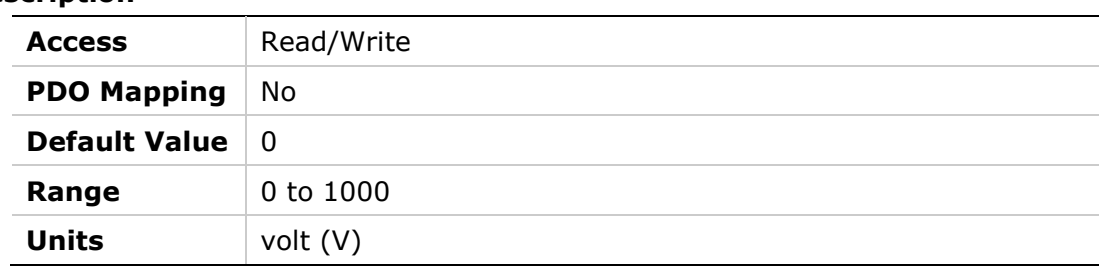

# **20D0h – Under-Voltage Time**

### **Object Description**

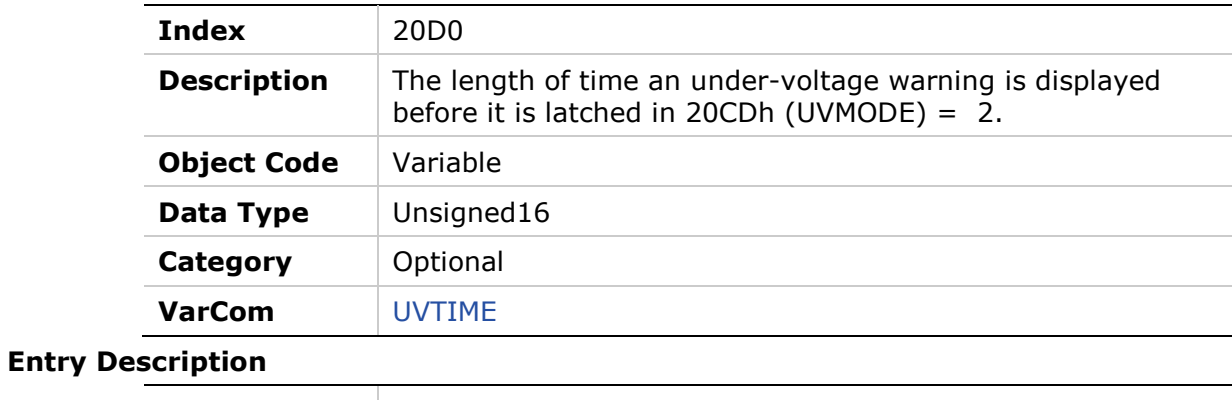

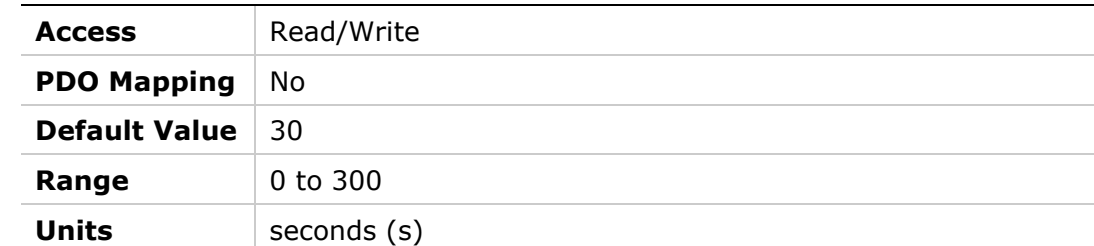

# **20D1h – Bus Voltage (DC)**

### **Object Description**

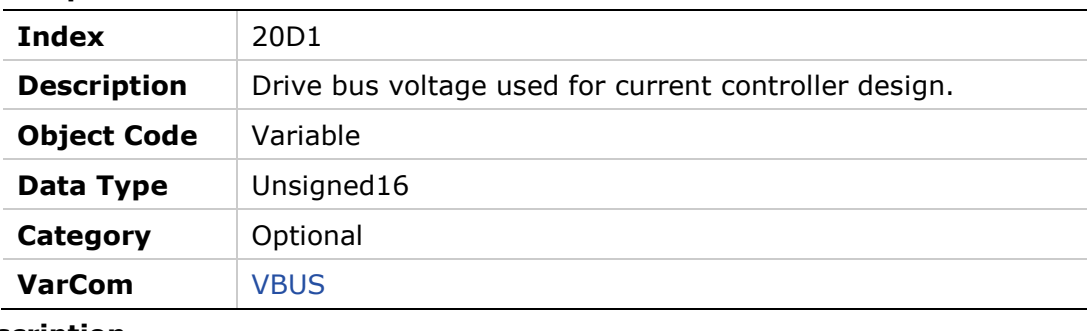

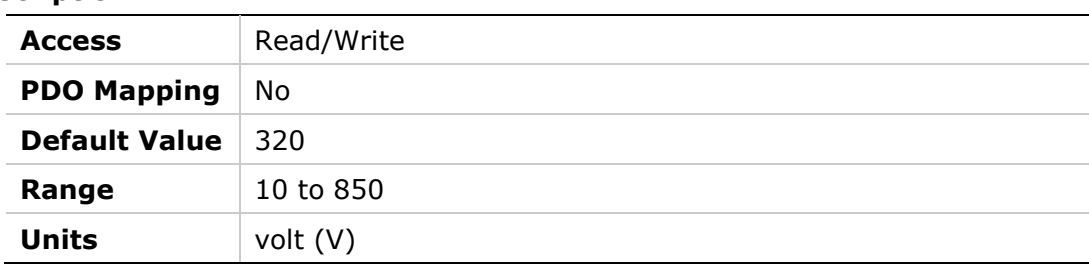

### **20D3h – Velocity Error**

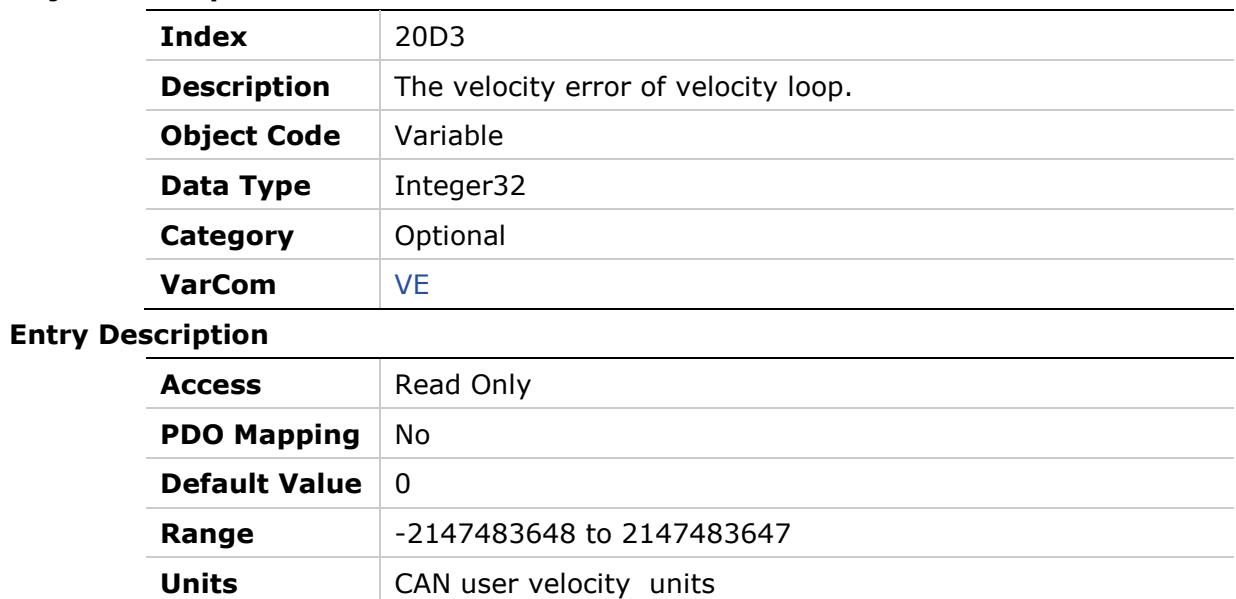

# **20D4h – Velocity Loop Controller**

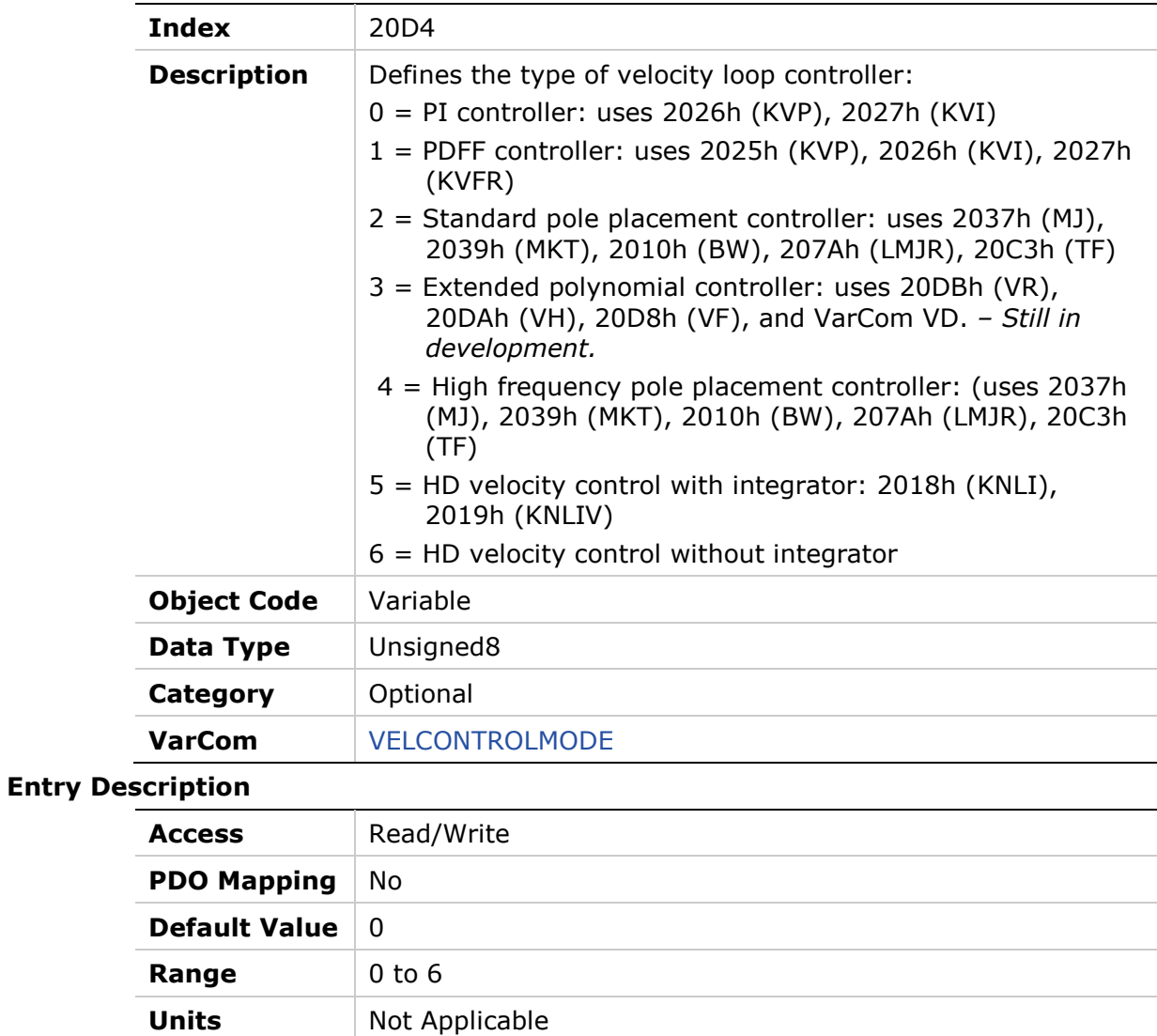

# **20D5h – Velocity Design Structure**

# **Object Description**

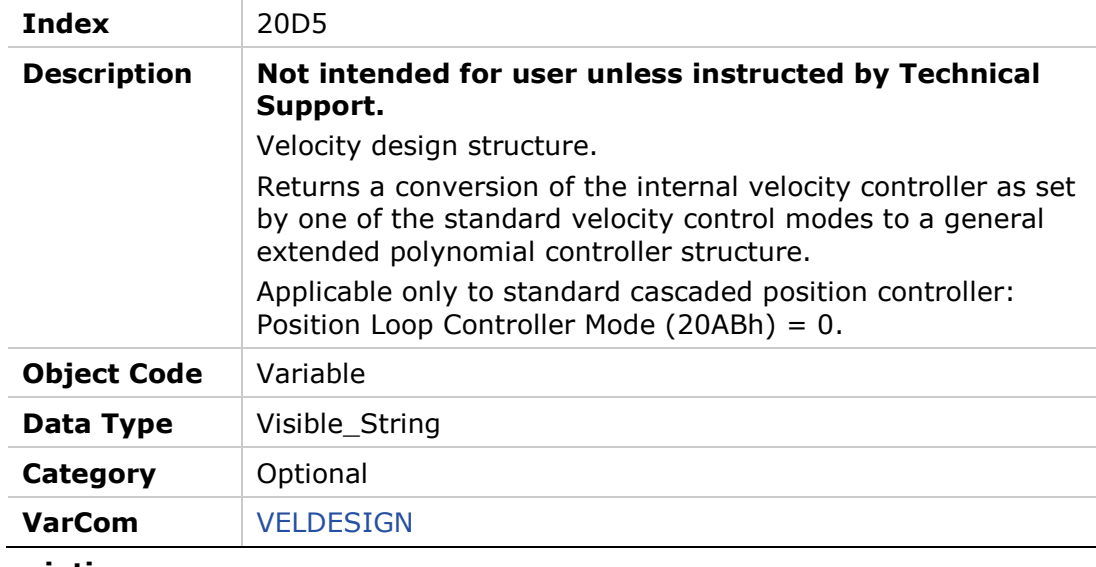

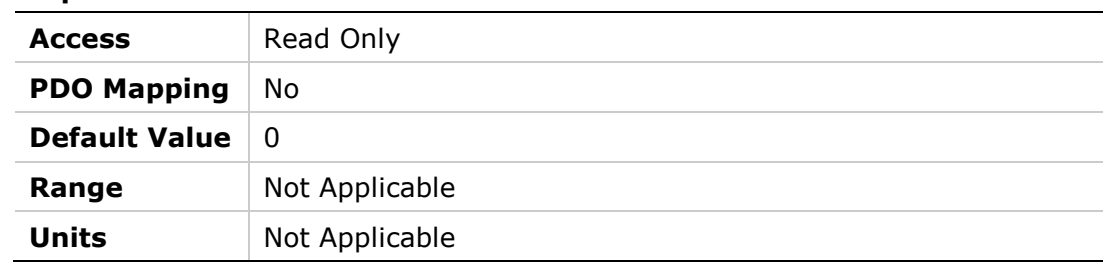

# **20D6h – Velocity Filter Mode**

# **Object Description**

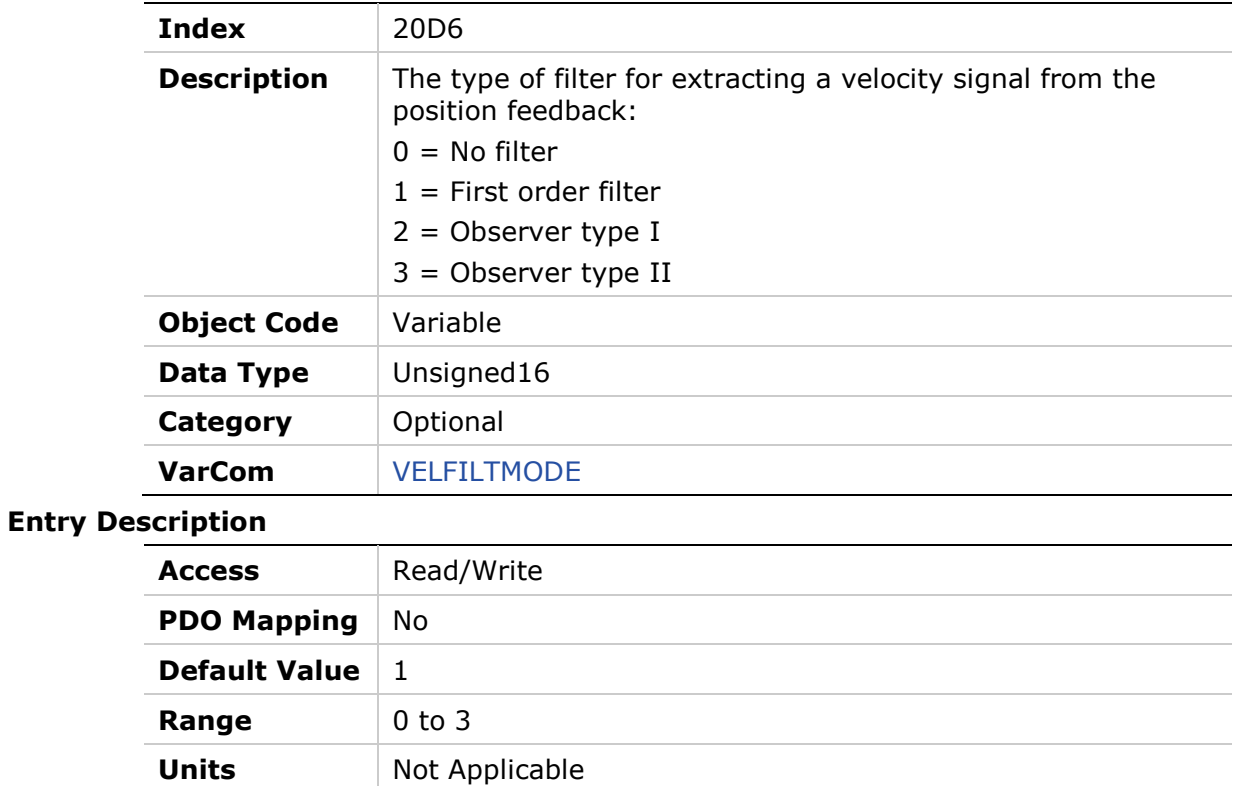

# **20D7h – Drive Version**

# **Object Description**

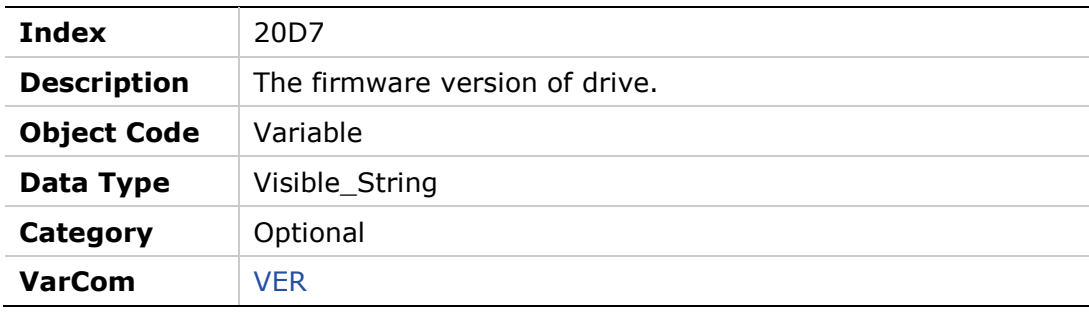

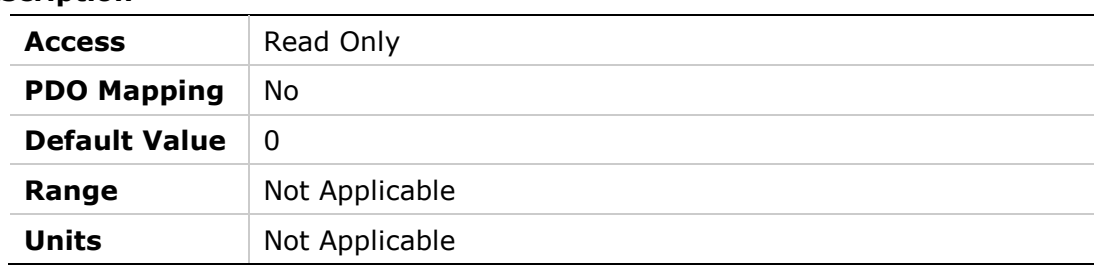

# **20D8h – Velocity Loop Output Filter**

### **Object Description**

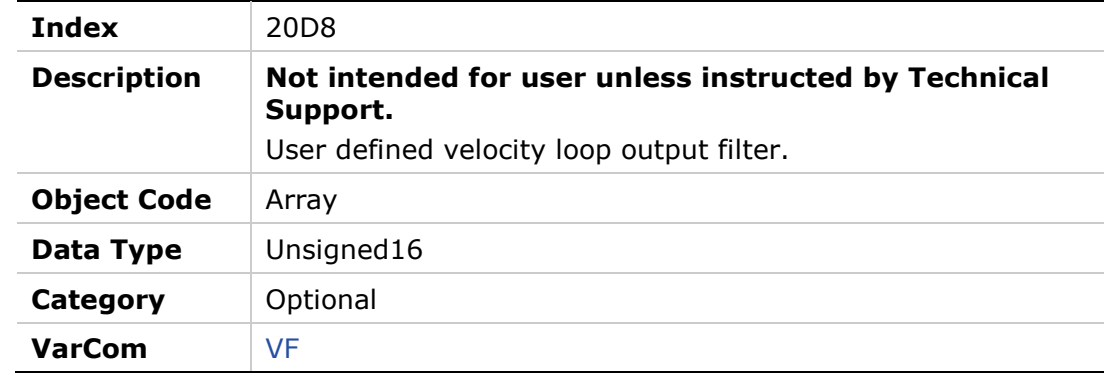

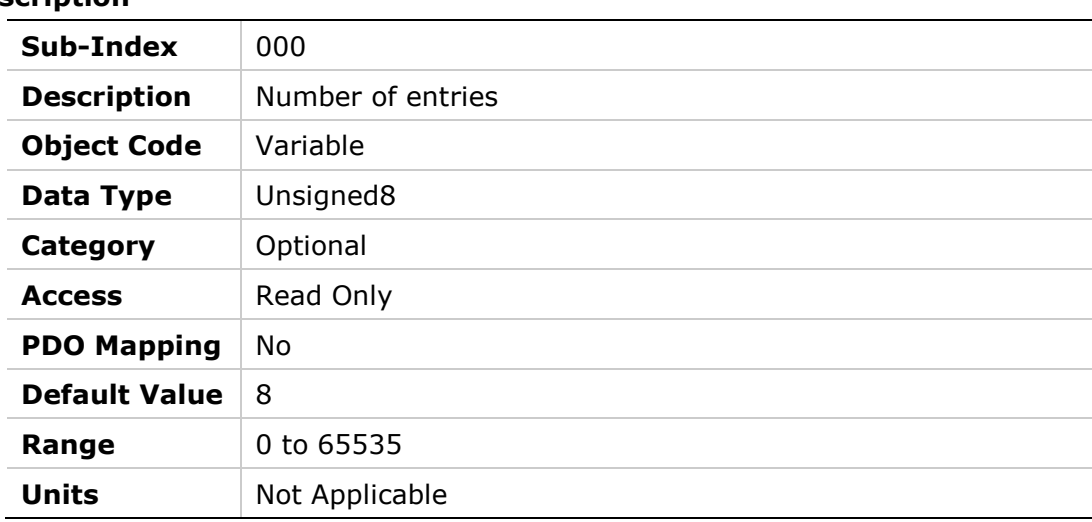

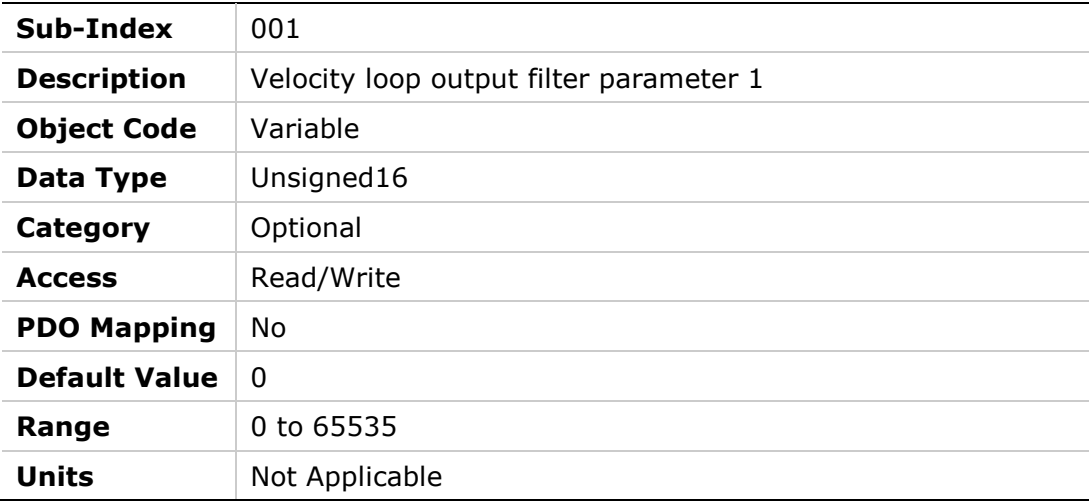

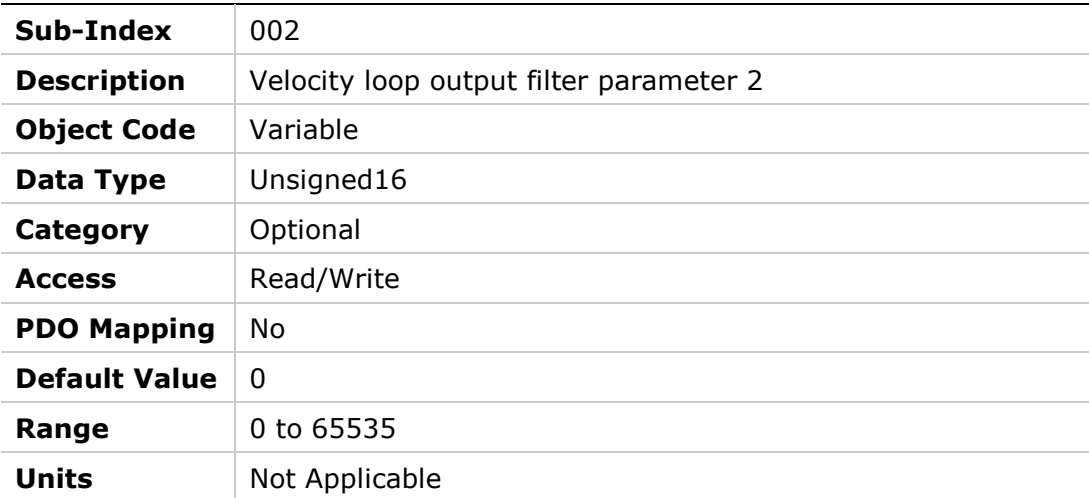

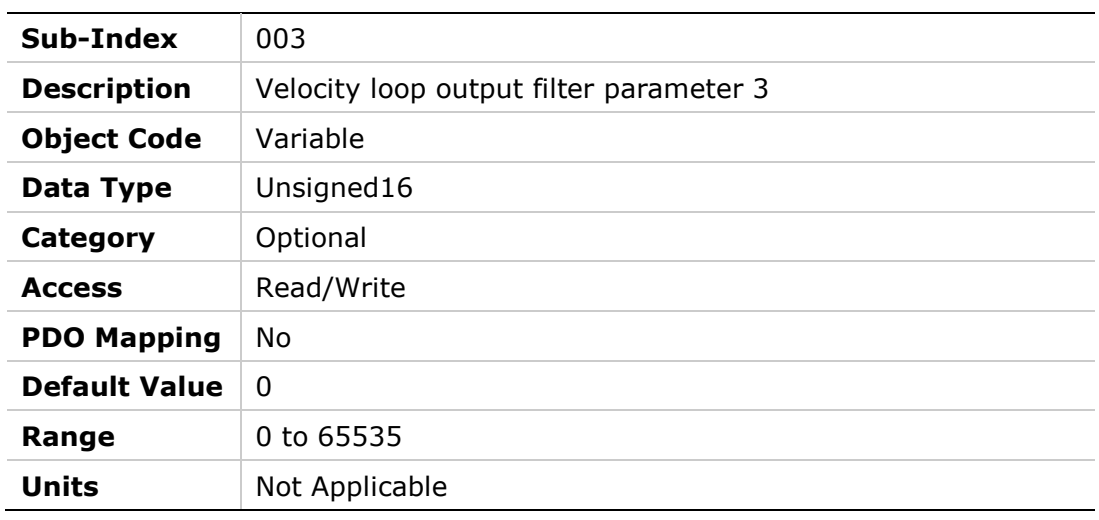

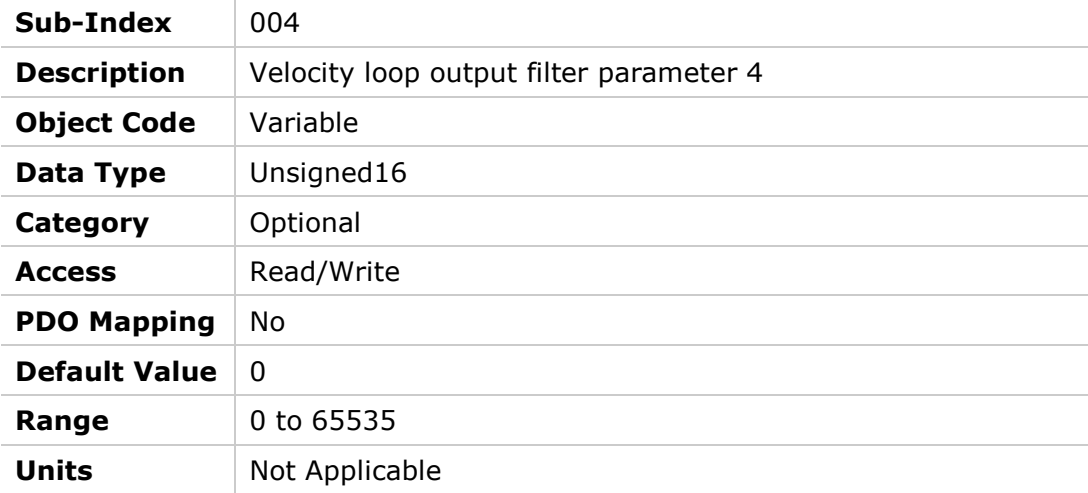

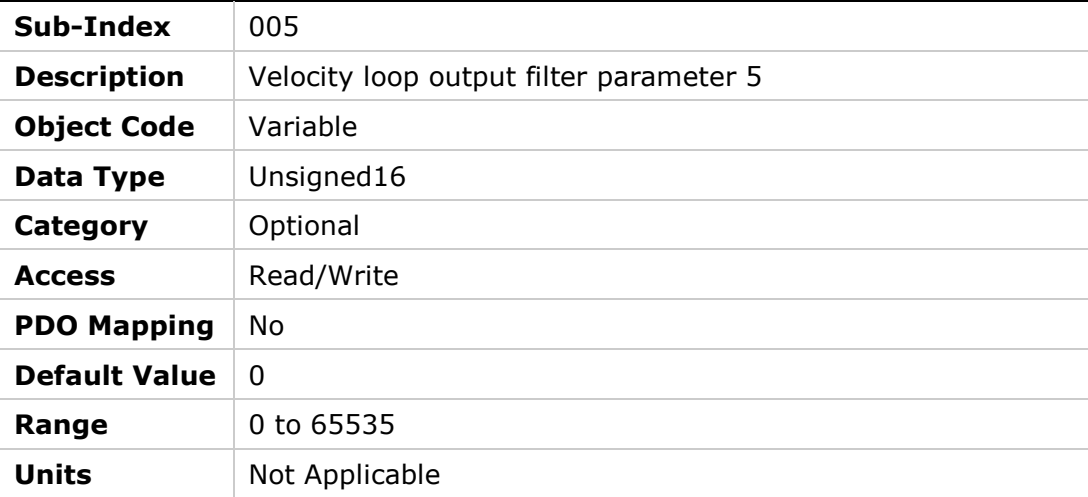

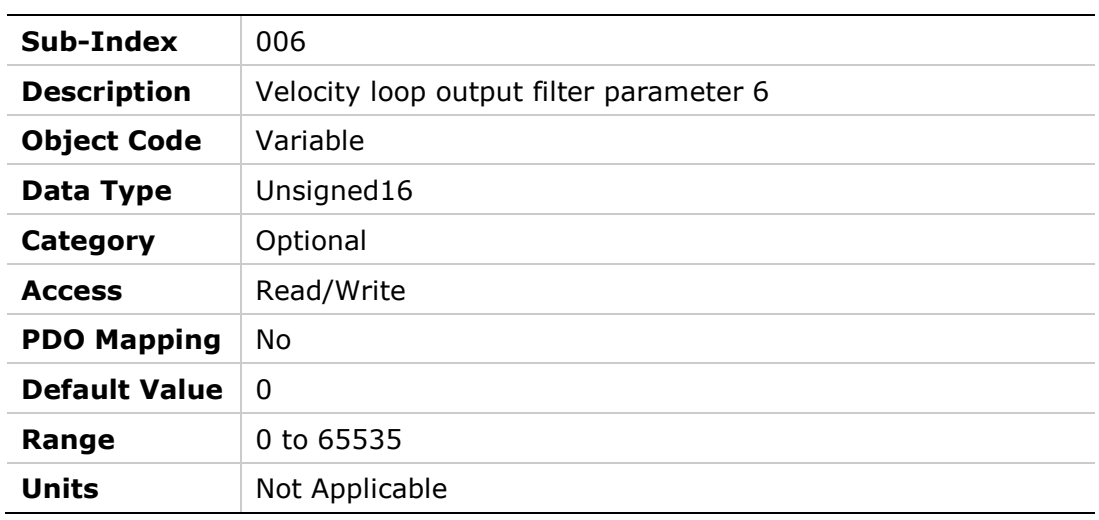

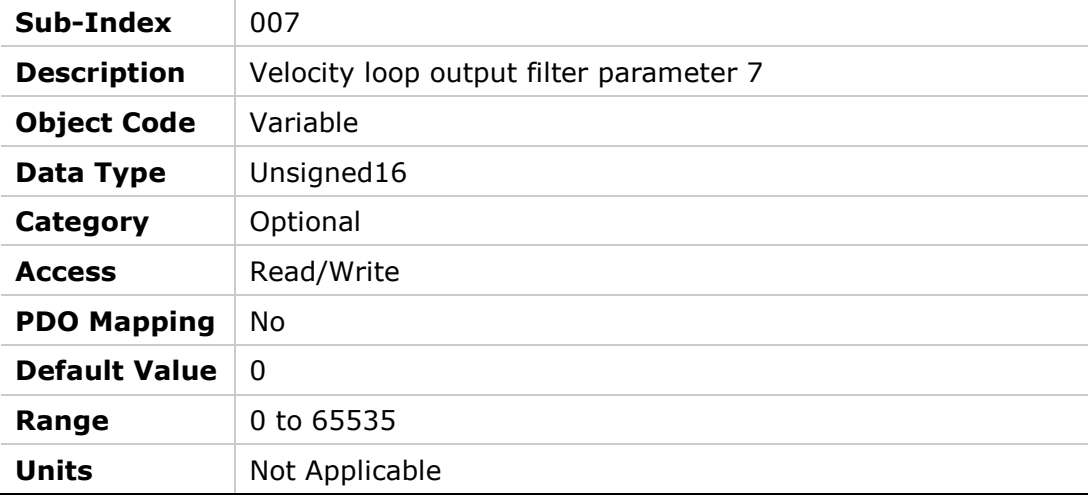
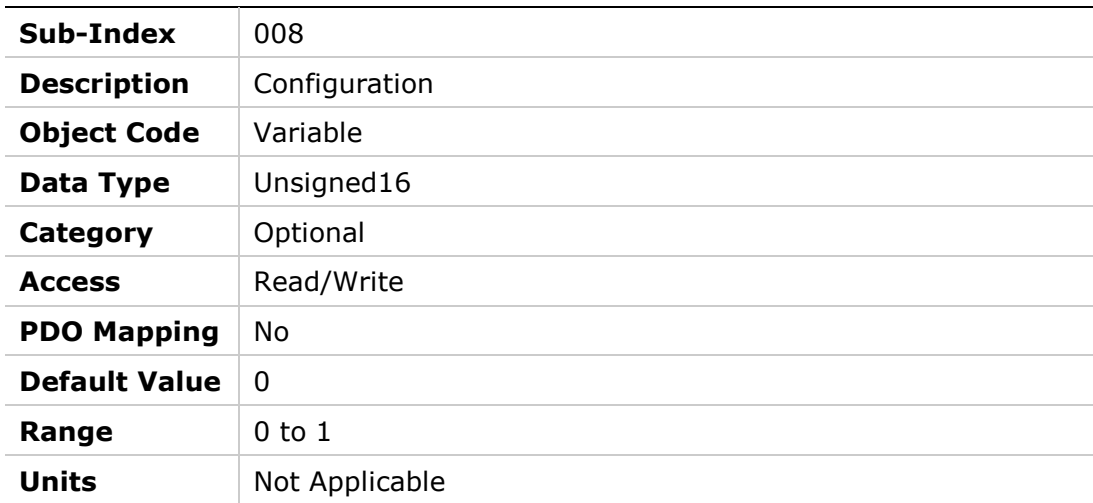

# **20D9h – Velocity Loop Input Filter**

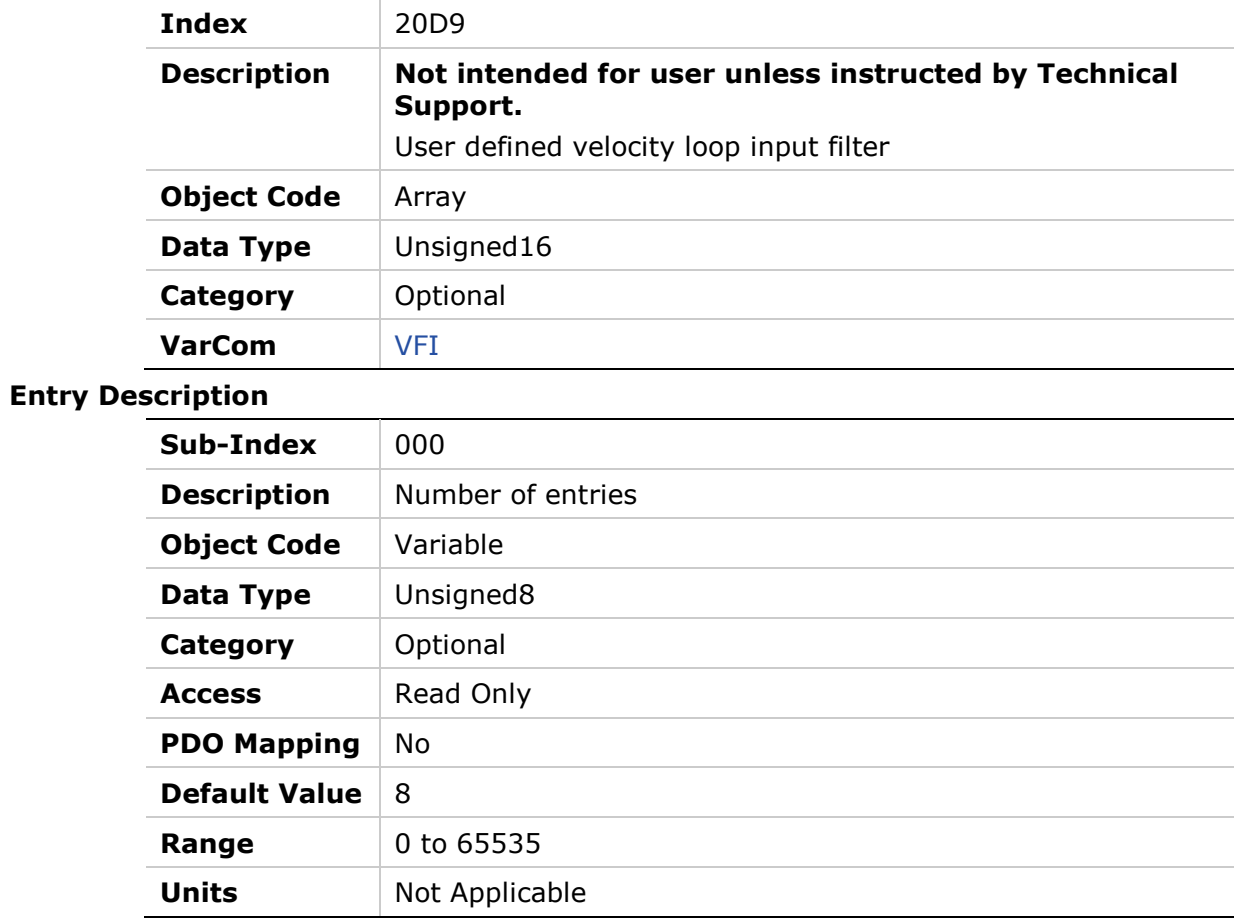

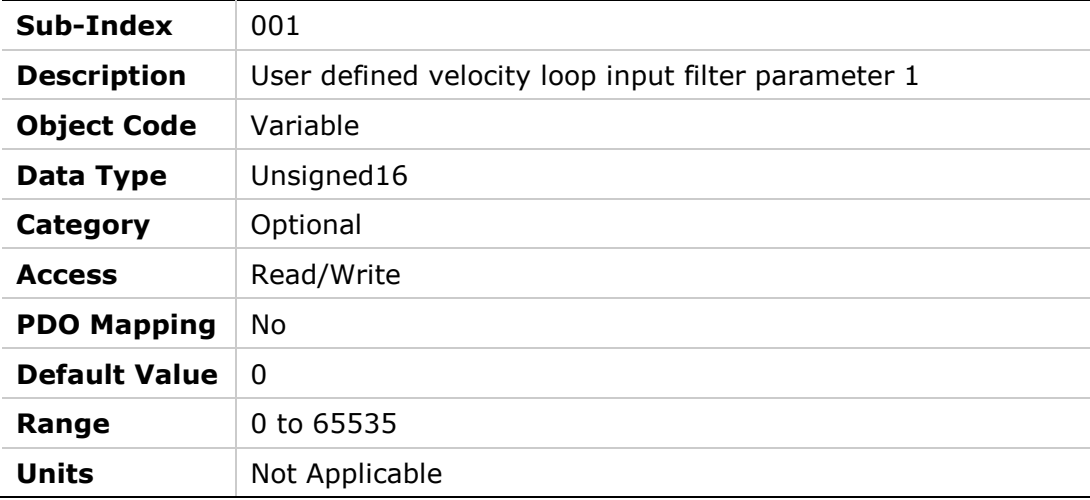

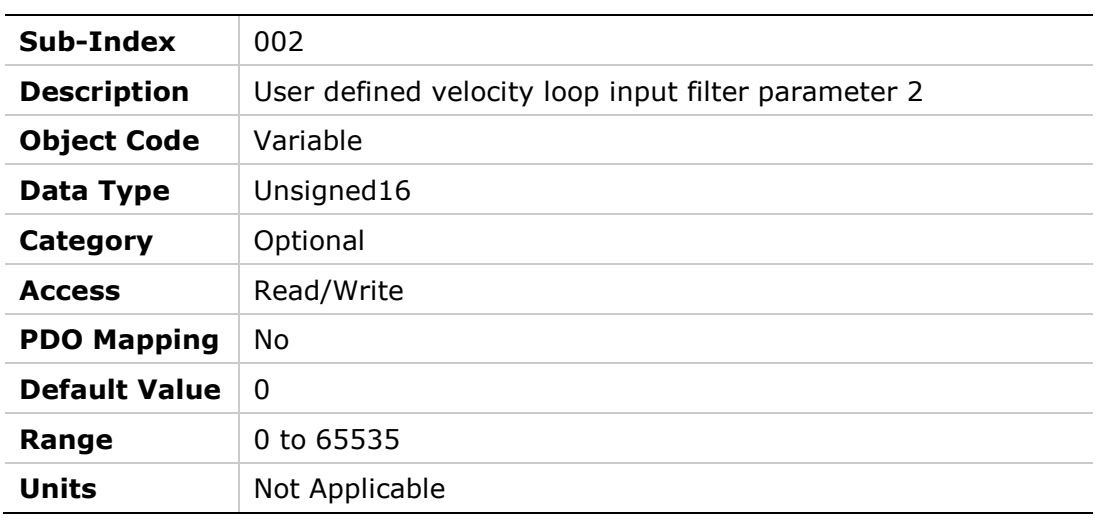

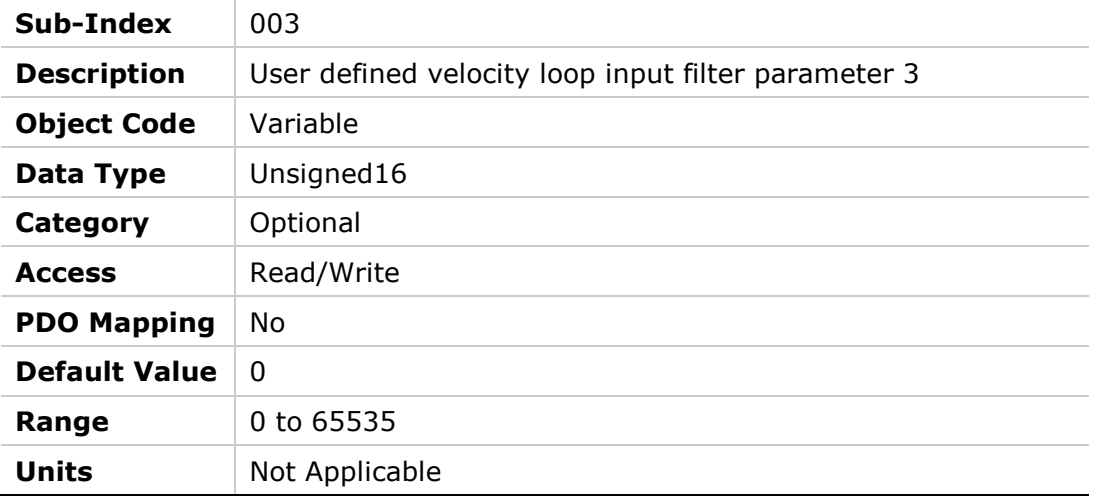

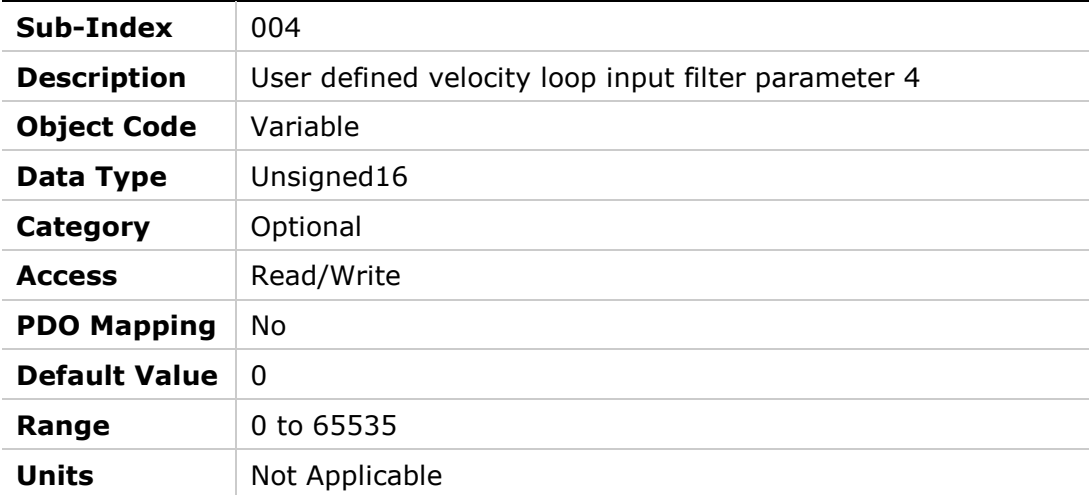

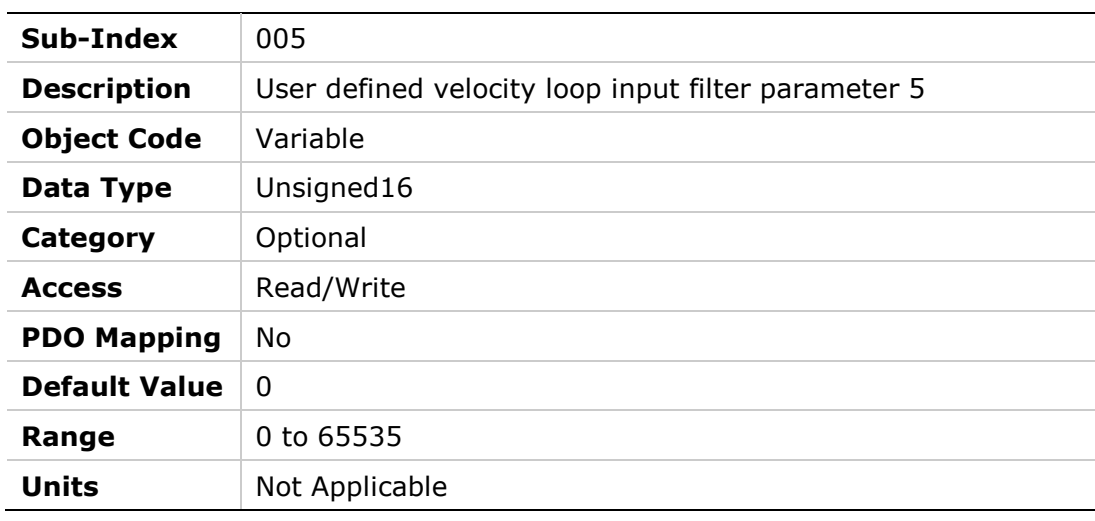

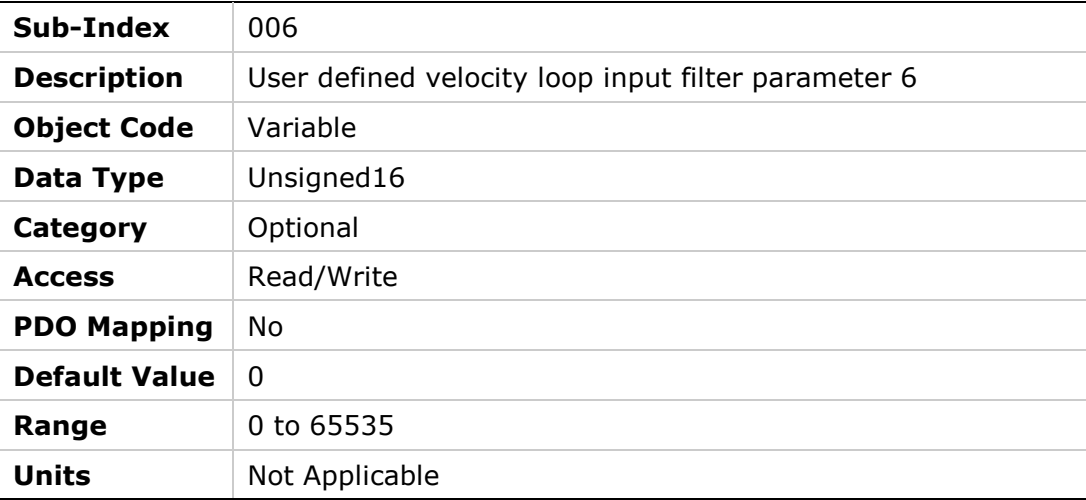

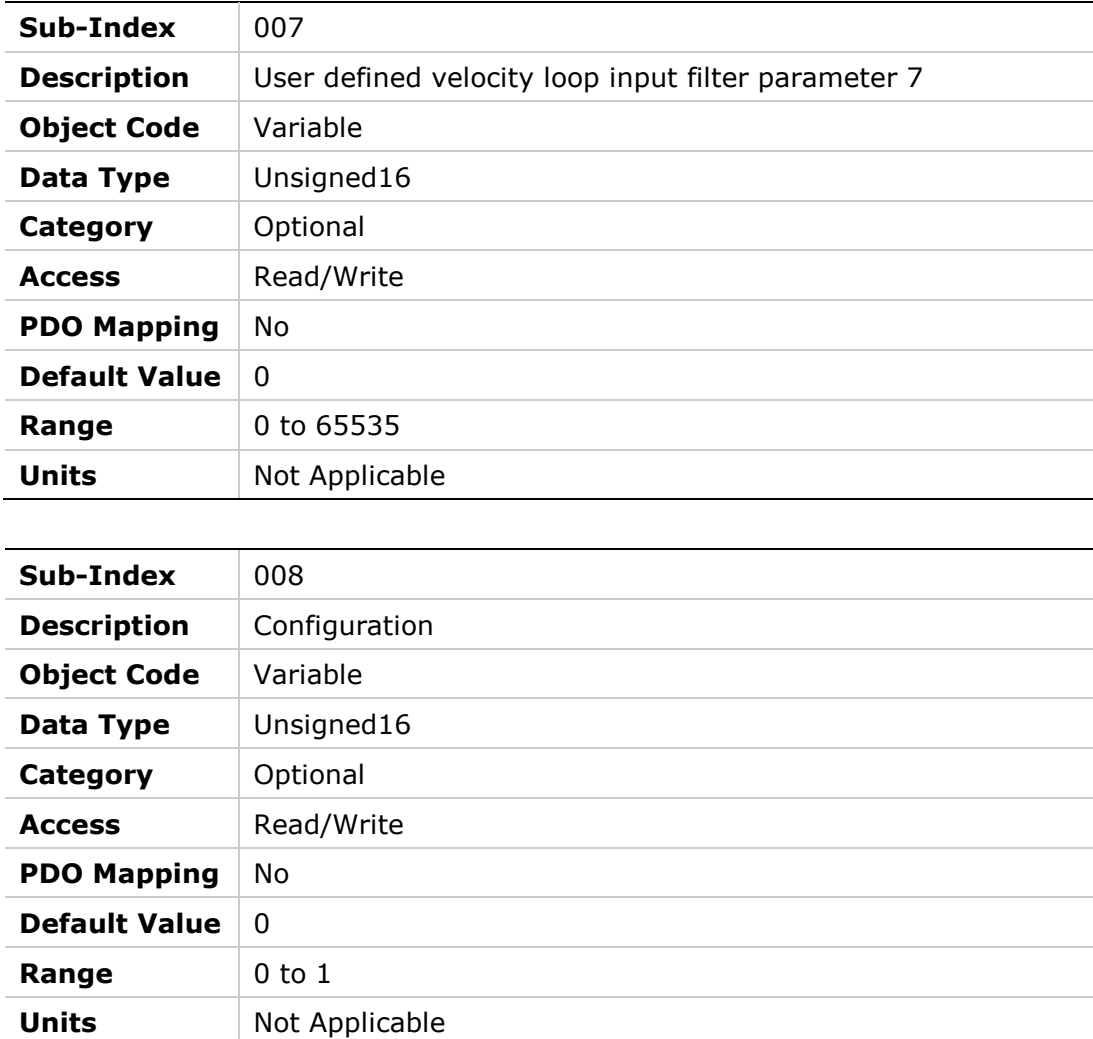

# **20DAh – Advanced Pole Placement H Polynomial**

#### **Object Description**

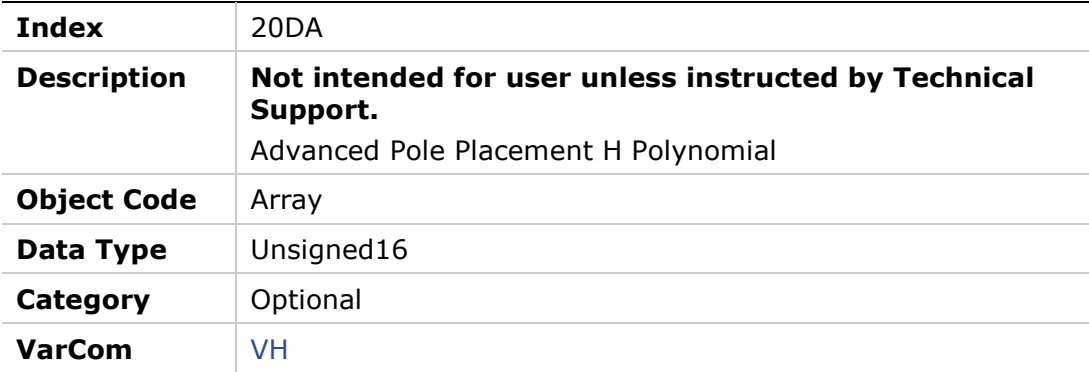

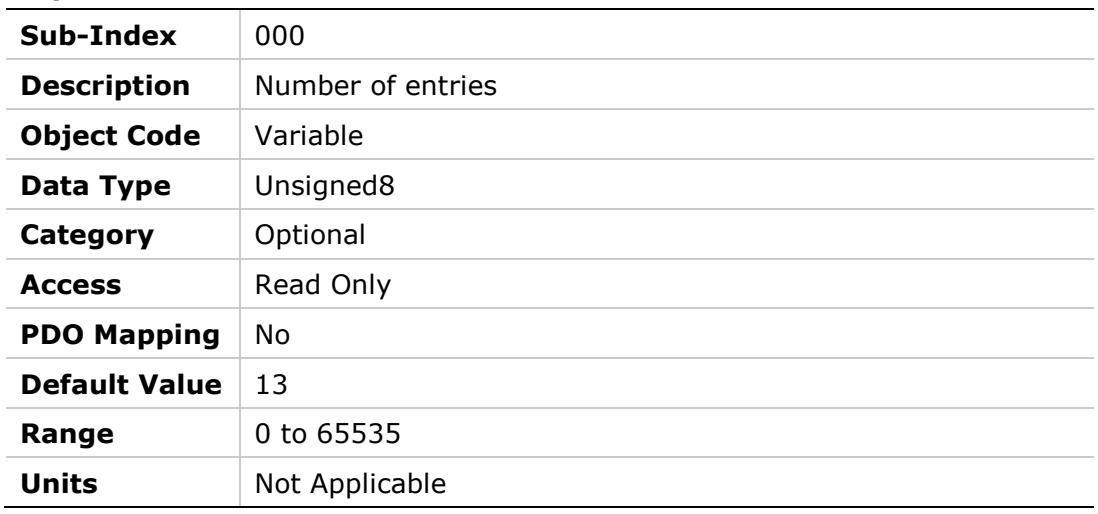

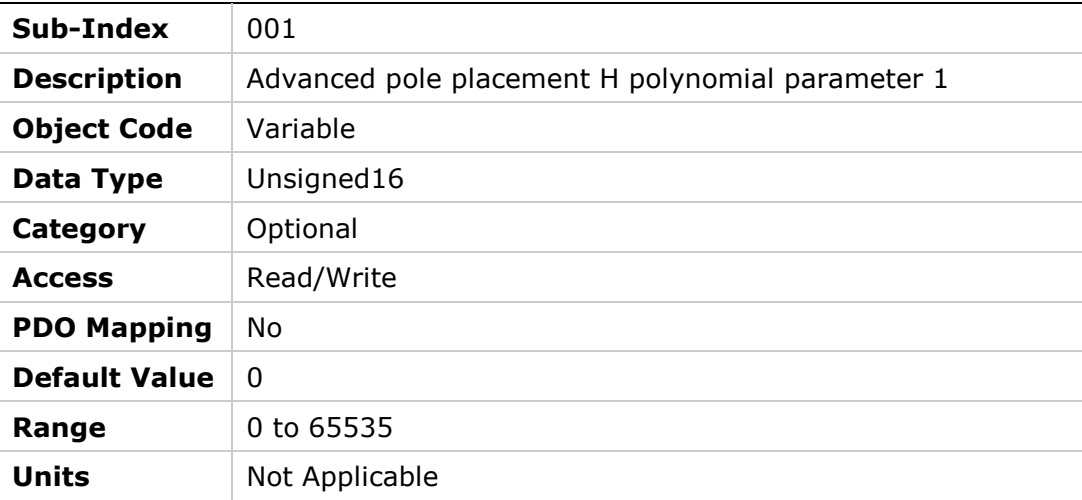

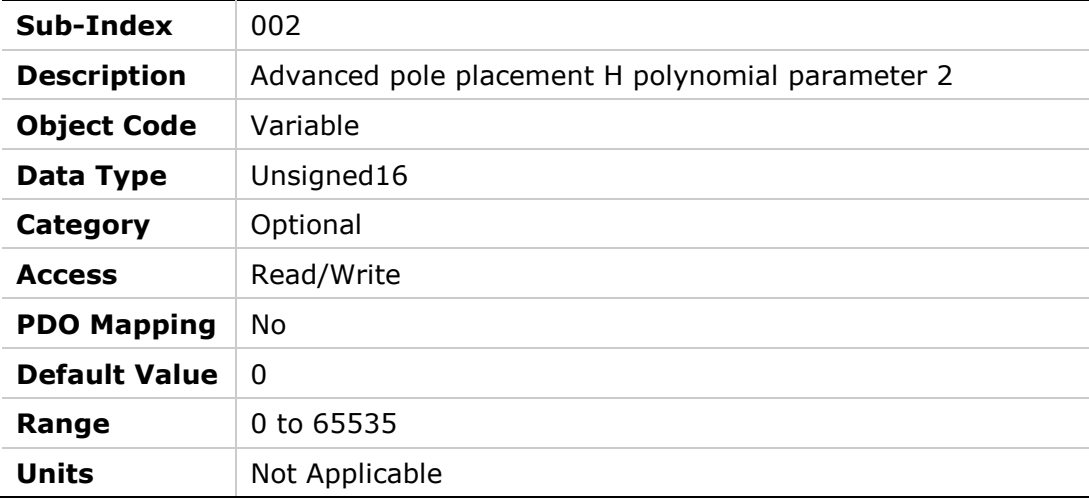

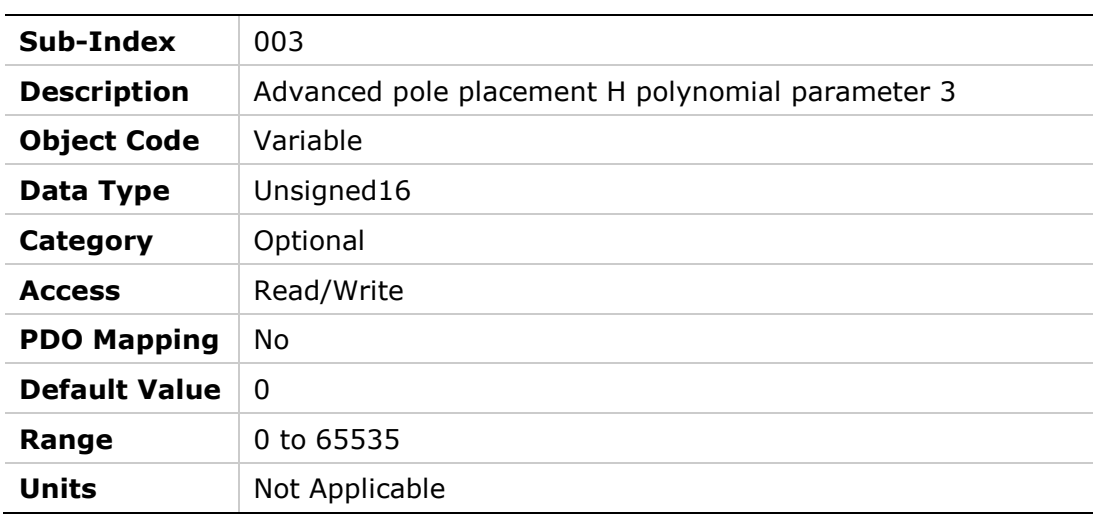

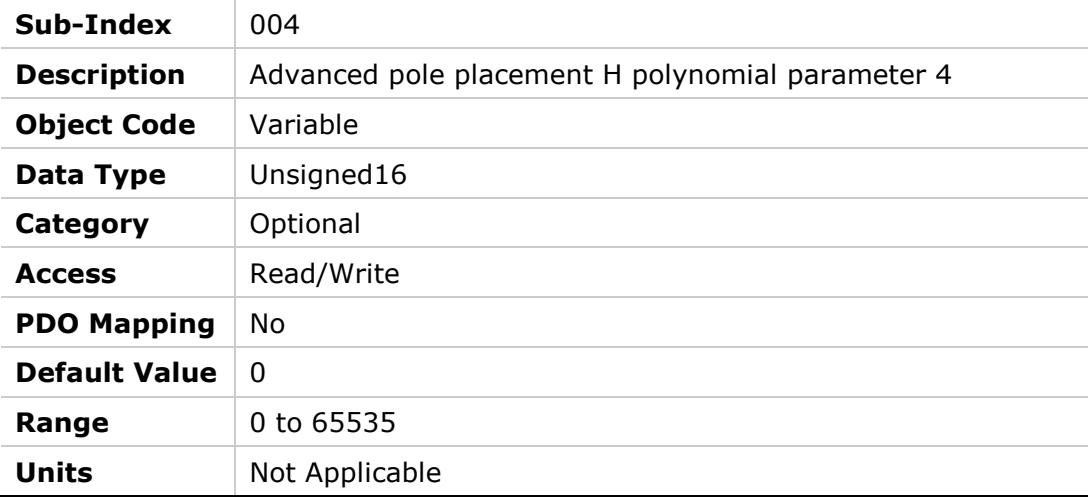

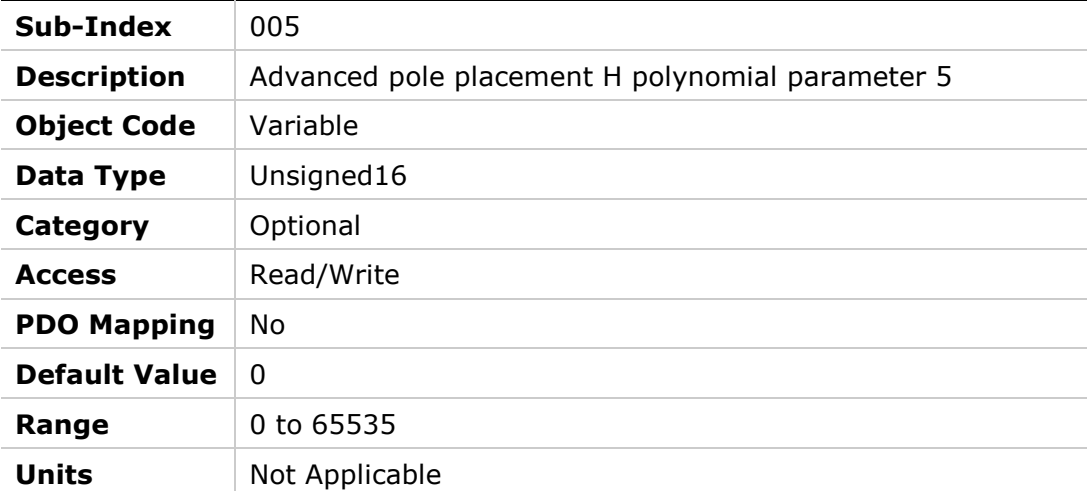

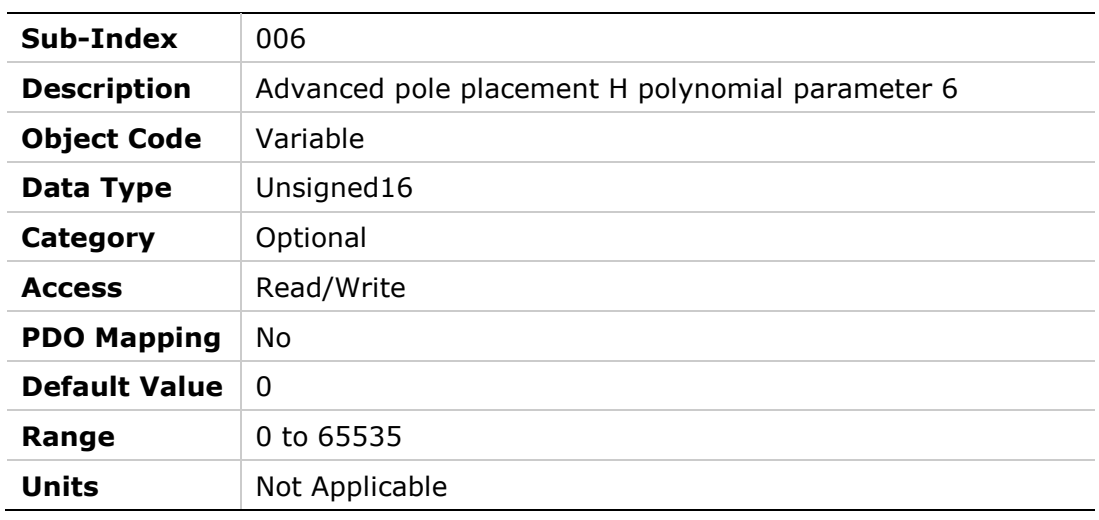

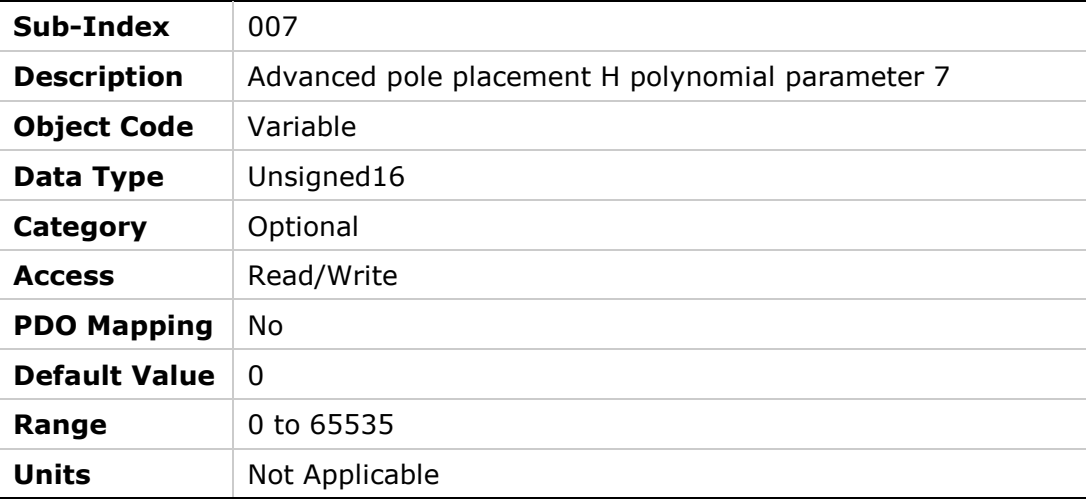

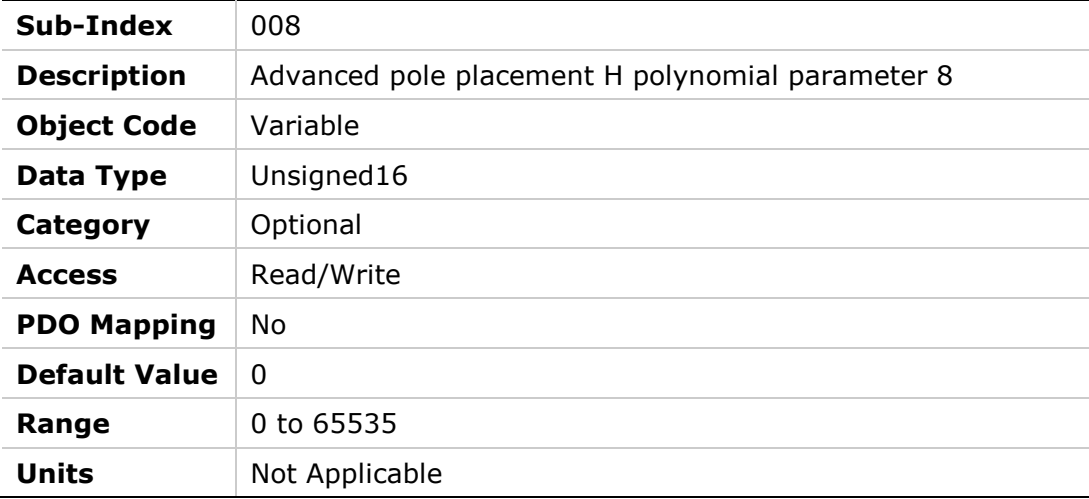

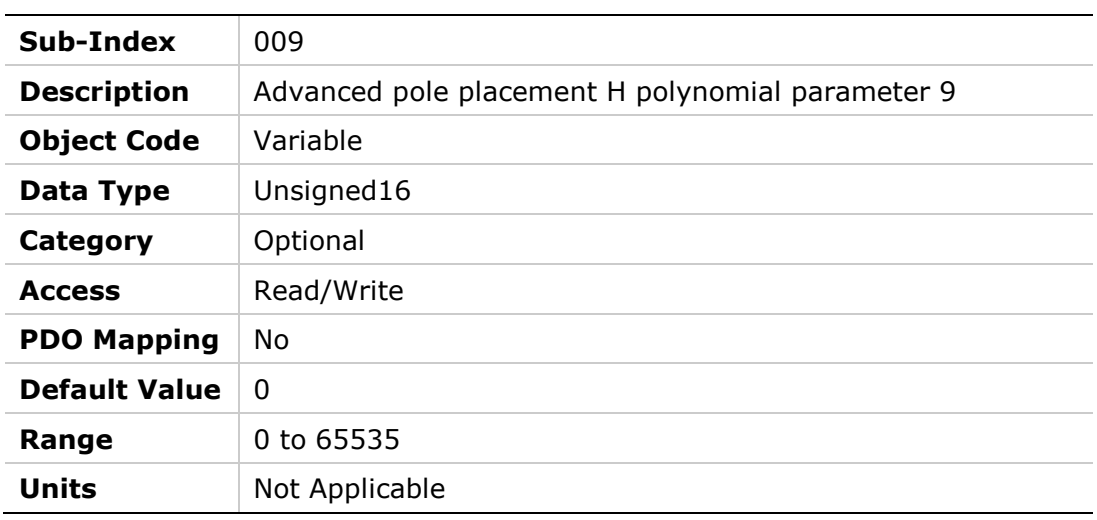

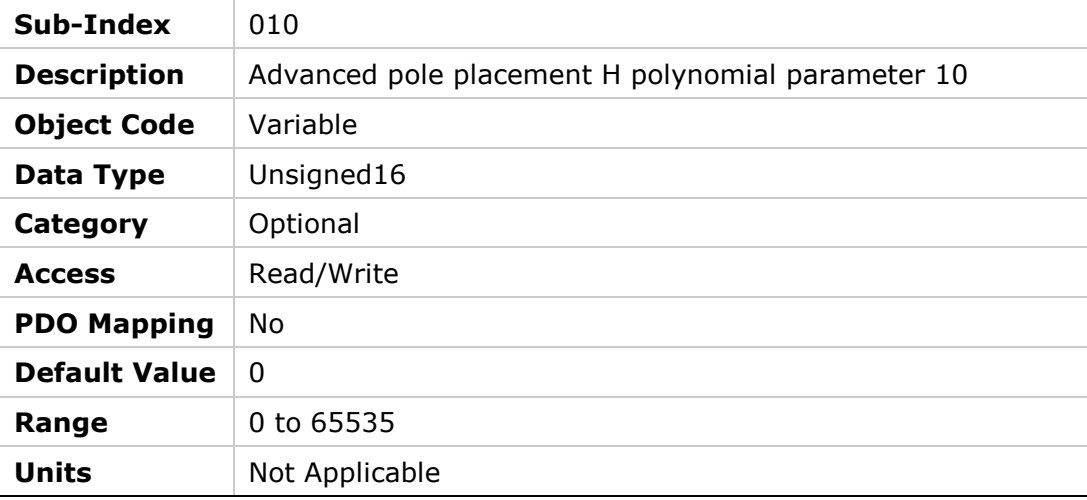

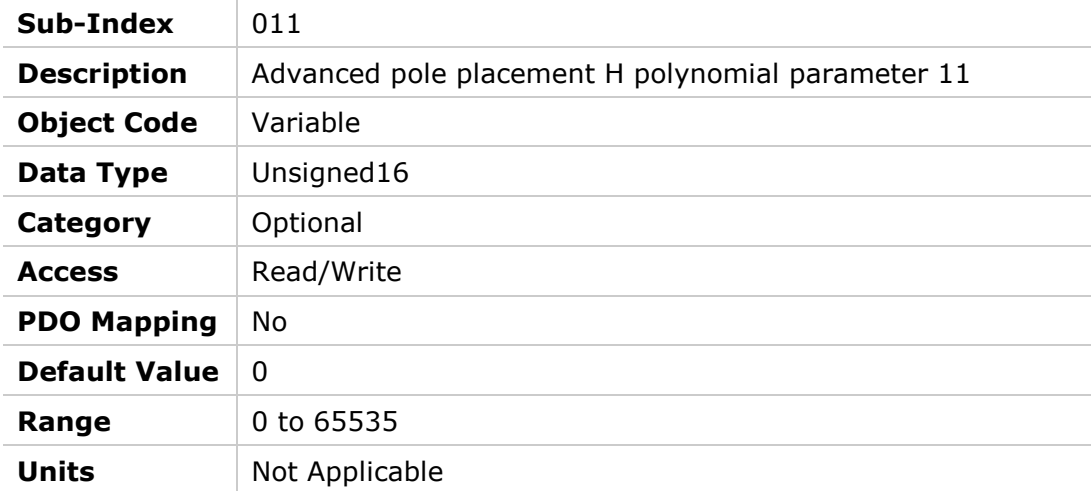

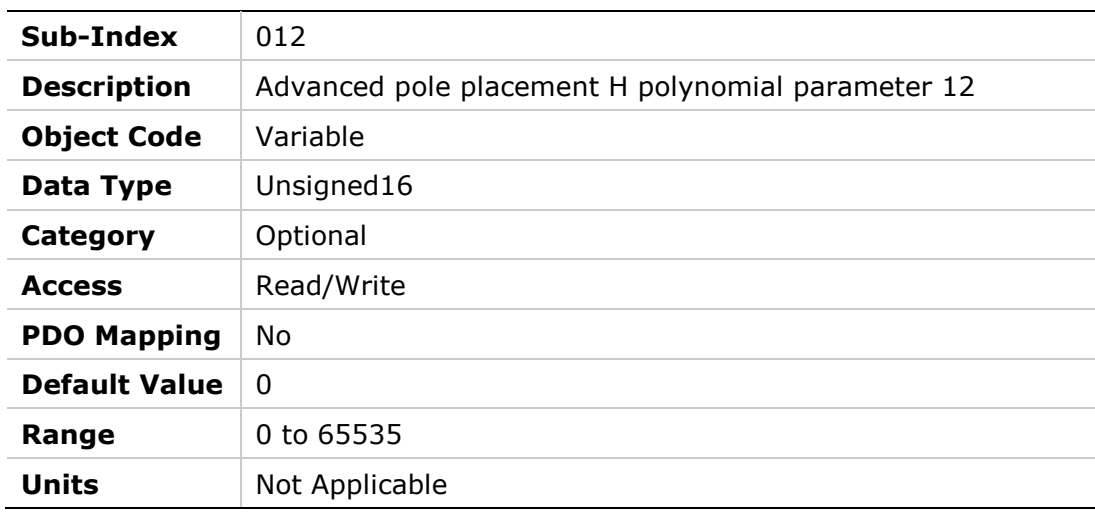

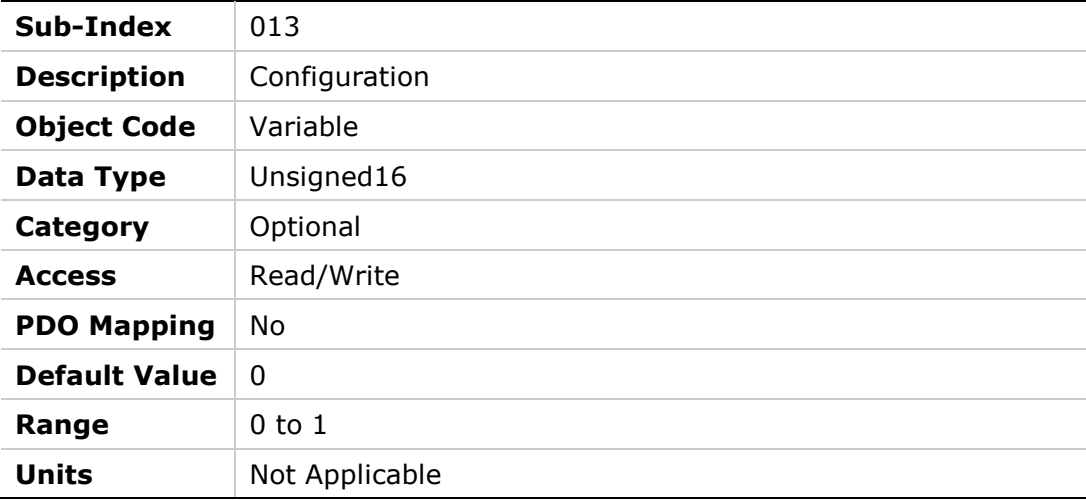

### **20DBh – Advanced Pole Placement R Polynomial**

#### **Object Description**

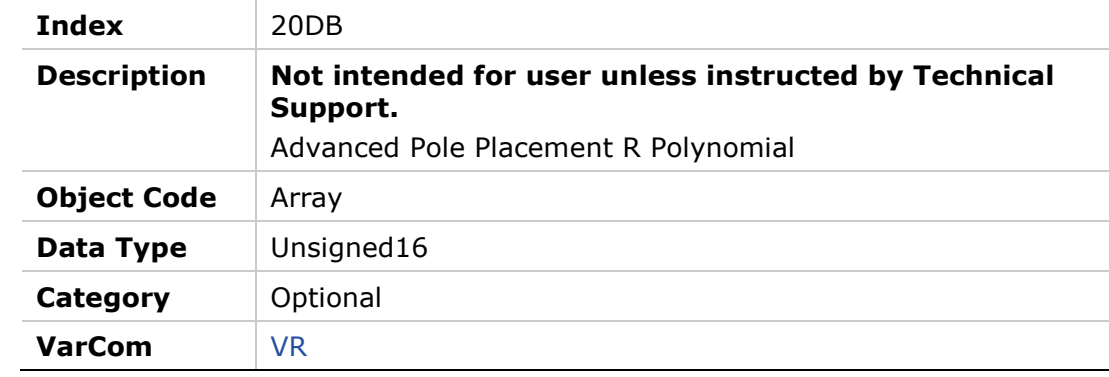

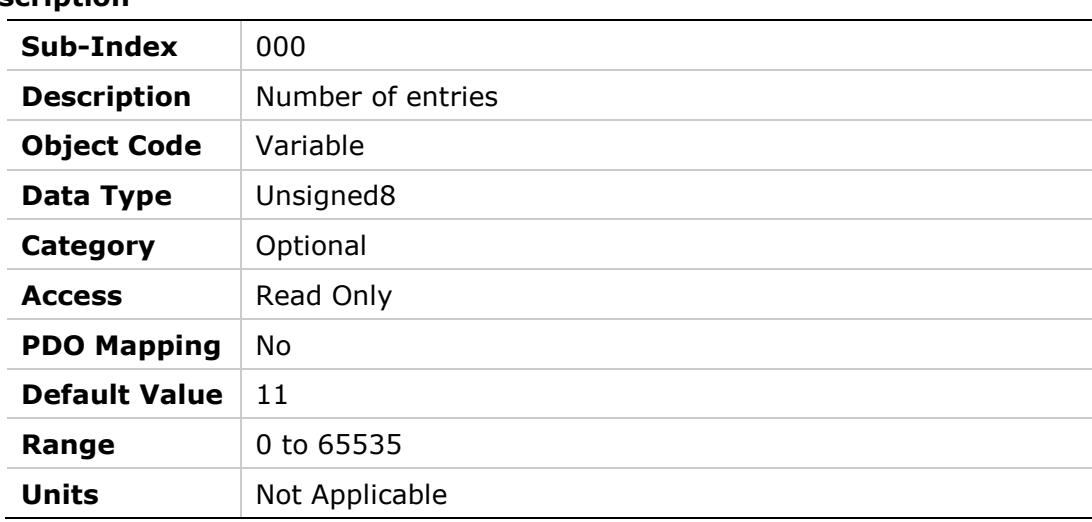

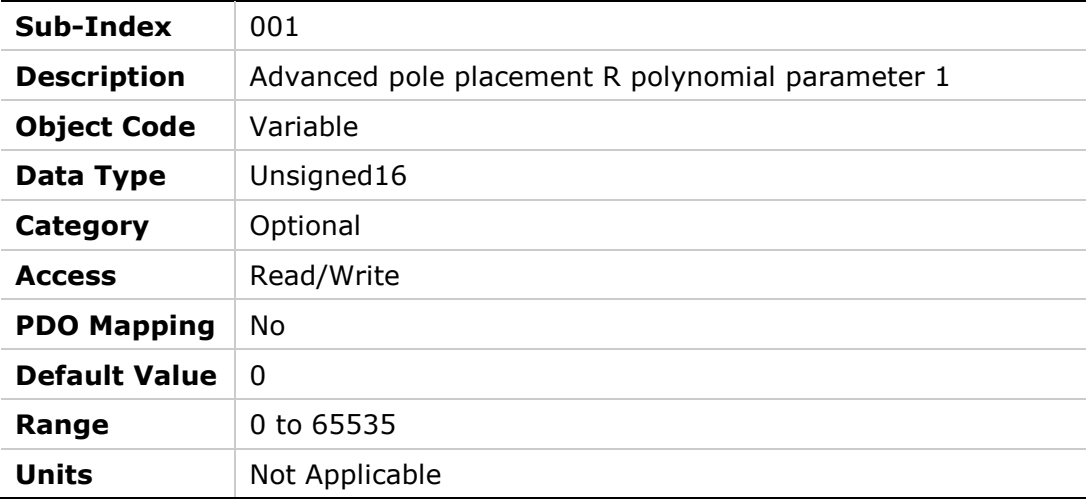

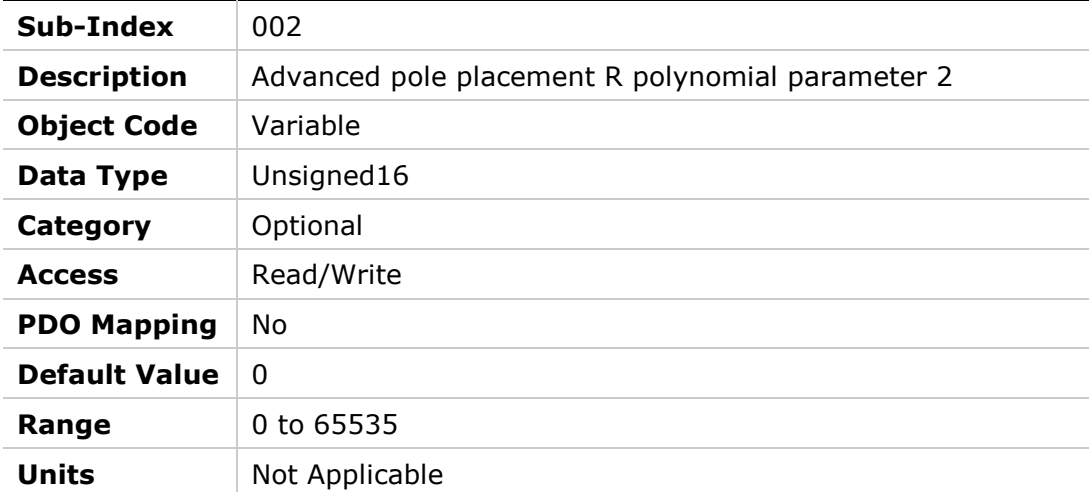

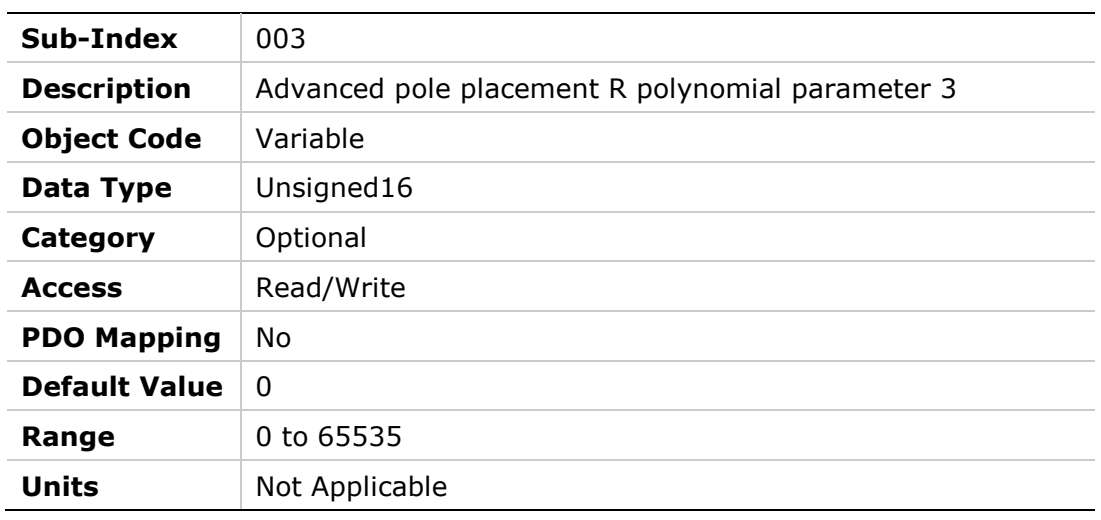

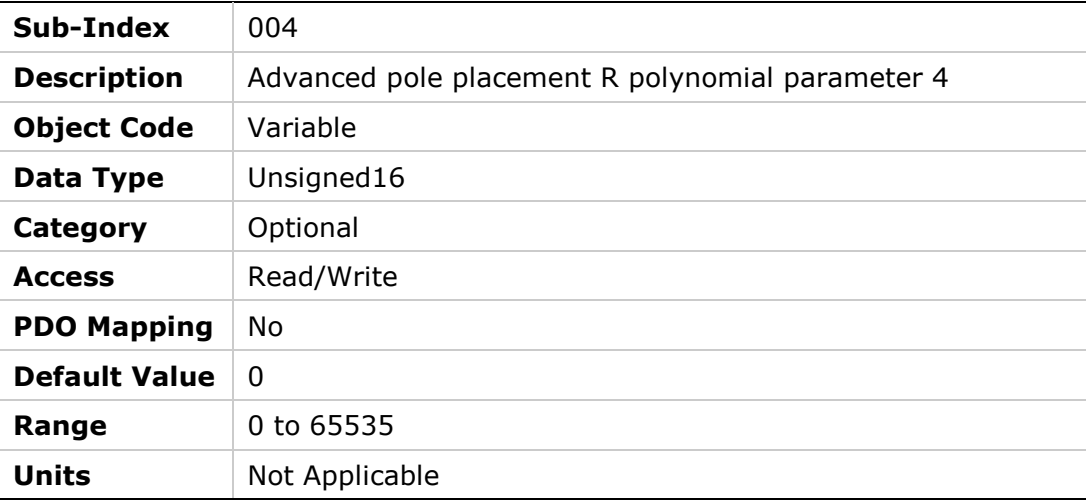

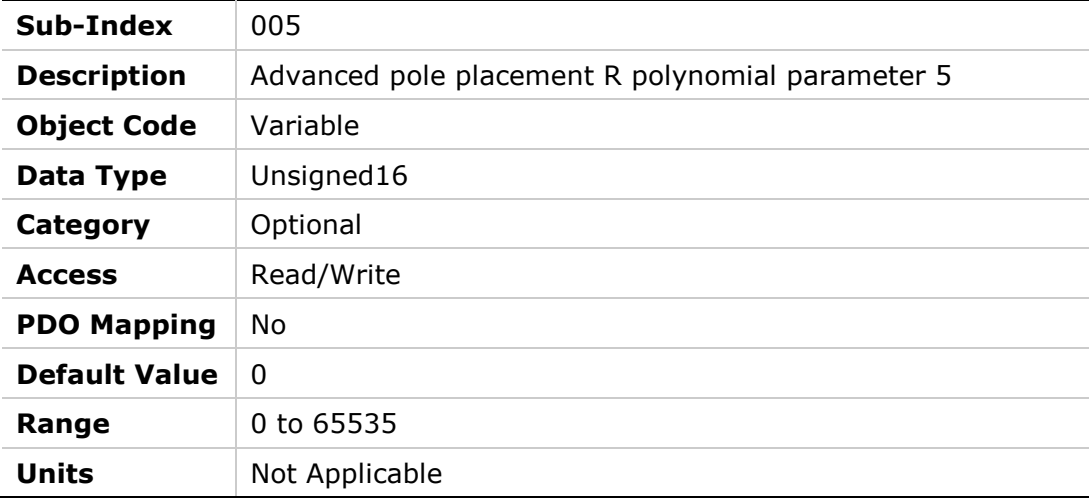

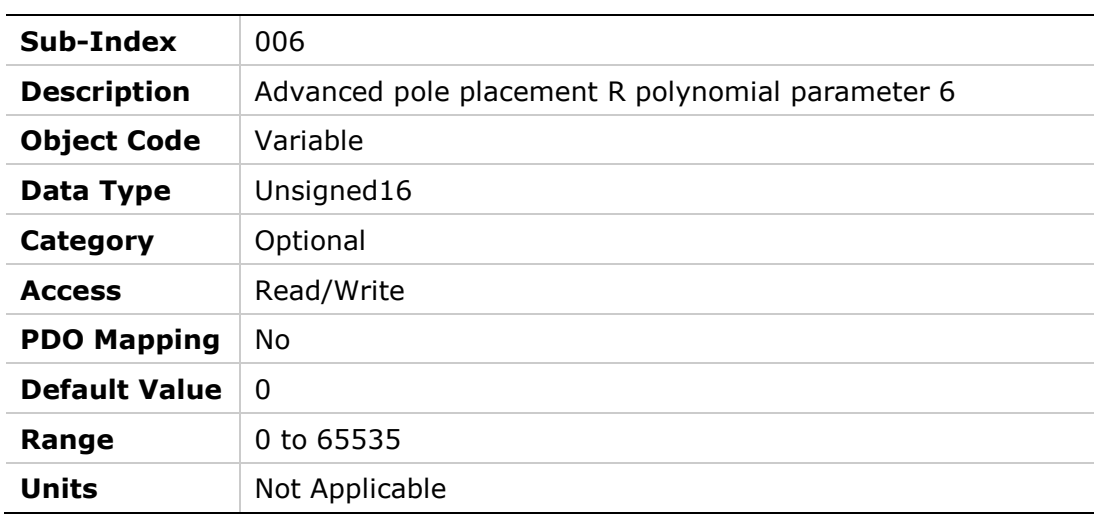

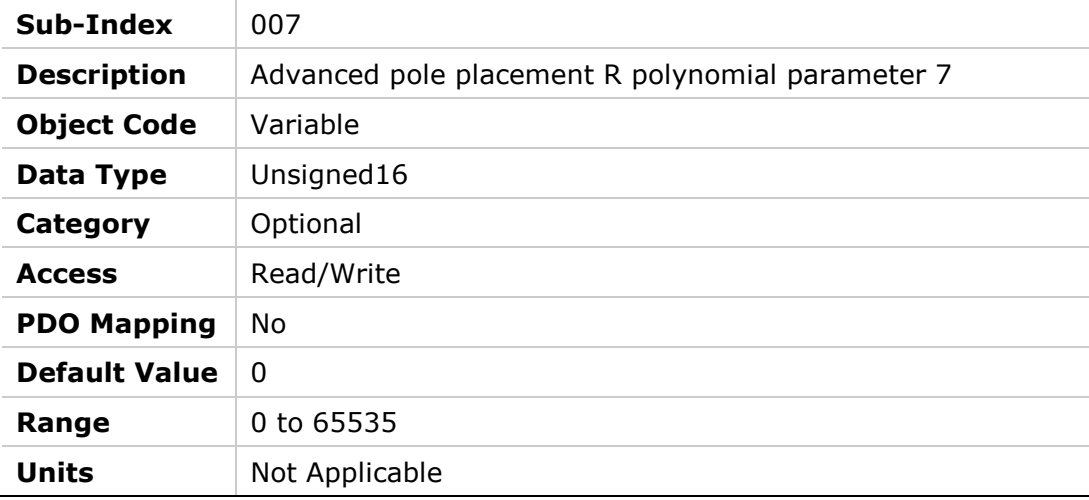

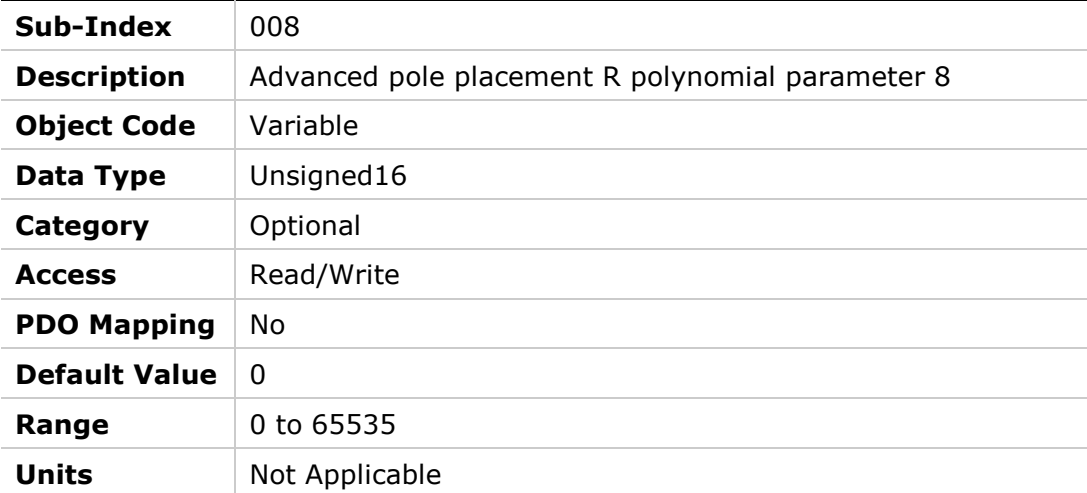

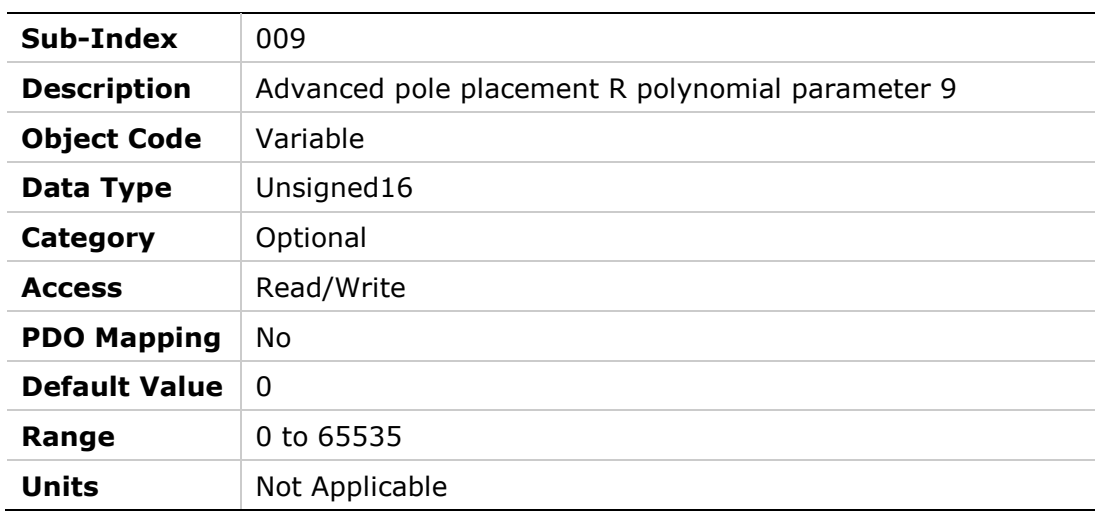

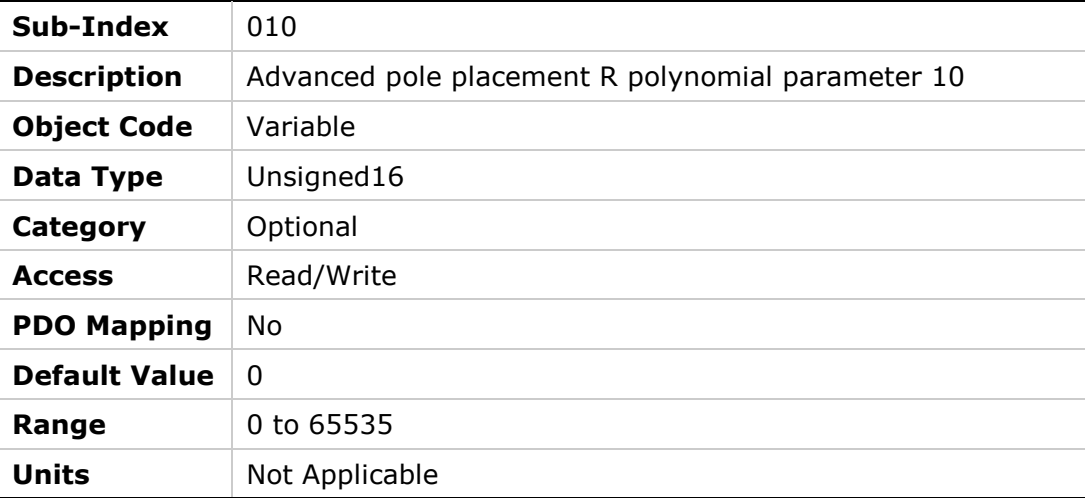

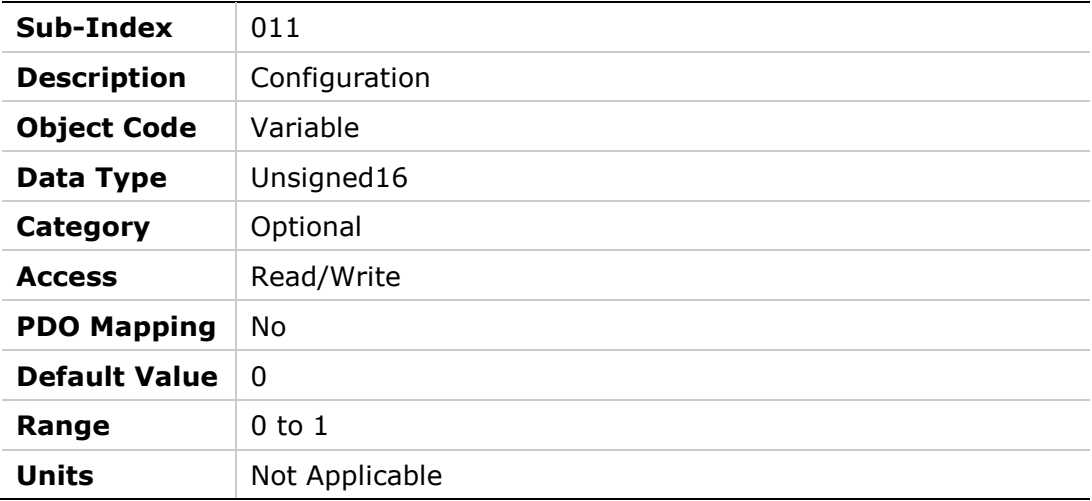

### **20DCh – Wake No Shake Status**

### **Object Description**

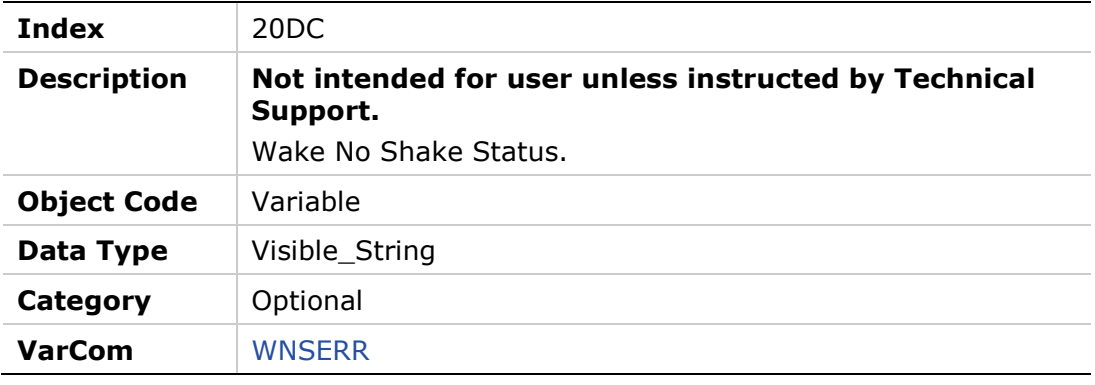

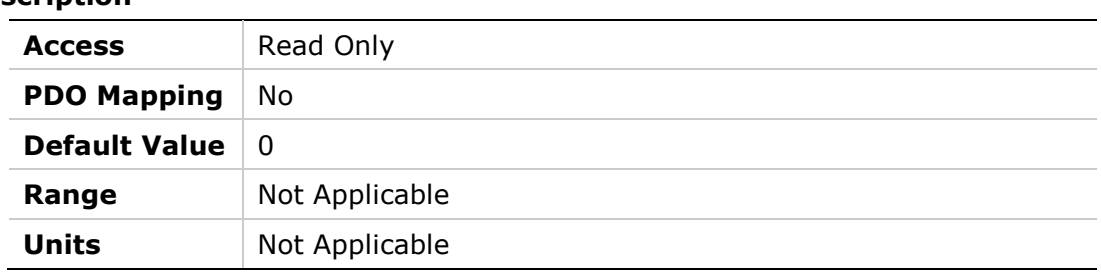

# **20DDh – Display Warnings**

### **Object Description**

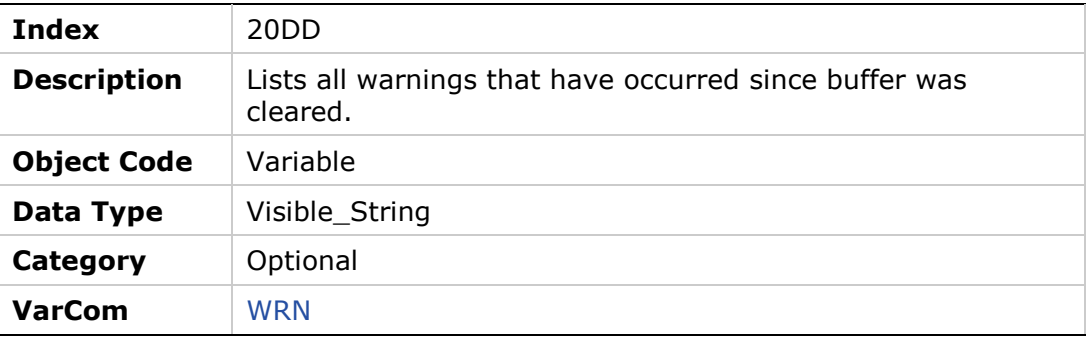

#### **Entry Description**

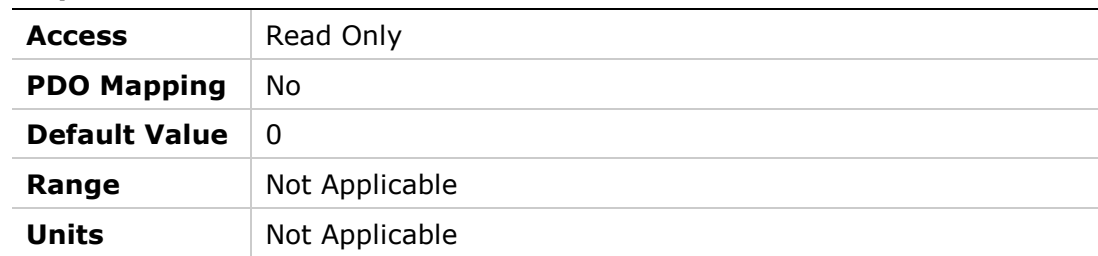

### **20DEh – External Encoder Resolution**

#### **Object Description**

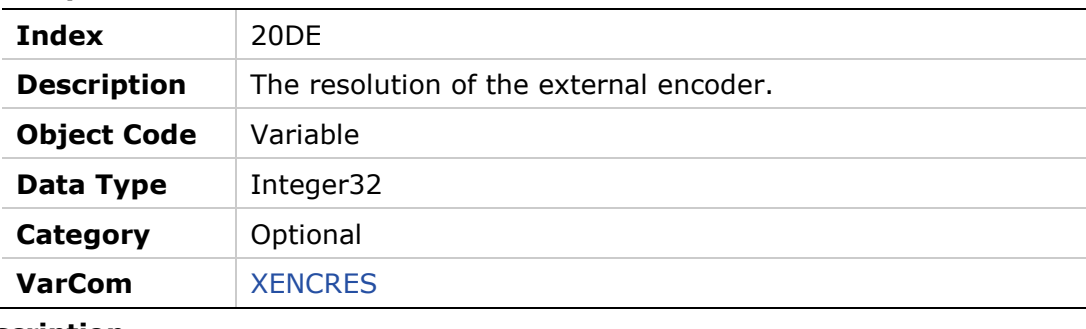

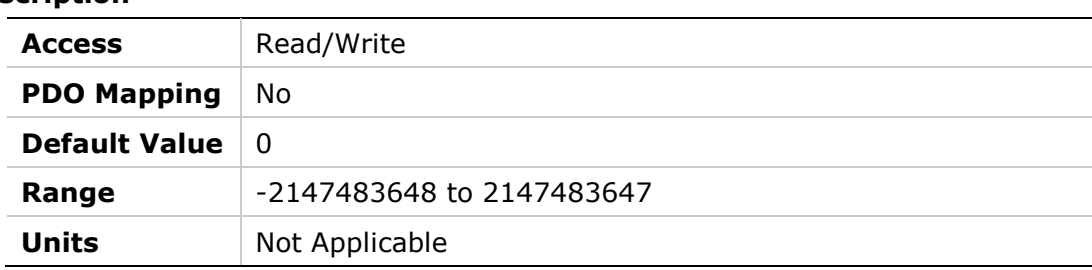

## **20DFh – Zeroing Command**

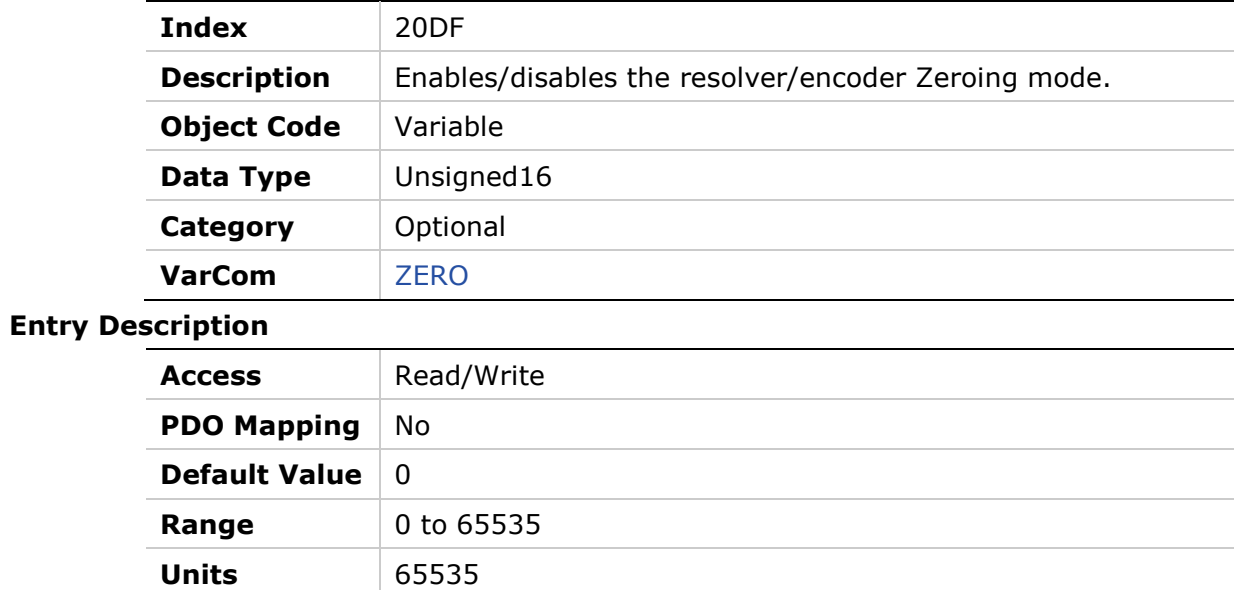

### **20E0h – Input Mode**

### **Object Description**

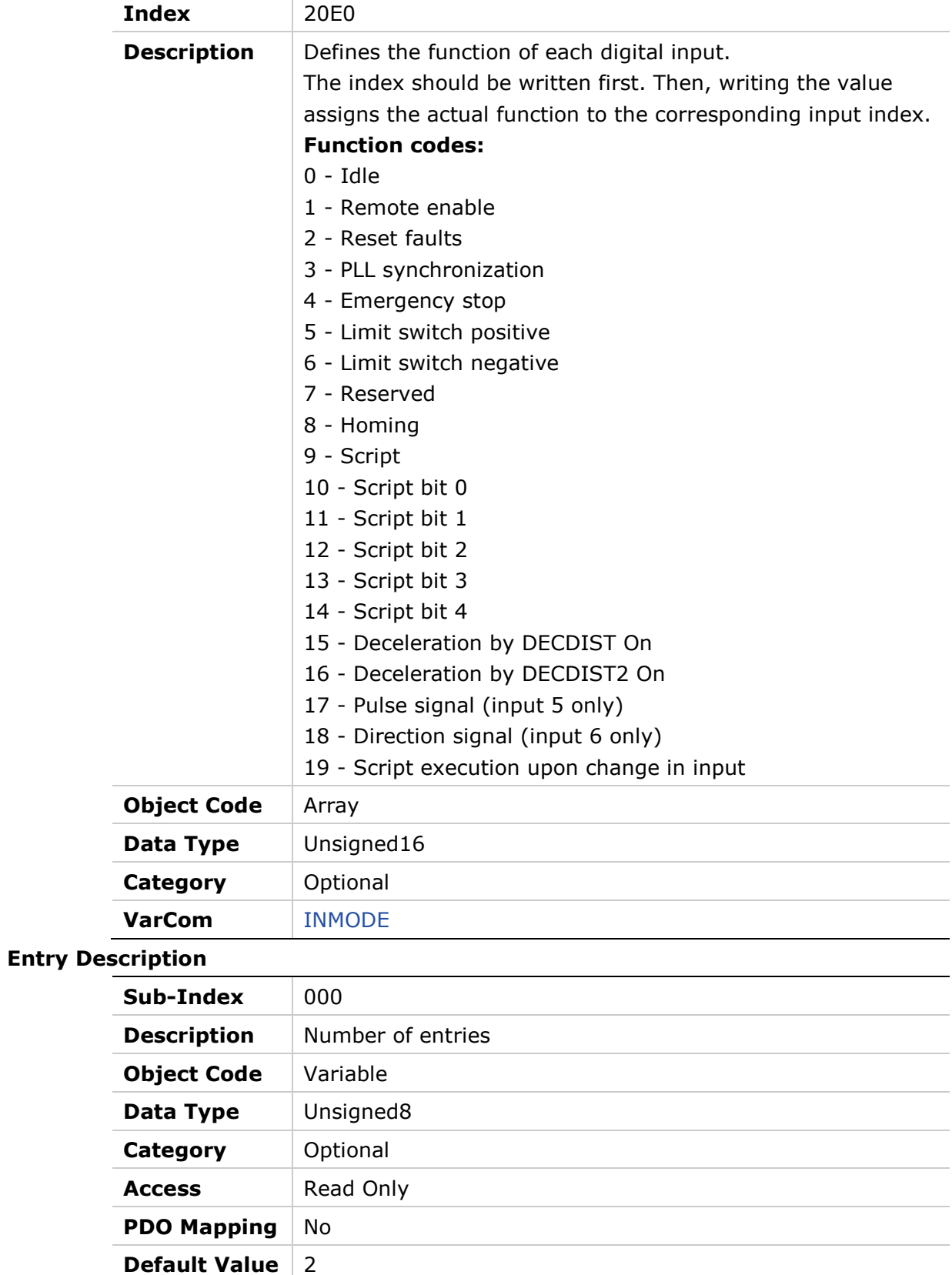

**Range** 2

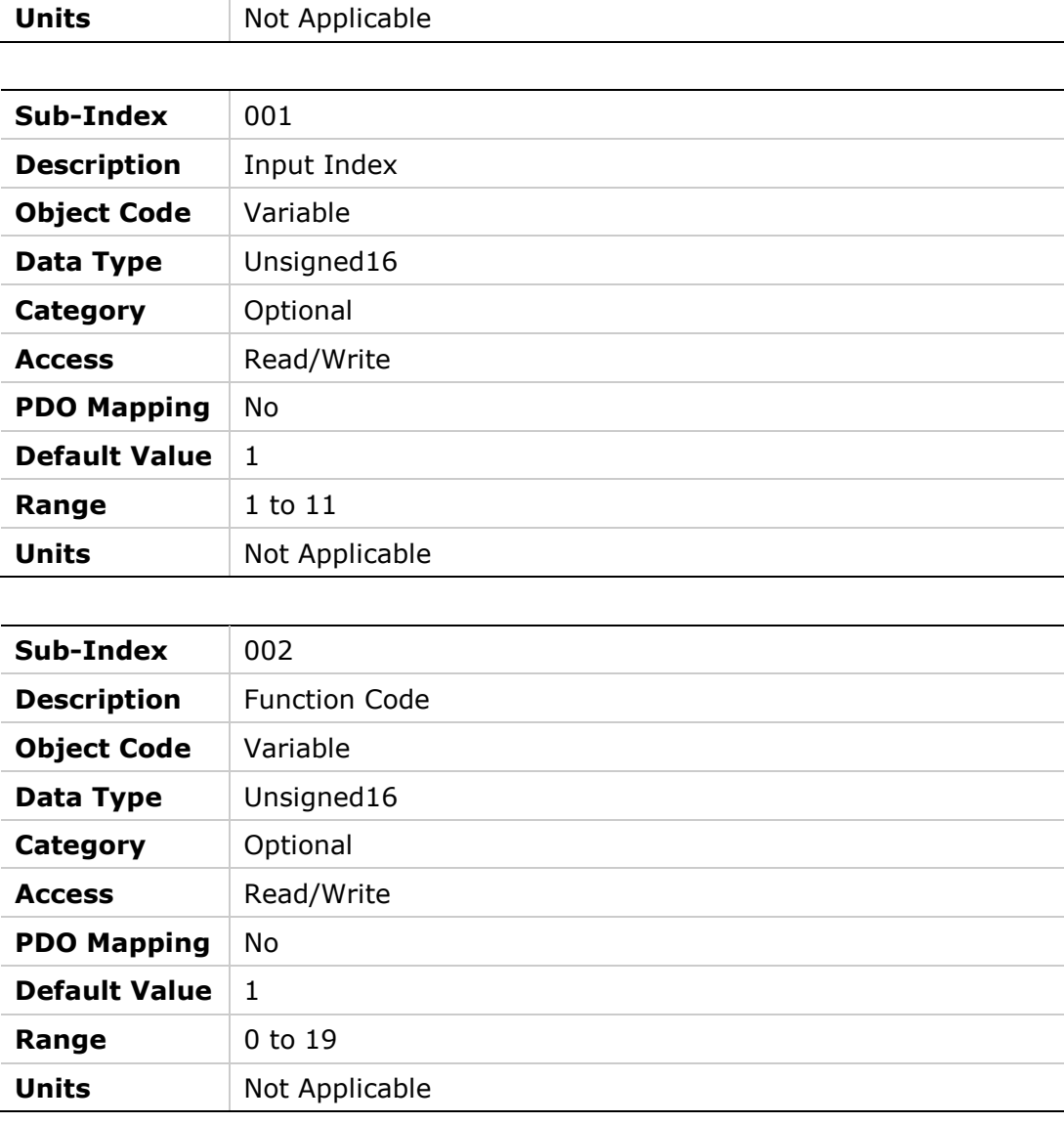

### **20E1h – Rotary Address Switch**

#### **Object Description**

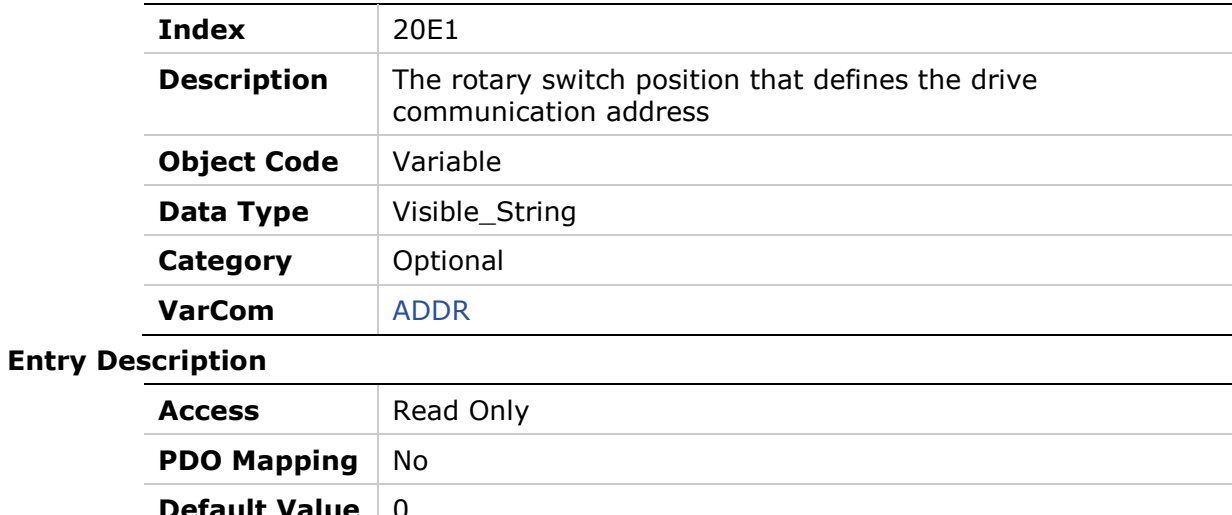

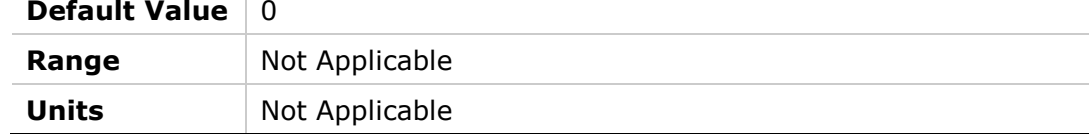

# **20E2h – Test 7-Segment Display**

#### **Object Description**

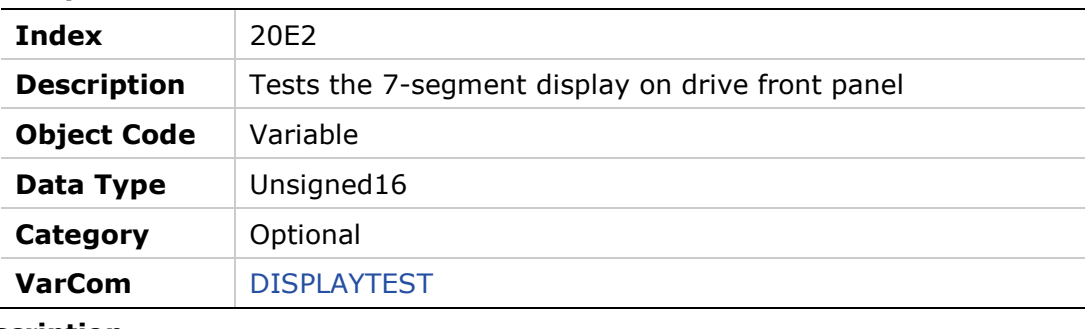

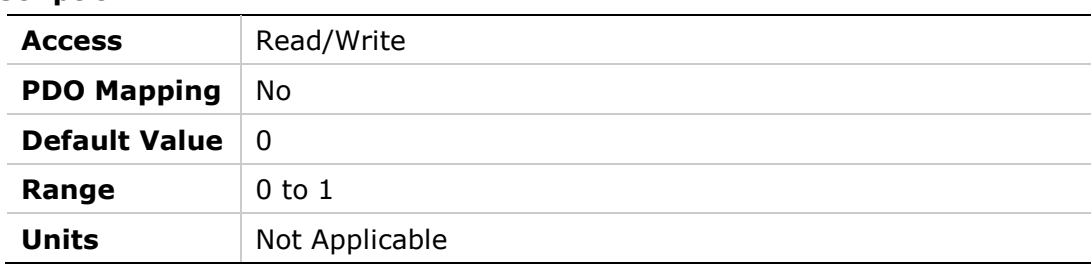

#### **20E3h – Encoder Simulation Mode**

#### **Object Description**

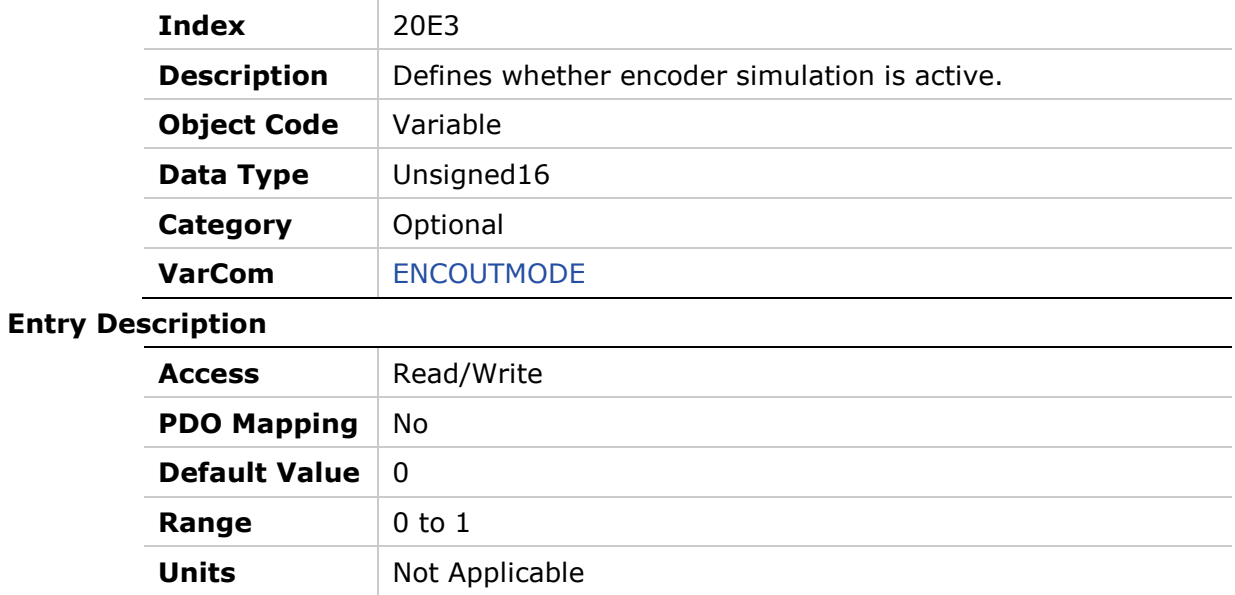

# **20E4h – Encoder Simulation Resolution**

#### **Object Description**

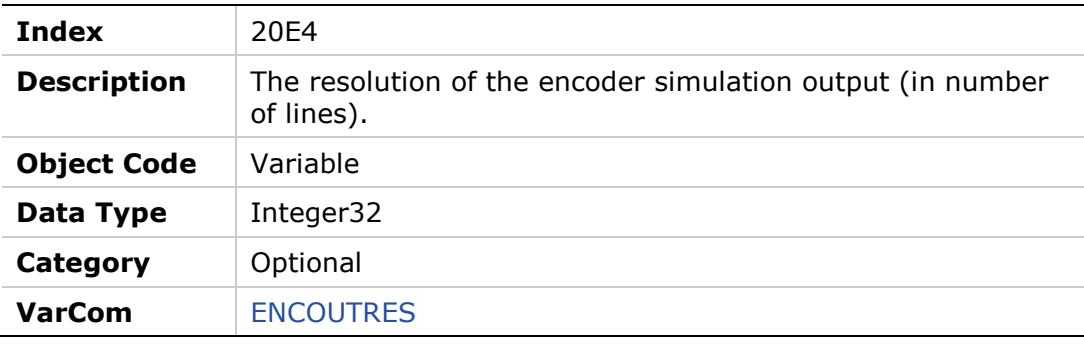

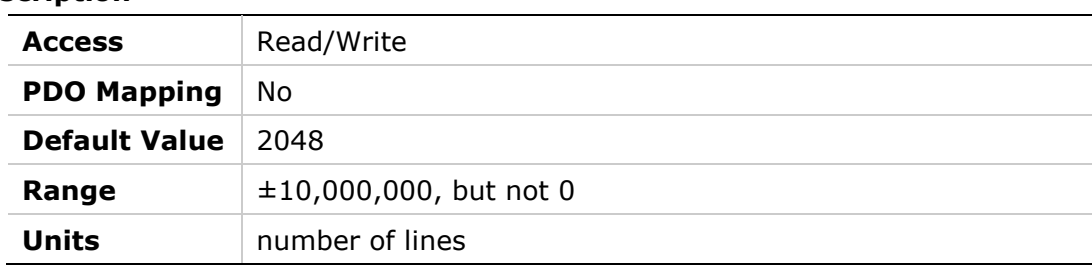

# **20E5h – Encoder Simulation Index Position**

#### **Object Description**

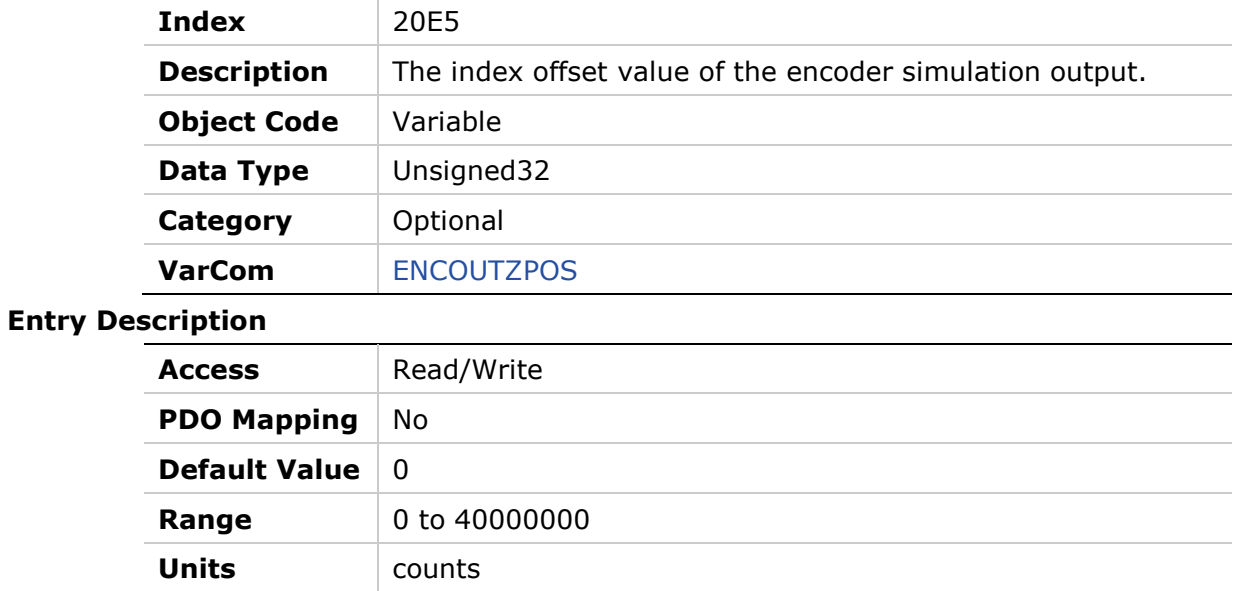

### **20E6h – Record Done Indicator**

#### **Object Description**

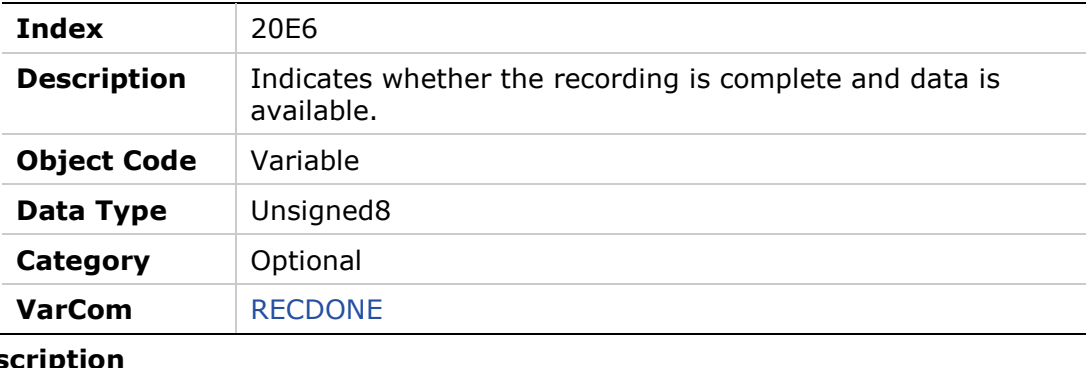

#### **Entry Des**

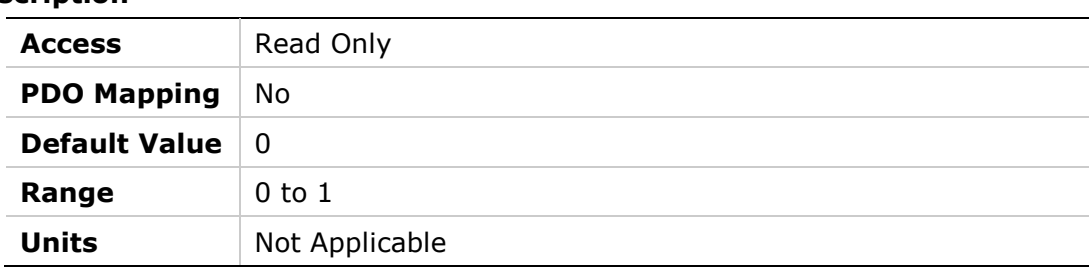

### **20E7h – Get Recorded Data**

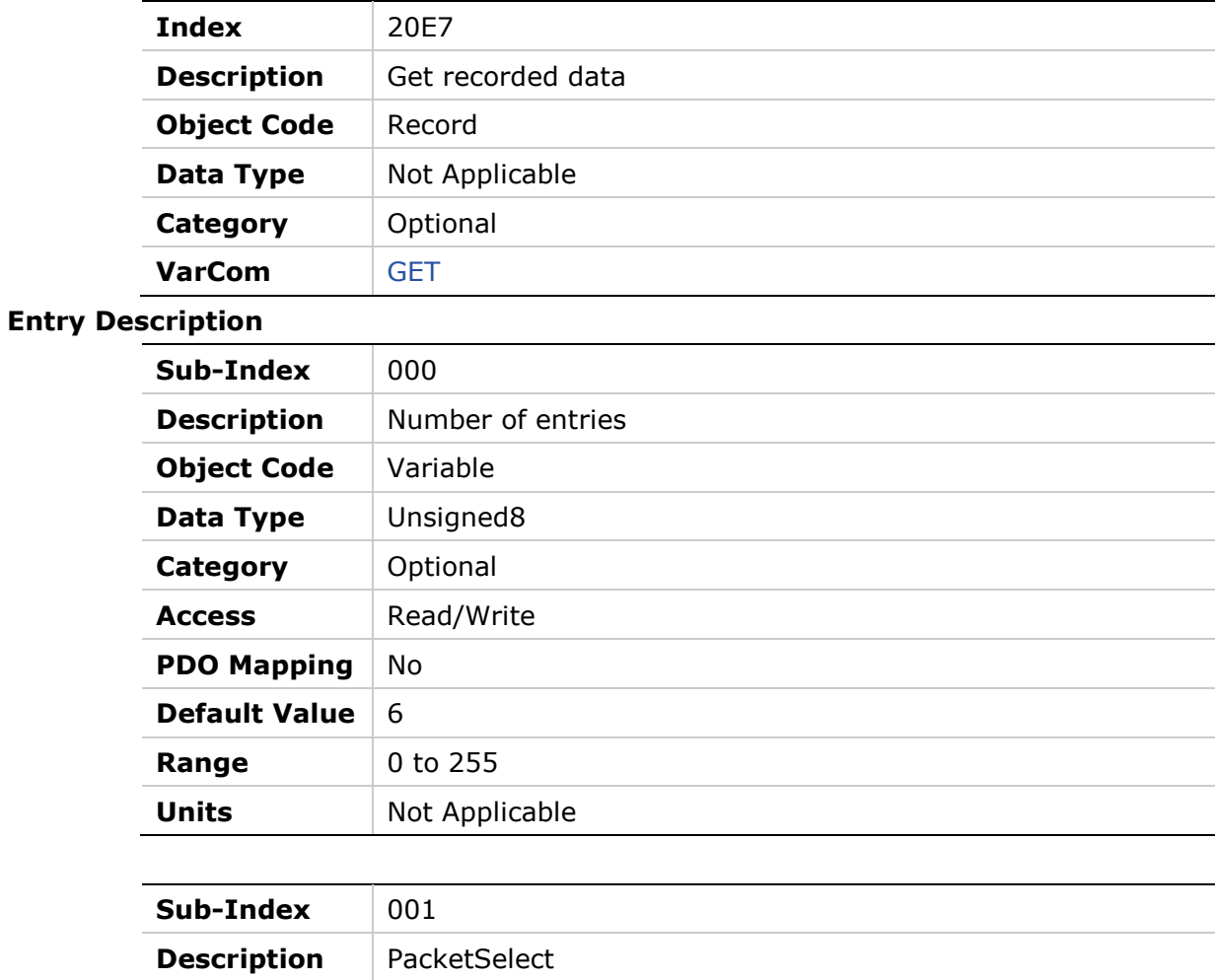

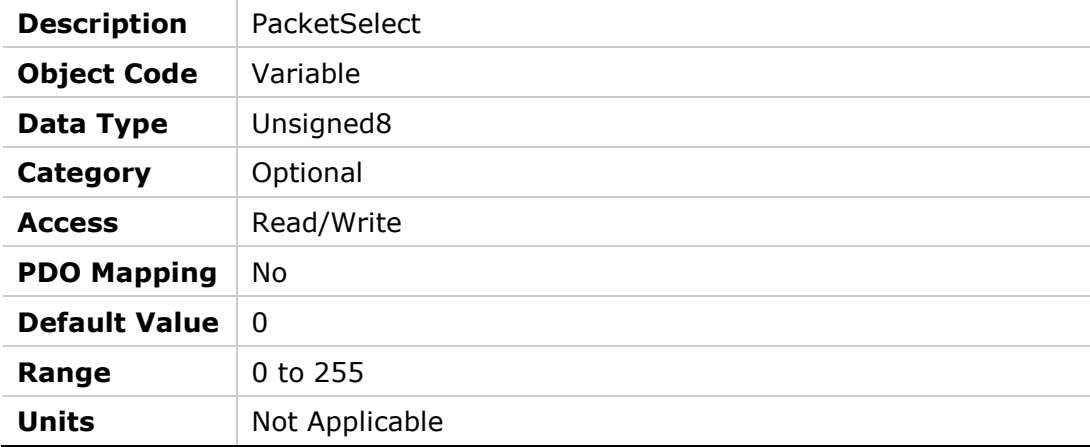

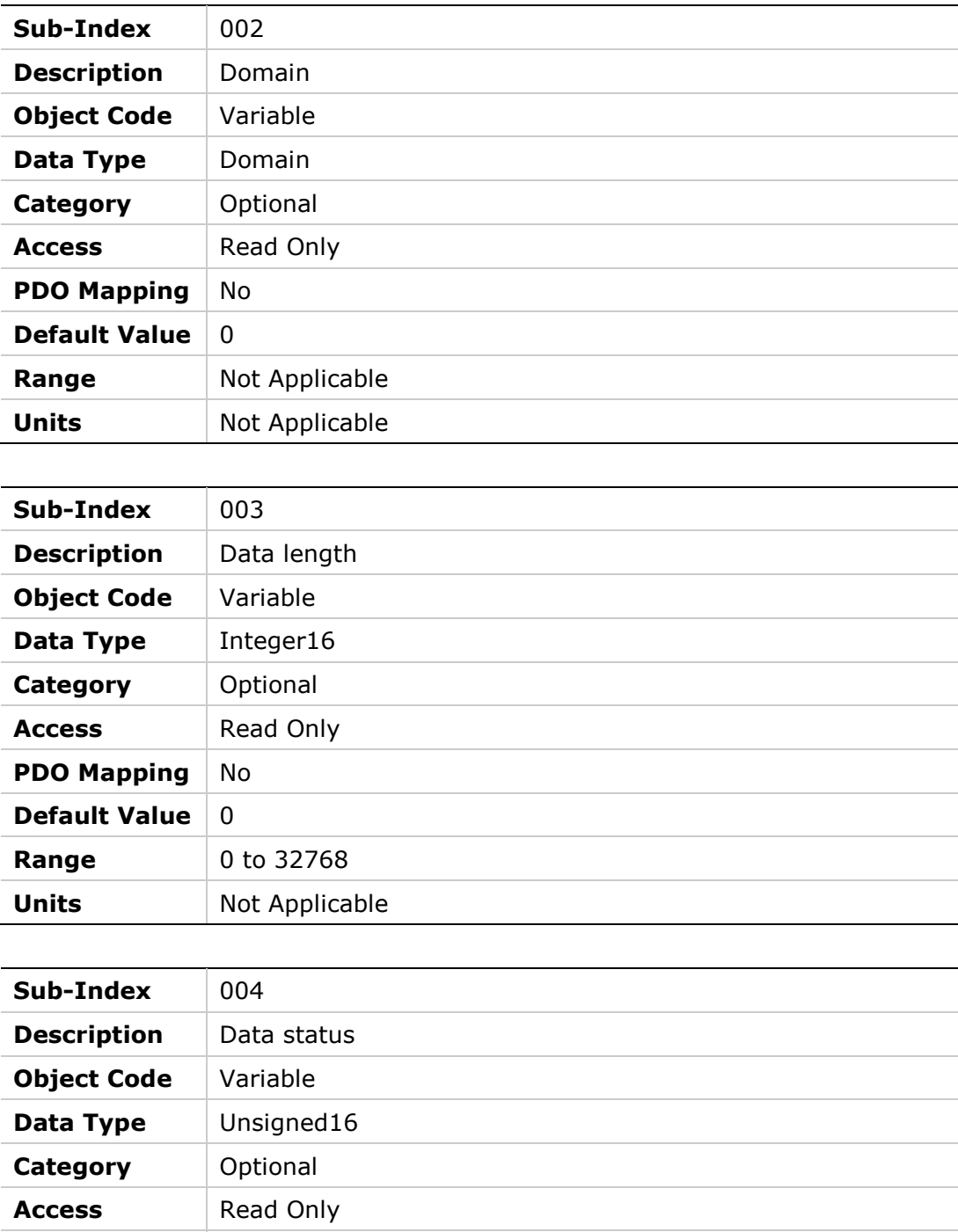

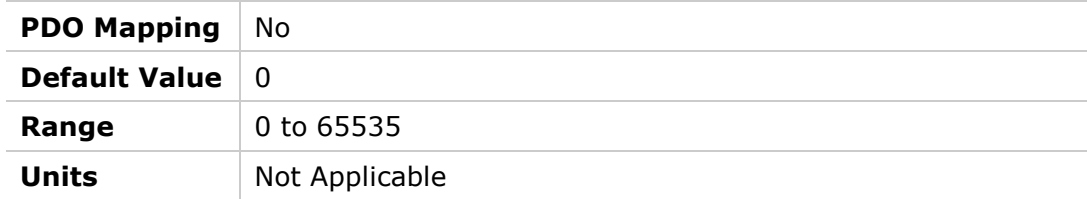

**Category** Optional Access Read/Write

**Range** 0 to 65535

**Units** Not Applicable

**PDO Mapping** No **Default Value** 0

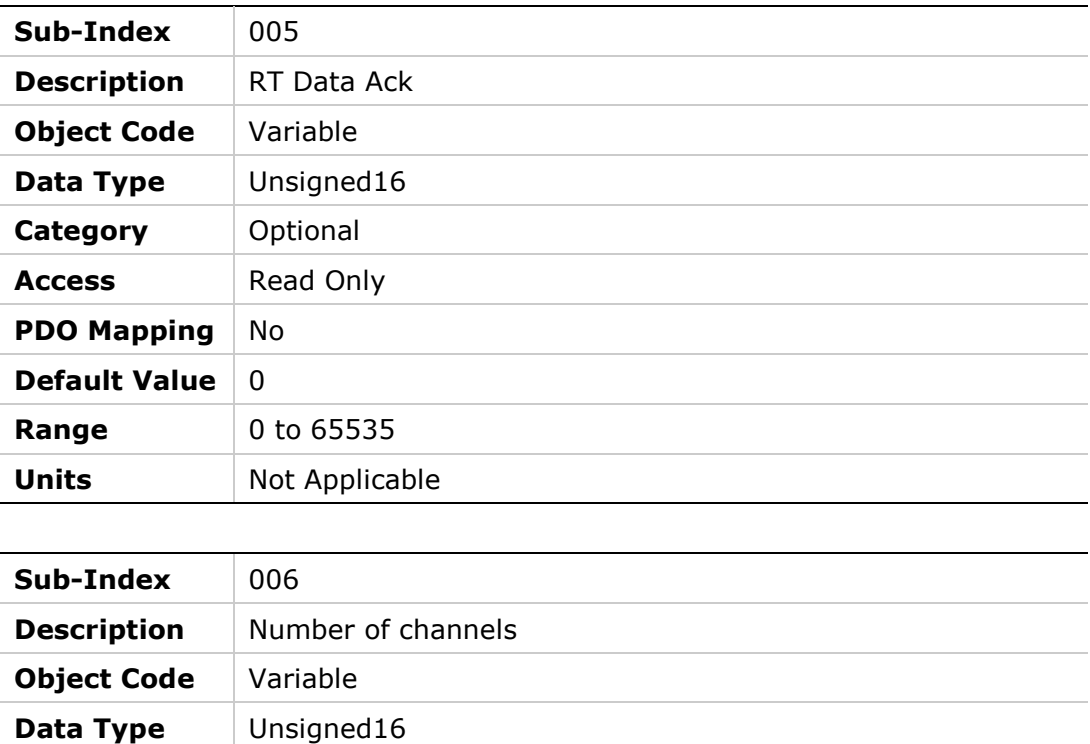

**Entry** 

# **20E8h – Trigger Recording**

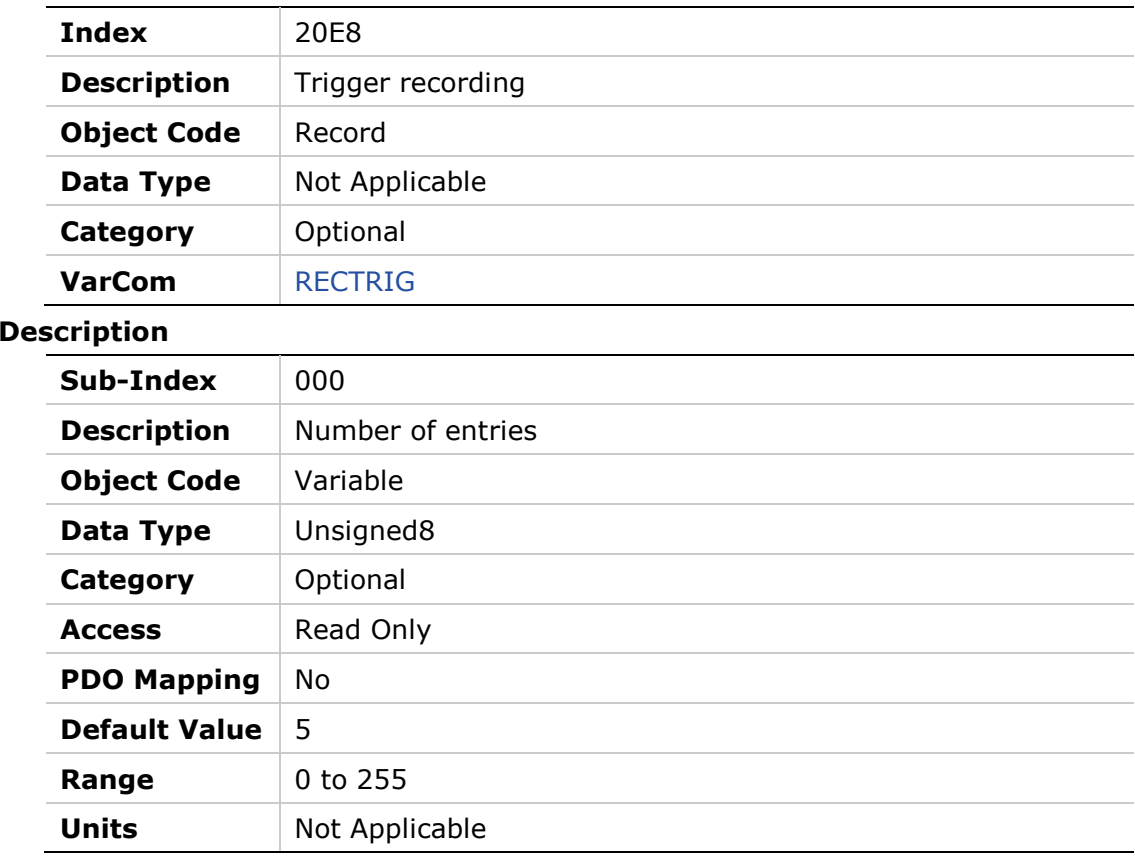

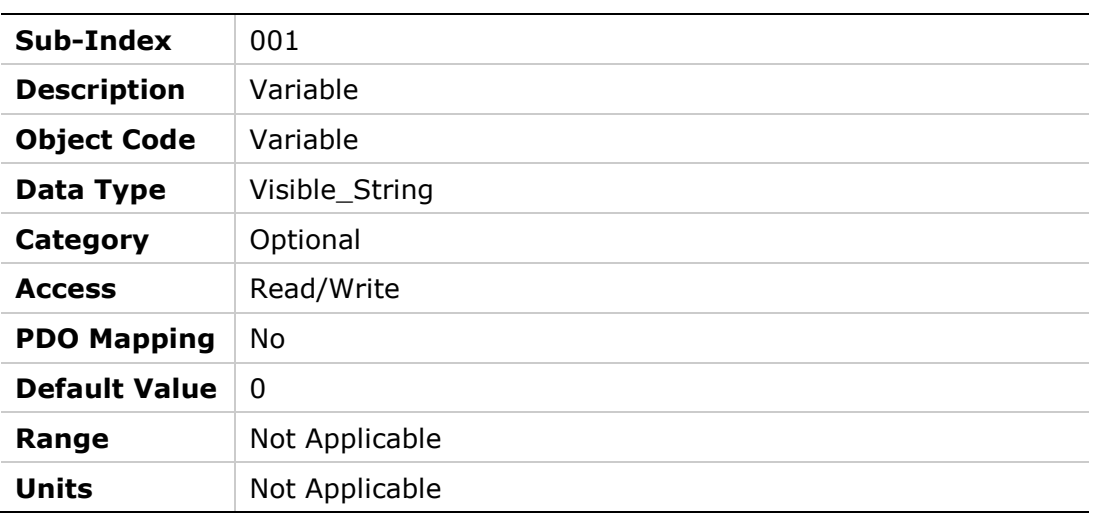

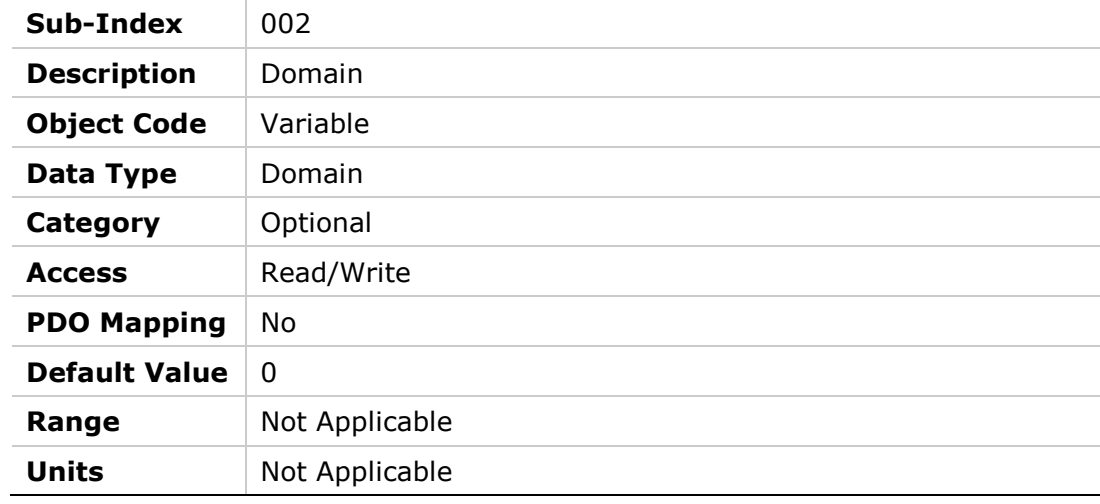

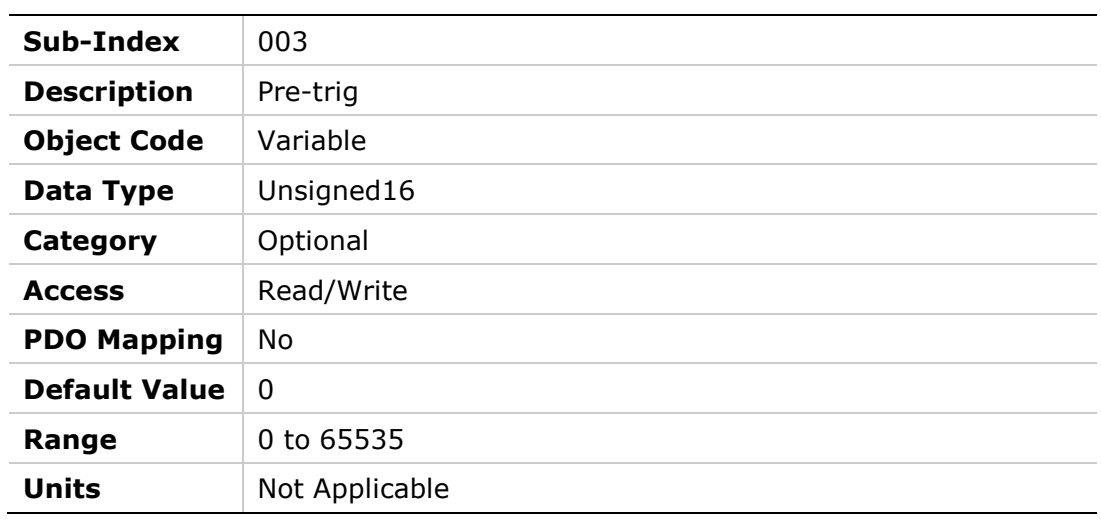

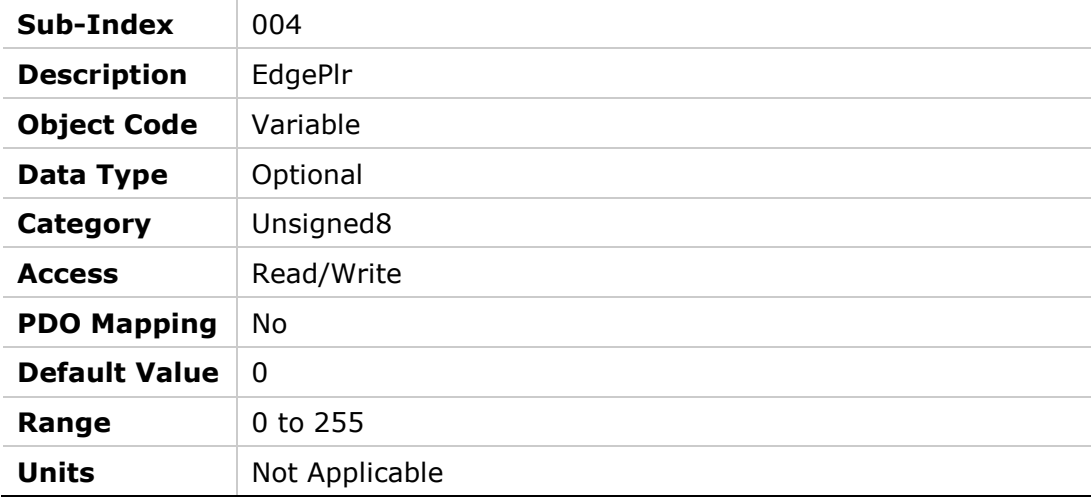

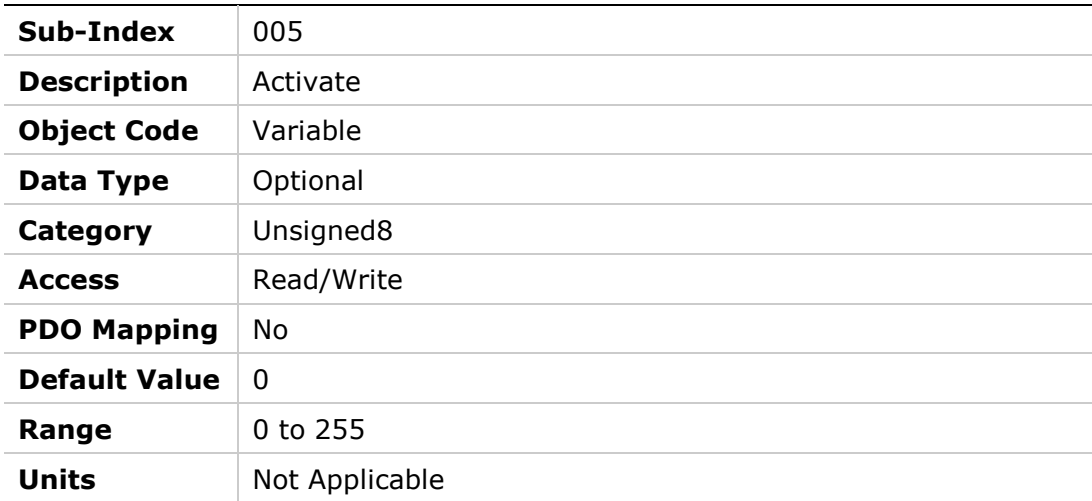

# **20E9h – Cancel Recording**

#### **Object Description**

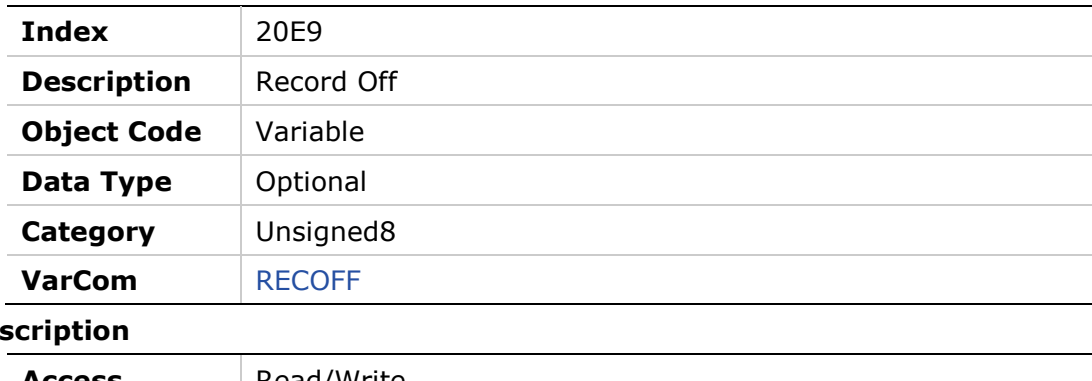

#### **Entry Des**

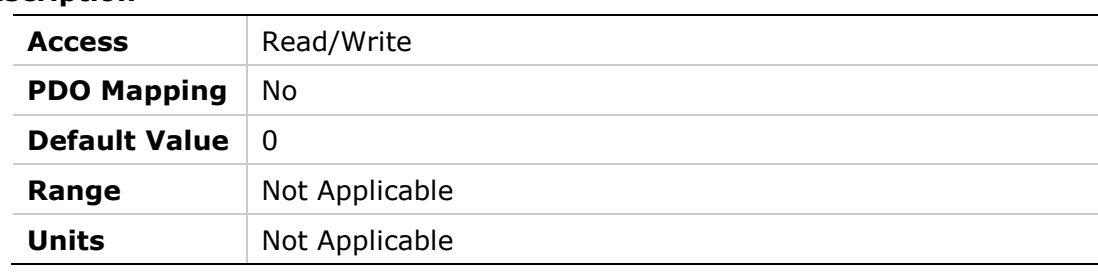

### **20EAh – Record**

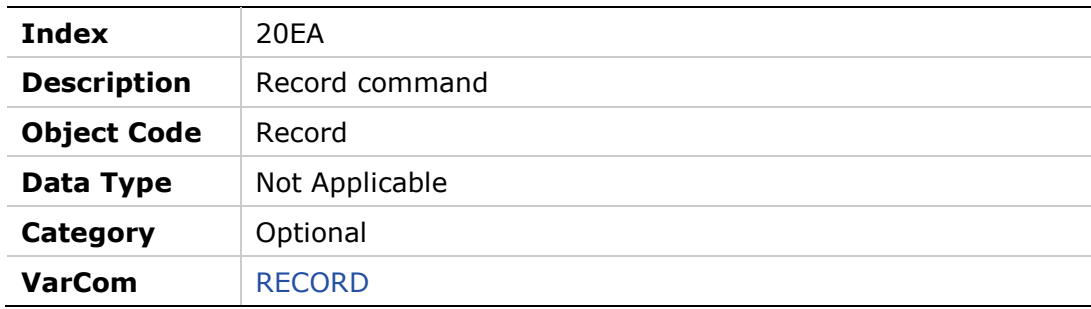

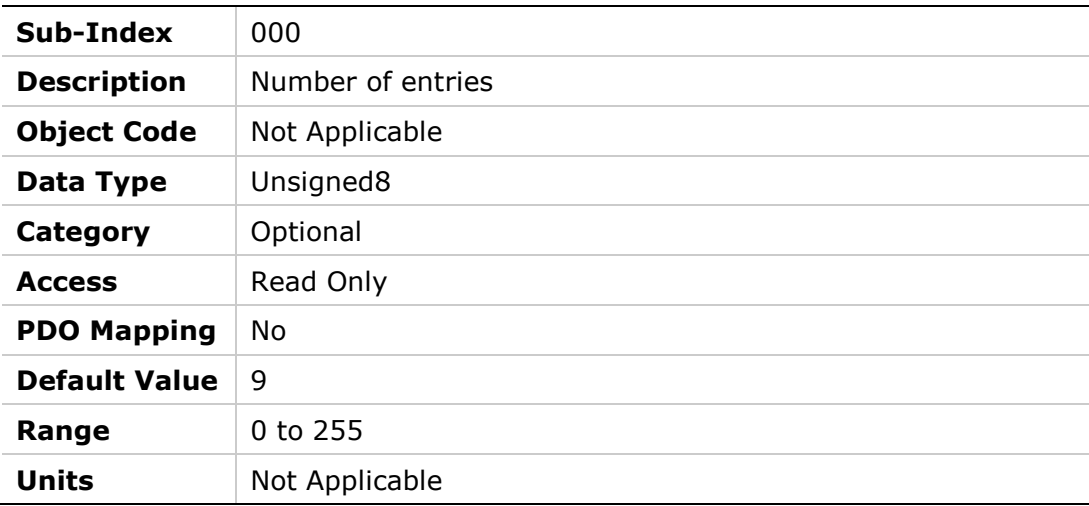

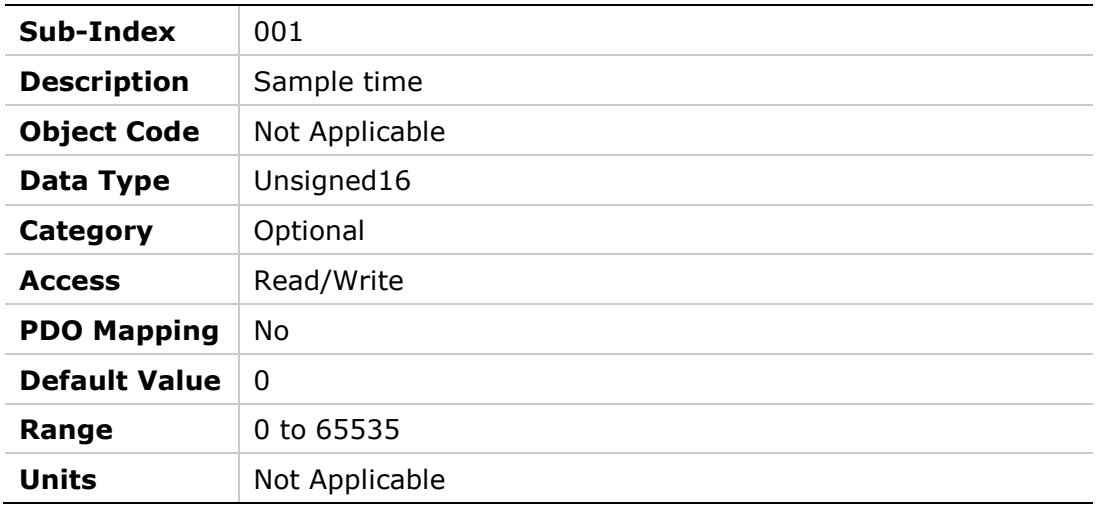

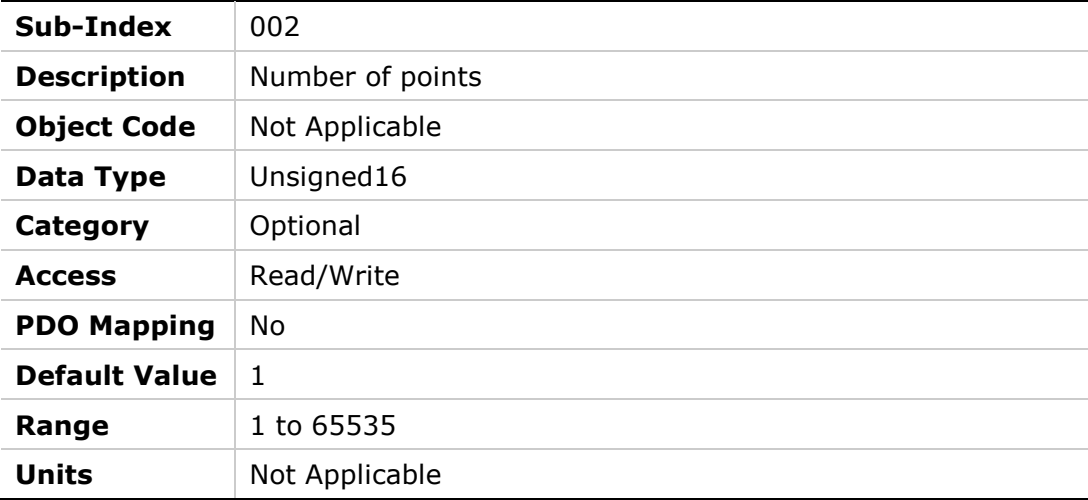

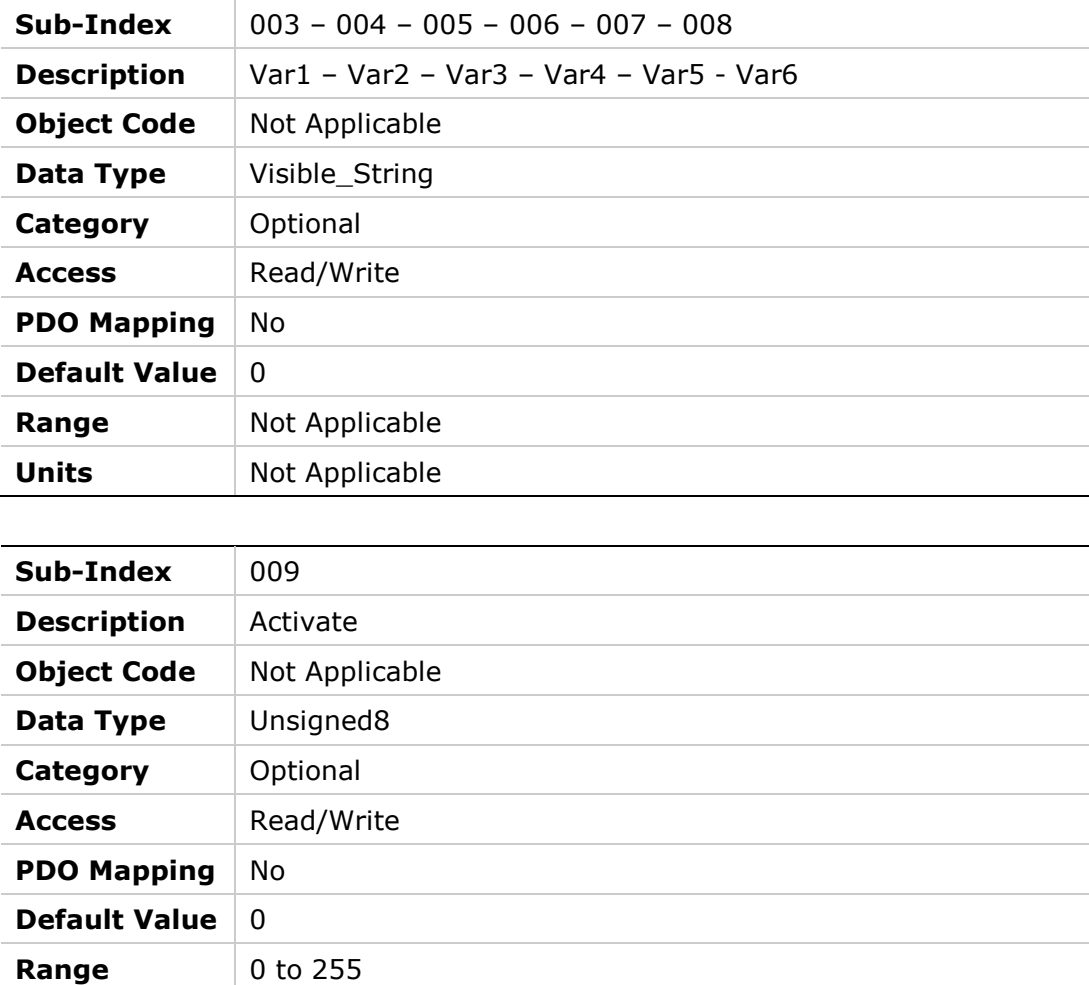

## **20EBh – Recording Status**

**Units** Not Applicable

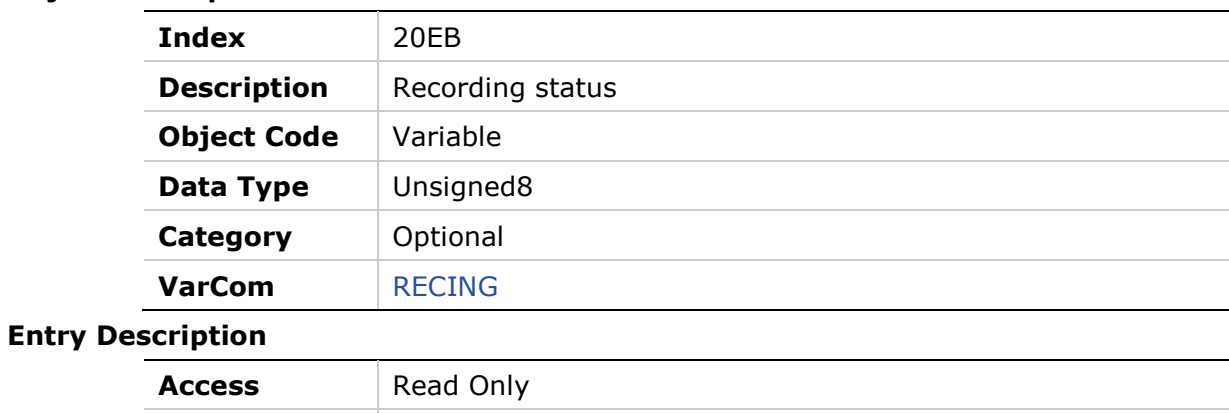

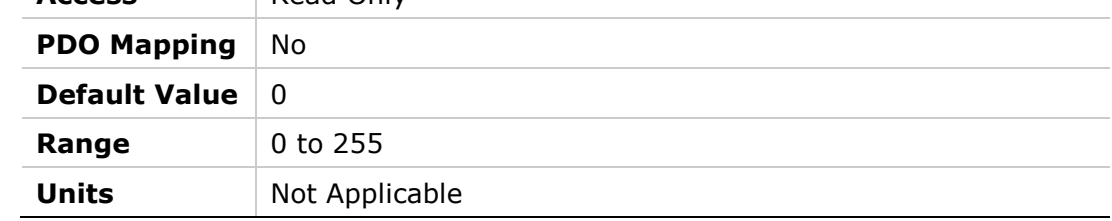

### **20ECh – Ready to Record**

#### **Object Description**

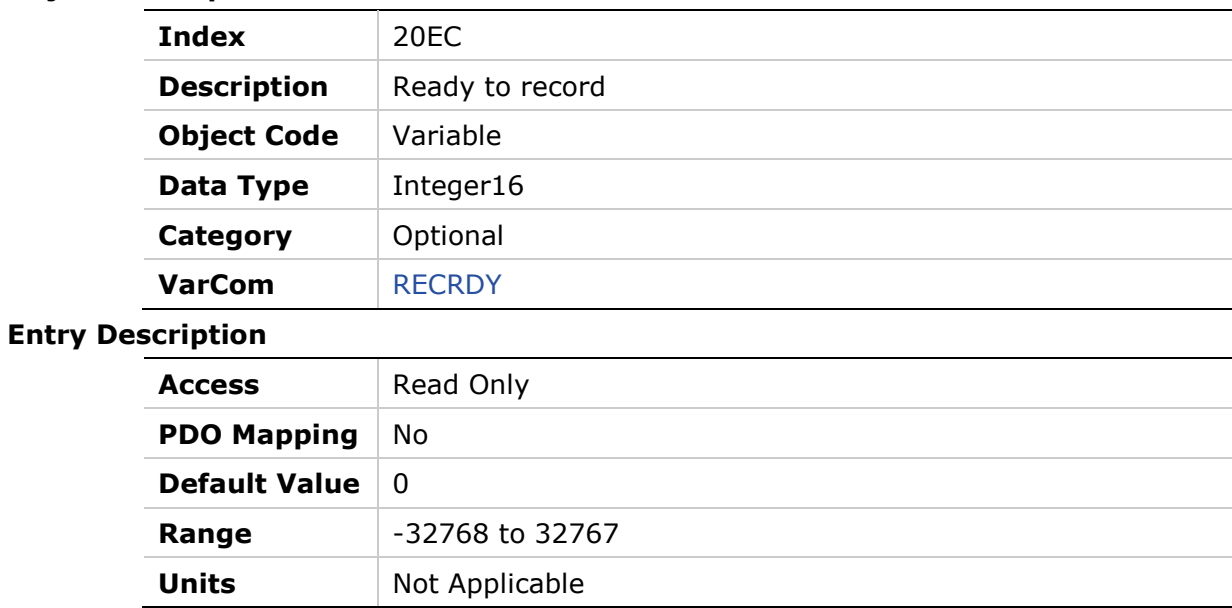

### **20EDh – HD Autotune Status**

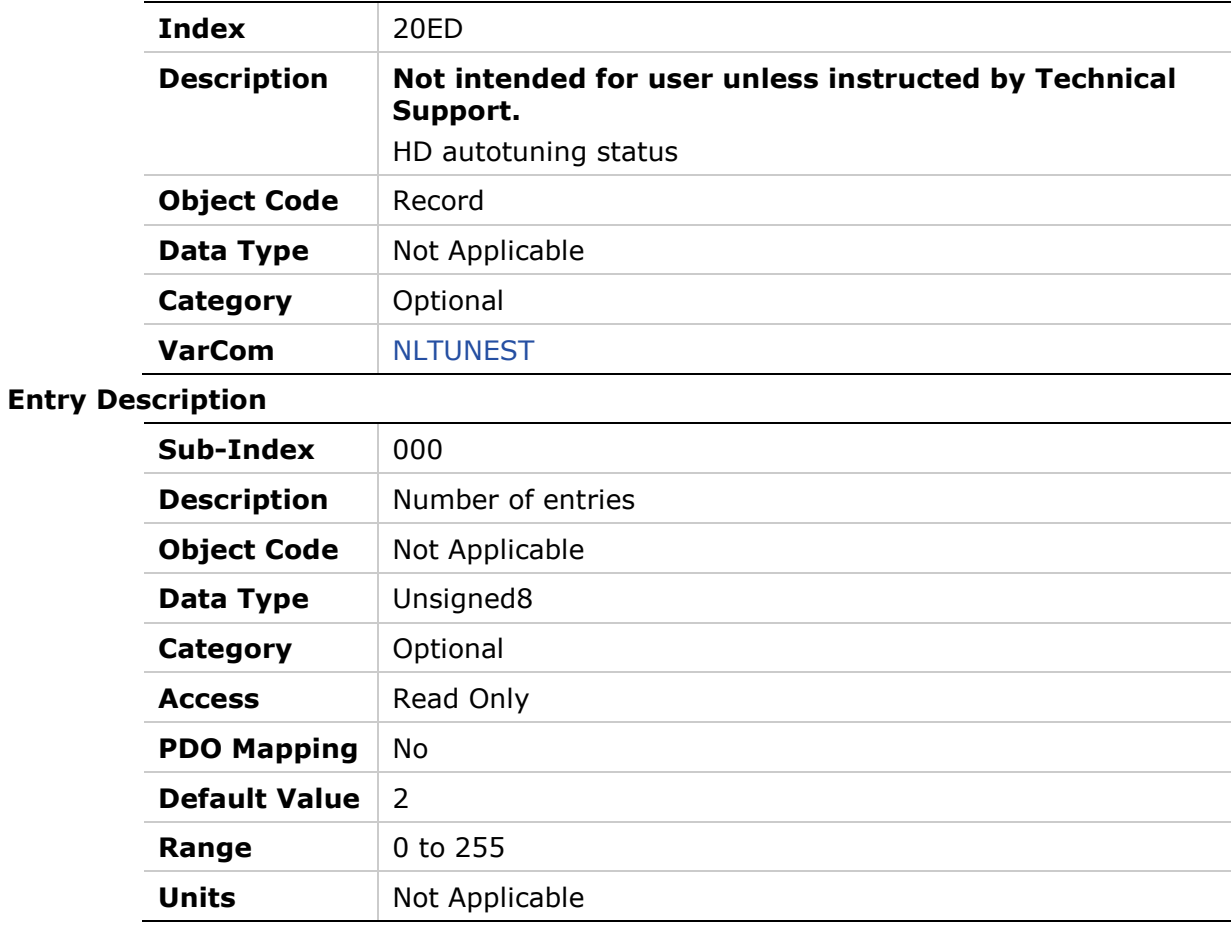

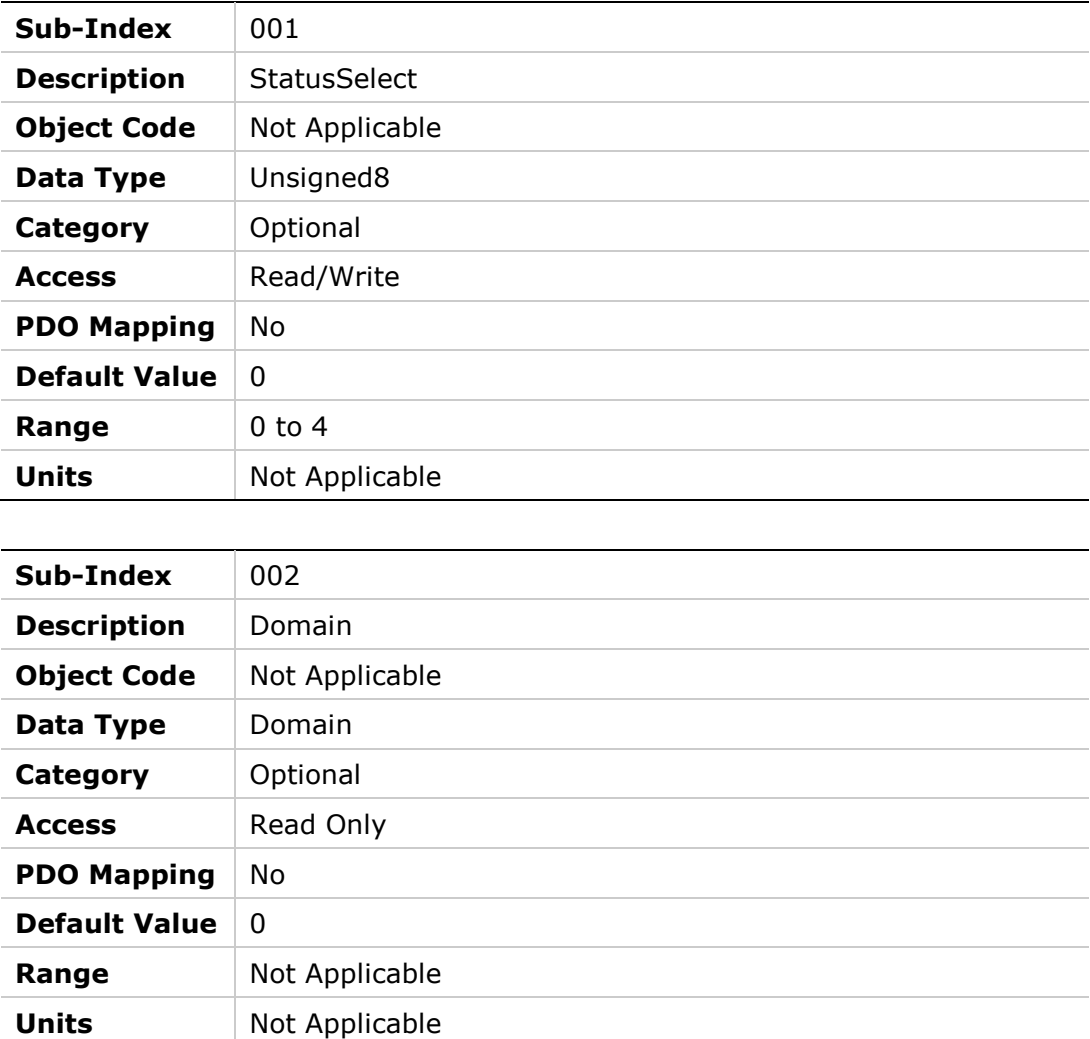

## **20EEh – Drive and Motor Maximum Velocity**

#### **Object Description**

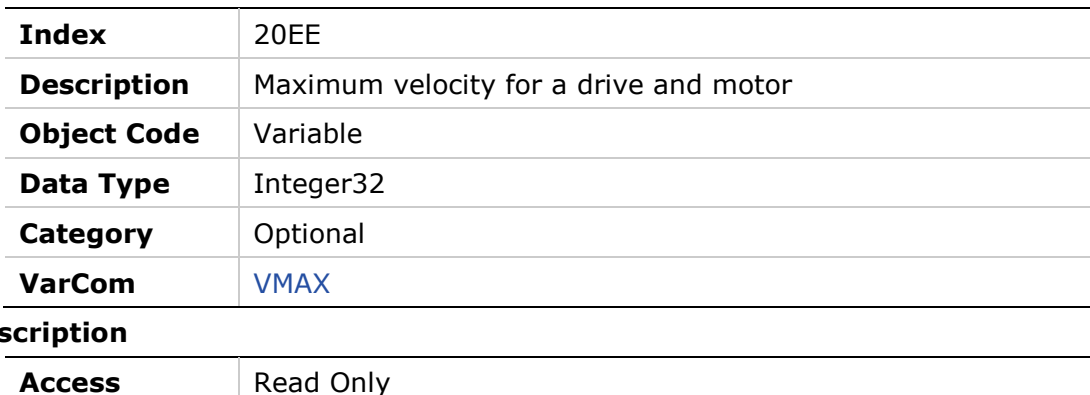

## **Entry Des**

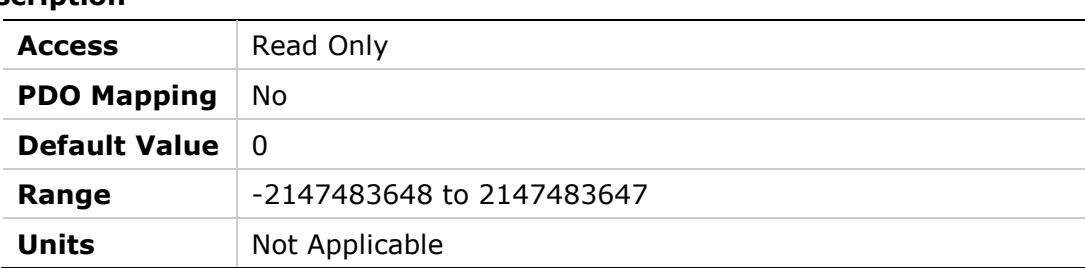

### **20EFh – Dead Time Compensation Minimal Level**

#### **Object Description**

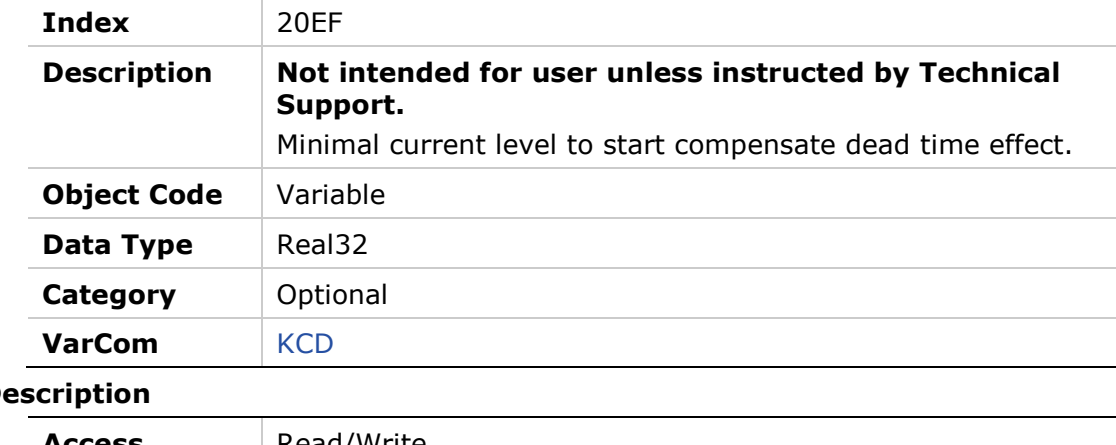

# **Entry De**

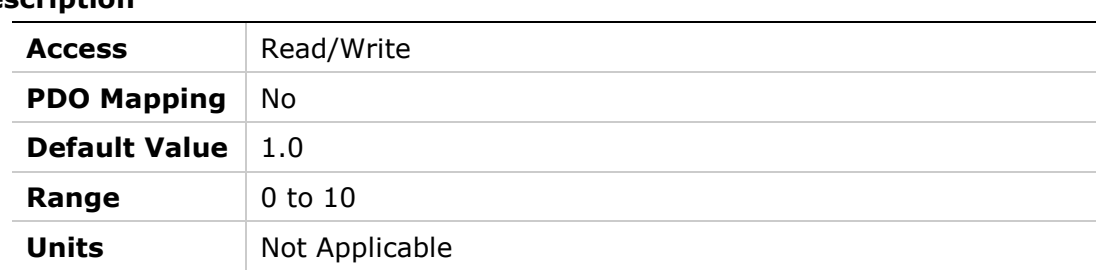

### **20F0h – Drive and Motor Maximum Current**

**Units** milliampere (mA)

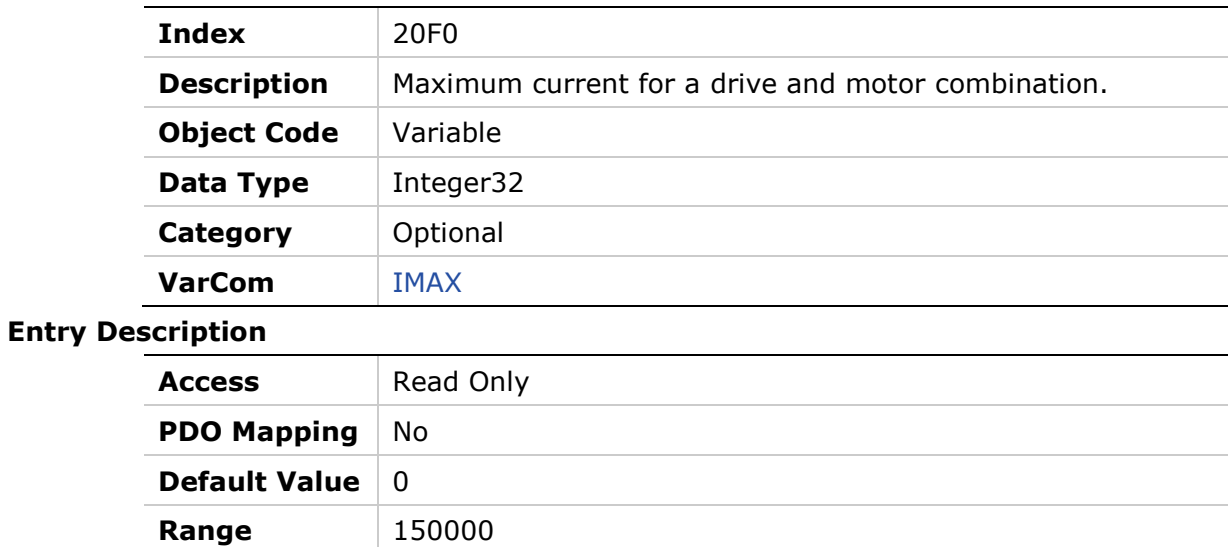

# **20F1h – Motor Encoder Resolution**

#### **Object Description**

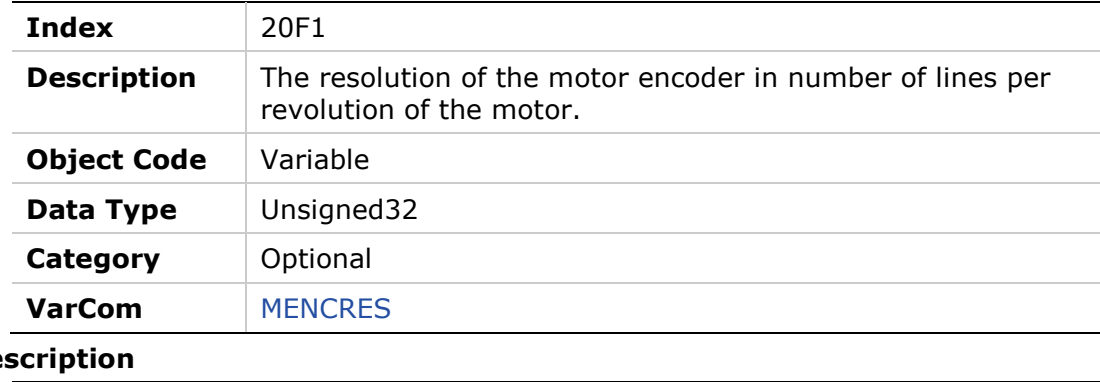

# **Entry Des**

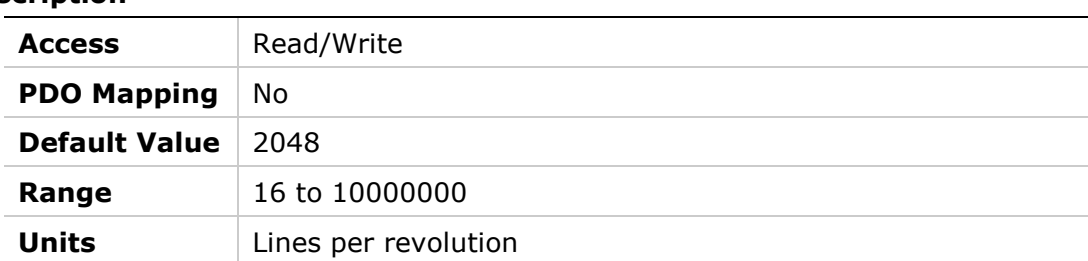

# **20F2h – Analog Input 1**

#### **Object Description**

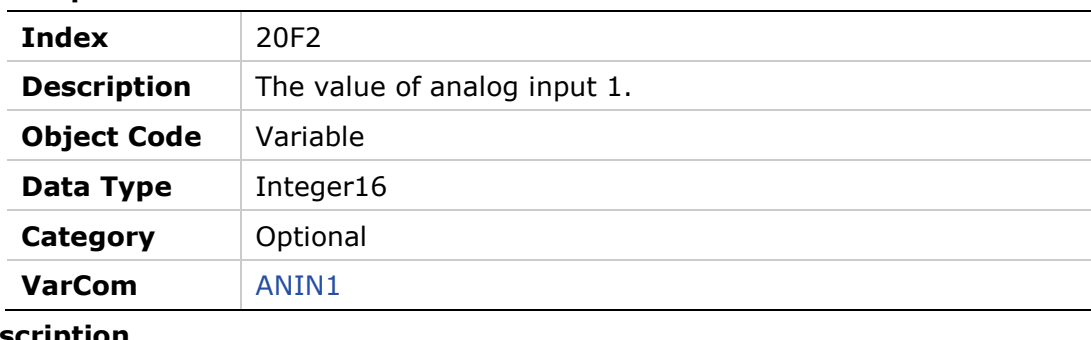

#### **Entry Des**

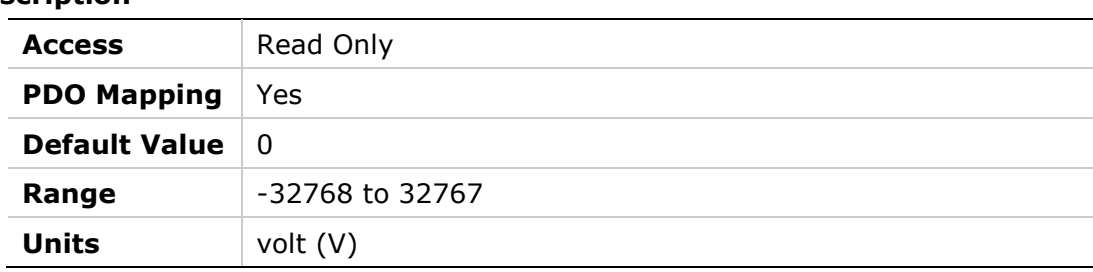

#### **20F3h – Analog Input 1 Deadband**

#### **Object Description**

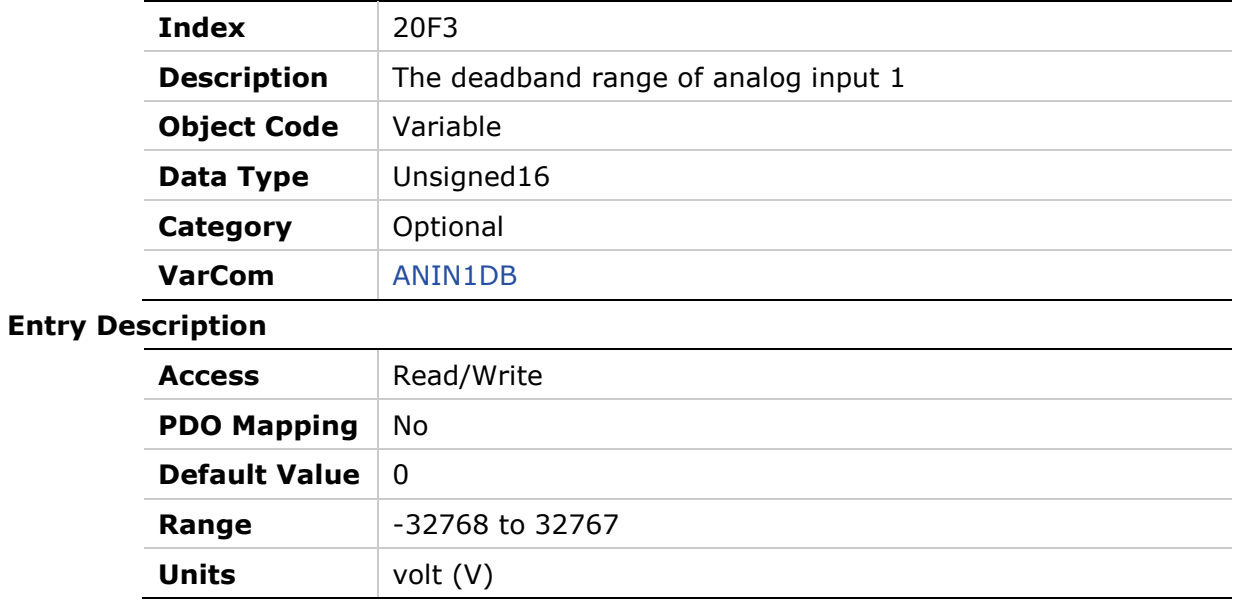

# **20F4h – Analog Input 1 Current Scaling**

#### **Object Description**

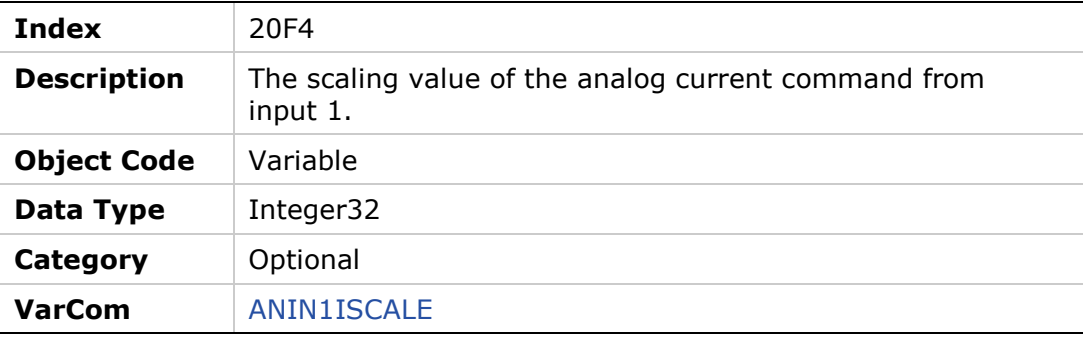

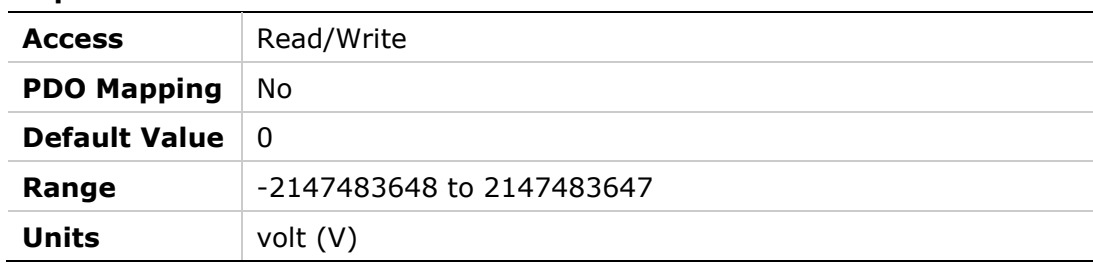

# **20F5h – Analog Input 1 Low Pass Filter**

#### **Object Description**

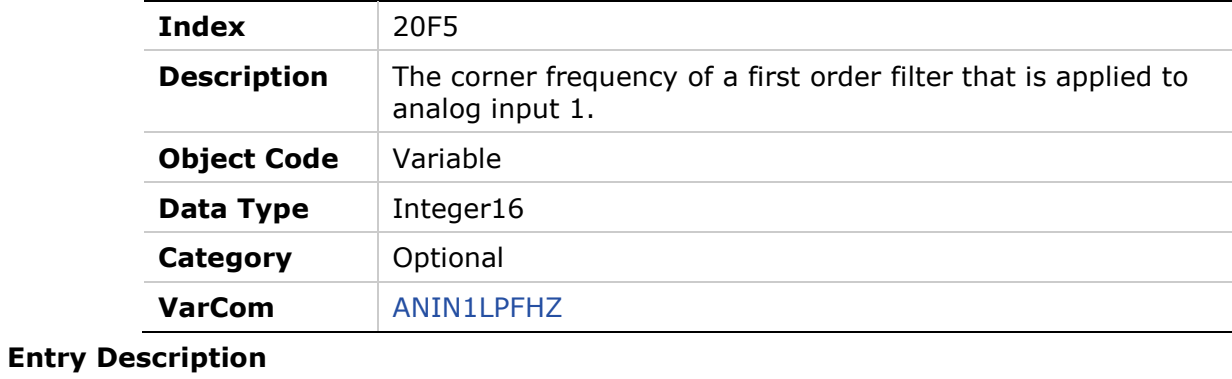

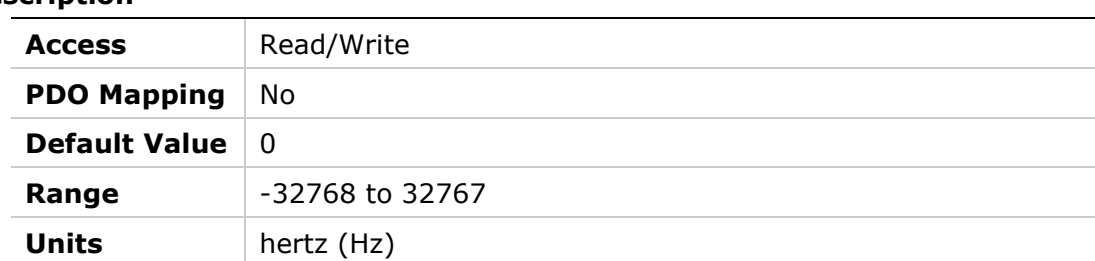

# **20F6h – Analog Input 1 Offset**

#### **Object Description**

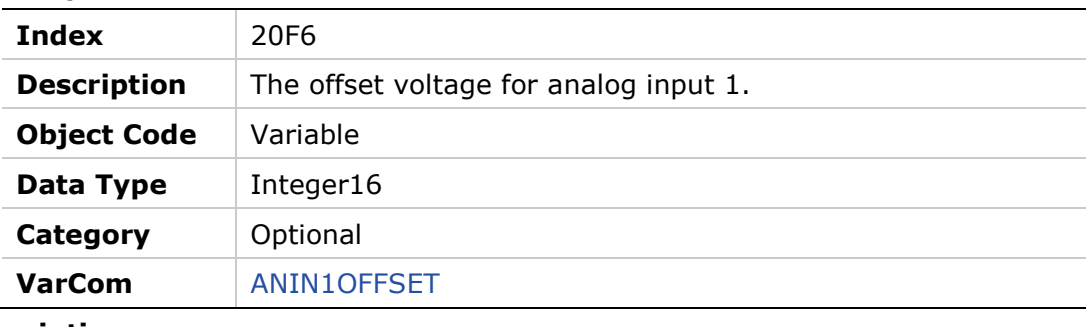

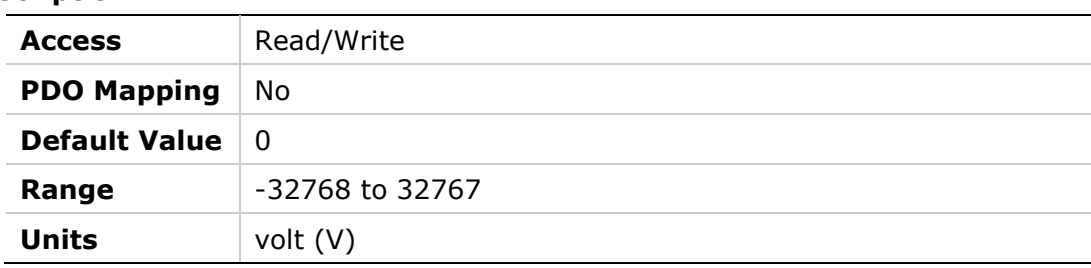

### **20F7h – Analog Input 1 Velocity Scaling**

#### **Object Description**

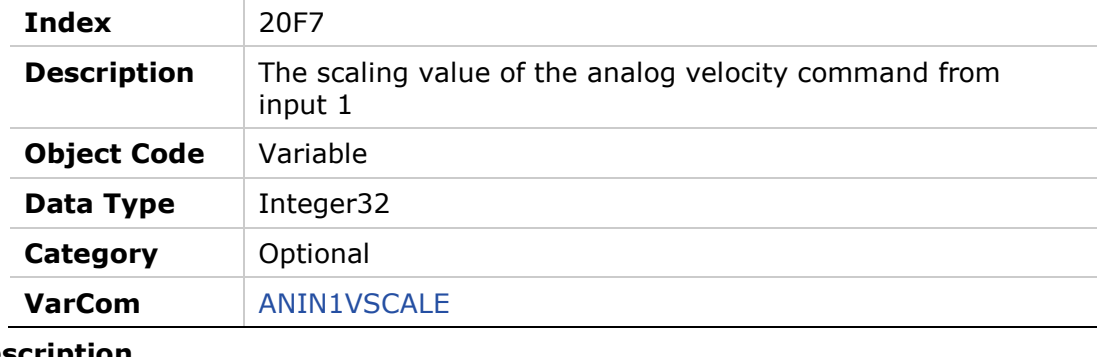

#### **Entry Description**

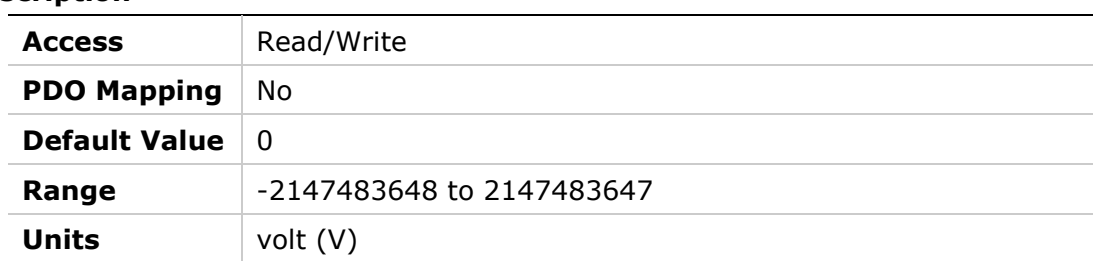

# **20F8h – Analog Input 1 Zeroing**

#### **Object Description**

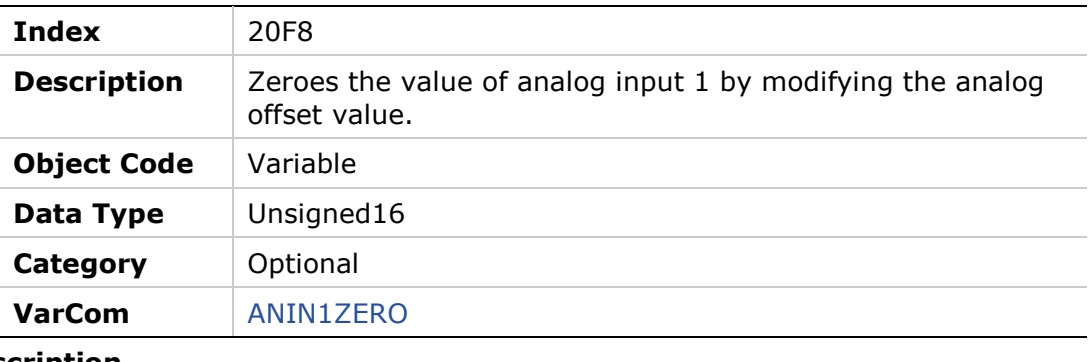

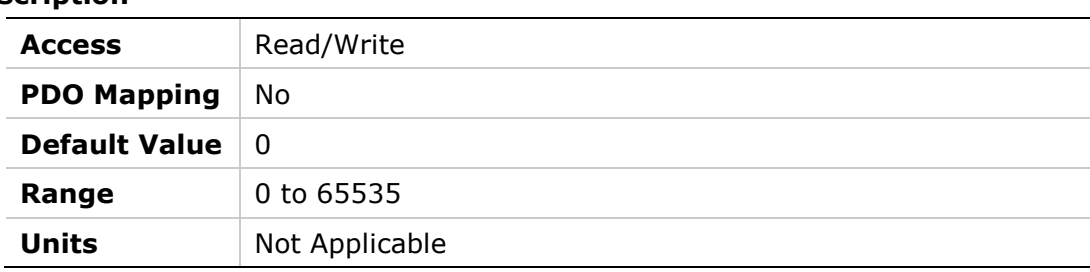
## **20F9h – Analog Input 2**

## **Object Description**

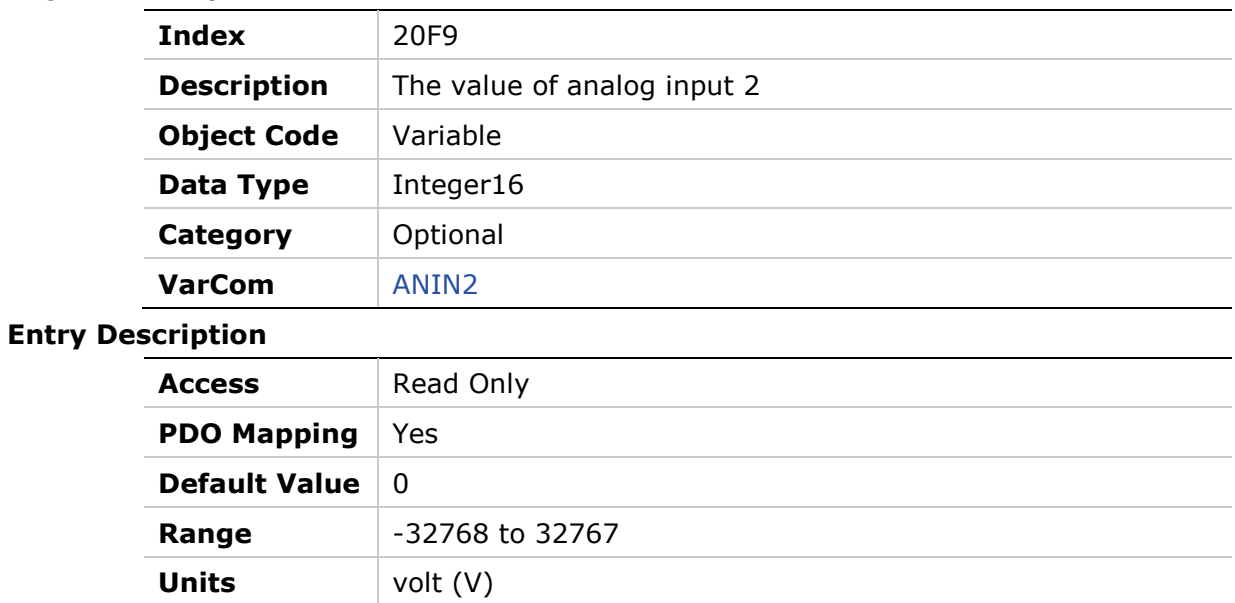

## **20FAh – Analog Input 2 Deadband**

#### **Object Description**

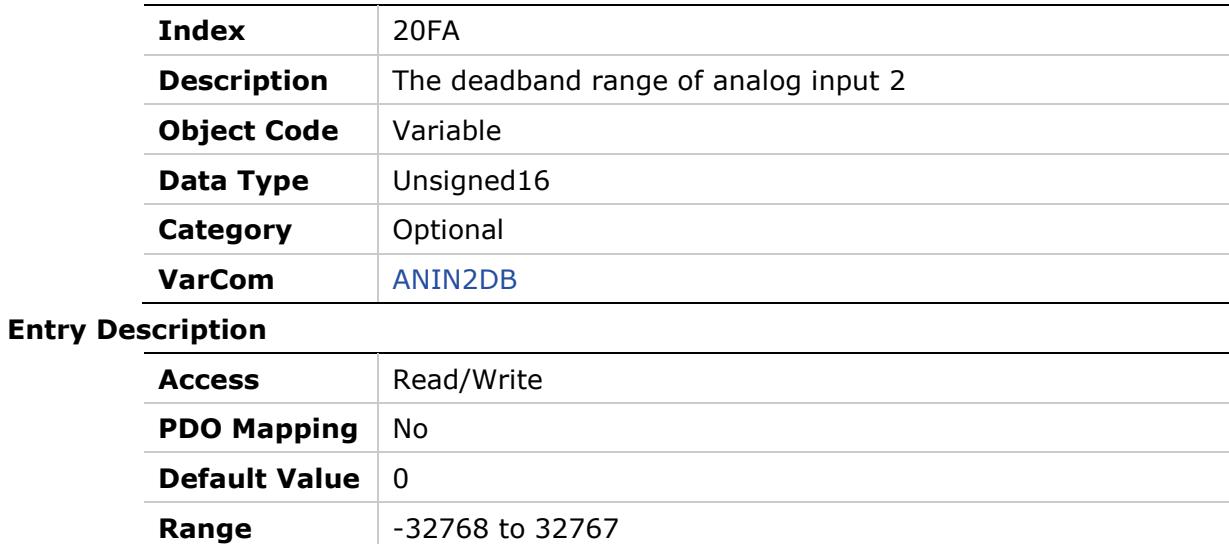

**Units** volt (V)

## **20FBh – Analog Input 2 Current Scaling**

#### **Object Description**

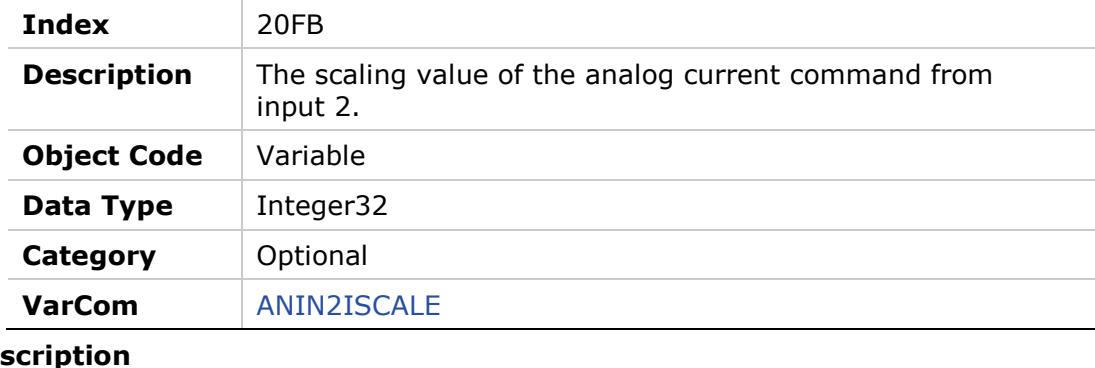

#### **Entry Desc**

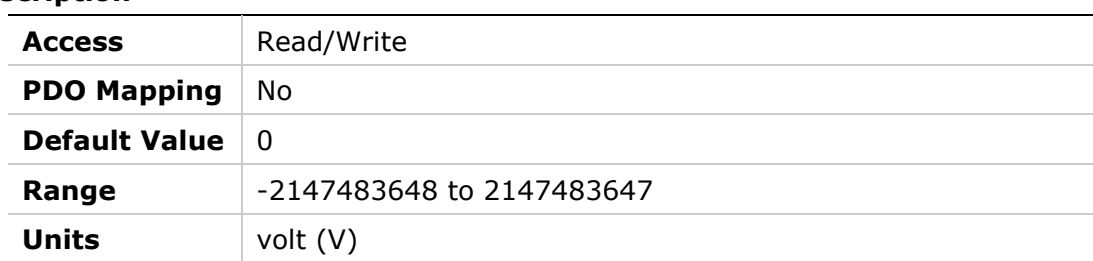

## **20FCh – Analog Input 2 Low Pass Filter**

### **Object Description**

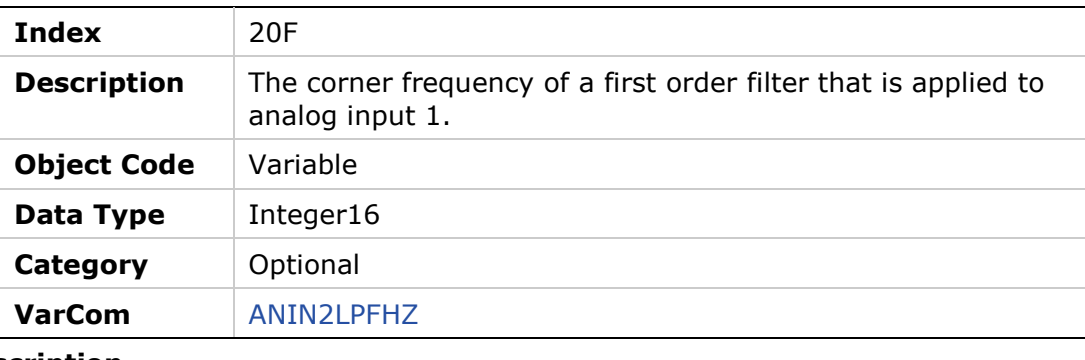

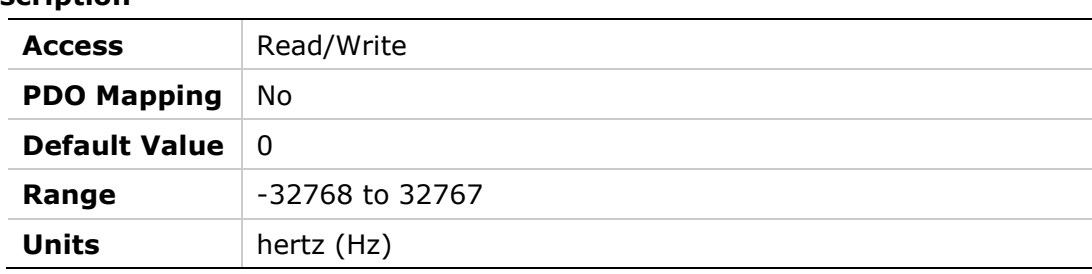

## **20FDh – Analog Input 2 Offset**

## **Object Description**

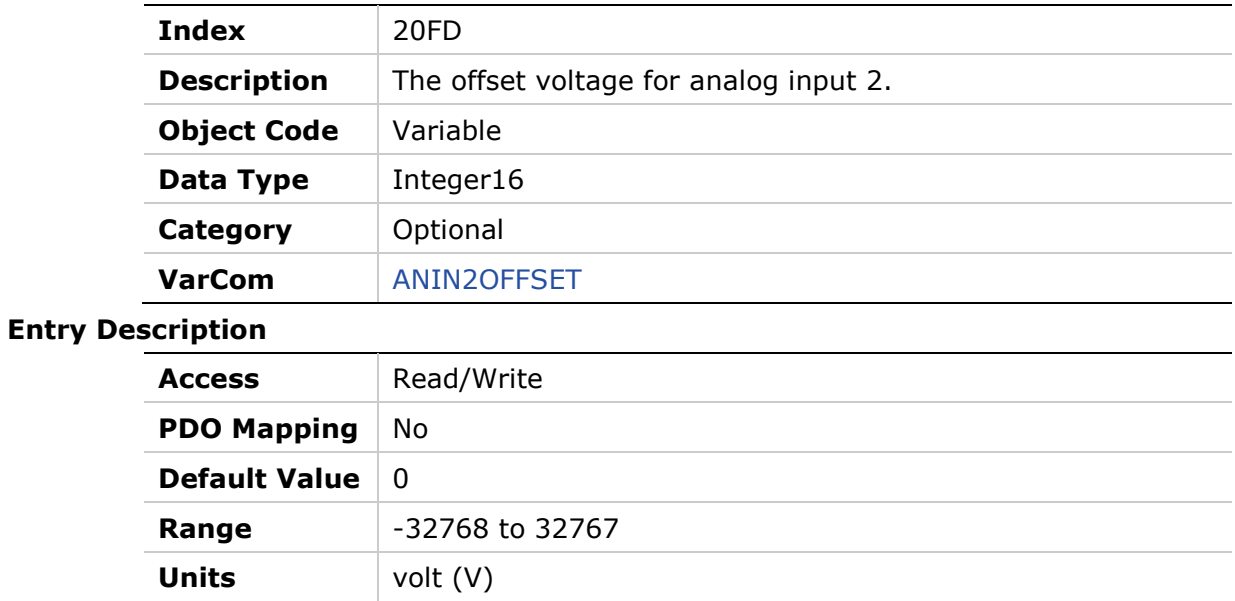

# **20FEh – Analog Input 2 Velocity Scaling**

#### **Object Description**

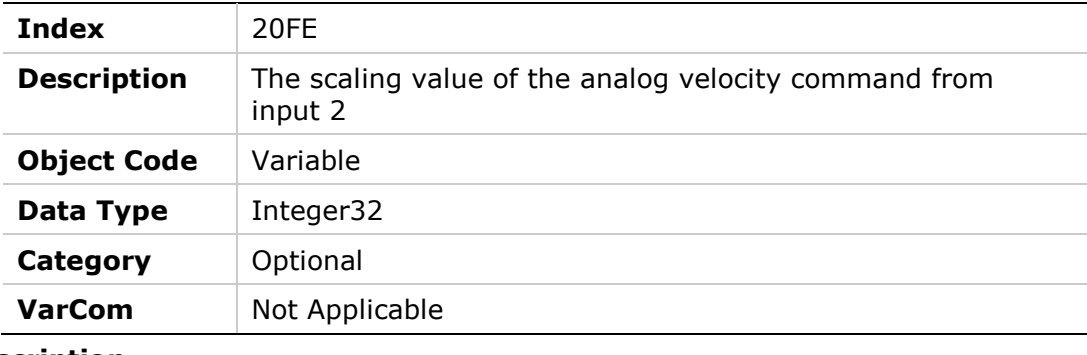

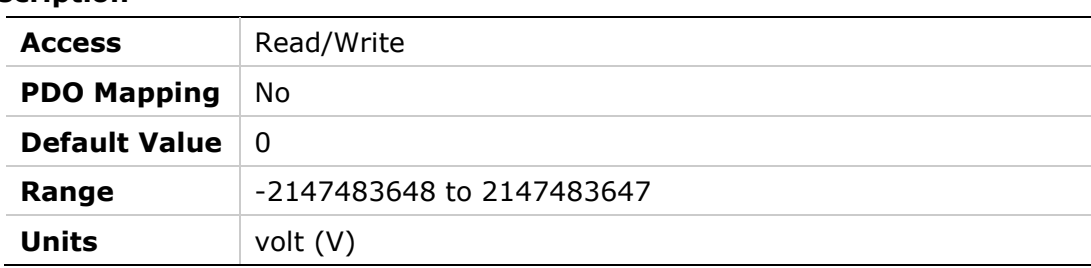

## **20FFh – Analog Input 2 Zeroing**

### **Object Description**

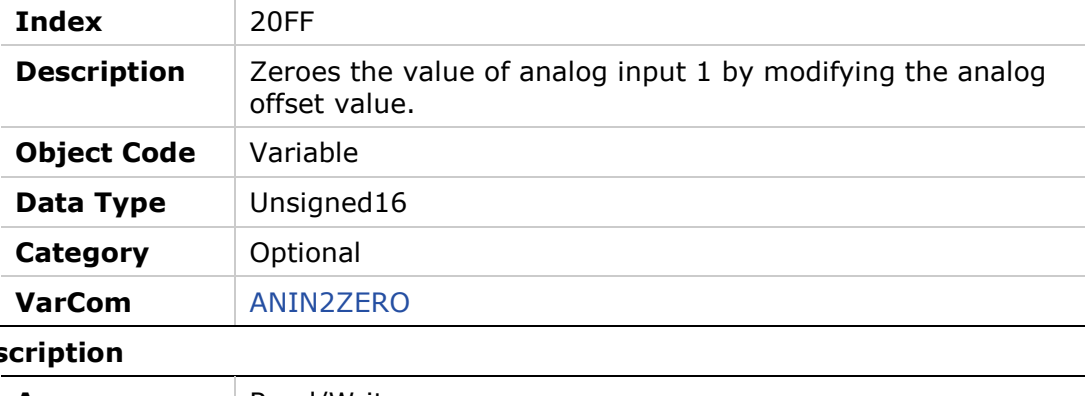

### **Entry Des**

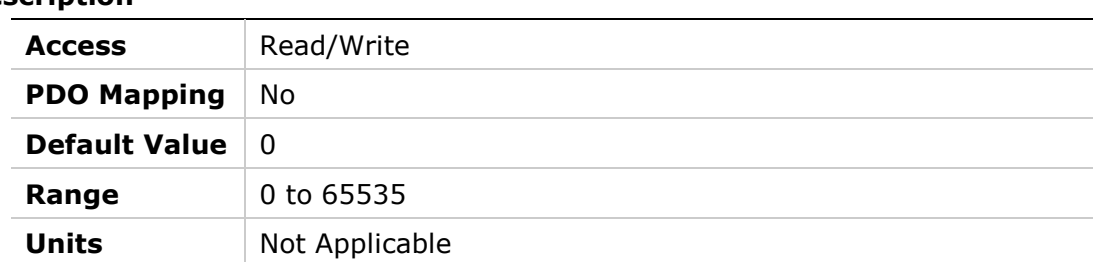

## **2100h – Analog Input 2 Mode**

### **Object Description**

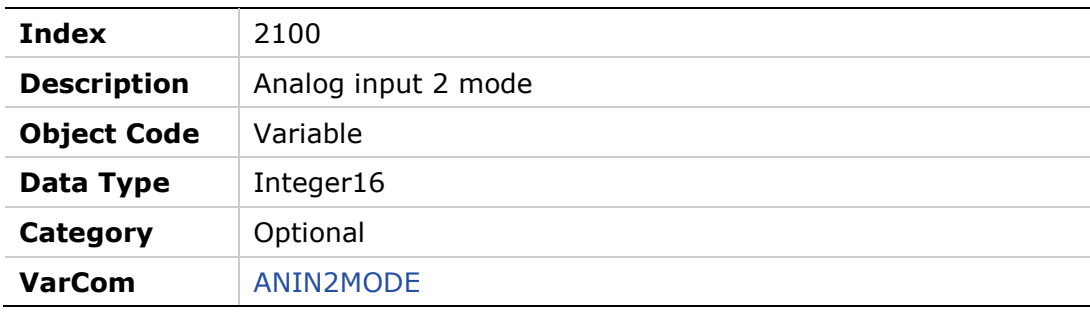

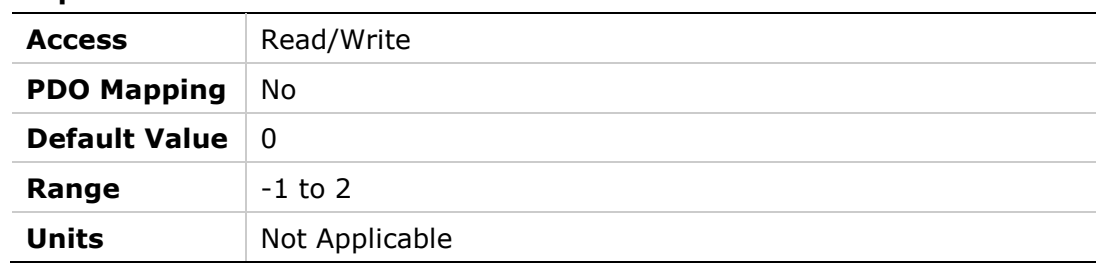

## **2101h – Motor Winding Estimation**

### **Object Description**

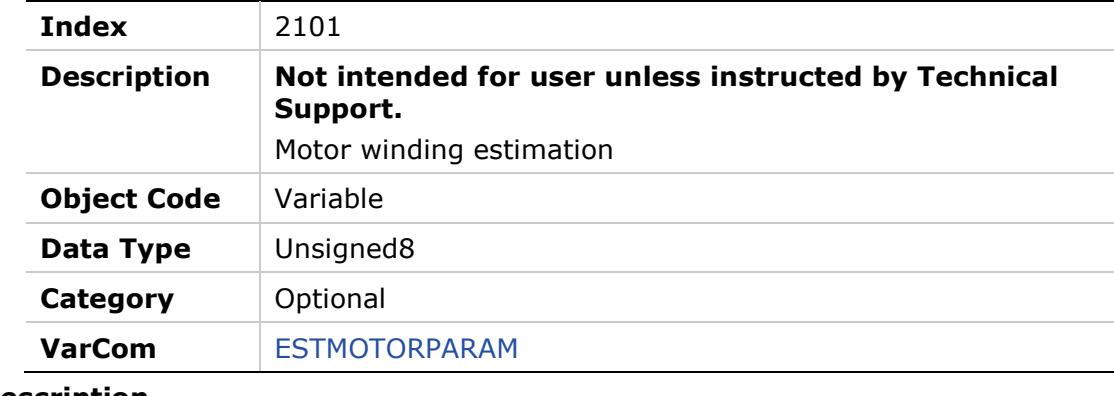

#### **Entry Description**

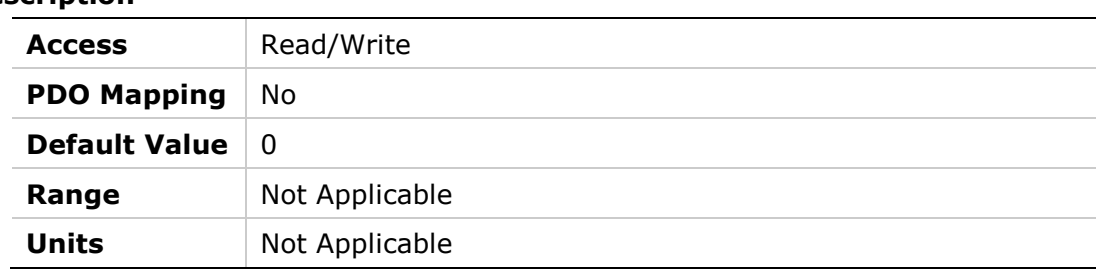

## **2102h – Motor Winding Estimation Status**

#### **Object Description**

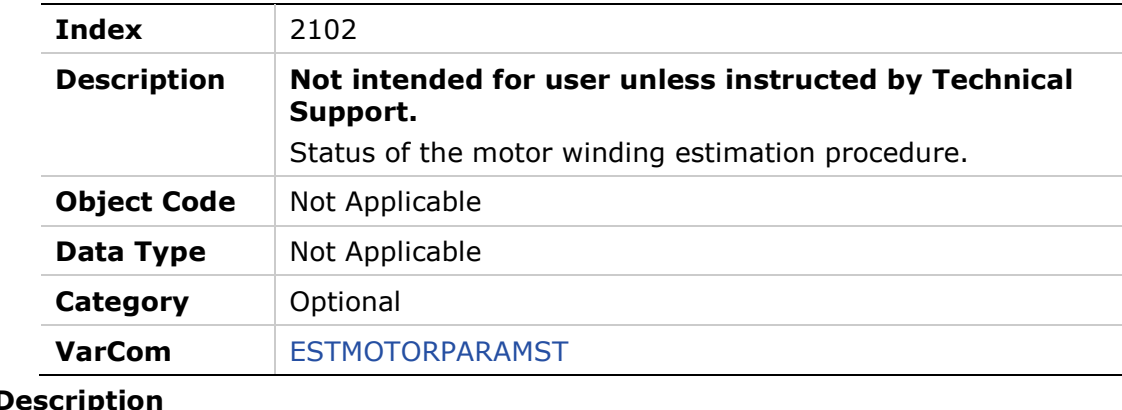

### **Entry D**

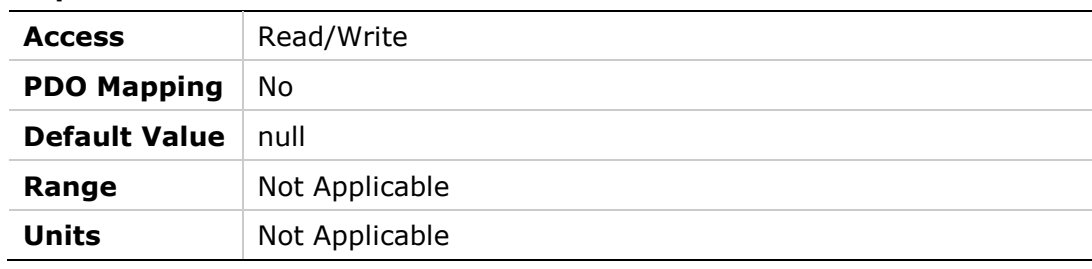

## **2103h – Homing Command**

## **Object Description**

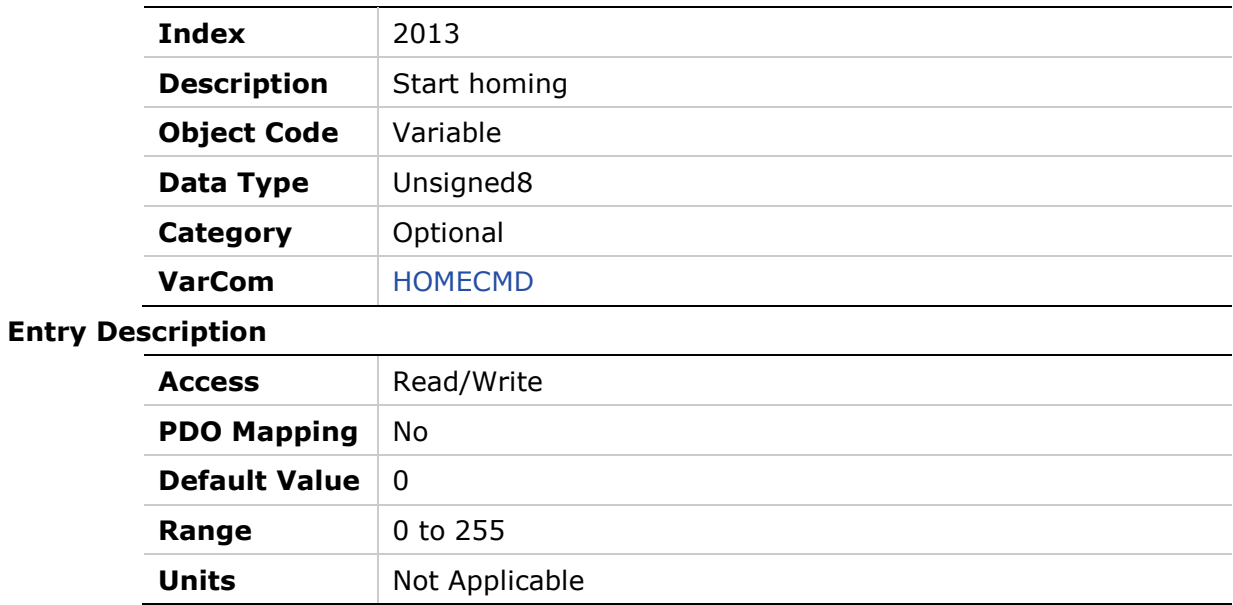

## **2104h – Current Level for Homing on Hard Stop**

### **Object Description**

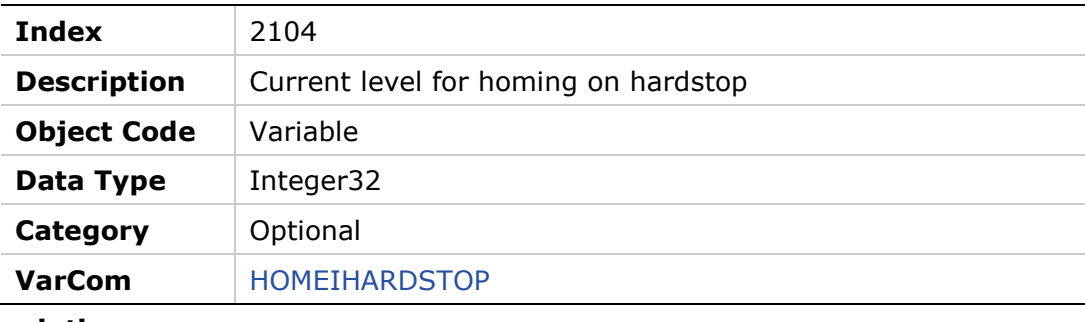

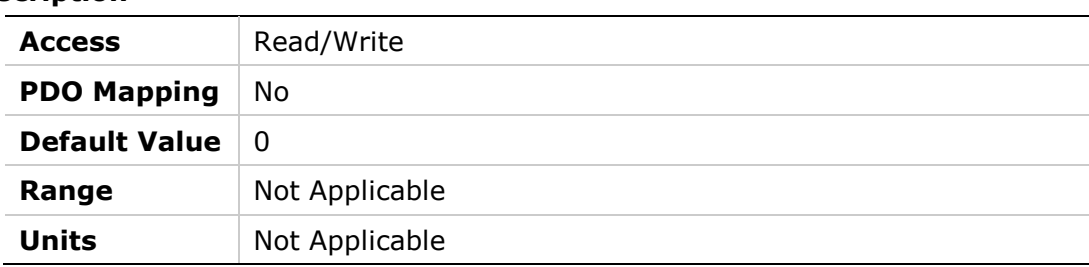

## **2106h – Current Loop Compatibility Mode**

### **Object Description**

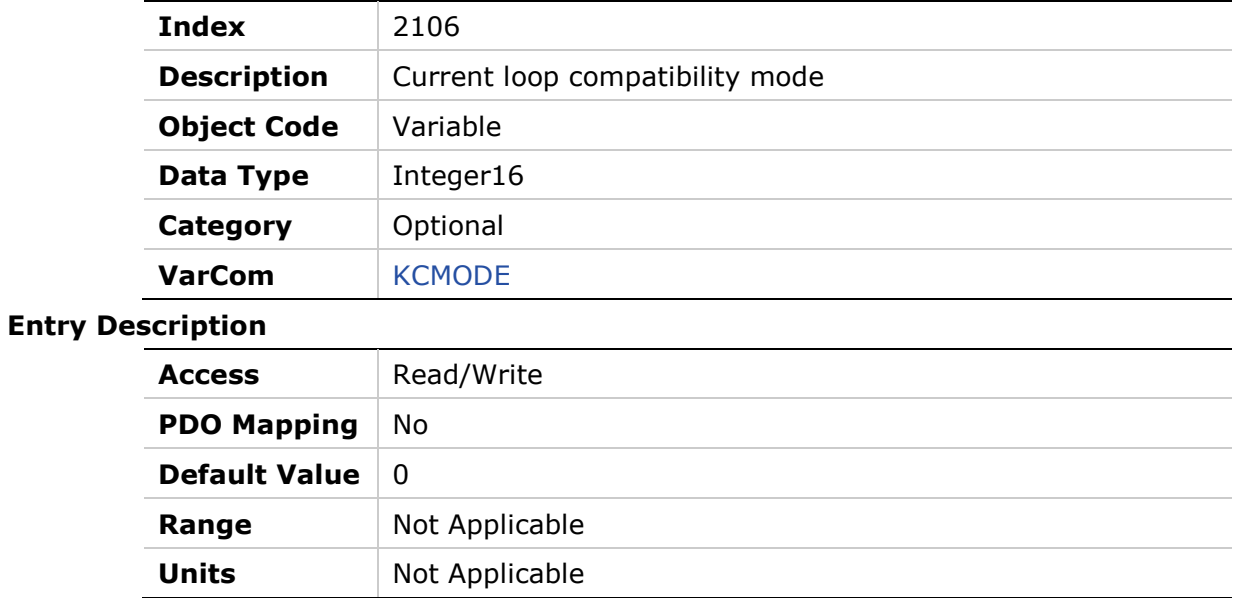

## **2108h – Point-to-Point Move Average**

#### **Object Description**

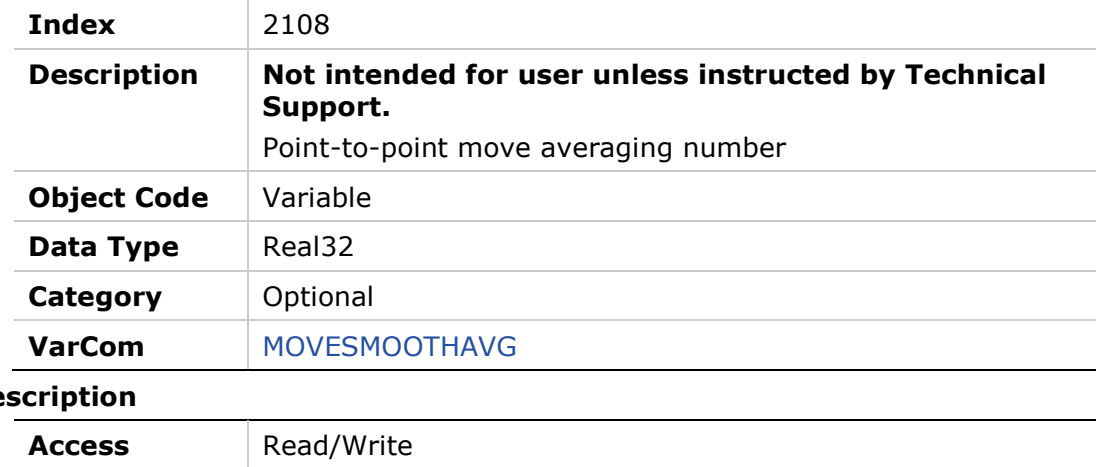

### **Entry De**

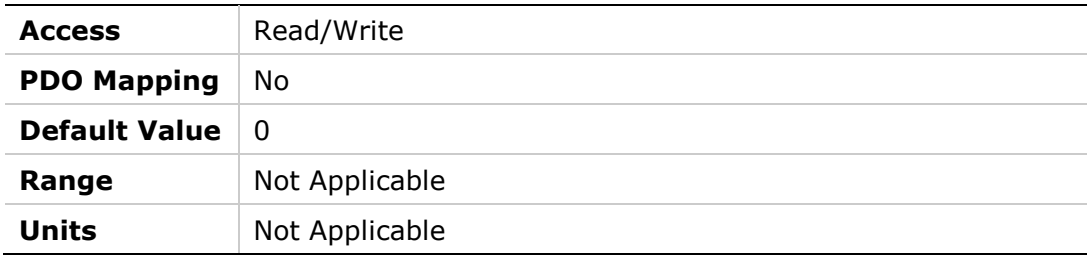

### **2109h – Point-to-Point Move Smoothing Mode**

#### **Object Description**

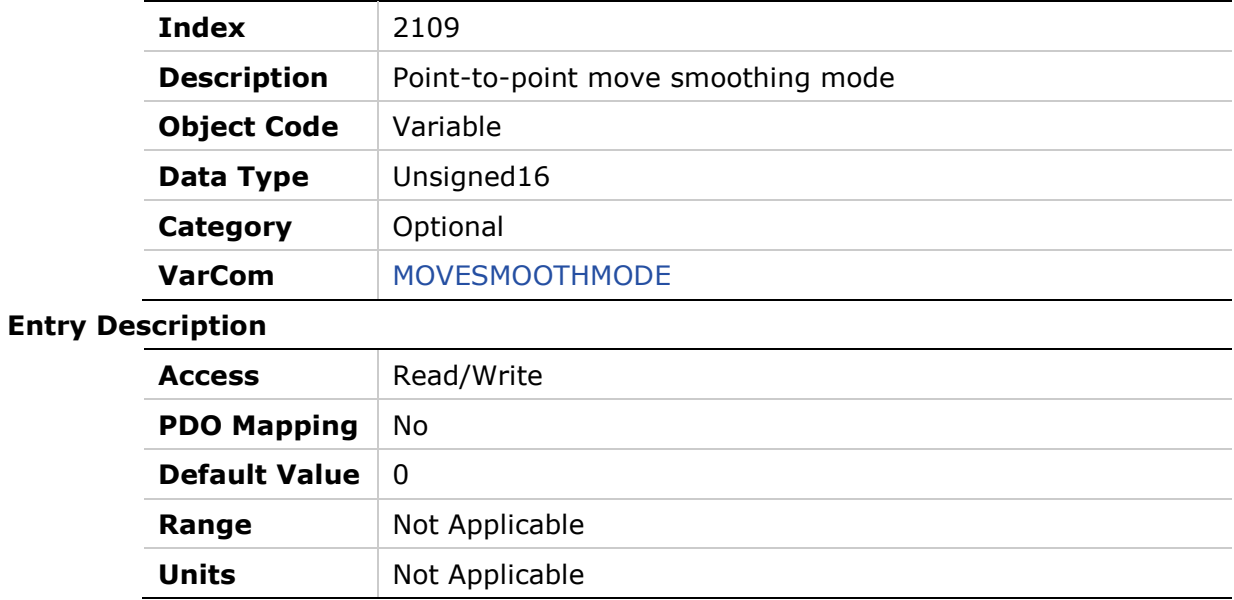

## **210Ah – HD Anti-Vibration Reduced Factor for KNLD**

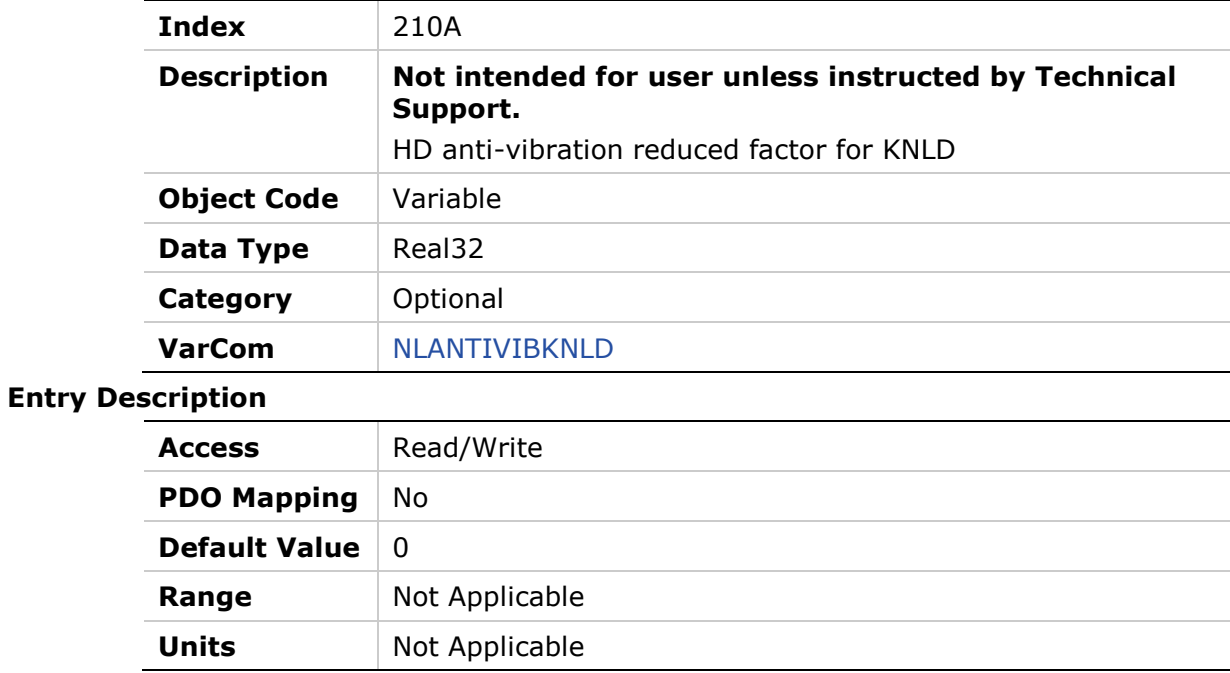

## **210Bh – Load to Motor Inertia Ratio for Anti-Vibration Only**

### **Object Description**

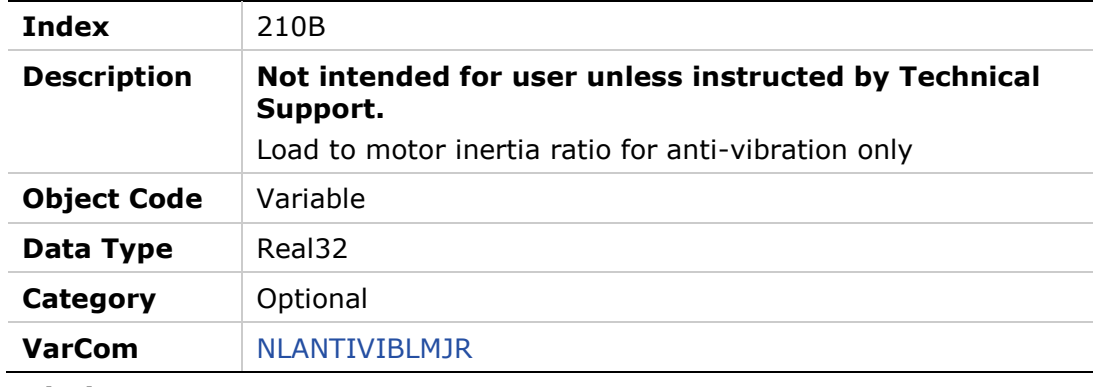

#### **Entry Description**

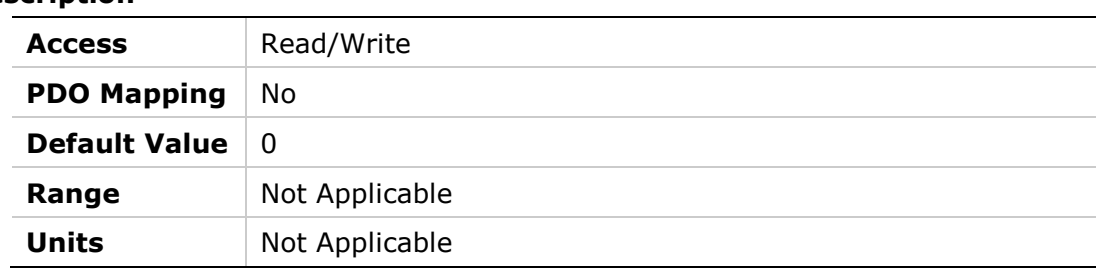

## **210Ch – HD Anti-Resonance Filter Divider**

#### **Object Description**

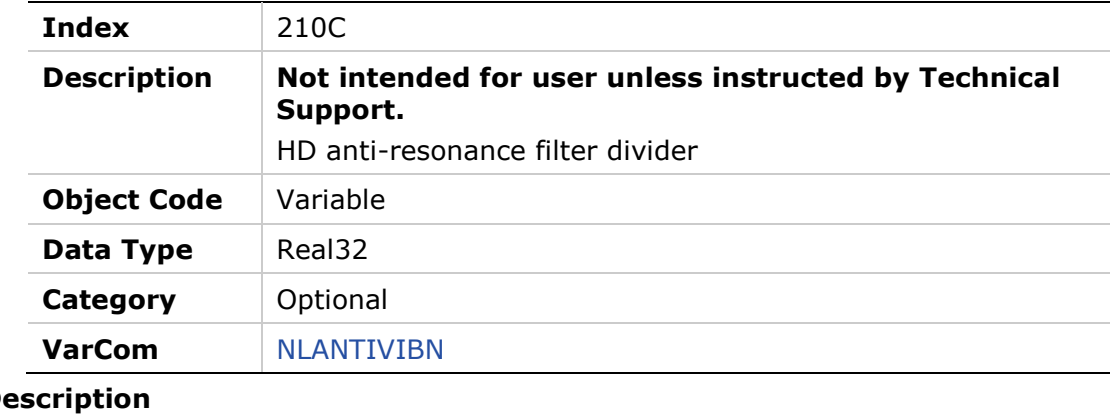

## **Entry Des**

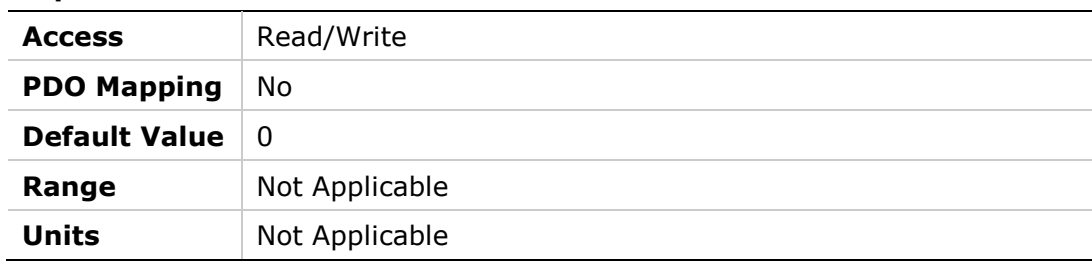

### **210Dh – HD Current Filter Low Pass Filter Rise Time**

#### **Object Description**

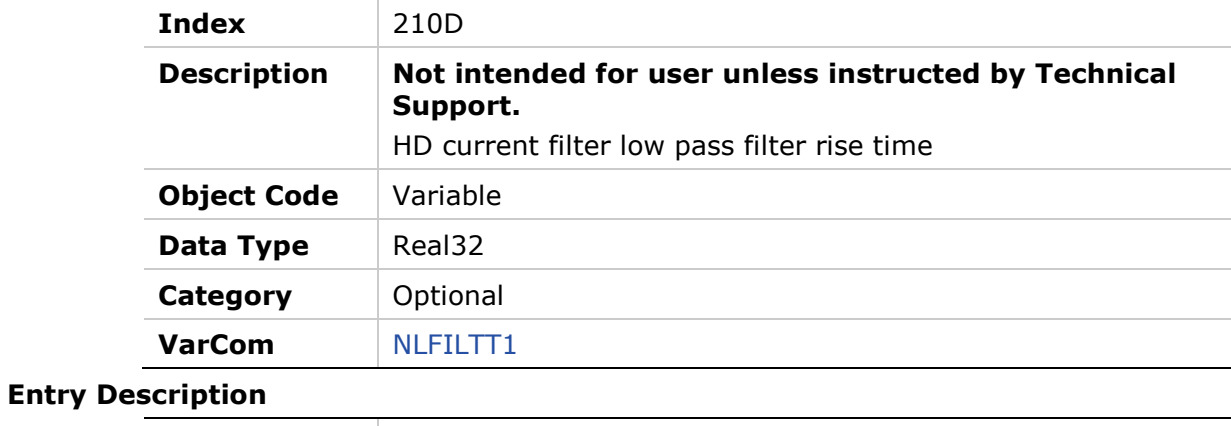

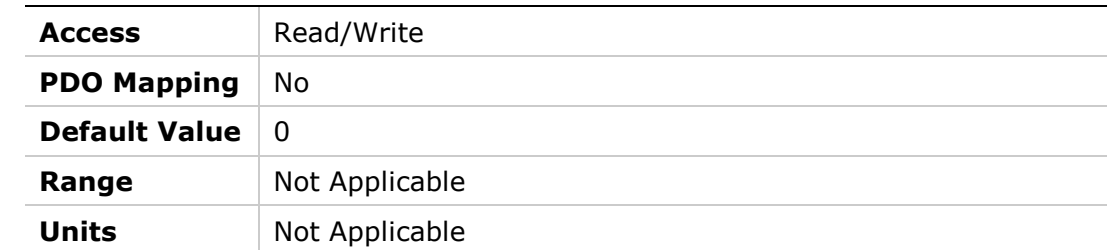

## **2113h – Drive Ready**

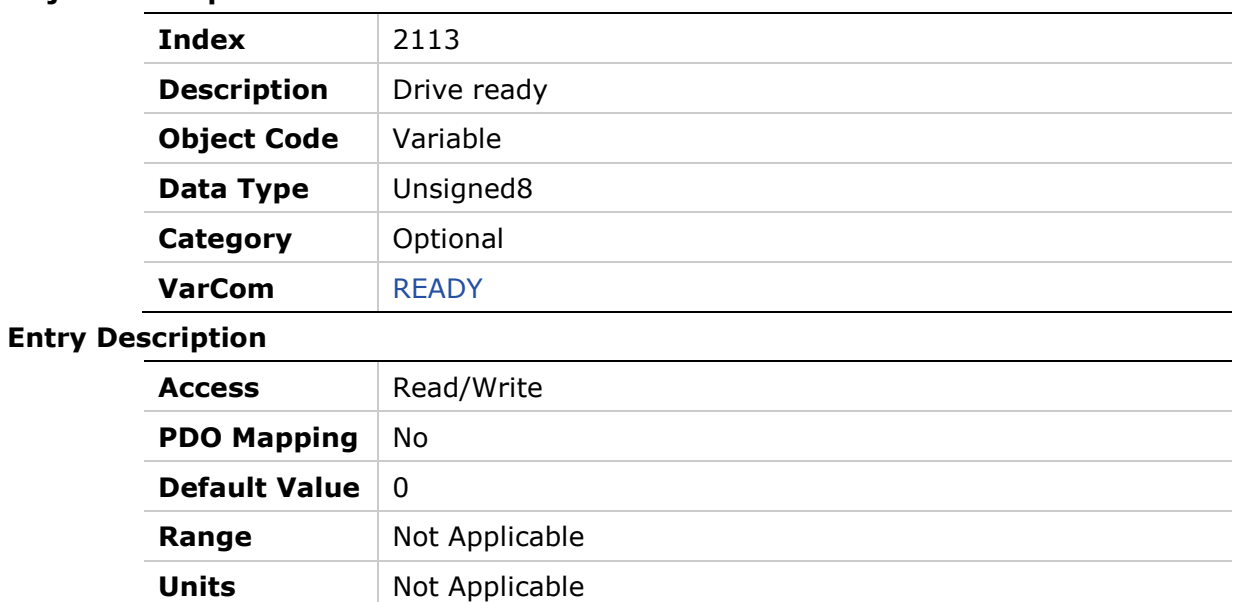

## **2114h – Drive Status**

## **Object Description**

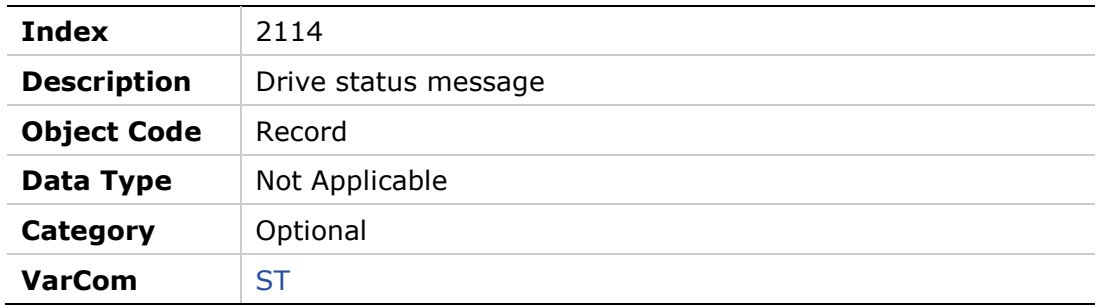

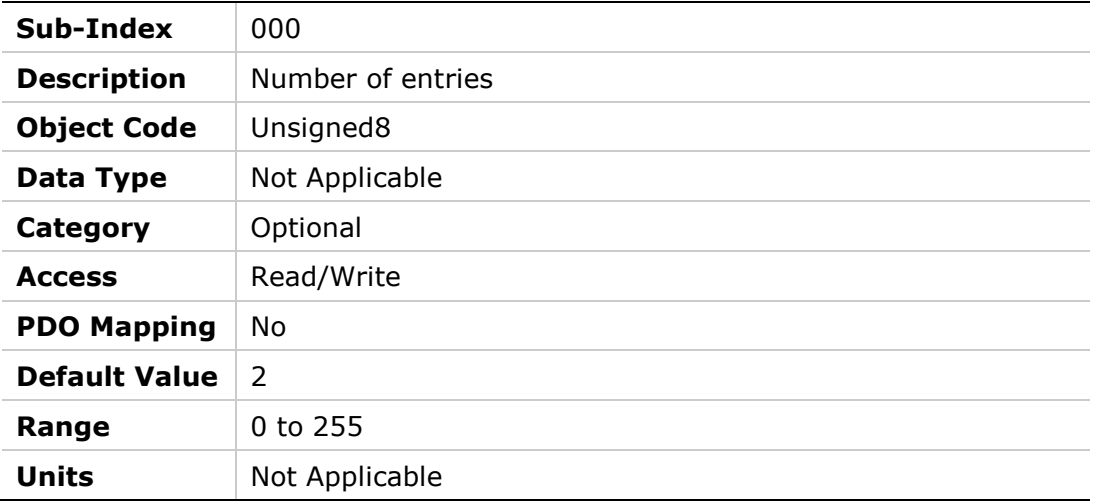

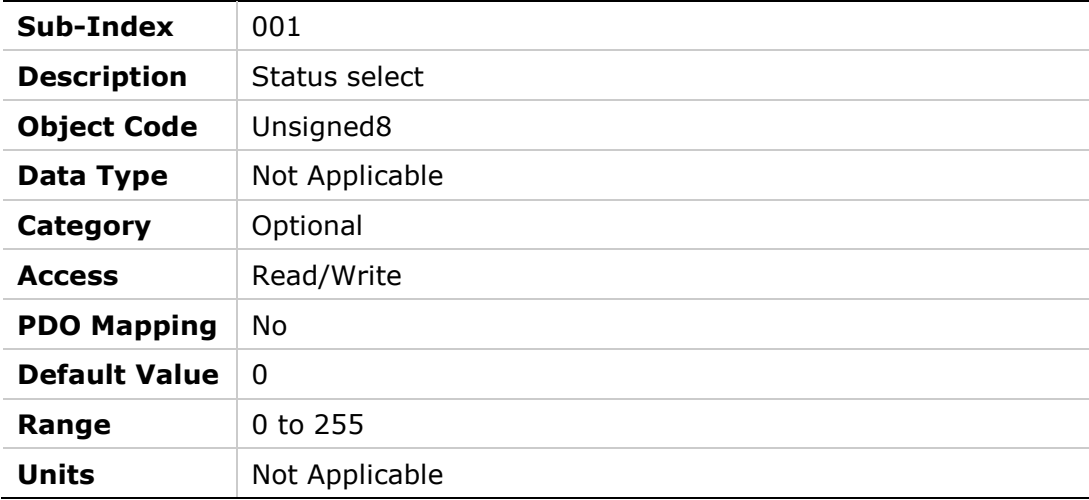

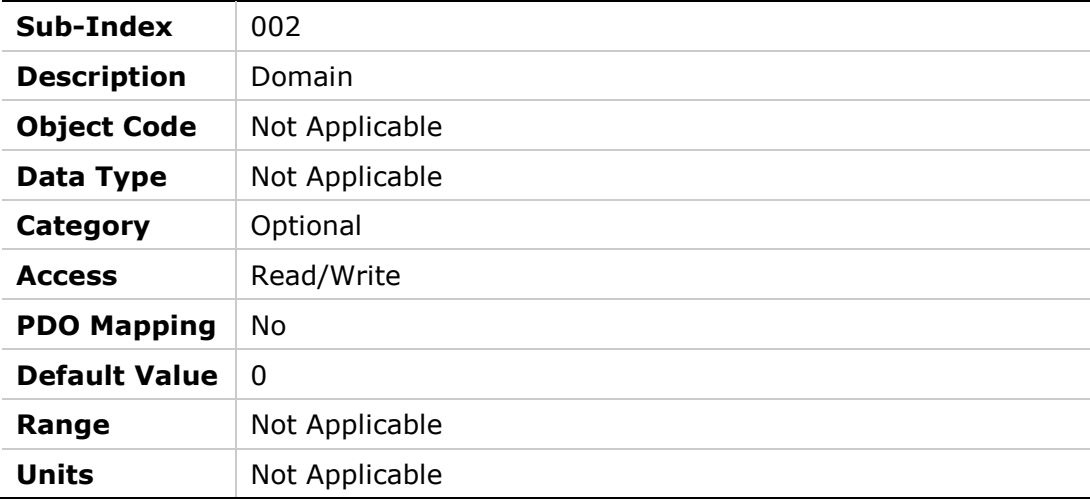

## **2115h – Step Command**

### **Object Description**

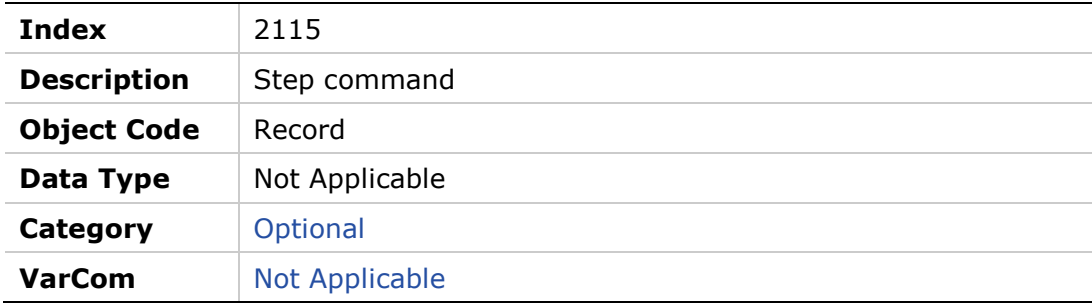

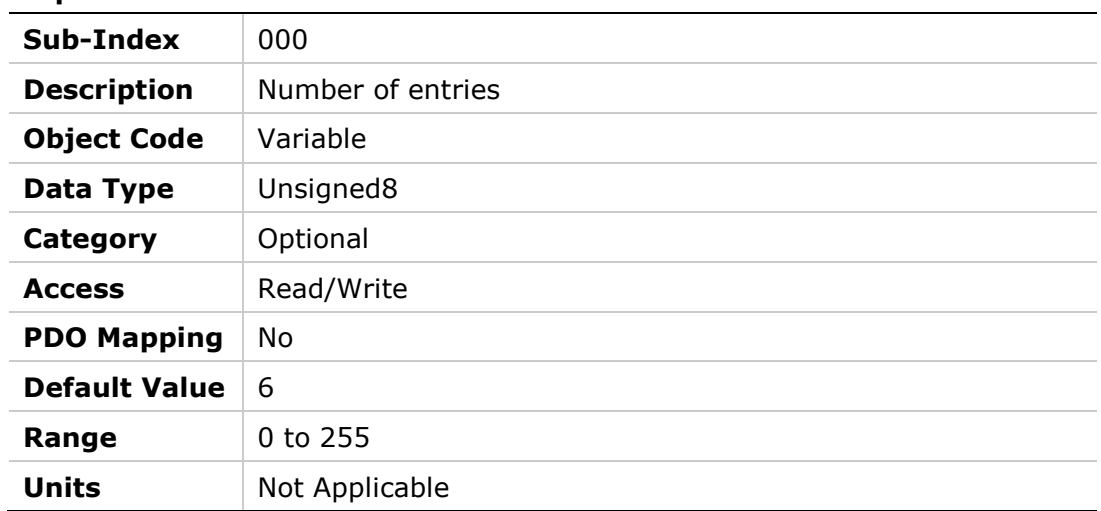

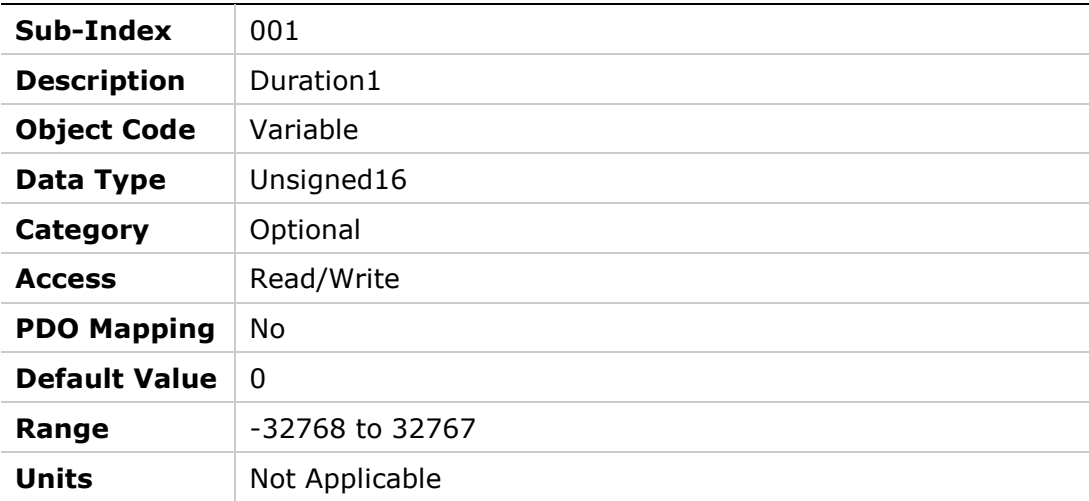

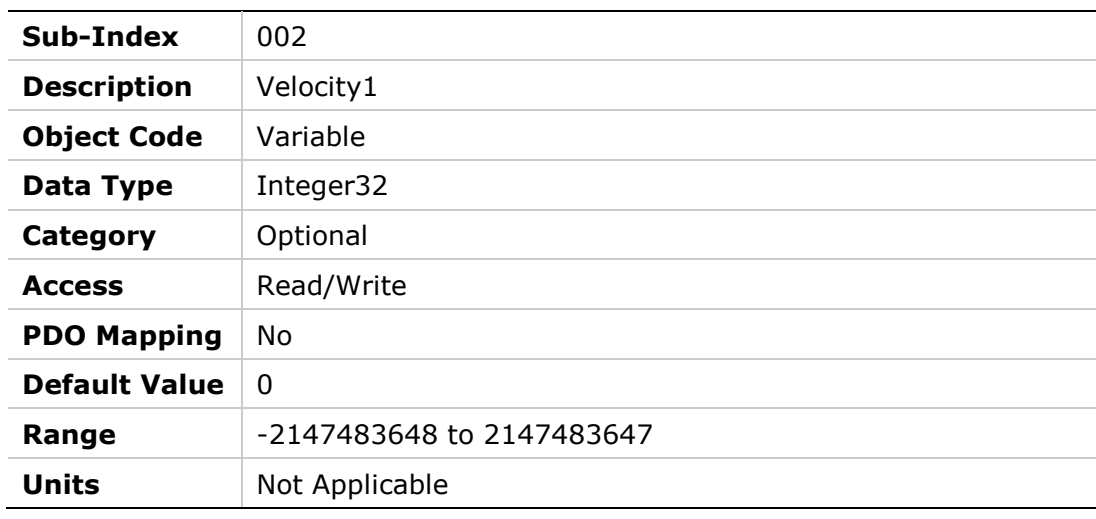

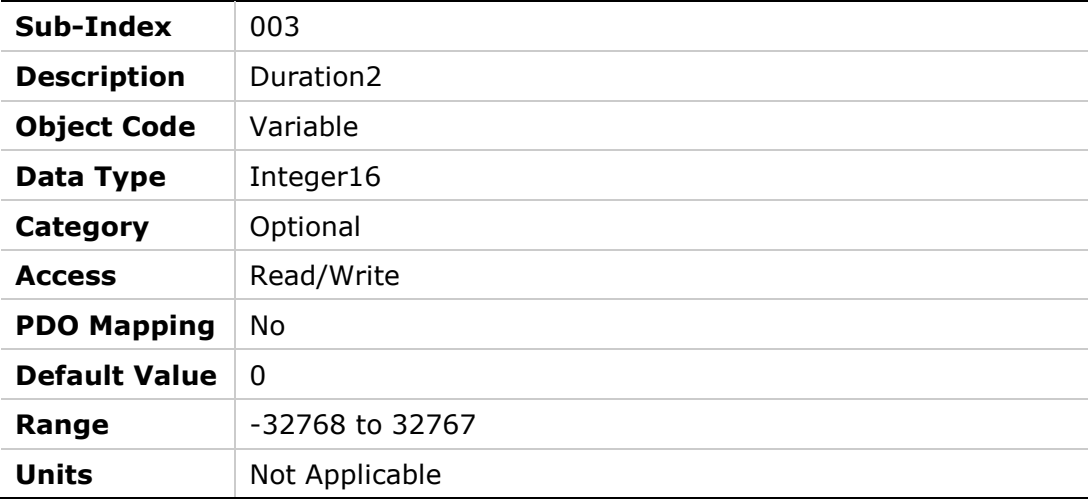

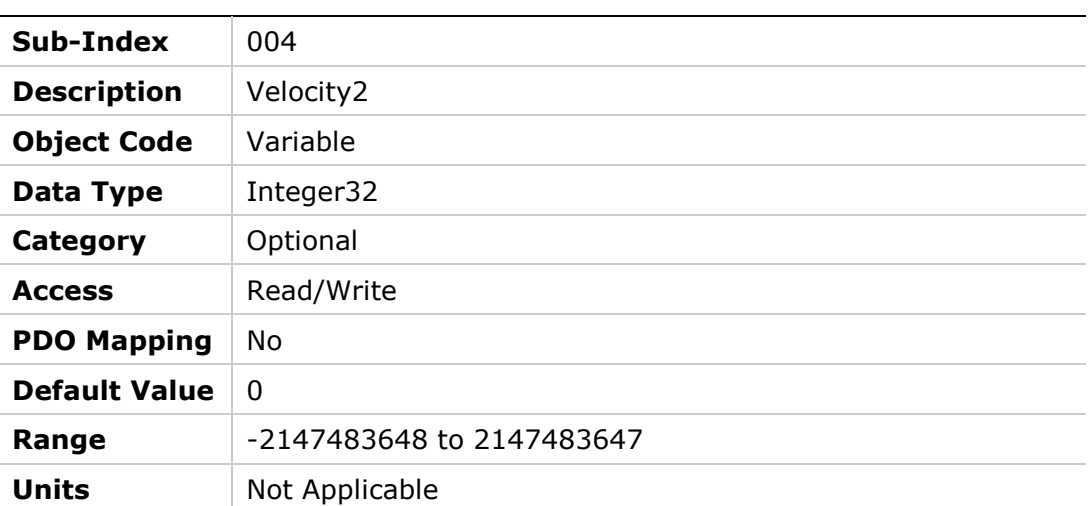

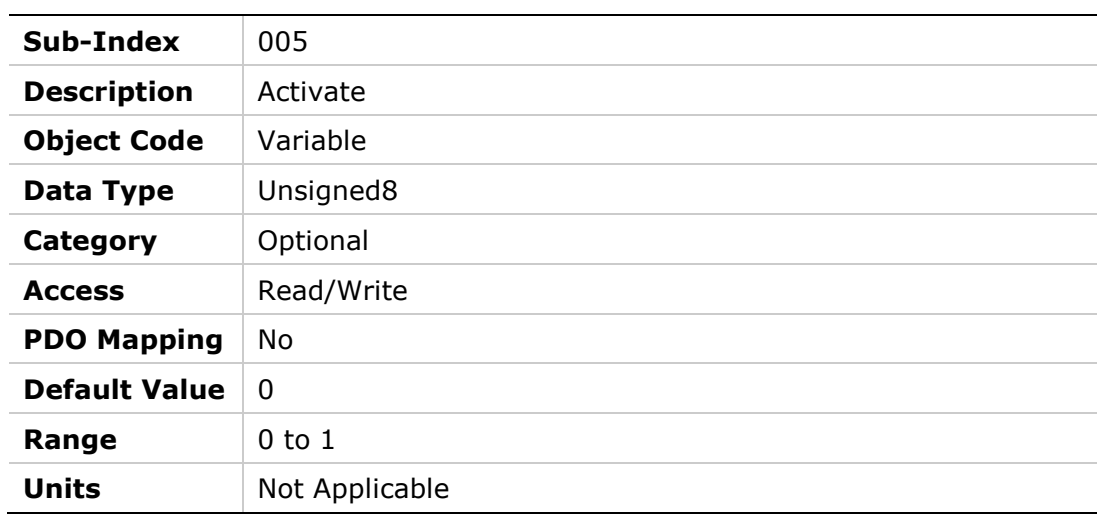

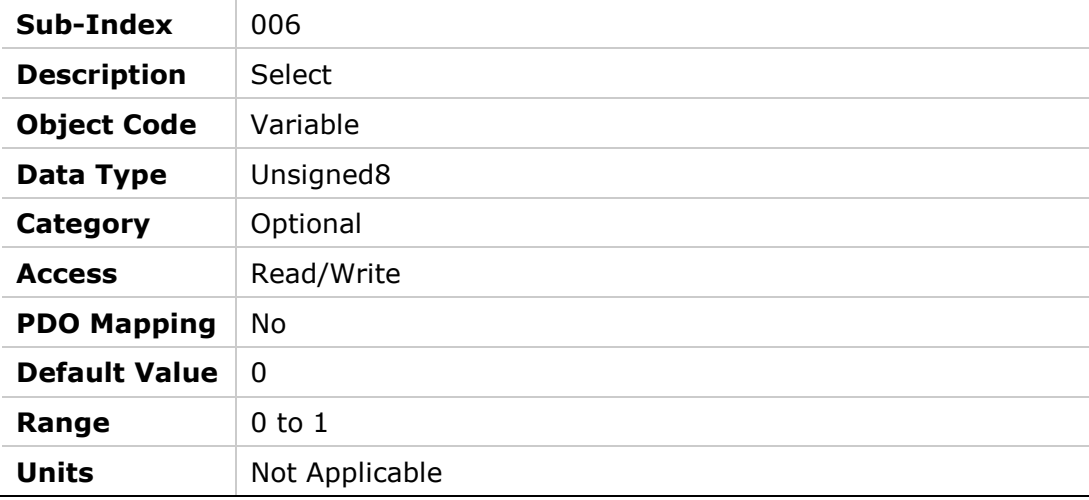

## **2116h – Position Motion Ended**

## **Object Description**

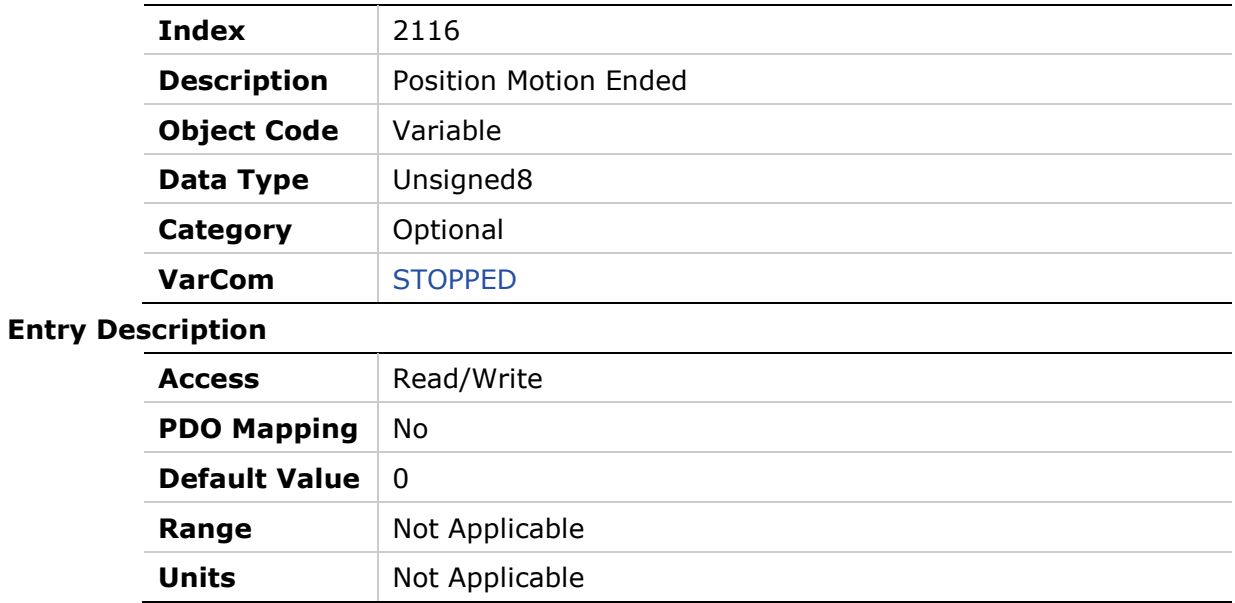

## **2117h – Units Linear Acc/Dec**

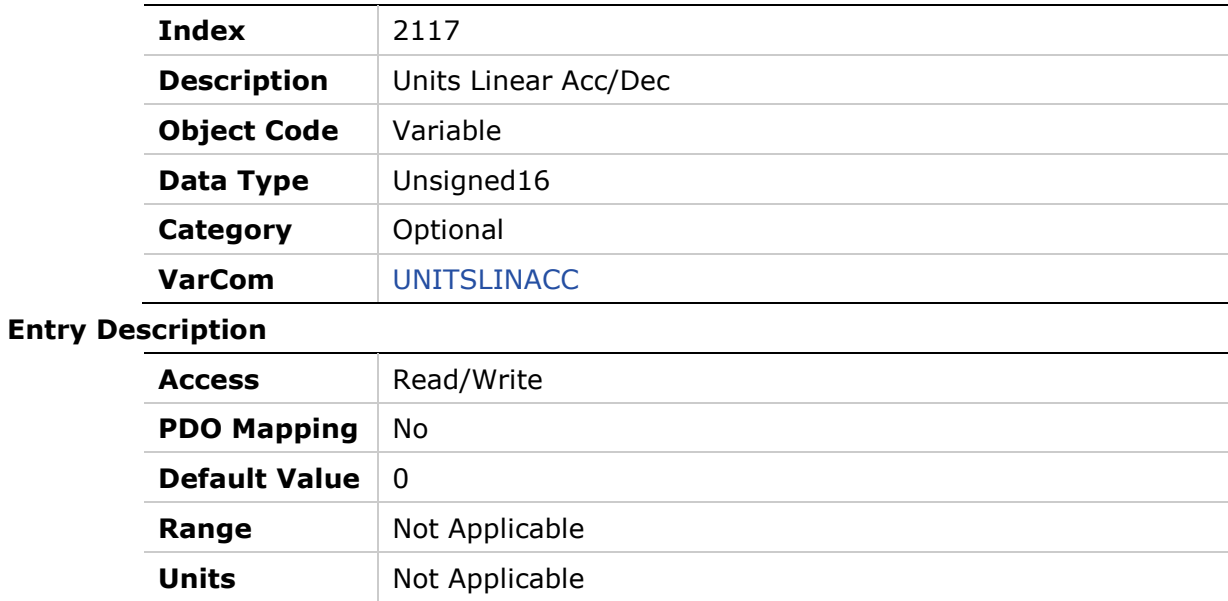

### **2118h – Units Linear Position**

## **Object Description**

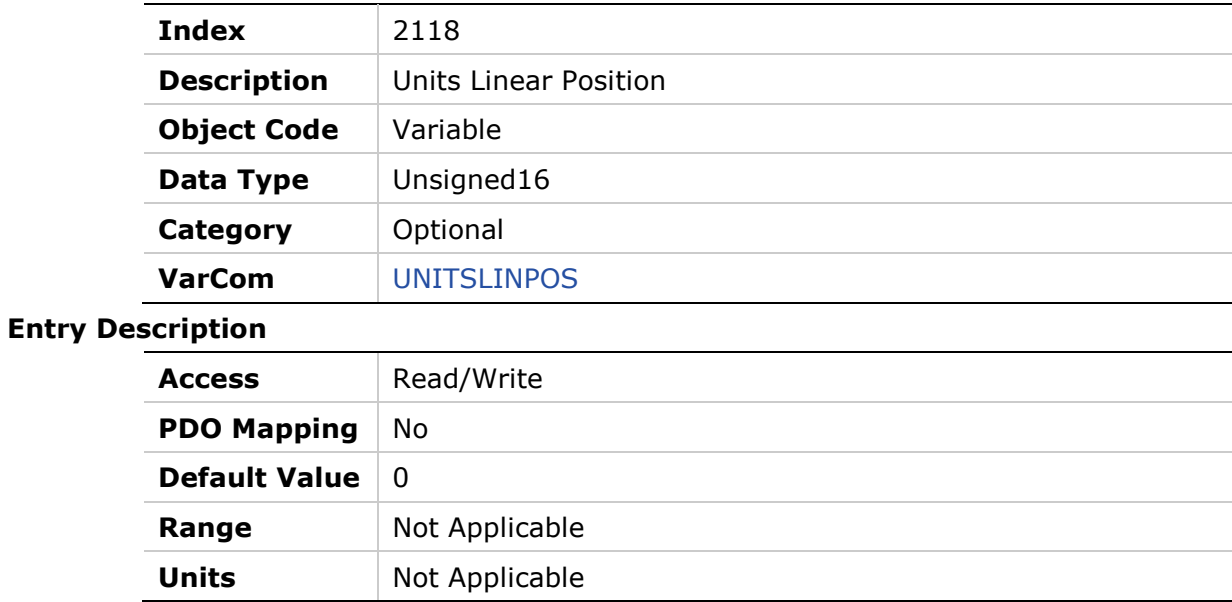

## **2119h – Units Linear Velocity**

## **Object Description**

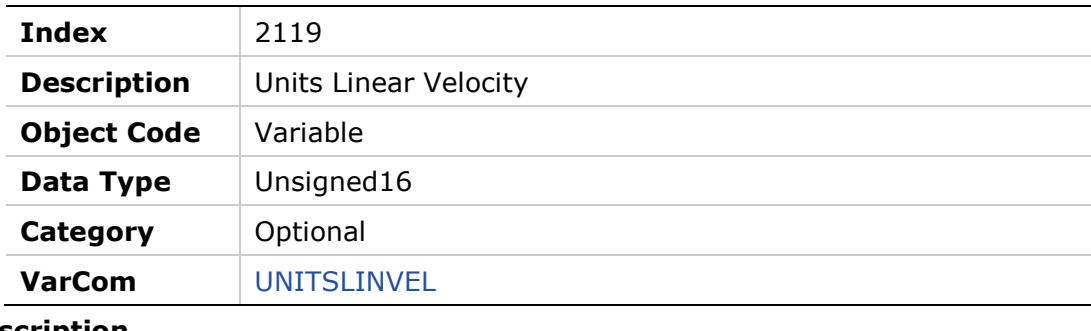

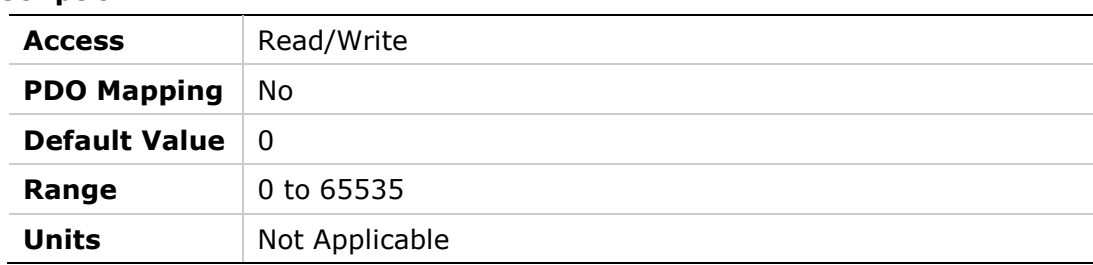

## **211Ah – Units Rotary Acc/Dec**

## **Object Description**

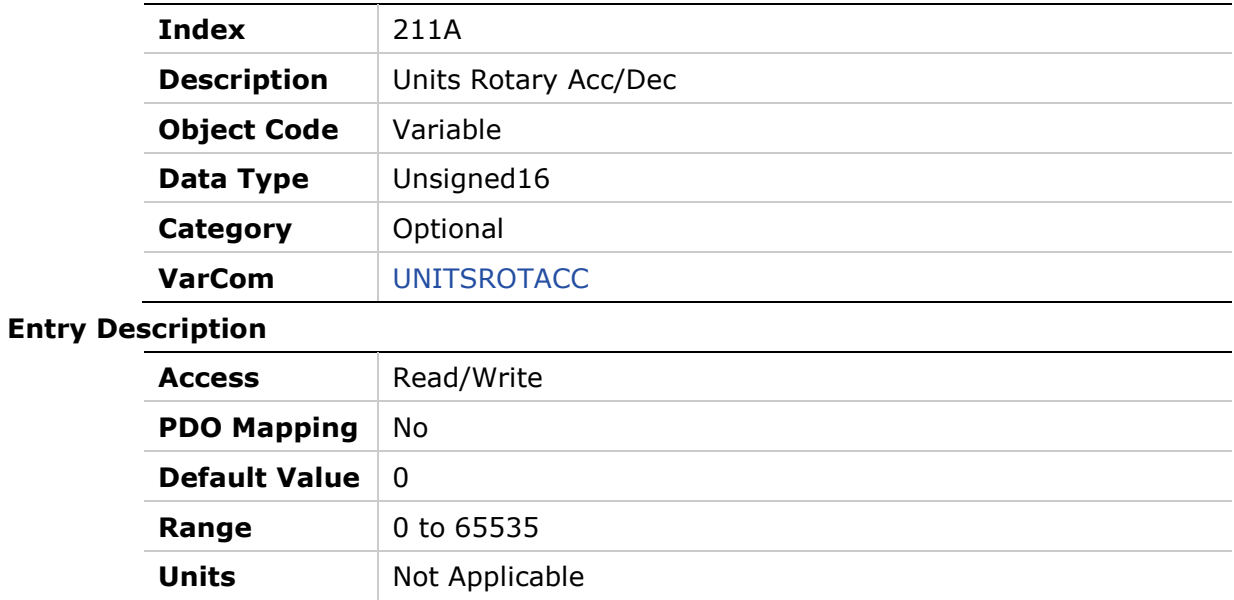

## **211Bh – Units Rotary Position**

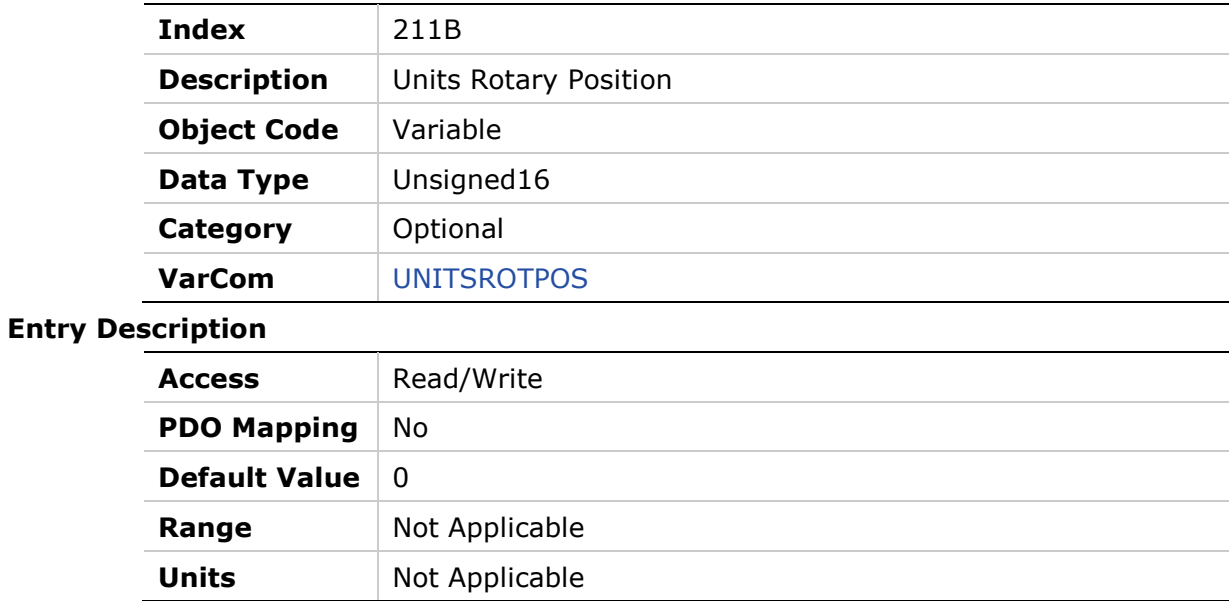

## **211Ch – Units Rotary Velocity**

## **Object Description**

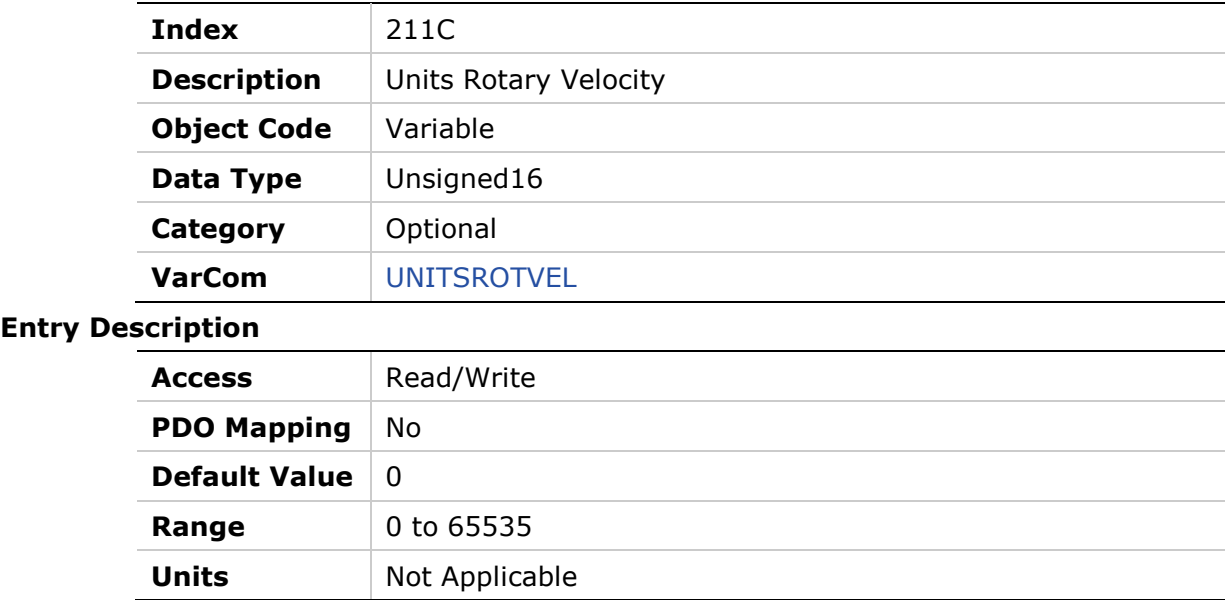

## **211Dh – Velocity Filter Pole Frequency**

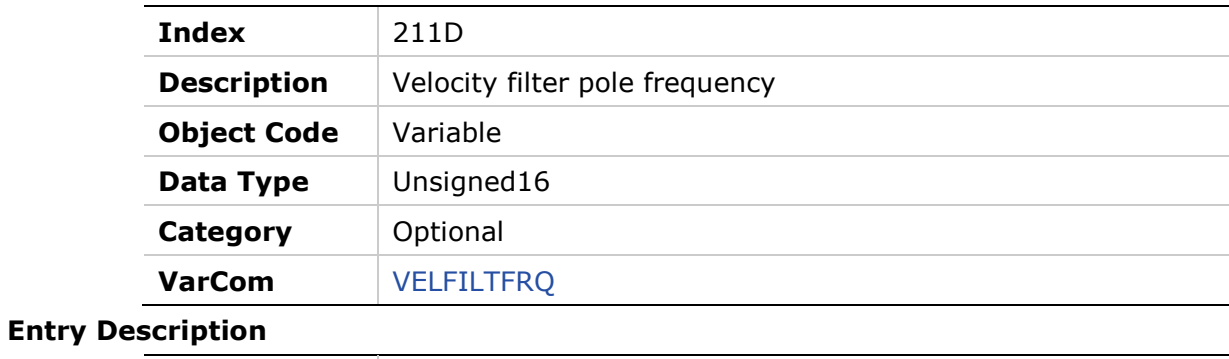

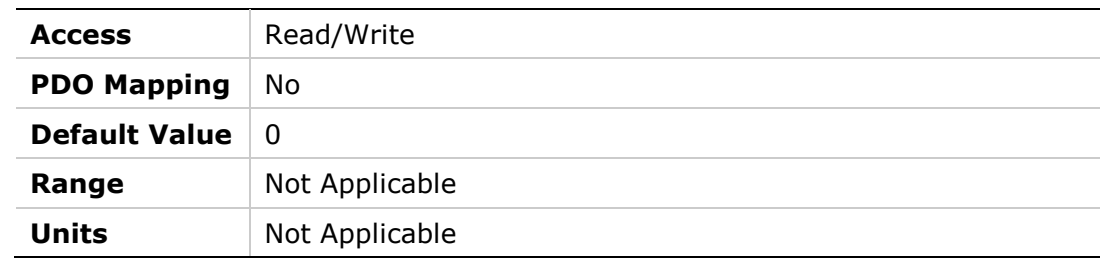

### **211Eh – Gear**

## **Object Description**

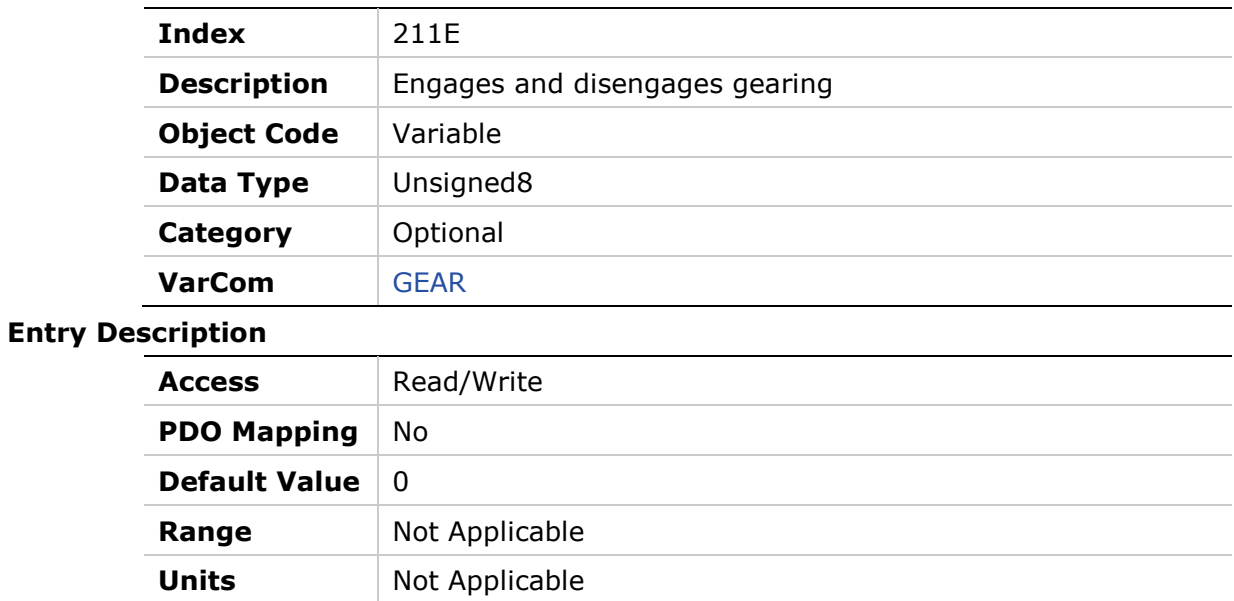

## **2120h – Gear Acceleration Threshold**

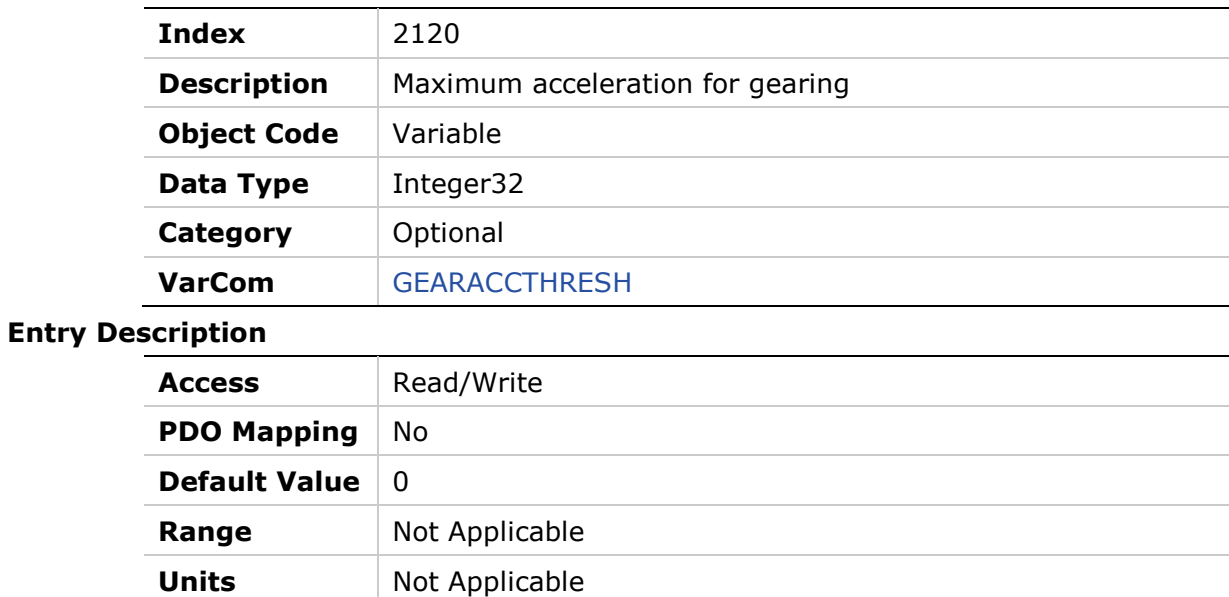

## **2121h – Gear Filter Acceleration Feedforward**

#### **Object Description**

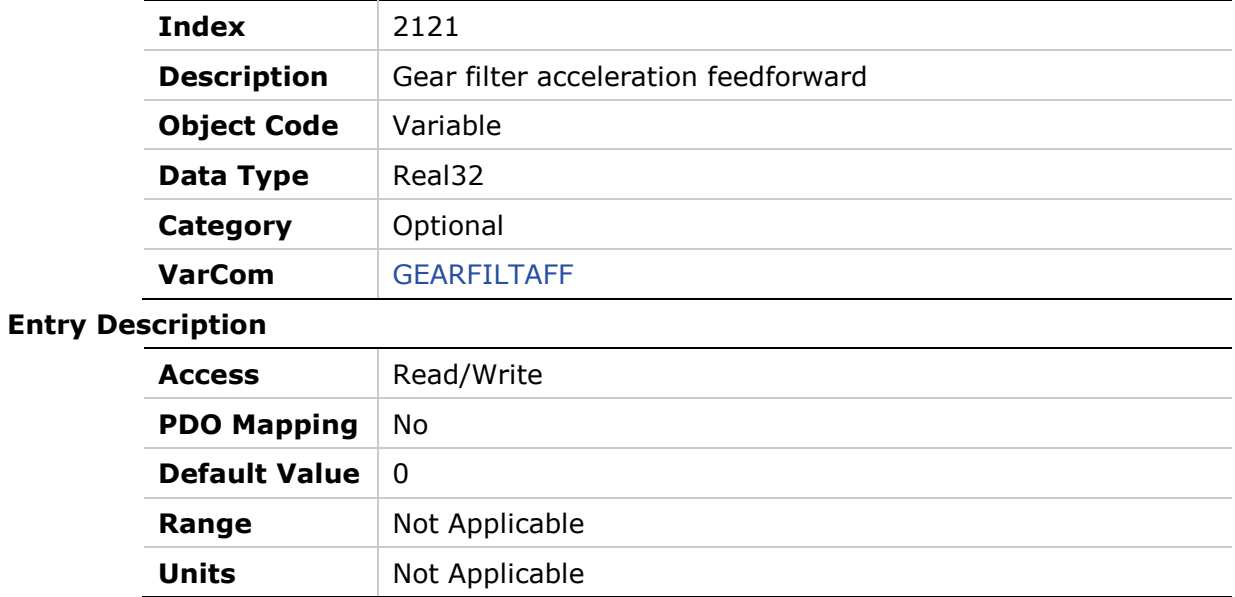

## **2122h – Gear Filter Mode**

### **Object Description**

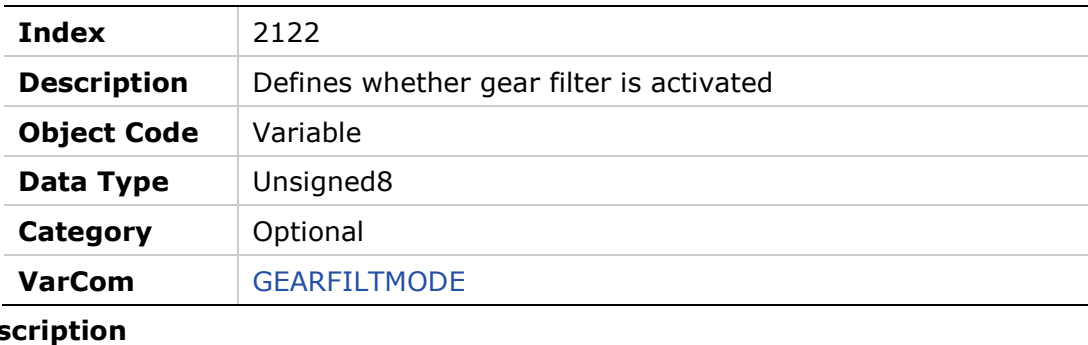

#### **Entry Des**

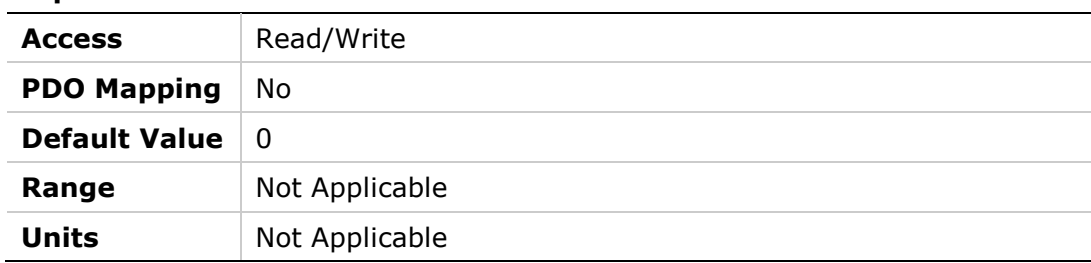

## **2123h – Gear Filter Depth**

#### **Object Description**

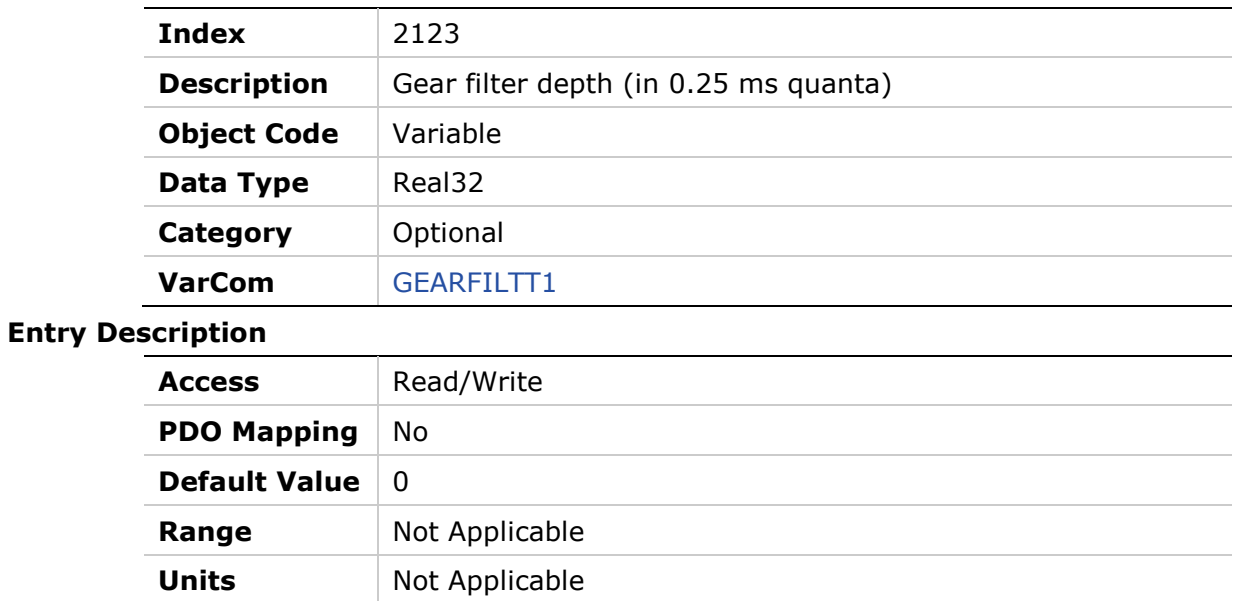

## **2124h – Gear Filter Velocity and Acceleration Depth**

### **Object Description**

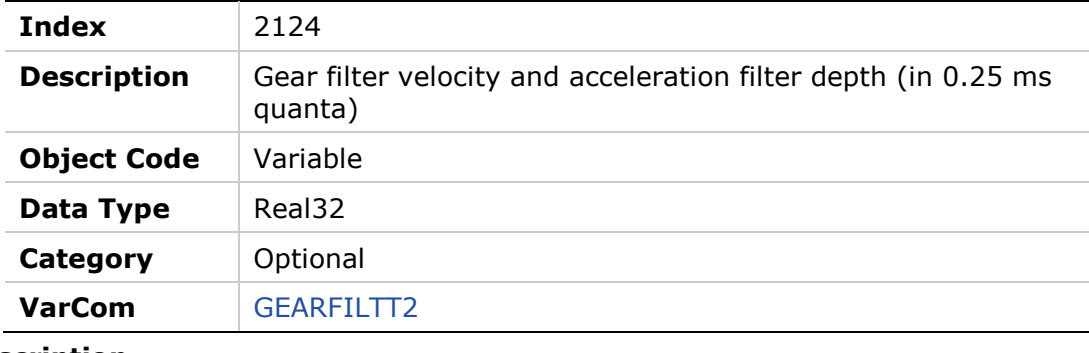

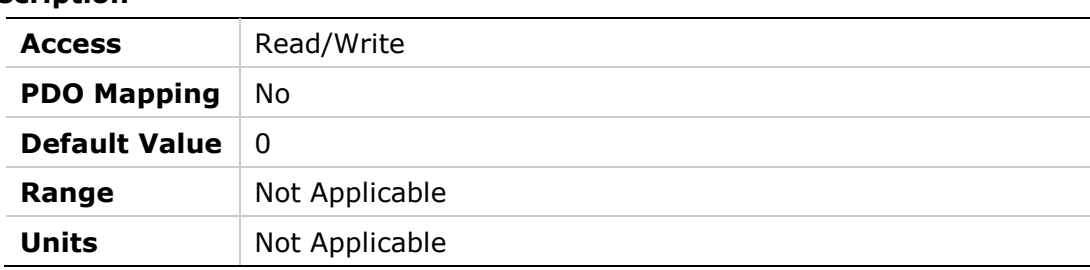

## **2125h – Gear Filter Velocity Feedforward**

## **Object Description**

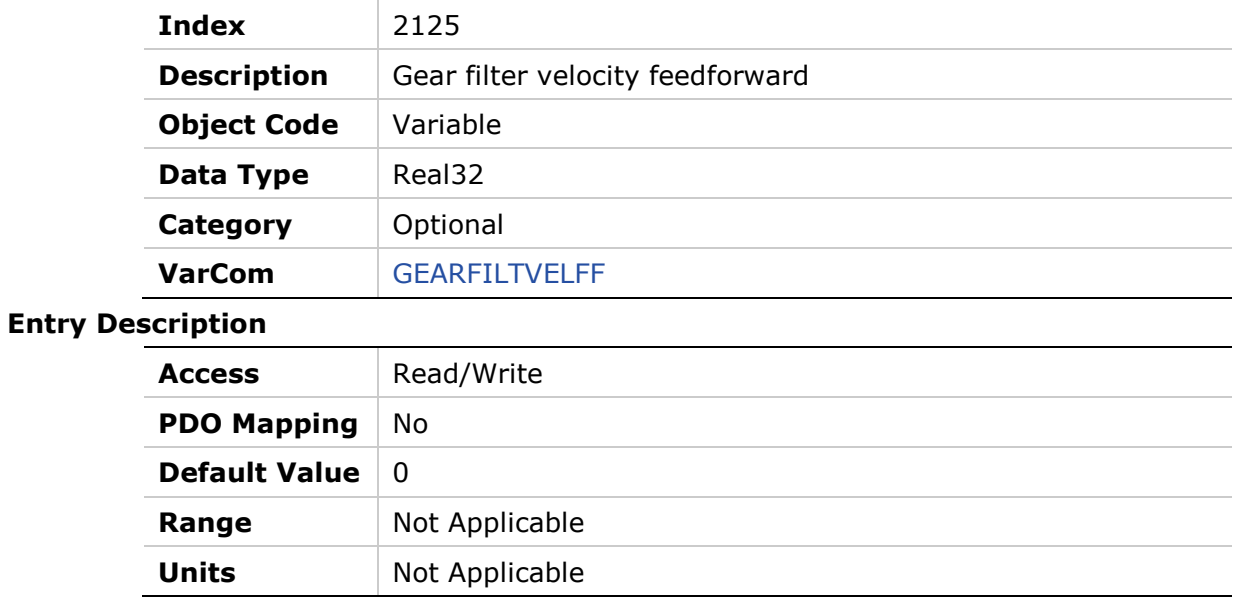

## **2126h – Gear Ratio Multiplier**

## **Object Description**

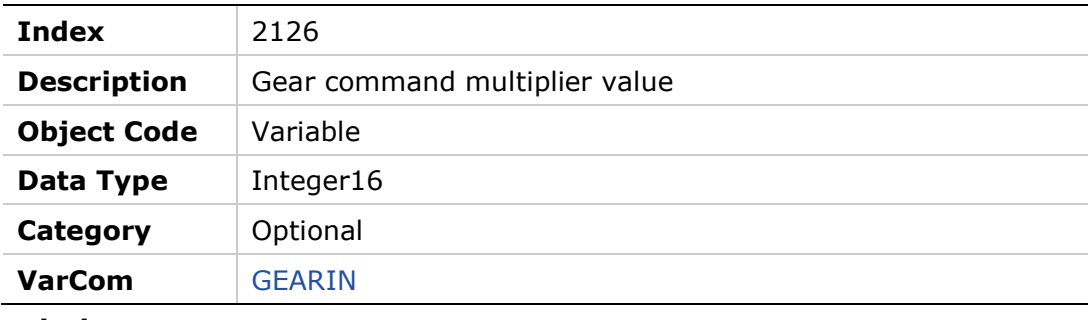

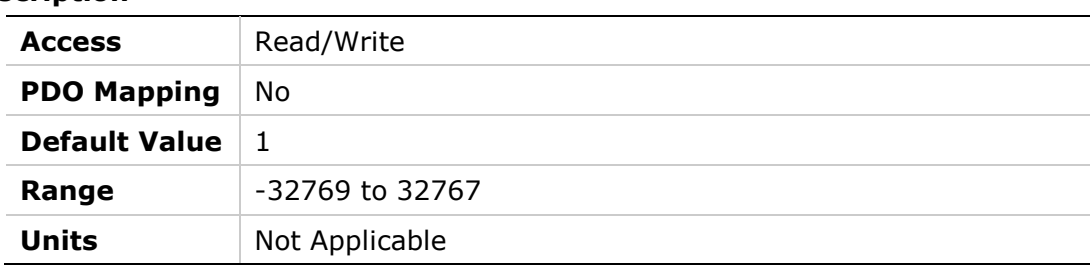

## **2127h – Gearing Input Interpolation Mode**

## **Object Description**

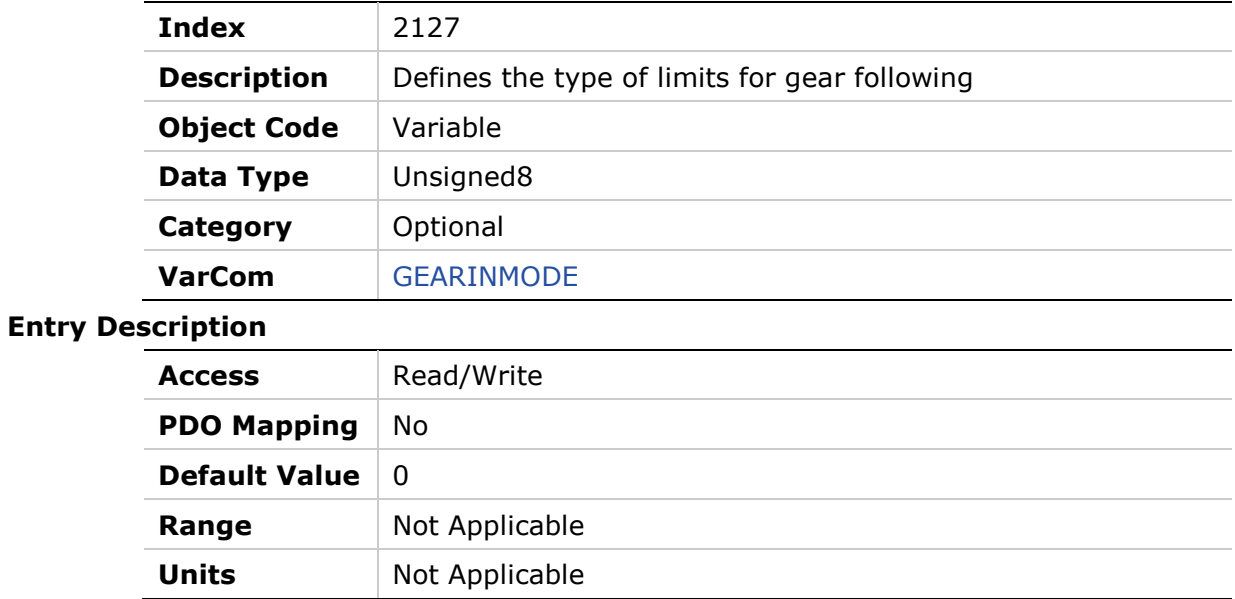

## **2128h – Gear Following Limits Mode**

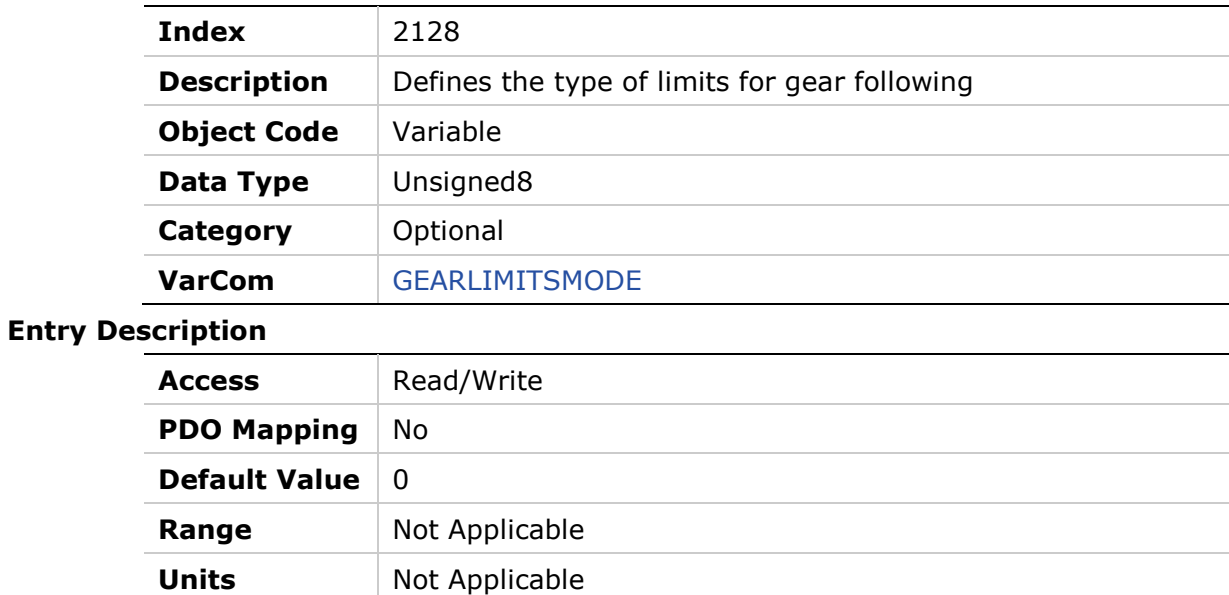

### **2129h – Gear Ratio Divider**

#### **Object Description**

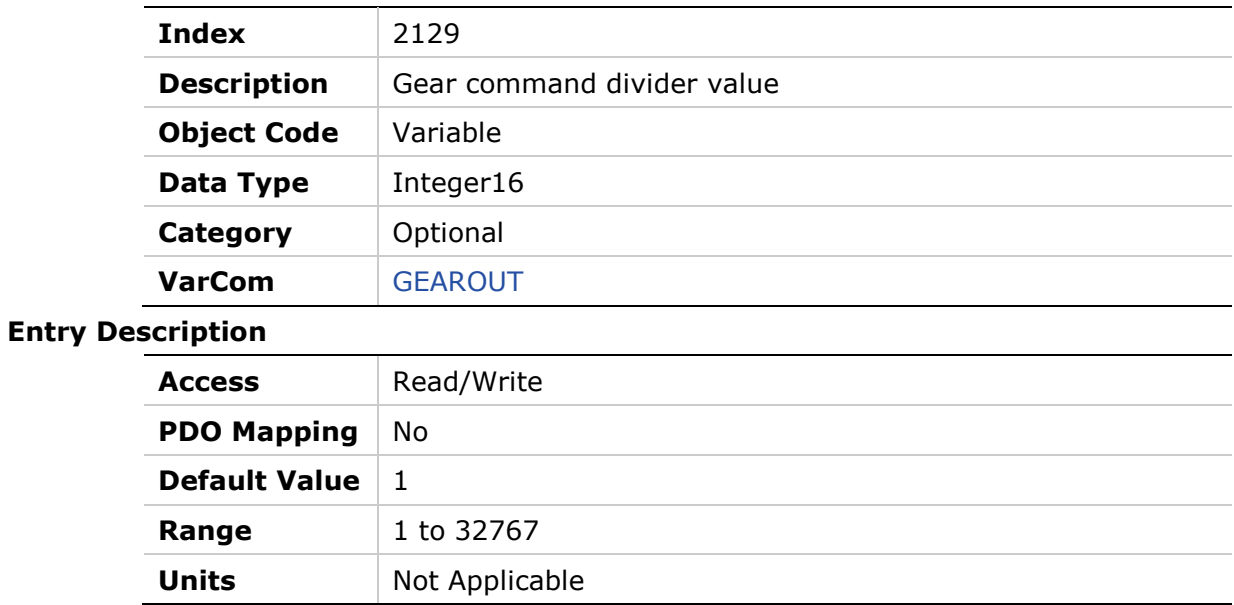

## **212Ah – Drive Info**

## **Object Description**

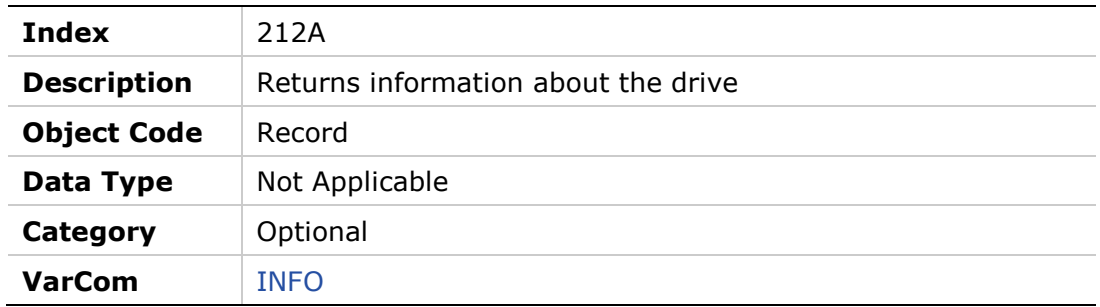

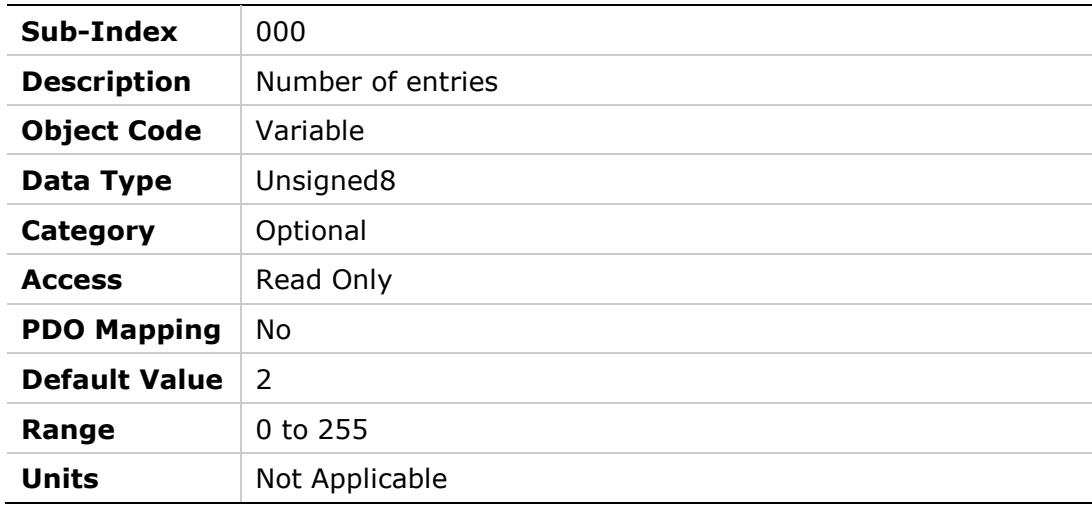

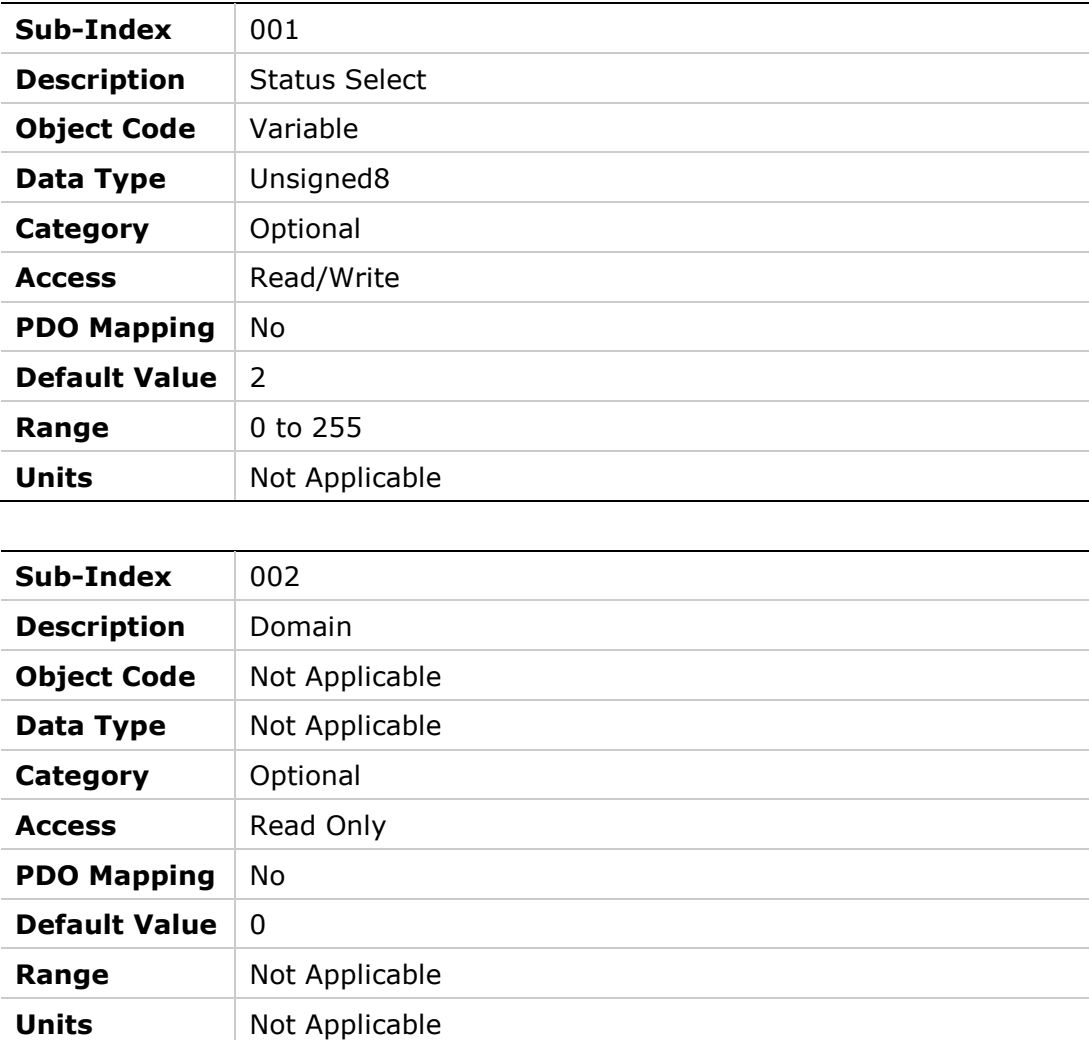

## **212Bh – Torque Window**

### **Object Description**

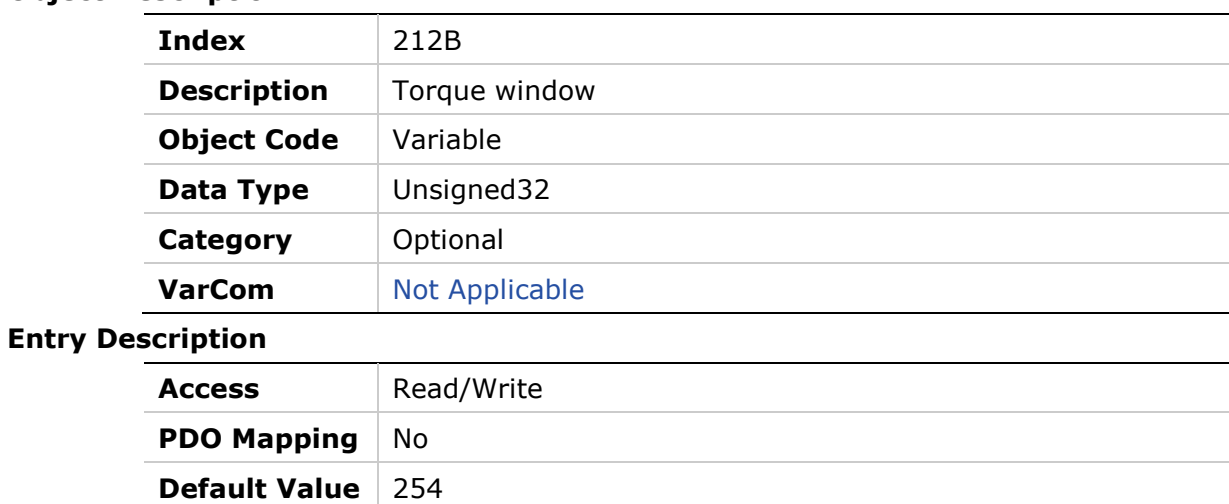

**Range** 0 to 4294967295

**Units** Not Applicable

## **212Ch – Block Control Word**

## **Object Description**

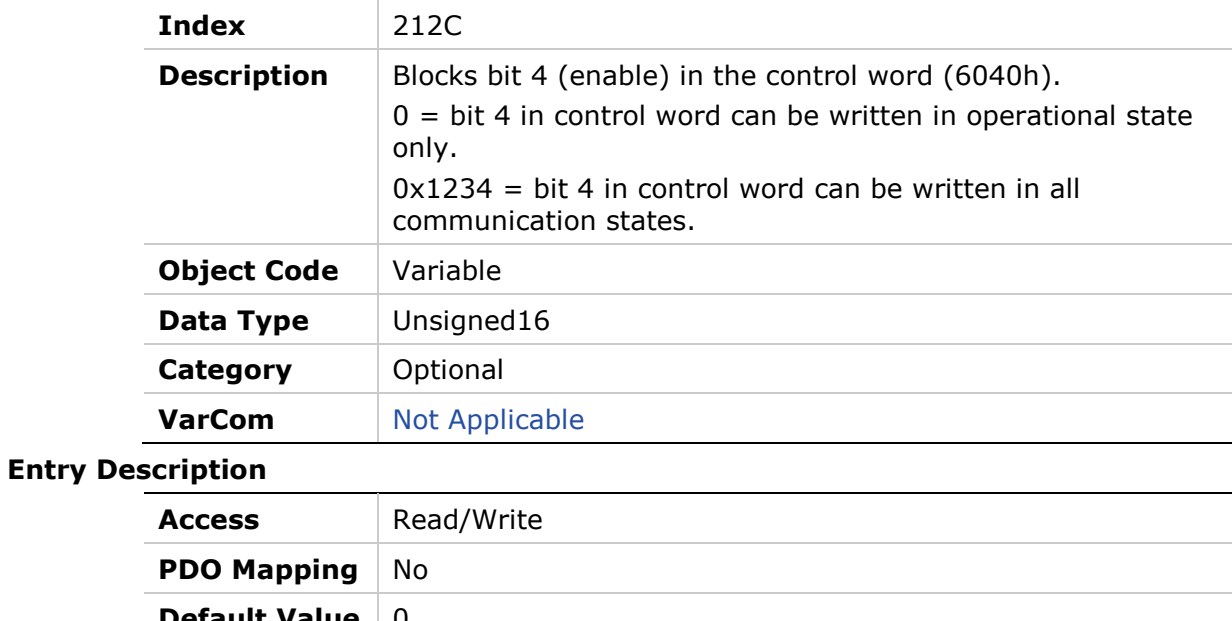

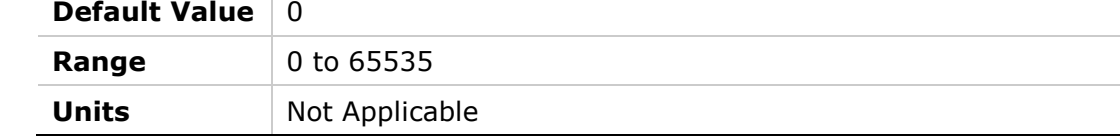

## **212Dh – HD Anti-Vibration Sharpness2**

## **Object Description**

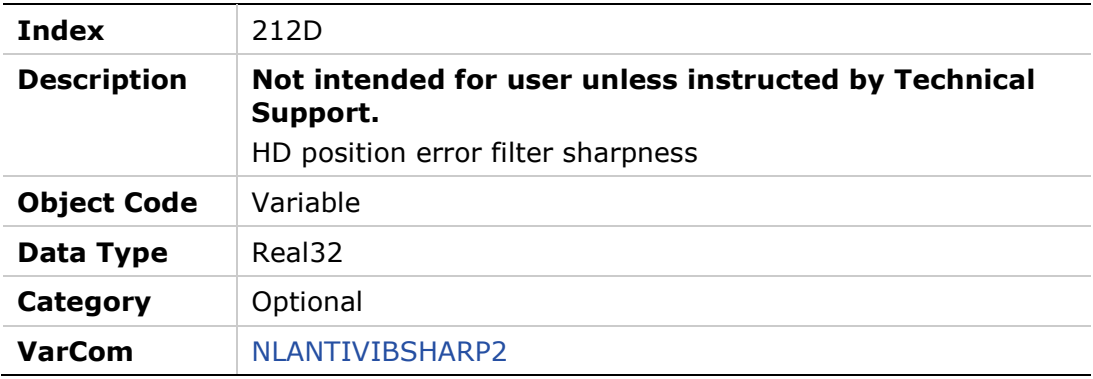

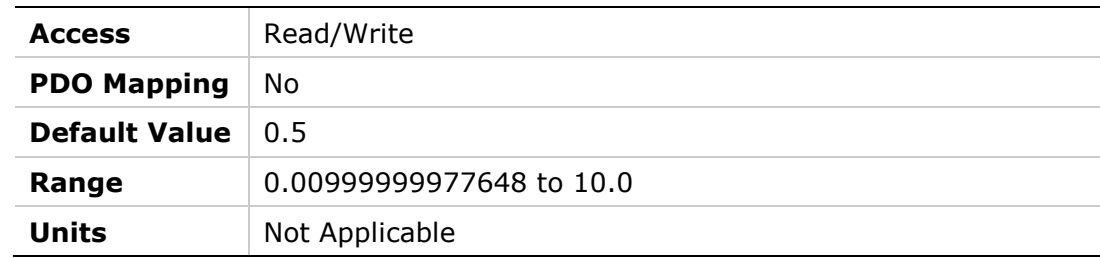

## **212Eh – HD Derivative Gain**

## **Object Description**

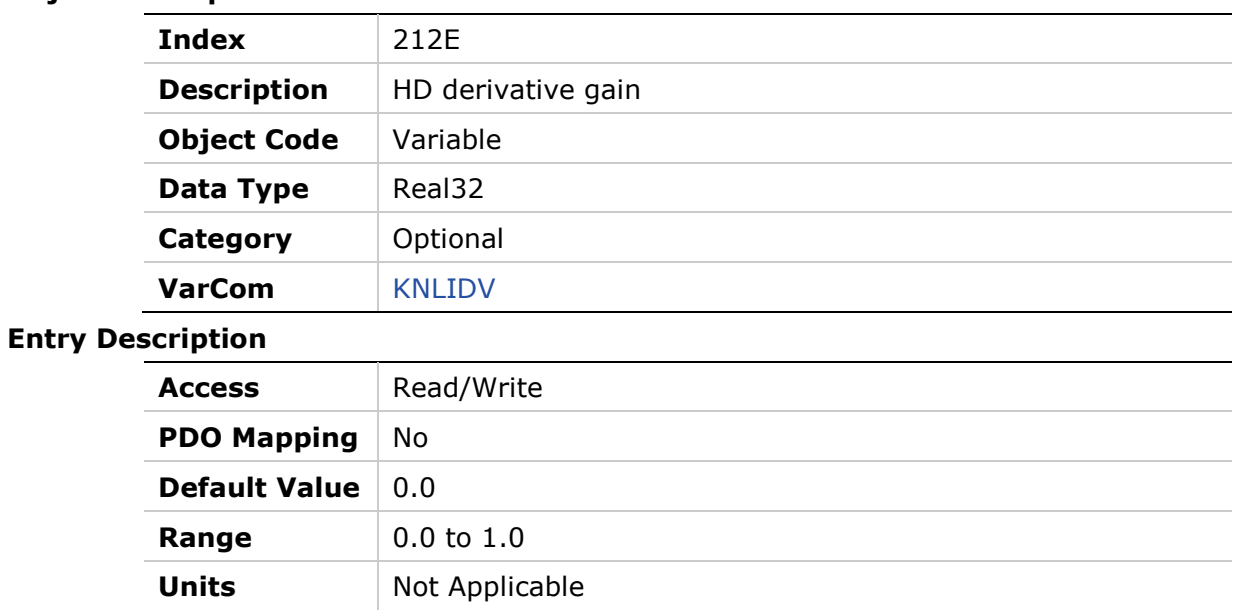

## **212Fh – HD Integral Gain Factor**

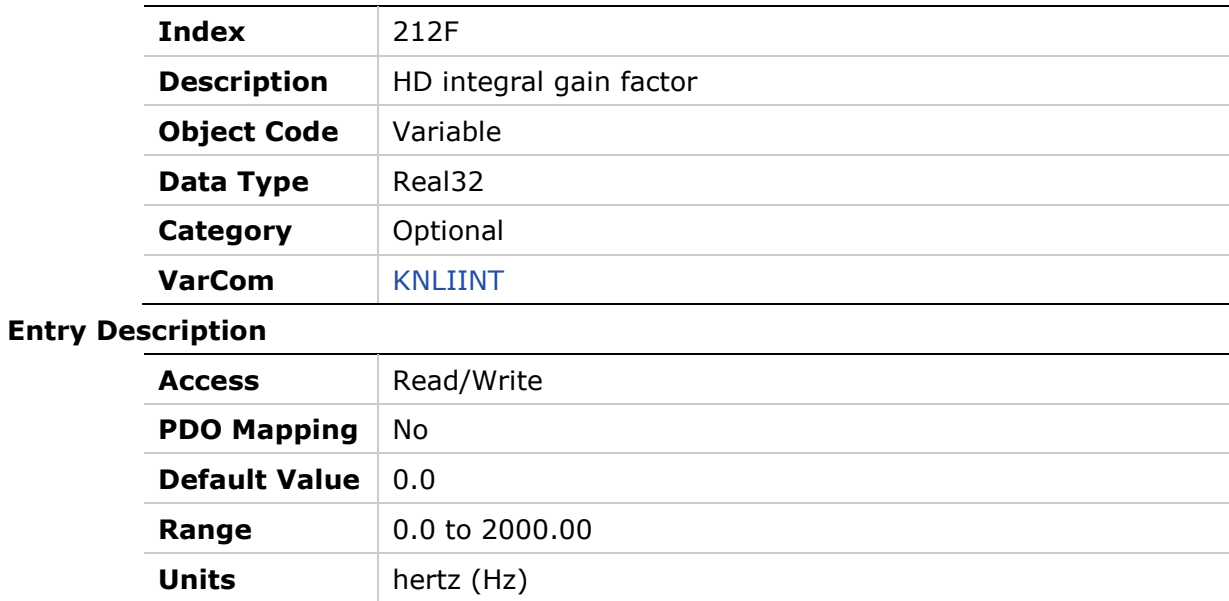

# **6 Standard Servo Drive Objects**

The following standard device profile objects are implemented in the FLEXI PRO. For more information, refer to the relevant CAN documentation.

603Fh - Error Code 6040h - Controlword 6041h – Statusword 605Dh – Halt Option Code 6060h - Modes of Operation 6061h - Modes of Operation Display 6062h – Position Demand Value 6064h - Position Actual Value 6065h - Following Error Window 6066h – Following Error Time Out 6067h – Position Window 6068h – Position Window Time 606Ch - Velocity Actual Value 606Dh - Velocity Window 606Eh - Velocity Window Time 606Fh - Velocity Threshold 6070h - Velocity Threshold Time 6071h - Target Torque 6073h - Maximum Current 6074h – Torque Demand Value 6075h - Motor Rated Current 6078h - Current Actual Value 6079h - DC Link Circuit Voltage

- 607Ah Target Position
- 607Ch Home Offset
- 607Dh Software Position Limit
- 607Eh Polarity
- 607Fh Max Profile Velocity

6080h - Max Motor Speed 6081h - Profile Velocity 6083h - Profile Acceleration 6084h - Profile Deceleration 6085h - Quick Stop Deceleration 608Fh - Position Encoder Resolution 6091h - Gear Ratio 6092h - Feed Constant 6098h - Homing Mode 6099h - Homing Speeds 609Ah - Homing Acceleration 60B0h – Position Offset 60C0h – Interpolation Sub Mode 60C2h - Interpolation Time Period 60C5h – Max Acceleration 60C6h – Max Deceleration 60F2h – Position Option Code

- 60F4h Following Error Actual Value
- 60FDh Digital Inputs
- 60FEh Digital Outputs
- 60FFh Target Velocity
- 6502h Supported Drive Modes

## **603Fh – Error Code**

#### **Object Description**

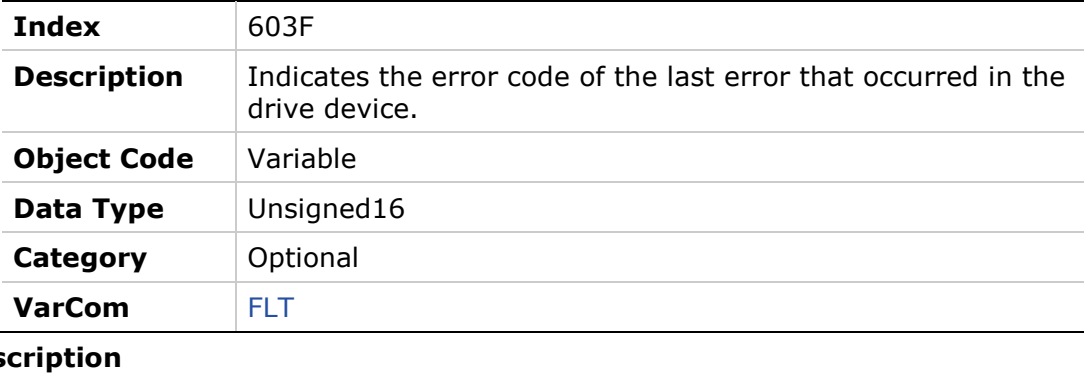

## **Entry Dese Access** Read Only **PDO Mapping** No **Default Value** 0 **Range** 0 to 65535 **Units** Not Applicable

## **6040h – Controlword**

## **Object Description**

**Entry** 

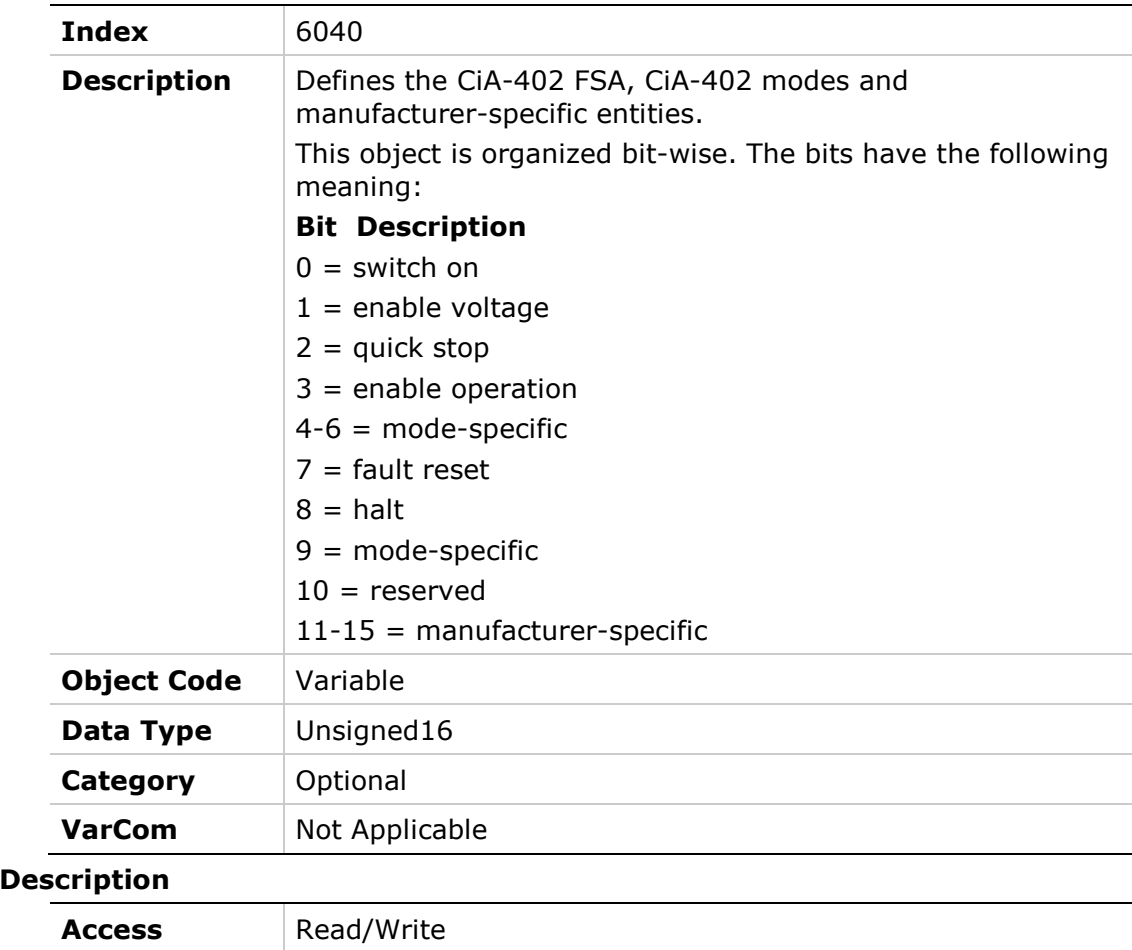

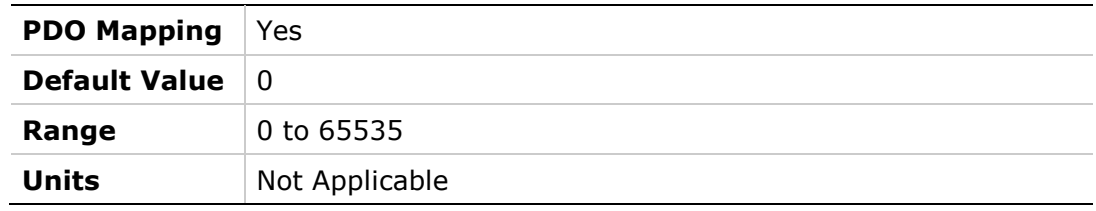

## **6041h – Statusword**

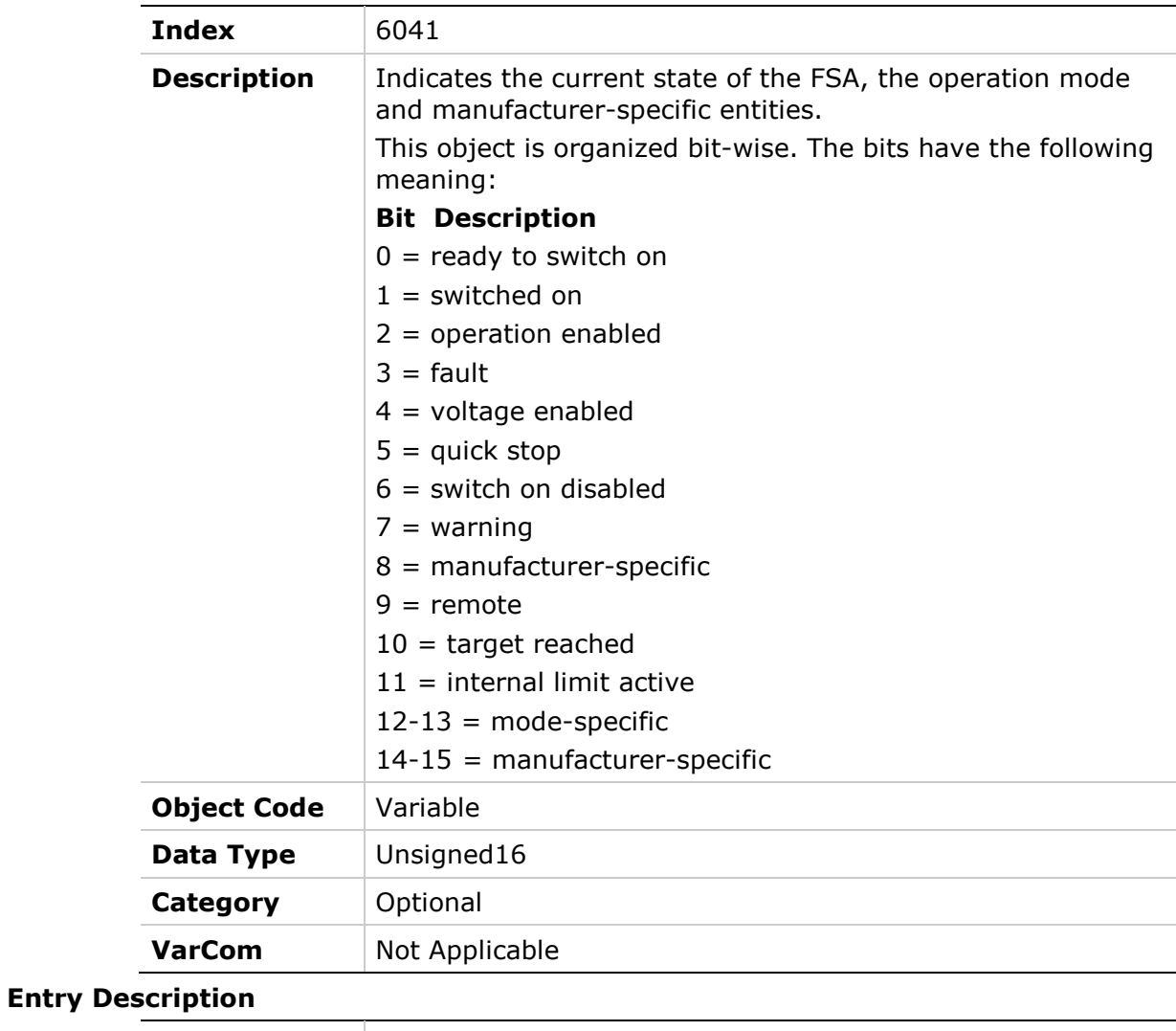

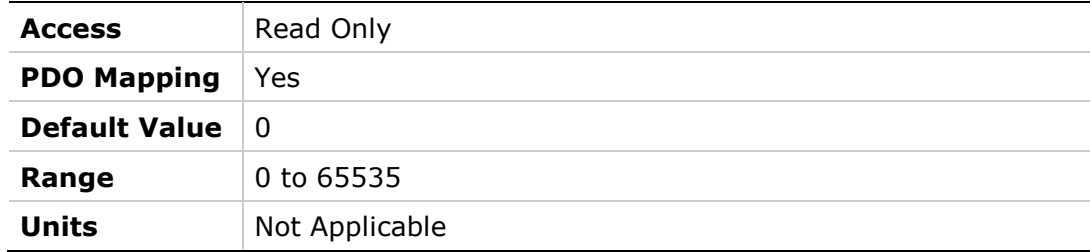

# **605Dh – Halt Option Code**

## **Object Description**

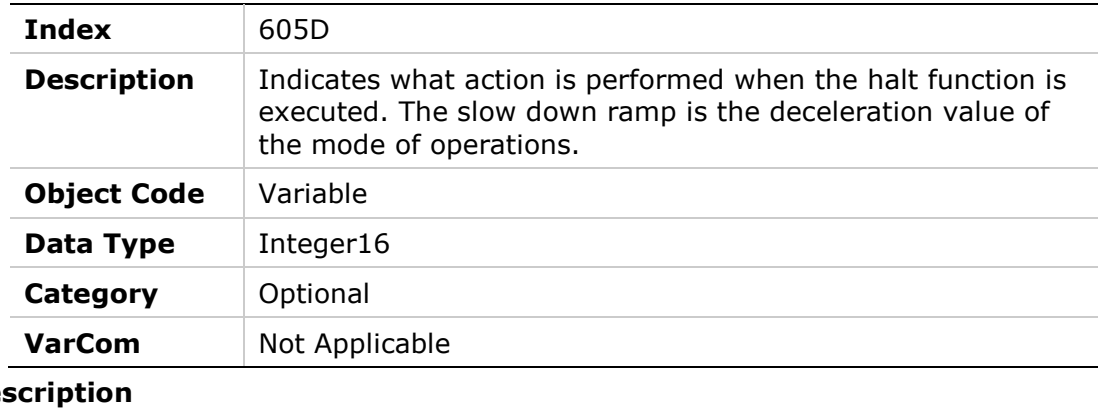

## **Entry Des**

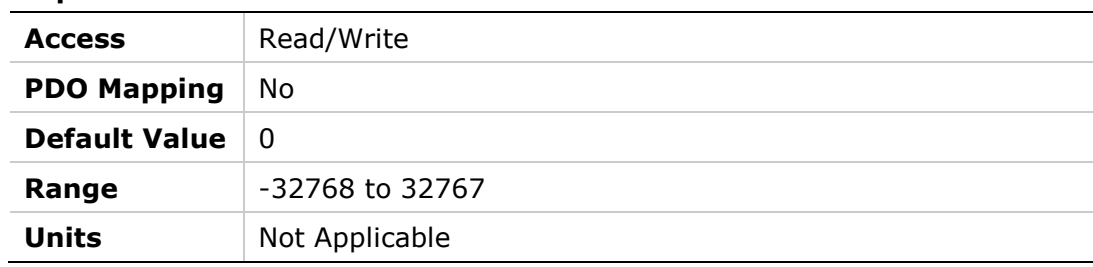

## **6060h – Modes of Operation**

## **Object Description**

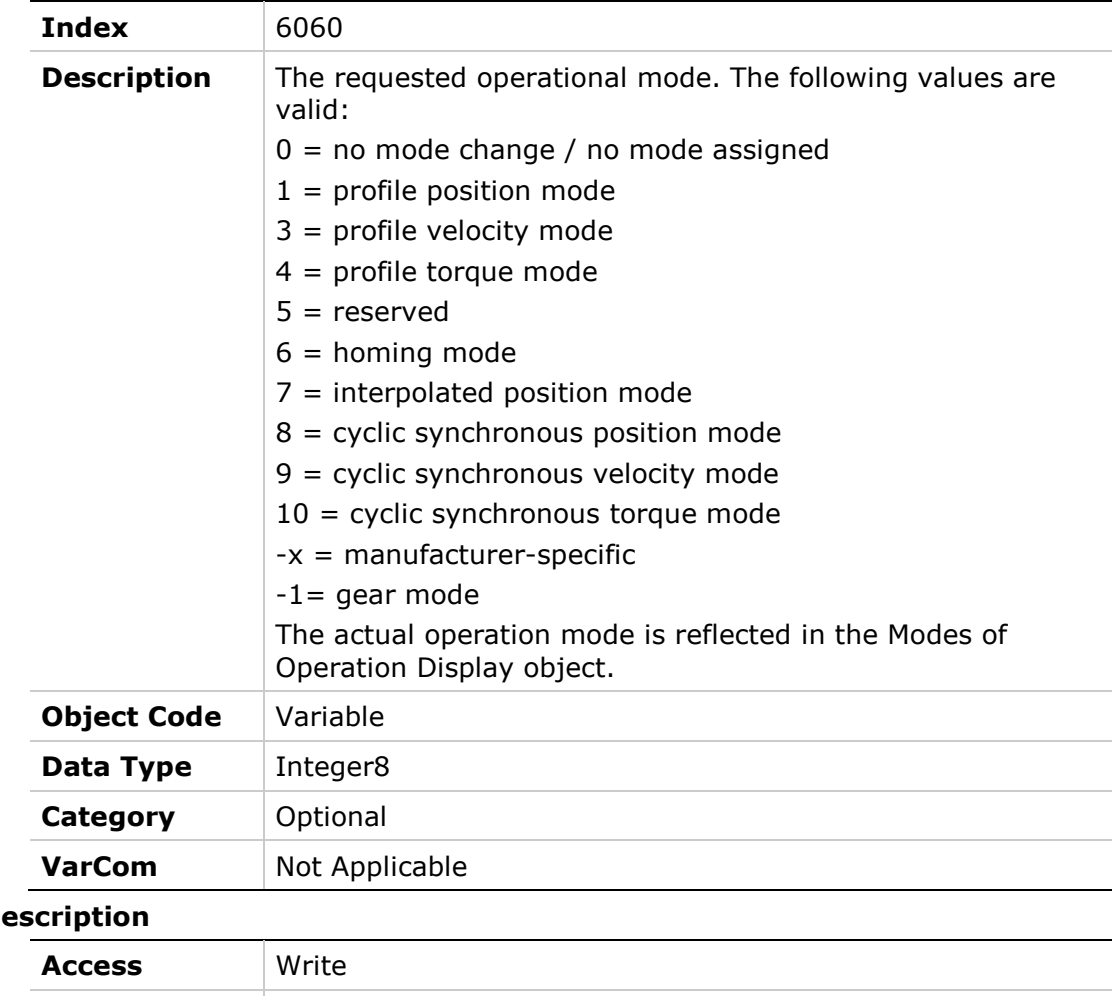

## **Entry De**

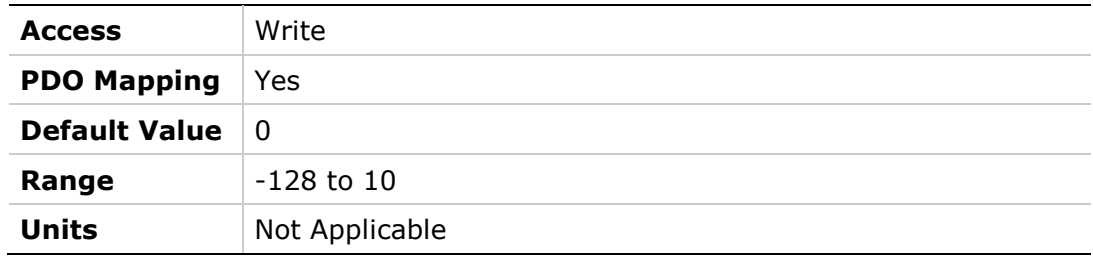

**Entry** 

## **6061h – Modes of Operation Display**

## **Object Description**

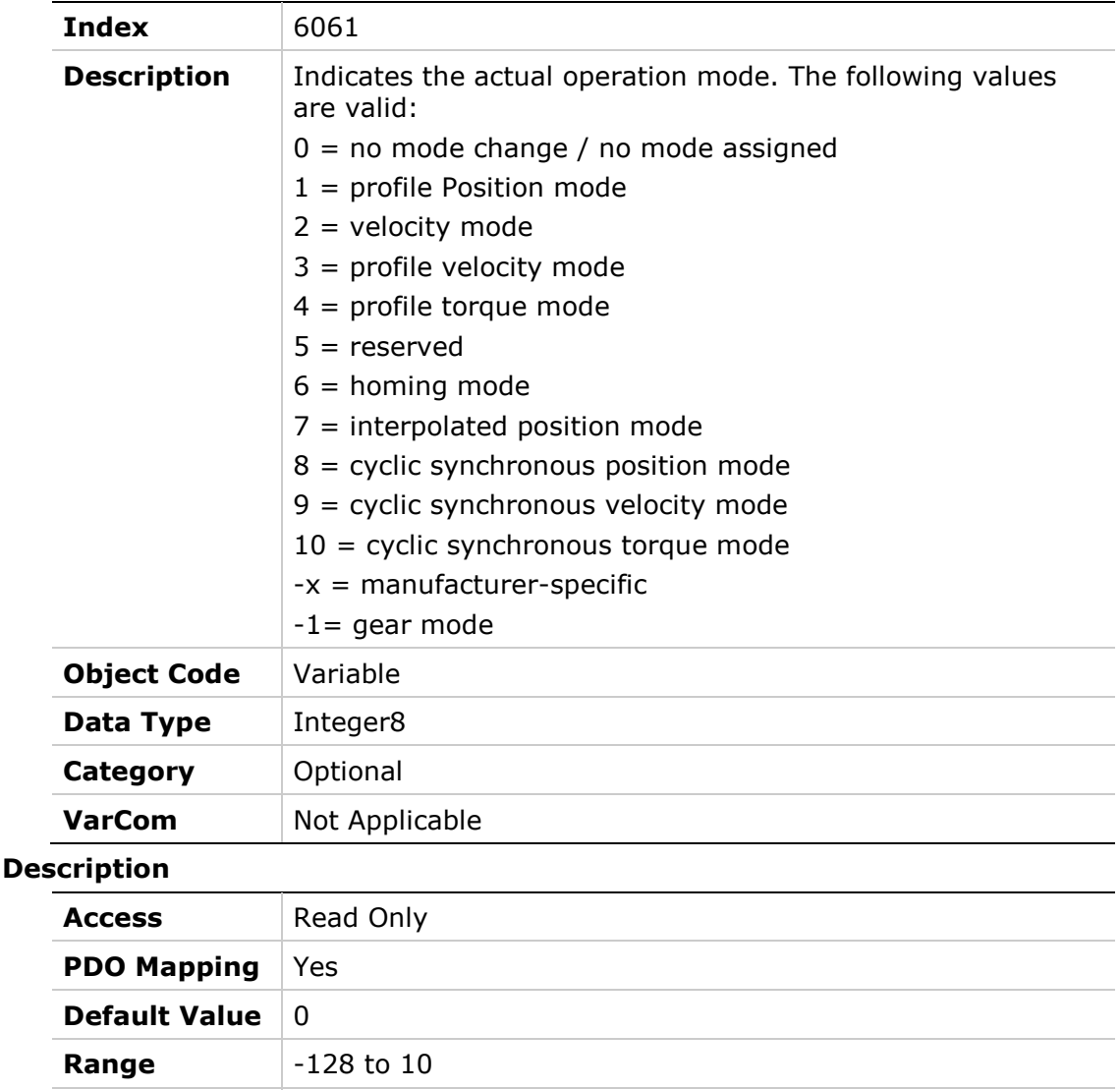

**Units** Not Applicable

### **6062h – Position Demand Value**

#### **Object Description**

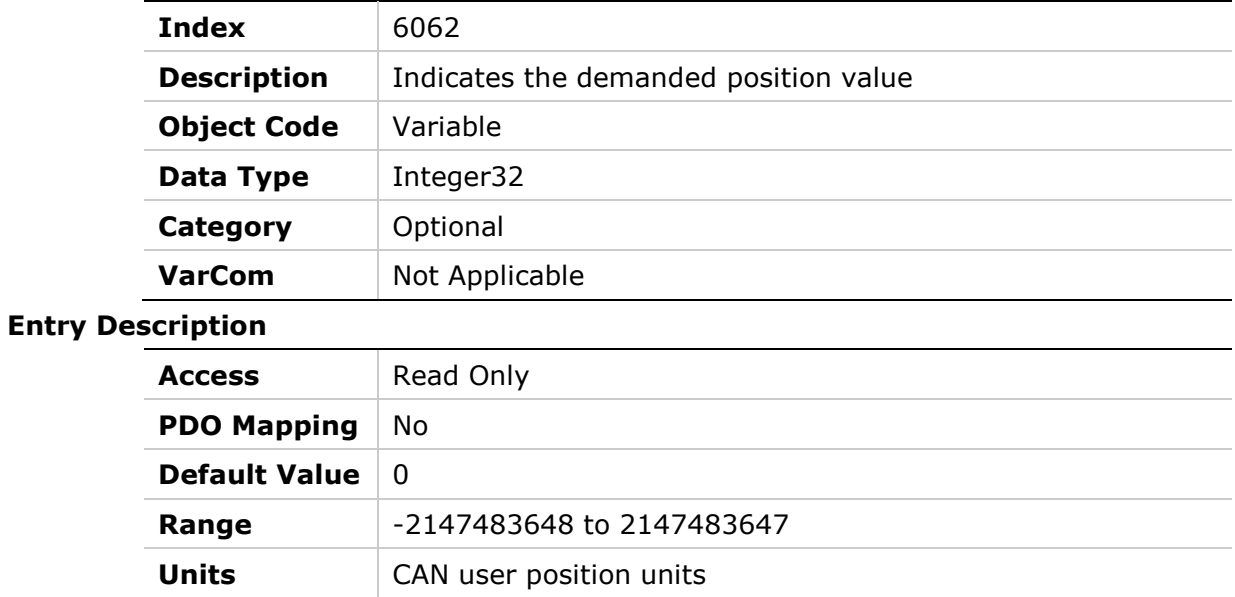

## **6064h – Position Actual Value**

## **Object Description**

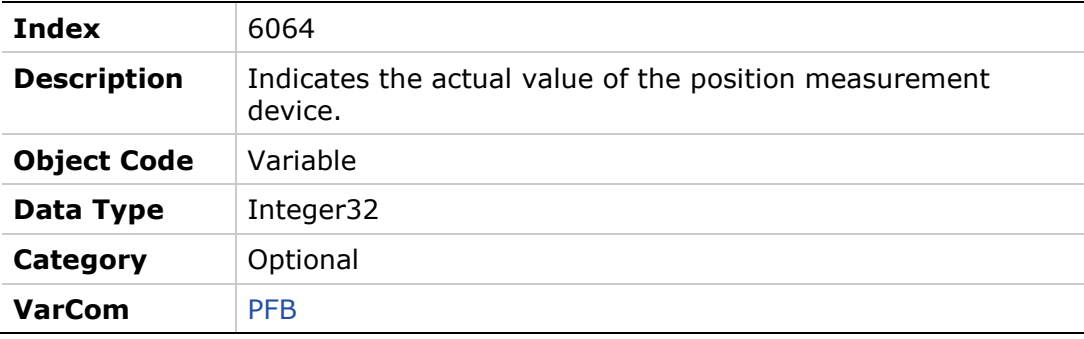

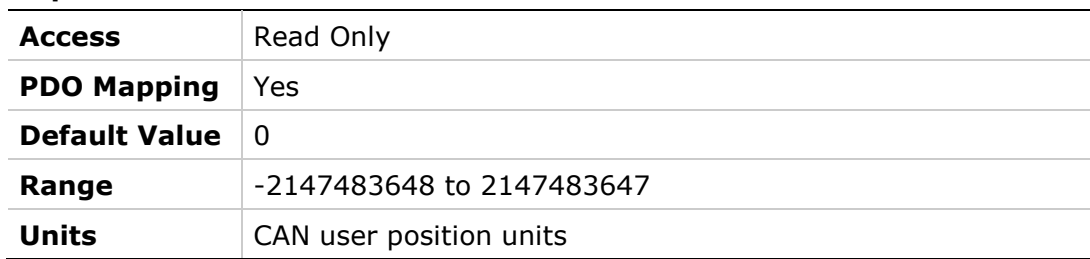

## **6065h – Following Error Window**

## **Object Description**

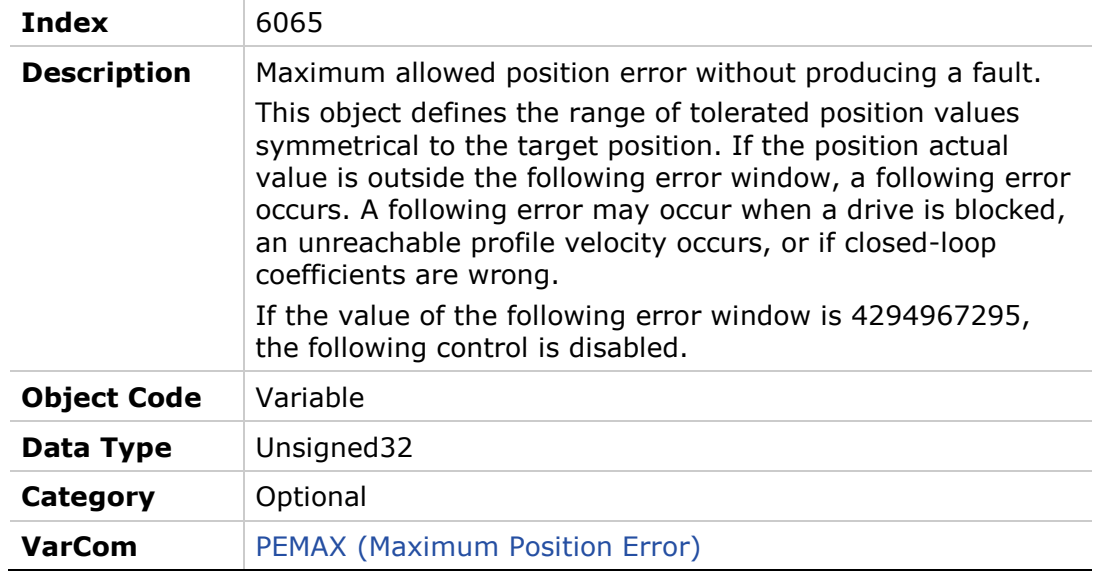

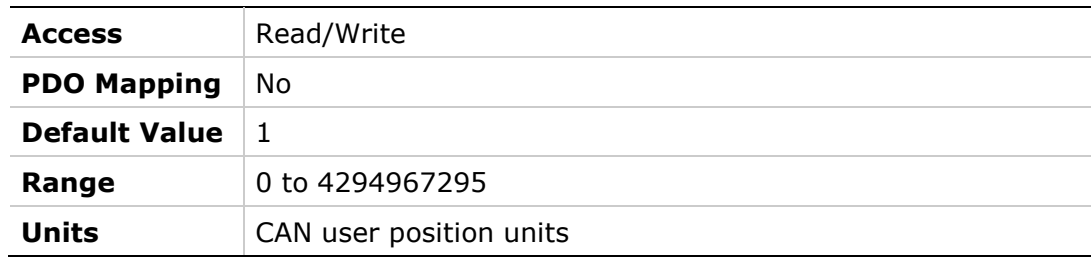

## **6066h – Following Error Time Out**

#### **Object Description**

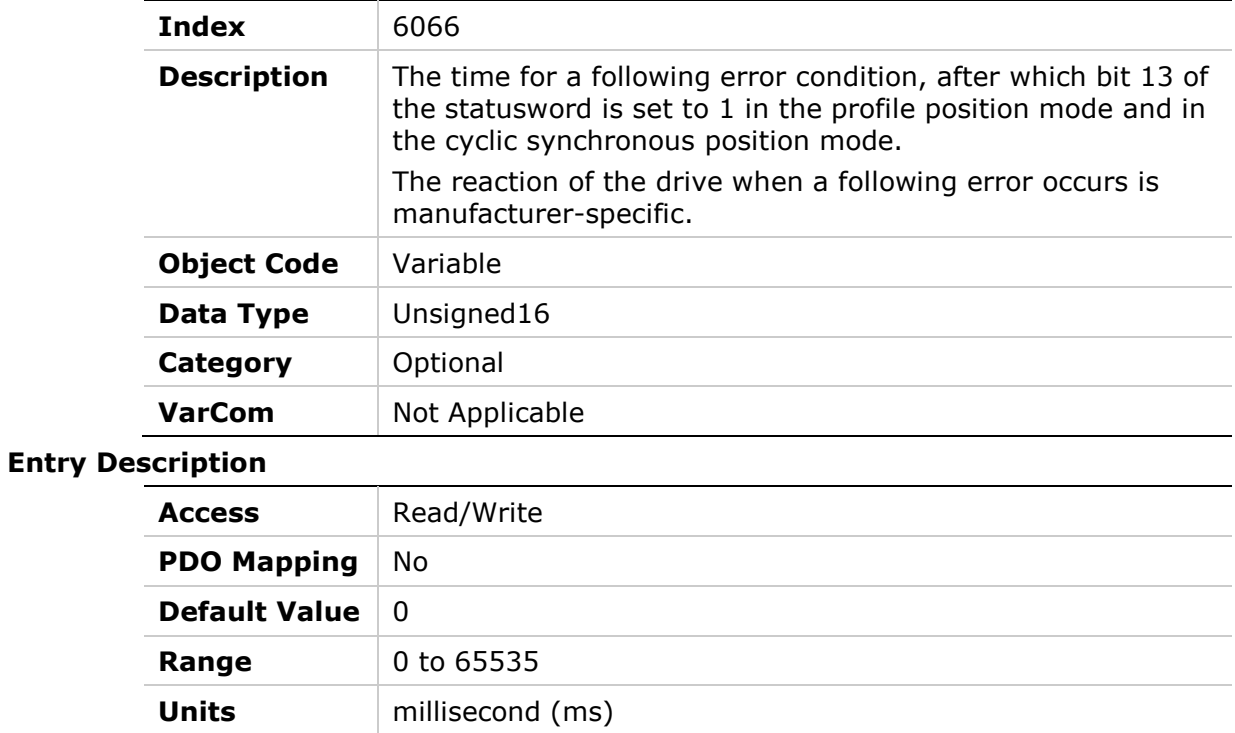

## **6067h – Position Window**

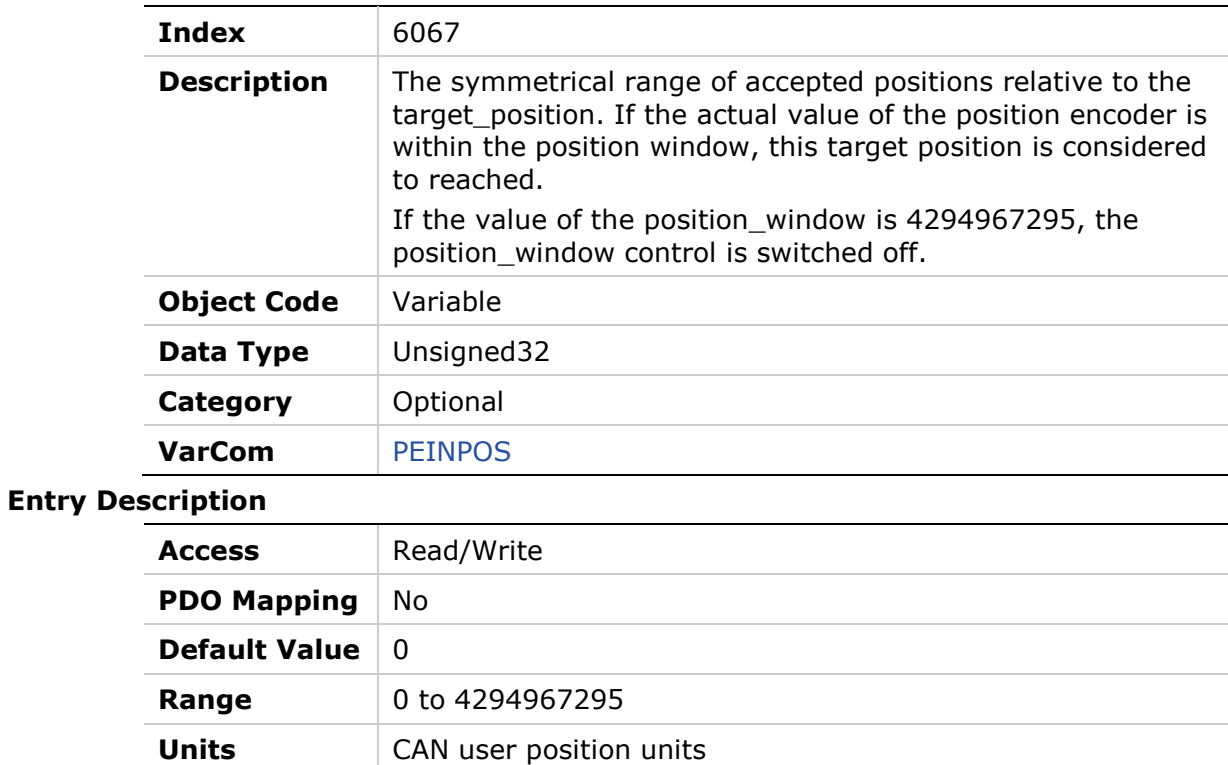
# **6068h – Position Window Time**

#### **Object Description**

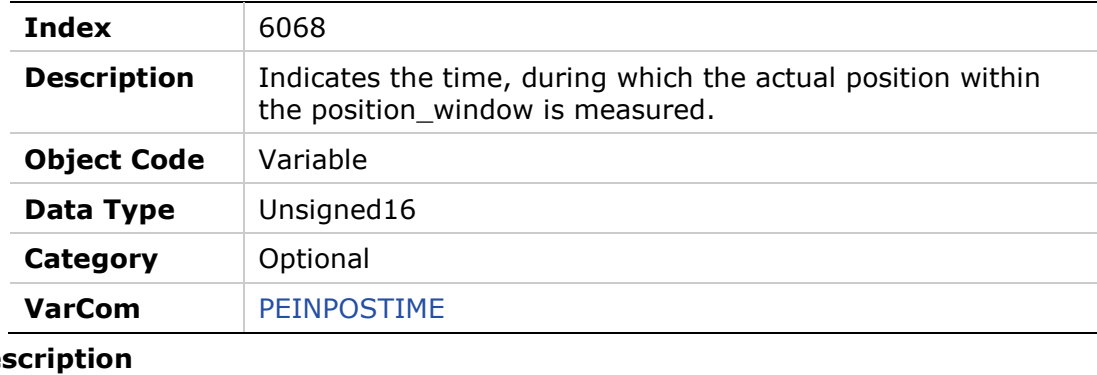

# **Entry Desc Access** Read/Write

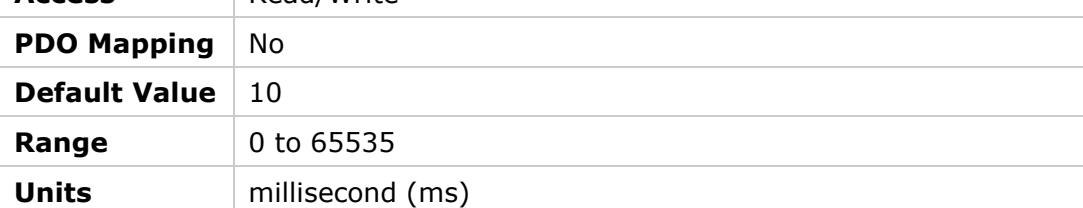

# **606Bh – Velocity Demand Value**

### **Object Description**

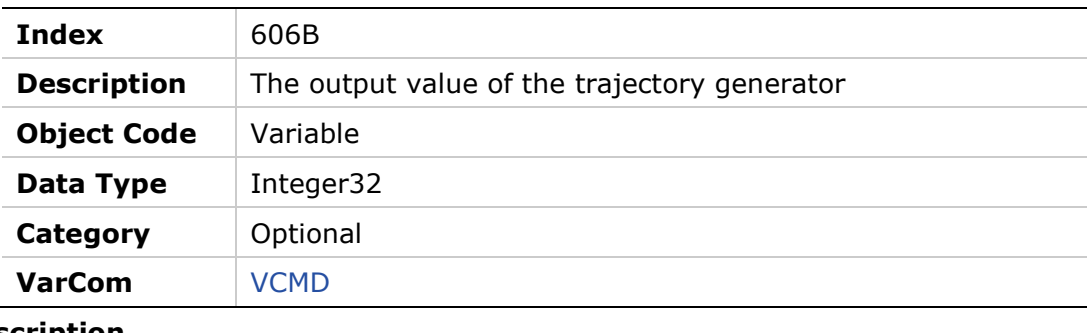

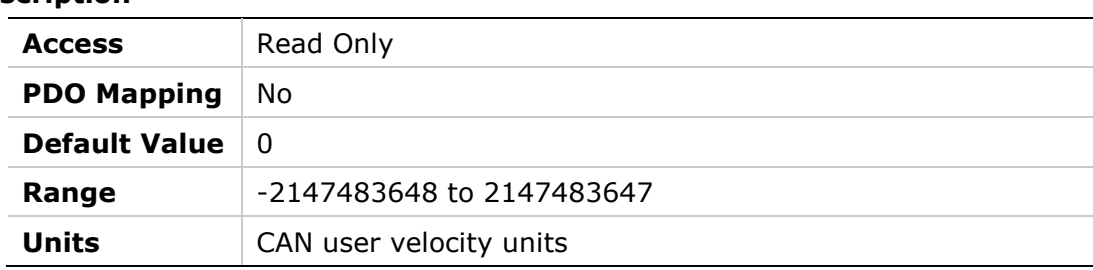

# **606Ch – Velocity Actual Value**

#### **Object Description**

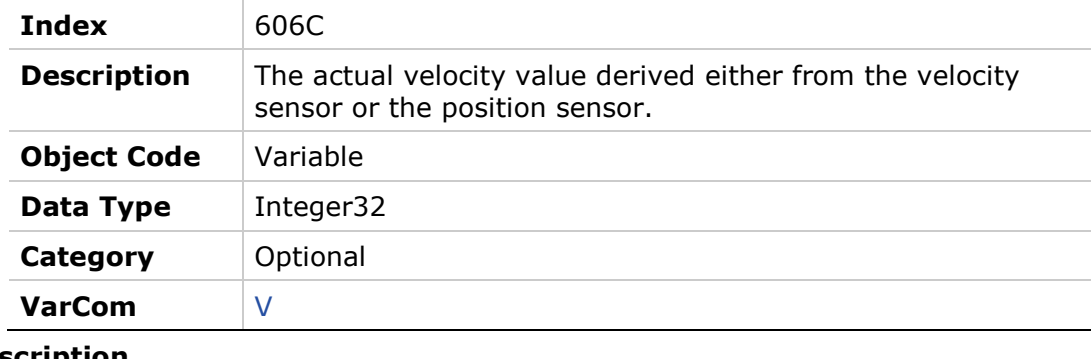

#### **Entry Description**

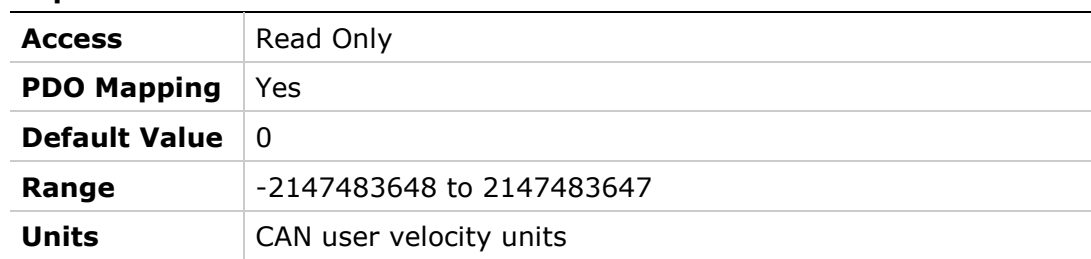

# **606Dh – Velocity Window**

### **Object Description**

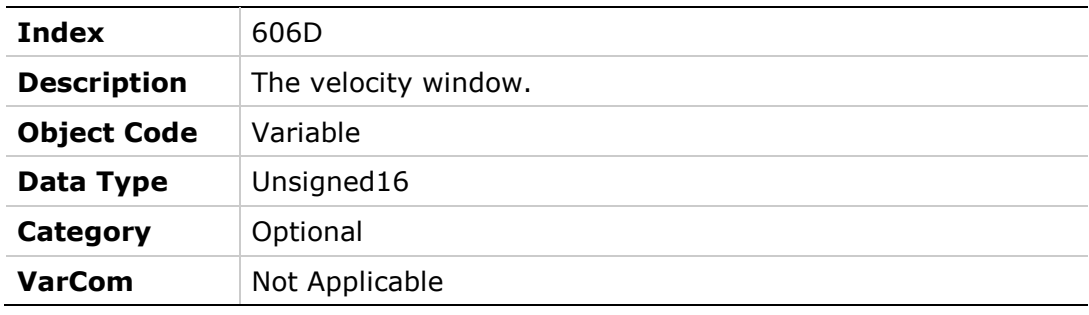

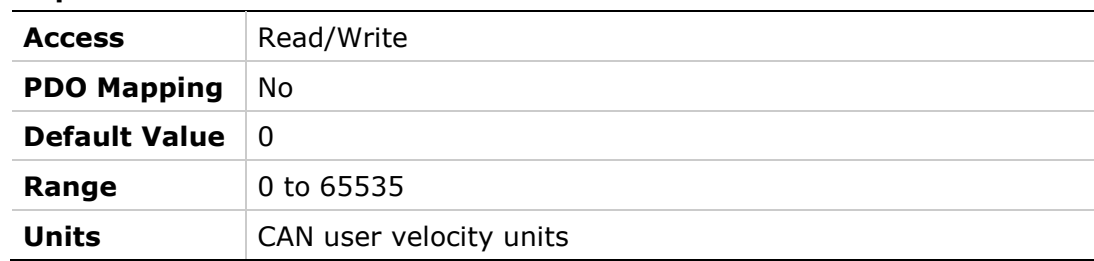

# **606Eh – Velocity Window Time**

#### **Object Description**

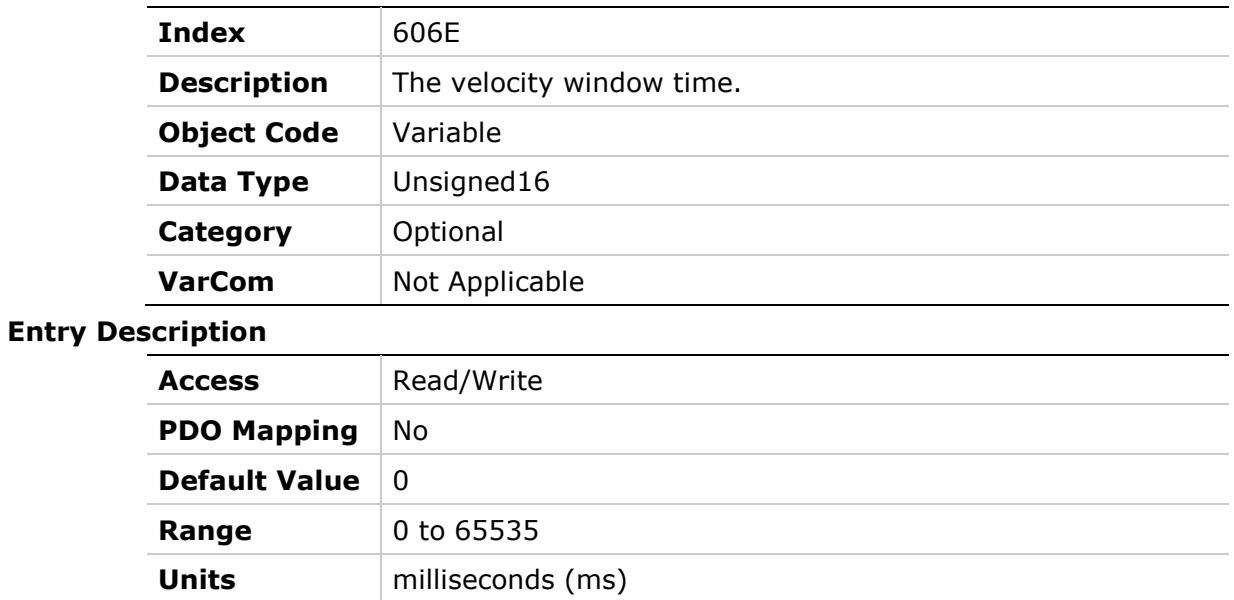

## **606Fh – Velocity Threshold**

#### **Object Description**

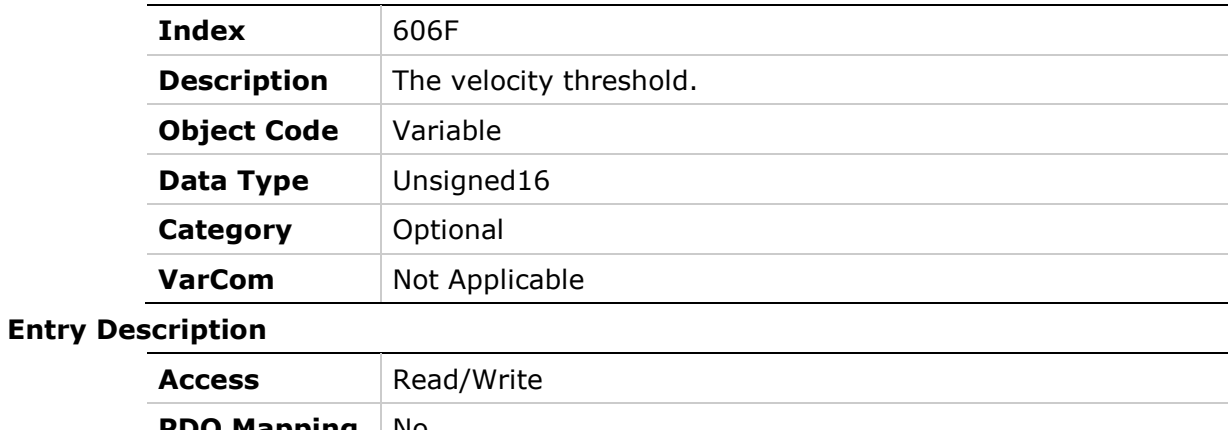

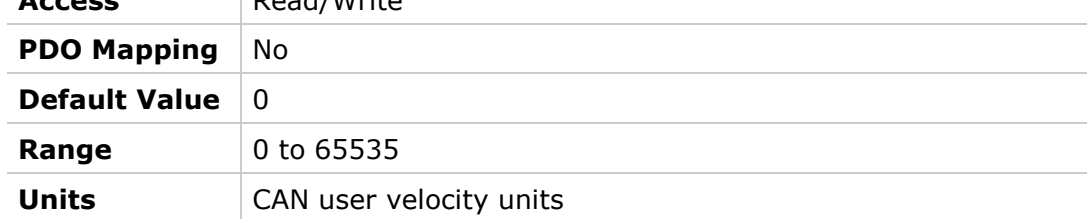

# **6070h – Velocity Threshold Time**

#### **Object Description**

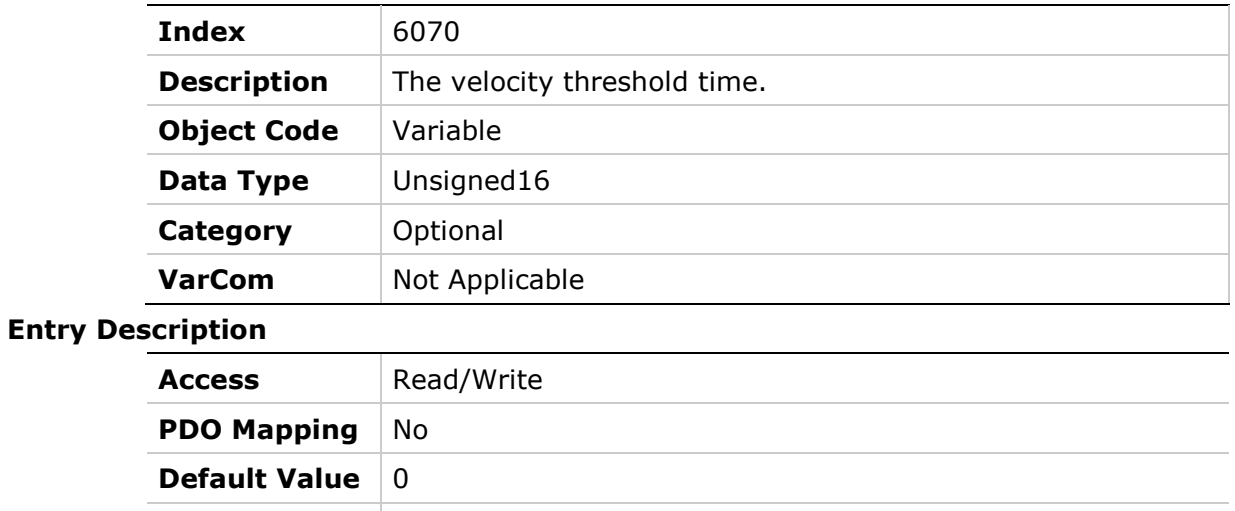

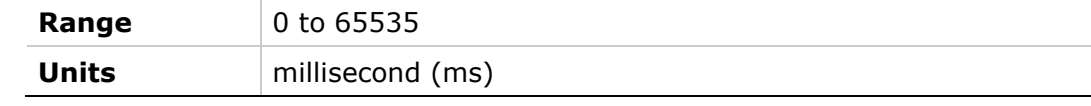

# **6071h – Target Torque**

### **Object Description**

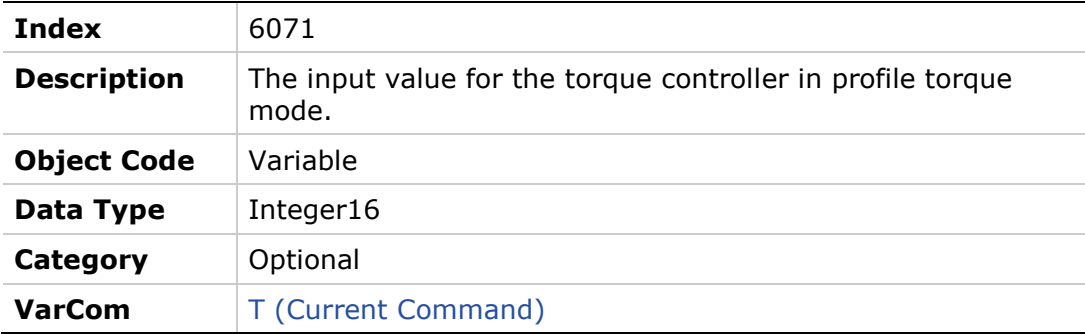

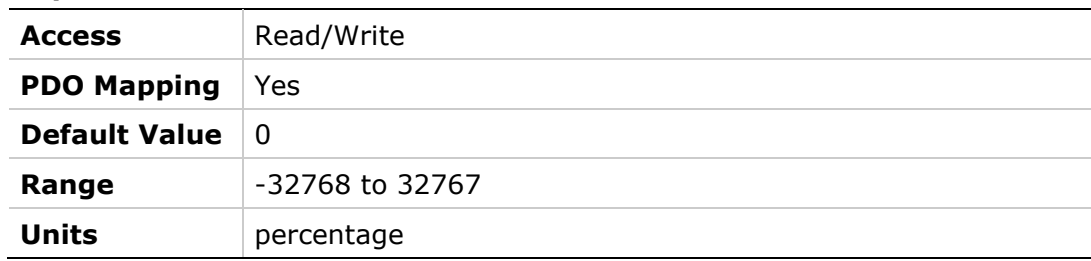

# **6073h – Maximum Current**

### **Object Description**

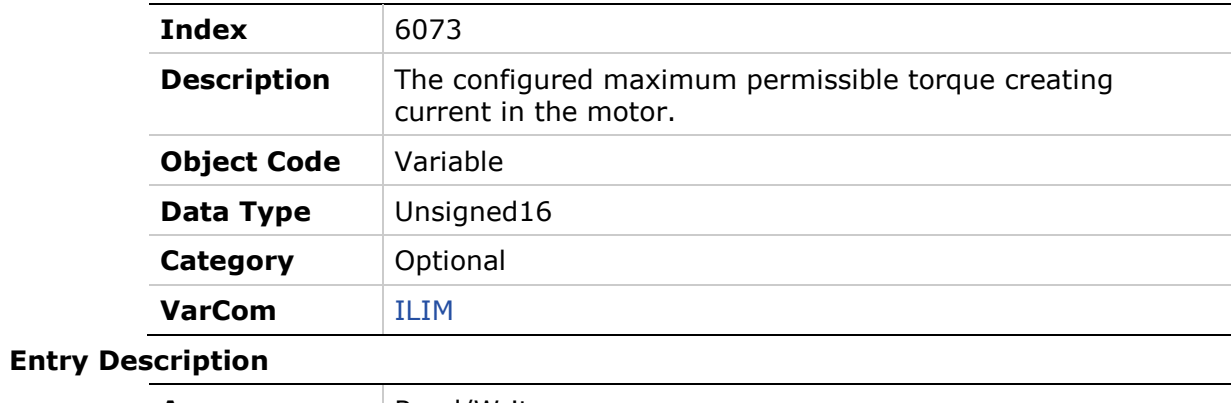

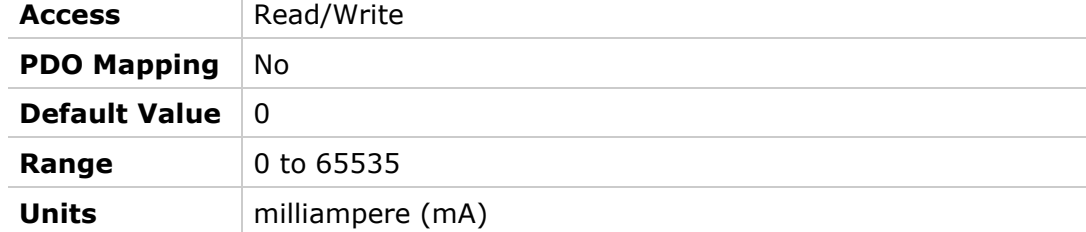

# **6074h – Torque Demand Value**

### **Object Description**

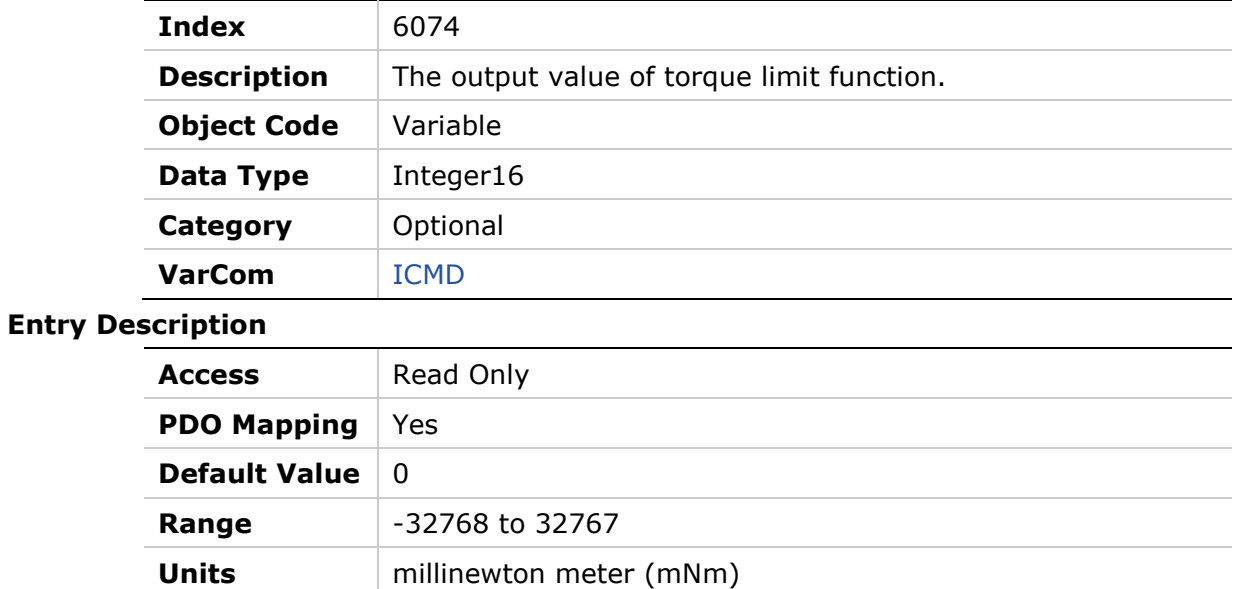

# **6075h – Motor Rated Current**

### **Object Description**

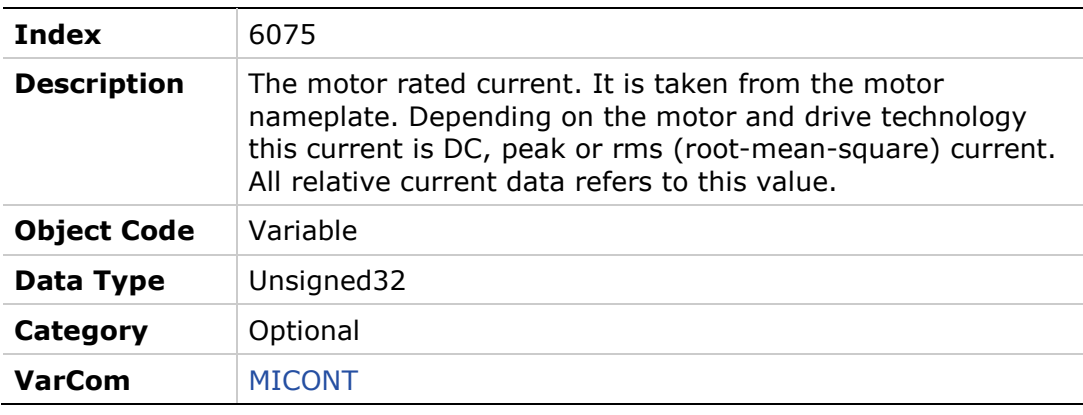

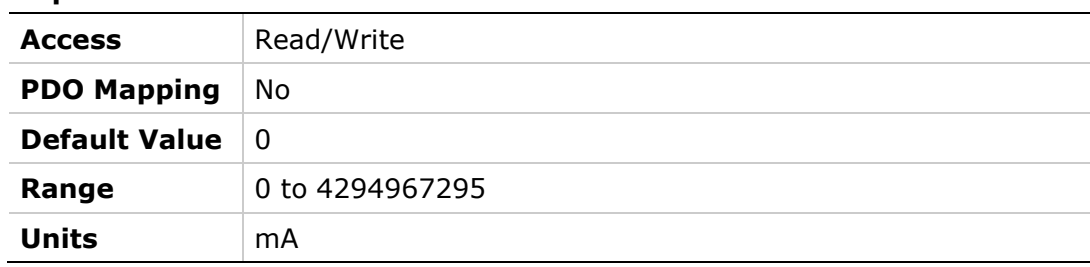

# **6078h – Current Actual Value**

#### **Object Description**

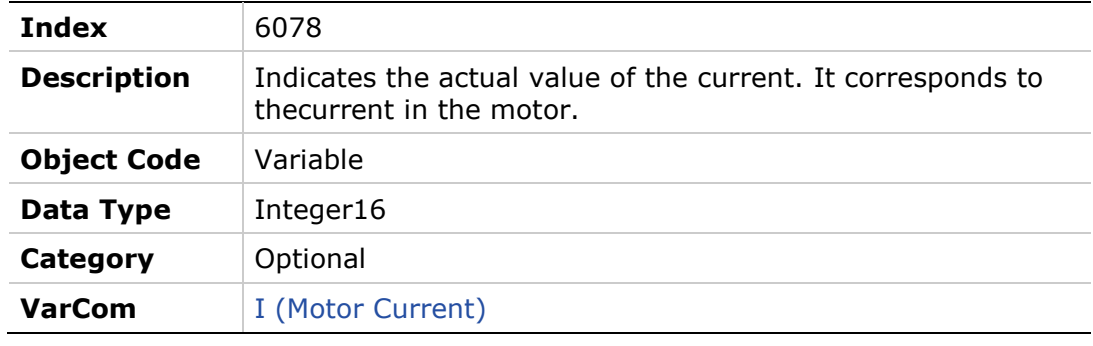

#### **Entry Description**

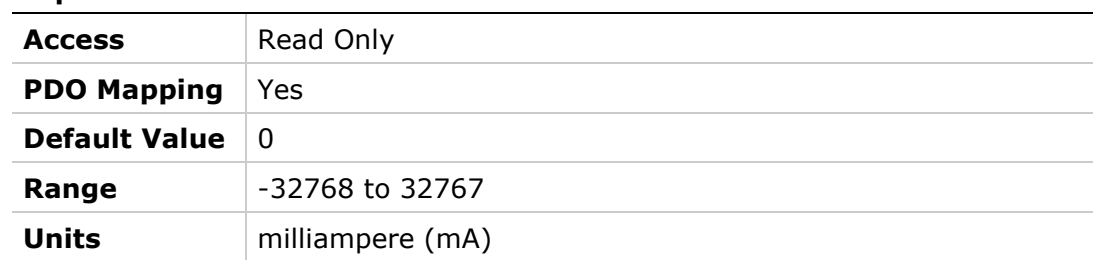

# **6079h – DC Link Circuit Voltage**

### **Object Description**

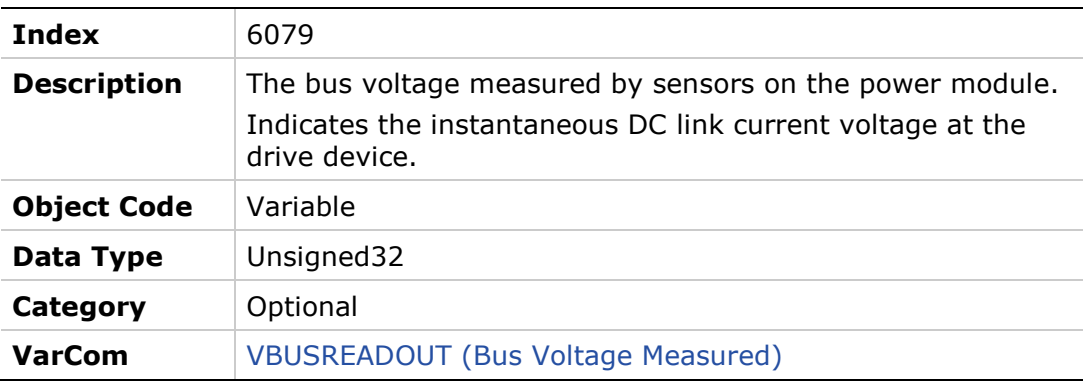

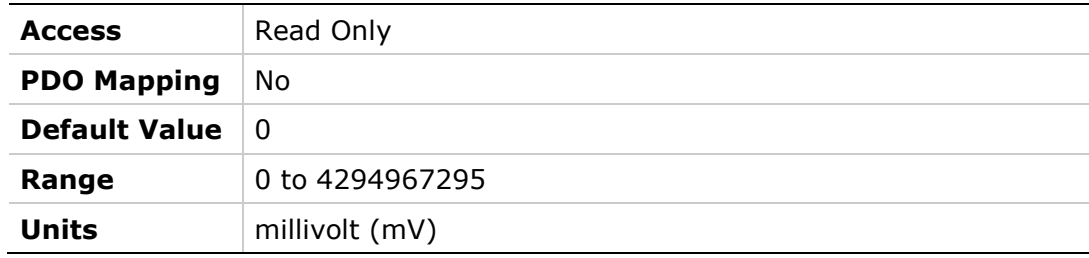

# **607Ah – Target Position**

### **Object Description**

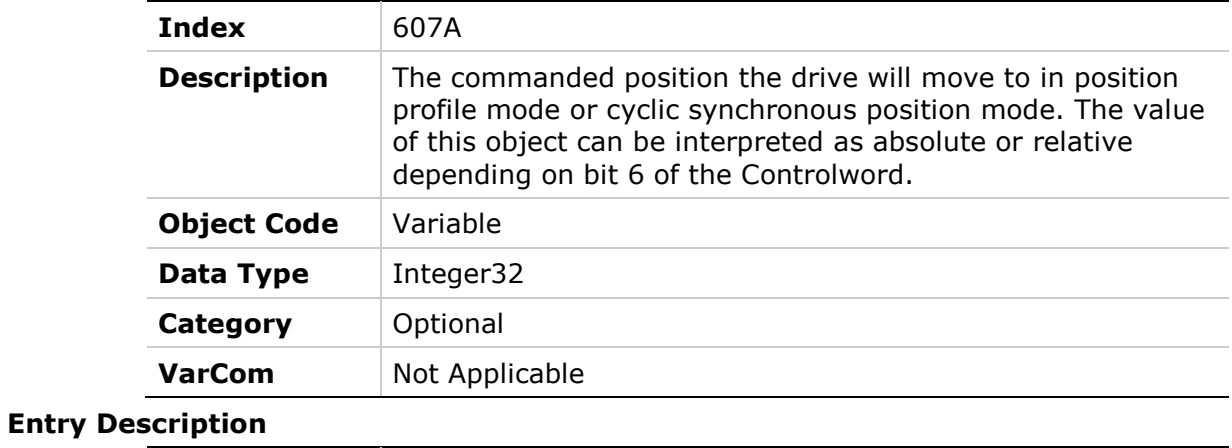

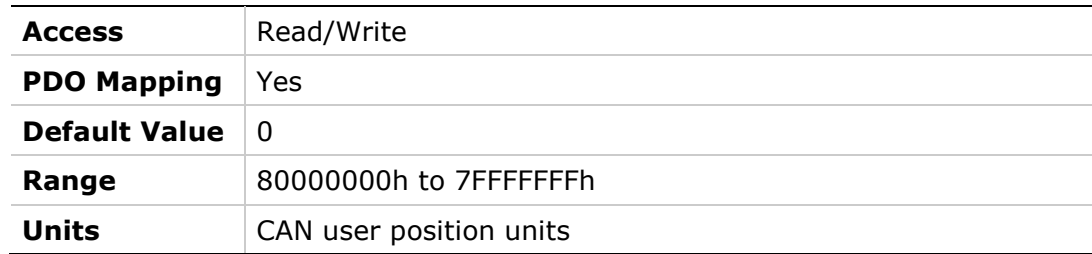

# **607Ch – Home Offset**

### **Object Description**

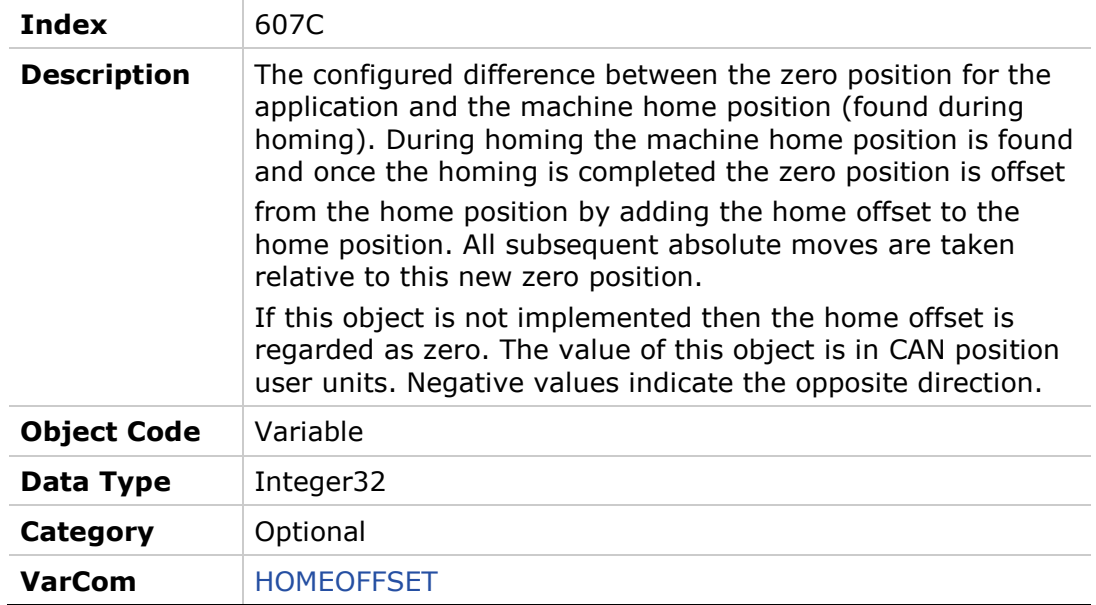

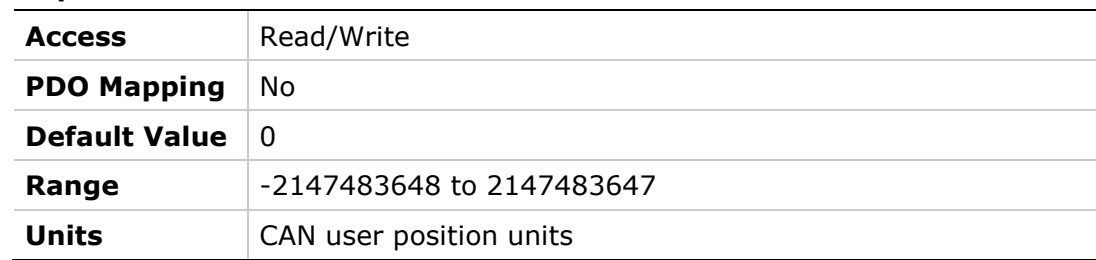

### **607Dh – Software Position Limit**

Access Read Only

**Units** Not Applicable

**PDO Mapping** No **Default Value** 2 **Range** 2

#### **Object Description**

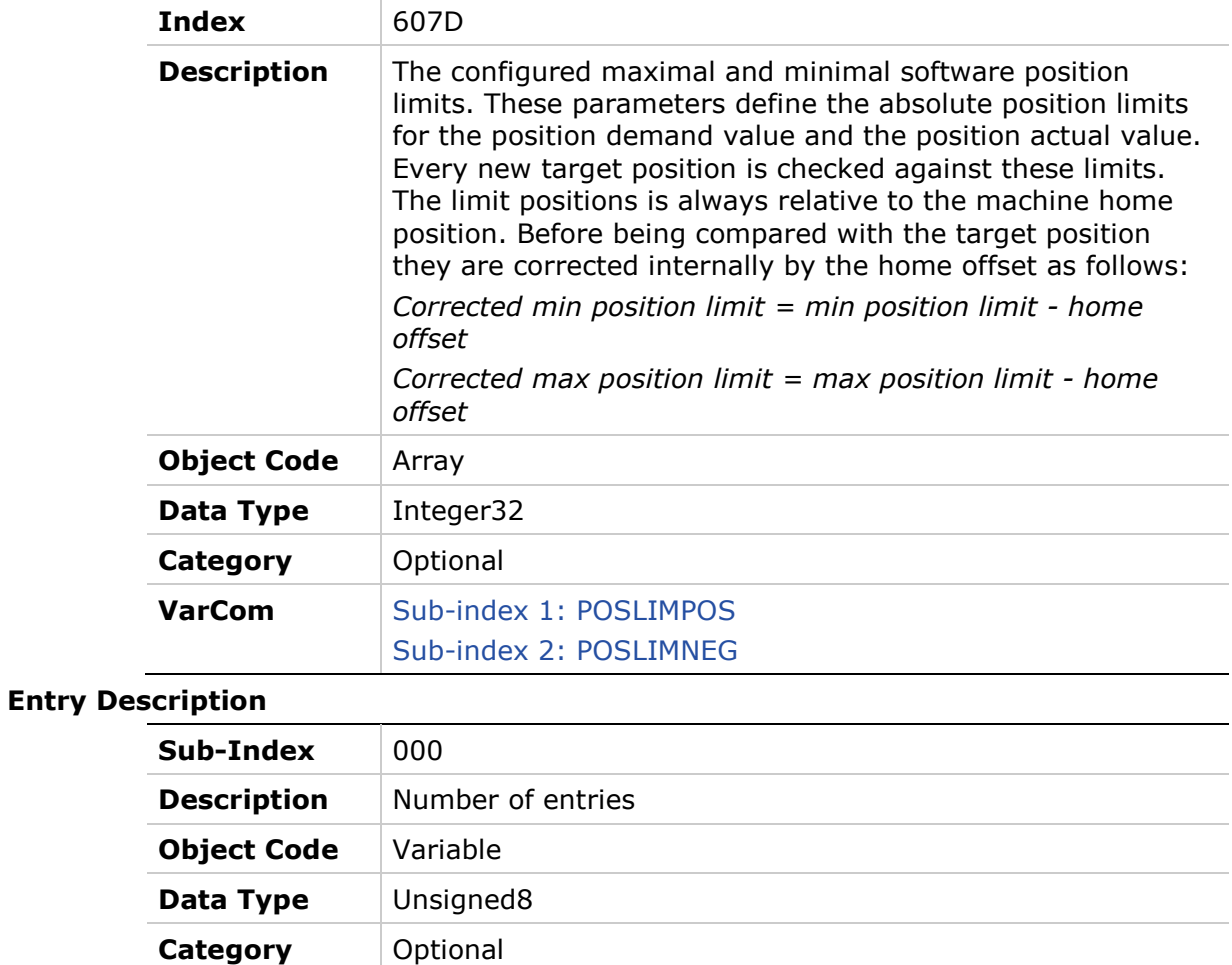

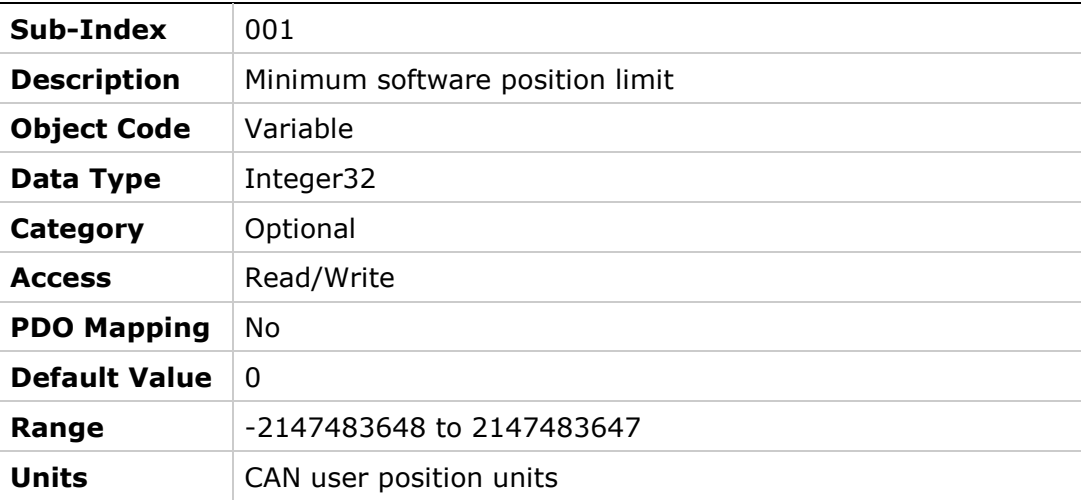

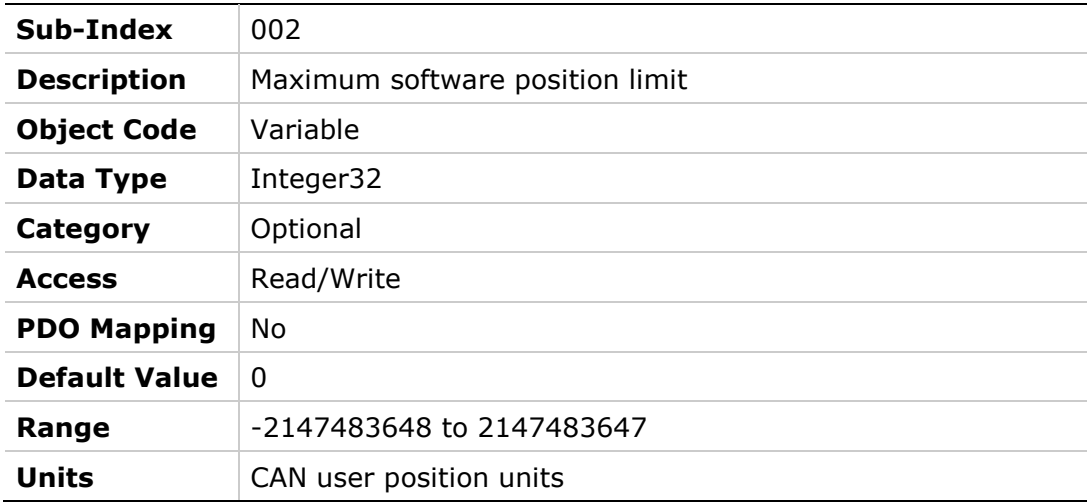

### **607Eh – Polarity**

#### **Object Description**

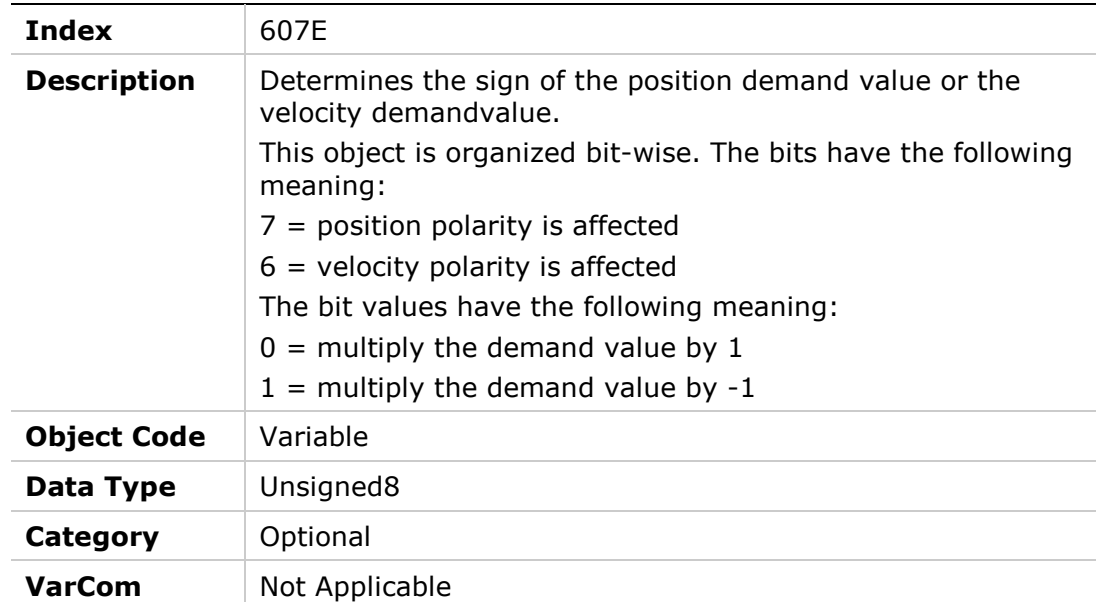

#### **Entry Description**

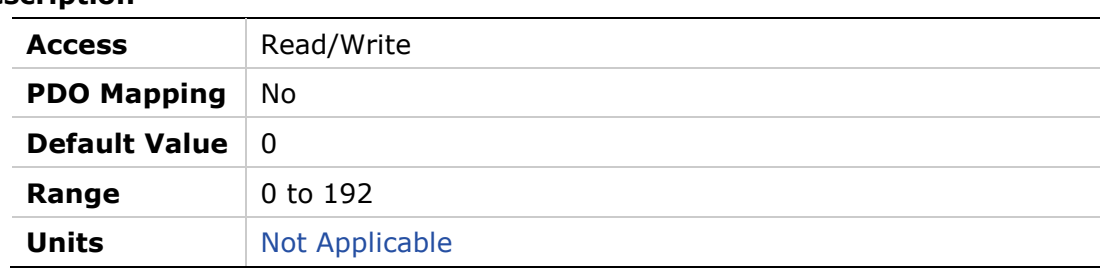

# **607Fh – Max Profile Velocity**

#### **Object Description**

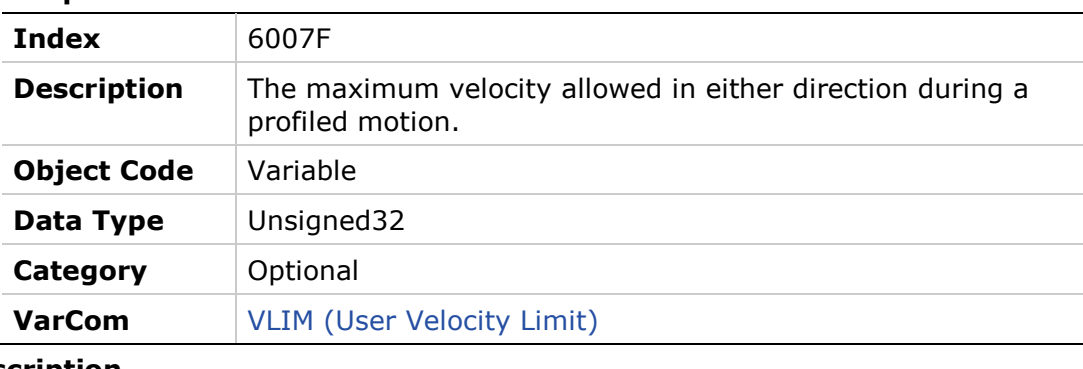

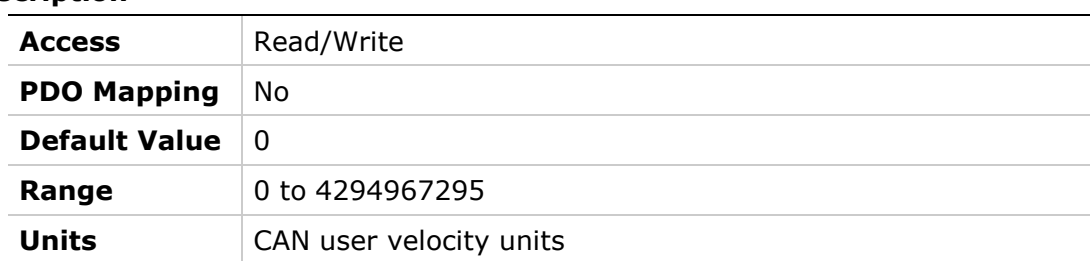

# **6080h – Max Motor Speed**

#### **Object Description**

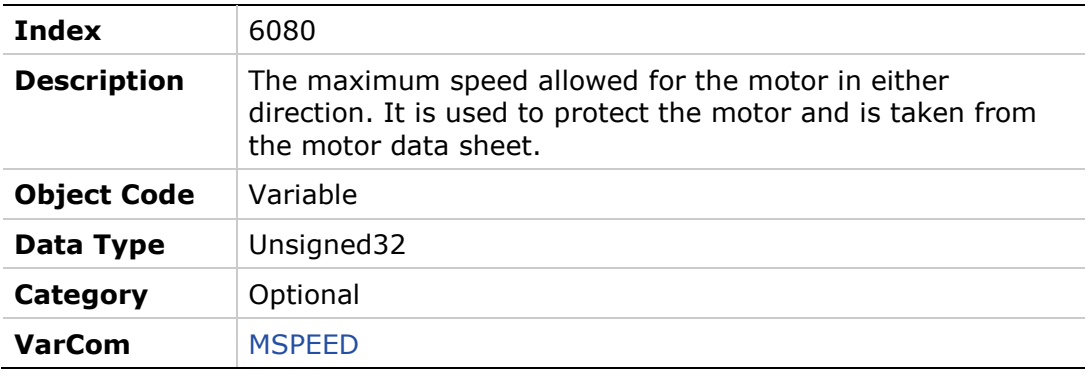

#### **Entry Description**

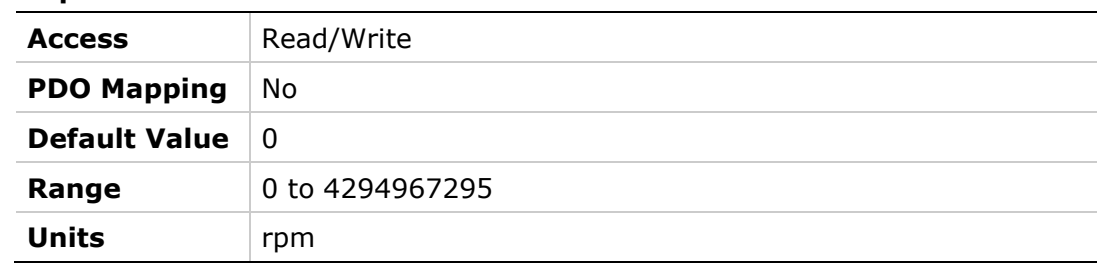

# **6081h – Profile Velocity**

### **Object Description**

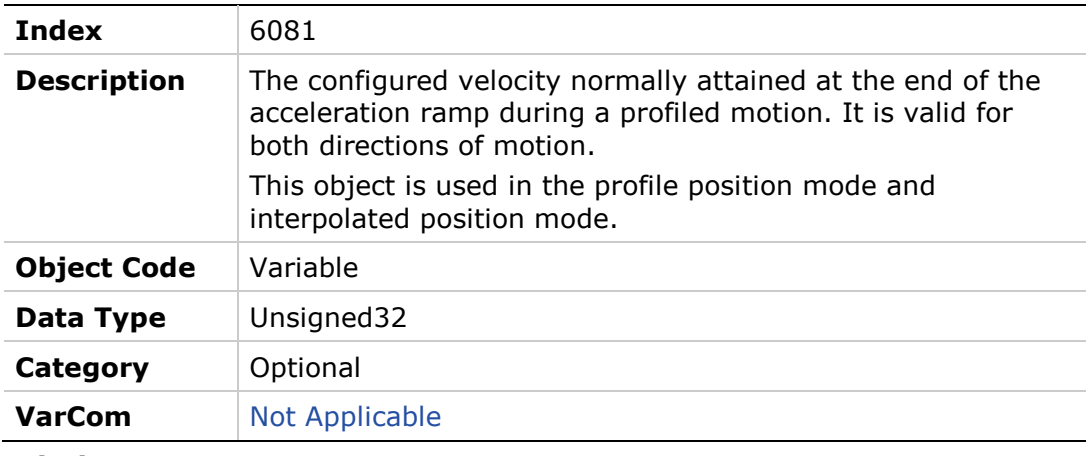

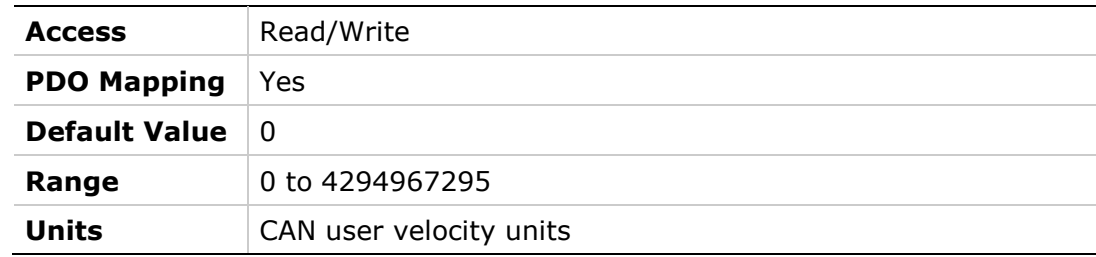

#### **6083h – Profile Acceleration**

#### **Object Description**

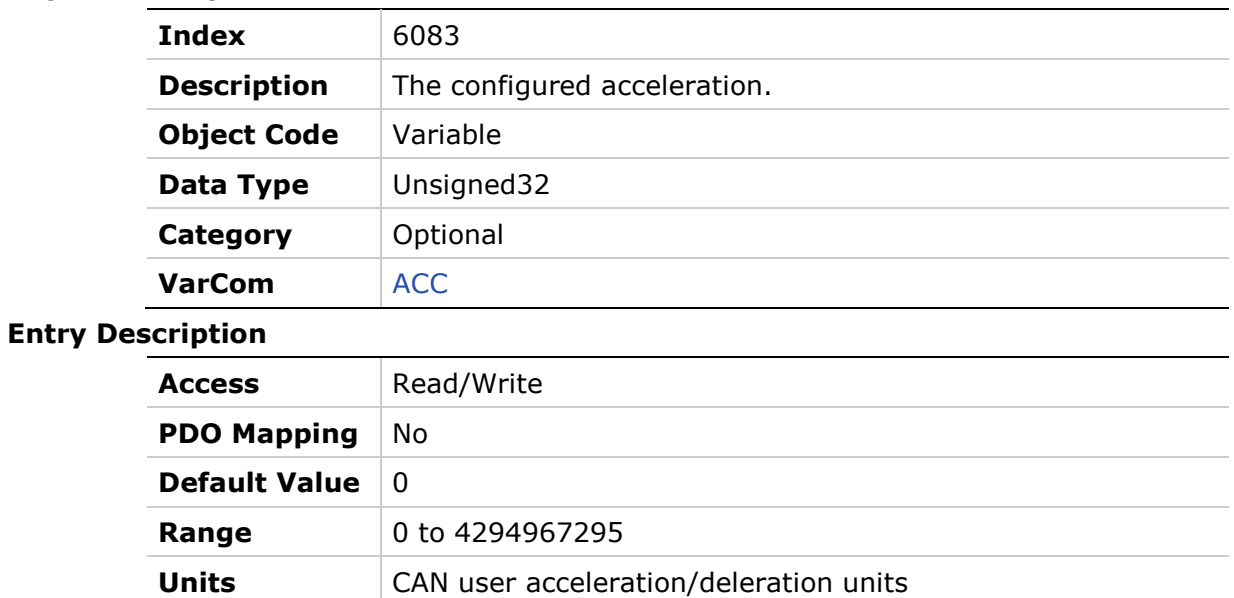

# **6084h – Profile Deceleration**

### **Object Description**

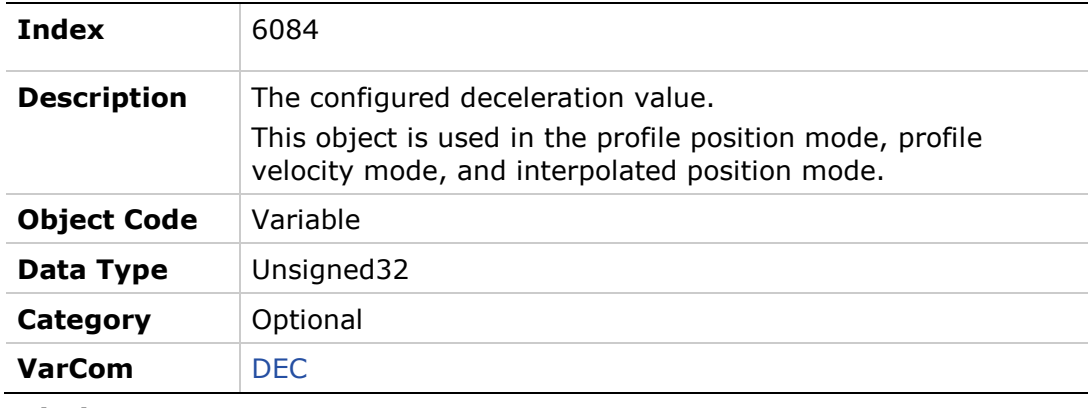

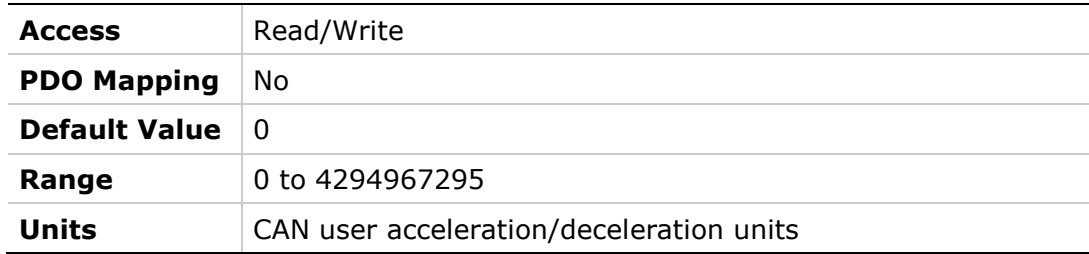

# **6085h – Quick Stop Deceleration**

# **Object Description**

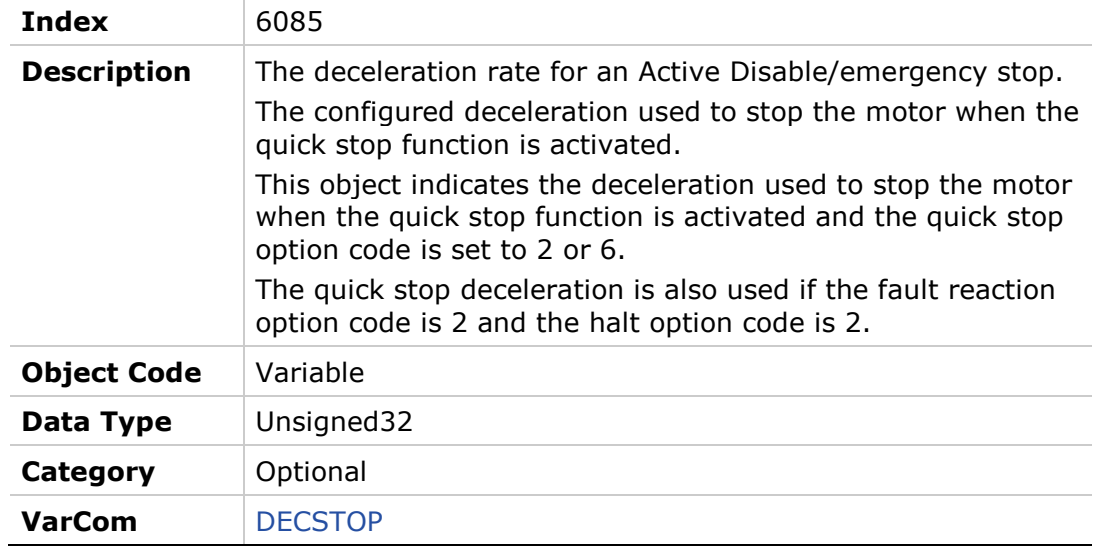

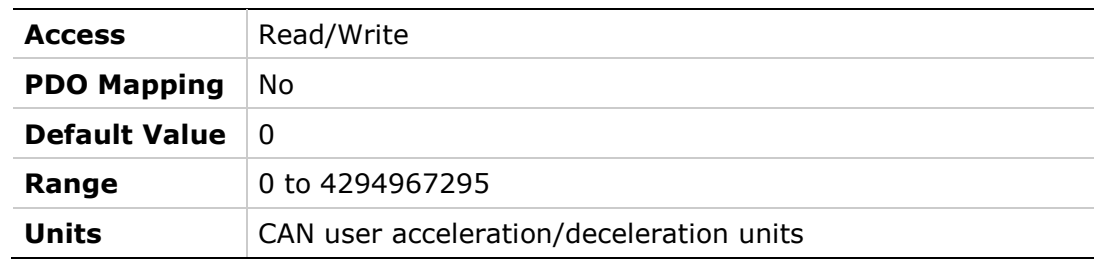

### **608Fh – Position Encoder Resolution**

### **Object Description**

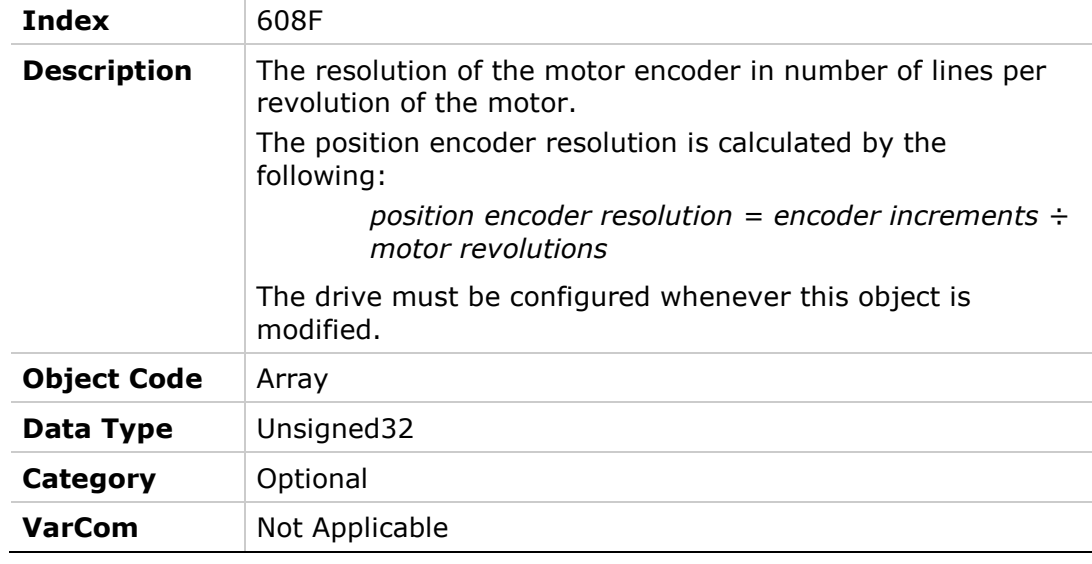

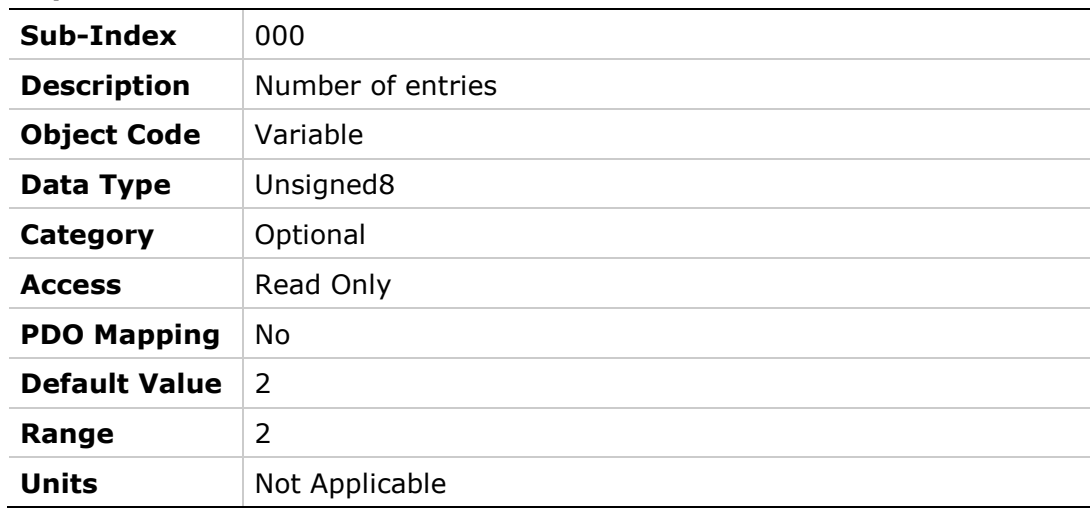

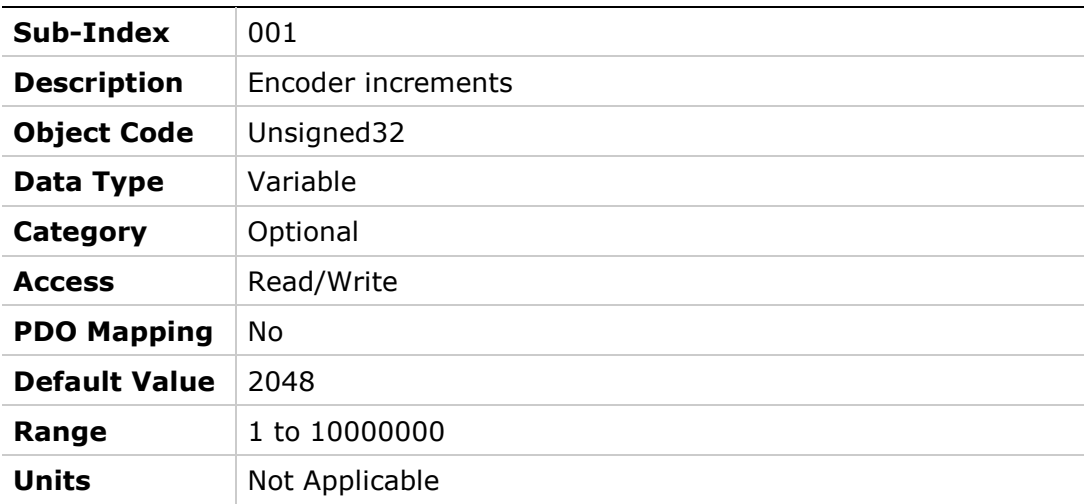

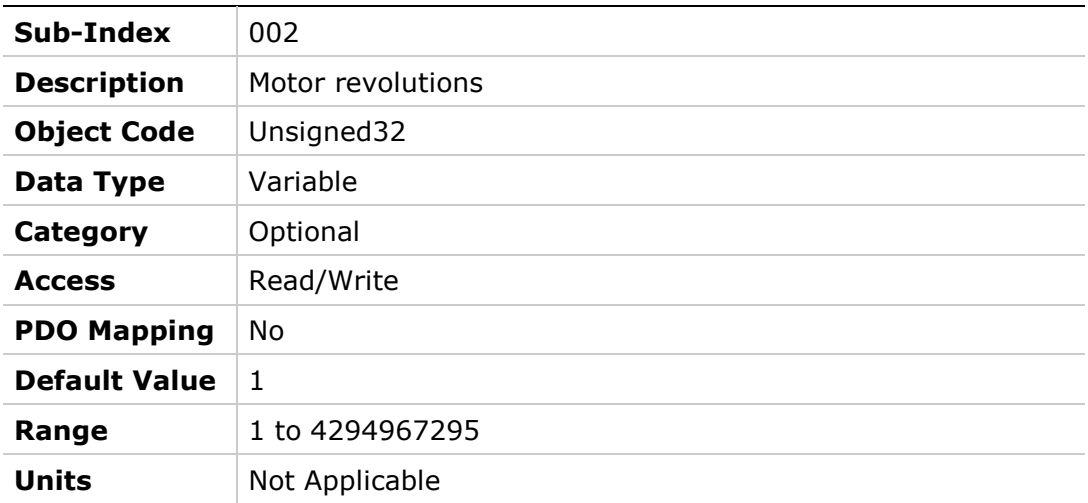

# **6091h – Gear Ratio**

#### **Object Description**

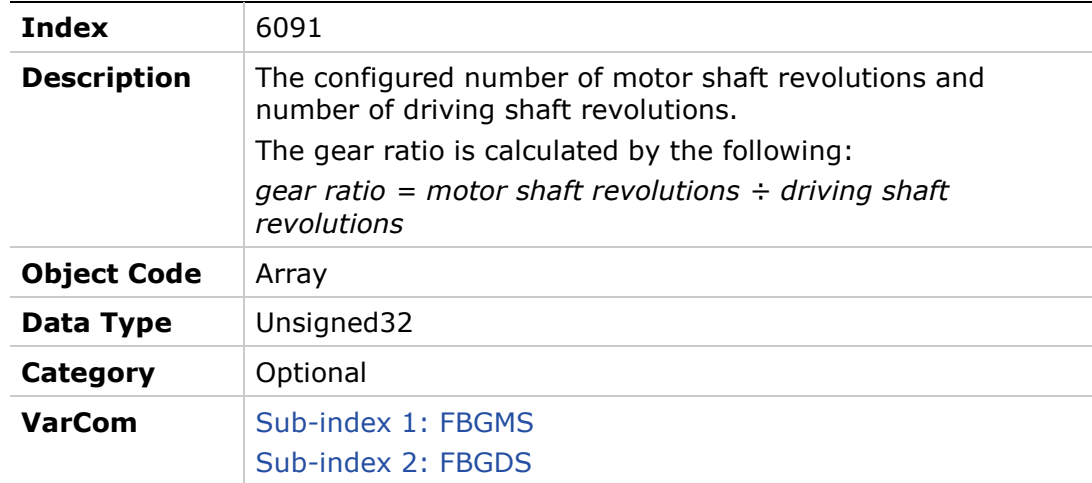

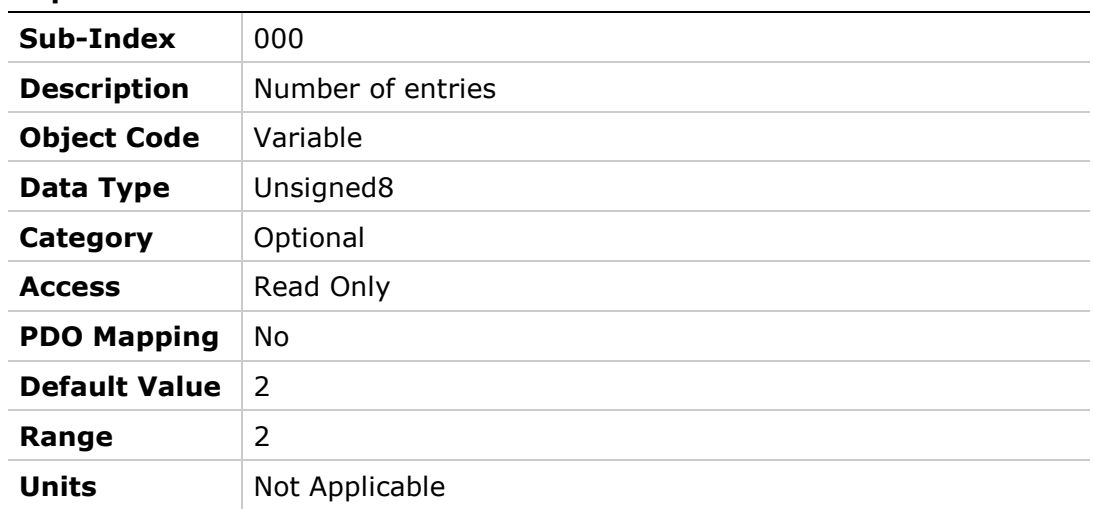

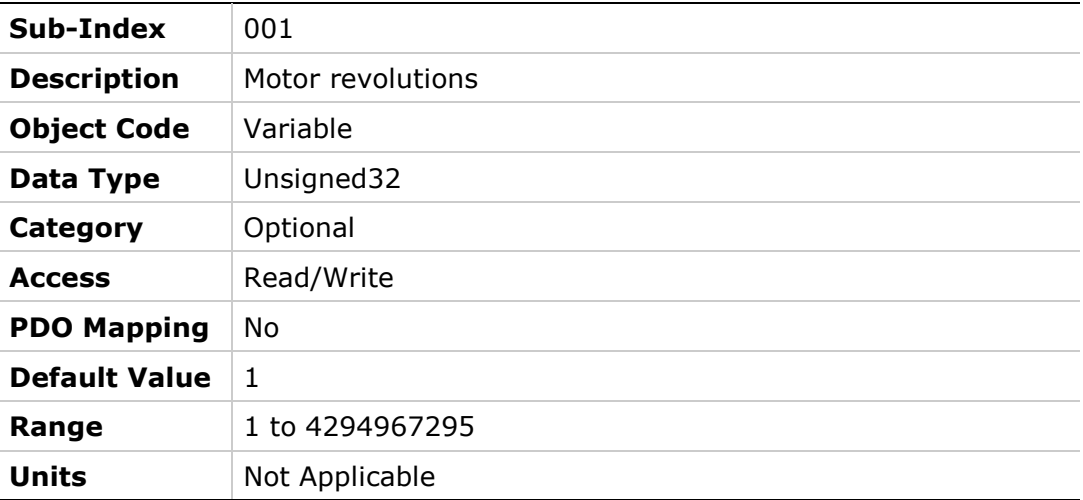

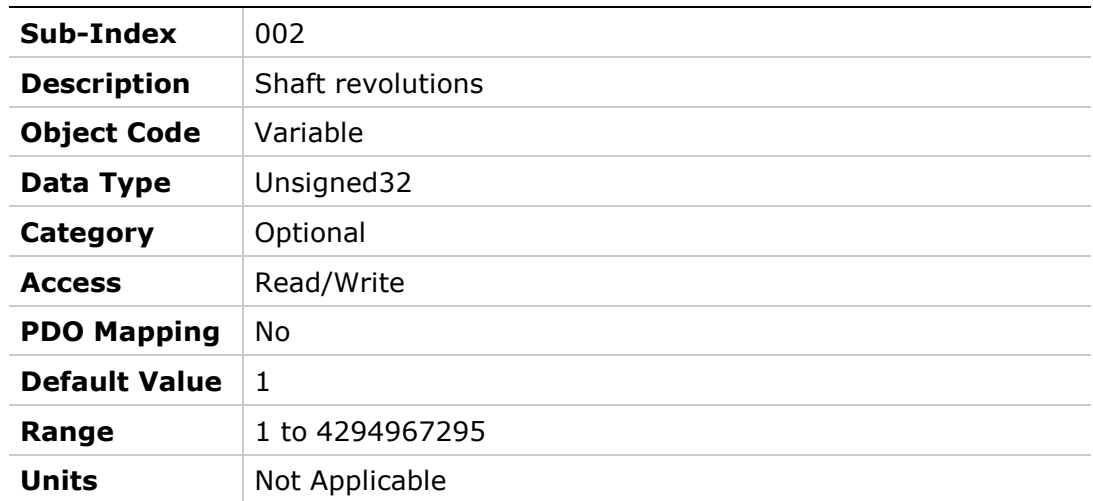

# **6092h – Feed Constant**

### **Object Description**

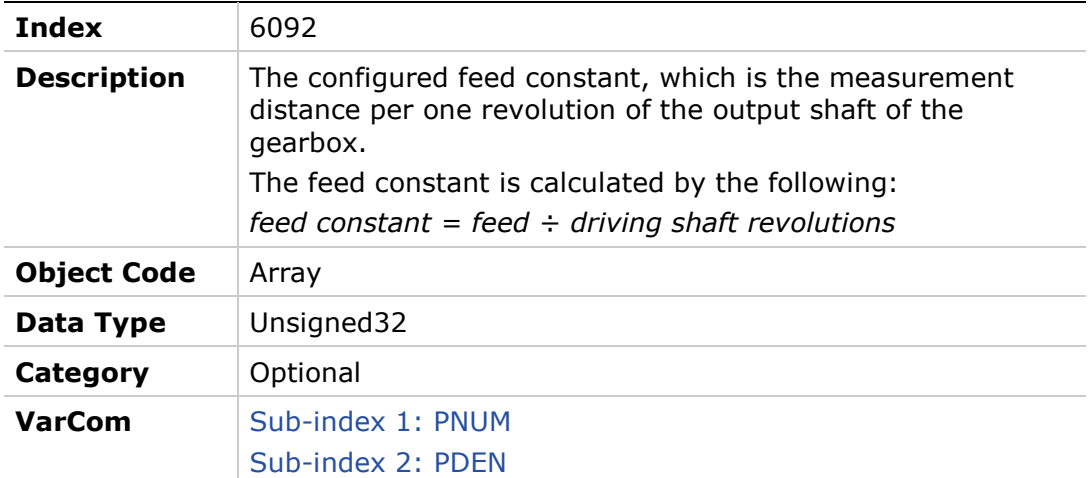

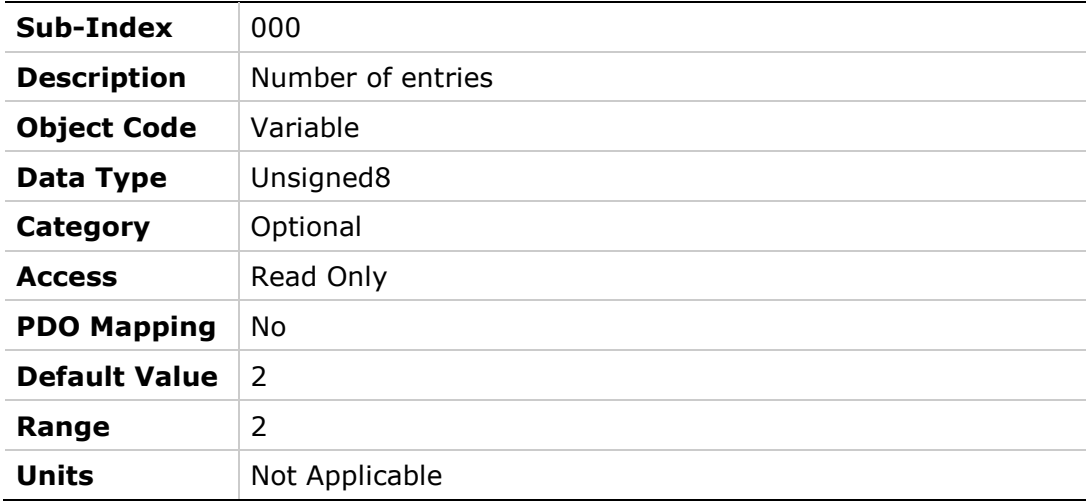

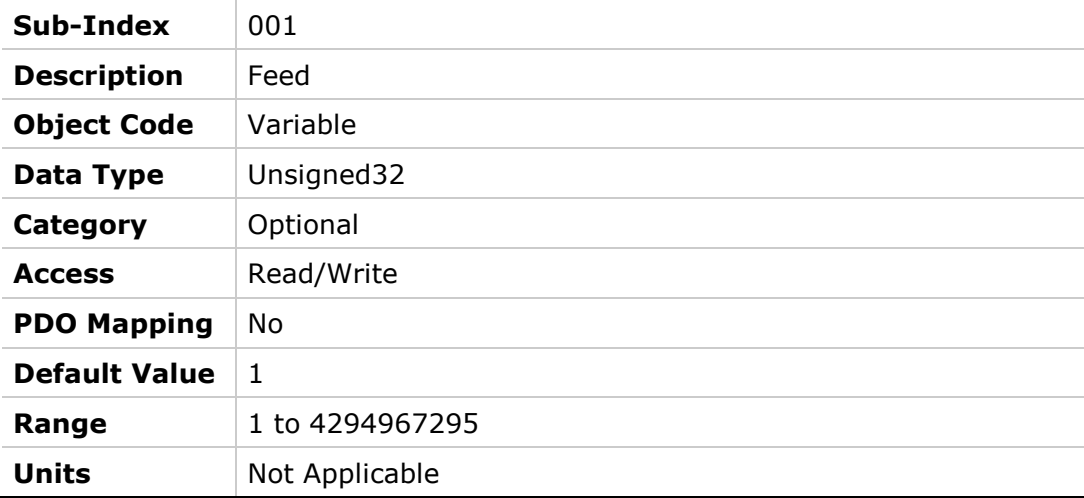

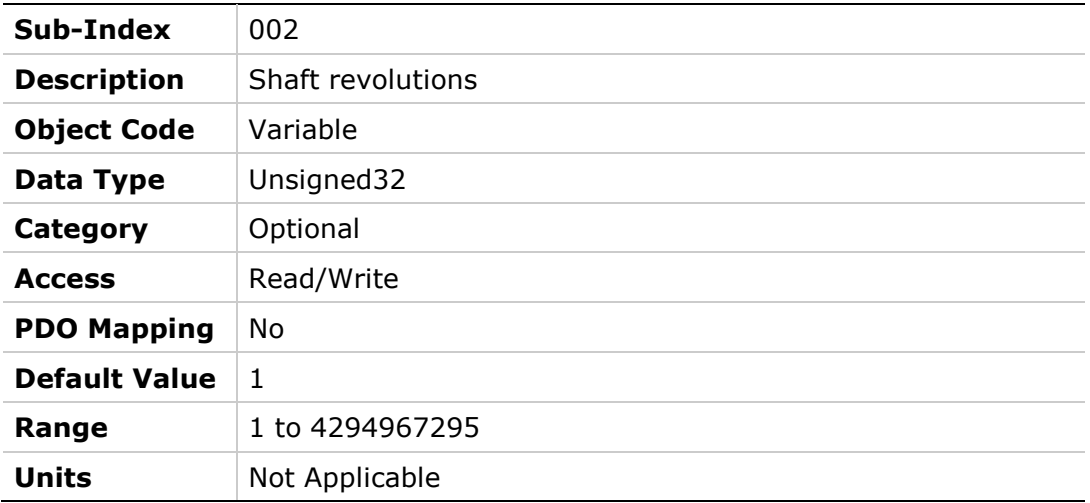

### **6098h – Homing Mode**

### **Object Description**

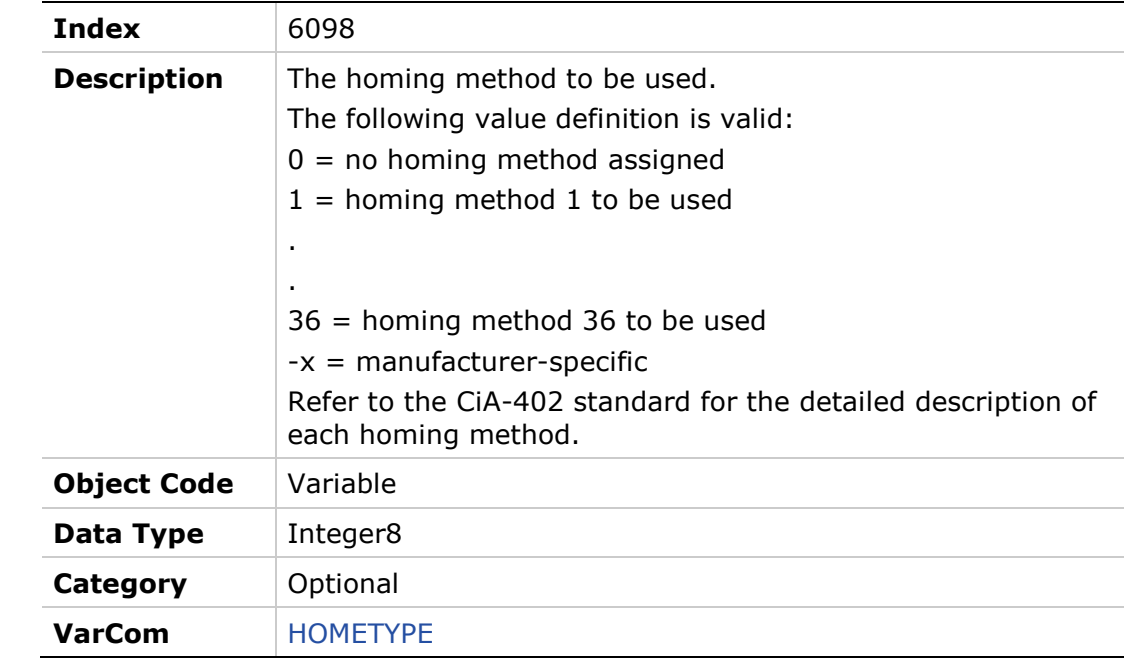

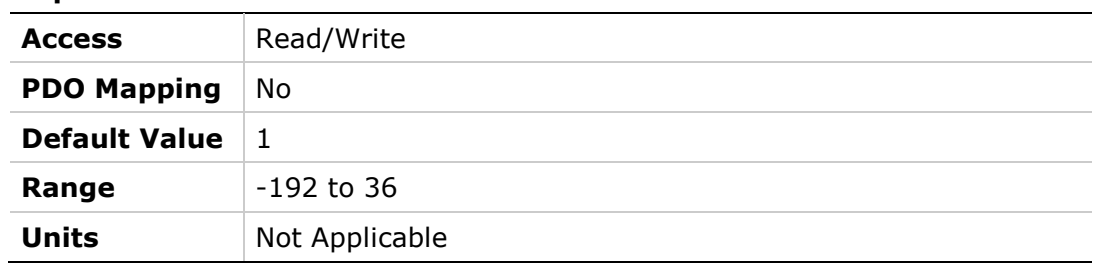

# **6099h – Homing Speeds**

### **Object Description**

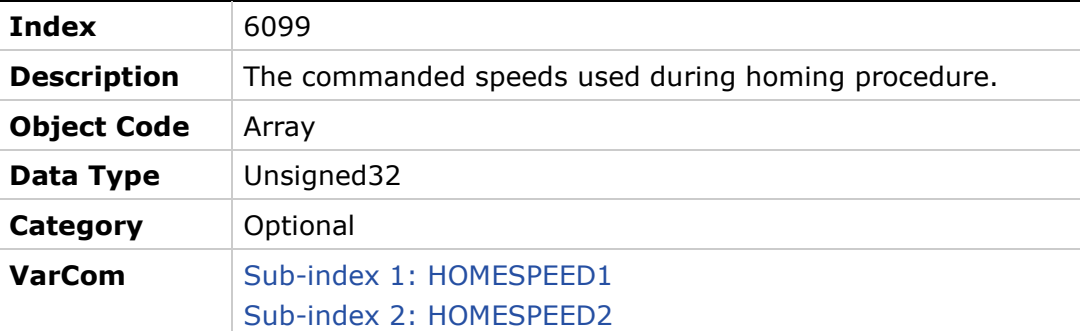

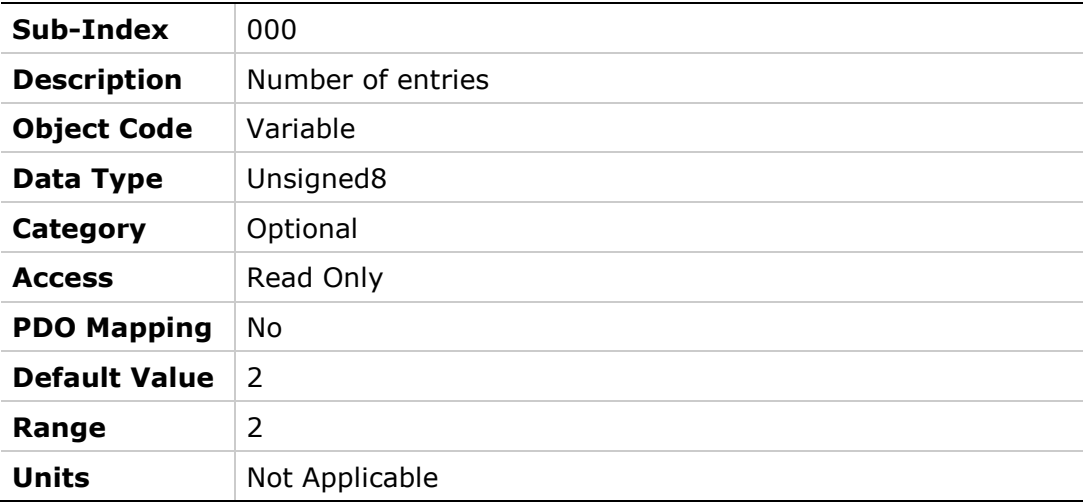

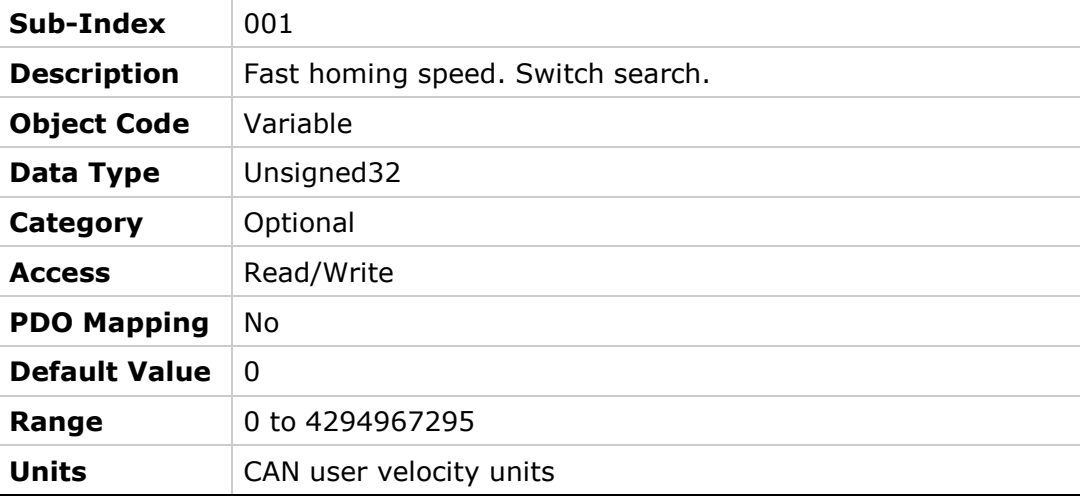

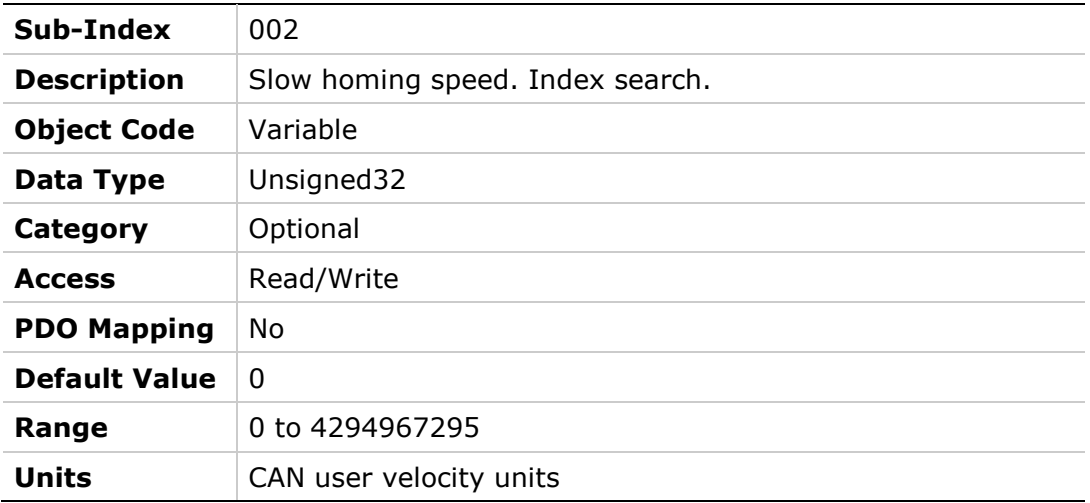

# **609Ah – Homing Acceleration**

#### **Object Description**

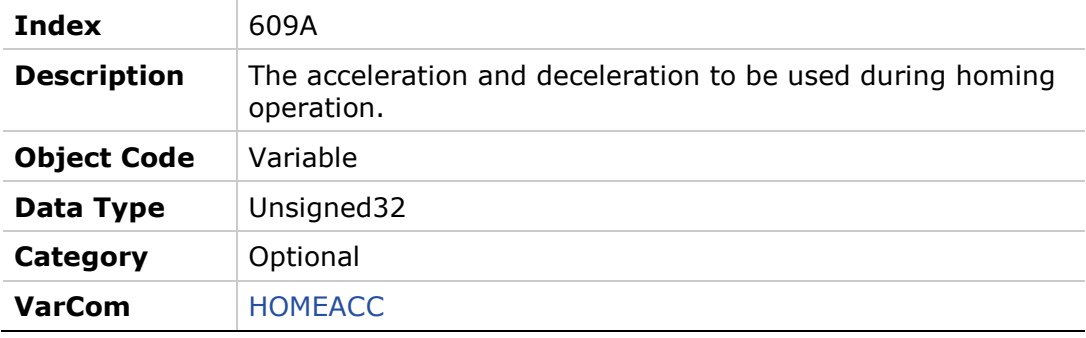

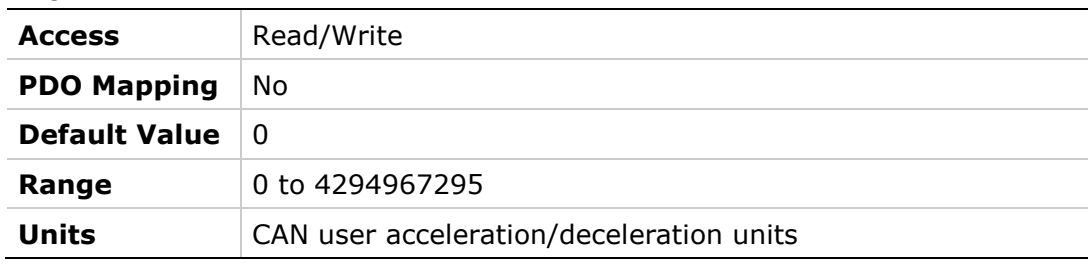

# **60B0h – Position Offset**

### **Object Description**

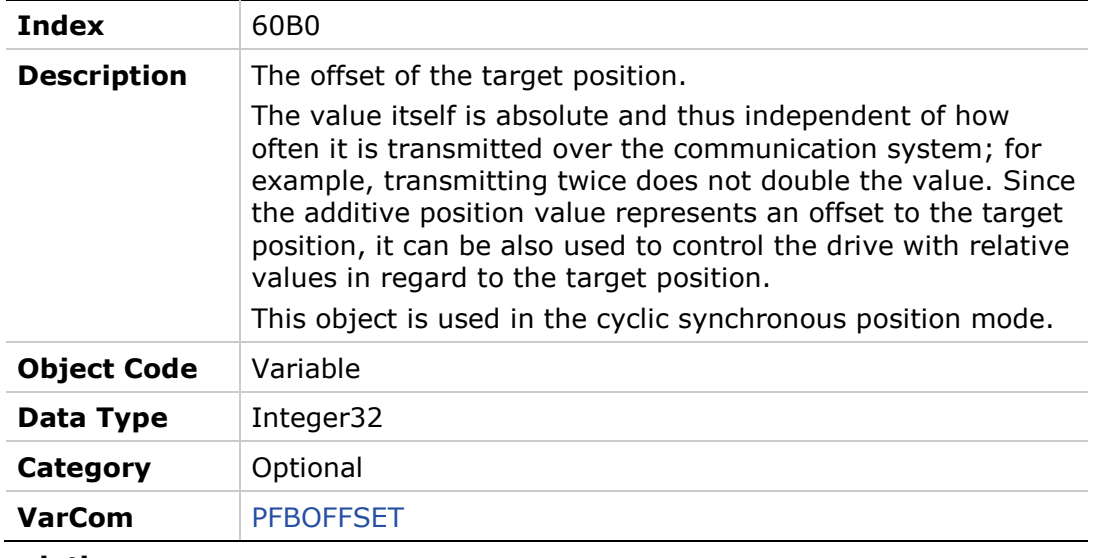

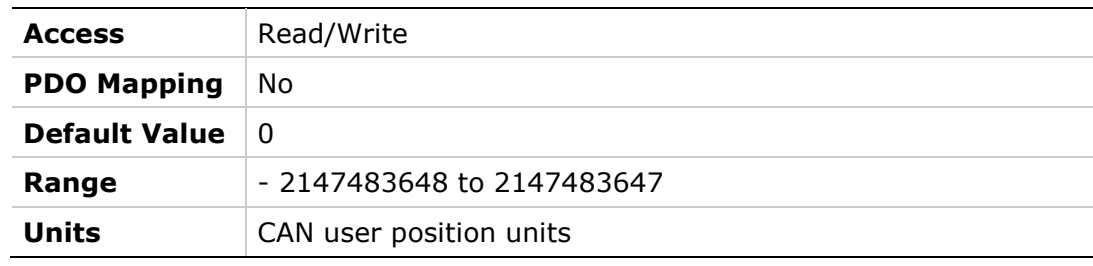

### **60C0h – Interpolation Submode**

### **Object Description**

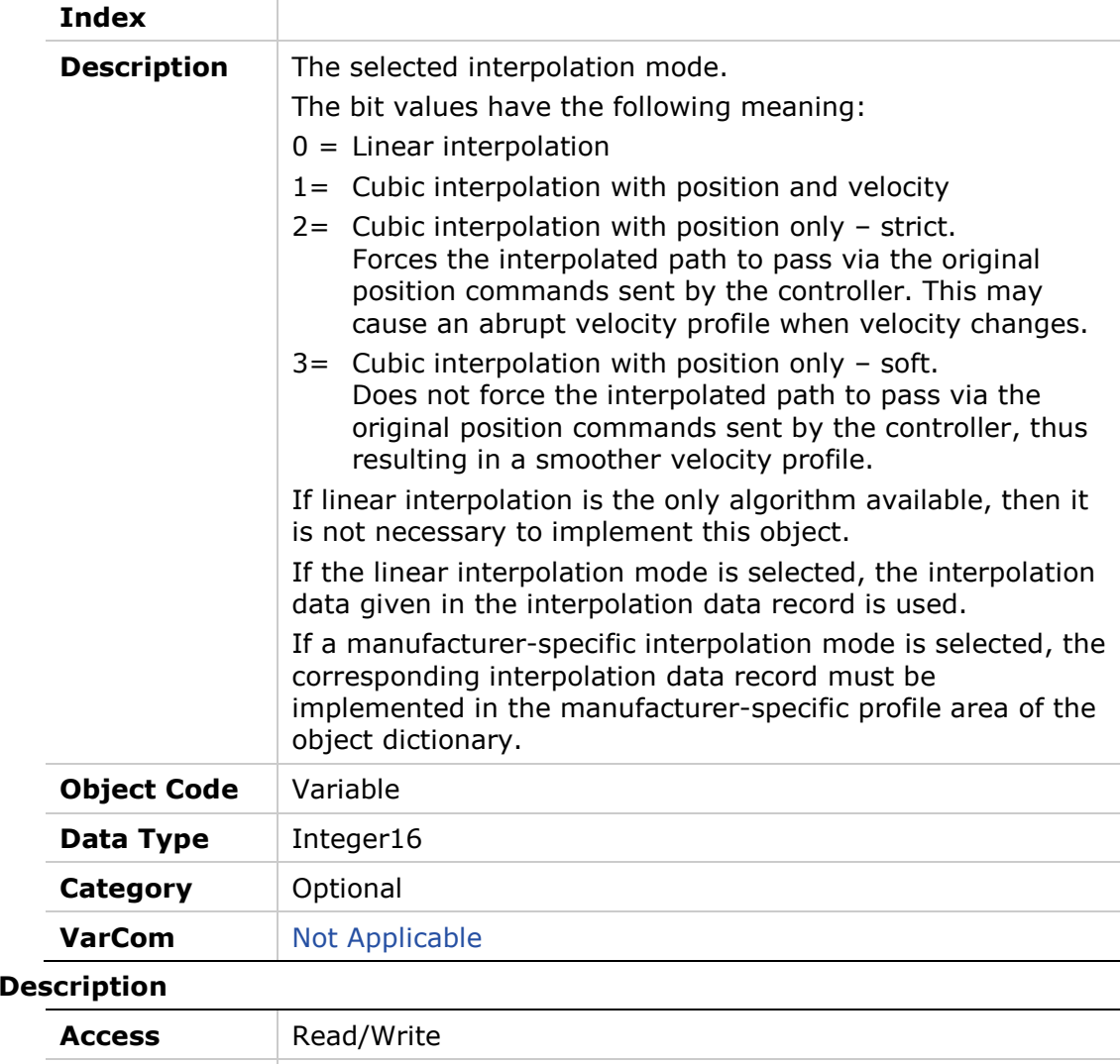

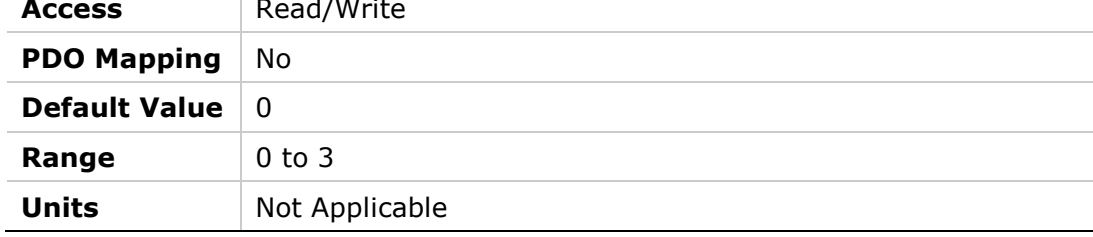

**Entry** 

# **60C2h – Interpolation Time Period**

### **Object Description**

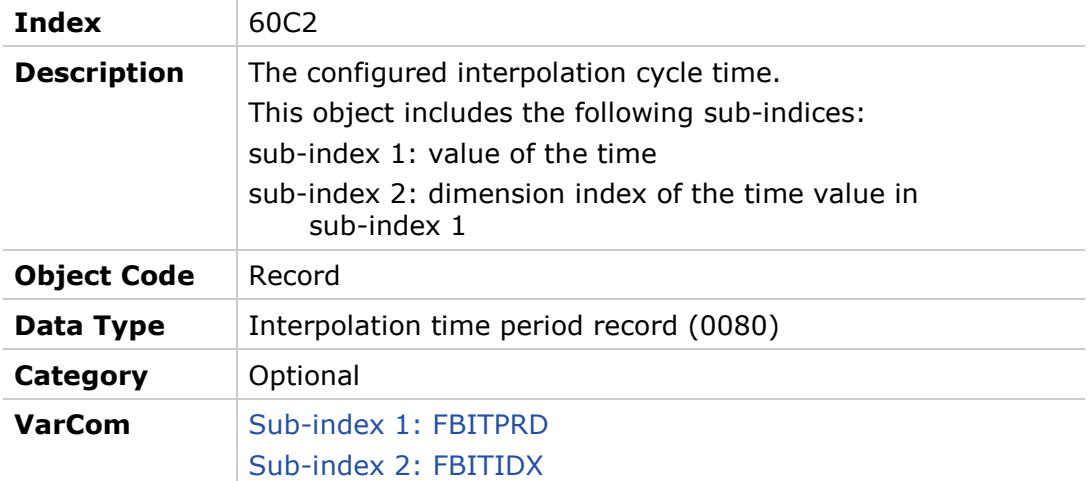

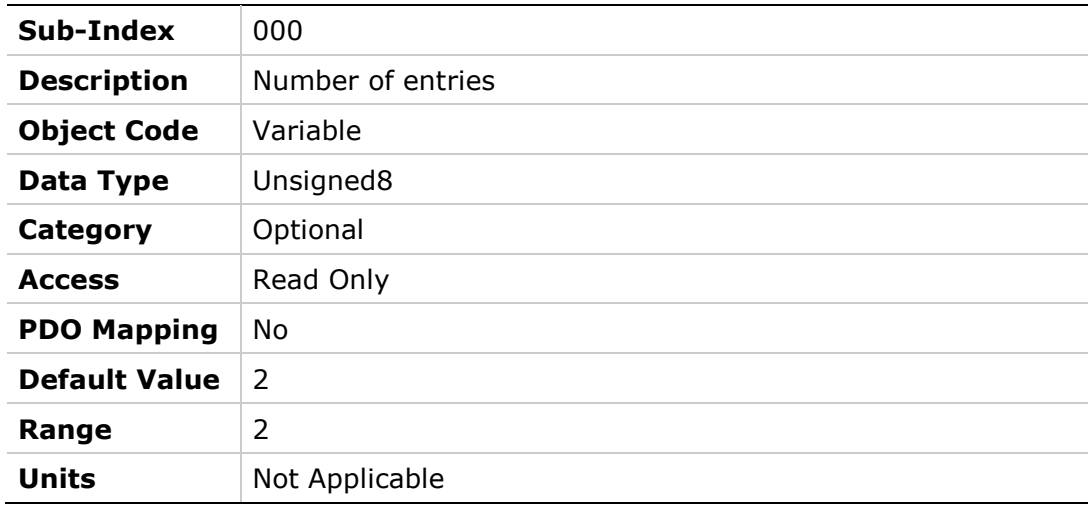

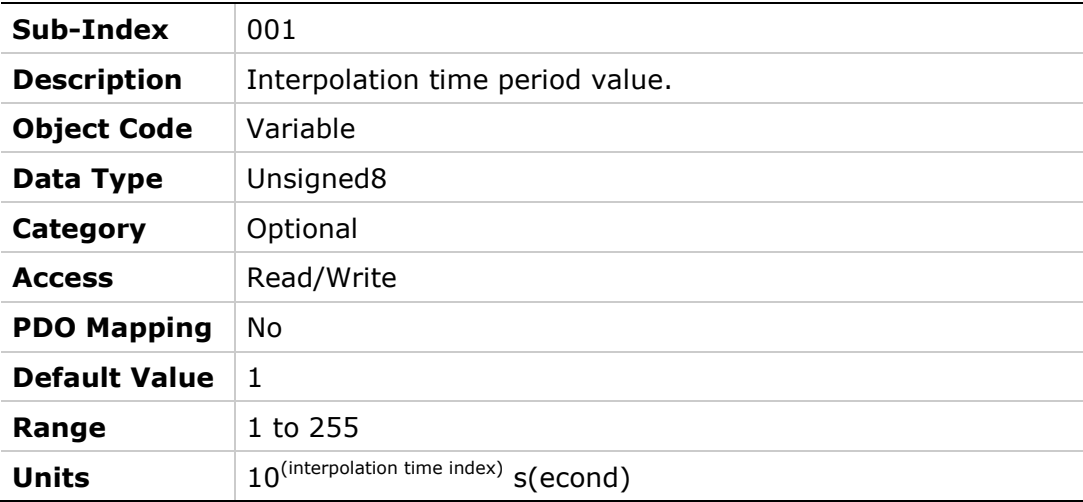

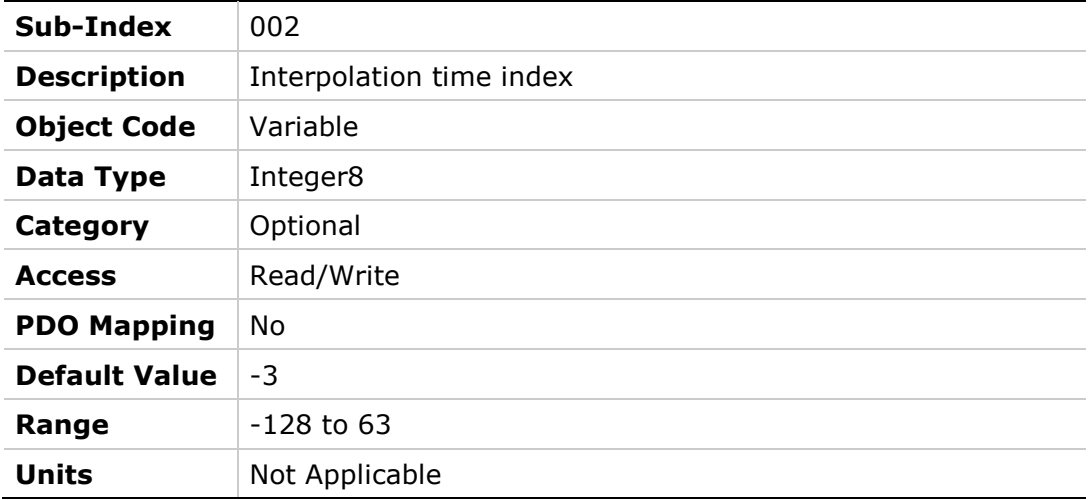

# **60C5h – Max Acceleration**

# **Object Description**

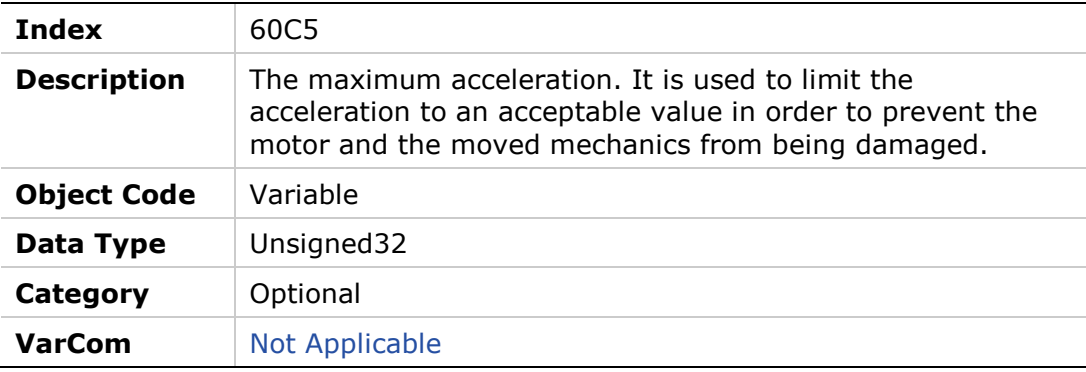

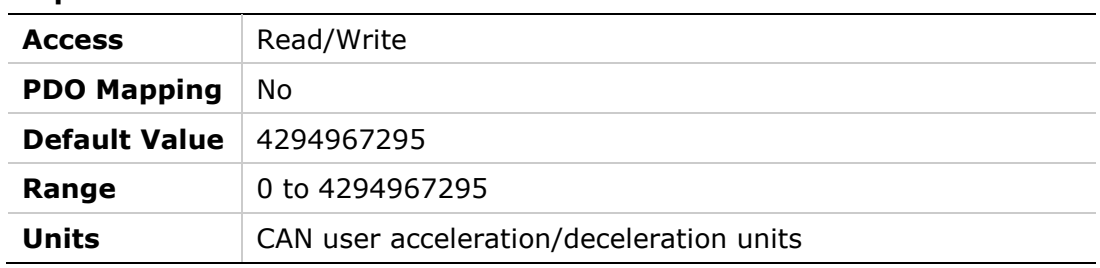

# **60C6h – Max Deceleration**

### **Object Description**

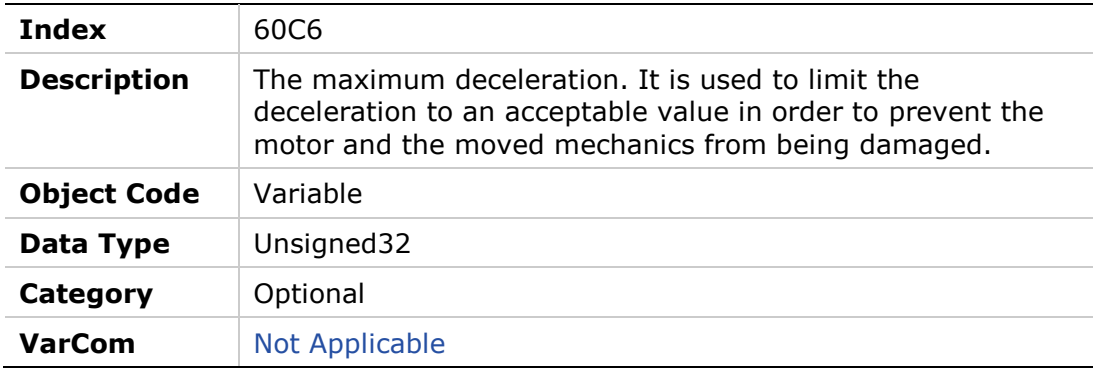

#### **Entry Description**

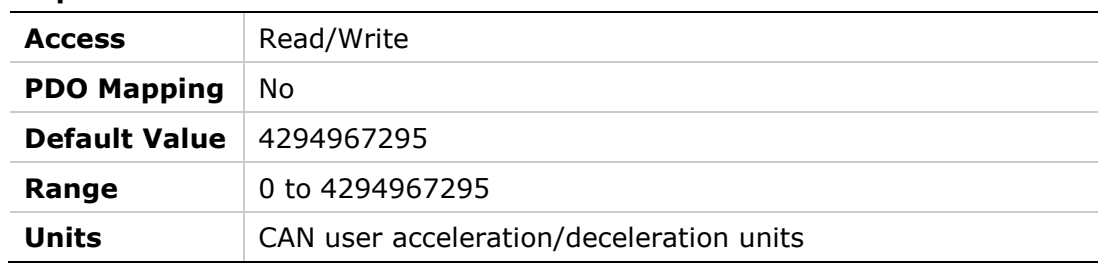

# **60F2h – Position Option Code**

### **Object Description**

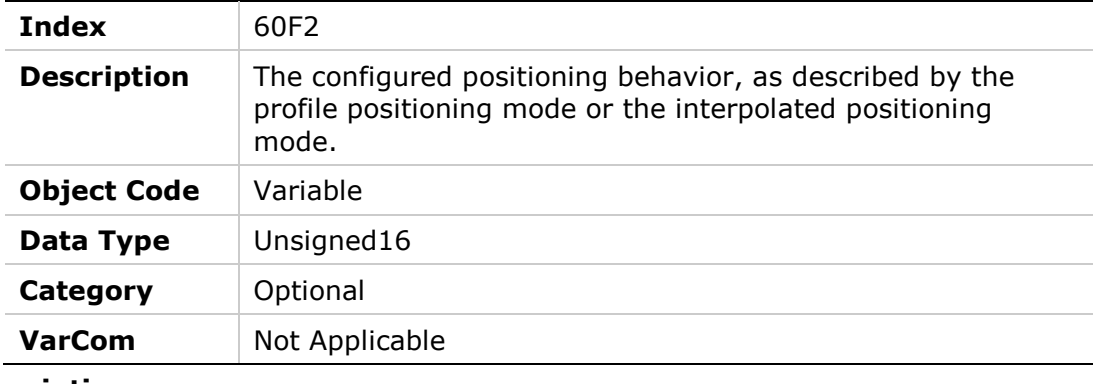

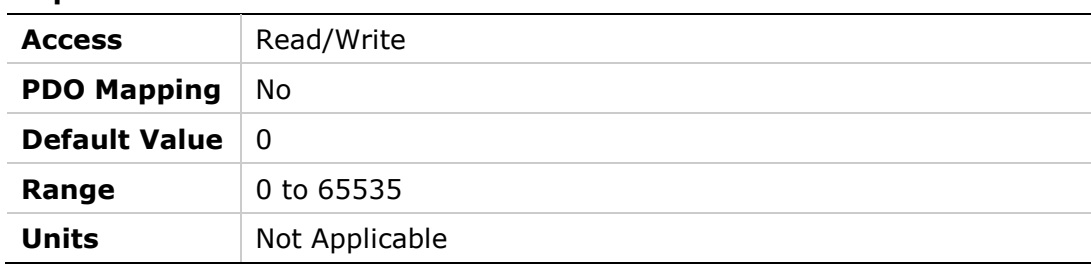

### **60F4h – Following Error Actual Value**

#### **Object Description**

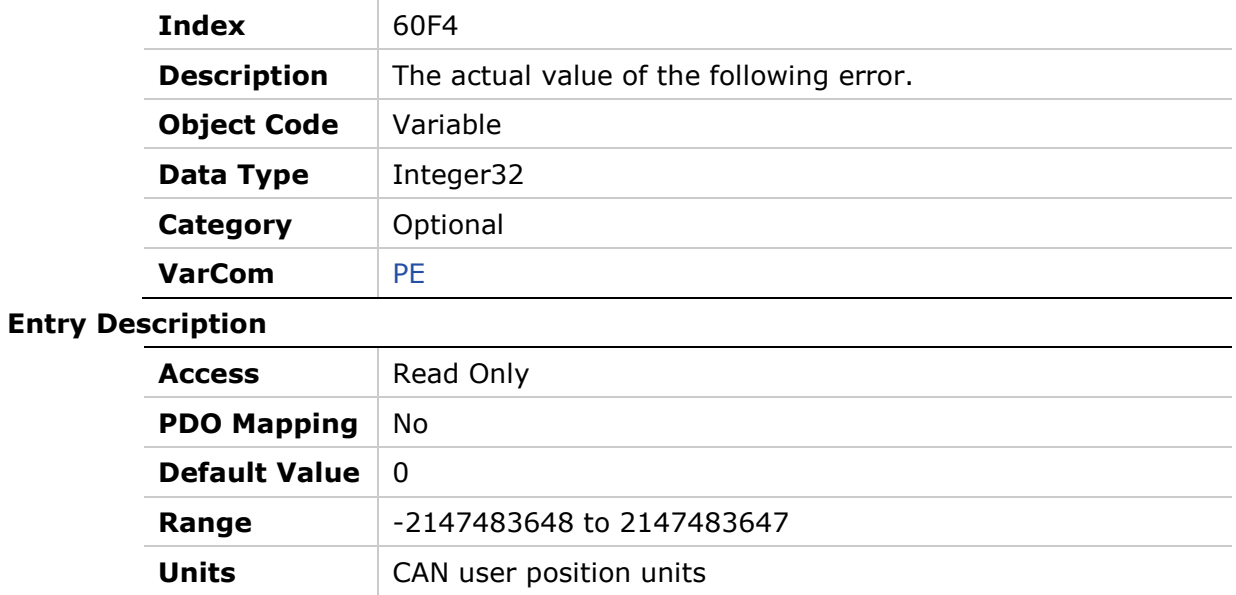

# **60FCh – Position Demand Internal Value**

### **Object Description**

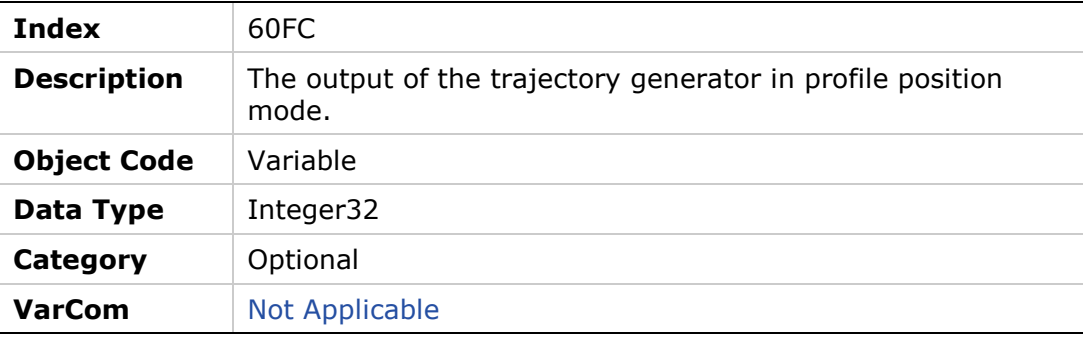

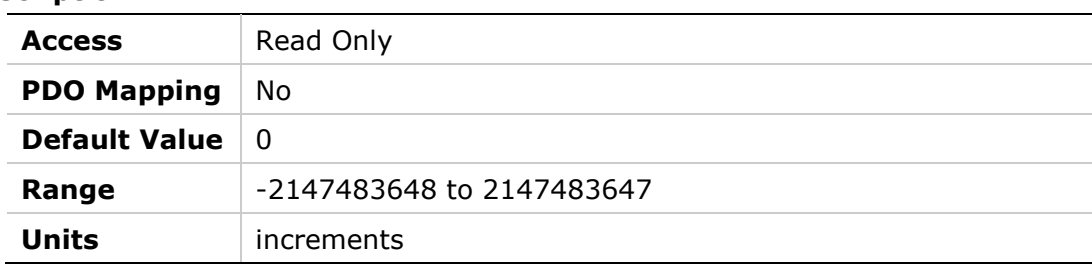

# **60FDh – Digital Inputs**

# **Object Description**

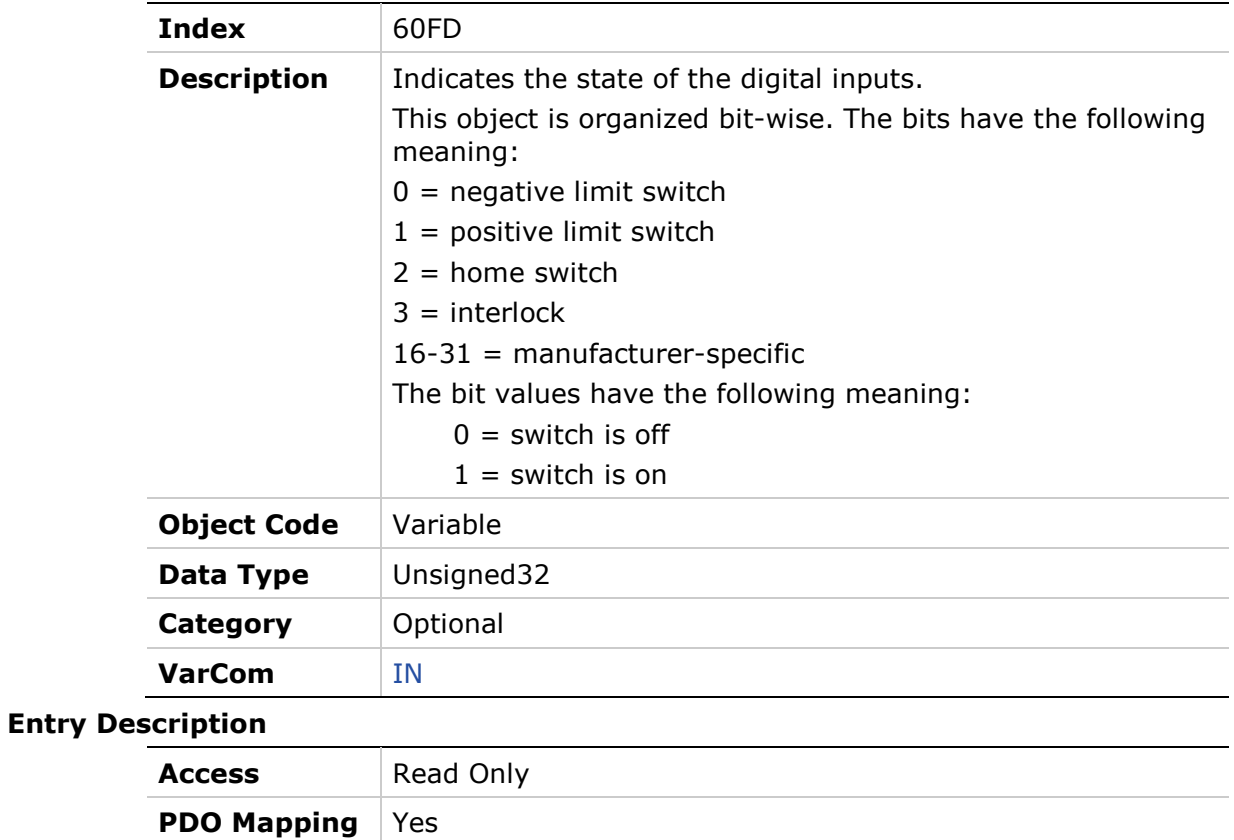

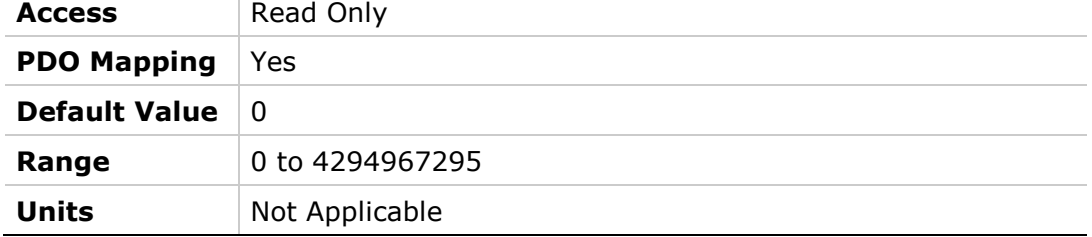

### **60FEh – Digital Outputs**

# **Object Description**

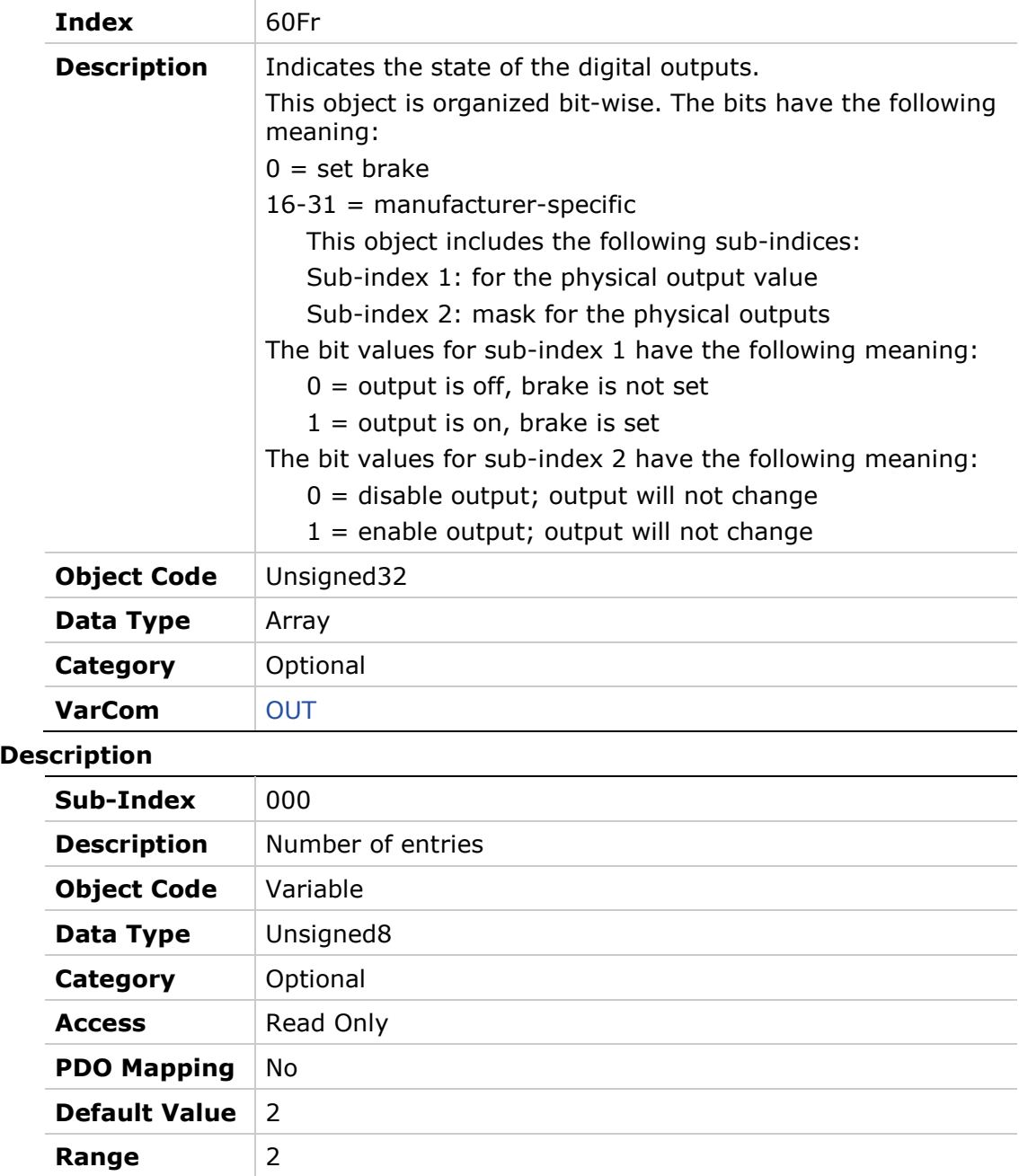

**Entry** 

**Units** Not Applicable

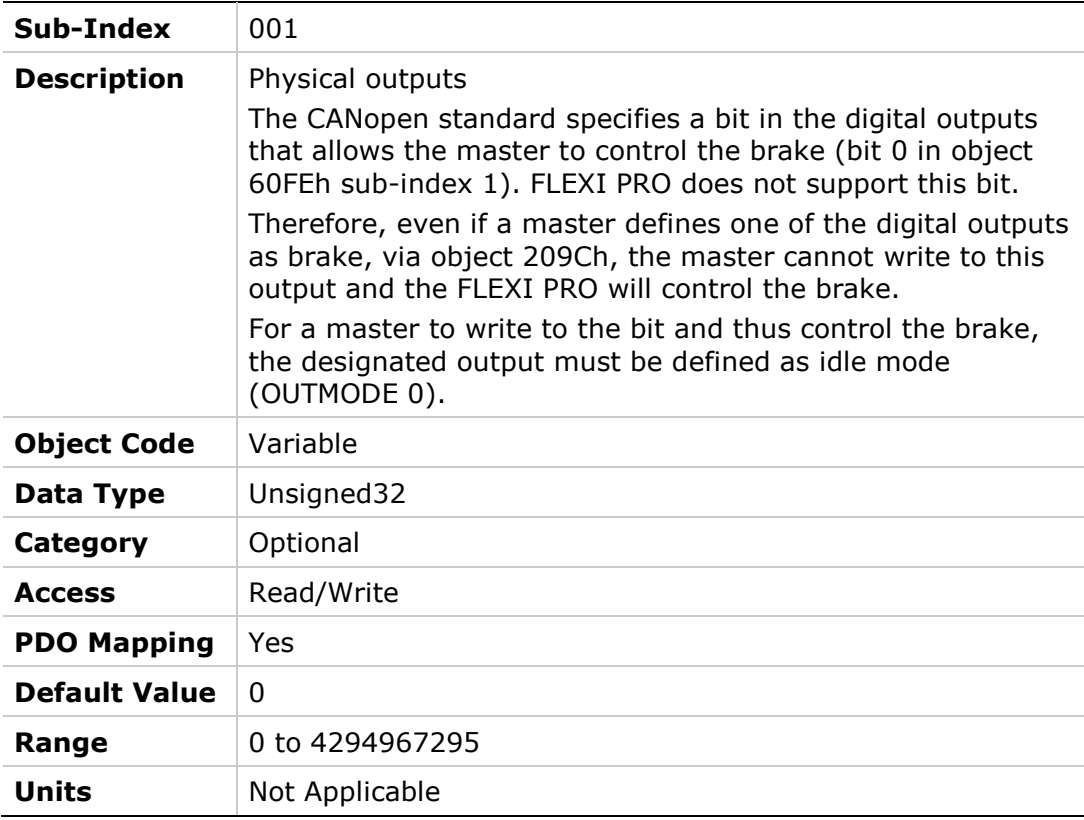

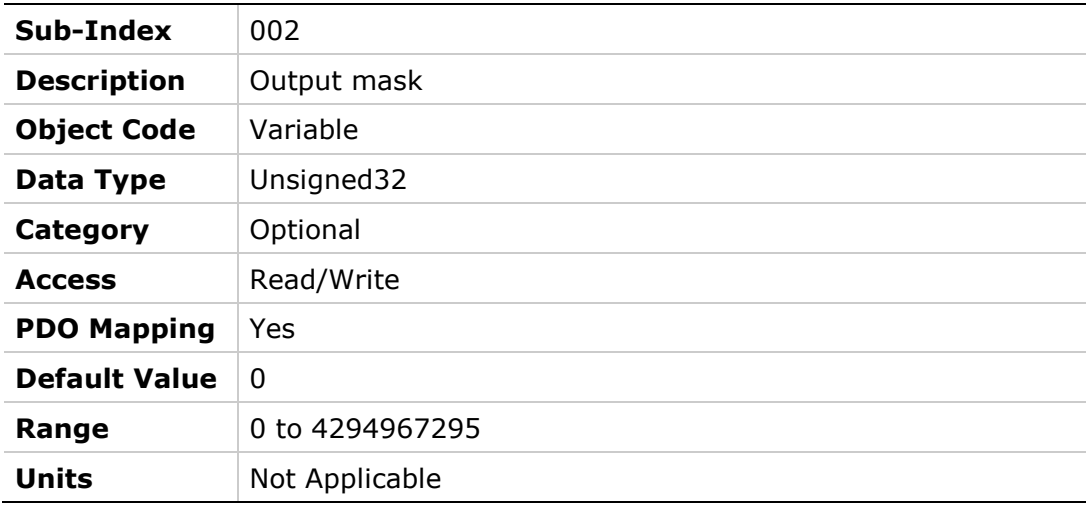

# **60FFh – Target Velocity**

### **Object Description**

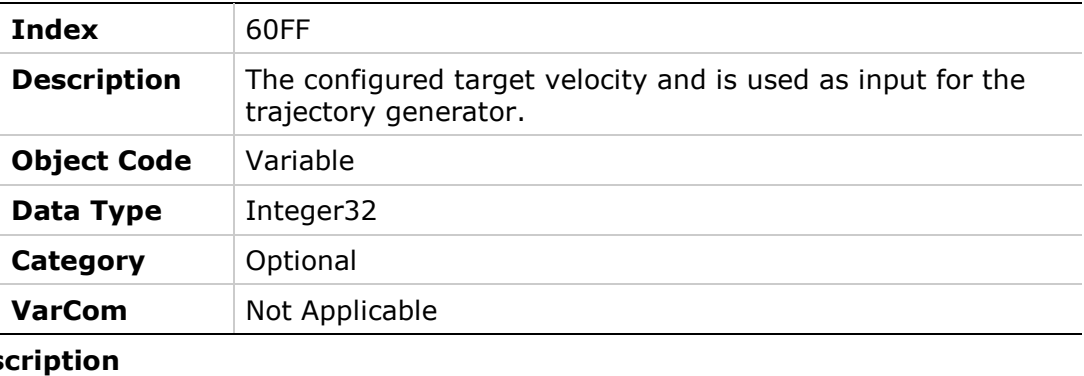

# **Entry Dese**

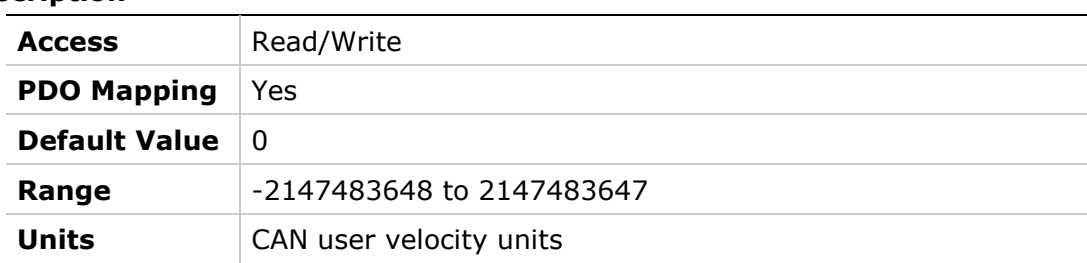

# **6502h – Supported Drive Modes**

### **Object Description**

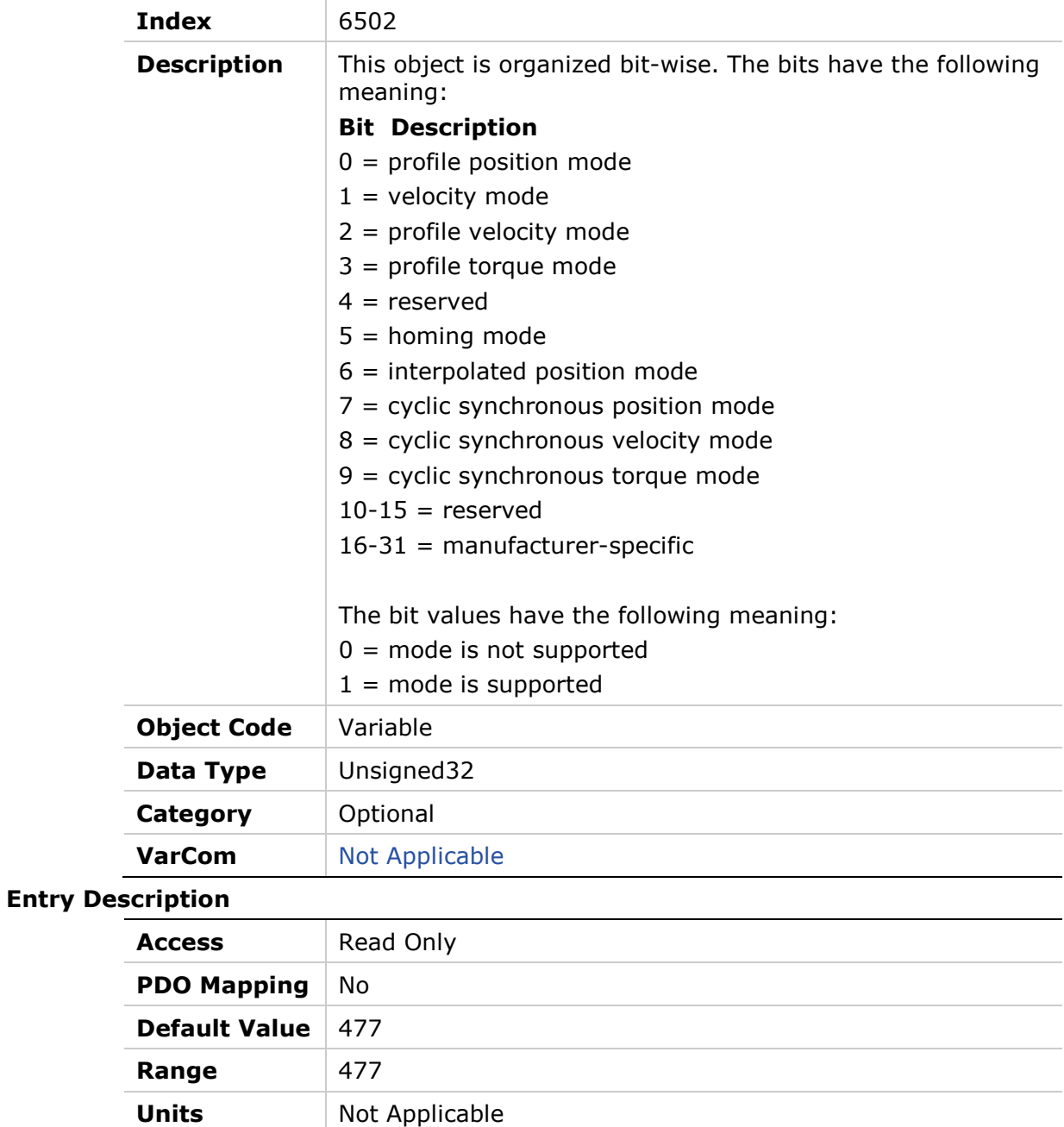

# **7 CAN Operation**

# **7.1 Device Control and State Machine**

The power drive system finite-state automaton (PDS FSA) is a mathematical model that defines the behavior of the power drive system. Because a power drive system is required to provide local control even when the communication network is not functioning properly, the communication FSA and the PDS FSA are only loosely coupled[.Figure](#page-321-0) 7-1 shows how the power drive system operates remotely via the network, or locally.

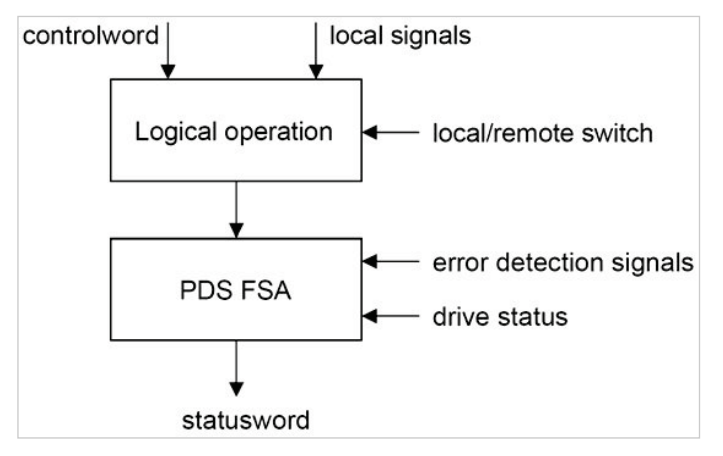

<span id="page-321-0"></span>**Figure 7-1. Remote and Local Control**

The power drive system is operated by the **Controlword** sent by the control device via the network. The state of the power drive system is reported by the **Statusword** produced by the drive device. The FSA is also controlled by error detection signals.

The PDS FSA defines the power drive system status and the possible control sequence of the power drive system. A single state represents a special internal or external behavior. The state of the power drive system also determines which commands are accepted. For example, it is only possible to start a point-to-point move when the drive is in the operation enabled state.

# **7.2 Indicating the Operating State**

After switching on, and when an operating mode is started, the power drive system goes through a number of operating states. The operating states are internally monitored and influenced by monitoring functions

[Figure](#page-322-0) 7-2illustrates the PDS FSA behavior. It takes into consideration the control of the power electronics, in accordance with user commands and internal drive faults.

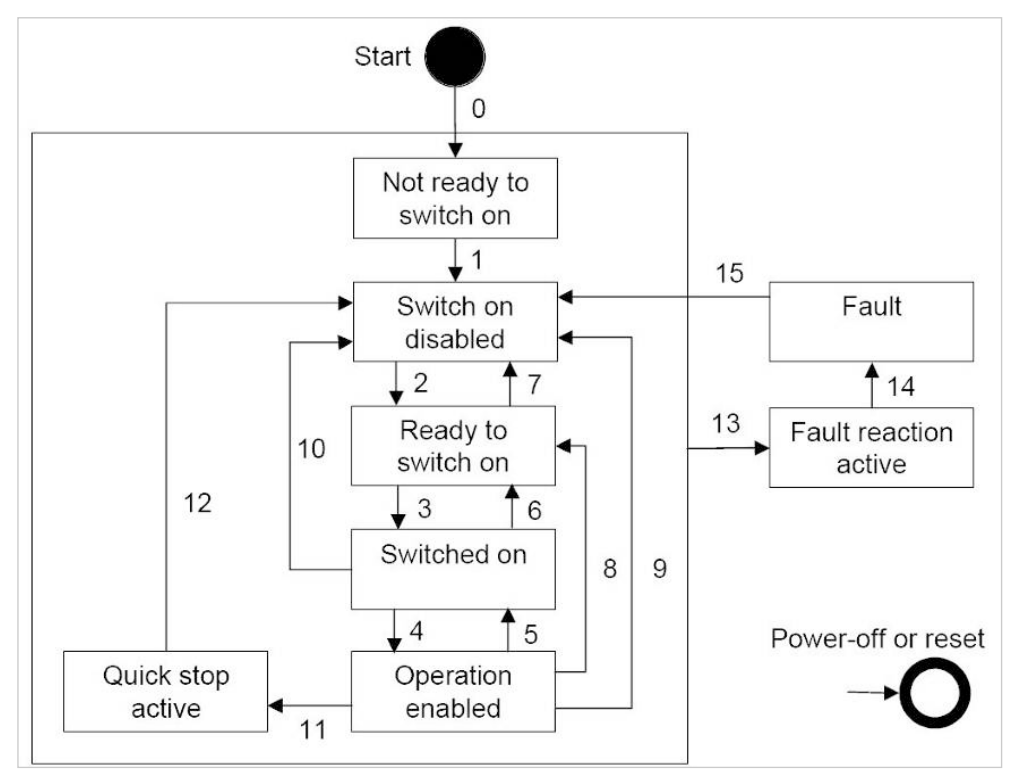

<span id="page-322-0"></span>**Figure 7-2. Power Drive System State Diagram**

#### **Notes:**

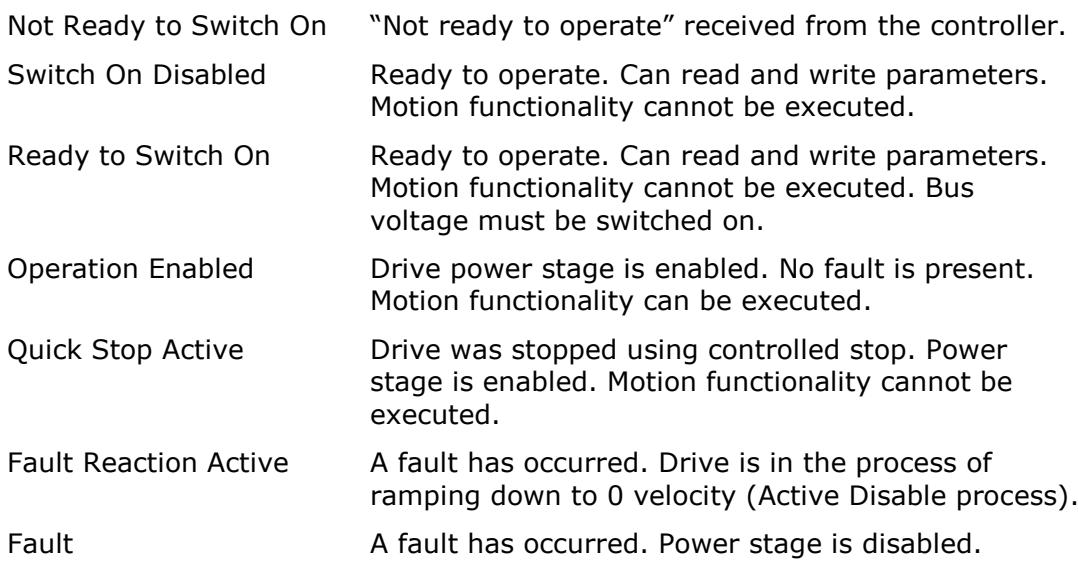

Bits 0, 1, 2, 3, 5 and 6 of the parameter Statusword provide information on the operating state.

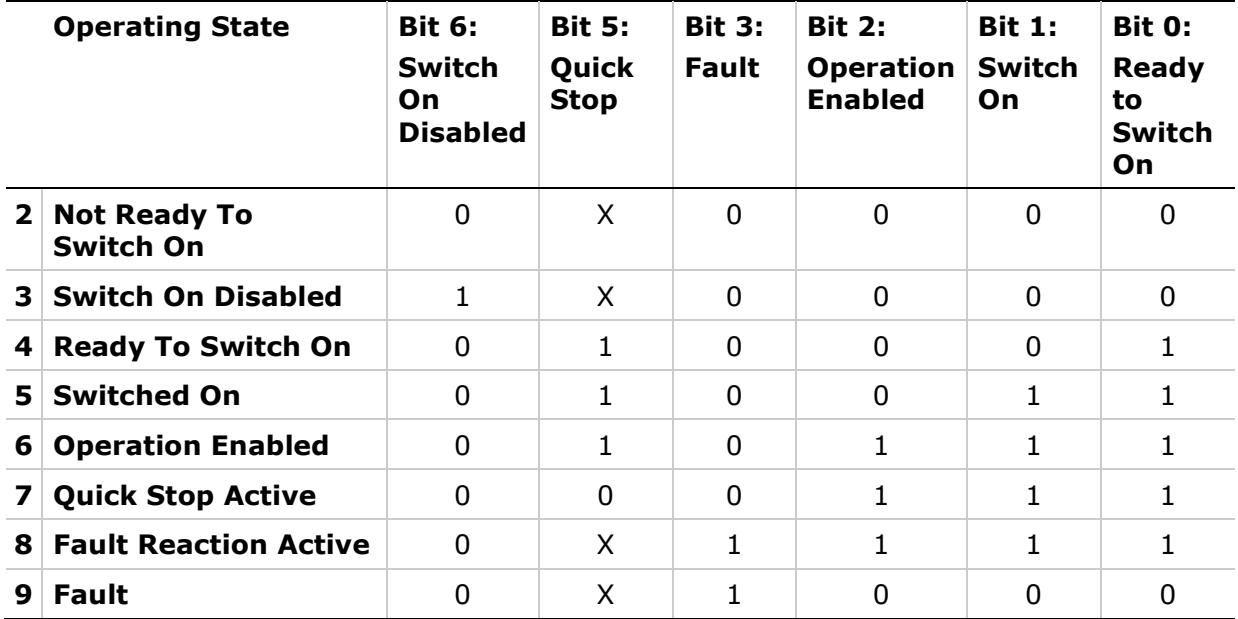

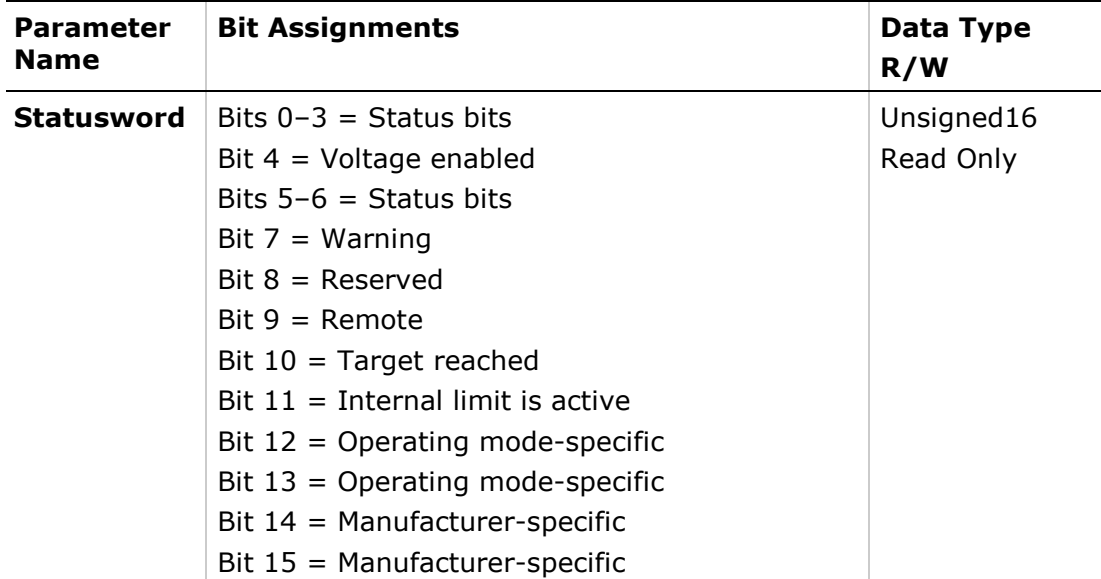

#### **Notes:**

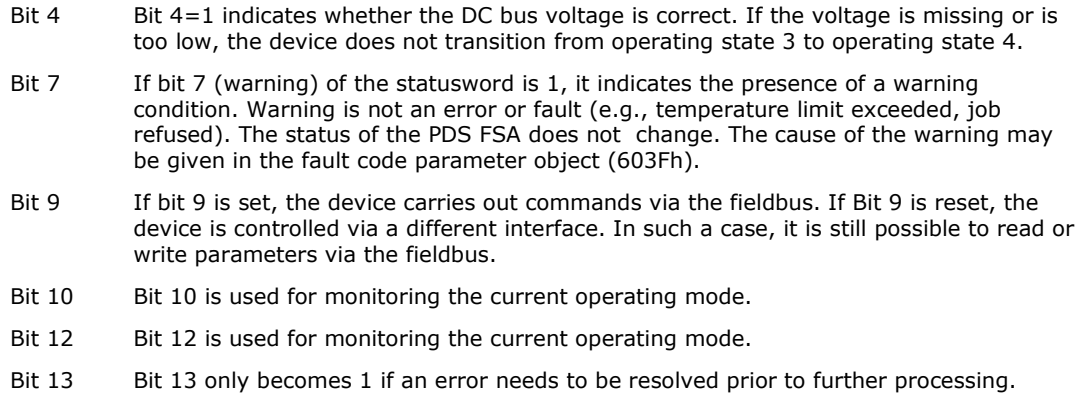
# **7.3 Changing the Operating State**

The parameter Controlword can be used to switch between operating states.

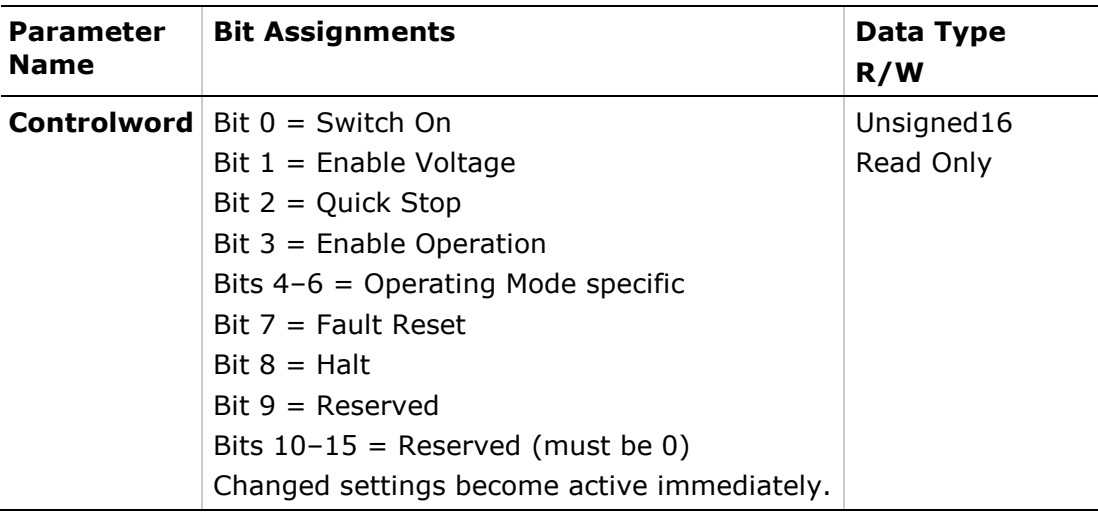

Bits 0, 1, 2, 3 and 7 of the parameter Controlword allow you to switch between the operating states.

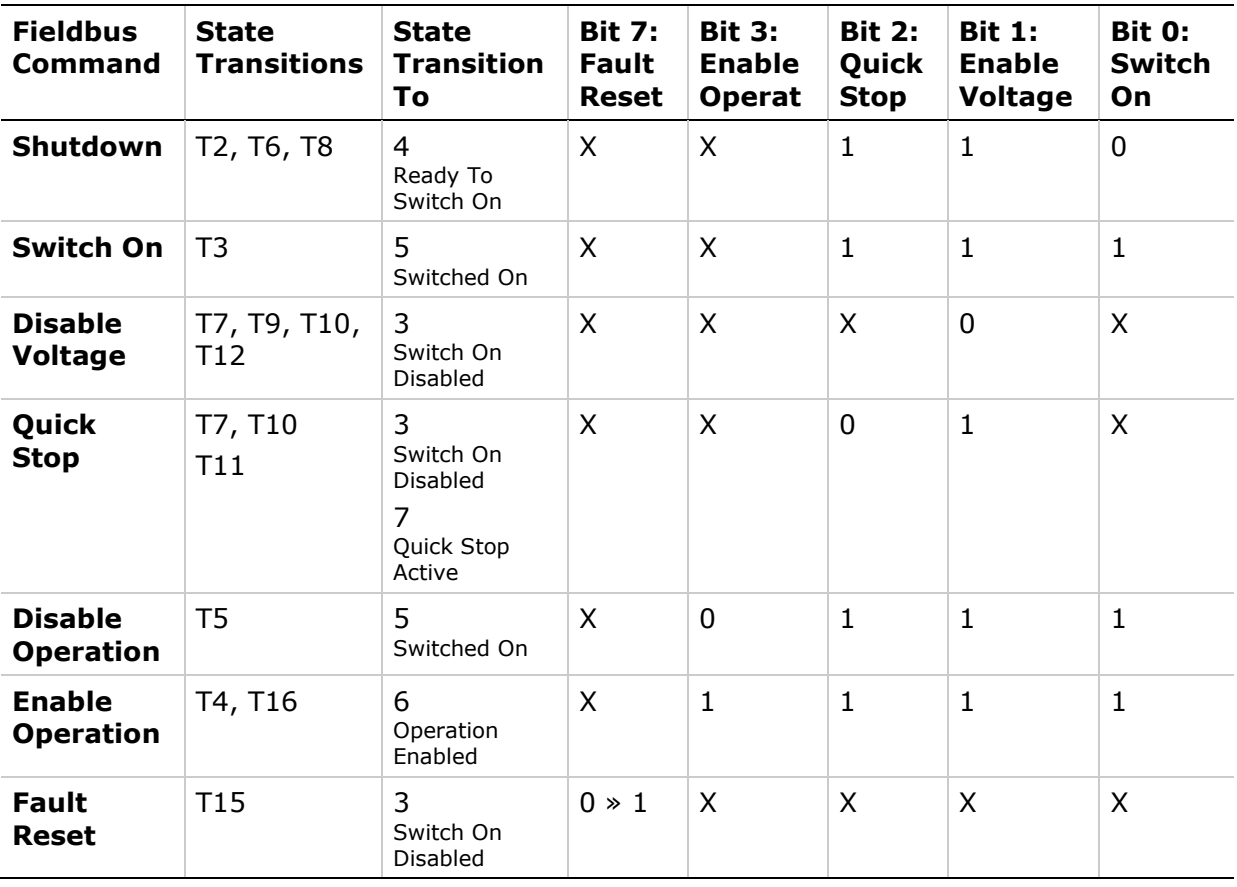

#### **Notes:**

Bit 4-6 Bits 4 to 6 are used for the operating mode-specific settings.

Bit 8  $\quad$  A Halt can be triggered with bit 8=1.

Bit 9–15 Reserved.

# **7.4 Starting and Changing an Operating Mode**

The parameter Mode of operation (6060h) is used to set the desired operating mode.

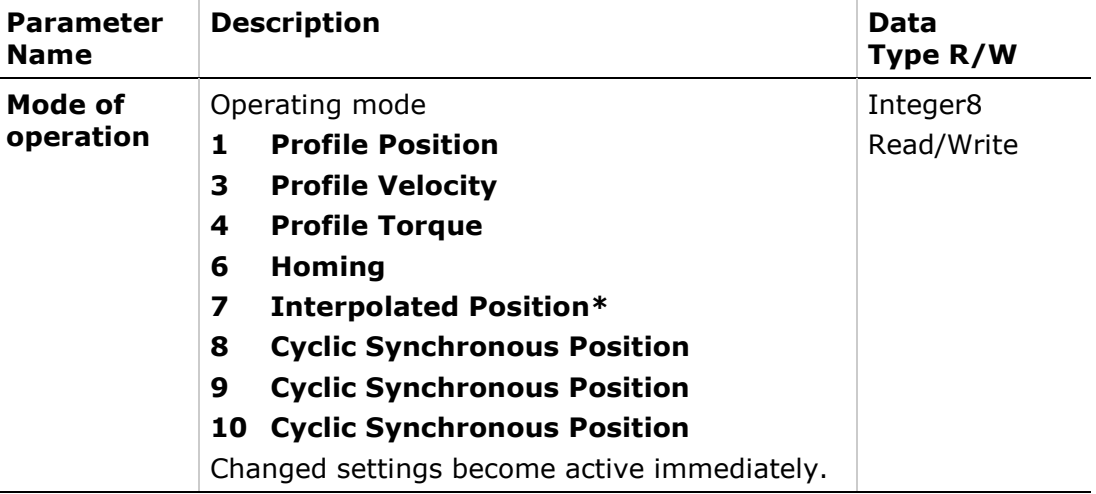

**\* Note**: Not supported

The parameter Mode of operation display (6061h) can be used to read the current operating mode.

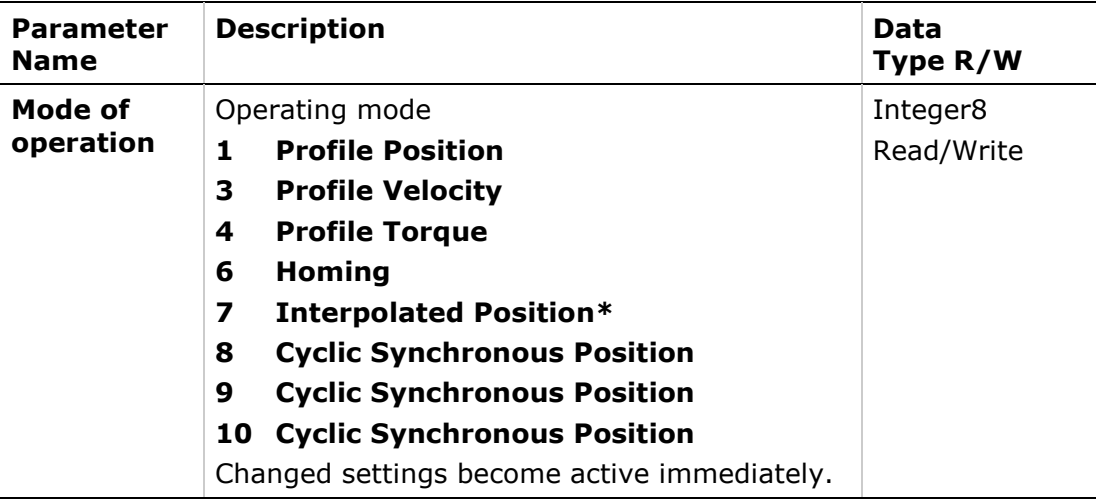

**\* Note**: Not supported

# **7.5 Operating Mode Profile Position**

# **Description**

In the operating mode Profile Position, a movement to a desired target position is performed.

# **Procedure**

- Set [Mode of operation (6060h)] to operating mode Profile position (1).
- Set [Target position (607Ah)] to the target position (unit = pulse).
- Set [Profile velocity  $(6081h)$ ] to profile velocity (unit = pulses per second).
- Set [Controlword (6040h)] to start the movement.
- Ouery [Position actual value (6064h)] to get the actual position of the motor.
- Ouery [Statusword (6041h)] to get the current status of following error, setpoint acknowledge and target reached.

# **Optional**

Additional information on the operating mode Profile Position:

- Query [Position demand value (6062h)] to get the internal reference value  $(unit = pulse).$
- Ouery [Position actual value (6063h)] to get the actual position value  $(u$ nit = increments).

Following error:

- Set [Following error window (6065h)] to the permissible following error  $(unit = pulse).$
- Query [Following error actual value (60F4h)] to get the current following  $error$  (unit = pulse).

Standstill window:

- Set [Position window (6067h)] to the value for the standstill window. If the difference between the target position and the current motor position remains in the standstill window for the time Position window time (6065h), the target position is considered to have been reached (unit  $=$  pulse).
- Set [Position window time (6068h)] to the value for the standstill window. If the difference between the target position and the current motor position remains in the standstill window for the time Position window time (6065h), the target position is considered to have been reached (unit  $=$  pulse).

# **Associated Objects**

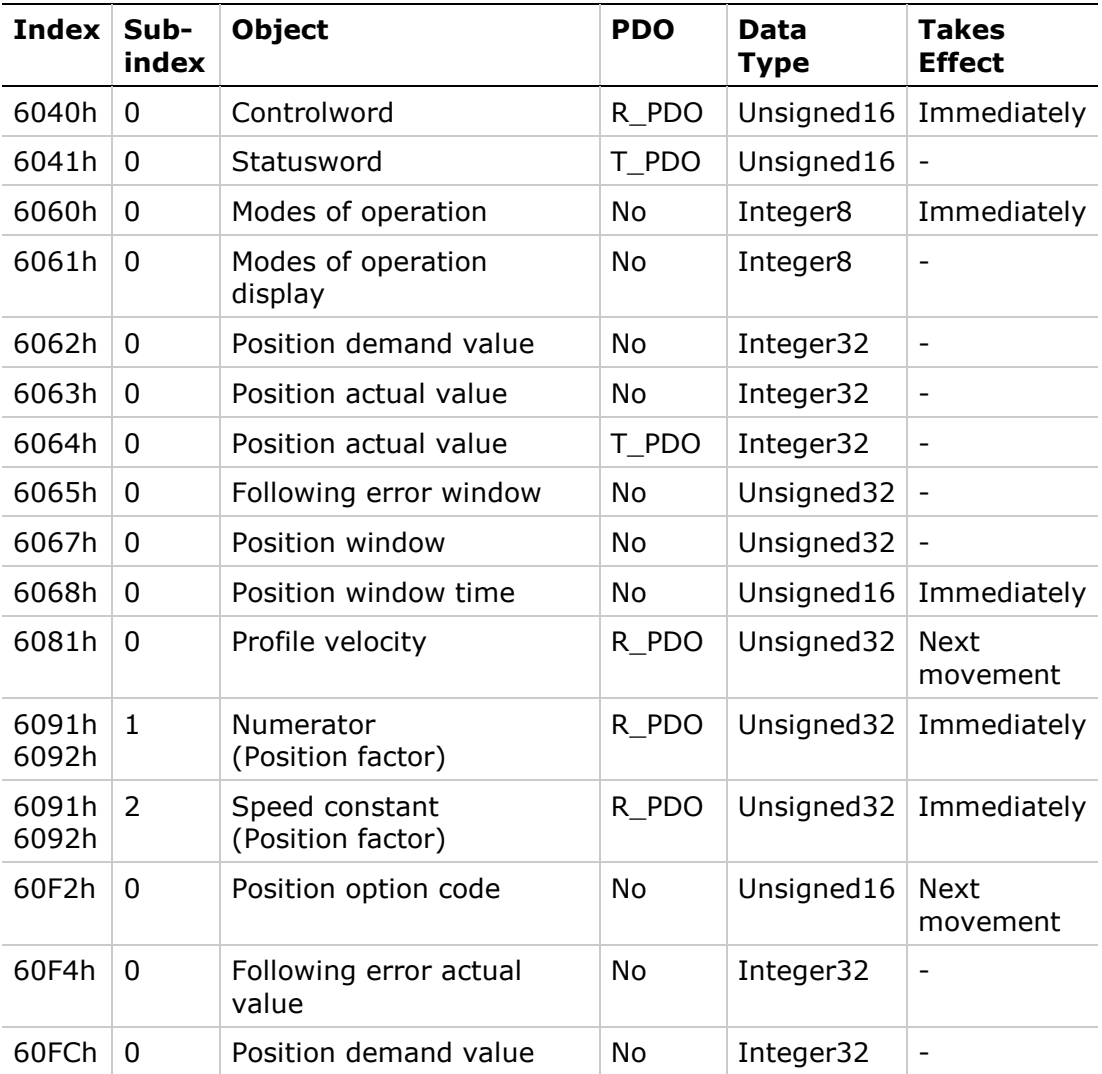

# **Example: Profile Position**

#### **Starting the Operating Mode**

The operating mode must be set in the parameter Mode of operation (6060h). Writing the parameter value activates the operating mode. The movement is started via the Controlword.

## **Controlword**

Bits 4–6 and bit 8 in the parameter Controlword (6040h) start a movement.

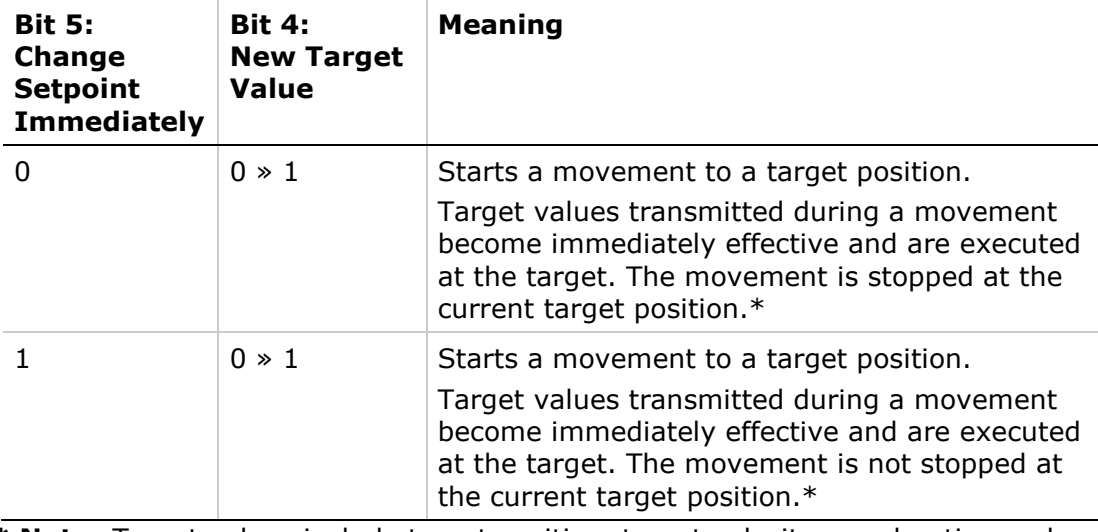

**\* Note**: Target values include target position, target velocity, acceleration and deceleration.

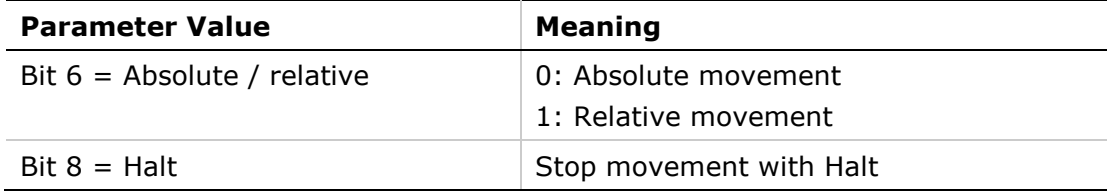

#### **Terminating the Operating Mode**

The operating mode is terminated when the motor is at a standstill and one of the following conditions is met:

- Target position reached
- Stop caused by Halt or Quick Stop
- Stop caused by an error

#### **Statusword**

Information on the current movement is available via bits 10 and 12–15 in the parameter Statusword (6041h).

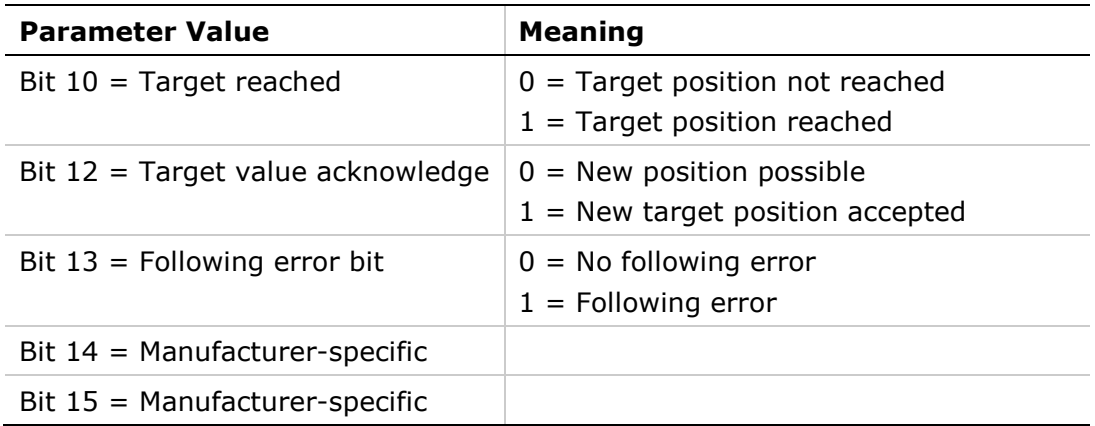

# **Example Node Address 1**

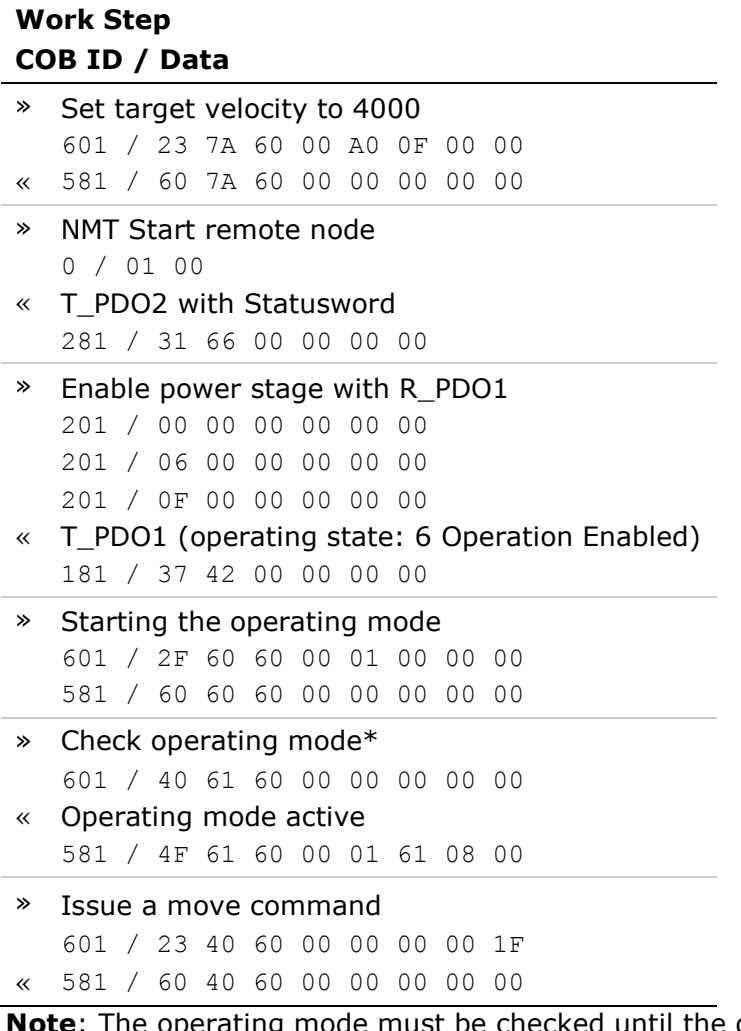

**\* Note**: The operating mode must be checked until the device has activated the specified operating mode.

# **7.6 Operating Mode Homing**

# **Description**

In the operating mode Homing, a movement is performed to a defined position. This position is defined as the reference point.

# **Procedure**

- Set [Mode of operation (6060h)] to operating mode Homing (6).
- Set [Home offset (607Ch)].
- Set [Home method (6098h)], the value range is 1 to 35 and specifies the different homing methods.
- Set [Home speeds (6099h sub-index 1)] to the value for velocity for the search for the limit switches (unit =  $min^{-1}$ ).
- Set [Home speeds (6099h sub-index 2)] to the value for velocity for the search for the index pulse (unit =  $min^{-1}$ ).
- Set [Home acceleration (6099h sub-index 2)] to the value for the acceleration ramp (unit = milliseconds form 0 to 3000 min<sup>-1</sup>).
- Set [Controlword (6040h)] to start the operating mode.
- Start Homing.
- Ouery [Statusword (6041h)] to get the device status.

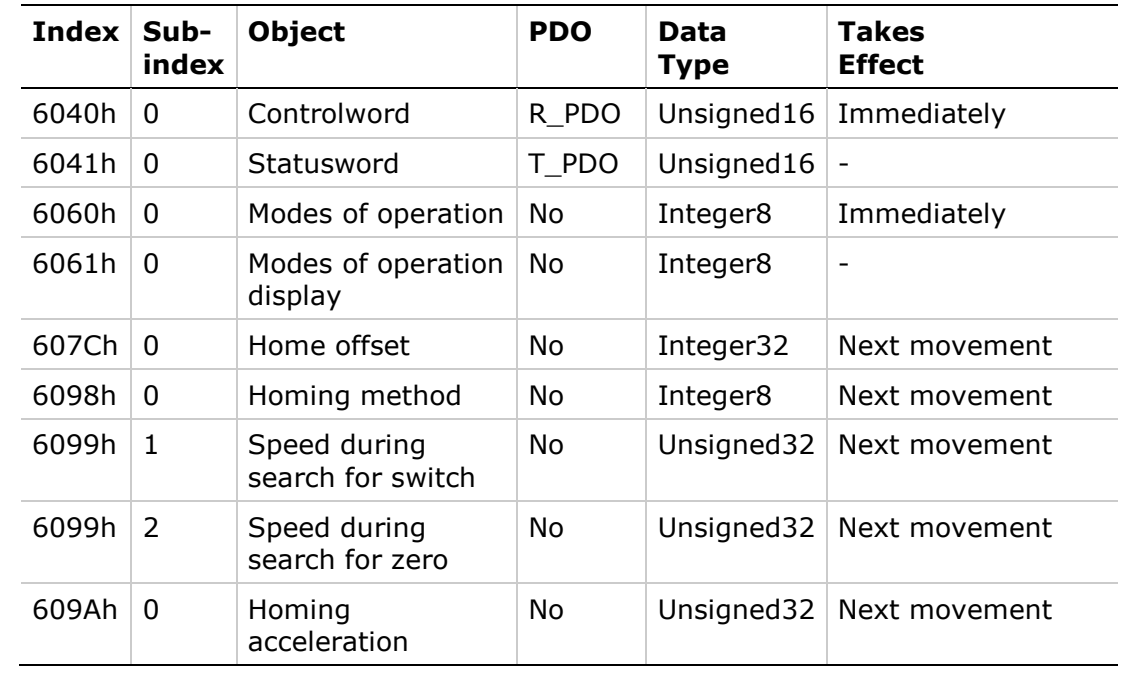

## **Associated Objects**

# **Example: Homing**

#### **Starting the Operating Mode**

The operating mode must be set in the parameter Mode of operation (6060h). Writing the parameter value activates the operating mode.

The movement is started via the Controlword.

### **Controlword**

Bits 4 in the parameter Controlword (6040h) starts a movement, bit 8 terminates the movement.

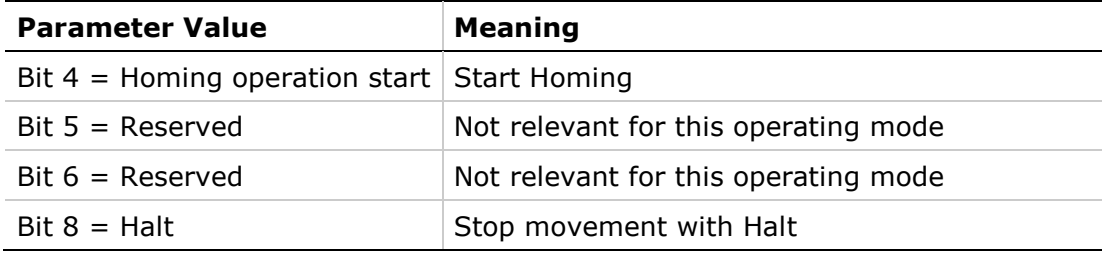

### **Terminating the Operating Mode**

The operating mode is terminated when the motor is at a standstill and one of the following conditions is met:

- **Homing successful**
- **Stop caused by Halt or Quick Stop**
- Stop caused by an error

### **Statusword**

Information on the current movement is available via bits 10 and 12–15 in the parameter Statusword (6041h).

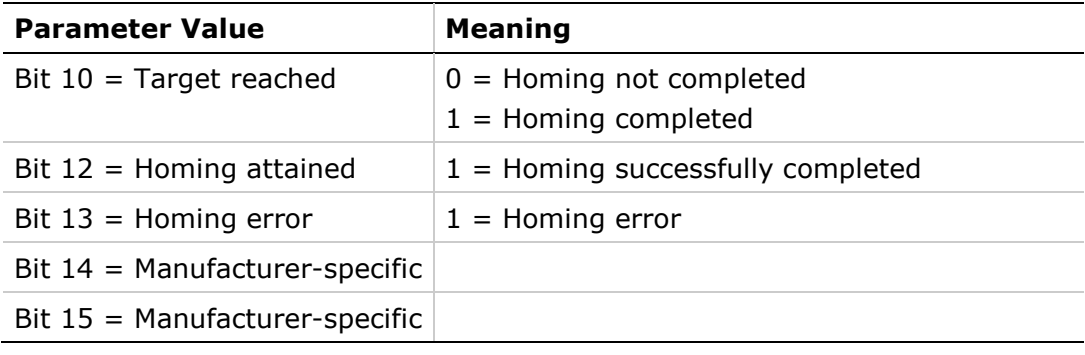

# **E**x**ample Node Address 1**

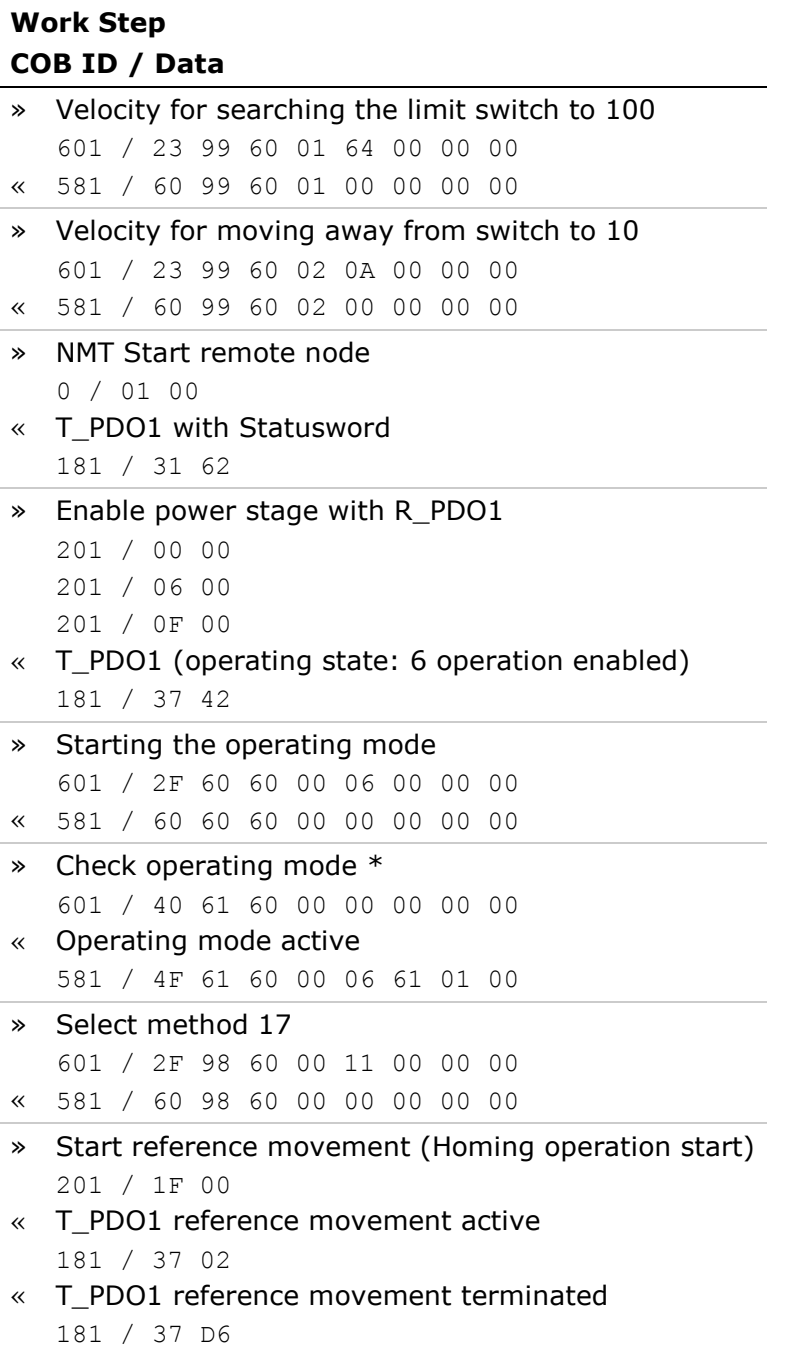

**\* Note**: The operating mode must be checked until the device has activated the specified operating mode.

# **7.7 Operating Mode Profile Velocity**

# **Description**

In the operating mode Profile Velocity, a movement is made with a desired target velocity.

# **Procedure**

- Set [Mode of operation (6060 )] to operating mode Profile Velocity (3).
- Set [Controlword (6040h)] to start the operating mode.
- Set [Target velocity (60FFh)] to the target velocity. If the power stage is enabled, the new target velocity will become active immediately and the movement will start. The value is reset to zero if the operating mode is changed, the power stage is disabled or a Quick Stop is triggered.
- Query [Statusword (6041h)] to get the device status.

# **Optional**

- Query [Velocity demand value (606Bh)] to get the reference velocity.
- Query [Velocity actual value (60C3h)] to get the actual velocity.
- Set [Velocity window (606Dh)] to the value of the velocity window.
- Set [Velocity window time (606Eh)] to the duration in the velocity window required to consider the velocity to have been reached unit = milliseconds).
- Query [Velocity threshold (60F4h)] to set the standstill window.

# **Associated Objects**

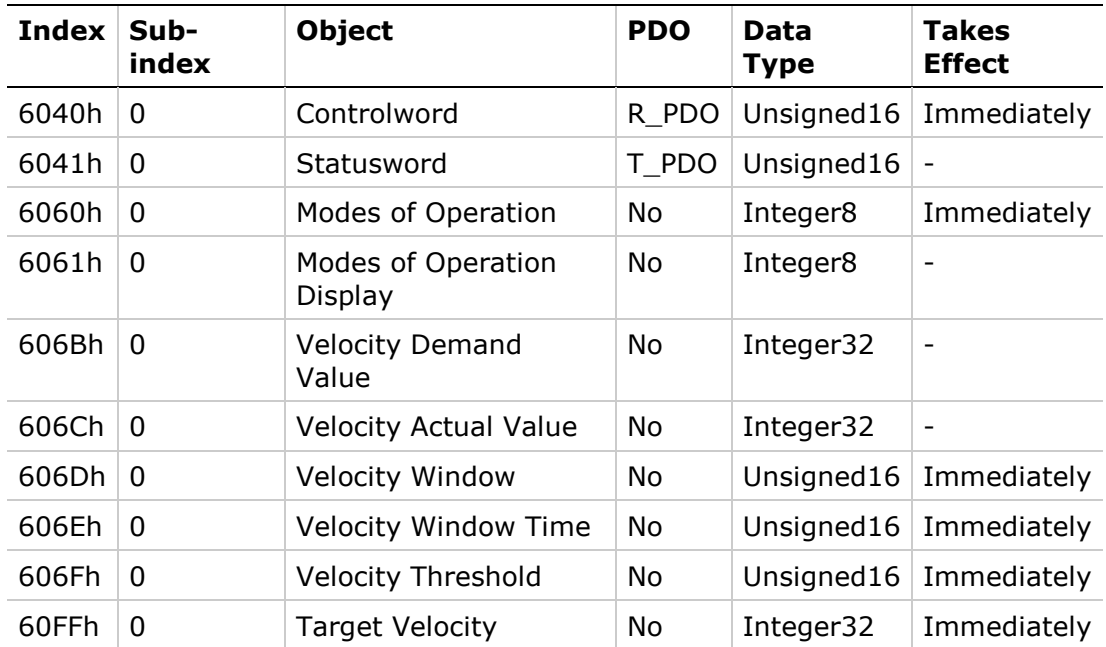

# **Example: Profile Velocity**

## **Starting the Operating Mode**

The operating mode must be set in the parameter Mode of operation (6060h). Writing the parameter value activates the operating mode.

The parameter Target velocity (60FFh) starts the movement.

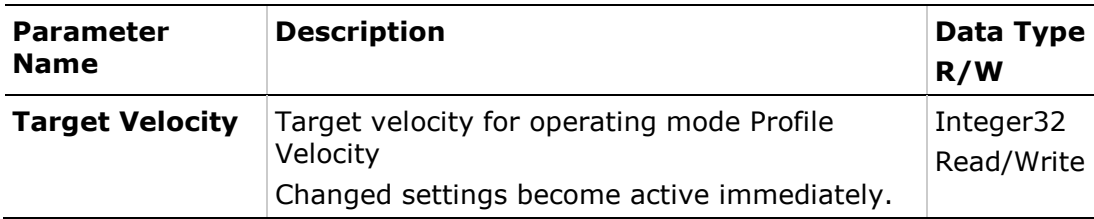

### **Controlword**

Bit 8 in parameter **Controlword** (6040h) is used to stop a movement with Halt.

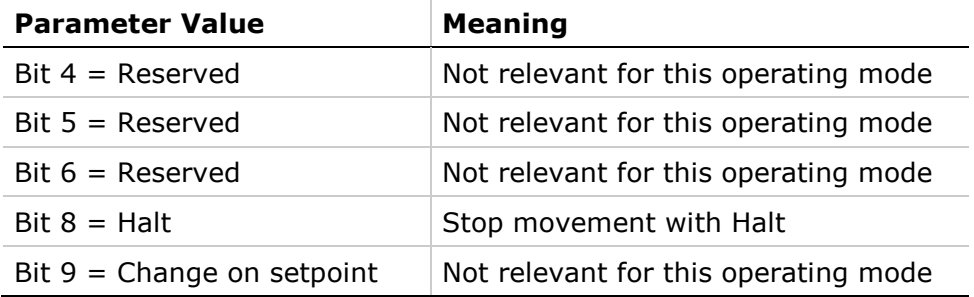

#### **Terminating the Operating Mode**

The operating mode is terminated when the motor is at a standstill and one of the following conditions is met:

- Stop caused by Halt or Quick Stop
- Stop caused by an error

## **Statusword**

Information on the current movement is available via bits 10 and 12 in the parameter Statusword (6041h).

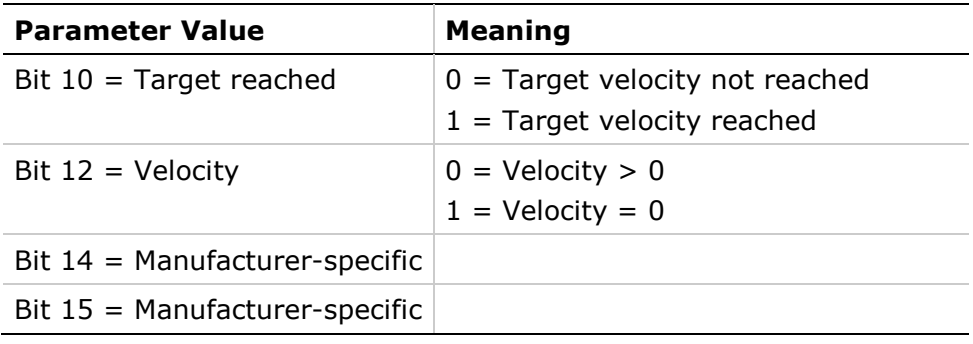

#### **Example Node Address 1**

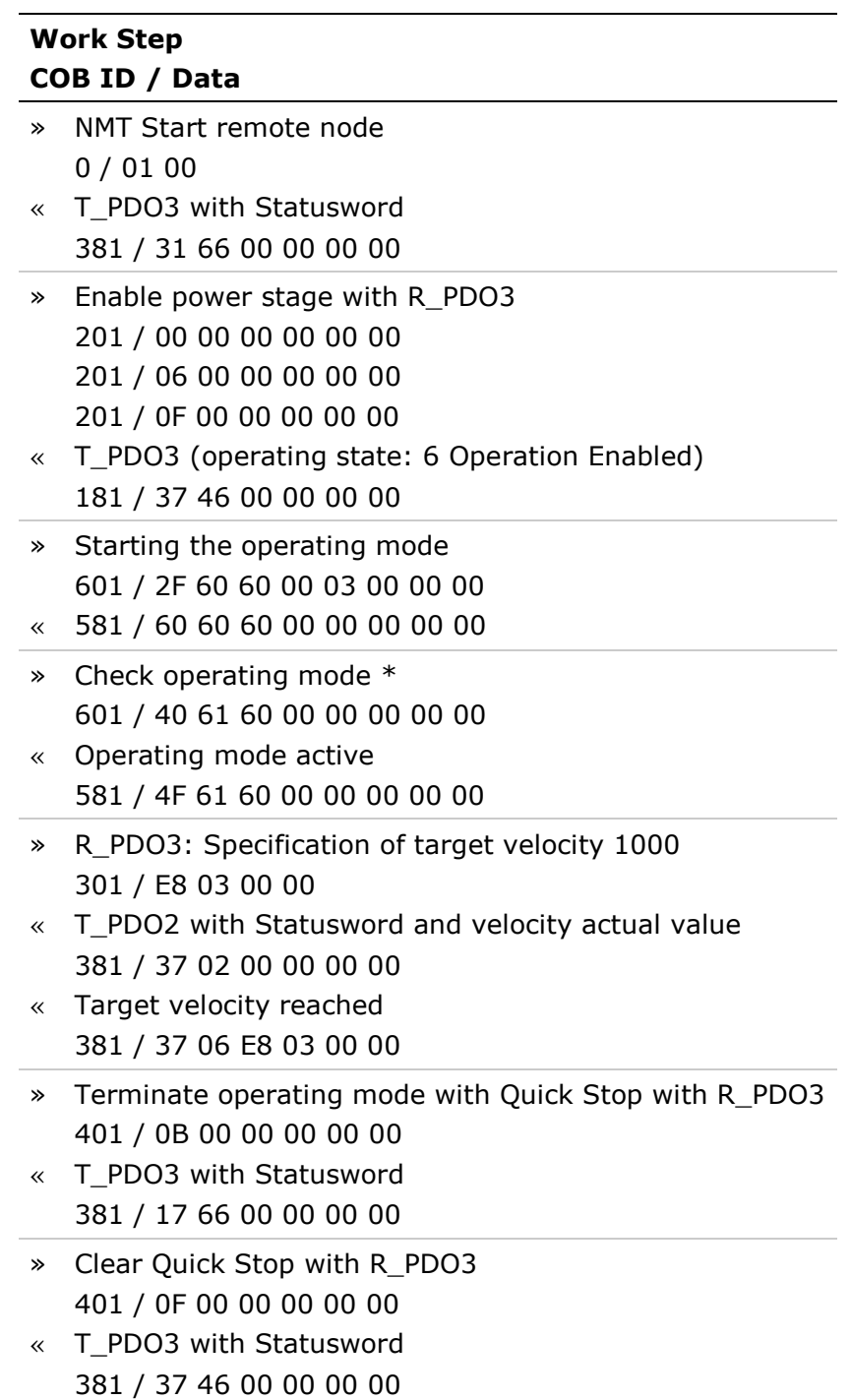

**\* Note**: The operating mode must be checked until the device has activated the specified operating mode.

# **7.8 Operating Mode Profile Torque**

# **Description**

In the operating mode Profile Torque, a movement is made with a desired target torque.

# **Procedure**

- Set [Mode of operation (6060)] to operating mode Profile Torque (4).
- Set [Controlword (6040h)] to start the operating mode.

When the operating mode is started, the target torque is set to zero.

- Set [Motor rated current (6075)] to a value according to motor specifications (unit =  $mA$ ).
- Set [Target torque (6071h)] to the value for the target torque (unit =  $0.1\%$ of nominal torque. The value is reset to zero if the operating mode is changed, the power stage is disabled or a Quick Stop is triggered.

# **Optional**

- Query [Torque rated current (6075h)] to get the nominal current depending on the motor and the drive (unit  $=$  multiples of mA).
- Query [Current actual value (6078h)] to get the actual current (unit = increments of 0.1 % of the nominal current).

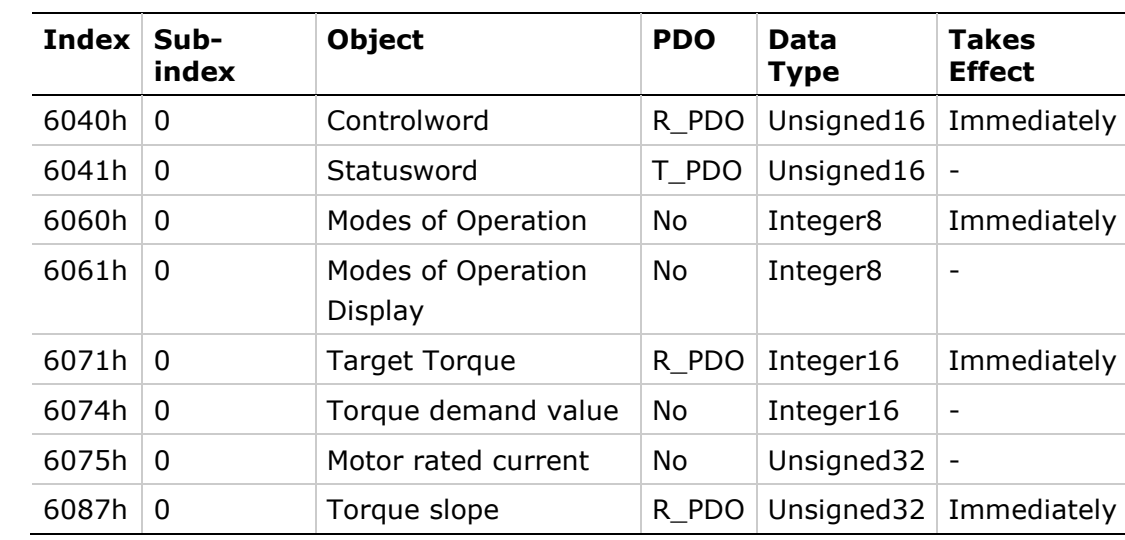

# **Associated Objects**

# **Example: Profile Torque**

## **Starting the Operating Mode**

The operating mode must be set in the parameter Mode of operation (6060h). Writing the parameter value activates the operating mode.

The parameter Target torque (6071h) starts the movement.

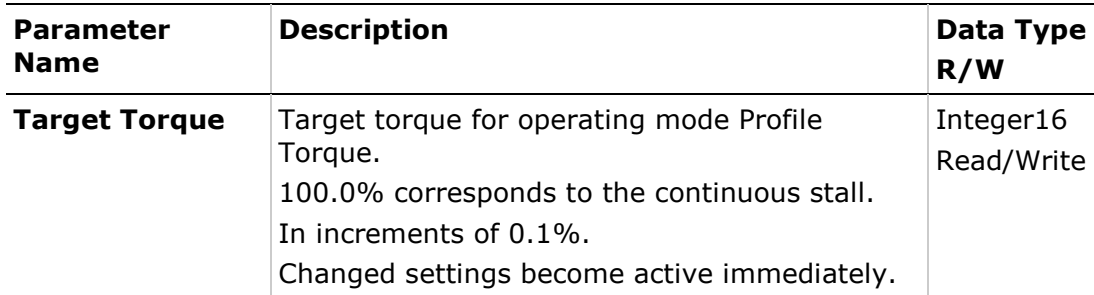

# **Controlword**

Bit 8 in parameter Controlword (6040h) is used to stop a movement with Halt.

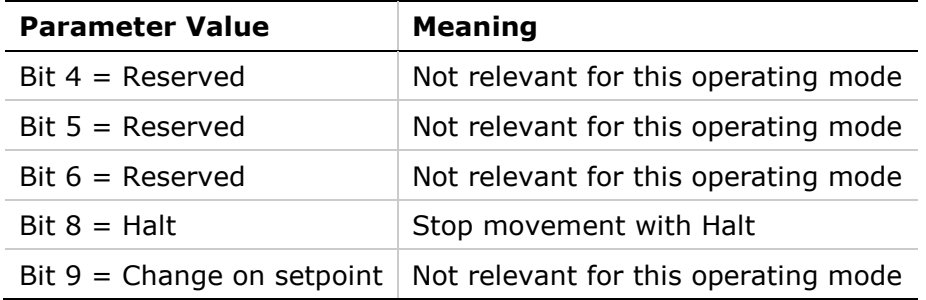

# **Terminating the Operating Mode**

The operating mode is terminated when the motor is at a standstill and one of the following conditions is met:

- **Stop caused by Halt or Quick Stop**
- Stop caused by an error

#### **Statusword**

Information on the movement is available via bit 10 in the parameter **Statusword** (6041h).

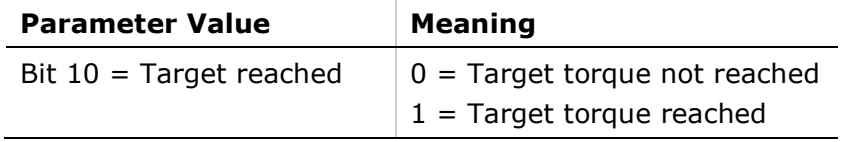

# **Example Node Address 1**

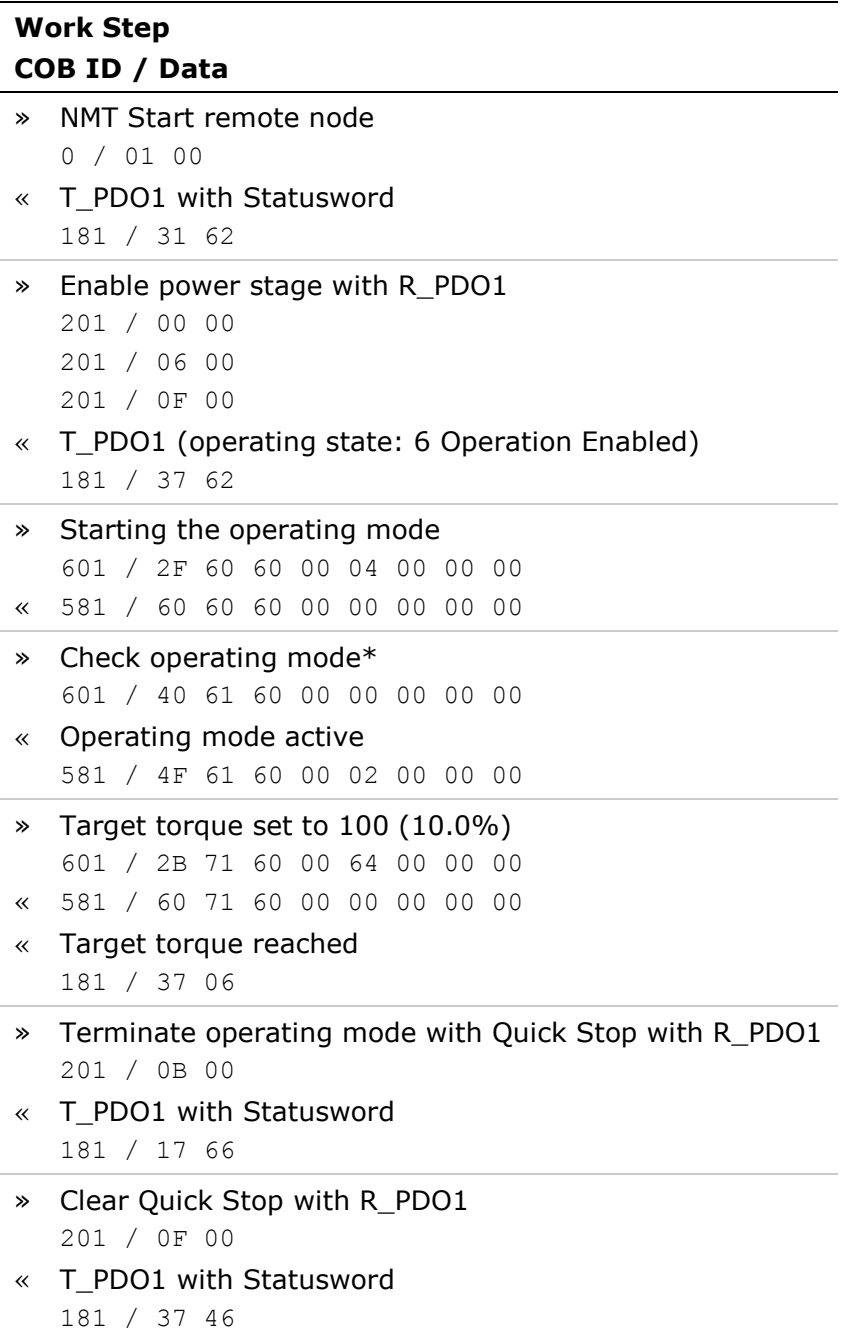

**\* Note**: The operating mode must be checked until the device has activated the specified operating mode.

# **8 Defining Gear Ratio and Feed Constant Parameters**

# **8.1 Overview**

Configuration of the FLEXI PRO parameters is best performed using the ServoStudio software, which requires serial communication.

**Note**: The instructions in this document assume that you are familiar with the ServoStudio software.

This application note describes how to define the values of the feed constant and gear ratio parameters in ServoStudio, so that they will be correctly converted into values recognized by a drive operating in a CANopen network with the following profiles:

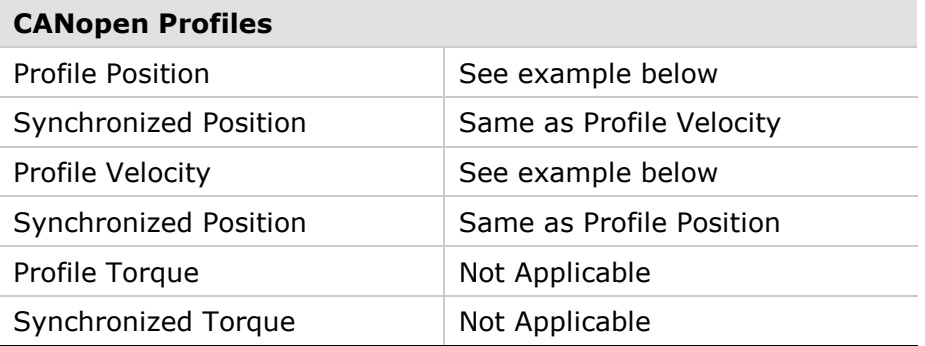

CANopen has two objects for setting the gear ratio and the feed constant conversion factors, each of which has two sub-indices. These objects have four equivalent FLEXI PRO (VarCom) variables, as shown in the following table.

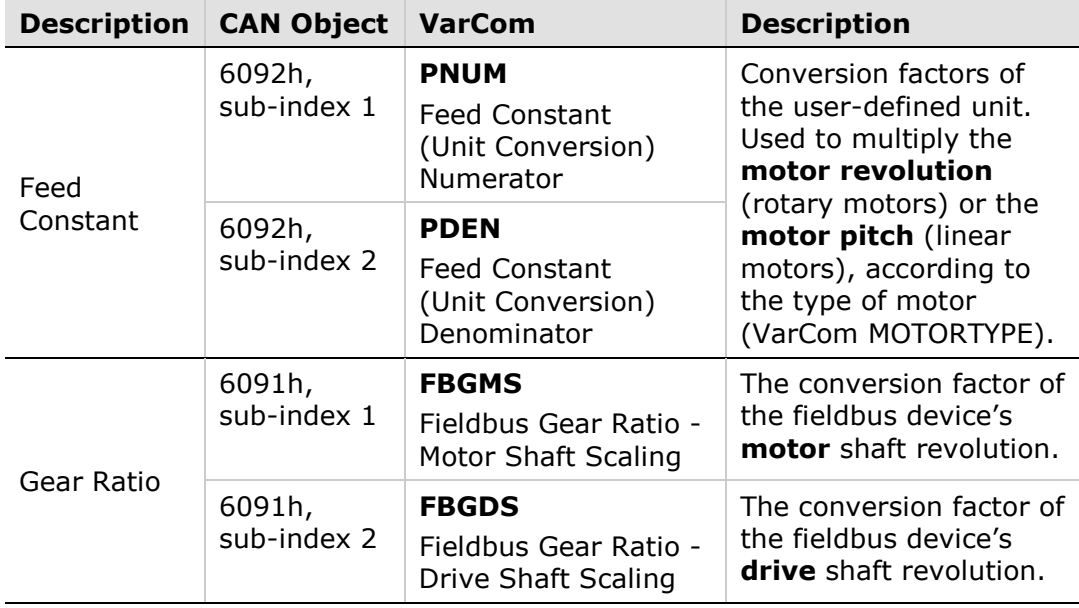

In general, you can modify the values of the sub-indices of both objects.

It is usually sufficient, however, to modify only the PNUM value, as shown in the examples in this application note.

 $Resolution = \frac{PNUM}{PDEN} \times$ *FBGMS FBGDS* 

 $Resolution = 6092h \times 6091h$ 

To modify the gear ratio and feed constant values in ServoStudio, use the **CANopen Units** pane in the **Motion Units** screen.

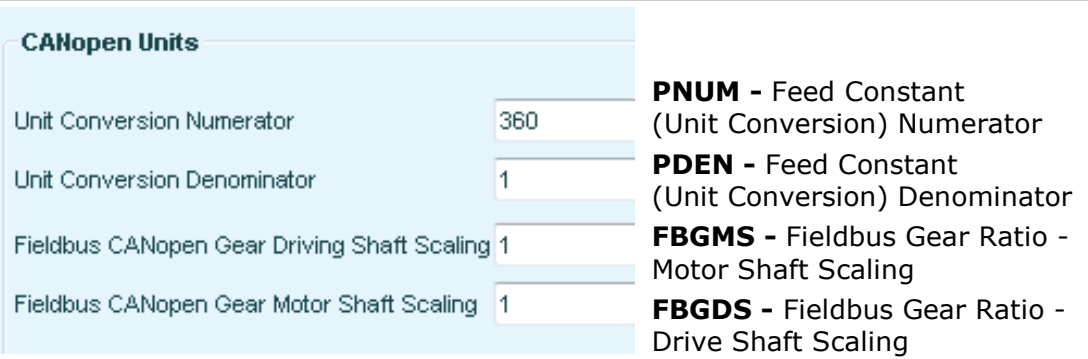

# **8.2 Simple Rotary Motor**

# **Setting CANopen Units to Represent Revolutions**

Position  $=$  rev

Velocity = rev/sec

Acceleration =  $rev/sec<sup>2</sup>$ 

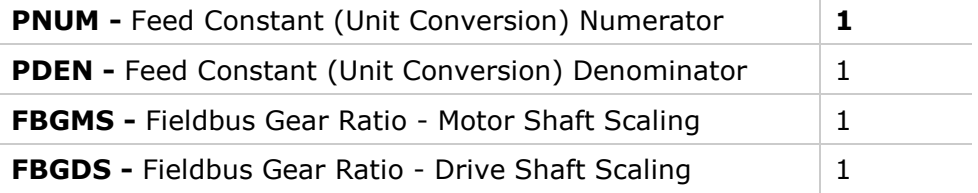

#### **Operating Mode: Profile Position**

- Set Mode of Operation (6060h) to Profile Position mode (1).
- Set the Target Position (607Ah) value (unit = **revolutions**). If object 607Ah is **1**, the motor shaft will rotate one revolution.
- Set the Profile Velocity (6081h) value (unit = **revolutions** per second). If object 6081h is **1**, the motor shaft speed will be 1 rev/sec.
- Set Controlword (6040h) to start the movement.

#### **Operating Mode: Profile Velocity**

- Set Mode of Operation (6060) to Profile Velocity mode (3).
- Set Controlword (6040h) to start the operating mode.
- Set the Target Velocity (60FFh) value.

If object 6081h is **1**, the motor shaft speed will be 1 rev/sec.

If the power stage is enabled, the new target velocity will become active immediately and the movement will start. The value is reset to zero if the operating mode is changed, the power stage is disabled, or a quick stop is triggered.

## **Setting CANopen Units to Represent Degrees**

Position = deg

 $Velocity = deg/sec$ 

Acceleration =  $deq/sec<sup>2</sup>$ 

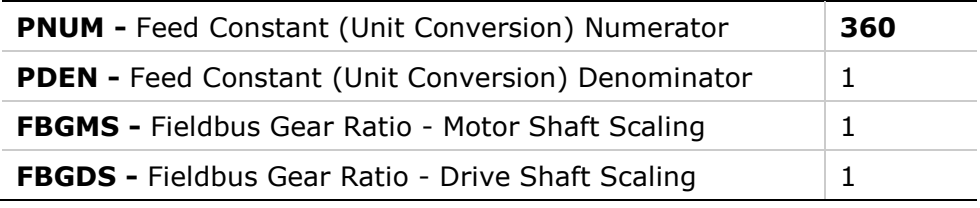

#### **Operating Mode: Profile Position**

- Set Mode of Operation (6060h) to Profile Position mode (1).
- Set the Target Position (607Ah) value (unit = **degrees**). If object 607Ah is **360**, the motor shaft will rotate one revolution.
- Set the Profile Velocity (6081h) value (unit = **degrees** per second). If object 6081h is **360**, the motor shaft speed will be 1 rev/sec.
- Set Controlword (6040h) to start the movement.

#### **Operating Mode: Profile Velocity**

- Set Mode of Operation (6060) to Profile Velocity mode (3).
- Set Controlword (6040h) to start the operating mode.
- Set the Target Velocity (60FFh) value.

If object 6081h is **360**, the motor shaft speed will be 360 deg/sec (one revolution per second).

If the power stage is enabled, the new target velocity will become active immediately and the movement will start. The value is reset to zero if the operating mode is changed, the power stage is disabled, or a quick stop is triggered.

#### **Setting CANopen Units to Represent Counts**

Position = counts

Velocity = counts/sec

Acceleration = counts/sec<sup>2</sup>

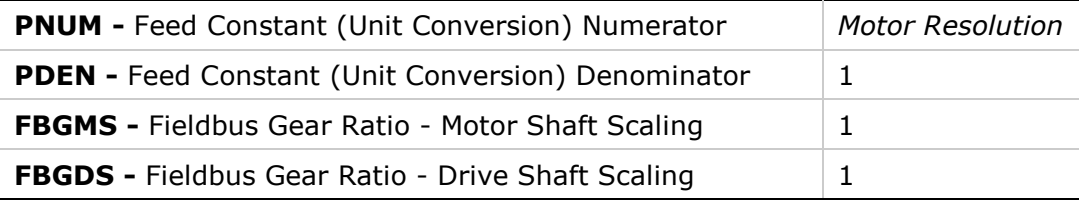

This example assumes that the feedback device (i.e., encoder) produces 10,000 counts per 1 motor revolution.

The variable MENCRES defines the resolution of the motor encoder, in number of lines per revolution of the motor for a rotary motor, and in number of lines per pitch for a linear motor.

When an incremental encoder is used, the number of encoder counts per revolution or pitch is obtained by multiplying MENCRES by 4.

Get the value of MENCRES, multiple by 4, and then enter the number as the value of PNUM.

#### **Operating Mode: Profile Position**

- Set Mode of Operation (6060h) to Profile Position mode (1).
- Set the Target Position (607Ah) value (unit = **counts**).

If object 607Ah is **10,000**, the motor shaft will rotate 10,000 counts, which equals one revolution.

■ Set the Profile Velocity (6081h) value (unit = **counts** per second).

If object 6081h is **10,000**, the motor shaft speed will be 10,000 counts/sec (one revolution per second).

■ Set Controlword (6040h) to start the movement.

#### **Operating Mode: Profile Velocity**

- Set Mode of Operation (6060 ) to Profile Velocity mode (3).
- Set Controlword (6040h) to start the operating mode.
- Set the Target Velocity (60FFh) value.

If object 6081h is **10,000**, the motor shaft speed will be 10,000 counts/sec (one revolution per second).

If the power stage is enabled, the new target velocity will become active immediately and the movement will start. The value is reset to zero if the operating mode is changed, the power stage is disabled, or a quick stop is triggered.

# **8.3 Linear Motor**

The fundamental parameter of linear motor is the motor pitch – the distance between two successive magnetic poles of the motor. Pitch data is expressed in millimeters.

To read the pitch distance, query object 207Dh, sub-index 0.

In a linear motor, the feedback resolution is defined as the number of encoder counts per the motor pitch distance.

#### **Setting CANopen Units to Represent Motor Pitch**

Position = pitch Velocity = pitch/sec Acceleration =  $pitch/sec<sup>2</sup>$ 

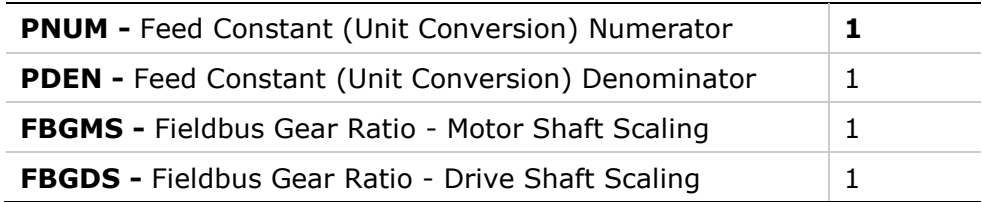

#### **Operating Mode: Profile Position**

- Set Mode of Operation (6060h) to Profile Position mode (1).
- Set the Target Position (607Ah) value (unit = **motor pitch**). If object 607Ah is **1**, the motor shaft will move a distance of 1 pitch.
- Set the Profile Velocity (6081h) value (unit = **counts** per second). If object 6081h is **1**, the motor speed will be 1 pitch/sec (one pitch per second).
- Set Controlword (6040h) to start the movement.

#### **Operating Mode: Profile Velocity**

- Set Mode of Operation (6060) to Profile Velocity mode (3).
- Set Controlword (6040h) to start the operating mode.
- Set the Target Velocity (60FFh) value.

If object 6081h is **1**, the motor speed will be 1 pitch/sec.

If the power stage is enabled, the new target velocity will become active immediately and the movement will start. The value is reset to zero if the operating mode is changed, the power stage is disabled, or a quick stop is triggered.

# **Setting CANopen Units to Represent Millimeters**

Position = mm

Velocity = mm/sec

Acceleration =  $mm/sec<sup>2</sup>$ 

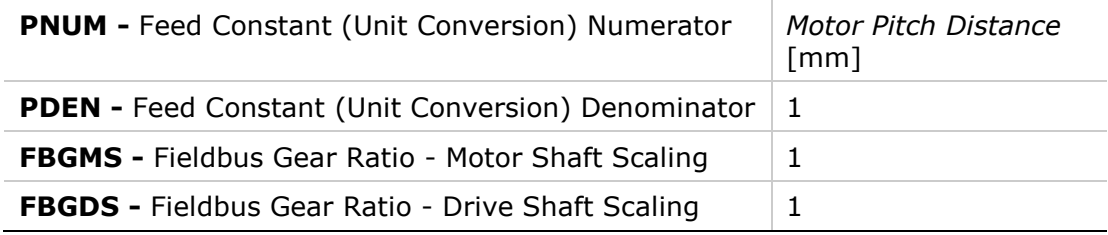

This example assumes that the pitch value is **32.**

#### **Operating Mode: Profile Position**

- Set Mode of Operation (6060h) to Profile Position mode (1).
- Set the Target position  $(607Ah)$  value  $(unit = mm)$ .

If object 607Ah is **32**, the motor will move a distance of 1 **mm**

Set the Profile Velocity (6081h) value (unit = **mm** per second).

If object 6081h is **32**, the motor speed will be 1 **mm/sec**

■ Set Controlword (6040h) to start the operating mode.

#### **Operating Mode: Profile Velocity**

- Set Mode of Operation (6060) to Profile Velocity mode (3).
- Set Controlword (6040h) to start the operating mode.
- Set the Target Velocity (60FFh) value.

If object 6081h is **32**, the motor speed will be 1 **mm/sec** (one millimeter per second).

If the power stage is enabled, the new target velocity will become active immediately and the movement will start. The value is reset to zero if the operating mode is changed, the power stage is disabled, or a quick stop is triggered.

# **Setting CANopen Units to Represent Counts**

Position = counts

Velocity = counts/sec

Acceleration = counts/sec<sup>2</sup>

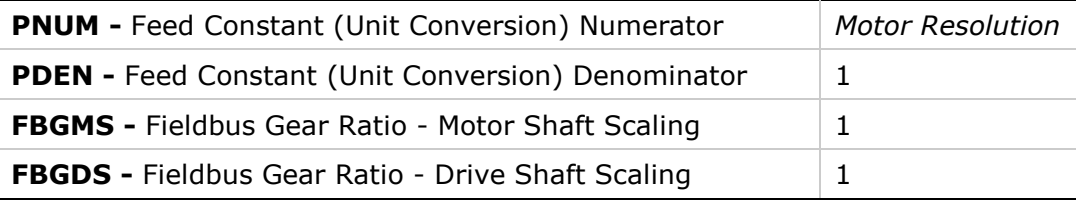

The variable MENCRES defines the resolution of the encoder, in number of lines per revolution of the motor for a rotary motor, and number of lines per pitch for a linear motor.

When an incremental encoder is used, the number of encoder counts per motor pitch distance is obtained by multiplying MENCRES by 4

#### **Operating Mode: Profile Position**

- Set Mode of Operation (6060h) to Profile Position mode (1).
- Set the Target Position (607Ah) value (unit = **counts**).

If object 607Ah is **1**, the motor will move a distance of one count.

- Set the Profile Velocity (6081h) value (unit = **counts** per second). If object 6081h is **1**, the motor speed will be 1 counts/sec (one count per second).
- Set Controlword (6040h) to start the movement.

#### **Operating Mode: Profile Velocity**

- Set Mode of Operation (6060) to Profile Velocity mode (3).
- Set Controlword (6040h) to start the operating mode.
- Set the Target Velocity (60FFh) value.

If object 6081h is **1**, the motor speed will be 1 counts/sec (one count per second).

If the power stage is enabled, the new target velocity will become active immediately and the movement will start. The value is reset to zero if the operating mode is changed, the power stage is disabled, or a quick stop is triggered.

# **8.4 Rotary Motor with Gear or Rotary to Linear Motion Translation Device**

If you are using an actual gear or rotary-to-linear motion translation device, set values for the two unit variables, FBGDS and FBGMS, in order to define the translation ratio of the gear.

# **Examples**

**1.** If using a ball screw that converts **100 motor revs to 1 mm**, set the variables as follows:

> PNUM=1 PDEN=1 FBGMS=100 FBGDS=1

This produces the following units:

Position = mm Velocity = mm/sec Acceleration =  $mm/sec<sup>2</sup>$ 

**2.** If using a ball screw that converts **3600 rotary degrees to 1 mm**, set the variables as follows:

> PNUM=360 PDEN=1 FBGMS=10 FBGDS=1

This produces the following units:

Position = mm Velocity = mm/sec Acceleration =  $mm/sec<sup>2</sup>$ 

**3.** If using a ball screw that converts **360 rotary degrees to 10 mm**, set the variables as follows:

> PNUM=360 PDEN=1 FBGMS=1 FBGDS=10

This produces the following units:

Position = mm  $Velocity = mm/sec$ Acceleration =  $mm/sec<sup>2</sup>$ 

# **FLEXI PRO Servo Drive CANopen for CAN and EtherCAT Drives Reference Manual**

Revision 3.0

Motor Power Company s.r.l. Via Leonardo Da Vinci , 4 42024 Castelnovo Sotto Reggio Emilia - Italia Tel: +39 0522 682710 Fax: +39 0522 683552

Website : [www.motorpowerco.com](http://www.motorpowerco.com/)